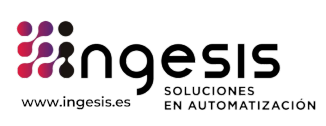

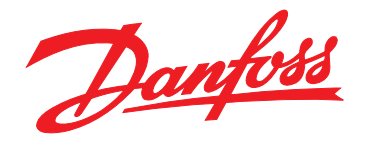

# **Guía de programación VLT**® **AutomationDrive FC 301/302**

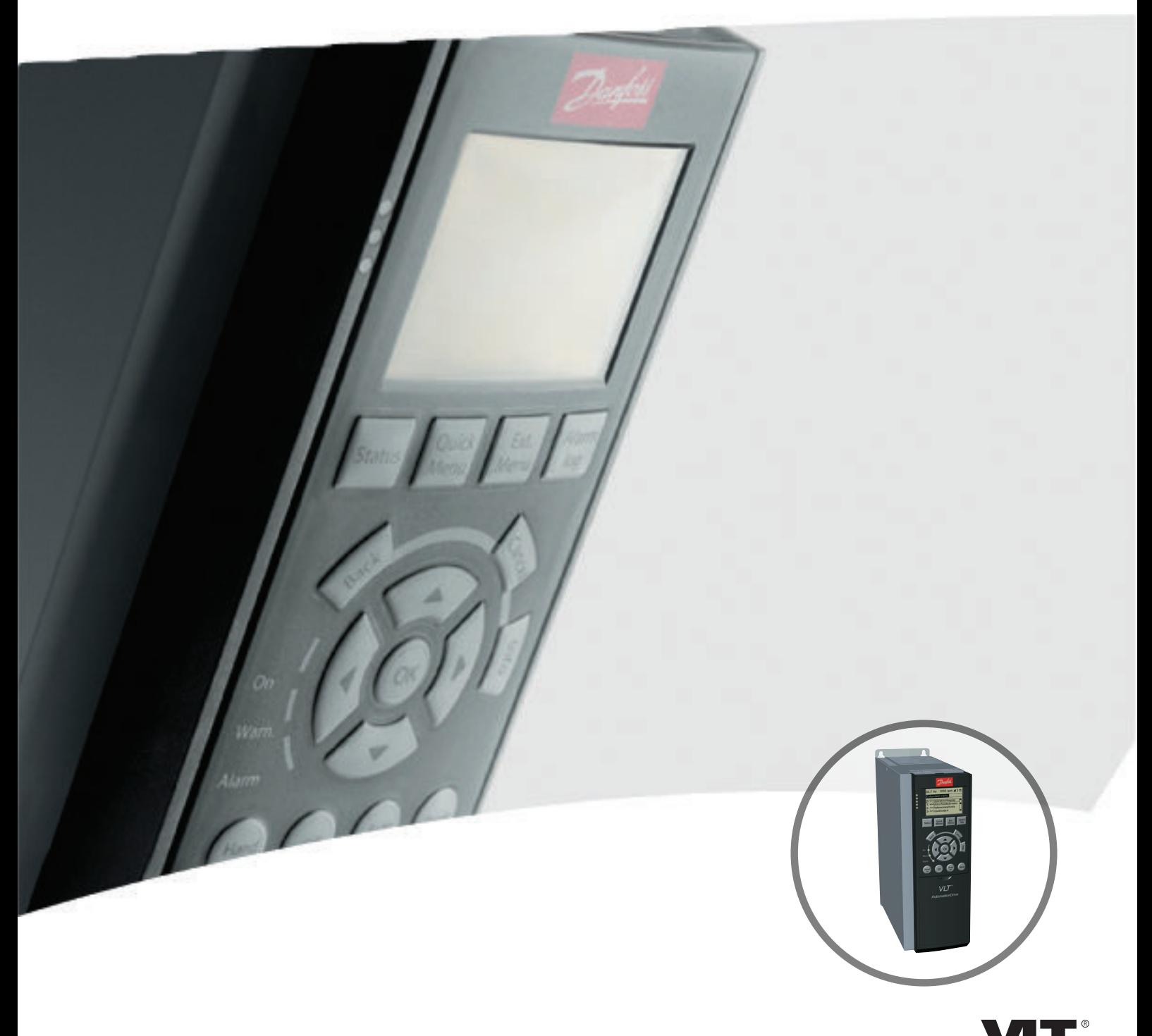

[vlt-drives.danfoss.com](http://vlt-drives.danfoss.com)

DRIVE

Danfoss

**Índice Guía de programación**

## **Índice**

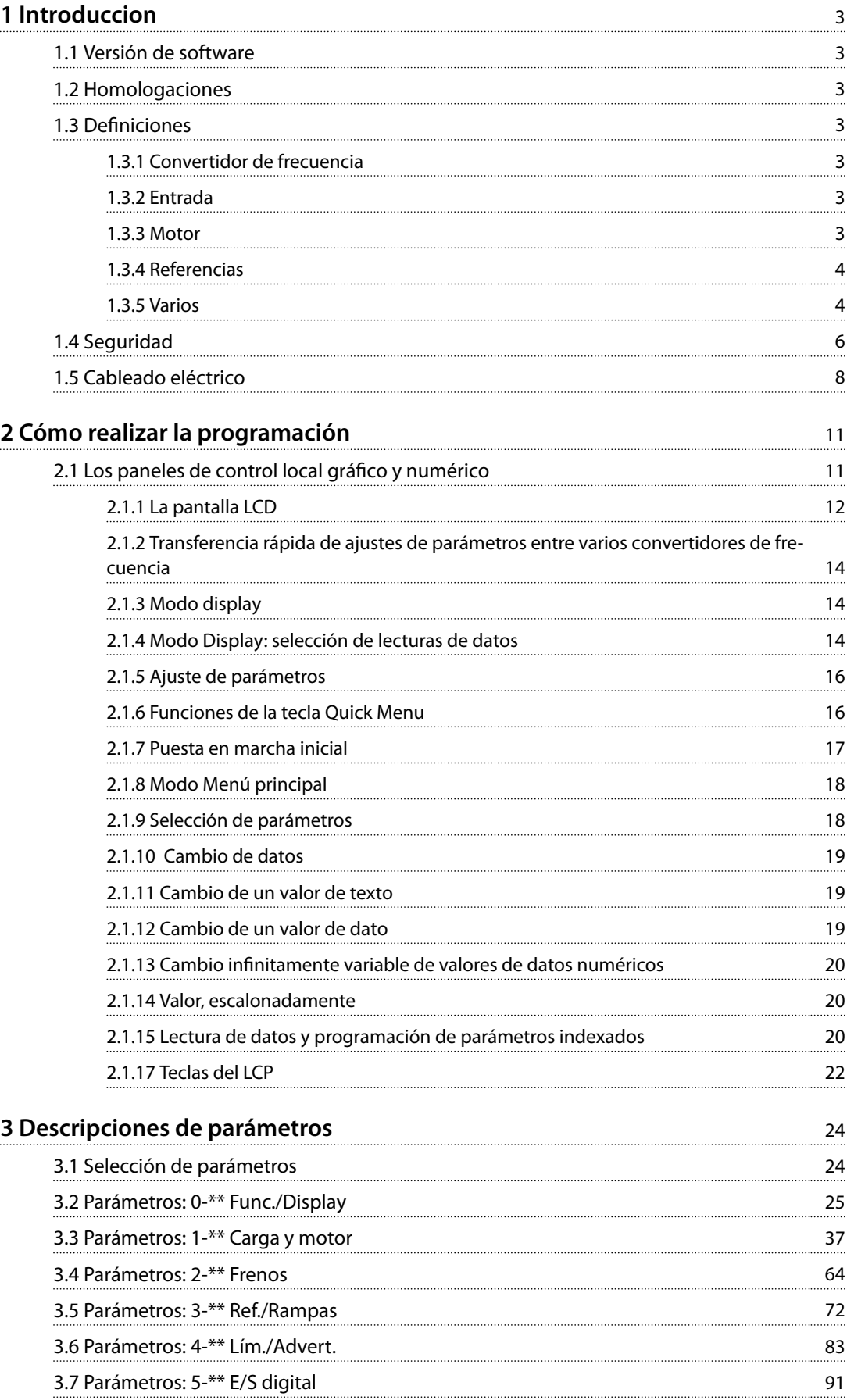

Danfoss

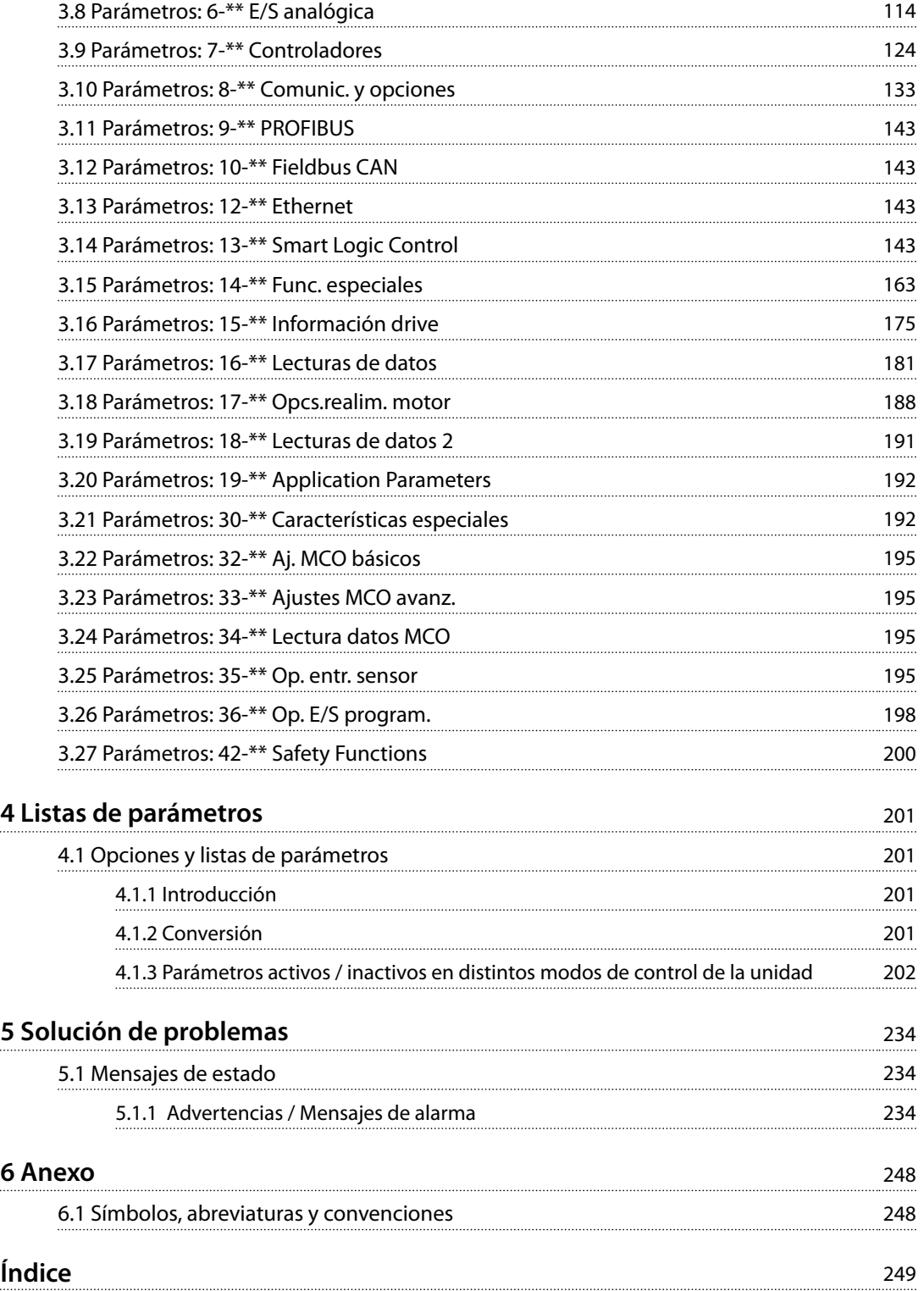

## <span id="page-4-0"></span>1 Introduccion

#### 1.1 Versión de software

**Guía de programación Versión del software: 7.4X**

Esta Guía de programación puede emplearse para todos los convertidores de frecuencia FC 300 que incorporen la versión de software 7.4X.

El número de versión de software se puede leer en el *[parámetro 15-43 Versión de software](#page-179-0)*.

**Tabla 1.1 Versión de software**

## 1.2 Homologaciones

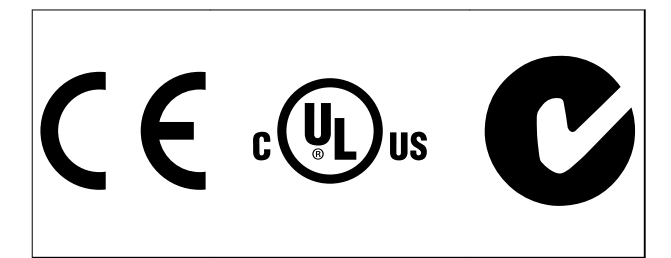

#### 1.3 Definiciones

### 1.3.1 Convertidor de frecuencia

**IVLT, MÁX.** Intensidad de salida máxima.

**IVITN** Corriente nominal de salida suministrada por el convertidor de frecuencia.

**UVLT, MÁX.** Tensión de salida máxima.

## 1.3.2 Entrada

#### **Comando de control**

Inicie y detenga el funcionamiento del motor conectado mediante el LCP y las entradas digitales. Las funciones se dividen en dos grupos.

Las funciones del grupo 1 tienen mayor prioridad que las funciones del grupo 2.

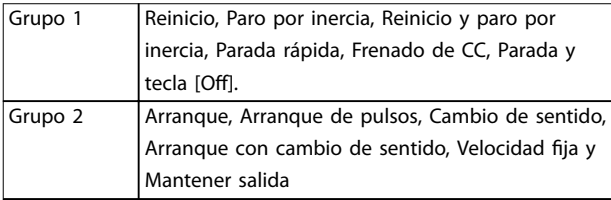

#### 1.3.3 Motor

#### **Motor en funcionamiento**

Par generado en la salida de eje motor y velocidad de 0 r/min a la velocidad máxima del motor.

#### **fVELOCIDAD FIJA**

La frecuencia del motor cuando se activa la función de velocidad fija (mediante terminales digitales).

**fM** Frecuencia del motor.

**fMÁX.**

Frecuencia máxima del motor.

#### **fMÍN.**

Frecuencia mínima del motor.

#### **fM,N**

Frecuencia nominal del motor (datos de la placa de características).

#### **IM** Intensidad del motor (real).

#### **IM,N**

Corriente nominal del motor (datos de la placa de características).

#### **nM,N**

Velocidad nominal del motor (datos de la placa de características).

## **ns**

Velocidad del motor síncrono

$$
n_s = \frac{2 \times par. . 1 - 23 \times 60 \text{ s}}{par. . 1 - 39}
$$

**ndeslizamiento** Deslizamiento del motor.

#### **PM,N**

Potencia nominal del motor (datos de la placa de características en kW o CV).

## **TM,N**

Par nominal (motor).

**U<sup>M</sup>** Tensión instantánea del motor.

#### **UM,N**

Tensión nominal del motor (datos de la placa de características).

#### **Tabla 1.2 Grupos de funciones**

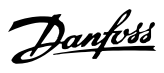

<span id="page-5-0"></span>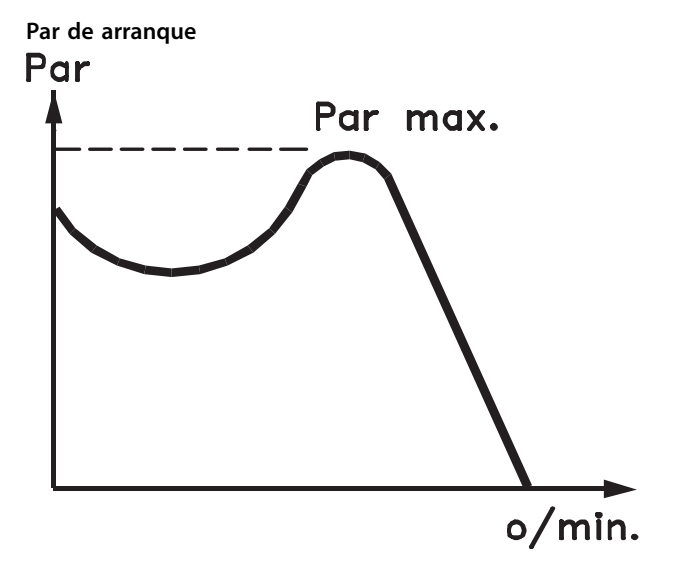

#### 175ZA078.10

**Ilustración 1.1 Par de arranque**

#### **ηVLT**

El rendimiento del convertidor de frecuencia se define como la relación entre la potencia de salida y la potencia de entrada.

#### **Comando de desactivación de arranque**

Comando de parada que pertenece al Grupo 1 de los comandos de control (consulte la *[Tabla 1.2](#page-4-0)*).

#### **Comando de parada**

Comando de parada que pertenece al Grupo 1 de los comandos de control (consulte la *[Tabla 1.2](#page-4-0)*).

## 1.3.4 Referencias

#### **Referencia analógica**

Señal transmitida a las entradas analógicas 53 o 54 (tensión o intensidad).

#### **Referencia binaria**

Una señal transmitida al puerto de comunicación en serie.

#### **Referencia interna**

Una referencia interna definida que puede ajustarse a un valor comprendido entre el –100 % y el +100 % del intervalo de referencias. Pueden seleccionarse ocho referencias internas mediante los terminales digitales.

#### **Referencia de pulsos**

Señal de frecuencia de pulsos transmitida a las entradas digitales (terminal 29 o 33).

#### **RefMÁX.**

Determina la relación entre la entrada de referencia a un 100 % de escala completa (normalmente, 10 V y 20 mA) y la referencia resultante. El valor de referencia máximo se ajusta en el *[parámetro 3-03 Referencia máxima](#page-74-0)*.

#### **RefMÍN.**

Determina la relación entre la entrada de referencia a un valor del 0 % (normalmente, 0 V, 0 mA y 4 mA) y la referencia resultante. El valor de referencia mínimo se ajusta en *[parámetro 3-02 Referencia mínima](#page-73-0)*.

#### 1.3.5 Varios

#### **Entradas analógicas**

Las entradas analógicas se utilizan para controlar varias funciones del convertidor de frecuencia. Hay dos tipos de entradas analógicas: Entrada de intensidad, 0-20 mA y 4-20 mA Entrada de tensión, –10-+10 V CC.

#### **Salidas analógicas**

Las salidas analógicas pueden proporcionar una señal de 0-20 mA o 4-20 mA.

#### **Adaptación automática del motor (AMA)**

El algoritmo AMA determina los parámetros eléctricos del motor conectado cuando se encuentra parado.

#### **Resistencia de freno**

La resistencia de freno es un módulo capaz de absorber la potencia de frenado generada durante el frenado regenerativo. Esta potencia de frenado regenerativo aumenta la tensión del enlace de CC y un interruptor de freno garantiza que la potencia se transmita a la resistencia de freno.

#### **Características de par constante (CT)**

Características de par constante utilizadas para todas las aplicaciones, como cintas transportadoras, bombas de desplazamiento y grúas.

#### **Entradas digitales**

Las entradas digitales pueden utilizarse para controlar distintas funciones del convertidor de frecuencia.

#### **Salidas digitales**

El convertidor de frecuencia dispone de dos salidas de estado sólido que pueden proporcionar una señal de 24 V CC (máximo 40 mA).

#### **DSP**

Procesador digital de señal.

#### **ETR**

El relé termoelectrónico es un cálculo de carga térmica basado en la carga presente y el tiempo transcurrido. Su nalidad es calcular la temperatura del motor.

#### **Hiperface**®

Hiperface® es una marca registrada de Stegmann.

#### **Inicialización**

Si se lleva a cabo una inicialización (*[parámetro 14-22 Modo](#page-169-0) [funcionamiento](#page-169-0)*), el convertidor de frecuencia vuelve a los ajustes predeterminados.

Danfoss

#### **Ciclo de trabajo intermitente**

Una clasificación de trabajo intermitente es una secuencia de ciclos de trabajo. Cada ciclo está formado por un periodo en carga y un periodo sin carga. El funcionamiento puede ser de trabajo periódico o de trabajo no periódico.

#### **LCP**

El panel de control local constituye una completa interfaz para el control y la programación del convertidor de frecuencia. El panel de control es desmontable y puede instalarse hasta a tres metros del convertidor de frecuencia, es decir, en un panel frontal con la opción del kit de instalación.

#### **NLCP**

Interfaz de panel de control local numérico para el control y la programación del convertidor de frecuencia. La pantalla es numérica y el panel se utiliza para mostrar los valores de proceso. El NLCP no tiene funciones de almacenamiento ni de copia.

#### **lsb**

Bit menos significativo.

#### **msb**

Bit más significativo.

#### **MCM**

Sigla en inglés de Mille Circular Mil, una unidad norteamericana de sección transversal de cables. 1 MCM = 0,5067  $mm<sup>2</sup>$ .

#### **Parámetros en línea y fuera de línea**

Los cambios realizados en los parámetros en línea se activan inmediatamente después de cambiar el valor de dato. Pulse [OK] para activar cambios en los parámetros fuera de línea.

#### **PID de proceso**

El control de PID mantiene la velocidad, presión, temperatura y demás factores deseados ajustando la frecuencia de salida para adaptarla a la carga variable.

#### **PCD**

Datos de control de proceso.

#### **Ciclo de potencia**

Desactive la red hasta que la pantalla (LCP) quede oscura. A continuación, conecte de nuevo la alimentación.

#### Entrada de pulsos / codificador incremental

Un transmisor externo de pulsos digitales utilizado para proporcionar información sobre la velocidad del motor. El encoder se utiliza para aplicaciones donde se necesita una gran precisión en el control de velocidad.

#### **RCD**

Dispositivo de corriente diferencial.

#### **Ajuste**

Guardar ajustes de parámetros en cuatro configuraciones distintas. Cambiar entre estos cuatro ajustes de parámetros y editar un ajuste mientras otro está activo.

#### **SFAVM**

Patrón de conmutación denominado modulación asíncrona de vectores orientada al flujo del estátor (*[parámetro 14-00 Patrón conmutación](#page-164-0)*).

#### **Compensación deslizam.**

El convertidor de frecuencia compensa el deslizamiento del motor añadiendo un suplemento a la frecuencia que sigue a la carga medida del motor, manteniendo la velocidad del mismo casi constante.

#### **SLC**

El SLC (Smart Logic Control) es una secuencia de acciones definidas por el usuario que se ejecuta cuando el SLC evalúa como verdaderos los eventos asociados definidos por el usuario. (Consulte el *[capétulo 3.14 Parámetros: 13-\\*\\*](#page-144-0) [Smart Logic Control](#page-144-0)*).

#### **STW**

Código de estado.

#### **Bus estándar FC**

Incluye el bus RS485 bus con el protocolo FC o el protocolo MC. Consulte el *parámetro 8-30 Protocolo*.

#### **THD**

Distorsión total de armónicos; indica la contribución total de armónicos.

#### **Termistor**

Resistencia dependiente de la temperatura, ubicada en el convertidor de frecuencia o el motor.

#### **Desconexión**

Estado al que se pasa en situaciones de fallo; por ejemplo, si el convertidor de frecuencia se sobrecalienta, o cuando está protegiendo el motor, el proceso o el mecanismo del motor. El convertidor de frecuencia impide el rearranque hasta que desaparezca la causa del fallo. Para cancelar el estado de desconexión, vuelva a arrancar el convertidor de frecuencia. El estado de desconexión no debe utilizarse como medida de seguridad personal.

#### **Bloq. por alarma**

El convertidor de frecuencia entra en este estado para protegerse a sí mismo en situaciones de fallo. El convertidor de frecuencia requiere una intervención física; por ejemplo, si se produce un cortocircuito en la salida. Un bloqueo por alarma solo puede cancelarse desconectando la red, eliminando la causa del fallo y volviendo a conectar el convertidor de frecuencia. Se impide el rearranque hasta que se cancela el estado de desconexión mediante la activación del reinicio o, en algunos casos, mediante la programación del reinicio automático. El estado de bloqueo por alarma no debe utilizarse como medida de seguridad personal.

#### **Características VT**

Características de par variable utilizadas en bombas y ventiladores.

**VVC<sup>+</sup>**

## <span id="page-7-0"></span>**1 1**

Comparado con el control estándar de la proporción de tensión/frecuencia, el control vectorial de la tensión (VVC<sup>+</sup> ) mejora la dinámica y la estabilidad, tanto cuando se cambia la referencia de velocidad como en relación con el par de carga.

#### **60**° **AVM**

Modulación asíncrona de vectores de 60° (*[parámetro 14-00 Patrón conmutación](#page-164-0)*).

#### **Factor de potencia**

El factor de potencia es la relación entre  $I_1$  e IRMS.

 $Potential$  *Potencia potencia* =  $\frac{\sqrt{3} \times U \times I_1 \cos \phi}{\sqrt{2} + I_1 \cos \phi}$  $\overline{3}$  *x U x I<sub>RMS</sub>* 

El factor de potencia para el control trifásico es:

#### $=\frac{I1 \times cos\phi \cdot 1}{I_{RMS}} = \frac{I_1}{I_{RMS}}$  $\frac{I_1}{I_{RMS}}$  puesto que *cos* $\phi$ 1 = 1

El factor de potencia indica hasta qué punto el convertidor de frecuencia impone una carga a la fuente de alimentación de red.

Cuanto menor es el factor de potencia, mayor es IRMS para el mismo rendimiento en kW.

#### $I_{RMS}$  =  $\sqrt{I_1^2 + I_5^2 + I_7^2}$  + .. +  $I_n^2$

Además, un factor de potencia elevado indica que las distintas corrientes armónicas son bajas.

Las bobinas de CC de los convertidores de frecuencia producen un factor de potencia alto, que minimiza la carga impuesta a la fuente de alimentación de red.

## 1.4 Seguridad

## **ADVERTENCIA**

### **TENSIÓN ALTA**

**Los convertidores de frecuencia contienen tensión alta cuando están conectados a una entrada de red de CA, a un suministro de CC o a una carga compartida. Si la instalación, el arranque y el mantenimiento no son** efectuados por personal cualificado, pueden causarse **lesiones graves o incluso la muerte.**

**•** Solo el personal cualificado deberá llevar a cabo **la instalación, el arranque y el mantenimiento.**

#### **Normas de seguridad**

- 1. Desconecte la fuente de alimentación de red al convertidor de frecuencia siempre que se vayan a realizar trabajos de reparación. Antes de retirar las conexiones del motor y de la red eléctrica, compruebe que se haya desconectado la fuente de alimentación de red y que haya transcurrido el tiempo necesario. Para obtener información sobre el tiempo de descarga, consulte la *[Tabla 1.3](#page-8-0)*.
- 2. [Off] no desconecta la alimentación de red y no debe utilizarse como un interruptor de seguridad.

3. Conecte el equipo a tierra debidamente, proteja al usuario contra la tensión de alimentación y proteja el motor contra sobrecargas conforme a la normativa nacional y local aplicable.

Danfoss

- 4. La corriente de fuga a tierra sobrepasa los 3,5 mA. La correcta toma a tierra del equipo debe estar garantizada por un instalador eléctrico certificado.
- 5. No desconecte las conexiones del motor ni la fuente de alimentación de red mientras el convertidor de frecuencia esté conectado a la red. Antes de retirar las conexiones del motor y de la red eléctrica, compruebe que se haya desconectado la fuente de alimentación de red y que haya transcurrido el tiempo necesario.
- 6. El convertidor de frecuencia tiene otras fuentes de tensión además de las entradas L1, L2 y L3 cuando existe una carga compartida (enlace del circuito intermedio de CC) o hay instalado un suministro externo de 24 V CC. Antes de efectuar trabajos de reparación, compruebe que se hayan desconectado todas las fuentes de tensión y que haya transcurrido un periodo suficiente. Para obtener información sobre el tiempo de descarga, consulte la *[Tabla 1.3](#page-8-0)*.

## **ADVERTENCIA**

## **ARRANQUE ACCIDENTAL**

**Cuando el convertidor de frecuencia se conecta a una red de CA, a un suministro de CC o a una carga compartida, el motor puede arrancar en cualquier momento. Un arranque accidental durante la programación, el mantenimiento o los trabajos de reparación puede causar la muerte, lesiones graves o daños materiales. El motor puede arrancarse mediante un interruptor externo, un comando de bus serie, una señal de referencia de entrada desde el LCP o por la eliminación de una condición de fallo. Para evitar un arranque accidental del motor:**

- **• Desconecte el convertidor de frecuencia de la red.**
- Pulse [Off/Reset] en el LCP antes de programar **cualquier parámetro.**
- **• Debe cablear y montar completamente el convertidor de frecuencia, el motor y cualquier equipo accionado antes de conectar el convertidor de frecuencia a la red de CA, al suministro de CC o a una carga compartida.**

Danfoss

# <span id="page-8-0"></span>**ADVERTENCIA**

#### **TIEMPO DE DESCARGA**

**El convertidor de frecuencia contiene condensadores de enlace de CC que pueden seguir cargados incluso si el convertidor de frecuencia está apagado. Si después de desconectar la alimentación no espera el tiempo especi cado antes de realizar cualquier trabajo de reparación o tarea de mantenimiento, se pueden producir lesiones graves o incluso la muerte.**

- **1. Pare el motor.**
- **2. Desconecte la red de CA, los motores de magnetización permanente y las fuentes de alimentación de enlace de CC remotas, entre las que se incluyen baterías de emergencia, SAI y conexiones de enlace de CC a otros convertidores de frecuencia.**
- **3. Espere a que los condensadores se descarguen por completo antes de efectuar actividades de mantenimiento o trabajos de reparación. La** duración del tiempo de espera se especifica en **la** *Tabla 1.3***.**

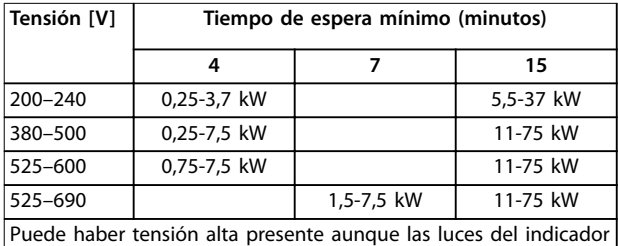

de advertencia estén apagadas.

**Tabla 1.3 Tiempo de descarga**

## *AVISO!*

Cuando use la Safe Torque Off, siga siempre las instruc**ciones del** *Manual de funcionamiento de Safe Torque O para los convertidores de frecuencia VLT*® **.**

## *AVISO!*

**Las señales de control del convertidor de frecuencia o de su interior pueden, en raras ocasiones, activarse por error, retardarse o no producirse en modo alguno. Cuando se utilicen en situaciones en las que la seguridad resulte vital, por ejemplo, al controlar la función de freno electromagnético de una aplicación de elevación, no** debe confiarse exclusivamente en estas señales de **control.**

## *AVISO!*

El fabricante/instalador de la máquina deberá identificar **las situaciones peligrosas y será responsable de tomar las medidas preventivas necesarias. Deberán incluirse más dispositivos adicionales de control y protección, de acuerdo con las normas de seguridad vigentes, como la ley sobre herramientas mecánicas, las normativas para la prevención de accidentes, etc.**

#### **Grúas, montacargas y elevadores**

El control de los frenos externos debe tener siempre un sistema redundante. El convertidor de frecuencia no debe considerarse, bajo ninguna circunstancia, el circuito de seguridad principal. Deben cumplirse las normas vigentes, por ejemplo:

Grúas y elevadores: CEI 60204-32 Montacargas: EN 81

#### **Modo de protección**

Una vez que se supera un límite de hardware en la intensidad del motor o en la tensión del enlace de CC, el convertidor de frecuencia entra en el modo de protección. El Modo protección conlleva un cambio en la estrategia de modulación (PWM) y una baja frecuencia de conmutación para reducir al mínimo las pérdidas. Esto continúa durante 10 s después del último fallo, lo que incrementa la abilidad y la solidez del convertidor de frecuencia, a la vez que vuelve a establecer el pleno control del motor. En aplicaciones de elevación, el modo de protección no puede utilizarse, ya que el convertidor de frecuencia no es capaz de abandonar de nuevo este modo y, por tanto, alarga el tiempo antes de activar el freno, lo que no es recomendable.

El modo de protección puede desactivarse poniendo a cero el *[parámetro 14-26 Ret. de desc. en fallo del convert.](#page-170-0)*, lo que significa que el convertidor de frecuencia se desconecta inmediatamente si se supera uno de los límites de hardware.

## *AVISO!*

**Se recomienda desactivar el modo de protección en aplicaciones de elevación (***[parámetro 14-26 Ret. de desc.](#page-170-0) [en fallo del convert.](#page-170-0)***=0).**

<span id="page-9-0"></span>**1 1**

Danfoss

### 1.5 Cableado eléctrico

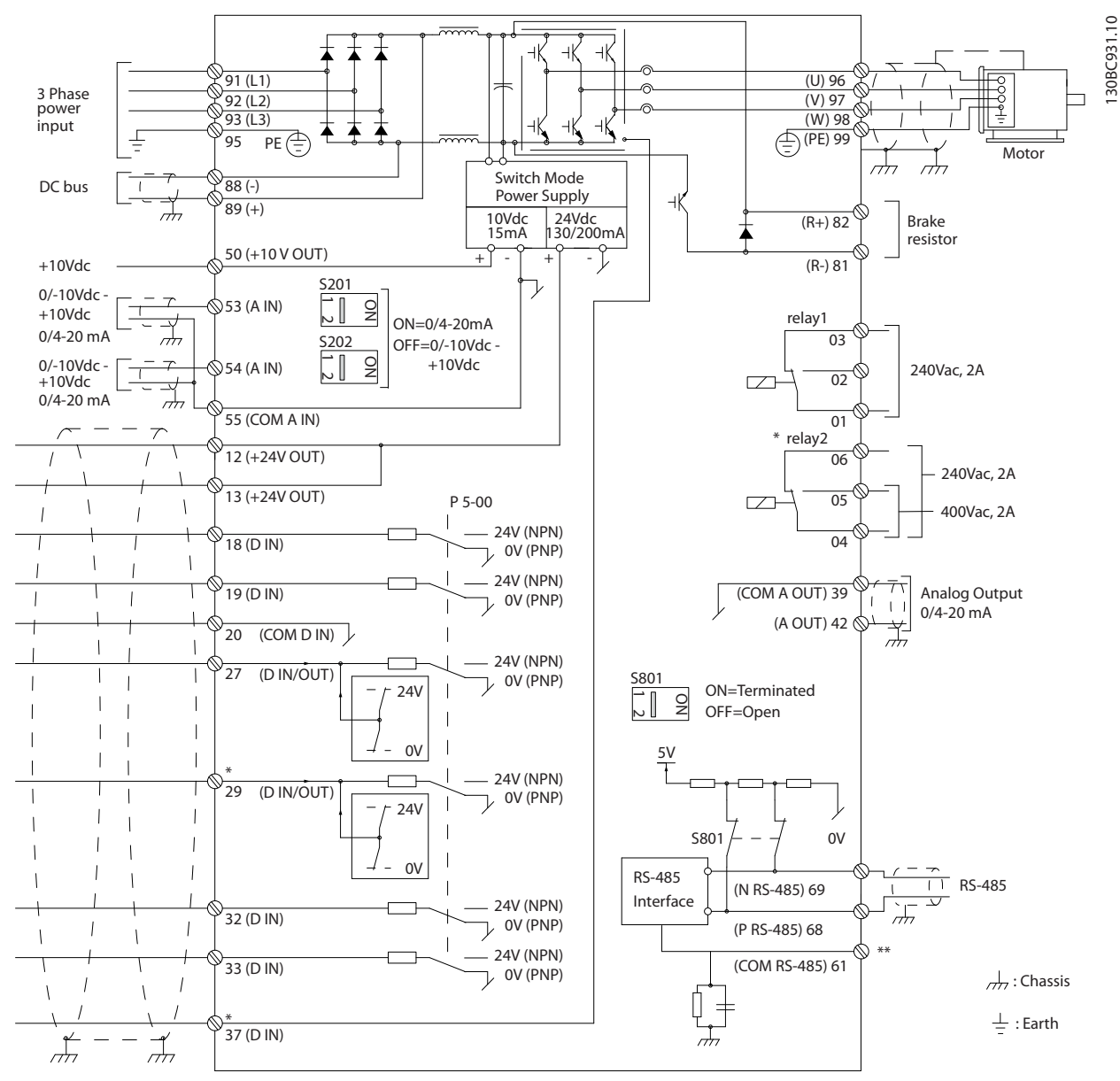

**Ilustración 1.2 Dibujo esquemático del cableado básico**

#### $A =$ analógico,  $D =$  digital

El terminal 37 se utiliza para la Safe Torque Off. Para conocer las instrucciones de instalación de la función Safe Torque Off, consulte el *Manual de funcionamiento de Safe Torque Off en los convertidores de frecuencia VLT®*.

\* El terminal 37 no está incluido en el FC 301 (excepto con la protección de tipo A1). El relé 2 y el terminal 29 no tienen ninguna función en el FC 301.

\*\* No conecte el apantallamiento de cables.

Los cables de control y de señales analógicas muy largos pueden, en casos raros y en función de la instalación, producir lazos de tierra de 50/60 Hz debido al ruido introducido a través de los cables de alimentación. Si esto ocurre, puede ser necesario romper el apantallamiento o introducir un condensador de 100 nF entre el apantallamiento y la protección. Conecte las entradas y salidas analógicas y digitales por separado a las entradas comunes del convertidor de frecuencia (terminales 20, 55 y 39) para evitar que las corrientes a masa de ambos grupos afecten a otros grupos. Por ejemplo, conectar la entrada digital podría perturbar la señal de entrada analógica.

Danfoss

**1 1**

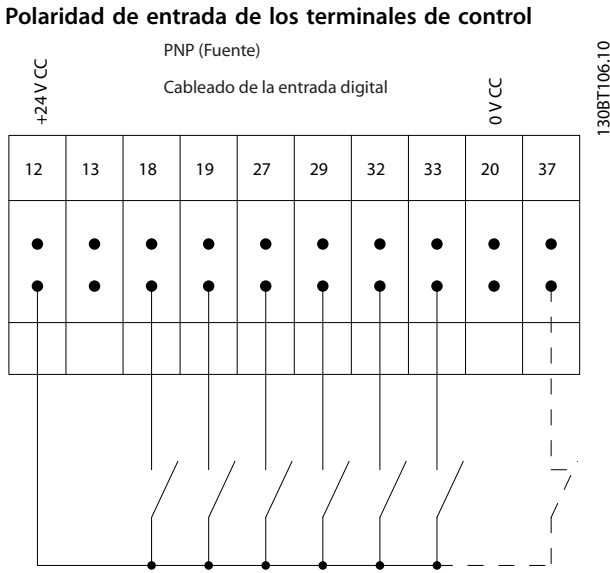

**Ilustración 1.3 PNP (Fuente)**

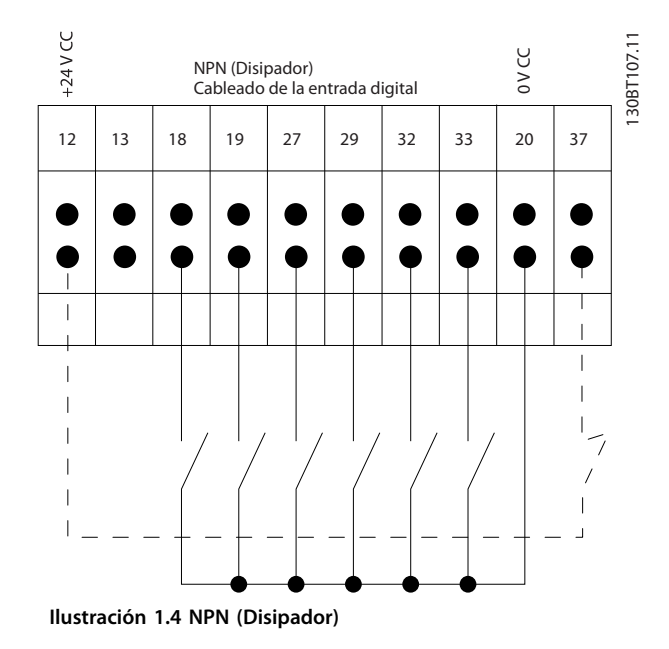

## *AVISO!*

**Los cables de control deben ser apantallados/blindados.** 

Consulte el apartado *Conexión a tierra de cables de control apantallados* en la *Guía de diseño* para comprobar la

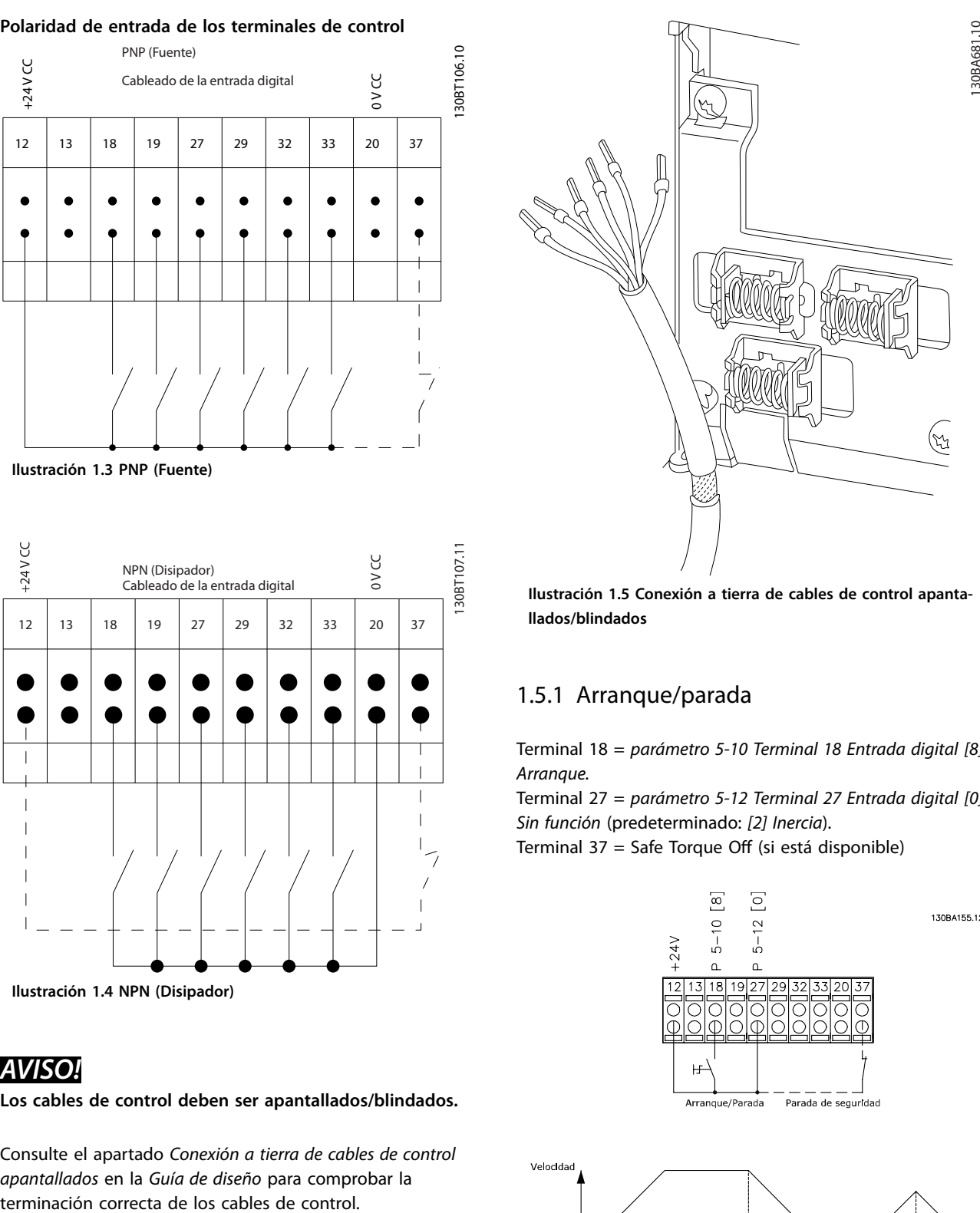

**Ilustración 1.5 Conexión a tierra de cables de control apantallados/blindados**

## 1.5.1 Arranque/parada

Terminal 18 = *parámetro 5-10 Terminal 18 Entrada digital [8] Arranque.*

Terminal 27 = *parámetro 5-12 Terminal 27 Entrada digital [0] Sin función* (predeterminado: *[2] Inercia*).

Terminal 37 = Safe Torque Off (si está disponible)

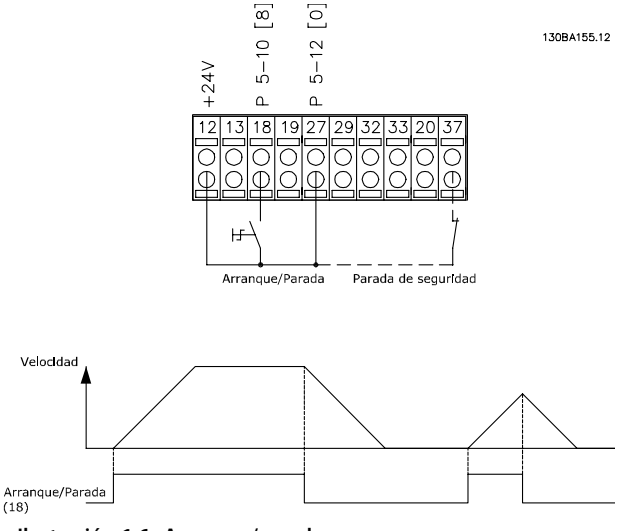

**Ilustración 1.6 Arranque/parada**

# Danfoss

**1 1**

## 1.5.2 Arranque/parada por pulsos

Terminal 18 = *parámetro 5-10 Terminal 18 Entrada digital*, *[9] Arranque por pulsos.*

Terminal 27 = *parámetro 5-12 Terminal 27 Entrada digital*, *[6] Parada.*

Terminal 37 = Safe Torque Off (si está disponible)

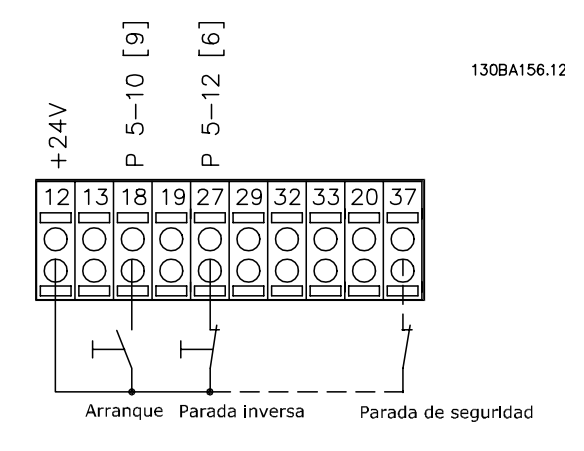

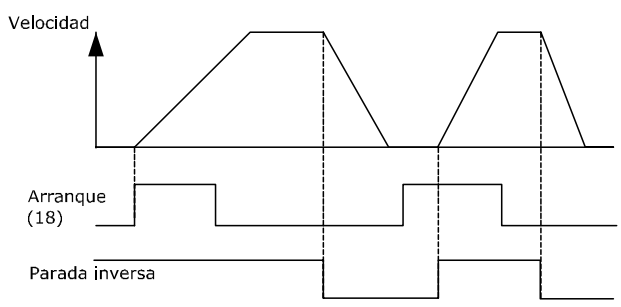

**Ilustración 1.7 Arranque/parada por pulsos**

## 1.5.3 Aceleración/deceleración

#### **Terminales 29/32 = Aceleración/deceleración**

Terminal 18 = *parámetro 5-10 Terminal 18 Entrada digital [9] Arranque* (predeterminado).

Terminal 27 = *parámetro 5-12 Terminal 27 Entrada digital [19] Mantener referencia.*

Terminal 29 = *parámetro 5-13 Terminal 29 Entrada digital [21] Aceleración.*

Terminal 32 = *parámetro 5-14 Terminal 32 entrada digital [22] Deceleración.*

## *AVISO!*

**Terminal 29 solo en los modelos FC x02 (x=tipo de serie).**

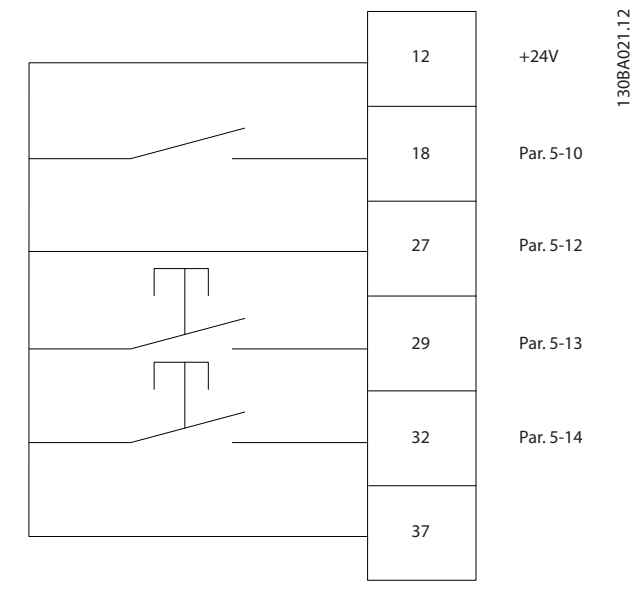

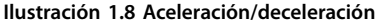

## 1.5.4 Referencia de potenciómetro

#### **Referencia de tensión a través de un potenciómetro**

Fuente de referencia 1 = *[1] Entrada analógica 53* (predeterminada).

Terminal 53, tensión baja = 0 V.

Terminal 53, tensión alta = 10 V.

Terminal 53, valor bajo ref./realimentación = 0 r/min

Terminal 53, valor alto ref./realimentación = 1500 r/min

Interruptor  $S201 = OFF (U)$ 

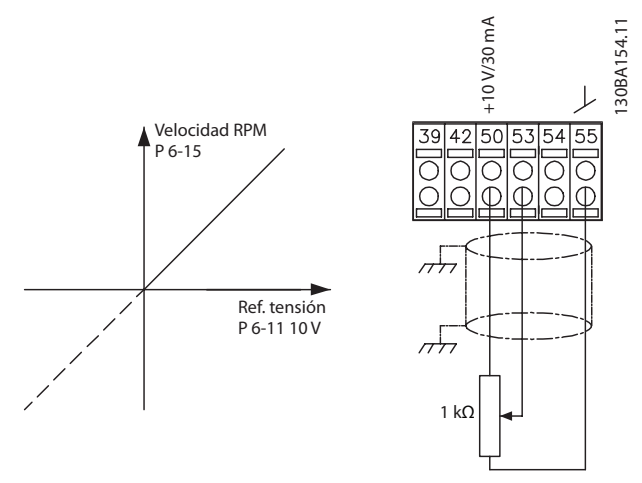

**Ilustración 1.9 Referencia de potenciómetro**

Danfoss

## <span id="page-12-0"></span>2 Cómo realizar la programación

## 2.1 Los paneles de control local gráfico y numérico

El convertidor de frecuencia se programa sencillamente mediante el LCP gráfico (LCP 102). Consulte la Guía de *Diseño* del convertidor de frecuencia para utilizar el panel de control local numérico (LCP 101).

#### **El LCP se divide en cuatro grupos funcionales:**

- 1. Display gráfico con líneas de estado.
- 2. Teclas del menú y luces indicadoras: cambio de parámetros y cambio entre las funciones de la pantalla.
- 3. Teclas de navegación y luces indicadoras (LED).
- 4. Teclas de funcionamiento y luces indicadoras (LED).

La pantalla LCP puede mostrar hasta cinco elementos de datos de funcionamiento en la visualización [*Status*] (estado).

#### **Líneas de display:**

- a. **Línea de estado:** mensajes de estado con iconos y gráficos.
- b. **Línea 1-2:** líneas de datos del operario que muestran datos definidos o seleccionados por el usuario. Si se pulsa [Status], puede añadirse una línea adicional.
- c. **Línea de estado:** mensajes de estado que muestran un texto.

## *AVISO!*

**Si se retrasa el arranque, el LCP mostrará el mensaje INITIALISING (inicialización) hasta que esté listo. La adición o supresión de opciones puede retrasar el arranque.**

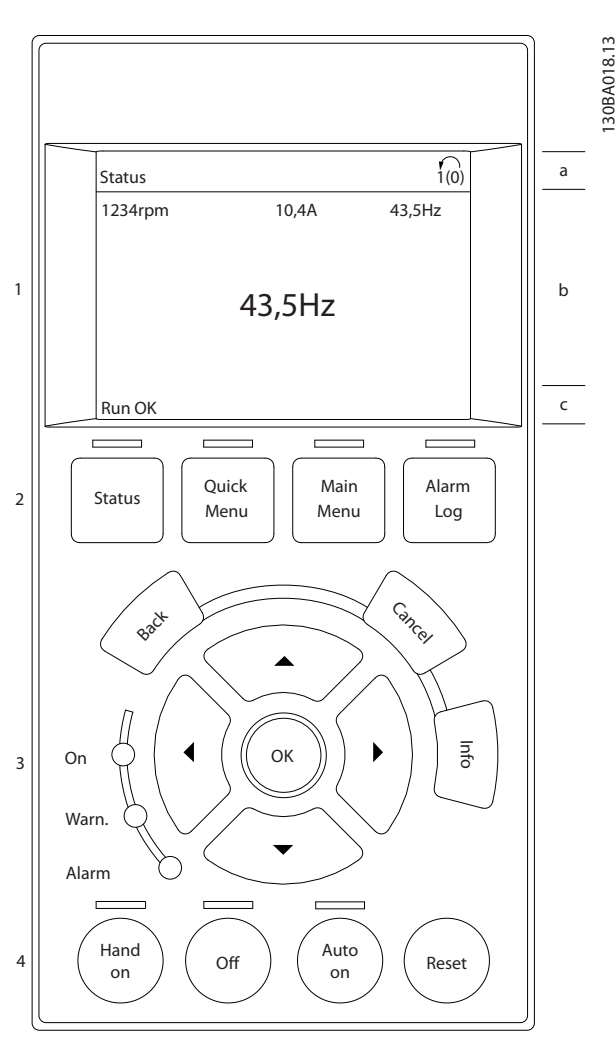

**Ilustración 2.1 LCP**

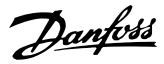

## <span id="page-13-0"></span>2.1.1 La pantalla LCD

La pantalla cuenta con una luz de fondo y un total de seis líneas alfanuméricas. Las líneas de display muestran el sentido de rotación (flecha), el ajuste seleccionado y el ajuste de programación. La pantalla se divide en tres secciones.

#### **Sección superior**

La sección superior muestra hasta dos medidas en estado de funcionamiento normal.

#### **Sección media**

La línea superior muestra hasta cinco medidas con la unidad correspondiente, independientemente del estado (excepto en caso de advertencia o alarma).

#### **Sección inferior**

En la sección inferior siempre se muestra el estado del convertidor de frecuencia en el modo *Estado*.

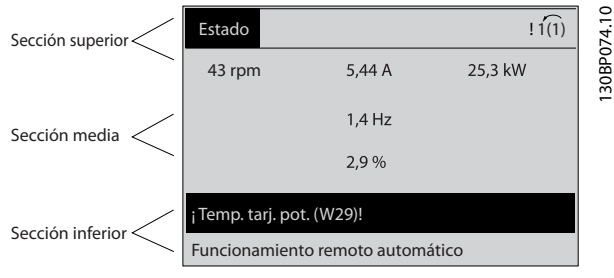

**Ilustración 2.2 Display**

Se muestra el ajuste activo (seleccionado como ajuste activo en *[parámetro 0-10 Ajuste activo](#page-27-0)*). Cuando se programe otro ajuste distinto al ajuste activo, el número del ajuste programado aparecerá a la derecha.

#### **Ajuste de contraste de la pantalla**

Pulse [Status] y [▲] para oscurecer la pantalla. Pulse [Status] y [▼] para dar más brillo a la pantalla.

La mayoría de los ajustes de parámetros de la unidad pueden cambiarse de forma inmediata mediante el LCP, salvo que se cree una contraseña mediante *[parámetro 0-60 Contraseña menú principal](#page-36-0)* o *[parámetro 0-65 Contraseña Menú rápido](#page-37-0)*.

#### **Luces indicadoras**

En caso de que se sobrepasen determinados valores de umbral, se iluminarán luces indicadoras de alarma o advertencia. Aparecerá un texto de alarma y estado en el LCP.

La luz indicadora de encendido se activa cuando el convertidor de frecuencia recibe tensión de red o a través de un terminal de bus de CC o suministro externo de 24 V. Al mismo tiempo, se enciende la luz indicadora posterior de la pantalla.

- **•** LED verde/encendido: la sección de control está funcionando.
- **•** LED amarillo/adver.: indica una advertencia.
- **•** LED rojo intermitente/alarma: indica una alarma.

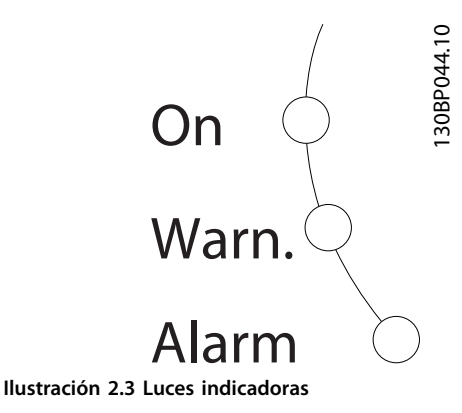

#### **Teclas LCP**

Las teclas de control se dividen en funciones. Las teclas situadas debajo de la pantalla y las luces indicadoras se utilizan para el ajuste de parámetros, incluida la opción de lectura de la pantalla durante el funcionamiento normal.

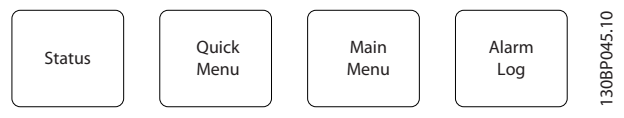

**Ilustración 2.4 Teclas del LCP**

#### **[Status]**

Indica el estado del convertidor de frecuencia y el motor. Seleccione entre tres lecturas de datos distintas pulsando [Status]: lecturas de datos 5 líneas, lecturas de datos de 4 líneas o Smart Logic Control.

Pulse [Status] para seleccionar el modo de visualización o para volver al modo display, tanto desde el modo *Menú rápido* como desde el modo *Menú principal* o del de *Alarma*. Utilice también la tecla [Status] para cambiar del modo de lectura simple al doble y viceversa.

#### **[Quick Menu]**

Permite el acceso rápido a los diferentes menús rápidos, como:

- **•** Mi menú personal
- **Configuración rápida**
- **•** Cambios realizados
- **•** Registros

Pulse [Quick Menu] para programar los parámetros pertenecientes al *Menú rápido*. Se puede pasar directamente del modo *Menú rápido* al modo *Menú principal* y viceversa.

#### **Cómo realizar la programaci... Guía de programación**

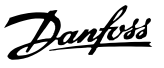

#### **[Main Menu]**

Se utiliza para programar todos los parámetros. Es posible pasar directamente del modo *Menú principal* al modo *Menú rápido* y viceversa.

Se puede acceder directamente a los parámetros pulsando [Main Menu] durante 3 segundos. El acceso directo proporciona acceso inmediato a todos los parámetros.

#### **[Alarm Log]**

Muestra una lista con las últimas cinco alarmas (numeradas de A1 a A5). Para obtener más detalles sobre una alarma, pulse las teclas de navegación para señalar el número de alarma y pulse [OK]. Se mostrará información sobre el estado del convertidor de frecuencia antes de entrar en el modo de alarma.

#### **[Back]**

Vuelve al paso o nivel anterior en la estructura de navegación.

#### **[Cancel]**

Cancela el último cambio o el último comando, siempre que la pantalla no haya cambiado.

#### **[Info]**

Ofrece información sobre un comando, parámetro o función en cualquier ventana de la pantalla. [Info] proporciona información detallada siempre que se necesita ayuda.

Para salir del modo *Info*, pulse [Info], [Back] o [Cancel].

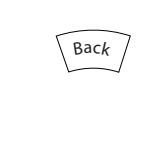

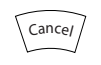

**Ilustración 2.6 Cancel**

**Ilustración 2.5 Back**

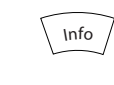

**Ilustración 2.7 Info**

#### **Teclas de navegación**

Las cuatro teclas de navegación se utilizan para navegar entre las distintas opciones disponibles en *Menú rápido, Menú principal* y *Registro de alarmas.* Pulse las teclas para mover el cursor.

#### **[OK]**

Se utiliza para seleccionar un parámetro marcado con el cursor y para activar el cambio de un parámetro.

#### **Teclas de control local**

Las teclas del control local están en la parte inferior del LCP.

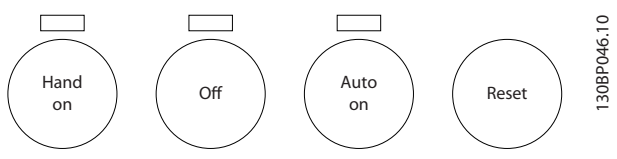

**Ilustración 2.8 Teclas de control local**

#### **[Hand On]**

Activa el control del convertidor de frecuencia a través del LCP. [Hand On] (Manual) también pone en marcha el motor, y ahora es posible introducir los datos de velocidad del motor con las teclas de navegación. Esta tecla puede seleccionarse como *[1] Activado* o *[0] Desactivado* por medio de *parámetro 0-40 Botón (Hand on) en LCP*. Las señales de parada externas activadas mediante señales de control o un bus de campo anulan los comandos de arranque introducidos a través del LCP. Cuando [Hand On] esté activado, seguirán activas las siguientes señales de control:

- [Hand on] [Off] [Auto On].
- **•** Reinicio
- **•** Paro por inercia inversa.
- **•** Cambio de sentido.
- **•** Selec. ajuste LSB / Selec. ajuste MSB
- **•** Comando de parada desde la comunicación serie.
- **•** Parada rápida.
- **•** Freno de CC.

#### $I$ Offl

Detiene el motor conectado. Esta tecla puede seleccionarse como *[1] Activado* o *[0] Desactivado* por medio de parámetro 0-41 Botón (Off) en LCP. Si no se selecciona ninguna función de parada externa y la tecla [Off] está desactivada, puede detenerse el motor desconectando la tensión.

#### **[Auto On]**

Permite controlar el convertidor de frecuencia mediante los terminales de control y/o la comunicación serie. El convertidor de frecuencia se activa cuando se aplica una señal de arranque en los terminales de control y/o en el bus. Esta tecla puede seleccionarse como *[1] Activado* o *[0] Desactivado* por medio de *[parámetro 0-42 \[Auto activ.\] llave](#page-35-0) [en LCP](#page-35-0)*.

## <span id="page-15-0"></span>*AVISO!*

**Una señal activa HAND-OFF-AUTO a través de las entradas digitales tiene mayor prioridad que las teclas de control [Hand On] / [Auto On].**

#### **[Reset]**

**2 2**

Se utiliza para reiniciar el convertidor de frecuencia tras una alarma (desconexión). Se puede seleccionar como *[1] Activado* o *[0] Desactivado* por medio de *[parámetro 0-43 Botón \(Reset\) en LCP](#page-35-0)*.

Se puede acceder directamente a los parámetros pulsando la tecla [Main Menu] durante 3 s. El acceso directo proporciona acceso inmediato a todos los parámetros.

#### 2.1.2 Transferencia rápida de ajustes de parámetros entre varios convertidores de frecuencia

Una vez que se ha completado la configuración de un convertidor de frecuencia, almacene los datos en el LCP o en un PC utilizando la herramienta de software de configuración MCT 10.

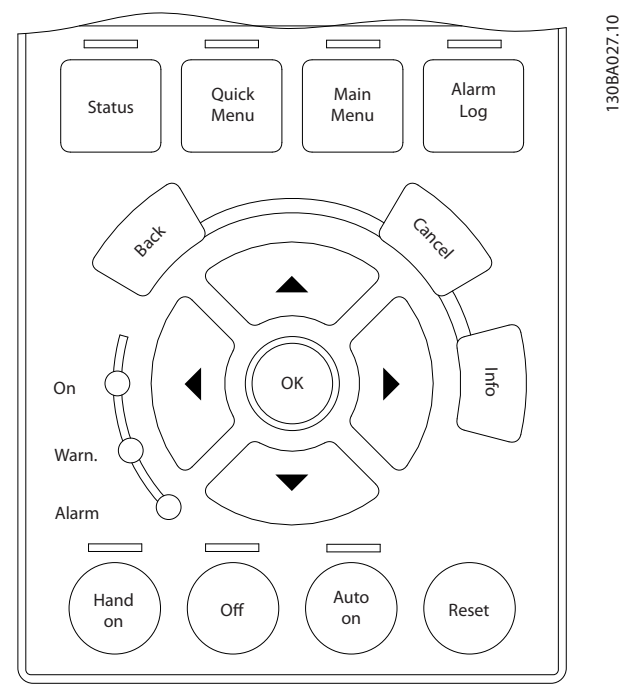

**Ilustración 2.9 LCP**

### **Almacenamiento de datos en el LCP** *AVISO!*

**Antes de realizar esta operación, pare el motor.** Para almacenar los datos en el LCP:

- 1. Vaya a *parámetro 0-50 Copia con LCP*.
- 2. Pulse la tecla [OK] (Aceptar).
- 3. Seleccione *[1] Trans. LCP tod. par.*

4. Pulse la tecla [OK] (Aceptar).

Todos los ajustes de parámetros se almacenarán en el LCP, lo que se indica en la barra de progreso. Cuando se alcance el 100 %, pulse [OK].

Danfoss

Conecte el LCP a otro convertidor de frecuencia y copie los ajustes de parámetros en dicho convertidor.

## **Transferencia de datos del LCP al convertidor de frecuencia**

## *AVISO!*

**Antes de realizar esta operación, pare el motor.** Para almacenar los datos en el LCP:

- 1. Vaya a *parámetro 0-50 Copia con LCP*.
- 2. Pulse la tecla [OK] (Aceptar).
- 3. Seleccione *[2] Tr d LCP tod. par.*
- 4. Pulse la tecla [OK] (Aceptar).

En ese momento, todos los ajustes de parámetros almacenados en el LCP se transferirán al convertidor de frecuencia, lo que se indica mediante la barra de progreso. Cuando se alcance el 100 %, pulse [OK].

## 2.1.3 Modo display

En funcionamiento normal, pueden visualizarse continuamente hasta cinco variables de funcionamiento en la zona media de la pantalla: 1.1, 1.2 y 1.3, así como 2 y 3.

## 2.1.4 Modo Display: selección de lecturas de datos

Puede alternar entre tres pantallas de lectura de datos de estado pulsando [Status].

Más adelante en este apartado, se muestran las variables de funcionamiento con diferentes formatos en cada pantalla de estado.

La *[Tabla 2.1](#page-16-0)* muestra las medidas que se pueden vincular a cada una de las variables de funcionamiento. Cuando hay opciones montadas, hay mediciones adicionales disponibles. Defina los enlaces mediante

- **•** *[Parámetro 0-20 Línea de pantalla pequeña 1.1](#page-29-0)*.
- **•** *Parámetro 0-21 Línea de pantalla pequeña 1.2*.
- **•** *Parámetro 0-22 Línea de pantalla pequeña 1.3*.
- **•** *Parámetro 0-23 Línea de pantalla grande 2*.
- **•** *Parámetro 0-24 Línea de pantalla grande 3*.

Cada parámetro de lectura de datos seleccionado entre los de *[parámetro 0-20 Línea de pantalla pequeña 1.1](#page-29-0)* a *parámetro 0-24 Línea de pantalla grande 3* posee su propia escala y sus propios dígitos tras una posible coma decimal.

<span id="page-16-0"></span>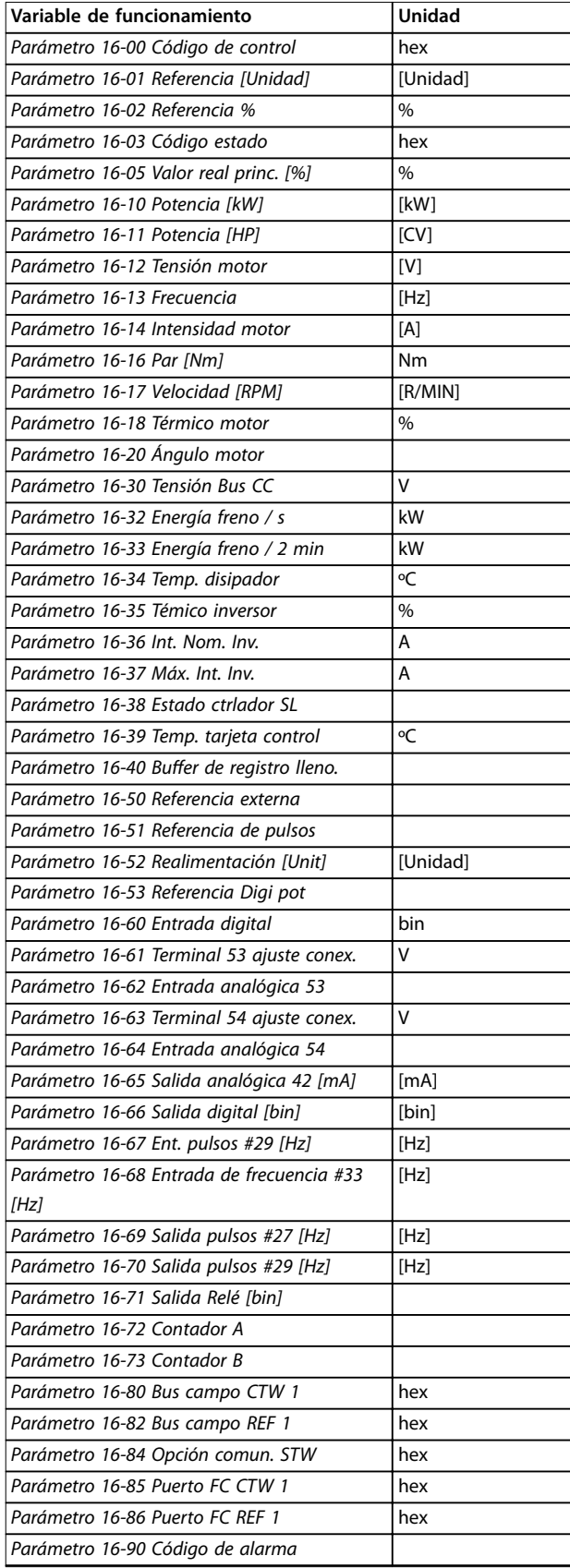

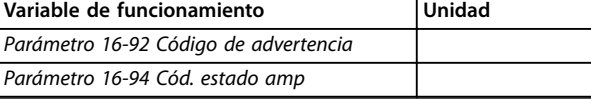

**Tabla 2.1 Unidades**

#### **Pantalla de estado I**

Este es el estado de lectura de datos estándar después del arranque o después de la inicialización.

Pulse [Info] para obtener información acerca de las

unidades relacionadas con las variables de funcionamiento mostradas (1.1, 1.2, 1.3, 2 y 3).

Consulte las variables de funcionamiento mostradas en la *Ilustración 2.10*.

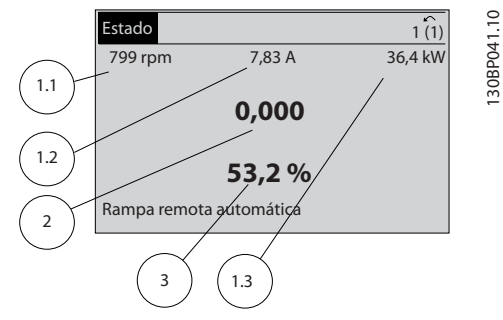

**Ilustración 2.10 Pantalla de estado I**

#### **Pantalla de estado II**

Consulte las variables de funcionamiento (1.1, 1.2, 1.3 y 2) mostradas en la *Ilustración 2.11*.

En el ejemplo, están seleccionadas las variables de velocidad, intensidad del motor, potencia del motor y frecuencia en la primera y la segunda línea.

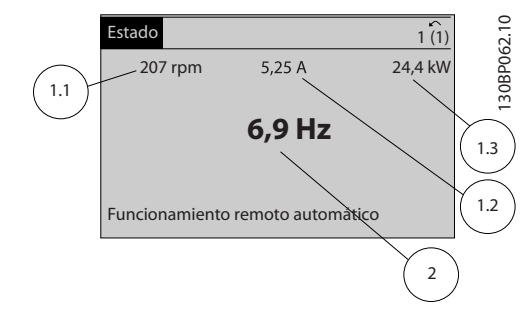

**Ilustración 2.11 Pantalla de estado II**

#### **Pantalla de estado III**

Este estado muestra el evento y la acción asociada del Smart Logic Control. Para obtener más información, consulte *[capétulo 3.14 Parámetros: 13-\\*\\* Smart Logic](#page-144-0) [Control](#page-144-0)*.

Danfoss

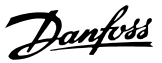

<span id="page-17-0"></span>

| Estado                                             |                                  | $\hat{ }$         |
|----------------------------------------------------|----------------------------------|-------------------|
| 778 rpm                                            | 0.86A                            | 30BP063<br>4.0 kW |
| Estado: $0$ off $0$ (off)<br>Cuándo: -<br>Hacer: - |                                  |                   |
|                                                    | Funcionamiento remoto automático |                   |

**Ilustración 2.12 Pantalla de estado III**

#### 2.1.5 Ajuste de parámetros

El convertidor de frecuencia puede emplearse prácticamente para cualquier tarea. El convertidor de frecuencia ofrece una elección entre dos modos de programación:

- **•** Modo *Menú principal.*
- **•** Modo de *Menú rápido*.

El *Menú principal* proporciona acceso a todos los parámetros. El modo de *Menú rápido* permite al usuario acceder a algunos parámetros, de modo que se puede comenzar a utilizar el convertidor de frecuencia. Cambie un parámetro en el modo *Menú principal* o en el modo *Menú rápido*.

## 2.1.6 Funciones de la tecla Quick Menu

Pulse [Quick Menu] para ver una lista de las diferentes áreas de las que consta el Menú rápido. Seleccione *Mi menú personal* para que se muestren parámetros personales seleccionados. Estos parámetros se seleccionan en el *[parámetro 0-25 Mi menú personal](#page-33-0)*. Se pueden añadir a este menú hasta 50 parámetros diferentes.

| <b>ORPM</b>                                   | 0.00A | 1(1) |
|-----------------------------------------------|-------|------|
| <b>Quick Menus</b>                            |       |      |
| Q1 My Personal Menu                           |       |      |
| Q2 Quick Setup                                |       |      |
| Q4 Smart Setup                                |       |      |
| Q5 Changes Made<br>$\overline{\triangledown}$ |       |      |

**Ilustración 2.13 Menús rápidos**

Seleccione *Q2 Ajuste rápido* para ajustar una selección de parámetros y conseguir que el motor funcione de manera casi óptima. El ajuste predeterminado de los demás parámetros tiene en cuenta las funciones de control deseadas, además de la configuración de las señales de entrada / salida (terminales de control).

La selección de parámetros se realiza por medio de las teclas de navegación. Es posible acceder a los parámetros de la *Tabla 2.2*.

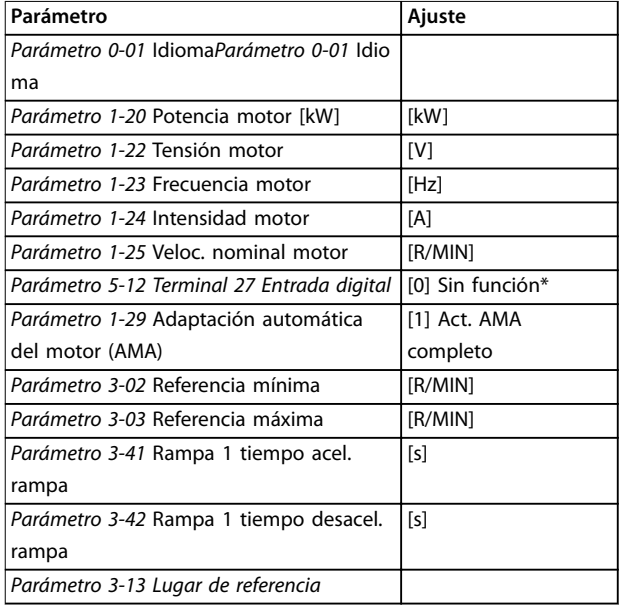

#### **Tabla 2.2 Selección de parámetros**

*\* Si el terminal 27 se congura como [0] Sin función, no es necesario conectarlo a +24 V.*

Seleccione *Cambios realizados* para obtener información sobre:

- **•** Los últimos 10 cambios. Utilice las teclas de navegación [▲] y [▼] para desplazarse entre los últimos 10 parámetros modificados.
- **•** Los cambios realizados desde los ajustes predeterminados.

Seleccione *Registros* para obtener información sobre las lecturas de datos de línea de display. Se muestra la información en forma gráfica.

Se pueden ver solamente los parámetros de pantalla seleccionados en *[parámetro 0-20 Línea de pantalla pequeña](#page-29-0) [1.1](#page-29-0)* y *parámetro 0-24 Línea de pantalla grande 3*. Puede almacenar hasta 120 muestras en la memoria para futuras consultas.

130BC916.10

30BC916

## <span id="page-18-0"></span>2.1.7 Puesta en marcha inicial

La forma más sencilla de realizar la puesta en marcha inicial es pulsar [Quick Menu] y seguir el procedimiento de configuración rápida utilizando el LCP 102 (lea la *Tabla 2.3* de izquierda a derecha). El ejemplo es válido para las aplicaciones de lazo abierto.

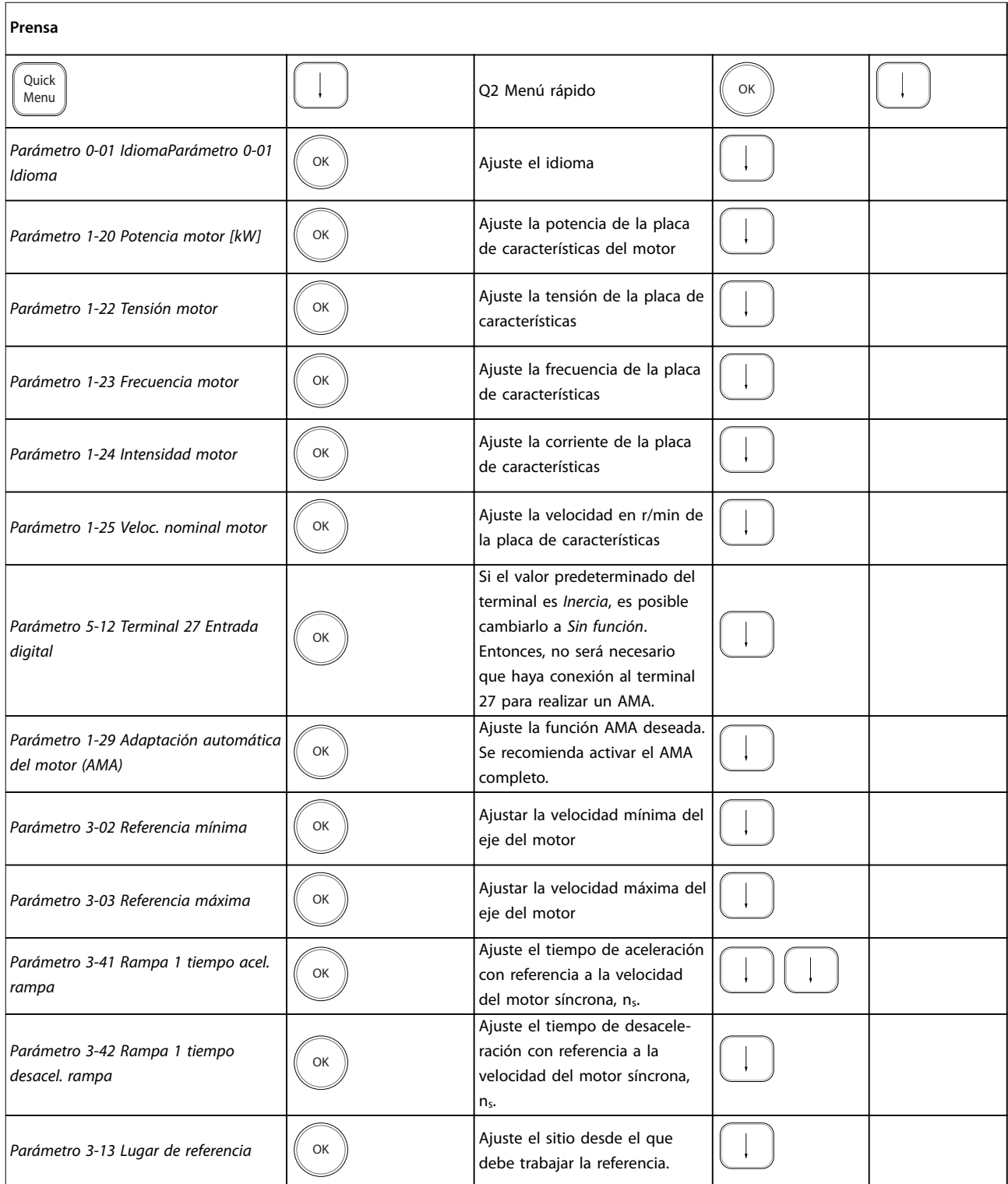

**Tabla 2.3 Procedimiento de conguración rápida**

Danfoss

<span id="page-19-0"></span>Otro método sencillo para la puesta en servicio del convertidor de frecuencia es utilizar la configuración de aplicaciones Smart (SAS), que también se puede encontrar pulsando [Quick Menu]. Siga las instrucciones de las sucesivas pantallas para configurar las aplicaciones enumeradas. La tecla [Info] puede usarse en la SAS para visualizar la información de ayuda para varias selecciones, ajustes y mensajes. Se incluyen las tres aplicaciones siguientes:

- **•** Freno mecánico.
- **•** Cinta transportadora.
- **•** Bomba/ventilador.

Se pueden seleccionar los cuatro buses de campo siguientes:

- **•** PROFIBUS.
- **•** PROFINET.
- **•** DeviceNet.
- **•** EthernetIP.

## *AVISO!*

**El convertidor de frecuencia ignorará las condiciones de arranque cuando la SAS esté activa.**

## *AVISO!*

**La** *conguración inteligente* **se ejecutará automáticamente la primera vez que se arranque el convertidor de frecuencia o después de reiniciar los ajustes de fábrica. Si no se realiza ninguna acción, la pantalla de SAS desaparece automáticamente después de 10 min.**

### 2.1.8 Modo Menú principal

Pulse [Main Menu] para acceder al modo *Menú principal*. Aparecerá en la pantalla la lectura de datos que se muestra en la *Ilustración 2.14*.

En las secciones media e inferior de la pantalla, se muestra una lista de grupos de parámetros que se pueden seleccionar con las teclas [▲] y [▼].

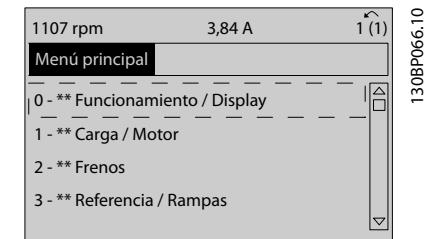

**Ilustración 2.14 Modo Menú principal**

Cada parámetro tiene un nombre y un número, que es siempre el mismo, independientemente del modo de programación. En el modo *Menú principal*, los parámetros

se dividen en varios grupos. El primer dígito del número de parámetro (desde la izquierda) indica el número del grupo de parámetros.

Todos los parámetros se pueden modificar en el Menú *principal*. Sin embargo, dependiendo de la selección de conguración (*[parámetro 1-00 Modo Conguración](#page-38-0)*), algunos parámetros pueden estar ocultos. Por ejemplo, en funcionamiento en lazo abierto todos los parámetros PID están ocultos, mientras que al activar otras opciones se hacen visibles más grupos de parámetros.

### 2.1.9 Selección de parámetros

En el modo *Menú principal*, los parámetros se dividen en varios grupos. Seleccione un grupo de parámetros utilizando las teclas de navegación. Se puede acceder a los siguientes grupos de parámetros:

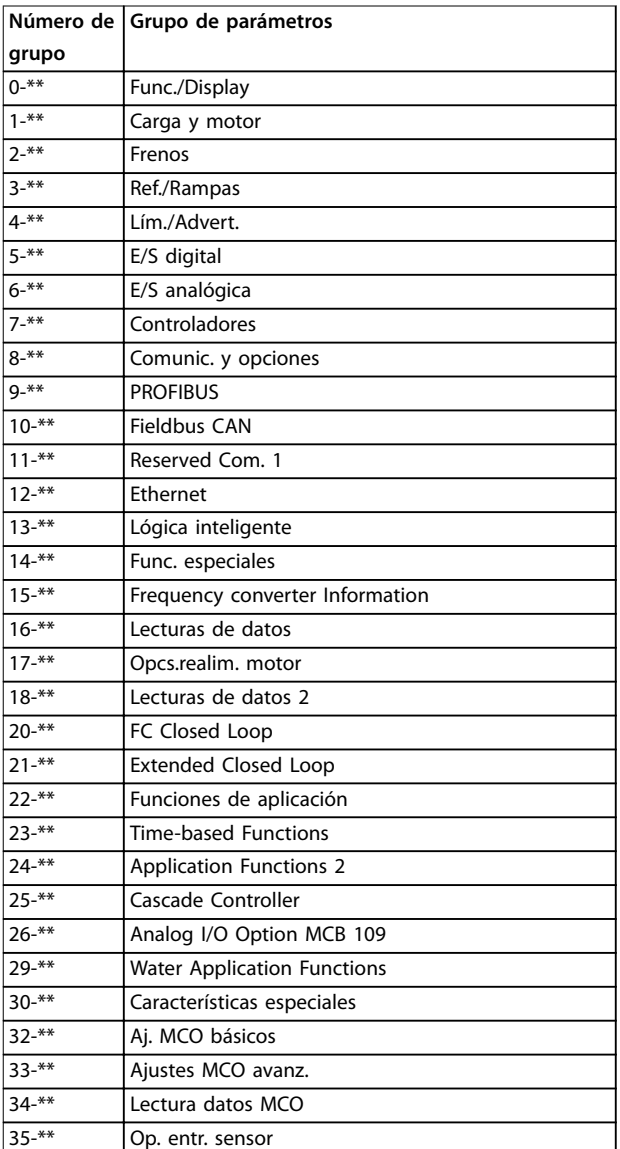

**Tabla 2.4 Grupos de parámetros accesibles**

<span id="page-20-0"></span>Tras seleccionar un grupo de parámetros, seleccione un parámetro con las teclas de navegación.

La zona media de la pantalla muestra el número y el nombre del parámetro, así como el valor del parámetro seleccionado.

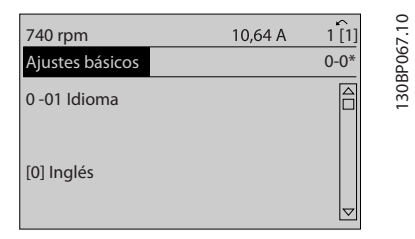

**Ilustración 2.15 Selección de parámetros**

## 2.1.12 Cambio de un valor de dato

Si el parámetro seleccionado representa un valor de dato numérico, puede cambiar el valor del dato seleccionado con las teclas de navegación [◀] [▶], así como con las teclas de navegación [▲] y [▼]. Pulse las teclas [◀] y [▶] para mover el cursor horizontalmente.

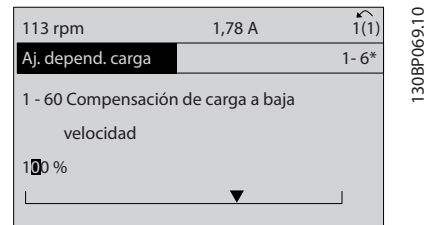

**Ilustración 2.17 Cambio de un valor de dato**

Pulse las teclas [▲] y [▼] para cambiar el valor de dato. Con [▲], el valor de dato aumenta, con [▼], disminuye. Coloque el cursor sobre el valor que desea guardar y pulse [OK].

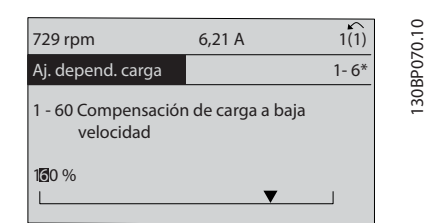

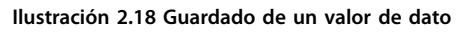

#### 2.1.10 Cambio de datos

El procedimiento para cambiar datos es el mismo en los modos *Menú rápido* y *Menú principal*. Pulse [OK] para modificar el parámetro seleccionado.

El procedimiento para cambiar datos depende de si el parámetro seleccionado representa un valor de dato numérico o un valor de texto.

## 2.1.11 Cambio de un valor de texto

Si el parámetro seleccionado es un valor de texto, cambie el valor de texto mediante las teclas [▲] y [▼].

Coloque el cursor sobre el valor que desea guardar y pulse [OK].

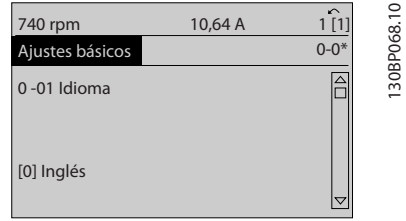

**Ilustración 2.16 Cambio de un valor de texto**

## <span id="page-21-0"></span>2.1.13 Cambio infinitamente variable de valores de datos numéricos

Si el parámetro seleccionado representa un valor de dato numérico, seleccione un dígito con [◀] y [▶].

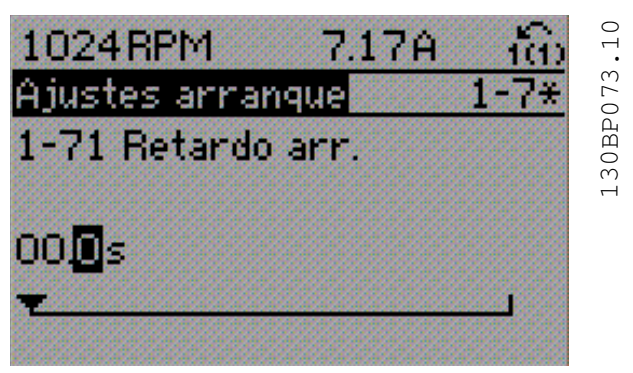

**Ilustración 2.19 Selección de un dígito**

Cambie el valor del dígito seleccionado, variable de forma continua, mediante [▲] y [▼].

El dígito seleccionado se indica con el cursor. Coloque el cursor sobre el dígito que desea guardar y pulse [OK].

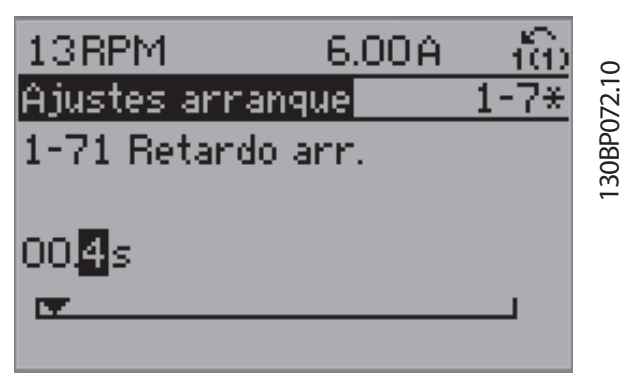

**Ilustración 2.20 Guardado**

## 2.1.14 Valor, escalonadamente

Algunos parámetros pueden cambiarse de forma escalonada (por intervalos). Esto es aplicable a *parámetro 1-20 Potencia motor [kW]*, *parámetro 1-22 Tensión motor* y *parámetro 1-23 Frecuencia motor*.

Los parámetros se cambian como un grupo de valores de datos numéricos y también como valores de datos numéricos variables infinitamente.

## 2.1.15 Lectura de datos y programación de parámetros indexados

Los parámetros se indexan cuando se sitúan en una pila circular. Los parámetros que van desde el *[Parámetro 15-30 Registro fallos: Código de fallo](#page-178-0)* hasta el *[parámetro 15-32 Reg. alarma: hora](#page-179-0)* contienen un registro de fallos que puede consultarse. Seleccione un parámetro, pulse [OK] y utilice las teclas [▲] y [▼] para desplazarse por el registro de valores.

Por ejemplo, *[parámetro 3-10 Referencia interna](#page-74-0)* se cambia así:

seleccione el parámetro, pulse [OK] y pulse [▲] y [▼] para desplazarse por los valores indexados. Para cambiar el valor del parámetro, seleccione el valor indexado y pulse [OK]. Para cambiar el valor, pulse [▲] o [▼]. Pulse [OK] para aceptar el nuevo ajuste. Pulse [Cancel] para cancelar. Pulse [Back] para salir del parámetro.

### 2.1.16 Programación en el Panel de control local numérico

Las siguientes instrucciones son válidas para el LCP numérico (LCP 101).

El panel de control está dividido en 4 grupos funcionales:

- 1. Pantalla numérica.
- 2. Teclas del menú y luces indicadoras: cambio de parámetros y cambio entre las funciones de la pantalla.
- 3. Teclas de navegación y luces indicadoras (LED).
- 4. Teclas de funcionamiento y luces indicadoras (LED).

**Línea de display: mensajes de estado que muestran iconos y valores numéricos. Luces indicadoras (LED)**

- **•** LED verde / encendido: indica si la sección de control está activada.
- **•** LED amarillo / adv.: indica una advertencia.
- **•** LED rojo intermitente / alarma: indica una alarma.

#### **Teclas del LCP [Menu]**

Seleccione uno de los modos siguientes:

- **•** Estado
- **•** Ajuste rápido
- **•** Menú principal

Danfoss

130BA191.10

30BA191.10

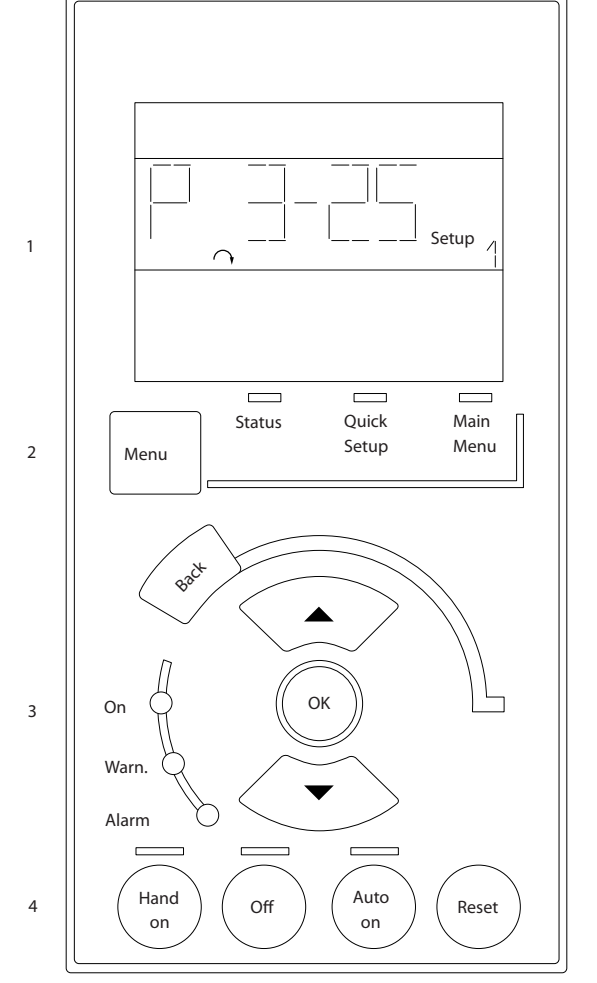

**Ilustración 2.21 Teclas del LCP**

#### **Modo de Estado**

El modo de Estado muestra el estado del convertidor de frecuencia o del motor.

Si se produce una alarma, el NLCP cambia automáticamente al modo de Estado.

Se pueden mostrar varias alarmas.

## *AVISO!*

**La copia de parámetros no es posible con el Panel de control local numérico LCP 101.**

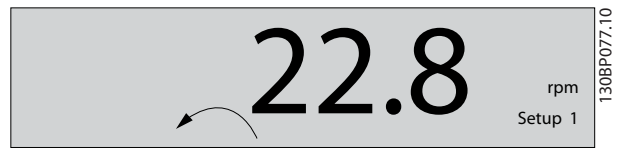

**Ilustración 2.22 Modo de estado**

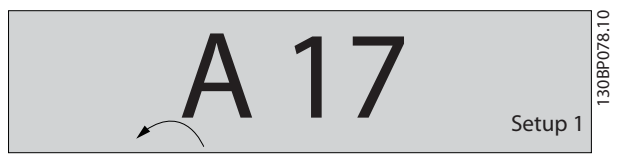

**Ilustración 2.23 Alarma**

#### **Menú principal / Configuración rápida**

Se utiliza para programar todos los parámetros o solo los parámetros del Menú rápido (consulte también la descripción anterior del LCP 102 en el *[capétulo 2.1 Los](#page-12-0)* paneles de control local gráfico y numérico).

Cuando el valor parpadea, pulse [▲] o [▼] para cambiar los valores del parámetro.

Pulse [Menu] para seleccionar el Menú principal.

Seleccione el grupo de parámetros [xx-\_\_] y pulse [OK].

Seleccione el parámetro [\_\_-xx] y pulse [OK].

Si el parámetro es un parámetro de matrices, seleccione el número de la matriz y pulse [OK].

Seleccione el valor de datos deseado y pulse [OK].

Los parámetros con opciones funcionales muestran valores como [1], [2], etc. Para ver una descripción de las distintas opciones, consulte la descripción de cada parámetro en el *[capétulo 3 Descripciones de parámetros](#page-25-0)*.

#### **[Back]**

Se utiliza para retroceder un paso.

**[**▲**] [**▼**]** se utilizan para maniobrar entre los comandos y dentro de los parámetros.

**2 2**

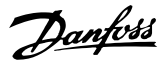

<span id="page-23-0"></span>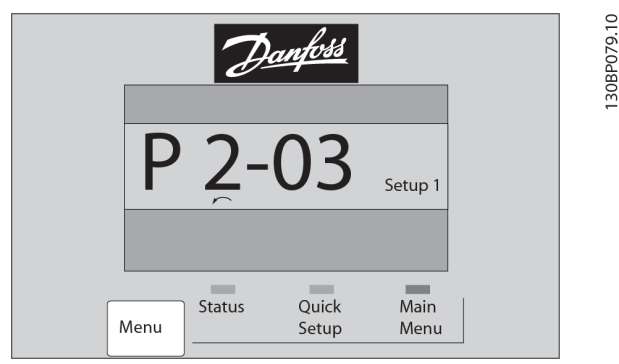

**Ilustración 2.24 Menú principal / Ajuste rápido**

### 2.1.17 Teclas del LCP

Las teclas del control local están en la parte inferior del LCP.

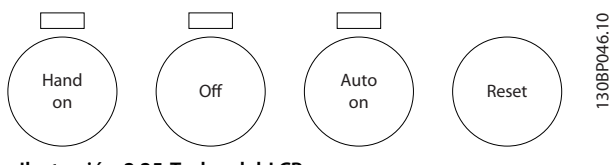

**Ilustración 2.25 Teclas del LCP**

#### **[Hand On]**

Activa el control del convertidor de frecuencia a través del LCP. [Hand On] (Manual) también pone en marcha el motor y ahora es posible introducir los datos de velocidad del motor con las teclas de navegación. Esta tecla puede seleccionarse como *[1] Activado* o *[0] Desactivado* por medio de *parámetro 0-40 Botón (Hand on) en LCP*. Las señales de parada externas activadas por medio de señales de control o de un bus serie anulan el comando de arranque introducido a través del LCP.

Cuando [Hand on] esté activado, seguirán activas las siguientes señales de control:

- [Hand On] [Off] [Auto On]
- **•** Reinicio
- **•** Parada inversa por inercia
- **•** Cambio sentido
- Selección de ajuste del bit menos significativo -Selección de ajuste del bit más significativo
- **•** Comando de parada desde la comunicación serie
- **•** Parada rápida
- **•** Freno de CC

#### [Off]

Detiene el motor conectado. Esta tecla puede seleccionarse como *[1] Activado* o *[0] Desactivado* por medio de *parámetro 0-41 Botón (Off) en LCP.* 

Si no se selecciona ninguna función de parada externa y la tecla [Off] está desactivada, puede detenerse el motor desconectando la tensión.

#### **[Auto On]**

activa el control del convertidor de frecuencia mediante los terminales de control y / o la comunicación serie. El convertidor de frecuencia se activa cuando se aplica una señal de arranque en los terminales de control y / o en el bus. Esta tecla puede seleccionarse como *[1] Activado* o *[0] Desactivado* por medio de *[parámetro 0-42 \[Auto activ.\] llave](#page-35-0) [en LCP](#page-35-0)*.

## *AVISO!*

**La señal activa HAND-OFF-AUTO mediante las entradas digitales tendrá prioridad sobre las teclas de control [Hand on] [Auto on].**

#### **[Reset]**

Se utiliza para reiniciar el convertidor de frecuencia tras una alarma (desconexión). Se puede seleccionar como *[1] Activado* o *[0] Desactivado* por medio de *[parámetro 0-43 Botón \(Reset\) en LCP](#page-35-0)*.

#### 2.1.18 Inicialización con los ajustes predeterminados

Puede devolver todos los parámetros del convertidor de frecuencia a los ajustes predeterminados de dos formas distintas.

#### **Inicialización recomendada (a través de**  *[parámetro 14-22 Modo funcionamiento](#page-169-0)***)**

- 1. Seleccione *parámetro 14-22 Modo funcionamiento*.
- 2. Pulse [OK].
- 3. Seleccione *[2] Inicialización*.
- 4. Pulse [OK].
- 5. Desconecte la fuente de alimentación de red y espere a que se apague la pantalla.
- 6. Vuelva a conectar la fuente de alimentación de red. El convertidor de frecuencia ya está reiniciado.

*Parámetro 14-22 Modo funcionamiento* inicializa todos excepto:

- **•** *[Parámetro 14-50 Filtro RFI](#page-172-0)*.
- **•** *Parámetro 8-30 Protocolo*.
- **•** *[Parámetro 8-31 Dirección](#page-138-0)*.
- **•** *[Parámetro 8-32 Veloc. baudios port FC](#page-138-0)*.
- **•** *[Parámetro 8-35 Retardo respuesta mín.](#page-138-0)*.
- **•** *[Parámetro 8-36 Retardo respuesta máx.](#page-138-0)*.
- **•** *[Parámetro 8-37 Retardo máximo intercarac.](#page-138-0)*.
- **•** Del *[Parámetro 15-00 Horas de funcionamiento](#page-176-0)* al *[parámetro 15-05 Sobretensión](#page-176-0)*.
- **•** Del *[Parámetro 15-20 Registro histórico: Evento](#page-178-0)* al *[parámetro 15-22 Registro histórico: Tiempo](#page-178-0)*.
- **•** Del *[Parámetro 15-30 Registro fallos: Código de fallo](#page-178-0)* al *[parámetro 15-32 Reg. alarma: hora](#page-179-0)*.

#### **Inicialización manual**

- 1. Desconecte la unidad de la red eléctrica y espere a que se apague la pantalla.
- 2. 2a Pulse [Status] [Main Menu] [OK] al mismo tiempo, mientras enciende la pantalla gráfica LCP 102.
	- 2b Pulse [Menu] [OK] mientras enciende la pantalla numérica LCP 101.
- 3. Suelte las teclas después de 5 s.
- 4. Ahora, el convertidor de frecuencia se encuentra configurado con los ajustes predeterminados.

Con este procedimiento, se inicializa todo excepto:

- **•** *[Parámetro 15-00 Horas de funcionamiento](#page-176-0)*.
- **•** *[Parámetro 15-03 Arranques](#page-176-0)*.
- **•** *[Parámetro 15-04 Sobretemperat.](#page-176-0)*.
- **•** *[Parámetro 15-05 Sobretensión](#page-176-0)*.

## *AVISO!*

**Cuando se lleva a cabo una inicialización manual, también se reinician la comunicación serie, los ajustes del ltro RFI (***[parámetro 14-50 Filtro RFI](#page-172-0)***) y los ajustes del registro de fallos.**

Danfoss

Danfoss

## <span id="page-25-0"></span>3 Descripciones de parámetros

#### 3.1 Selección de parámetros

Los parámetros se agrupan en diversos grupos para facilitar la selección de los más adecuados para optimizar el funcionamiento del convertidor de frecuencia.

0-\*\* Func./Display: Los parámetros de funcionamiento y pantalla incluyen:

- **•** Ajustes básicos, manipulación de ajustes.
- **•** Parámetros de la pantalla y del panel de control local para seleccionar lecturas de datos, configurar selecciones y copiar funciones.

1-\*\* Carga y motor: los parámetros de carga y motor incluyen todos los parámetros relacionados con la carga y el motor

2-\*\* Frenos: parámetros de freno.

- **•** Freno de CC.
- **•** Freno dinámico (freno con resistencia).
- **•** Freno mecánico.
- **•** Control de sobretensión.

3-\*\* Ref./Rampas: los parámetros de referencias y rampas incluyen la función DigiPot

4-\*\* Lím./Advert.: ajuste de los parámetros de límites y advertencias.

5-\*\* E/S digital: entradas y salidas digitales; incluye los controles de relé.

6-\*\* E/S analógica: entradas y salidas analógicas.

7-\*\* Controladores: ajuste de los parámetros para los controles de proceso y velocidad.

8-\*\* Parámetros de comunicación y opciones para el ajuste del RS485 y los parámetros del puerto USB.

9-\*\* Parámetros de Profibus.

- 10-\*\* Parámetros de DeviceNet y de bus de campo CAN.
- 12-\*\* Ethernet: parámetros de Ethernet.
- 13-\*\* Parámetros de Smart Logic Control.

14-\*\* Func. especiales: parámetros de funciones especiales.

15-\*\* Información drive: parámetros de información del convertidor de frecuencia.

16-\*\* Lecturas de datos: parámetros de lectura de datos.

- 17-\*\* Parámetros de opción del encoder.
- 18-\*\* Lecturas de datos 2: parámetros de lectura de datos.
- 30-\*\* Funciones especiales.

32-\*\* Parámetros de ajustes básicos MCO.

33-\*\* Parámetros de ajustes avanzados MCO.

34-\*\* Lecturas de datos MCO.

35-\*\* Parámetros de opción de entrada del sensor.

## *AVISO!*

**Para ver si un parámetro se puede utilizar en un modo** de control específico, utilice la *[Tabla 4.3](#page-203-0)*.

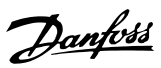

## <span id="page-26-0"></span>3.2 Parámetros: 0-\*\* Func./Display

Parámetros relacionados con las funciones fundamentales del convertidor de frecuencia, el funcionamiento de las teclas del LCP y la configuración de su pantalla.

## 3.2.1 0-0\* Ajustes básicos

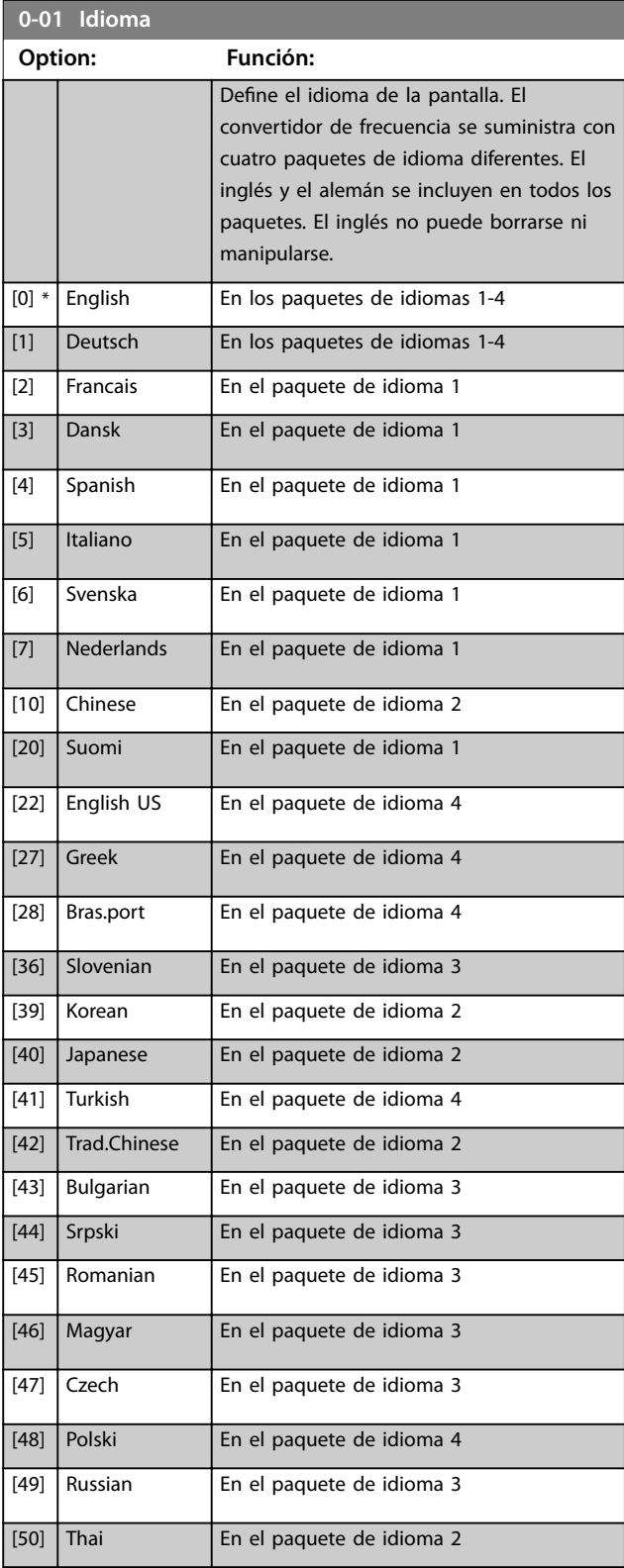

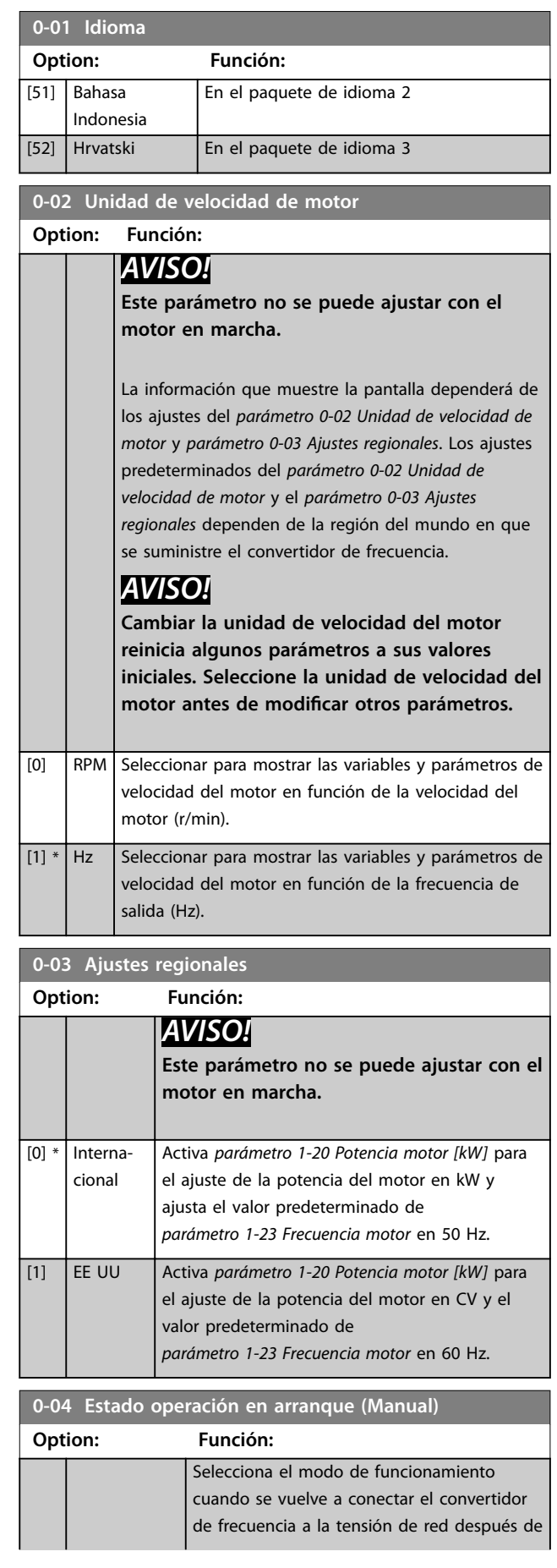

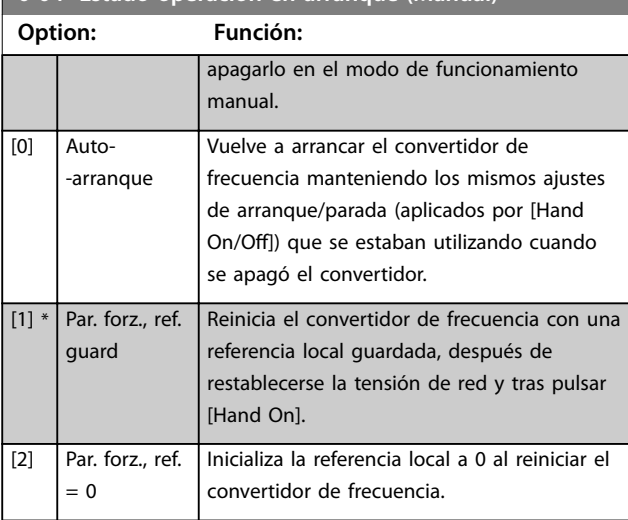

#### <span id="page-27-0"></span>**0-04 Estado operación en arranque (Manual)**

### 3.2.2 0-1\* Operac. de ajuste

Defina y controle los ajustes de parámetros individuales. El convertidor de frecuencia cuenta con cuatro ajustes de parámetros que se pueden programar independientemente unos de otros. Esto hace que el convertidor de frecuencia sea muy flexible y capaz de resolver problemas complejos de control avanzado, ahorrando con frecuencia el coste de equipos externos. Estos ajustes de parámetros pueden utilizarse para programar el convertidor de frecuencia para que funcione de acuerdo con un esquema de control en un ajuste (p. ej., motor 1 para movimiento horizontal), y otro esquema de control en otro ajuste (p. ej., motor 2 para movimiento vertical). Si no, los ajustes de parámetros también pueden ser utilizados por un fabricante de maquinaria OEM para programar de manera idéntica todos sus convertidores de frecuencia de fábrica para diferentes tipos de máquinas, dentro de un intervalo, con los mismos parámetros. Durante la producción / puesta en marcha, simplemente seleccione un ajuste específico en función de la máquina sobre la que se instale el convertidor de frecuencia.

El ajuste activo (es decir, el ajuste en el que el convertidor de frecuencia está funcionando) se puede seleccionar en el *parámetro 0-10 Ajuste activo* y se mostrará en el LCP. Utilizando el ajuste múltiple, es posible cambiar entre ajustes, con el convertidor de frecuencia en funcionamiento o parado, mediante una entrada digital o a través de comandos de comunicación serie. Si es necesario cambiar los ajustes durante el funcionamiento, asegúrese de programar el *[parámetro 0-12 Ajuste actual enlazado a](#page-28-0)* de la manera adecuada. Utilizando el *parámetro 0-11 Editar ajuste*, es posible editar parámetros dentro de cualquiera de los ajustes, mientras el convertidor de frecuencia sigue funcionando en el ajuste activo, que puede ser diferente del que se está editando. Utilizando el

*[parámetro 0-51 Copia de ajuste](#page-36-0)*, es posible copiar ajustes de parámetros entre ajustes para permitir una puesta en

servicio más rápida si se necesitan ajustes similares de parámetros en diferentes ajustes.

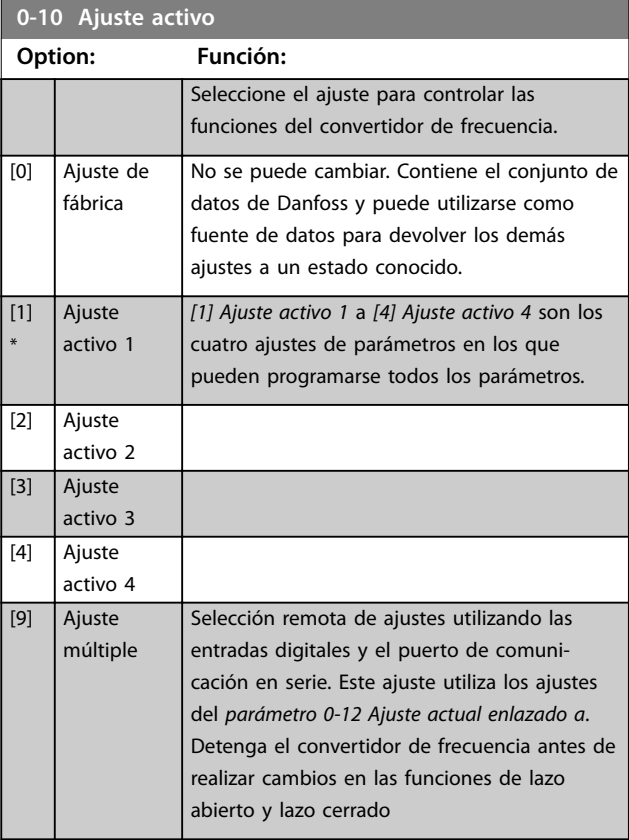

Utilice el *[parámetro 0-51 Copia de ajuste](#page-36-0)* para copiar un ajuste sobre otro o sobre todos los demás ajustes. Detenga el convertidor de frecuencia antes de cambiar entre ajustes en los que los parámetros marcados como *no modicables durante el funcionamiento* tengan valores diferentes. Para evitar configuraciones contradictorias del mismo parámetro en dos ajustes diferentes, enlace los ajustes entre sí utilizando el *[parámetro 0-12 Ajuste actual enlazado a](#page-28-0)*. Los parámetros *no modicables durante el funcionamiento* están marcados como FALSO en las listas de parámetros del *[capétulo 4 Listas de parámetros](#page-202-0)*.

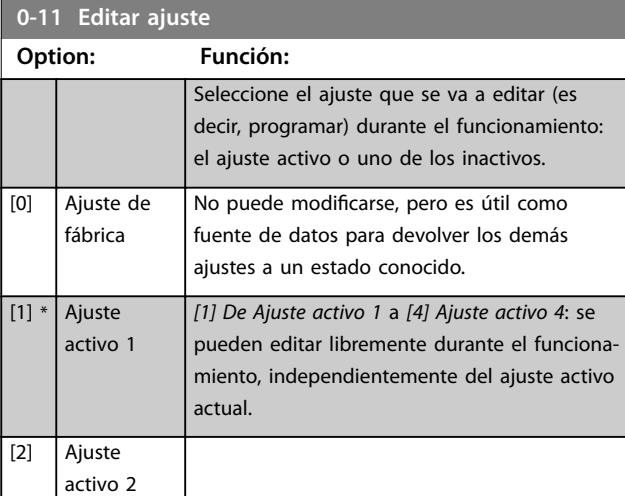

#### <span id="page-28-0"></span>**Descripciones de parámetros Guía de programación**

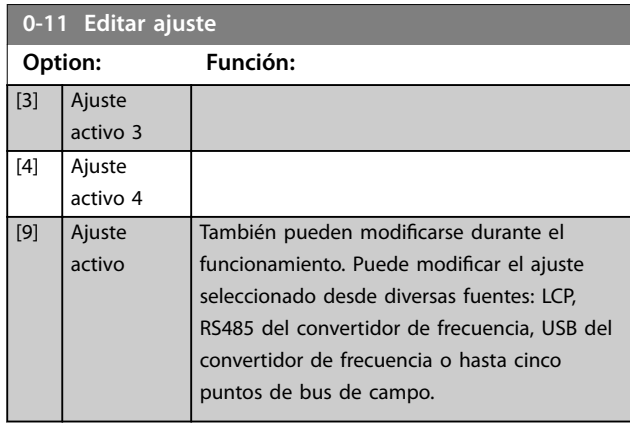

Configuración

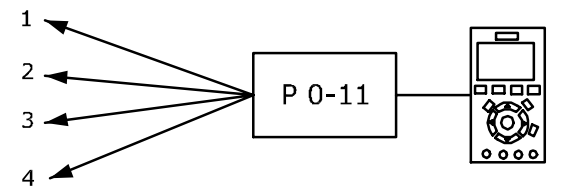

Configuración

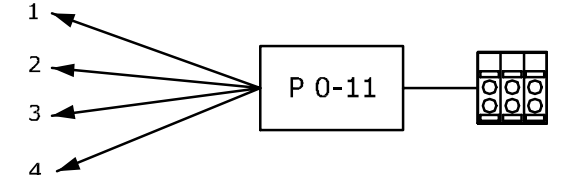

Configuración

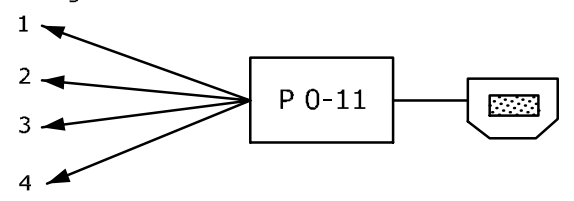

Configuración

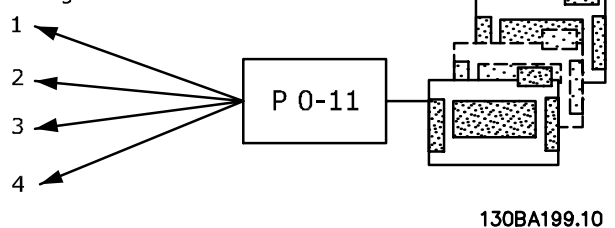

PLC Fieldbus

**Ilustración 3.1 Editar ajuste**

| 0-12 Ajuste actual enlazado a |         |                                            |  |
|-------------------------------|---------|--------------------------------------------|--|
|                               | Option: | <b>Función:</b>                            |  |
|                               |         | Para permitir cambios durante el funciona- |  |
|                               |         | miento sin que se produzcan conflictos     |  |
|                               |         | entre ajustes, enlace los ajustes que      |  |
|                               |         | contengan parámetros que no se puedan      |  |
|                               |         | modificar en funcionamiento. El enlace     |  |
|                               |         |                                            |  |

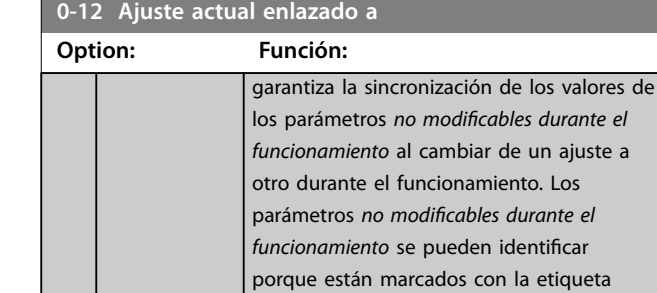

*[capétulo 4 Listas de parámetros](#page-202-0)*. El *Parámetro 0-12 Ajuste actual enlazado a* es utilizado por *[9] Ajuste múltiple* en el *[parámetro 0-10 Ajuste activo](#page-27-0)*. El ajuste múltiple se utiliza para cambiar de un ajuste a otro durante el funcionamiento (es decir, mientras el motor está en marcha). Ejemplo:

FALSO en las listas de parámetros del

Utilice el ajuste múltiple para cambiar del ajuste 1 al ajuste 2 mientras el motor está en marcha. Programe primero el ajuste 1 y después asegúrese de que este y el ajuste 2 estén sincronizados (o enlazados). La sincronización se puede hacer de dos maneras: 1. Cambie la edición de ajuste a *[2] Ajuste activo 2* en *[parámetro 0-11 Editar ajuste](#page-27-0)* y configure *parámetro 0-12 Ajuste actual enlazado a* como *[1] Editar ajuste 1*. Esto inicia el proceso de enlace (sincronización).

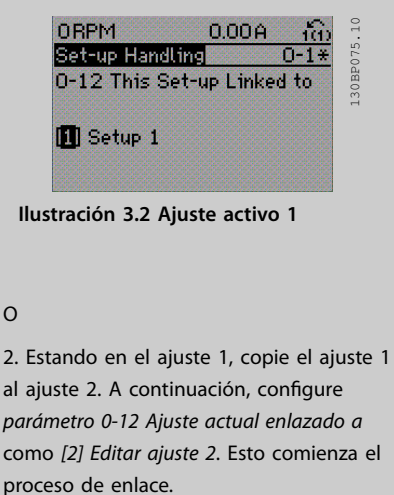

O

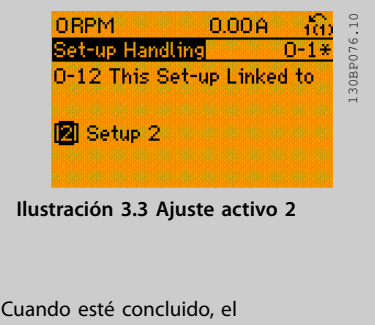

*[parámetro 0-13 Lectura: Ajustes relacionados](#page-29-0)*

#### <span id="page-29-0"></span>**Descripciones de parámetros VLT**® **AutomationDrive FC 301/302**

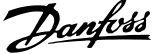

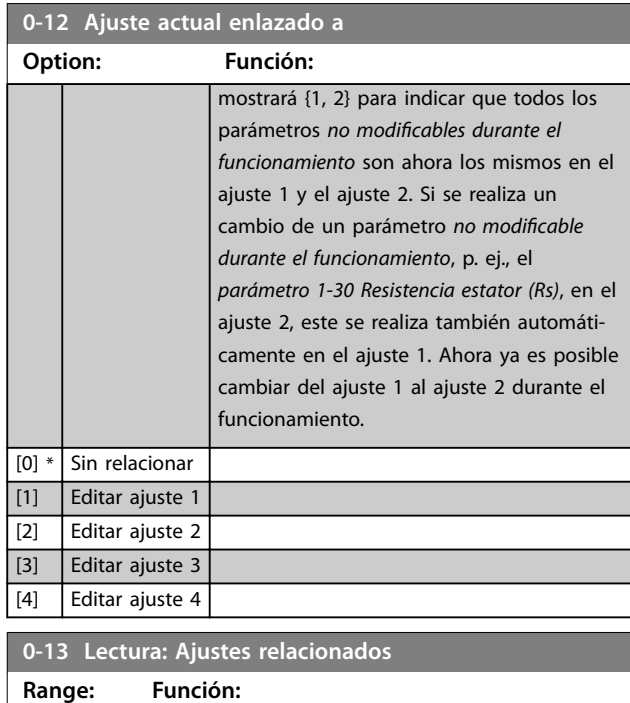

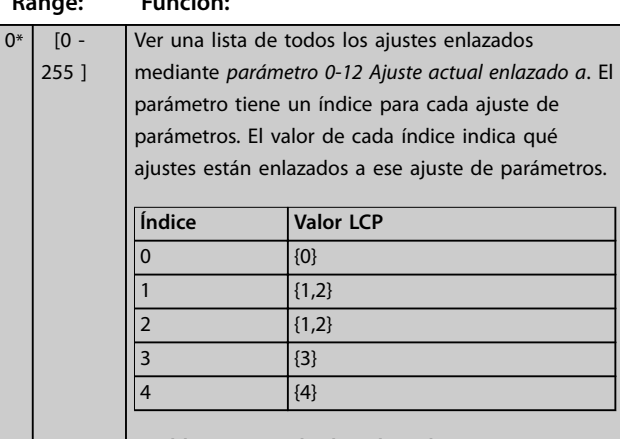

**Tabla 3.1 Ejemplo de enlace de ajustes**

#### **0-14 Lectura: Editar ajustes / canal**

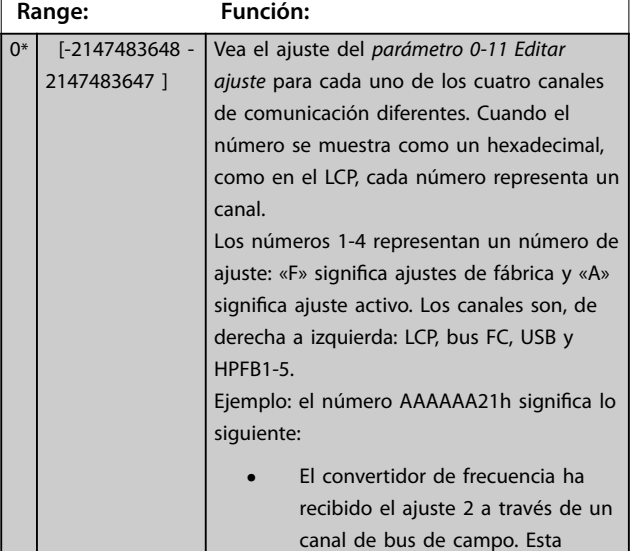

### **0-14 Lectura: Editar ajustes / canal**

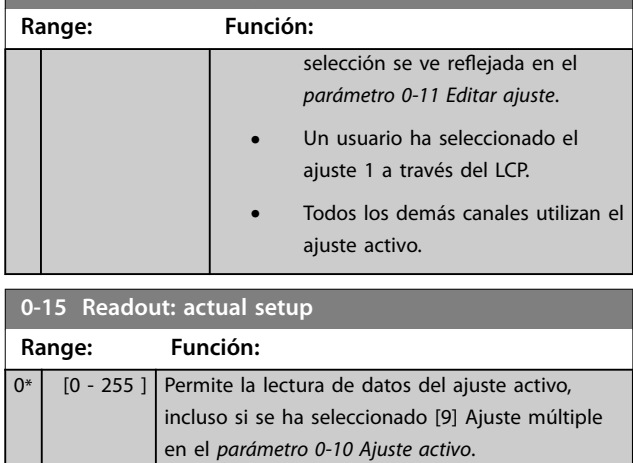

## 3.2.3 0-2\* Display LCP

Defina las variables mostradas en el LCP.

## *AVISO!*

**Para obtener información sobre cómo escribir textos de display, consulte:**

- **•** *Parámetro 0-37 Texto display 1***.**
- **•** *Parámetro 0-38 Texto display 2***.**
- **•** *Parámetro 0-39 Texto display 3***.**

#### **0-20 Línea de pantalla pequeña 1.1**

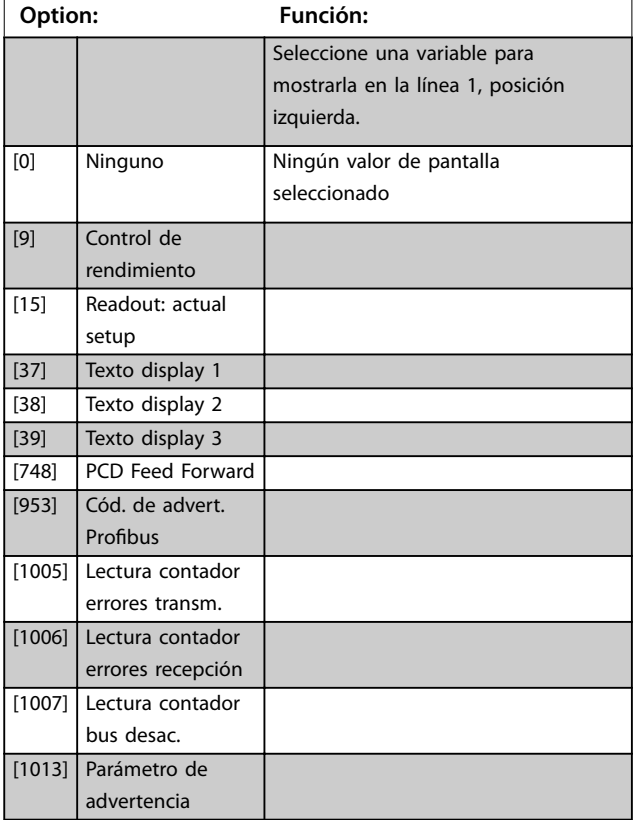

**1999** 

**Descripciones de parámetros Guía de programación**

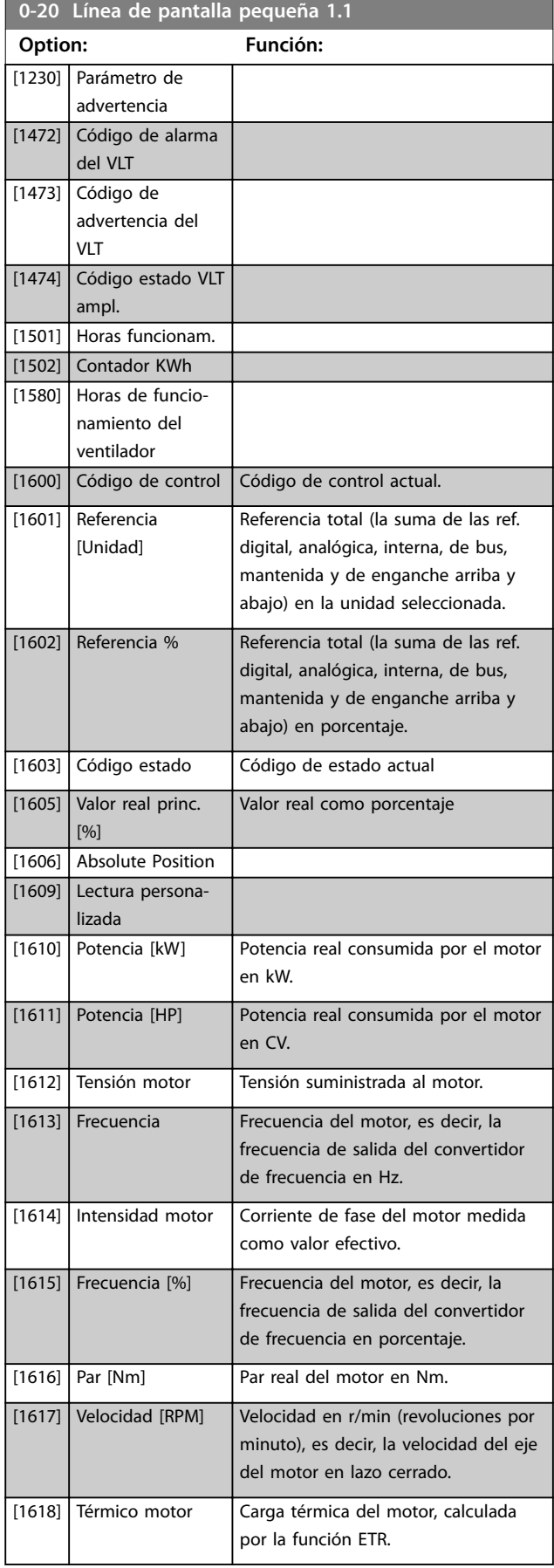

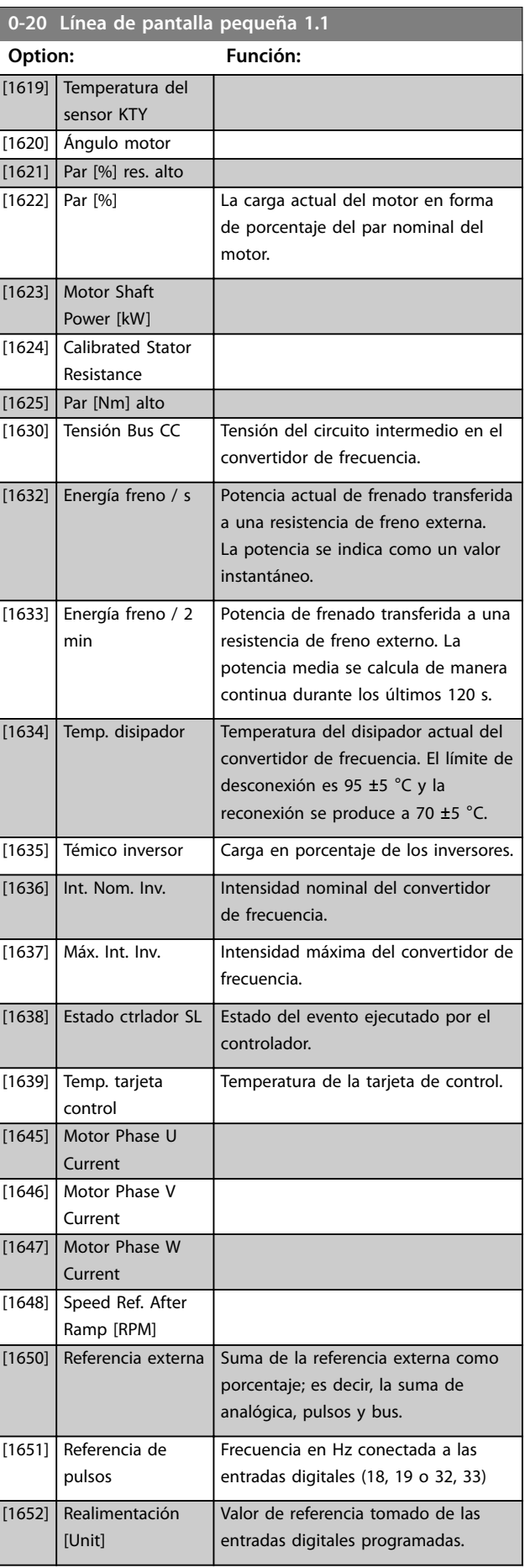

Danfoss

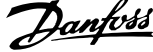

 $\overline{a}$ 

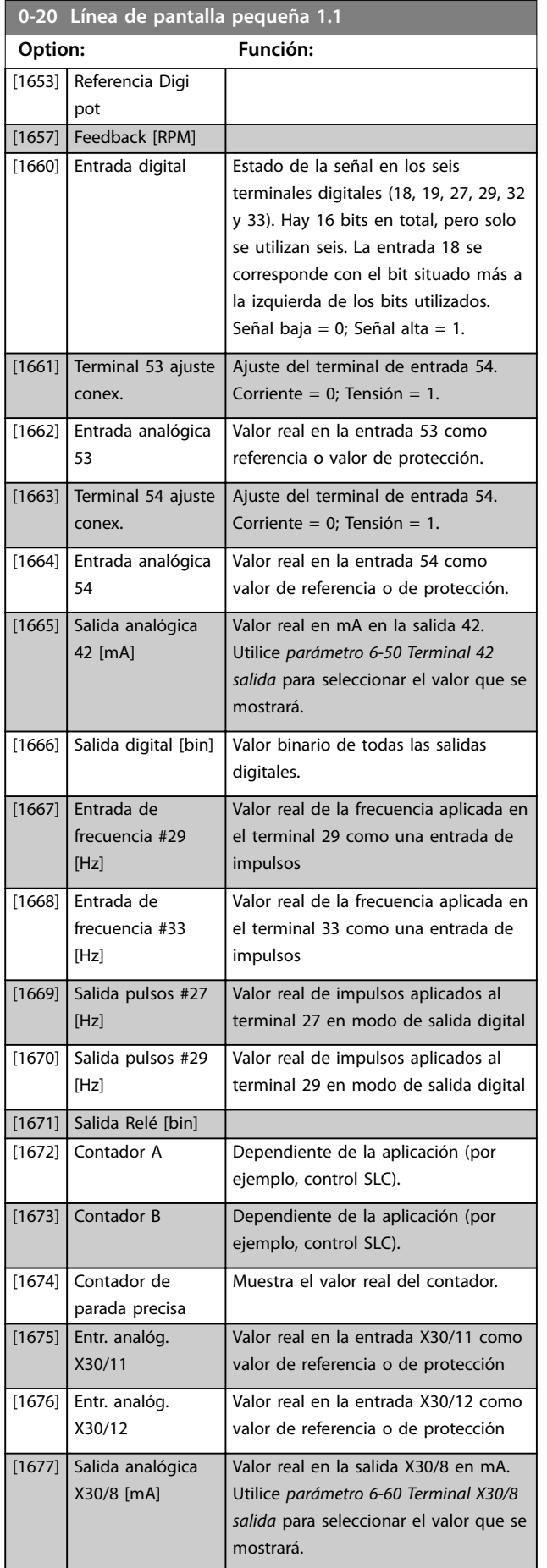

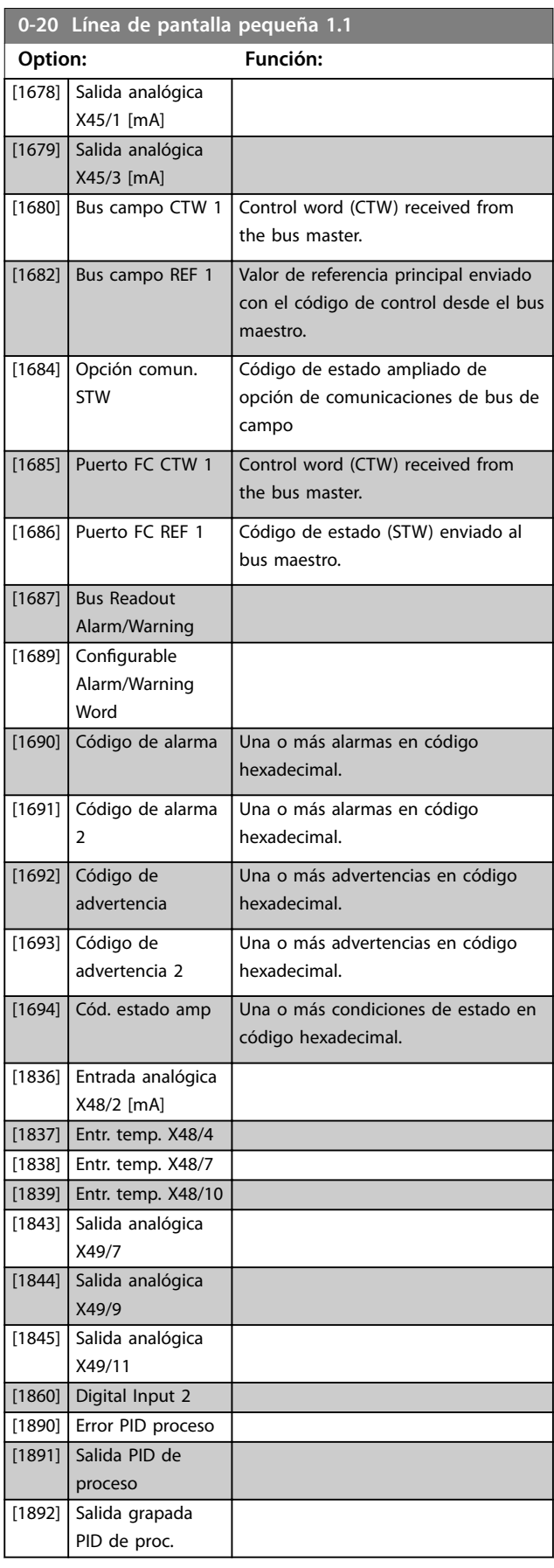

**Descripciones de parámetros Guía de programación**

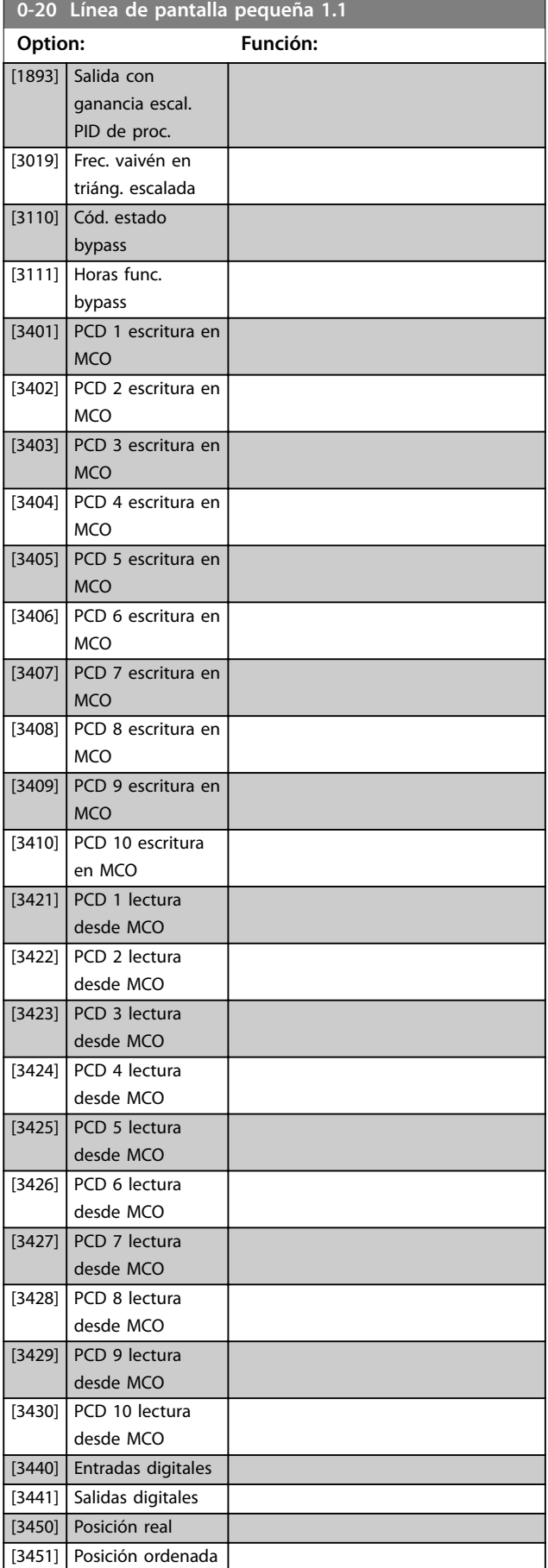

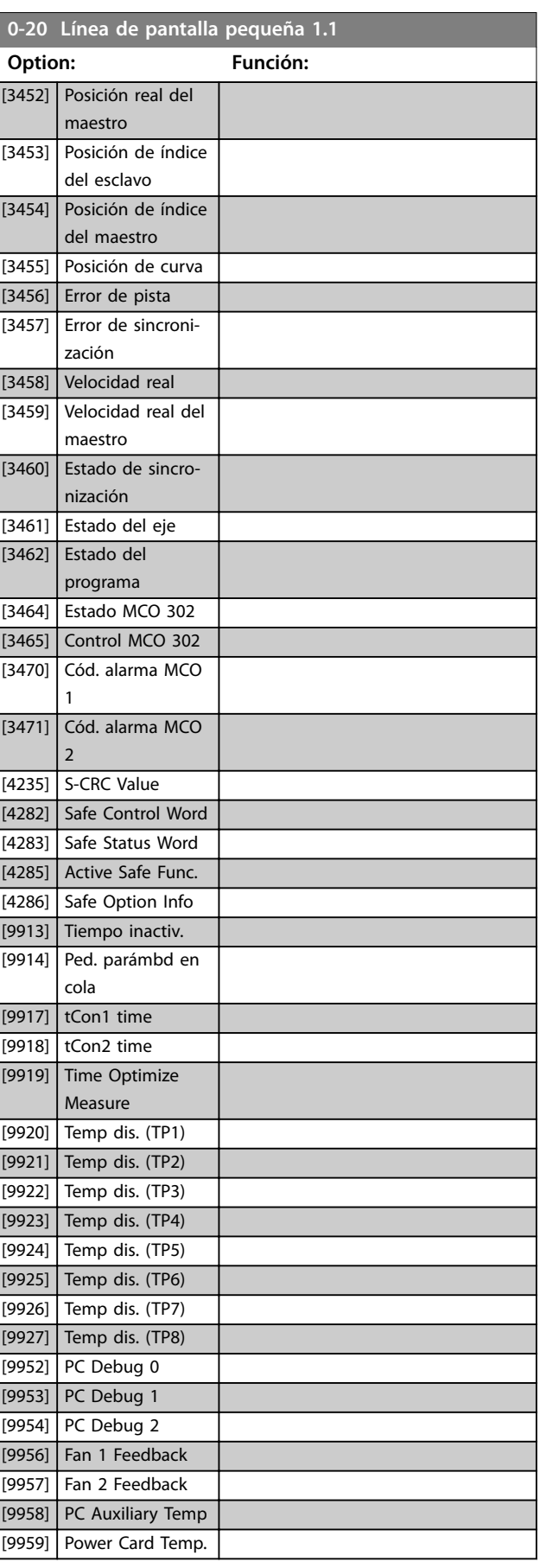

Danfoss

#### <span id="page-33-0"></span>**0-21 Línea de pantalla pequeña 1.2**

Seleccione una variable para mostrarla en la línea 1 (posición central). Las opciones son las mismas que para *[parámetro 0-20 Línea de pantalla pequeña 1.1](#page-29-0)*.

#### **0-22 Línea de pantalla pequeña 1.3**

Seleccione una variable para mostrarla en la línea 1 (posición derecha). Las opciones son las mismas que para *[parámetro 0-20 Línea de pantalla pequeña 1.1](#page-29-0)*.

#### **0-23 Línea de pantalla grande 2**

Seleccione una variable para mostrarla en la línea 2. Las opciones son las mismas que para *[parámetro 0-20 Línea de pantalla](#page-29-0) [pequeña 1.1](#page-29-0)* Las opciones son las mismas que para *parámetro 0-20 Línea de pantalla pequeña 1.1*.

#### **0-24 Línea de pantalla grande 3**

Seleccione una variable para mostrarla en la línea 3.

#### **0-25 Mi menú personal**

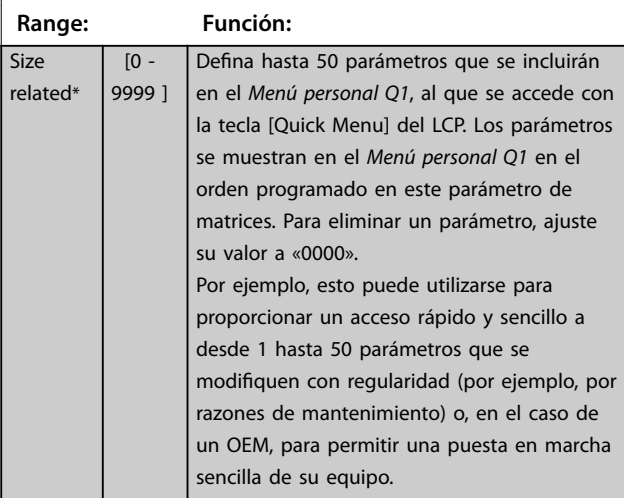

### 3.2.4 0-3\* Lectura LCP

Es posible personalizar los elementos de la pantalla con diversos fines:

- **•** Lectura personalizada. Valor proporcional a la velocidad (lineal, cuadrada o cúbica en función de la unidad seleccionada en el *parámetro 0-30 Unidad de lectura personalizada*).
- **•** Texto de display. Cadena de texto almacenada en un parámetro.

#### **Lectura personalizada**

El valor calculado que se mostrará se basa en los ajustes de:

- **•** *Parámetro 0-30 Unidad de lectura personalizada*.
- **•** *Parámetro 0-31 Valor mínimo de lectura personalizada* (solo lineal).
- **•** *[Parámetro 0-32 Valor máximo de lectura persona](#page-34-0)[lizada](#page-34-0)*.
- **•** *Parámetro 4-13 Límite alto veloc. motor [RPM]*.
- **•** *[Parámetro 4-14 Límite alto veloc. motor \[Hz\]](#page-84-0)*
- **•** Velocidad real.

#### ada (valor)

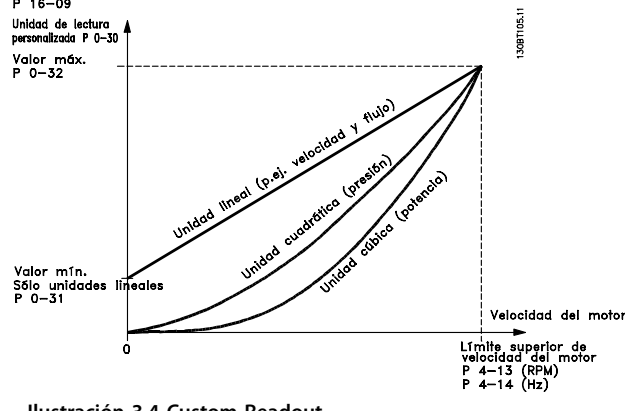

**Ilustración 3.4 Custom Readout**

La relación depende del tipo de unidad seleccionada en *parámetro 0-30 Unidad de lectura personalizada*:

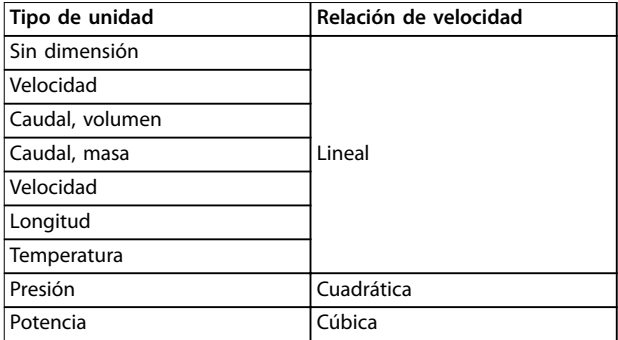

**Tabla 3.2 Relaciones de velocidad para diferentes tipos de unidades**

<span id="page-34-0"></span>**Descripciones de parámetros Guía de programación**

ī

ī

ī

İ

ī

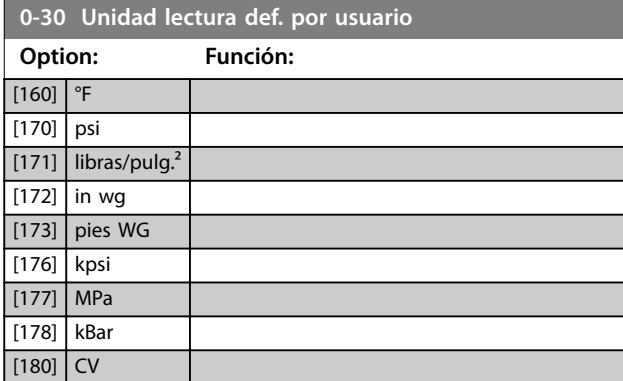

## **0-31 Valor mín. de lectura def. por usuario**

and the state

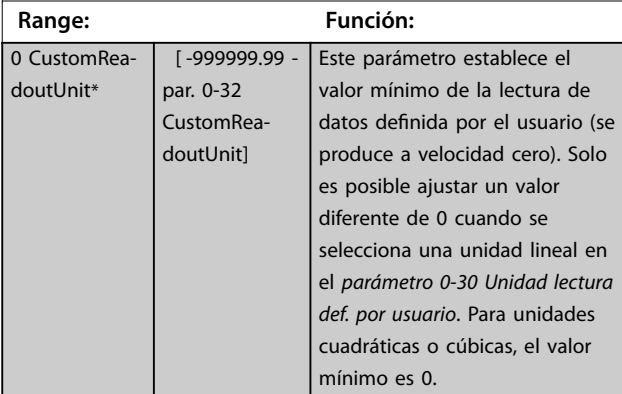

## **0-32 Valor máximo de lectura personalizada**

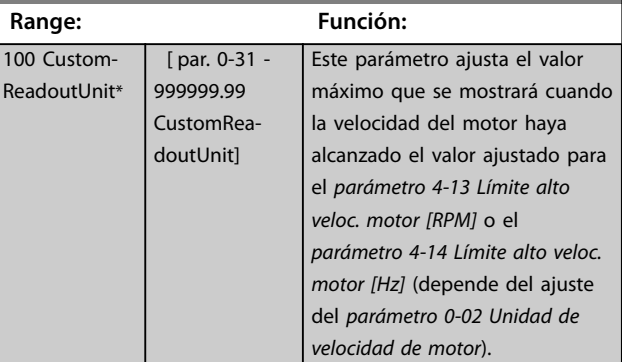

## **0-37 Texto display 1**

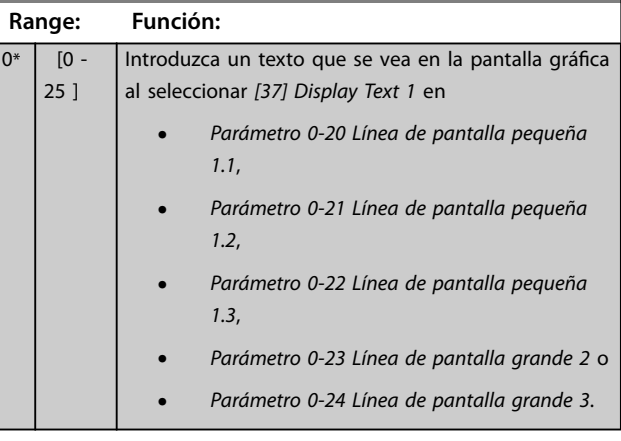

## **0-30 Unidad lectura def. por usuario**

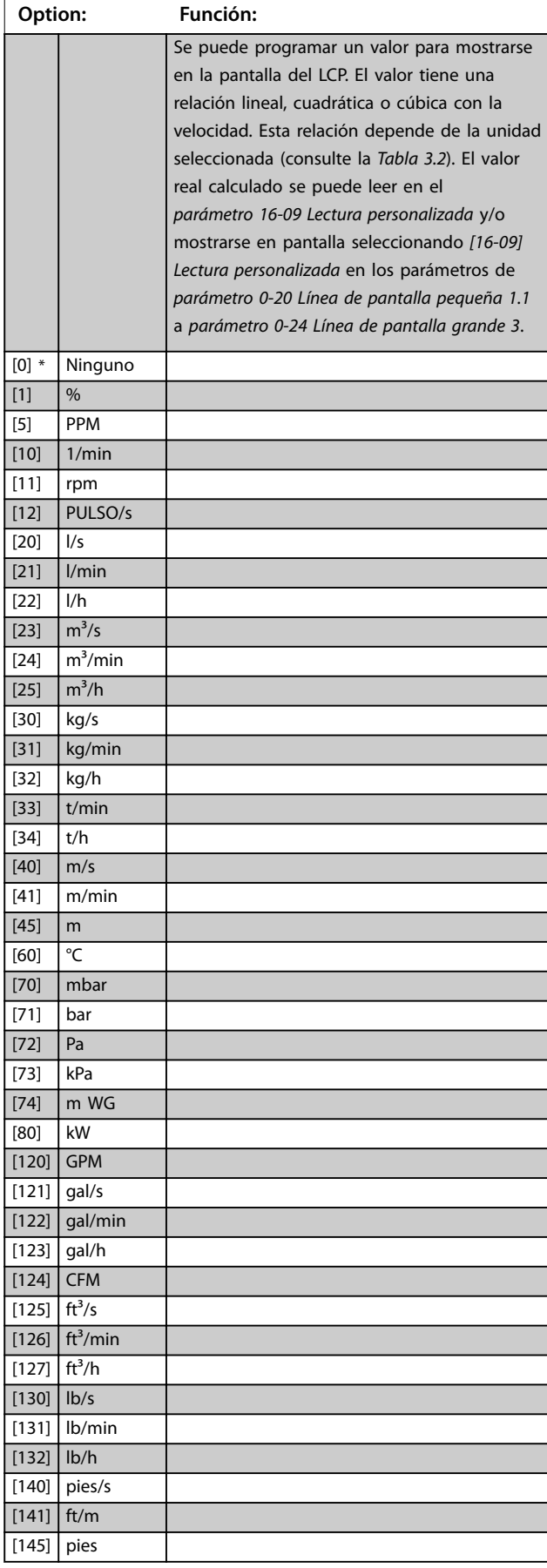

#### <span id="page-35-0"></span>**Descripciones de parámetros VLT**® **AutomationDrive FC 301/302**

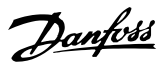

## **0-38 Texto display 2**

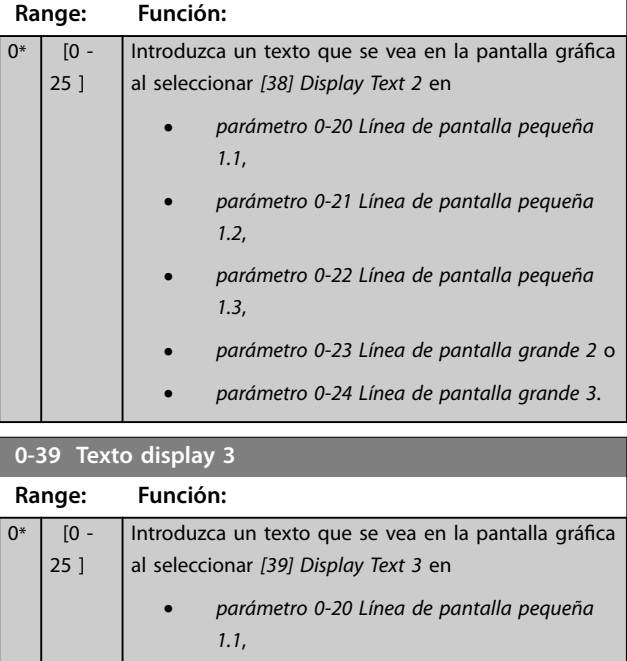

- **•** *parámetro 0-21 Línea de pantalla pequeña 1.2*, **•** *parámetro 0-22 Línea de pantalla pequeña 1.3*,
- **•** *parámetro 0-23 Línea de pantalla grande 2*<sup>o</sup>
	- **•** *parámetro 0-24 Línea de pantalla grande 3*.

## 3.2.5 0-4\* Teclado LCP

Activar, desactivar y proteger con contraseña teclas individuales del LCP.

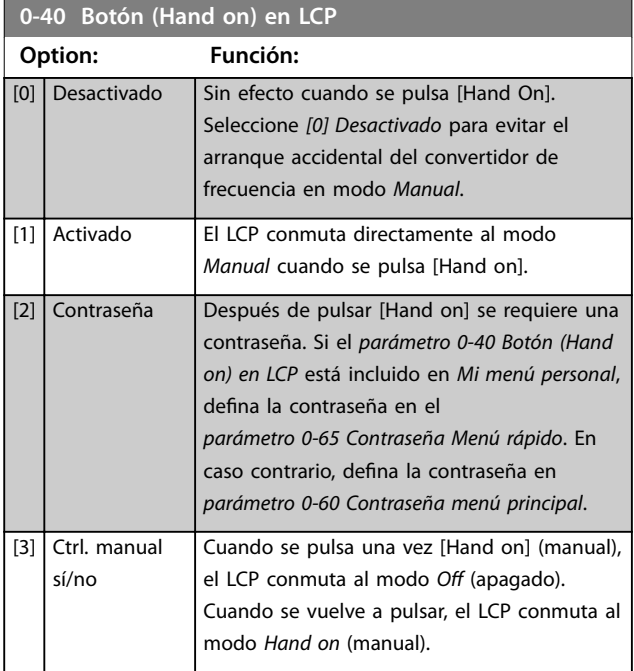

## **0-40 Botón (Hand on) en LCP Option: Función:** [4] Manual sí/no contras. La misma operación que en [3], pero con contraseña (consulte la opción *[2] Contraseña*). [9] Enabled, ref = 0 0-41 Botón (Off) en LCP **Option: Función:** [0] Desactivado Evita la parada accidental del convertidor de frecuencia. [1] Activado [2] Contraseña Evita una parada no autorizada. Si el parámetro 0-41 Botón (Off) en LCP está incluido en el Menú rápido, defina la contraseña en el *[parámetro 0-65 Contraseña Menú rápido](#page-37-0)*. **0-42 [Auto activ.] llave en LCP Option: Función:** [0] Desactivado Evita el arranque accidental del convertidor de frecuencia en modo *Automático*. [1] Activado [2] Contraseña | Evita el arranque no autorizado en modo

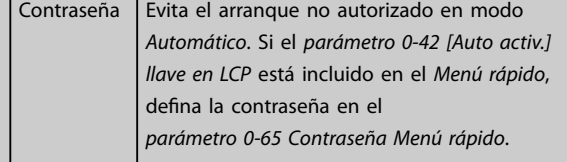

#### **0-43 Botón (Reset) en LCP**

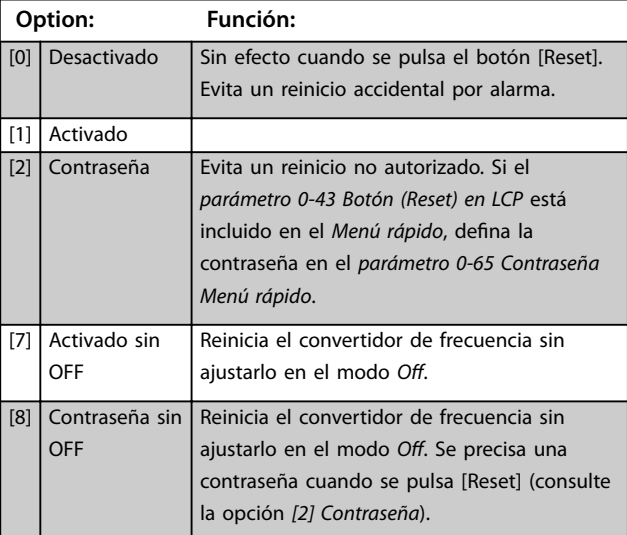

**3 3**
## 3.2.6 0-5\* Copiar/Guardar

Copie parámetros desde y hasta el LCP. Use estos parámetros para guardar y copiar ajustes de un convertidor de frecuencia a otro.

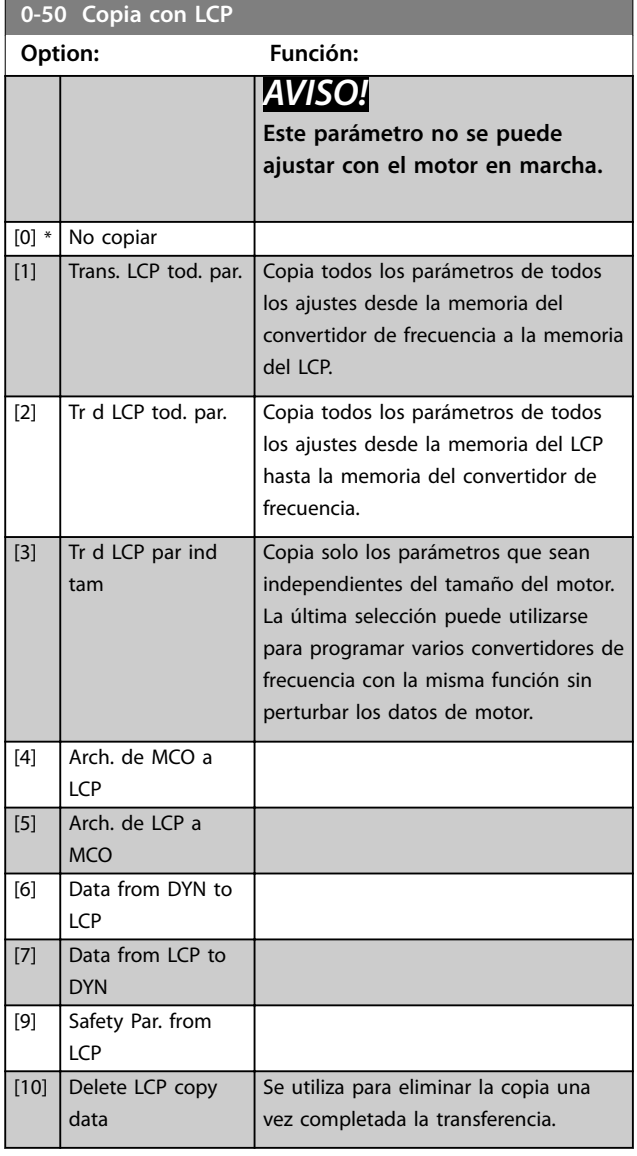

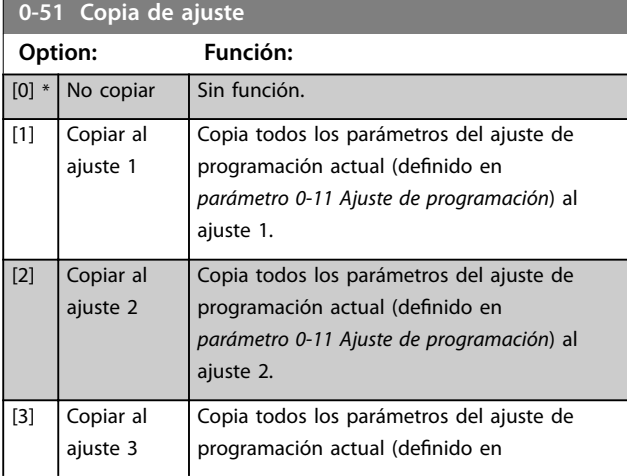

## **0-51 Copia de ajuste**

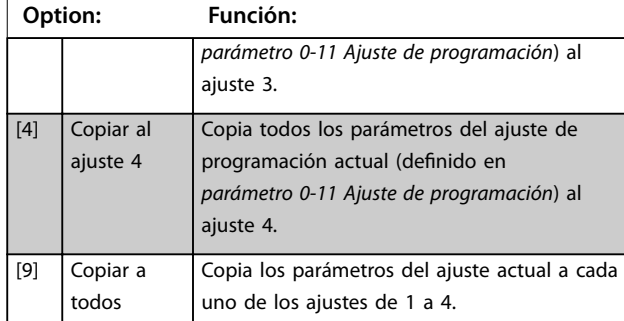

## 3.2.7 0-6\* Contraseña

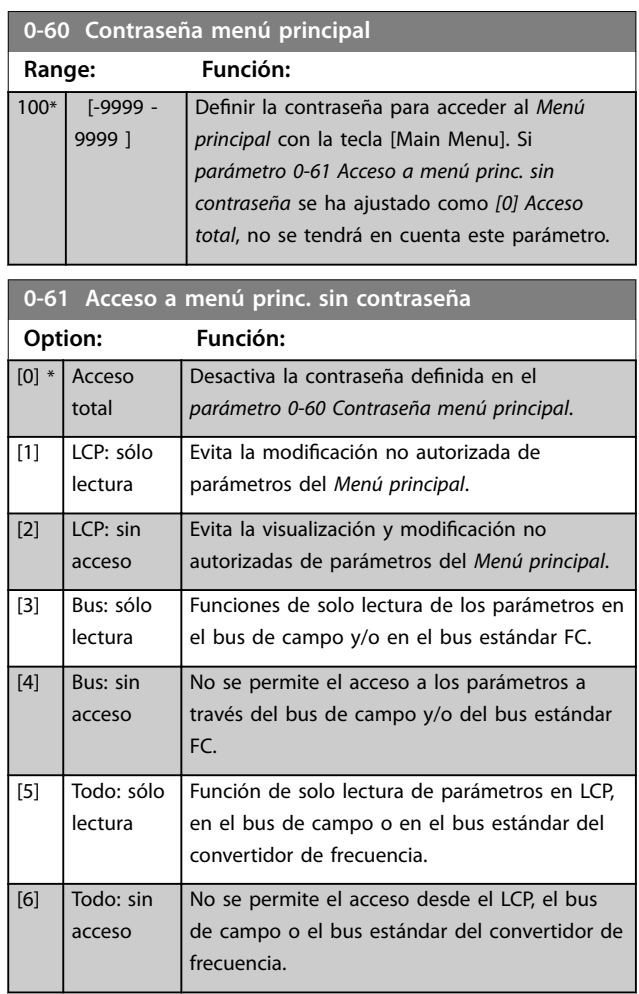

Si se selecciona *[0] Acceso total*, el *parámetro 0-60 Contraseña menú principal*, el *parámetro 0-65 Código de menú personal* y el *parámetro 0-66 Acceso a menú personal sin contraseña* no se tendrán en cuenta.

## *AVISO!*

**Existe una protección de contraseña más completa para OEM si se solicita.**

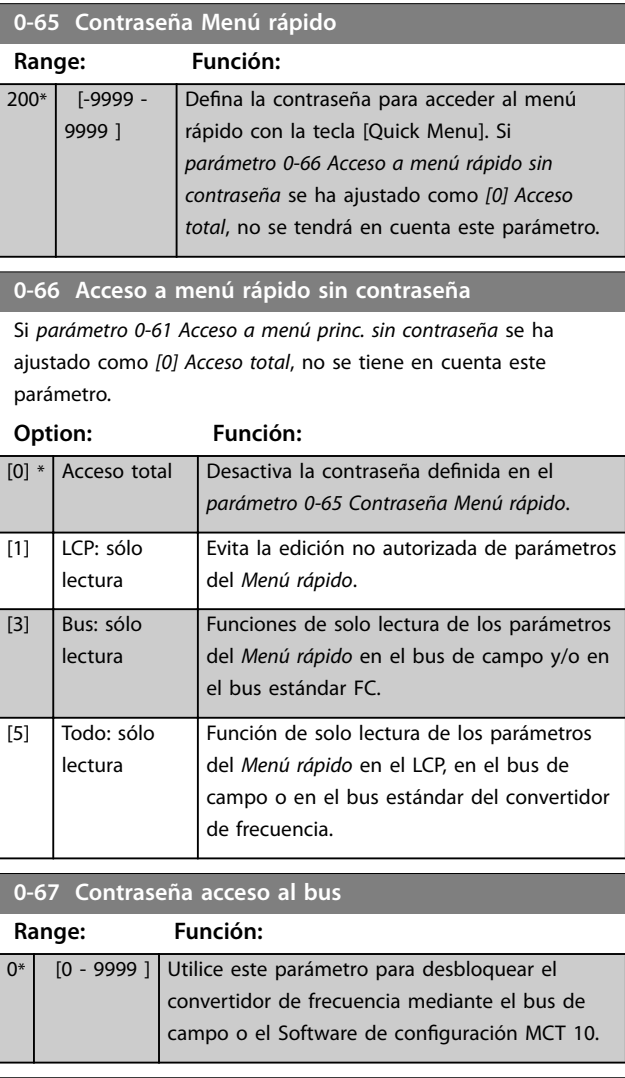

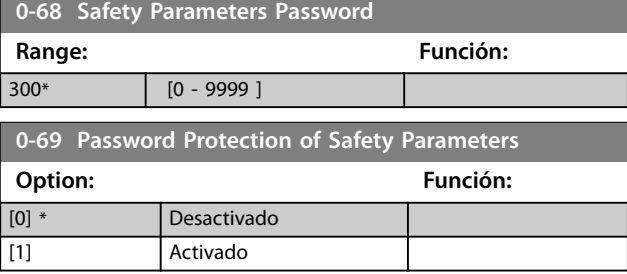

## <span id="page-38-0"></span>3.3 Parámetros: 1-\*\* Carga y motor

## 3.3.1 1-0\* Ajustes generales

Definir si el convertidor de frecuencia funciona en modo de velocidad o en modo de par; y si el control de PID interno debe estar activado o no.

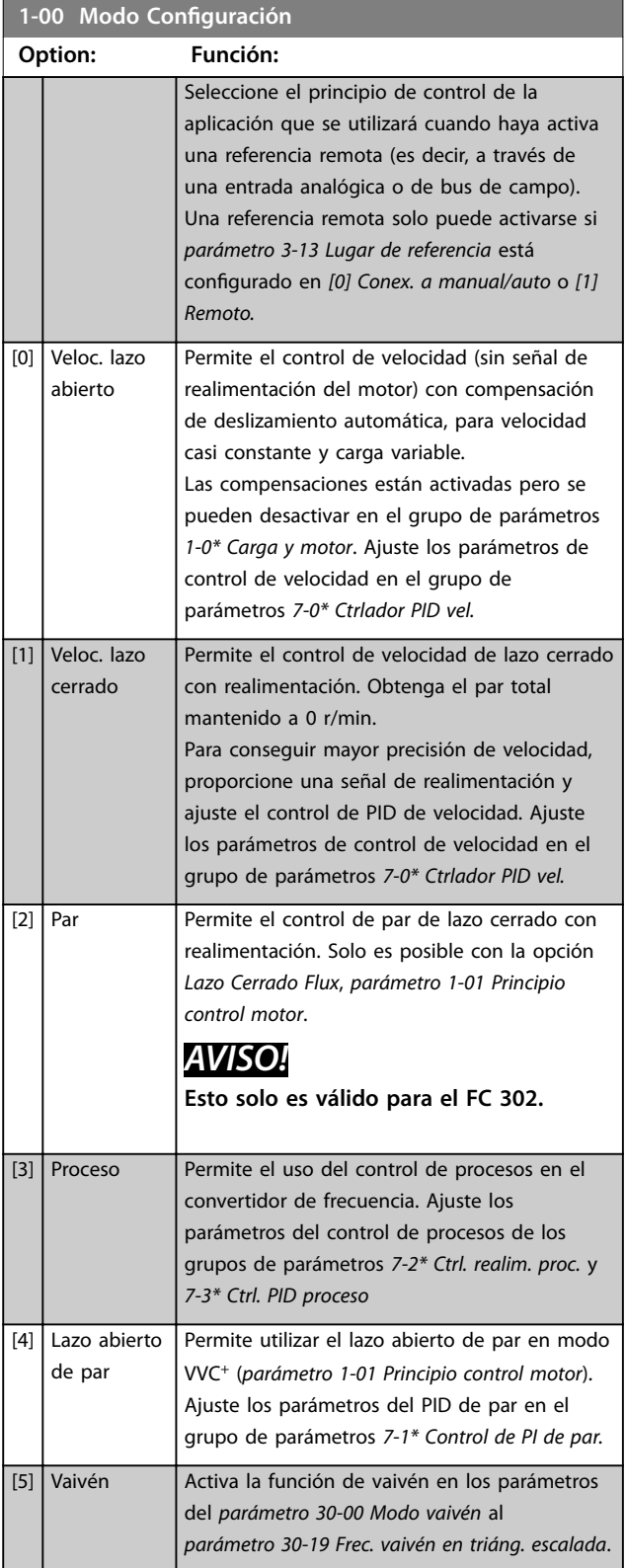

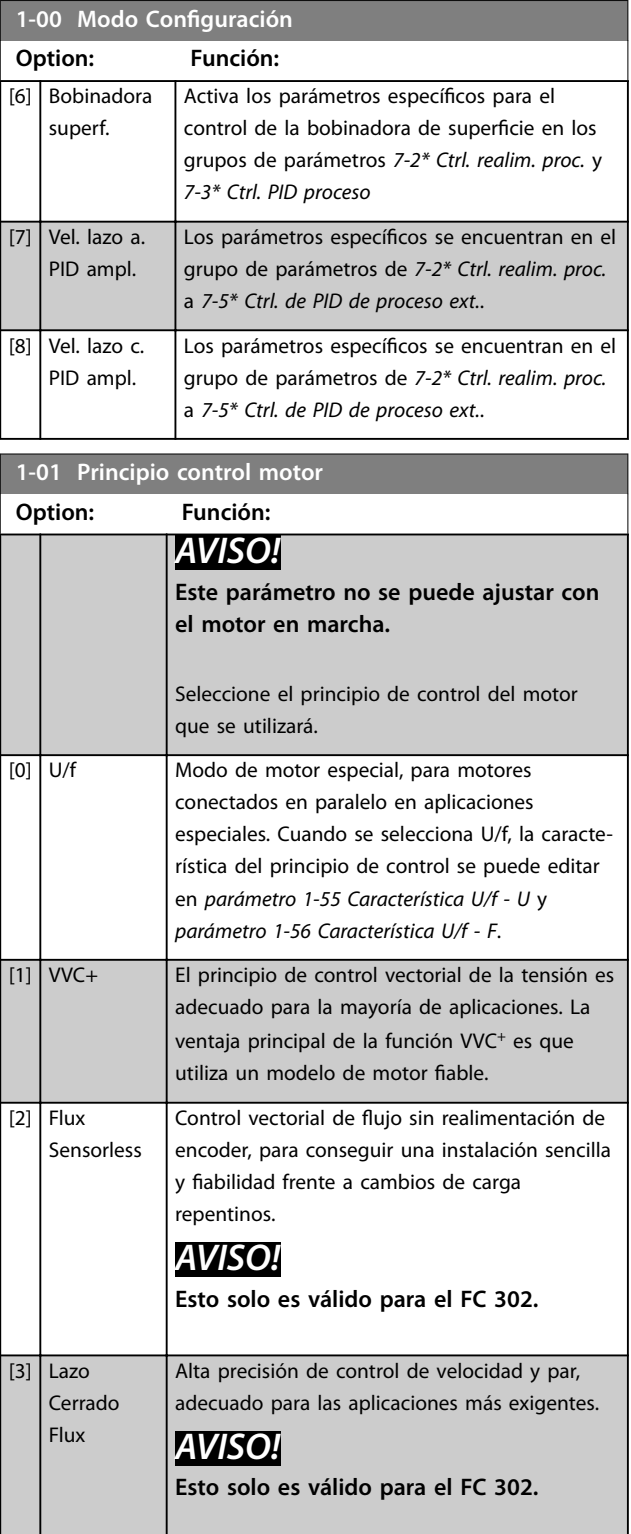

Normalmente, el mejor rendimiento en el eje se consigue utilizando alguno de los dos modos de control vectorial de ujo *[2] Flux sensorless* y *[3] Flux with encoder feedback.*

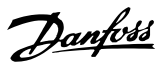

## *AVISO!*

*[capétulo 4.1.3 Parámetros activos / inactivos en distintos](#page-203-0) [modos de control de la unidad](#page-203-0)* **ofrece una visión general de las posibles combinaciones de los ajustes**  *[parámetro 1-00 Modo Conguración](#page-38-0)* **y**  *[parámetro 1-01 Principio control motor](#page-38-0)***.**

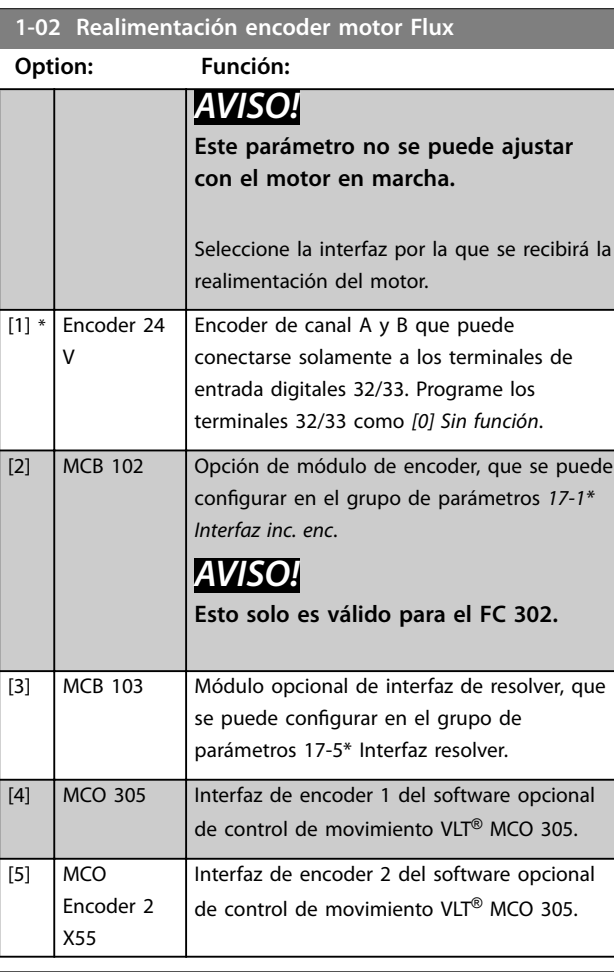

**1-03 Características de par Option: Función:** *AVISO!* **Este parámetro no se puede ajustar con el motor en marcha.** Seleccione las características de par necesarias. Tanto VT como AEO son operaciones de ahorro de energía. [0] \* Par constante La salida de eje del motor proporciona un par constante utilizando el control de velocidad variable. [1] Par variable La salida de eje del motor proporciona un par variable bajo el control de velocidad variable. Ajuste el nivel de par variable en el *[parámetro 14-40 Nivel VT](#page-171-0)*.

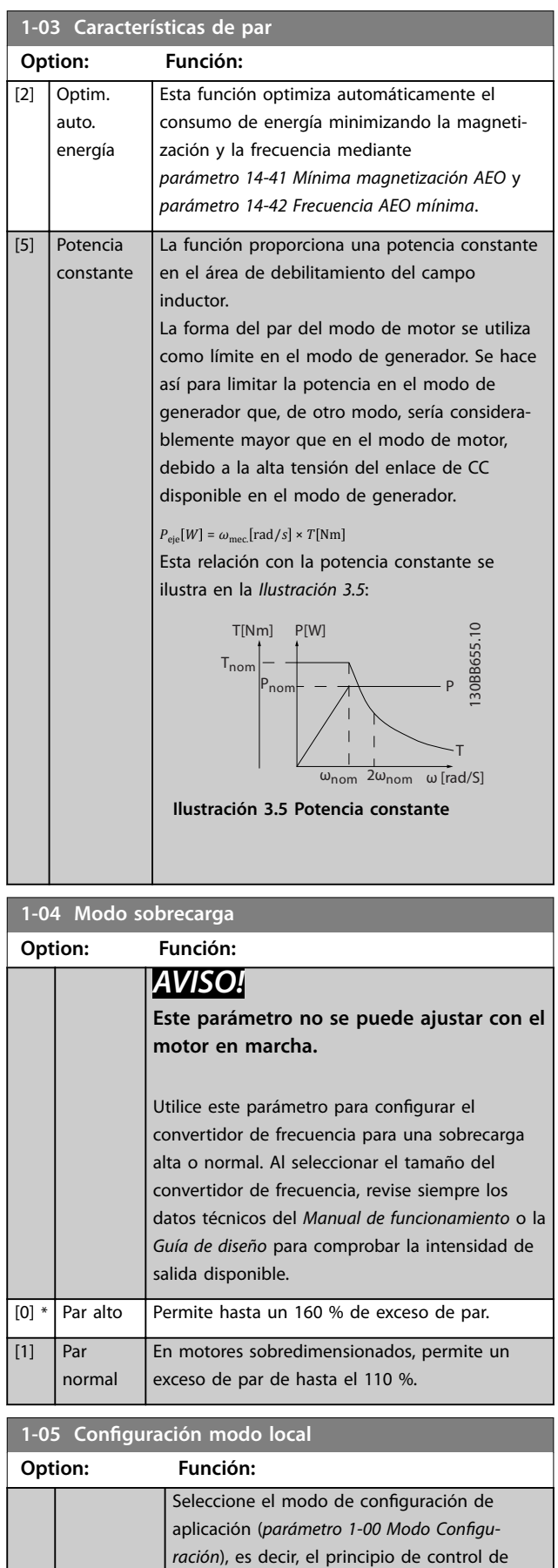

aplicación que se utilizará cuando haya una

<span id="page-40-0"></span>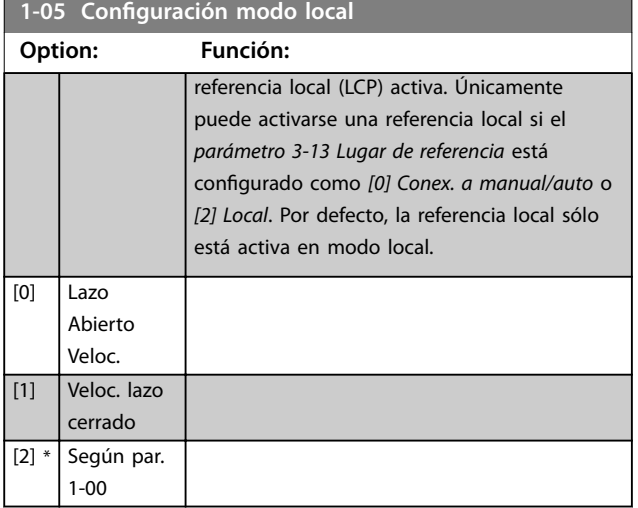

#### **1-06 En sentido horario**

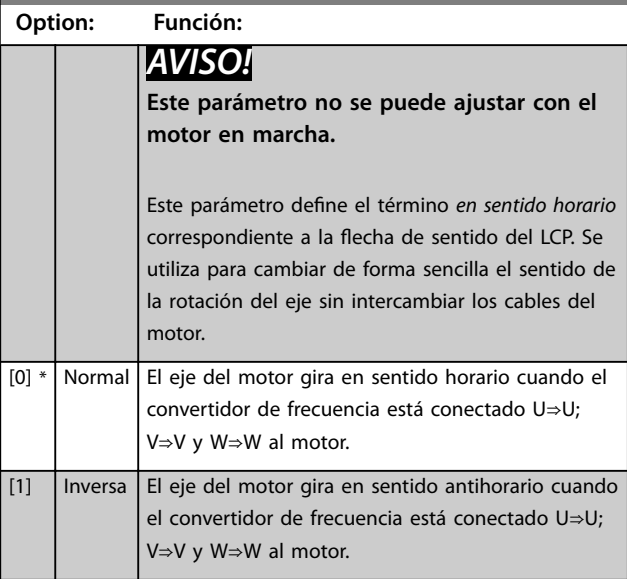

1-07 Motor Angle Offset Adjust

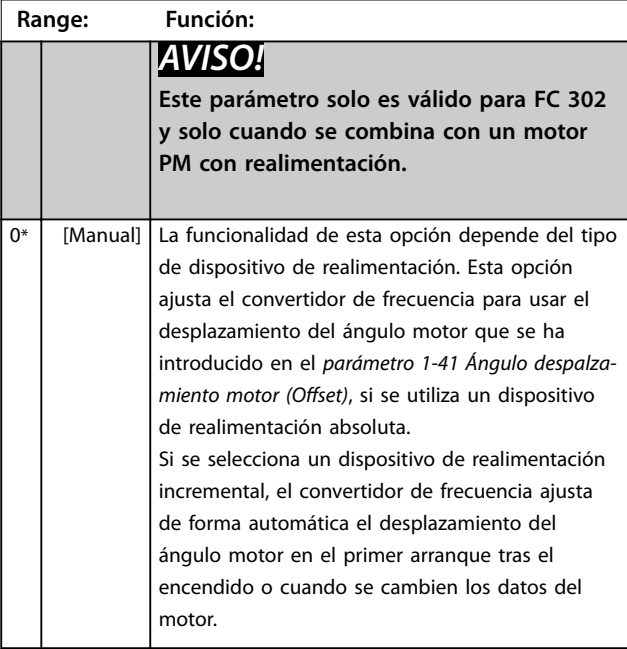

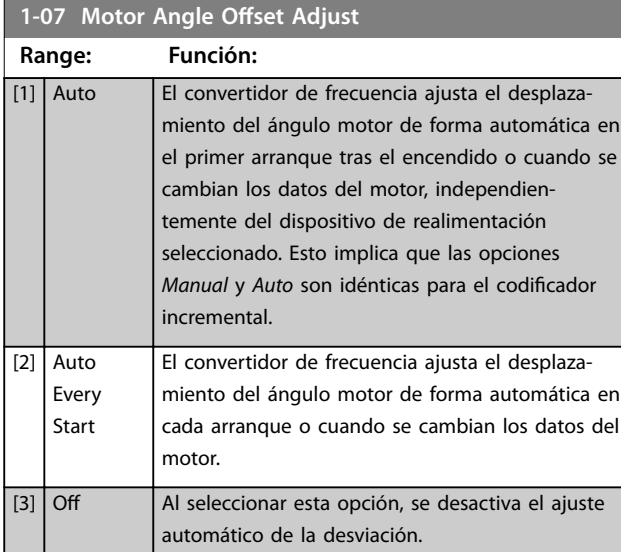

## 3.3.2 1-1\* Selección de motor

## *AVISO!*

**No se pueden cambiar los parámetros de este grupo con el motor en marcha.** 

### 3.3.3 Ajuste del motor asíncrono

Introduzca los siguientes datos del motor. Encontrará la información en la placa de características del motor.

- 1. *Parámetro 1-20 Potencia motor [kW]* o *parámetro 1-21 Potencia motor [CV]*.
- 2. *Parámetro 1-22 Tensión motor*.
- 3. *Parámetro 1-23 Frecuencia motor*.
- 4. *Parámetro 1-24 Intensidad motor*.
- 5. *Parámetro 1-25 Veloc. nominal motor*.

Al funcionar en modo de flujo, o para conseguir un rendimiento óptimo en modo VVC<sup>+</sup>, se necesitarán datos adicionales del motor a fin de ajustar los siguientes parámetros. Encontrará dichos datos en la hoja de datos del motor (normalmente este tipo de datos no consta en la placa de características del motor). Ejecute un AMA completo mediante *[parámetro 1-29 Adaptación automática](#page-46-0) [del motor \(AMA\)](#page-46-0) [1] Act. AMA completo* o introduzca los parámetros de forma manual. *[Parámetro 1-36 Resistencia](#page-48-0) [pérdida hierro \(Rfe\)](#page-48-0)* siempre se introduce de forma manual.

- 1. *[Parámetro 1-30 Resistencia estator \(Rs\)](#page-47-0)*.
- 2. *[Parámetro 1-31 Resistencia rotor \(Rr\)](#page-47-0)*.
- 3. *[Parámetro 1-33 Reactancia fuga estátor \(X1\)](#page-48-0)*.
- 4. *[Parámetro 1-34 Reactancia de fuga del rotor \(X2\)](#page-48-0)*.
- 5. *[Parámetro 1-35 Reactancia princ. \(Xh\)](#page-48-0)*.

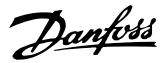

#### Ajuste específico de la aplicación al funcionar en modo **VVC<sup>+</sup>**

VVC<sup>+</sup> es el modo de control más fiable. En la mayor parte de las situaciones, proporciona un rendimiento óptimo sin ajustes adicionales. Ejecute un AMA completo para obtener unos mejores resultados.

#### Ajustes específicos de la aplicación para funcionamiento en modo de fluio

El modo de fluio es el modo de control preferible para un rendimiento óptimo del eje en las aplicaciones dinámicas. Ejecute un AMA, ya que este modo de control requiere datos precisos del motor. En función de la aplicación, pueden ser necesarios ajustes adicionales.

En *Tabla 3.3* encontrará recomendaciones relativas a la aplicación.

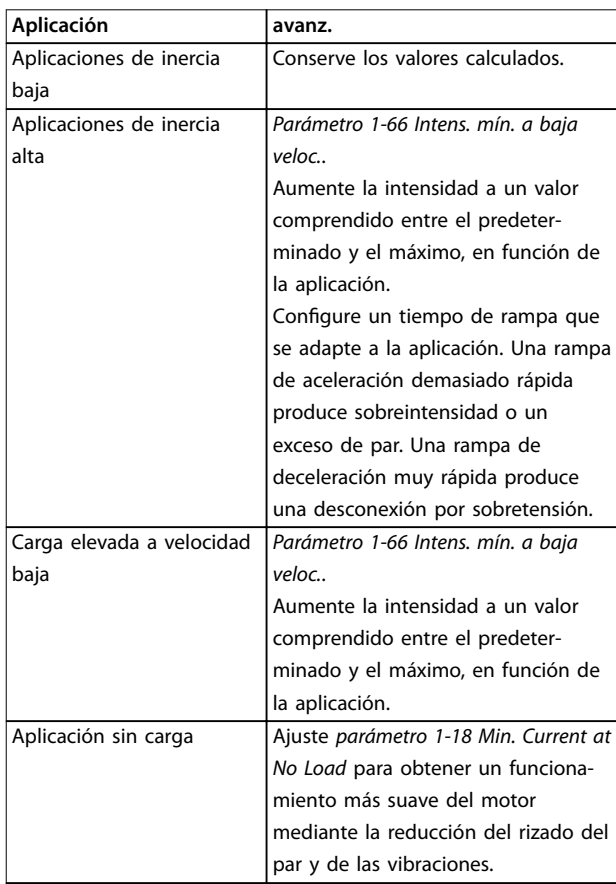

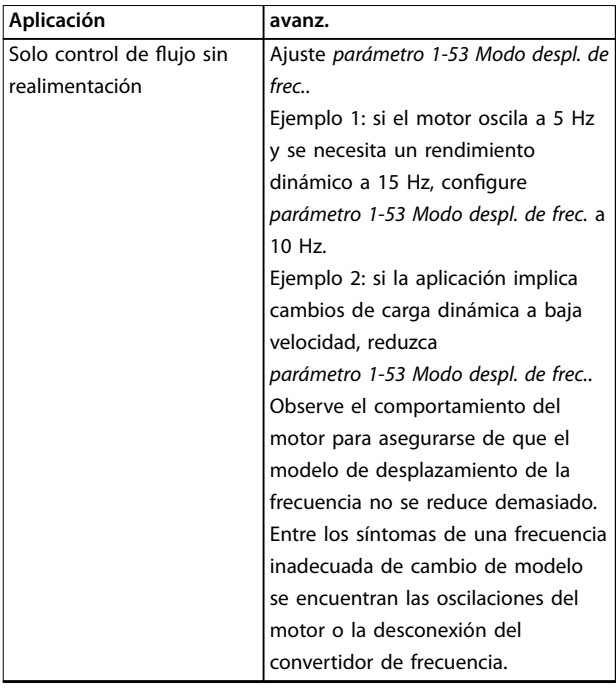

**Tabla 3.3 Recomendaciones para aplicaciones en modo de** flujo

## 3.3.4 Configuración del motor PM

## *AVISO!*

**Válido solo para el FC 302.**

Esta sección describe cómo configurar un motor PM.

#### **Pasos para la programación inicial**

Para activar el funcionamiento del motor PM, seleccione *[1] PM no saliente SPM* en el *parámetro 1-10 Construcción del motor*.

#### **Programación de los datos del motor**

Después de seleccionar un motor PM, se activarán los parámetros relacionados con el motor PM en los grupos de parámetros *1-2\* Datos de motor, 1-3\* Dat avanz. motor* y *1-4\* Adv. Motor Data II*.

Puede encontrar los datos necesarios en la placa de características del motor y en la hoja de datos técnicos del motor.

Programe los siguientes parámetros en el orden indicado:

- 1. *Parámetro 1-24 Intensidad motor*.
- 2. *Parámetro 1-25 Veloc. nominal motor*.
- 3. *Parámetro 1-26 Par nominal continuo*.
- 4. *Parámetro 1-39 Polos motor*.

Ejecute un AMA completo mediante

*[parámetro 1-29 Adaptación automática del motor \(AMA\)](#page-46-0) [1] Act. AMA completo* Si no se realiza un AMA completo, configure los siguientes parámetros manualmente:

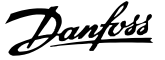

- 1. *Parámetro 1-30 Resistencia estator (Rs)* Introduzca la resistencia de bobinado del estátor (Rs) de línea a común. Si solo se dispone de datos línea a línea, divida el valor línea a línea entre dos para lograr un valor común.
- 2. *Parámetro 1-37 Inductancia eje d (Ld)* Introduzca la inductancia directa al eje del motor PM de línea a común. Si solo se dispone de datos línea a línea, divida el

valor línea a línea entre dos para lograr un valor común.

3. *Parámetro 1-40 fcem a 1000 RPM*. Introduzca la fuerza contraelectromotriz línea a línea del motor PM a 1000

> r/min (valor RMS). La fuerza contraelectromotriz es la tensión que genera un motor PM cuando no se le conecta un convertidor de frecuencia y el eje se gira desde el exterior. Normalmente se especifica para la velocidad nominal del motor o con la medición de 1000 r/min entre dos líneas. Si no dispone del valor para una velocidad del motor de 1000 r/min, calcule el valor correcto del siguiente modo:

si la fuerza contraelectromotriz es, por ejemplo, de 320 V a 1800 r/min, puede calcularse a 1000 r/min tal y como sigue: fuerza contraelectromotriz = (tensión/r/min)  $\times$  $1000 = (320/1800) \times 1000 = 178.$ 

#### **Funcionamiento del motor de prueba**

- 1. Arranque el motor a velocidad baja (de 100 a 200 r/min). Si el motor no gira, compruebe la instalación, la programación general y los datos del motor.
- 2. Compruebe si la función de arranque del *[parámetro 1-70 Modo de inicio PM](#page-54-0)* se ajusta a los requisitos de aplicación.

#### **Detección de rotor**

Se recomienda esta función para aplicaciones en las que el motor arranca desde la posición de reposo, por ejemplo, bombas o transportadoras. En algunos motores, se oye un ruido cuando el convertidor de frecuencia realiza la detección del rotor. Esto no daña el motor.

#### **Estacionam.**

Se recomienda esta opción para las aplicaciones en las que el motor gira a velocidad baja, por ejemplo, autorrotación en aplicaciones de ventiladores. Pueden ajustarse el *[Parámetro 2-06 Intensidad estacionamiento](#page-65-0)* y el *[parámetro 2-07 Tiempo estacionamiento](#page-66-0)*. Aumente los ajustes de fábrica de los parámetros para las aplicaciones con una inercia alta.

#### Ajuste específico de la aplicación al funcionar en modo **VVC<sup>+</sup>**

VVC<sup>+</sup> es el modo de control más fiable. En la mayor parte de las situaciones, proporciona un rendimiento óptimo sin ajustes adicionales. Ejecute un AMA completo para obtener unos mejores resultados.

Arranque el motor a velocidad nominal. Si la aplicación no funciona bien, compruebe los ajustes PM de VVC<sup>+</sup>. Puede consultar las recomendaciones para diferentes aplicaciones en la *Tabla 3.4*.

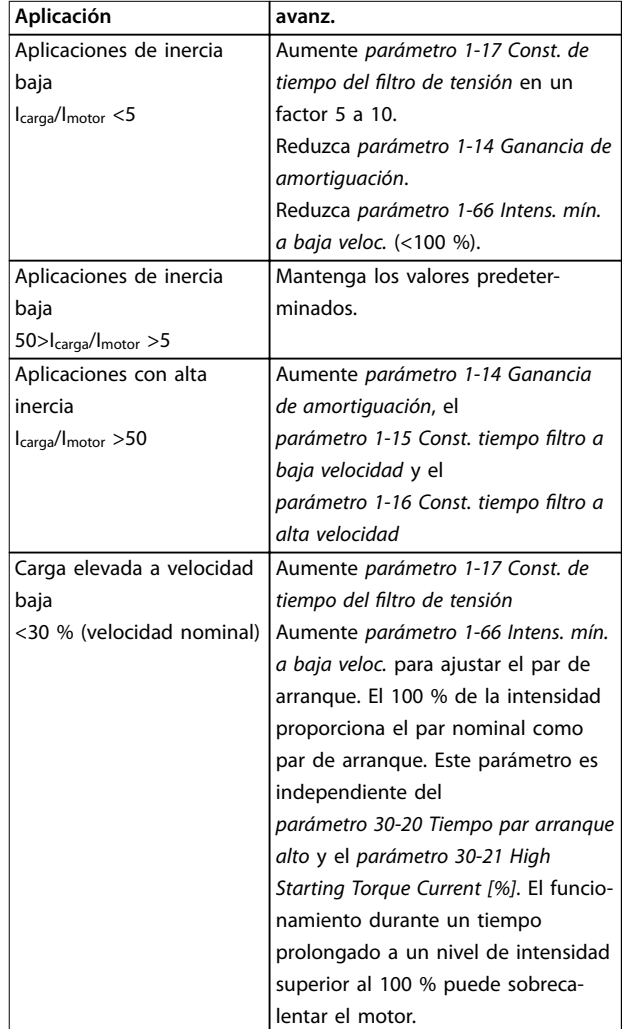

#### **Tabla 3.4 Recomendaciones para diversas aplicaciones**

Si el motor arranca con una oscilación a una velocidad concreta, aumente *parámetro 1-14 Ganancia de amortiguación*. Aumente el valor en intervalos pequeños. En función del motor, este parámetro puede ajustarse entre el 10 % y el 100 % mayor que el valor predeterminado.

#### Ajustes específicos de la aplicación para funcionamiento en modo de flujo

El modo de flujo es el modo de control preferible para un rendimiento óptimo del eje en las aplicaciones dinámicas. Ejecute un AMA, ya que este modo de control requiere datos precisos del motor. En función de la aplicación, pueden ser necesarios ajustes adicionales.

Consulte *[capétulo 3.3.3 Ajuste del motor asíncrono](#page-40-0)* para recomendaciones específicas de la aplicación.

### 3.3.5 Ajuste de motor SynRM mediante VVC<sup>+</sup>

Esta sección describe cómo configurar un motor SynRM con el VVC<sup>+</sup> .

## *AVISO!*

**El asistente SmartStart abarca la conguración básica de los motores SynRM.**

#### **Pasos para la programación inicial**

Para activar el funcionamiento del motor SynRM, seleccione *[5] Sync. Reluctance* en *[parámetro 1-10 Construcción del motor](#page-44-0)*.

#### **Programación de los datos del motor**

Después de realizar los pasos iniciales de la programación, se activarán los parámetros relacionados con el motor SynRM en los grupos de parámetros *1-2\* Datos de motor, 1-3\* Dat avanz. motor* y *1-4\* Adv. Motor Data II*. Utilice los datos de la placa de características del motor y la hoja de datos del motor para programar los siguientes parámetros en el orden indicado:

- 1. *[Parámetro 1-23 Frecuencia motor](#page-45-0)*.
- 2. *[Parámetro 1-24 Intensidad motor](#page-46-0)*.
- 3. *[Parámetro 1-25 Veloc. nominal motor](#page-46-0)*.
- 4. *[Parámetro 1-26 Par nominal continuo](#page-46-0)*.

Ejecute un AMA completo mediante el *[parámetro 1-29 Adaptación automática del motor \(AMA\)](#page-46-0) [1] Act. AMA completo* o introduzca manualmente los siguientes parámetros:

- 1. *[Parámetro 1-30 Resistencia estator \(Rs\)](#page-47-0)*.
- 2. *[Parámetro 1-37 Inductancia eje d \(Ld\)](#page-48-0)*.
- 3. *[Parámetro 1-44 d-axis Inductance Sat. \(LdSat\)](#page-50-0)*.
- 4. *[Parámetro 1-45 q-axis Inductance Sat. \(LqSat\)](#page-50-0)*.
- 5. *[Parámetro 1-48 Inductance Sat. Point](#page-50-0)*.

#### Ajustes específicos de la aplicación

Arranque el motor a velocidad nominal. Si la aplicación no funciona bien, compruebe los ajuste SynRM de VVC<sup>+</sup>. Tabla 3.5 proporciona recomendaciones específicas de la aplicación:

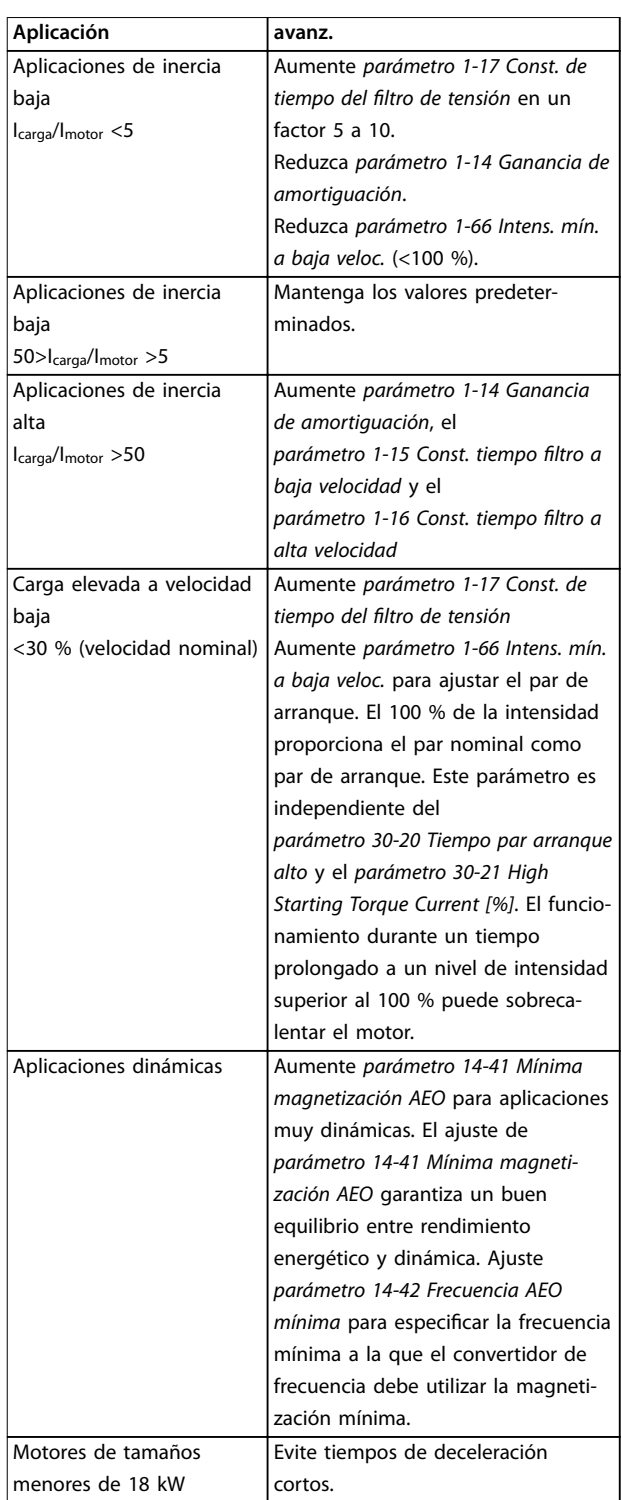

Danfoss

#### **Tabla 3.5 Recomendaciones para diversas aplicaciones**

Si el motor arranca con una oscilación a una velocidad concreta, aumente *[parámetro 1-14 Factor de ganancia de](#page-44-0) [amortiguación](#page-44-0)*. Aumente el valor de ganancia de amortiguación en intervalos pequeños. En función del motor, este parámetro puede ajustarse entre un 10 % y un 100 % mayor que el valor predeterminado.

<span id="page-44-0"></span>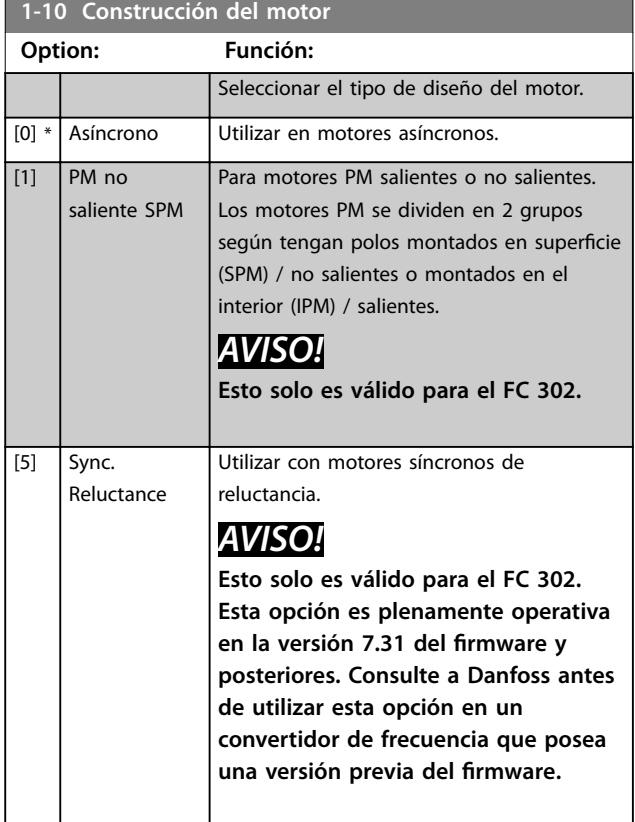

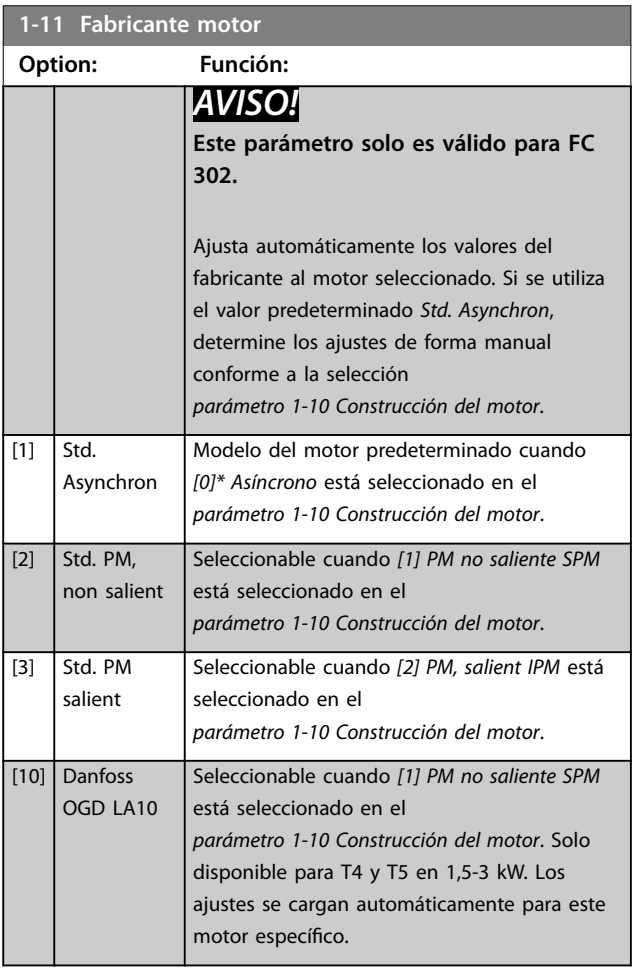

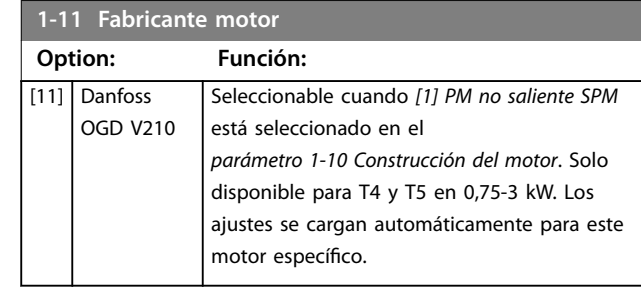

#### **Funciones OGD Auto-Detection y Model Change**

La función se activa al seleccionar una de las siguientes opciones: *[10] Danfoss OGD LA10* u *[11] Danfoss OGD V206* en el *parámetro 1-11 Fabricante motor*.

El convertidor de frecuencia comprueba si se ha seleccionado el modelo OGD correcto. Si se selecciona un modelo OGD incorrecto, el convertidor de frecuencia lleva a cabo las siguientes acciones:

- **•** Se desconecta.
- **•** Emite una alarma.
- Ajusta los parámetros definidos para el tipo de modelo correcto.
- **•** Espera por la señal de reinicio del operador.

La comprobación del modelo se efectúa cada vez que el convertidor de frecuencia recibe una señal de arranque del LCP, una entrada digital o un bus de campo.

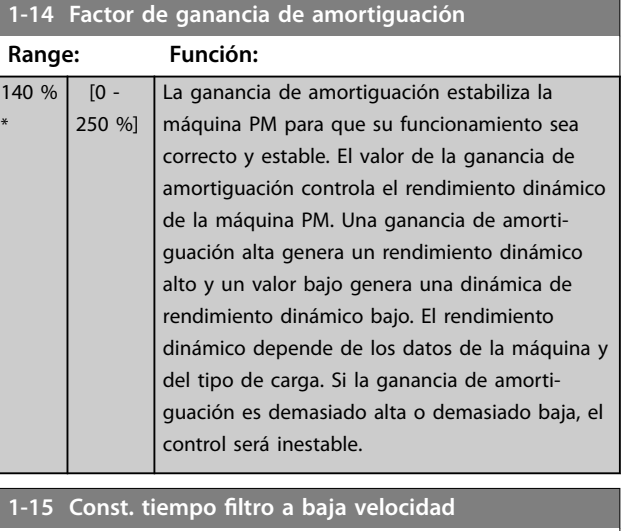

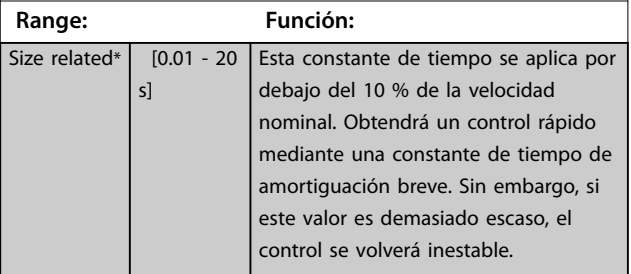

**3 3**

#### <span id="page-45-0"></span>**Descripciones de parámetros VLT**® **AutomationDrive FC 301/302**

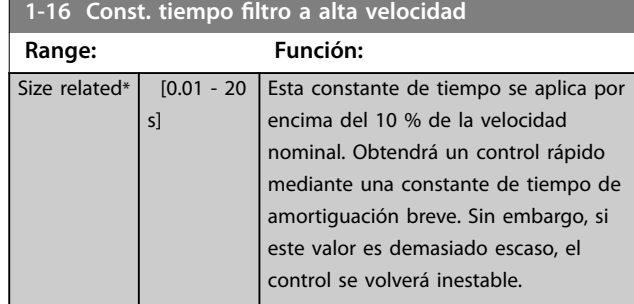

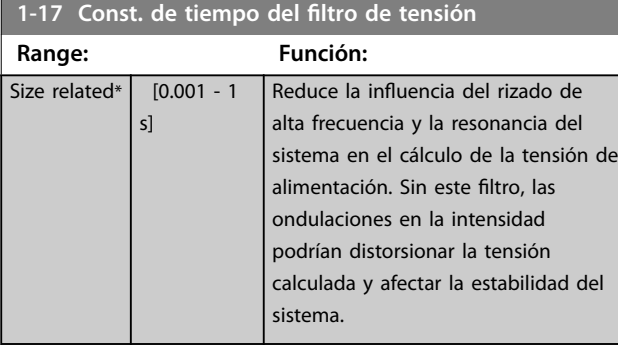

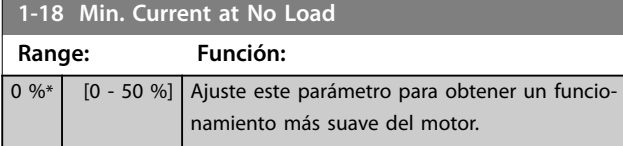

## 3.3.6 1-2\* Datos de motor

El grupo de parámetros contiene los datos de la placa de características del motor conectado.

## *AVISO!*

**Cambiar el valor de estos parámetros afecta a los ajustes de otros parámetros.**

## *AVISO!*

- **•** *Parámetro 1-20 Potencia motor [kW]*
- **•** *Parámetro 1-21 Potencia motor [CV]*
- **•** *Parámetro 1-22 Tensión motor*
- **•** *Parámetro 1-23 Frecuencia motor*

**no tendrán efecto cuando el** *parámetro 1-10 Construcción del motor* **se ajuste como** *[1] PM no saliente SPM***,** *[2] PM saliente IPM* **o** *[5] Sync. Reluctance***.**

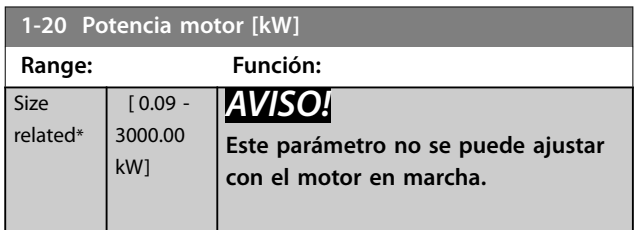

#### **1-20 Potencia motor [kW]**

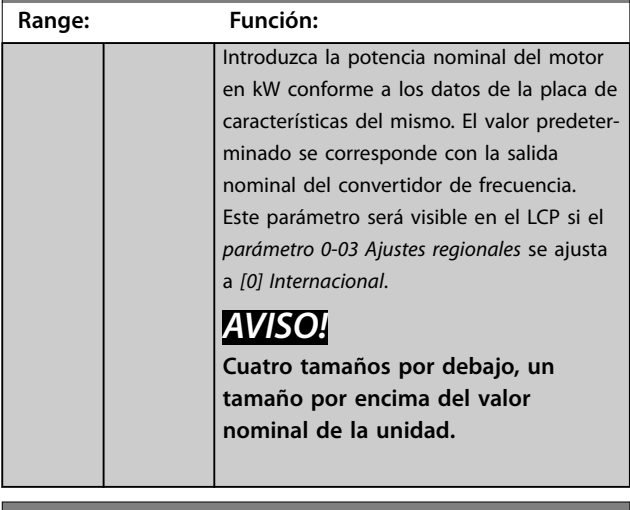

#### **1-21 Potencia motor [CV]**

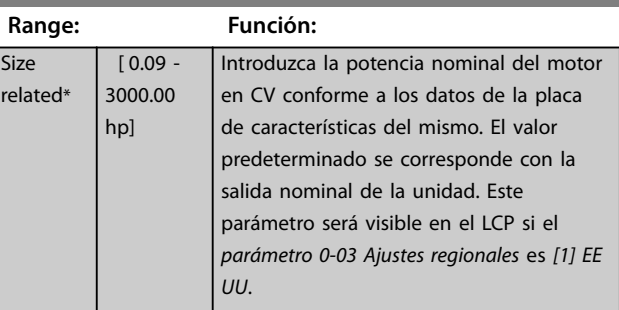

#### **1-22 Tensión motor**

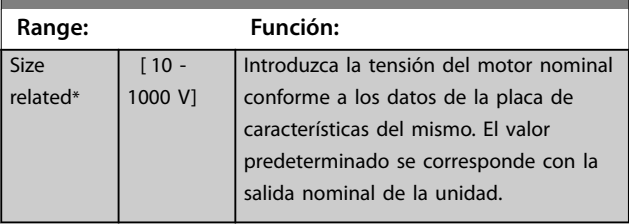

#### **1-23 Frecuencia motor**

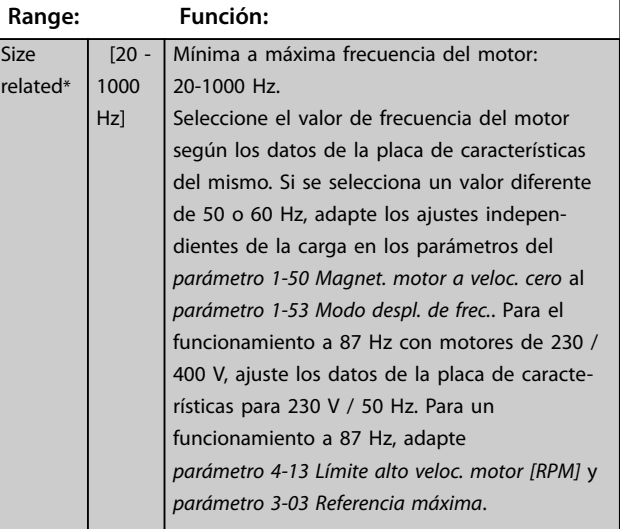

<span id="page-46-0"></span>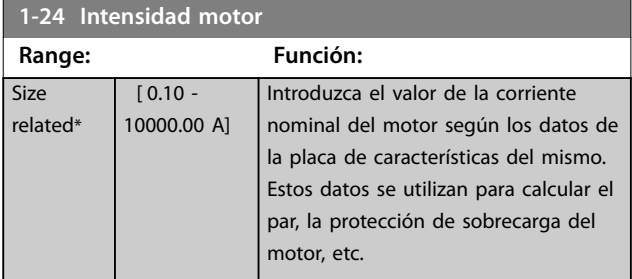

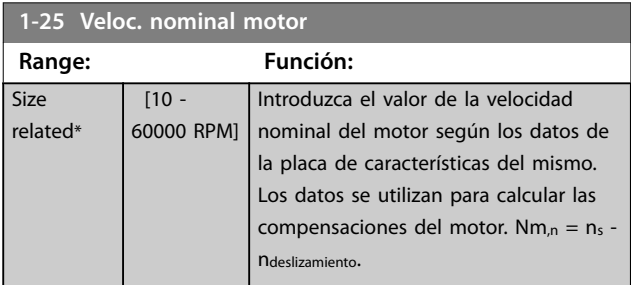

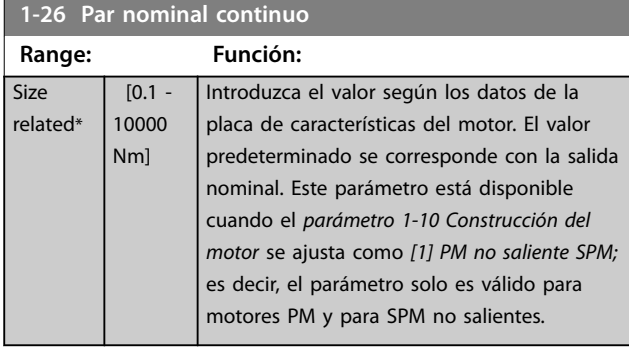

#### **1-29 Adaptación automática del motor (AMA) Option: Función:** *AVISO!* **Este parámetro no se puede ajustar con el motor en marcha.** La función AMA mejora el rendimiento dinámico del motor optimizando automáticamente los parámetros avanzados del motor (de *[parámetro 1-30 Resistencia estator \(Rs\)](#page-47-0)* a *[parámetro 1-35 Reactancia princ. \(Xh\)](#page-48-0)*) con el motor parado. Active la función AMA pulsando la tecla [Hand on] después de seleccionar *[1]* o *[2] Act. AMA reducido*. Consulte también el apartado *Adaptación automática del motor* en la *Guía de Diseño*. Después de una secuencia normal, aparece en pantalla lo siguiente: «Pulse [OK] para finalizar AMA». Después de pulsar [OK], el convertidor de frecuencia está listo para su uso.  $[0]$ \* No [1] Act. AMA completo Realiza un AMA de la resistencia del estátor RS, la resistencia del rotor Rr, la reactancia de fuga del estátor X<sub>1</sub>, la reactancia de fuga del rotor X<sub>2</sub>

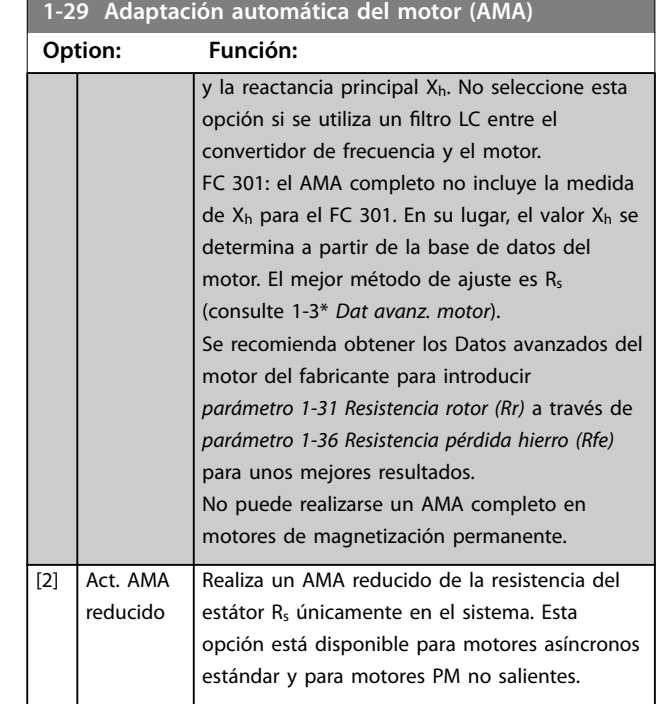

## *AVISO!*

- **• Para obtener la mejor adaptación posible del convertidor de frecuencia, ejecute el AMA con el motor frío.**
- **• El AMA no puede realizarse mientras el motor esté en funcionamiento.**

## *AVISO!*

**Es importante ajustar correctamente el grupo de parámetros** *1-2\* Datos de motor***, porque forman parte del algoritmo AMA. Se debe llevar a cabo un AMA para conseguir el rendimiento dinámico óptimo del motor. Este proceso puede tardar hasta 10 minutos, en función de la potencia de salida del motor.**

## *AVISO!*

**Evite la generación externa de par durante el AMA.**

## *AVISO!*

**Si cambia alguno de los ajustes del grupo de parámetros** *1-2\* Datos de motor***, de** *[parámetro 1-30 Resistencia](#page-47-0) [estator \(Rs\)](#page-47-0)* **a** *[parámetro 1-39 Polos motor](#page-49-0)***, los parámetros avanzados del motor volverán a los ajustes predeterminados.**

Danfoss

Size  $r_{\mathsf{P}}$ 

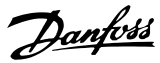

## <span id="page-47-0"></span>*AVISO!*

**El AMA funciona perfectamente en un motor de tamaño reducido, funciona de forma normal en dos motores de tamaño reducido, funciona raramente en tres tamaños reducidos y nunca con cuatro tamaños reducidos. Tenga en cuenta que la precisión de los datos de motor obtenidos es inferior al trabajar en motores con un tamaño inferior al tamaño de convertidor de frecuencia nominal.**

### 3.3.7 1-3\* Dat avanz. motor

Parámetros para datos avanzados del motor. Asegúrese de que los datos de motor en los parámetros de *parámetro 1-30 Resistencia estator (Rs)* a

*[parámetro 1-39 Polos motor](#page-49-0)* se ajusten al motor. Los ajustes predeterminados se basan en valores para motores estándar. Si estos parámetros no se ajustan correctamente, puede producirse un mal funcionamiento del convertidor de frecuencia. Si no se conocen los datos de motor, es aconsejable realizar un AMA (adaptación automática del motor). Consulte el *[parámetro 1-29 Adaptación automática](#page-46-0) [del motor \(AMA\)](#page-46-0)*.

Los grupos de parámetros *1-3\* Dat avanz. motor* y *1-4\* Adv. Motor Data II* no se pueden ajustar con el motor en marcha.

## *AVISO!*

**Un simple control del valor de la suma X1 + Xh se efectúa dividiendo la tensión del motor línea a línea por la raíz cuadrada (3) y dividiendo este valor por la intensidad del motor sin carga. [VL-L/sqrt(3)]/INL = X1 + Xh, consulte la** *Ilustración 3.6***. Estos valores son importantes para magnetizar adecuadamente el motor. Esta comprobación se recomienda encarecidamente en los motores de ocho o más polos.**

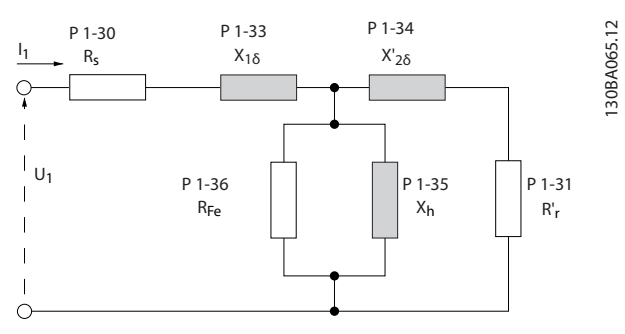

**Ilustración 3.6 Diagrama equivalente del motor para un motor asíncrono**

#### **1-30 Resistencia estator (Rs)**

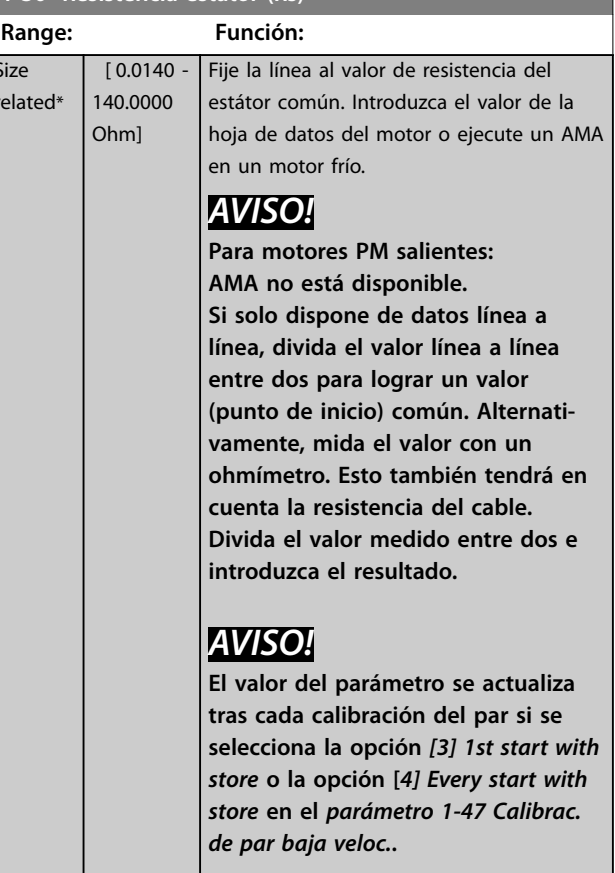

#### **1-31 Resistencia rotor (Rr)**

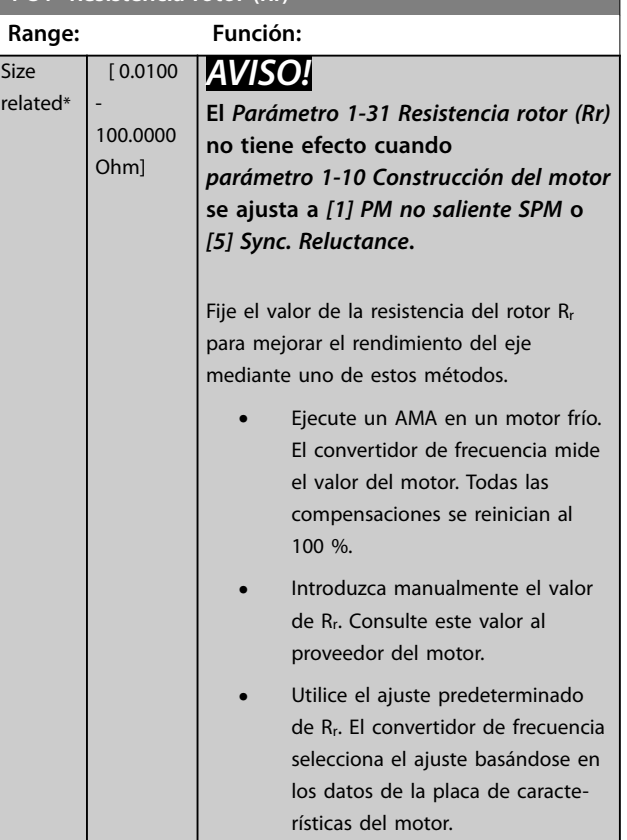

Danfoss

#### <span id="page-48-0"></span>**Descripciones de parámetros Guía de programación**

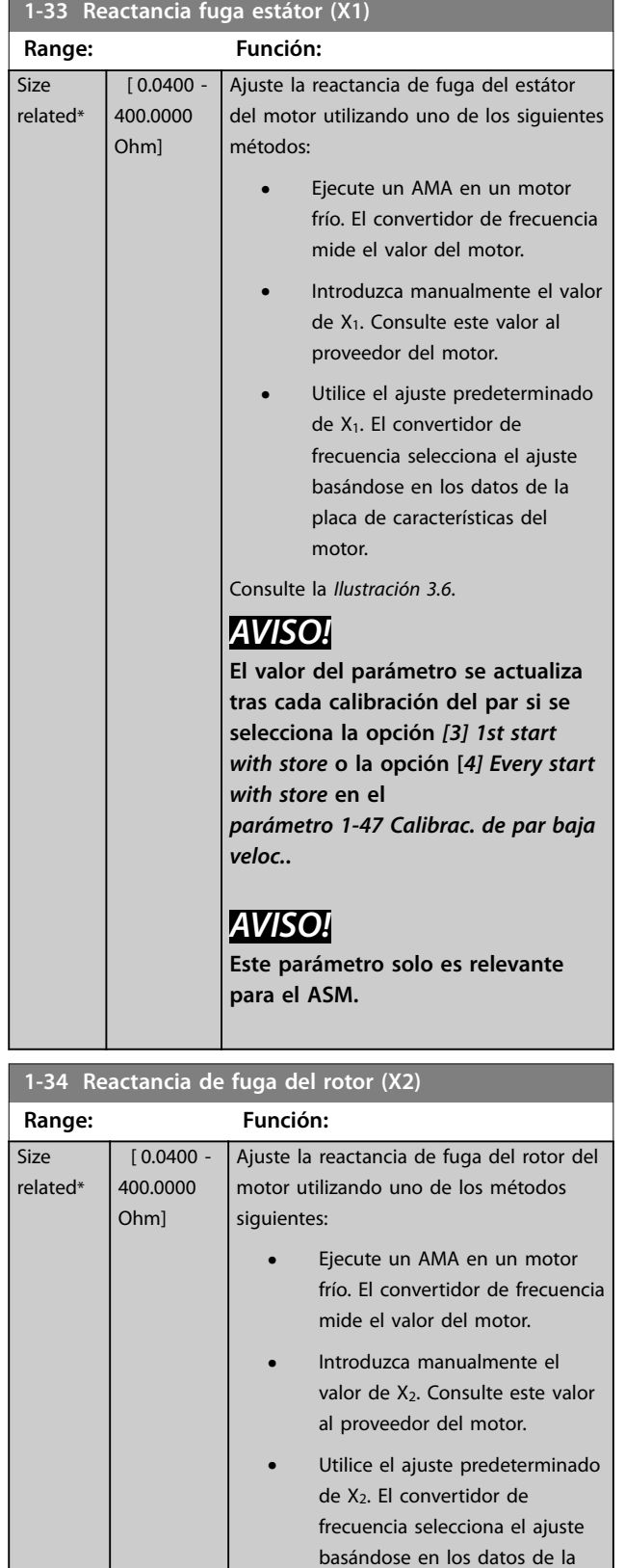

## **1-34 Reactancia de fuga del rotor (X2) Range: Función:** *AVISO!* **El valor del parámetro se actualiza tras cada calibración del par si se selecciona la opción** *[3] 1st start with store* **o la opción [***4] Every start with store* **en el**  *[parámetro 1-47 Calibrac. de par baja](#page-50-0) [veloc.](#page-50-0)***.**

*AVISO!* **Este parámetro solo es relevante para el ASM.**

### **1-35 Reactancia princ. (Xh)**

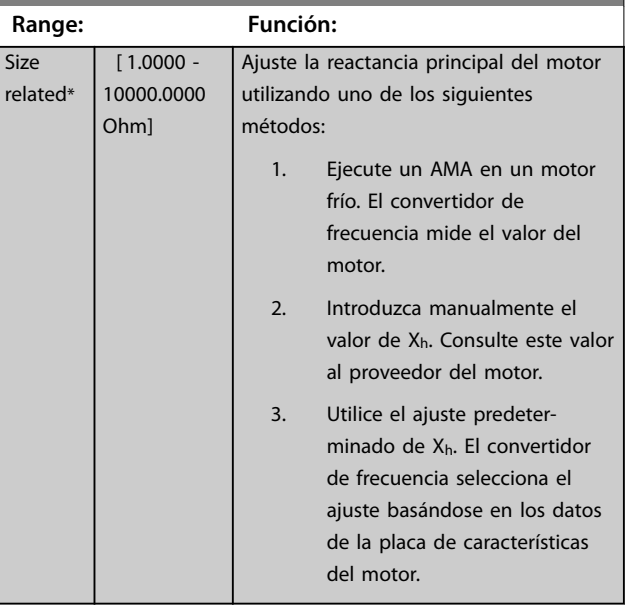

#### **1-36 Resistencia pérdida hierro (Rfe)**

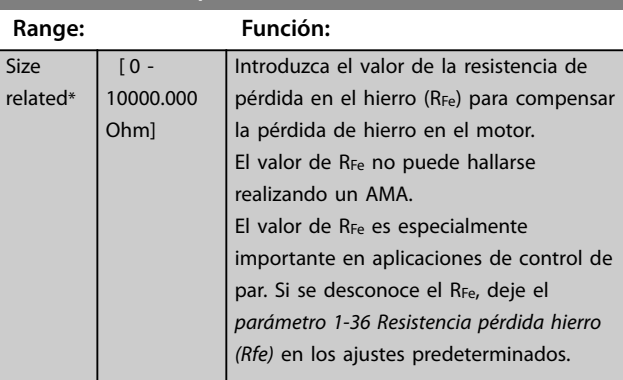

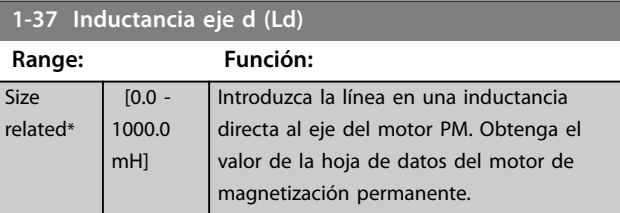

placa de características del

motor. Consulte la *[Ilustración 3.6](#page-47-0)*.

#### <span id="page-49-0"></span>**Descripciones de parámetros VLT**® **AutomationDrive FC 301/302**

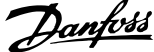

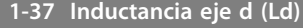

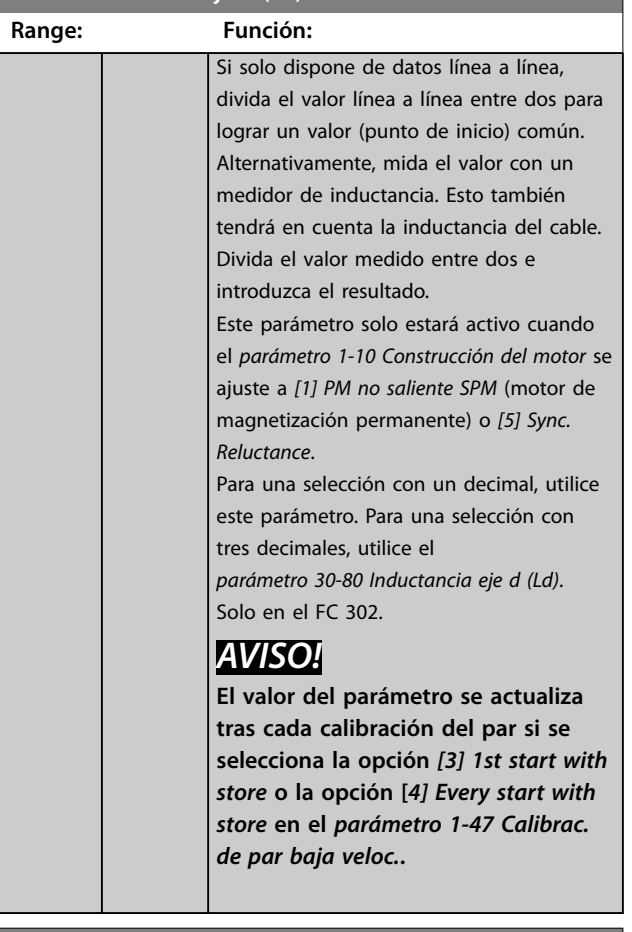

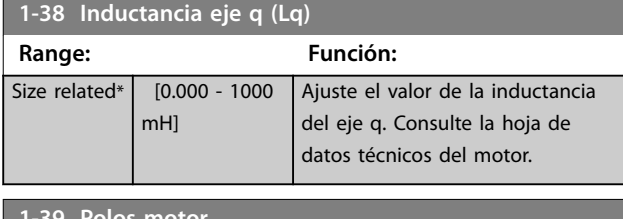

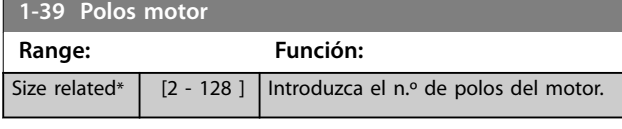

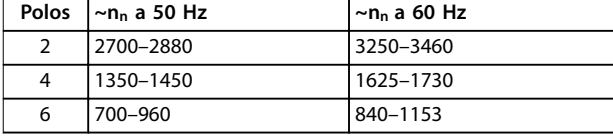

**Tabla 3.6 Número de polos para intervalos de velocidad normales**

La *Tabla 3.6* muestra el número de polos para los intervalos de velocidad normales de varios tipos de motor. Los motores diseñados para otras frecuencias se deben definir por separado. El número de polos del motor debe ser siempre un número par porque la cifra se refiere al número total de polos, no a pares de polos. El convertidor de frecuencia crea el ajuste inicial de *parámetro 1-39 Polos motor* basándose en *[parámetro 1-23 Frecuencia motor](#page-45-0)* y en *[parámetro 1-25 Veloc. nominal motor](#page-46-0)*.

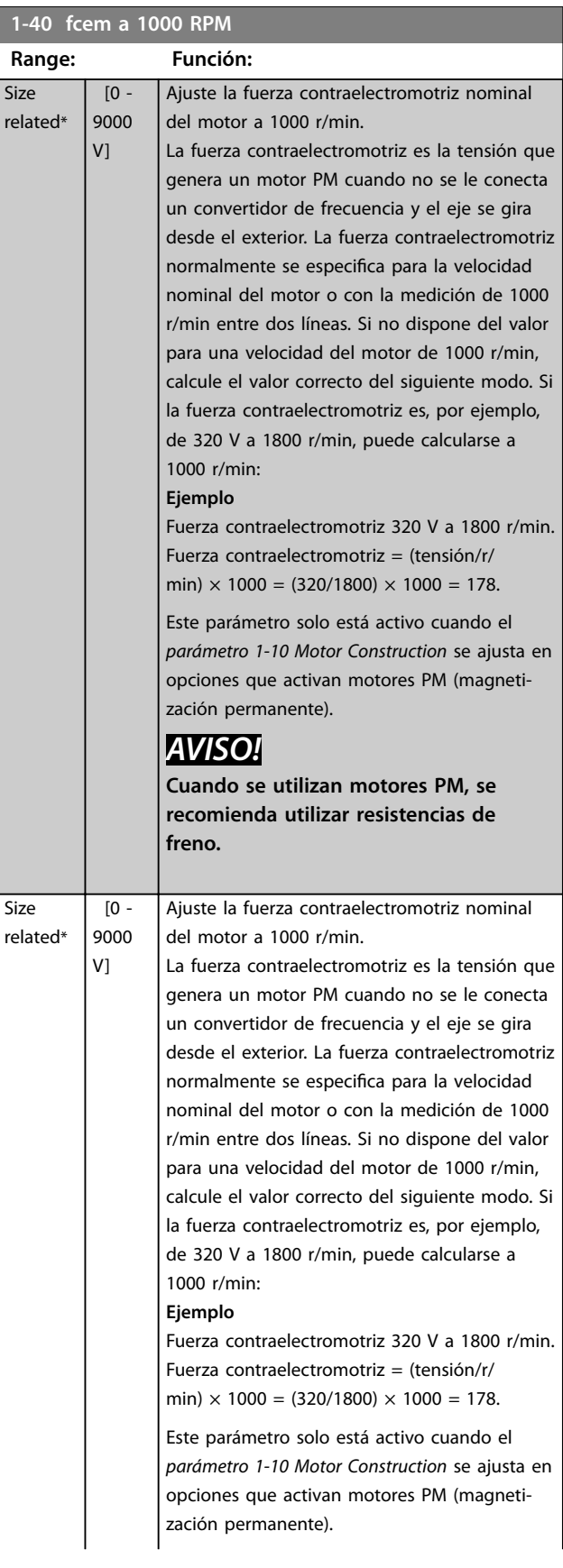

#### <span id="page-50-0"></span>**Descripciones de parámetros Guía de programación**

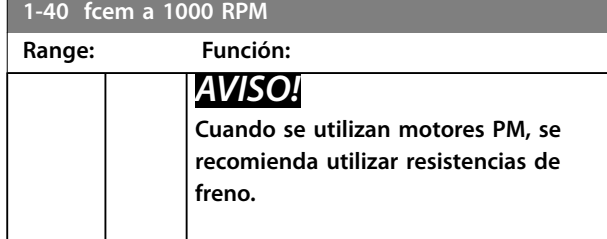

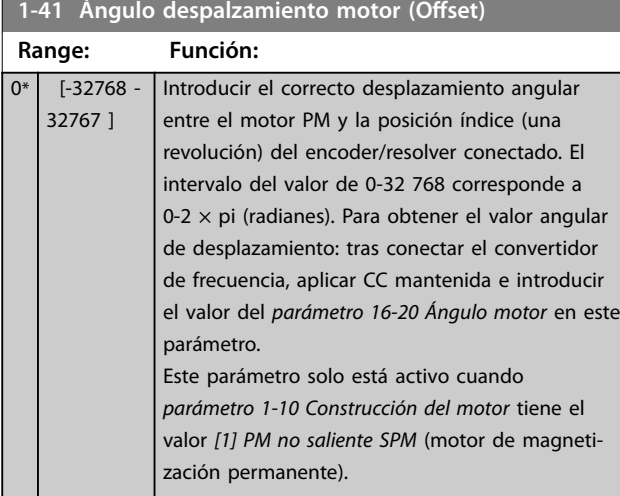

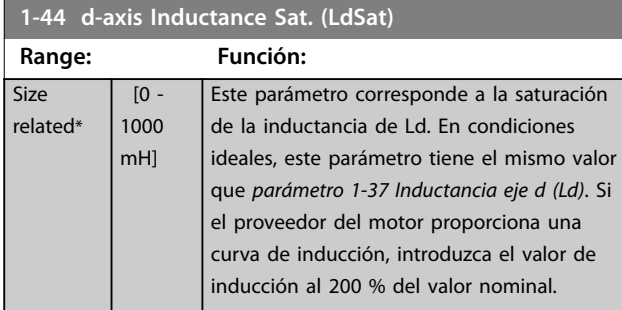

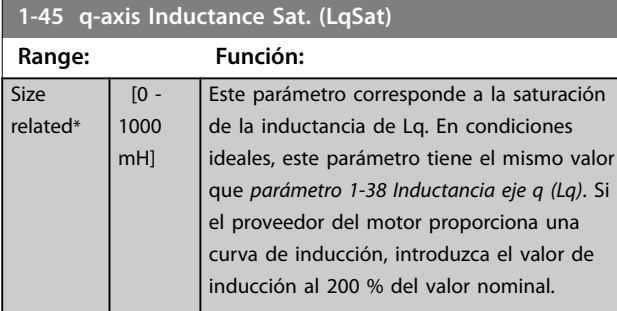

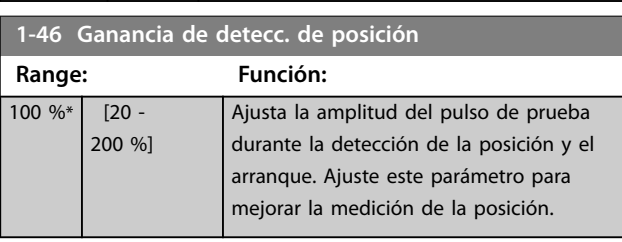

**1-47 Calibrac. de par baja veloc.**

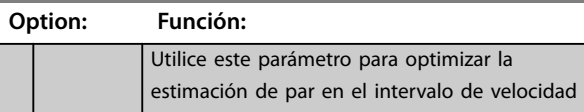

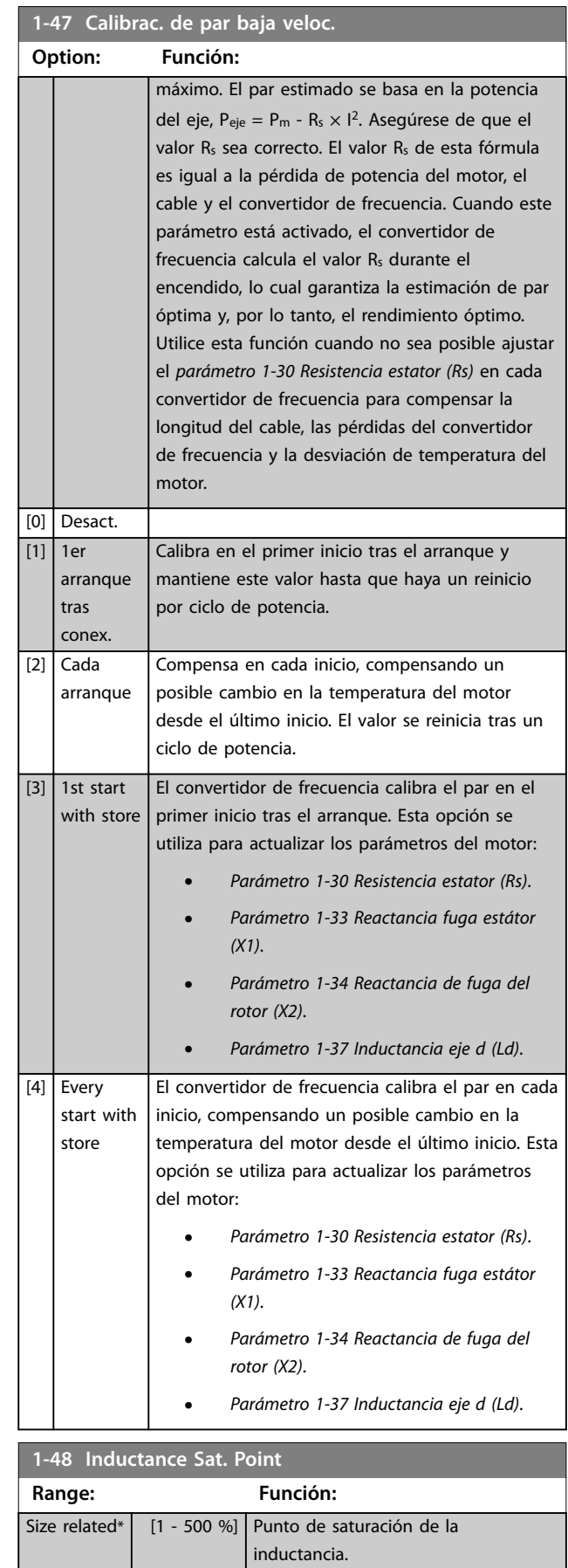

**3 3**

#### <span id="page-51-0"></span>**Descripciones de parámetros VLT**® **AutomationDrive FC 301/302**

## 3.3.8 1-5\* Aj. indep. carga

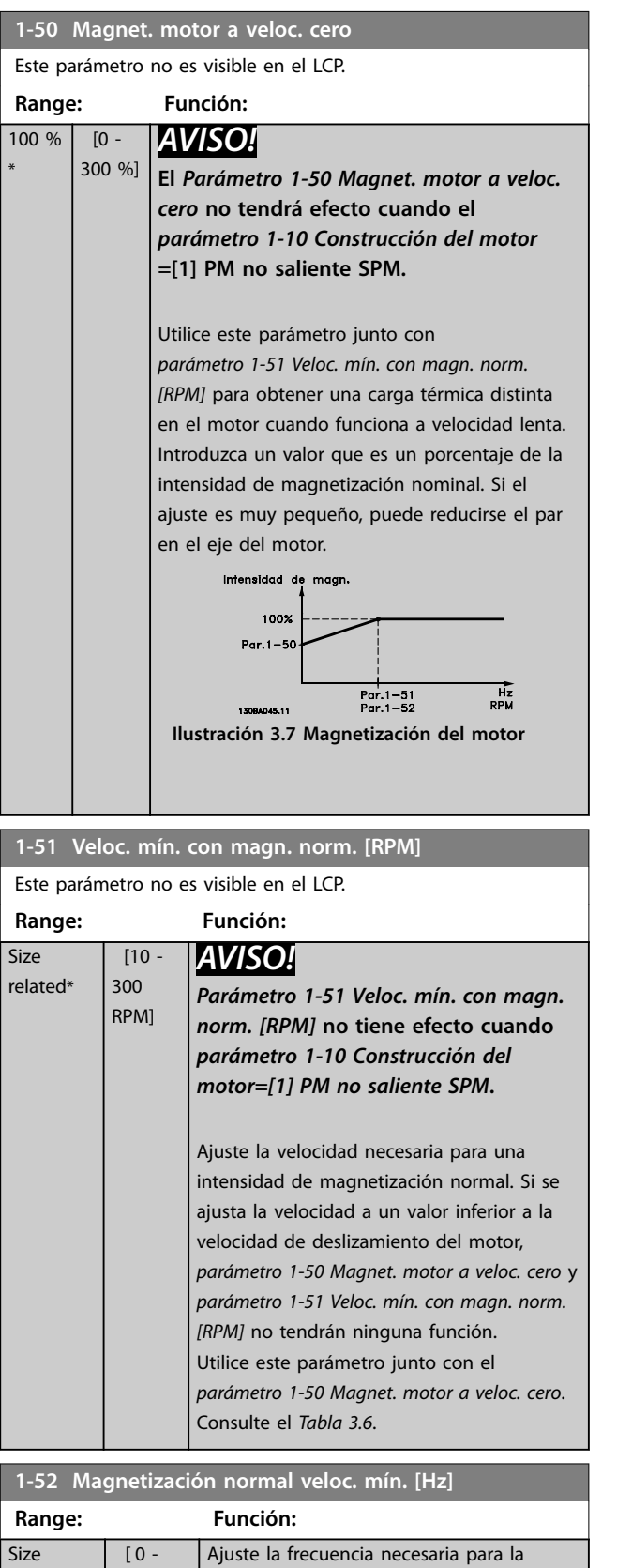

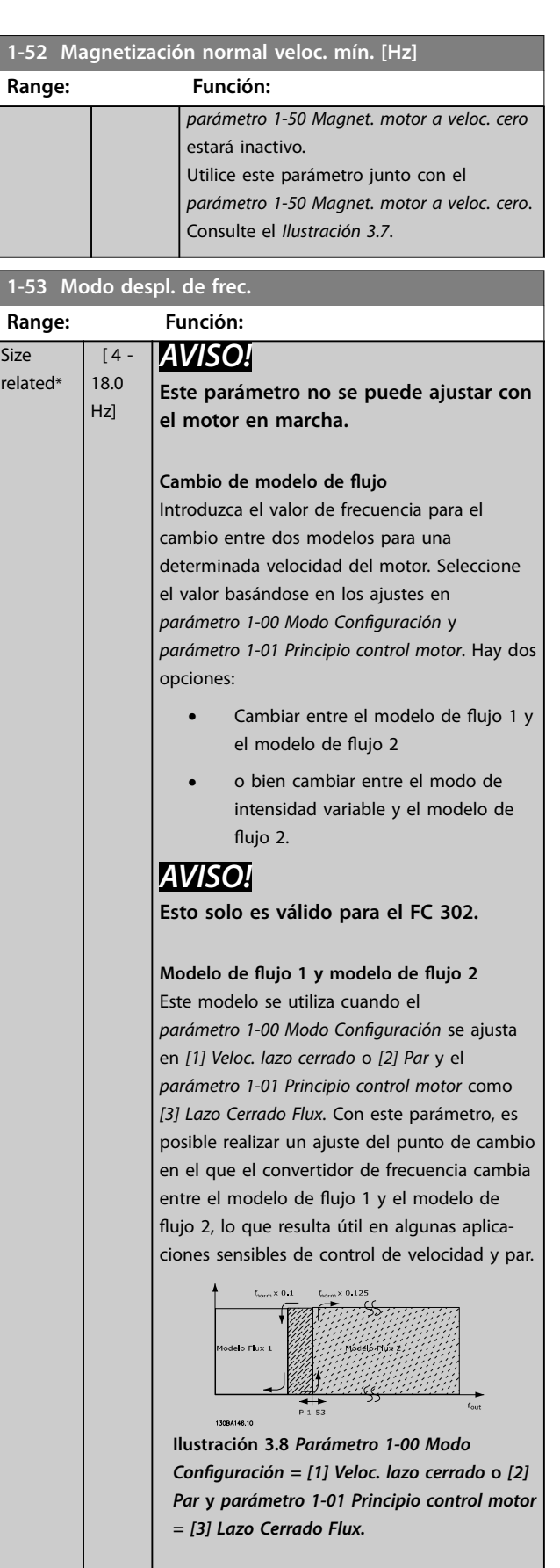

**Intensidad variable / modelo de ujo / sensorless**

intensidad de magnetización normal. Si se ajusta la frecuencia a un valor inferior a la frecuencia de deslizamiento del motor, el

related\*

250.0 Hz]

Danfoss

#### <span id="page-52-0"></span>**Descripciones de parámetros Guía de programación**

## **1-53 Modo despl. de frec.**

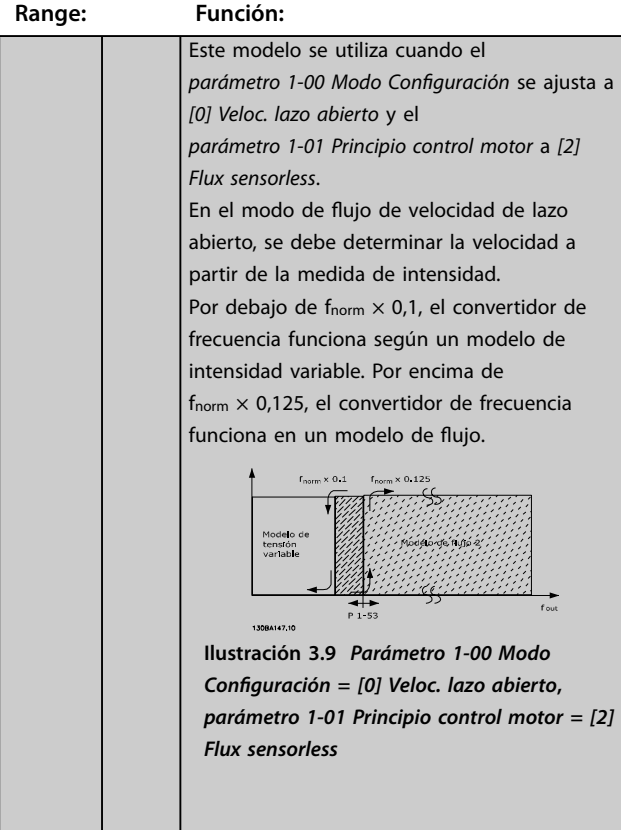

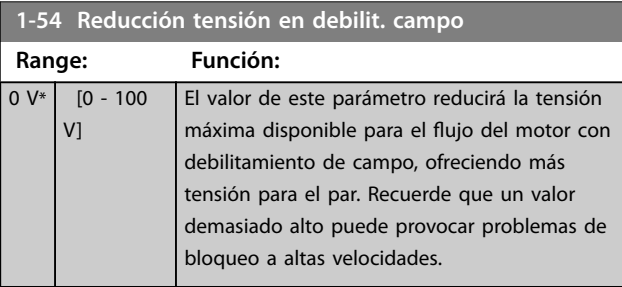

## **1-55 Característica U/f - U**

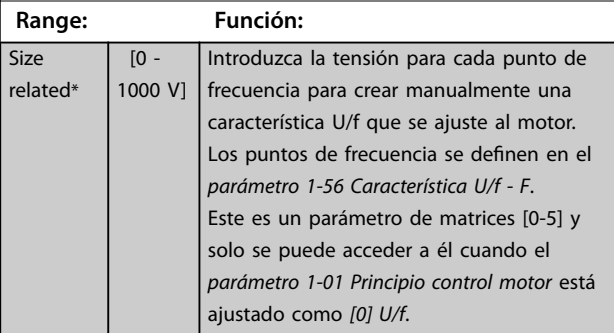

## **1-56 Característica U/f - F**

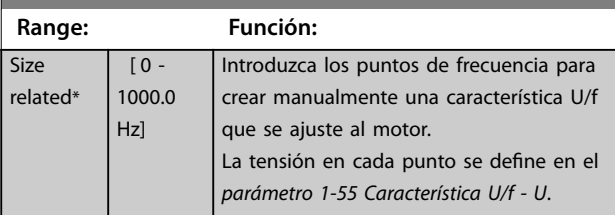

#### **1-56 Característica U/f - F**

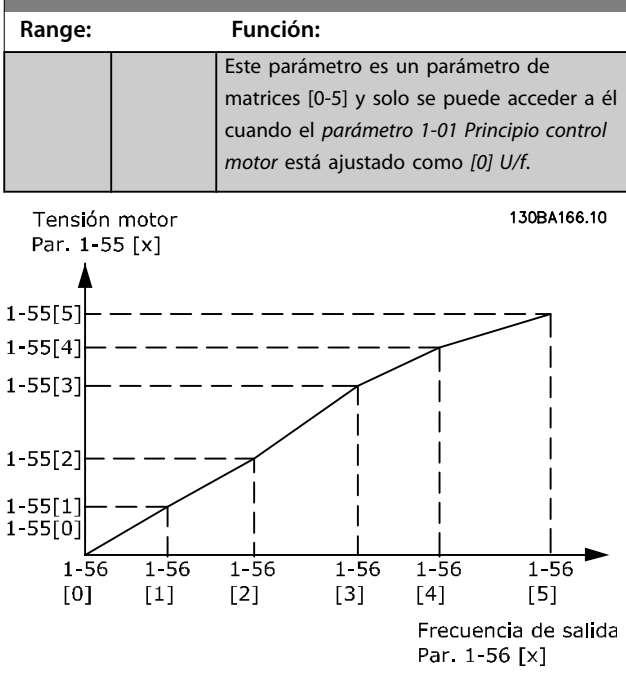

**Ilustración 3.10 Característica u/f**

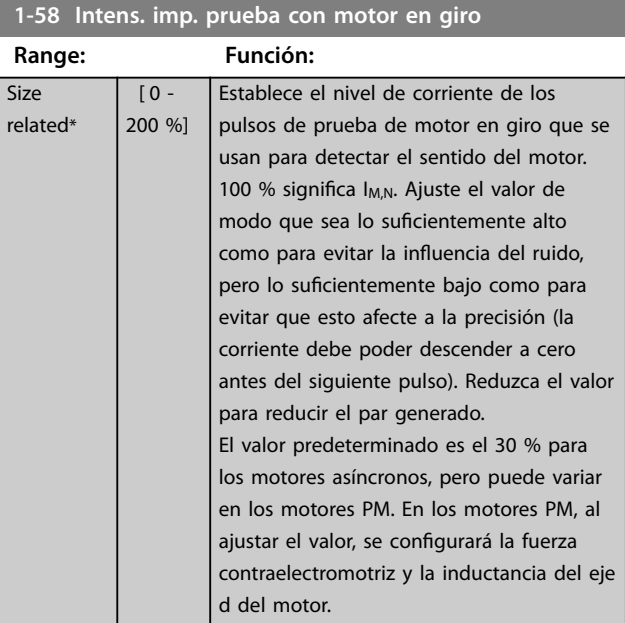

#### **1-59 Frec. imp. prueba con motor en giro**

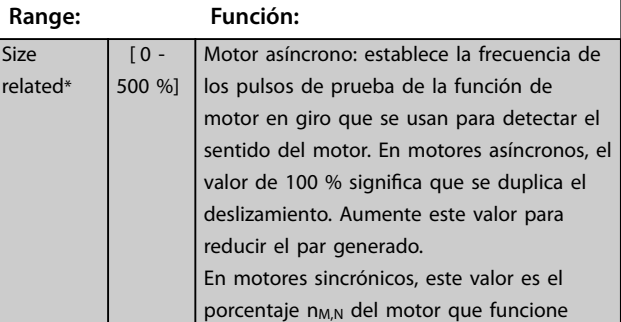

### <span id="page-53-0"></span>**Descripciones de parámetros VLT**® **AutomationDrive FC 301/302**

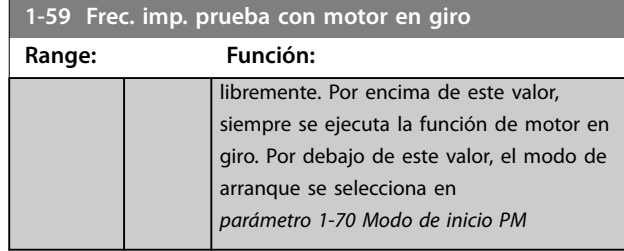

## 3.3.9 1-6\* Aj. depend. carga

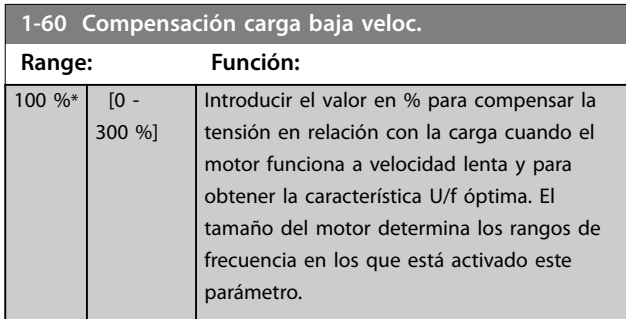

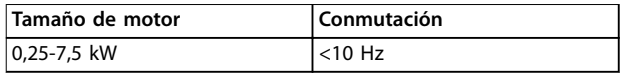

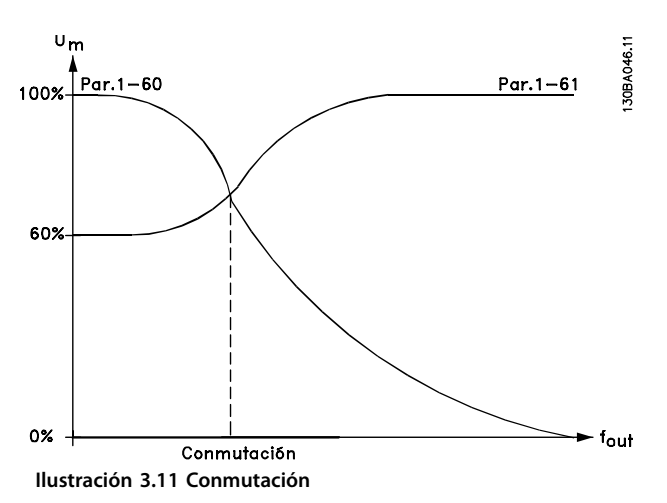

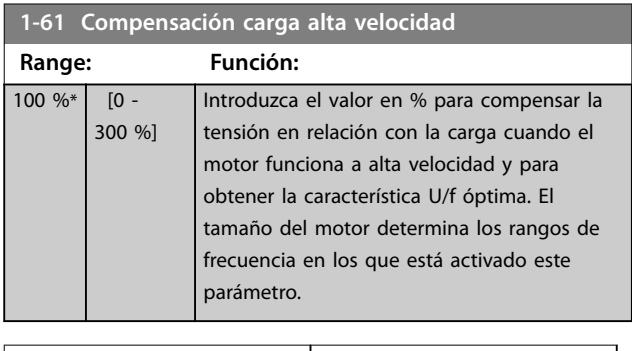

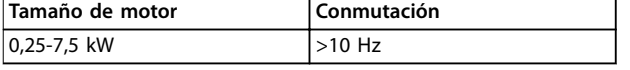

**Tabla 3.7 Frecuencia de conmutación**

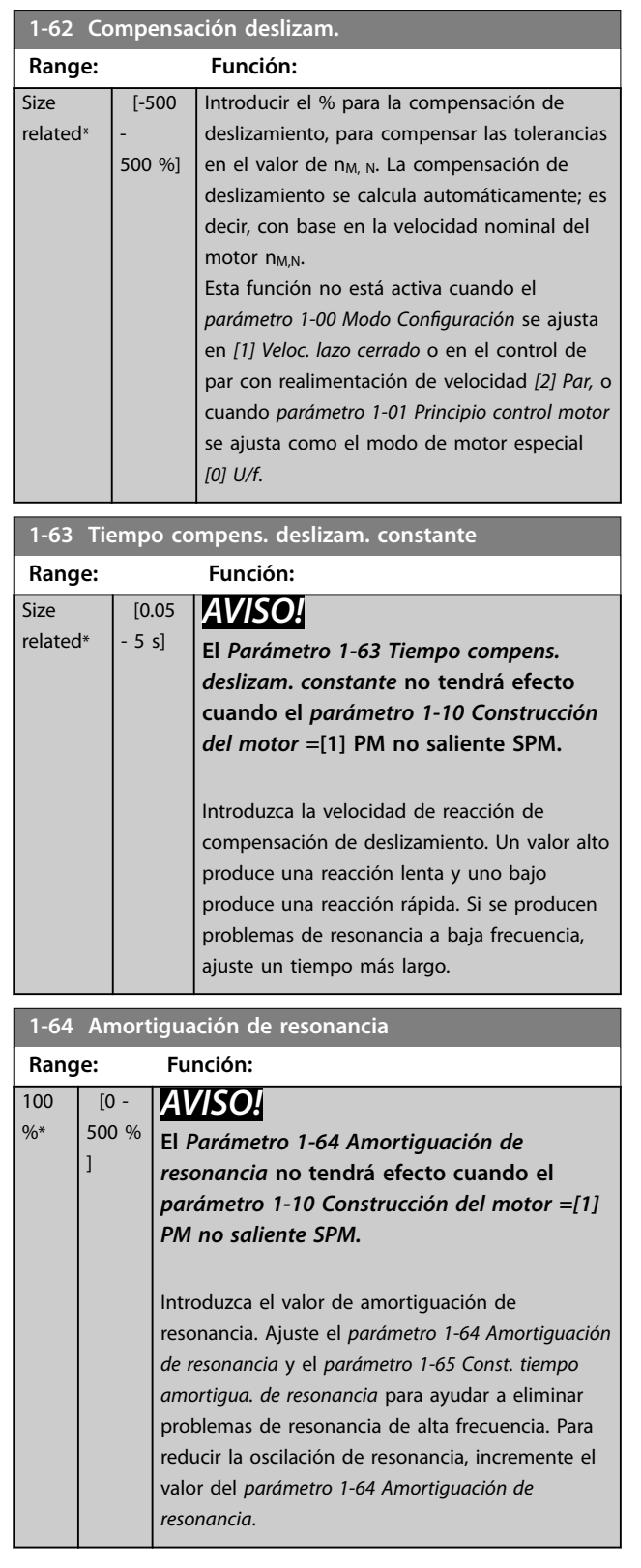

<u> Tanzania (</u>

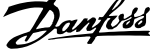

<span id="page-54-0"></span>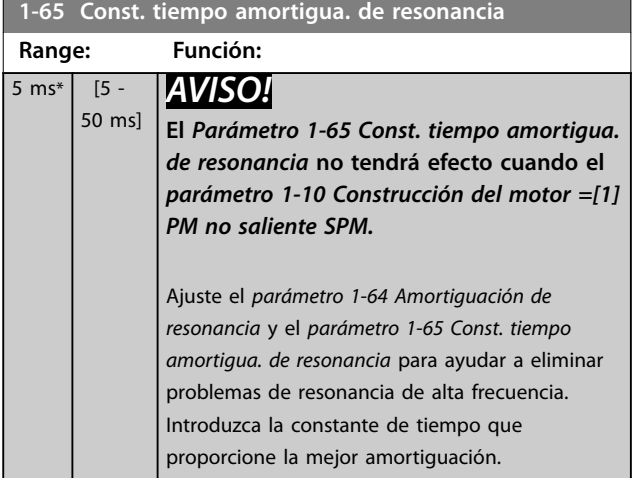

## **1-66 Intens. mín. a baja veloc.**

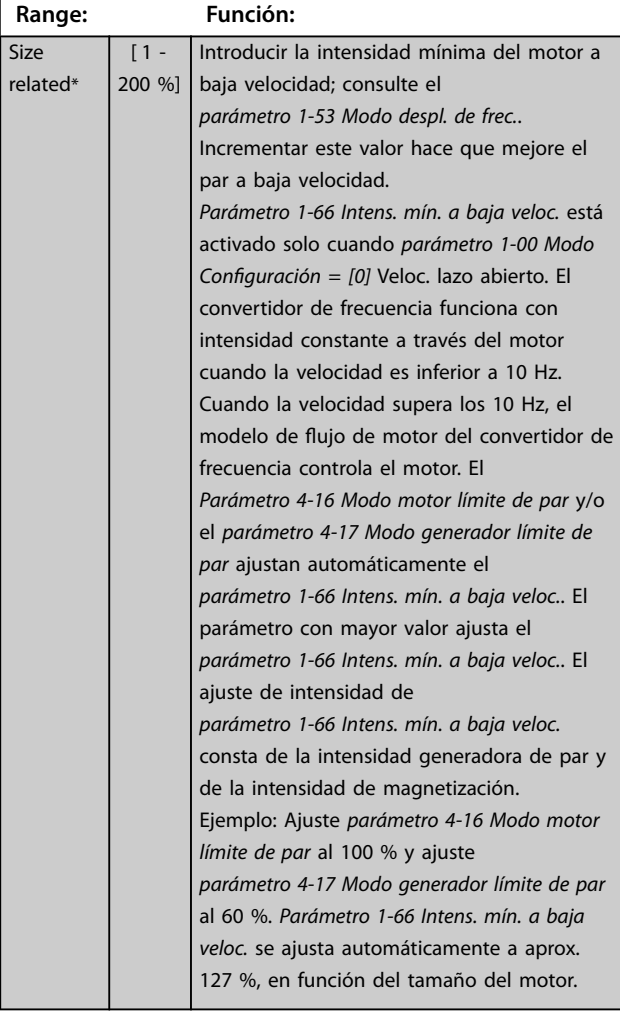

#### **1-67 Tipo de carga**

Este parámetro solo es válido para FC 302.

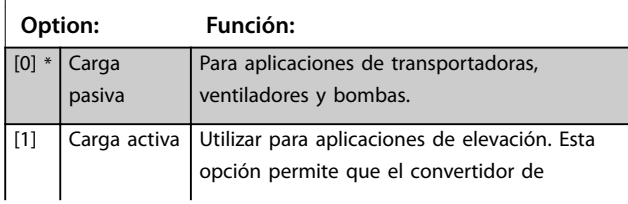

## **1-67 Tipo de carga**

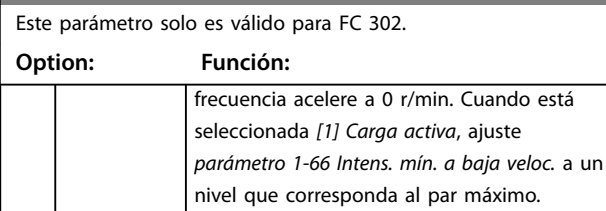

#### **1-68 Inercia mínima**

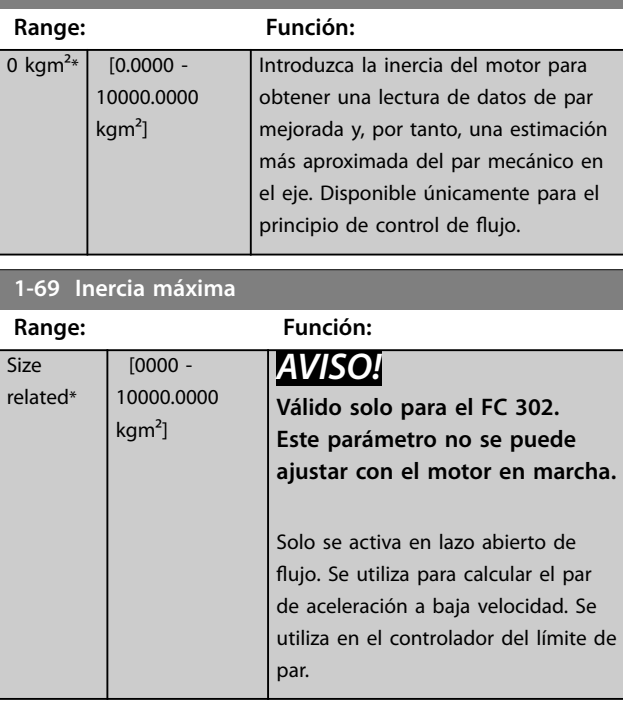

## 3.3.10 1-7\* Ajustes arranque

#### **1-70 Modo de inicio PM**

Seleccione el modo de arranque. Esto se realiza para iniciar el núcleo de control VVC<sup>+</sup> de un motor que funcionaba libremente. Ambas selecciones estiman la velocidad y ángulo. Solo activo para motores PM y SynRM en VVC<sup>+</sup>.

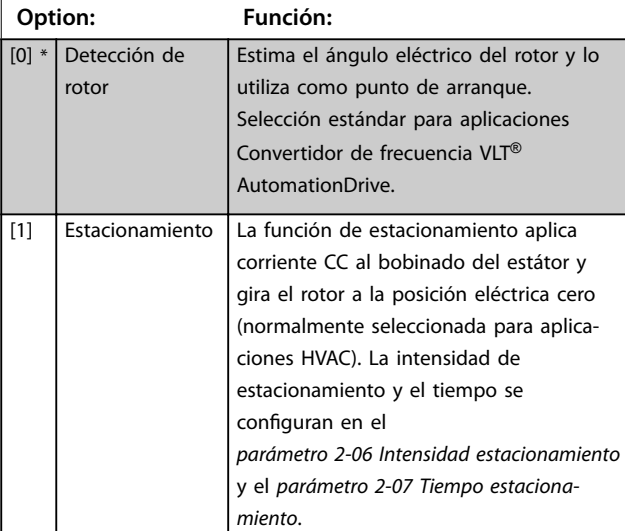

# **3 3**

### <span id="page-55-0"></span>**Descripciones de parámetros VLT**® **AutomationDrive FC 301/302**

Danfoss

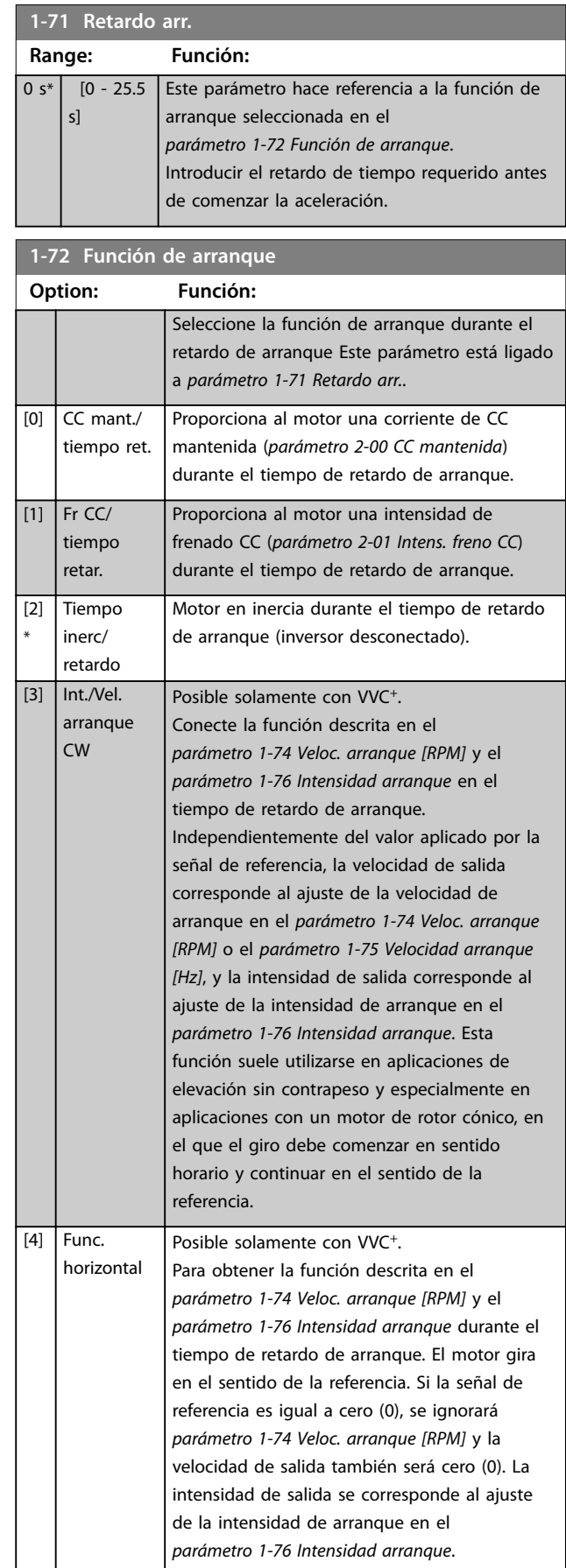

## **1-72 Función de arranque**

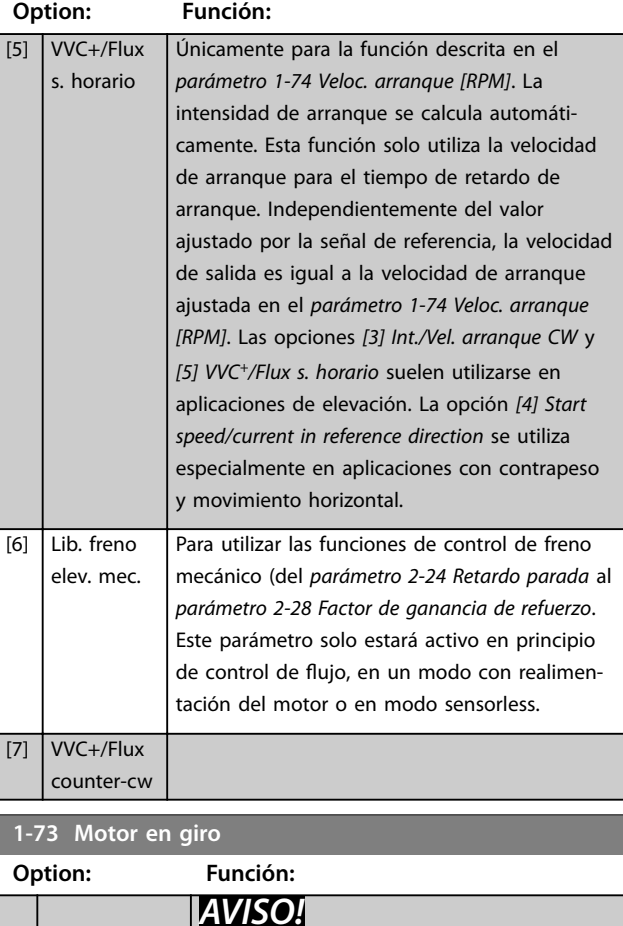

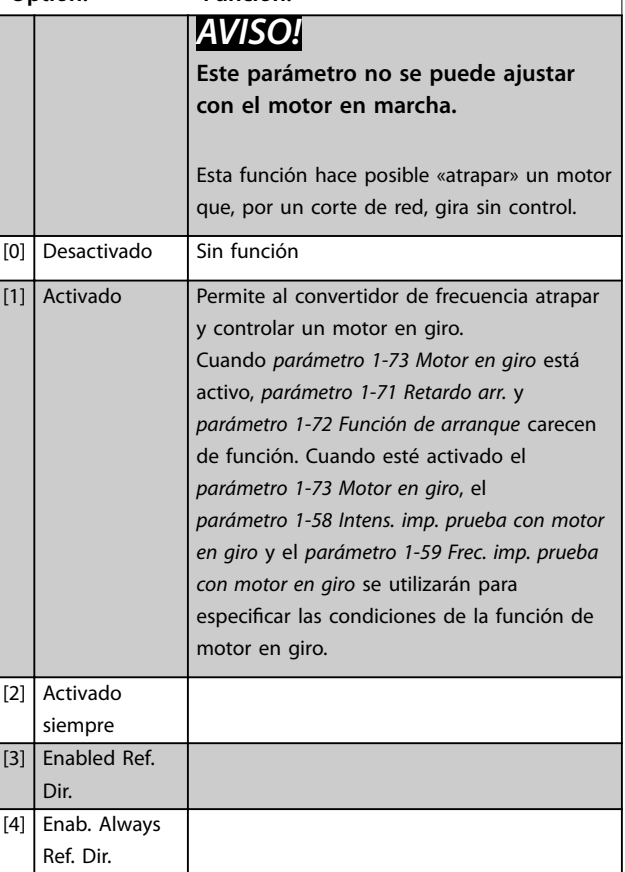

[0] \*

 $[1]$ 

 $\overline{[2]}$ 

 $\overline{[3]}$ 

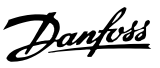

## <span id="page-56-0"></span>*AVISO!*

**No se recomienda esta función para aplicaciones de elevación.**

**En el caso de niveles de potencia superiores a 55 kW,** debe utilizarse el modo de flujo para conseguir mejores **resultados.**

## *AVISO!*

**Para obtener el máximo rendimiento de la función de Motor en giro, los datos avanzados del motor de**  *[parámetro 1-30 Resistencia estator \(Rs\)](#page-47-0)* **a**  *[parámetro 1-35 Reactancia princ. \(Xh\)](#page-48-0)* **deben ser correctos.**

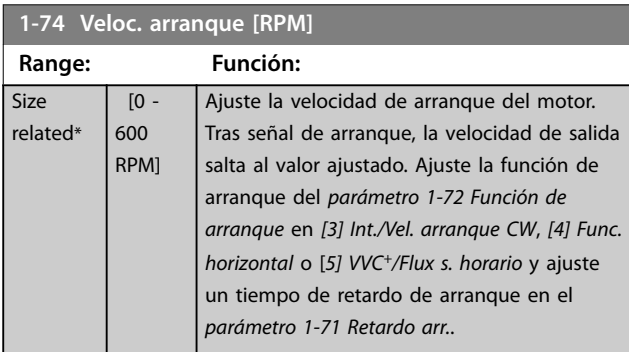

#### **1-75 Velocidad arranque [Hz] Range: Función:** Size related\*  $[0 -$ 500.0 Hz] Este parámetro se puede usar para aplicaciones de elevación (rotor cónico). Ajuste la velocidad de arranque del motor. Tras señal de arranque, la velocidad de salida salta al valor ajustado. Ajuste la función de arranque del *[parámetro 1-72 Función de arranque](#page-55-0)* en *[3] Int./Vel. arranque CW*, *[4] Func. horizontal* o [*5] VVC<sup>+</sup> /Flux s. horario* y ajuste un tiempo de retardo de arranque en el *[parámetro 1-71 Retardo arr.](#page-55-0)*.

#### **1-76 Intensidad arranque**

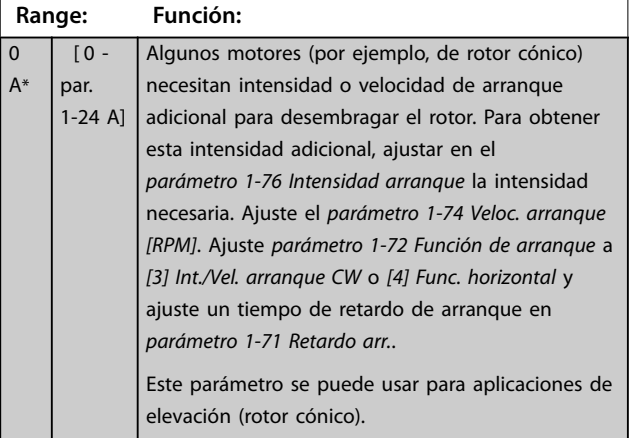

## 3.3.11 1-8\* Ajustes de parada

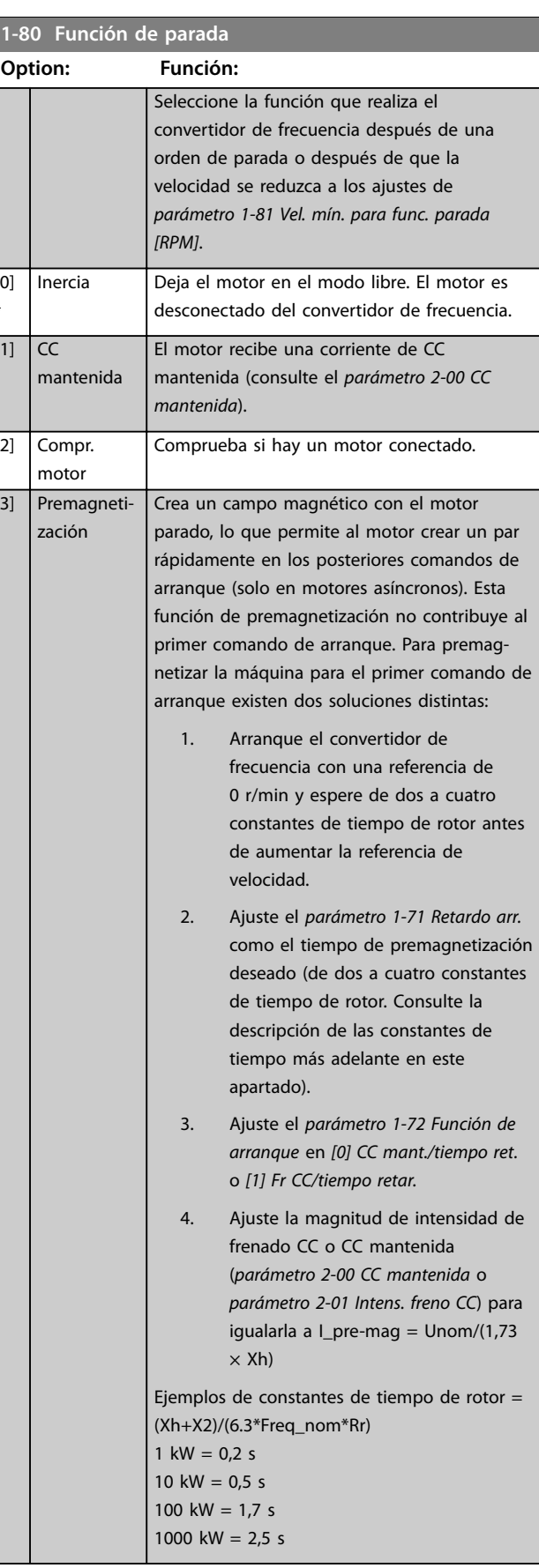

#### <span id="page-57-0"></span>**Descripciones de parámetros VLT**® **AutomationDrive FC 301/302**

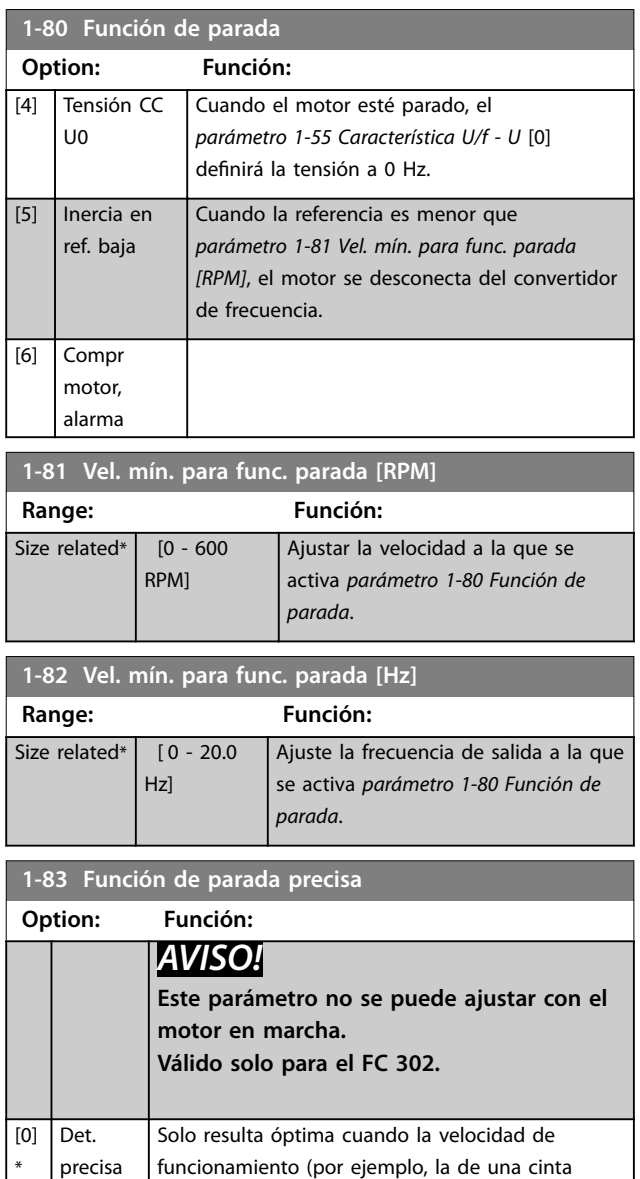

rampa transportadora) sea constante. Se trata de un control de lazo abierto. Para obtener una alta precisión repetitiva en el punto de parada. [1] Par. cont. c/ reinicio Cuenta el número de pulsos, normalmente desde un encoder, y genera una señal de parada cuando un número de pulsos preprogramado, definido en el *[parámetro 1-84 Valor de contador para parada](#page-58-0) [precisa](#page-58-0)*, se ha recibido en el *terminal 29* o en el *terminal 33*. Se trata de una realimentación directa con un control de lazo cerrado unidireccional. La función de contador se activa (empieza a temporizar) en el límite de la señal de arranque (cuando cambia de parada a arranque). Después de cada parada precisa, se reinicia el número de pulsos contados en la desaceleración a 0 r/min.  $\boxed{2}$  Par. cont. s/ reinicio Igual que *Par. cont. c/reinicio* pero el número de pulsos contados durante la desaceleración hasta 0 r/min se descuenta del valor de contador

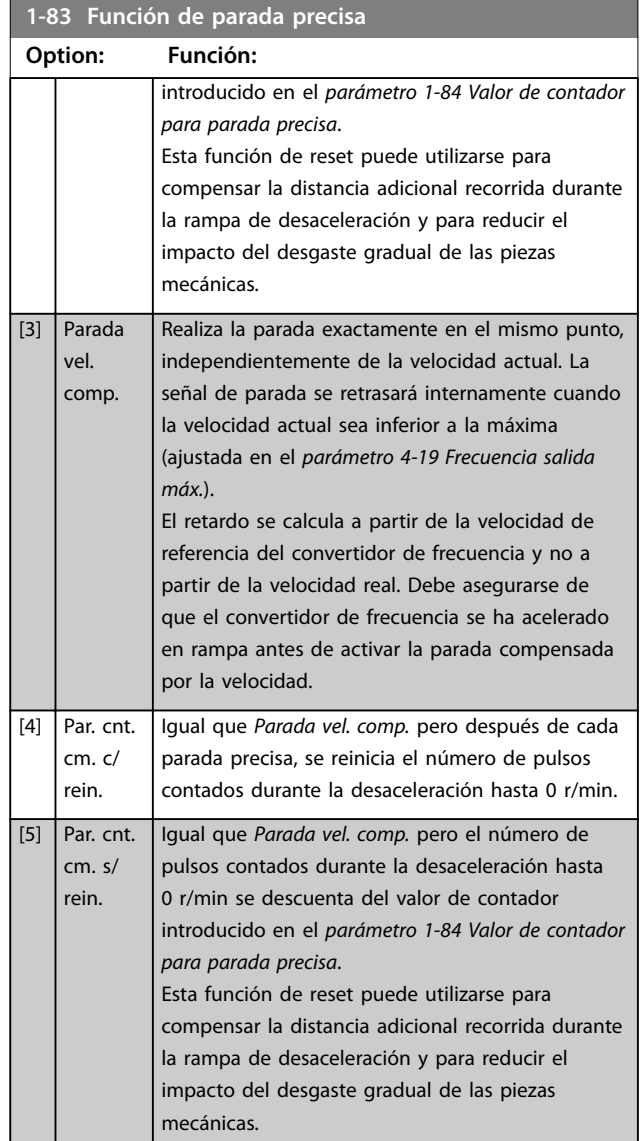

Las funciones de parada precisa resultan beneficiosas en aplicaciones donde se requiere una gran precisión. Si se utiliza un comando de parada normal, la precisión viene determinada por el tiempo de tarea interno. No es el caso cuando se utiliza la función de parada precisa. Dicha función elimina la dependencia del tiempo de tarea y aumenta la precisión considerablemente. La tolerancia del convertidor de frecuencia normalmente viene dada por su tiempo de tarea. Sin embargo, al emplear la función especial de parada precisa, la tolerancia se vuelve independiente del tiempo de tarea porque la señal de parada interrumpe inmediatamente la ejecución del programa del convertidor de frecuencia. La función de parada precisa proporciona un retraso muy reproducible desde que se emite la señal de parada hasta que se inicia la rampa de desaceleración. Realice una prueba para determinar este retardo, ya que es la suma del sensor, el PLC, el convertidor de frecuencia y las piezas mecánicas. Para garantizar una precisión óptima, debería haber como mínimo 10 ciclos durante la rampa de desaceleración; consulte

- <span id="page-58-0"></span>**•** *[parámetro 3-42 Rampa 1 tiempo desacel. rampa](#page-77-0)*,
- **•** *[parámetro 3-52 Rampa 2 tiempo desacel. rampa](#page-78-0)*,
- **•** *[parámetro 3-62 Rampa 3 tiempo desacel. rampa](#page-79-0)*<sup>y</sup>
- **•** *[parámetro 3-72 Rampa 4 tiempo desacel. rampa](#page-80-0)*.

La función de parada precisa se configura aquí y se activa con la ED en el *terminal 29* o *el terminal 33.*

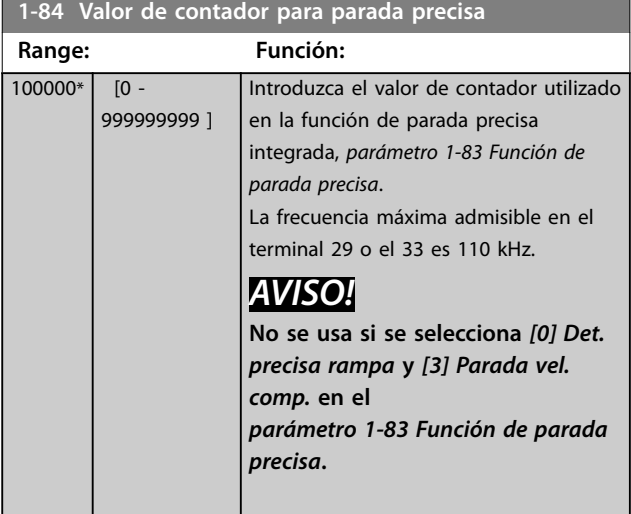

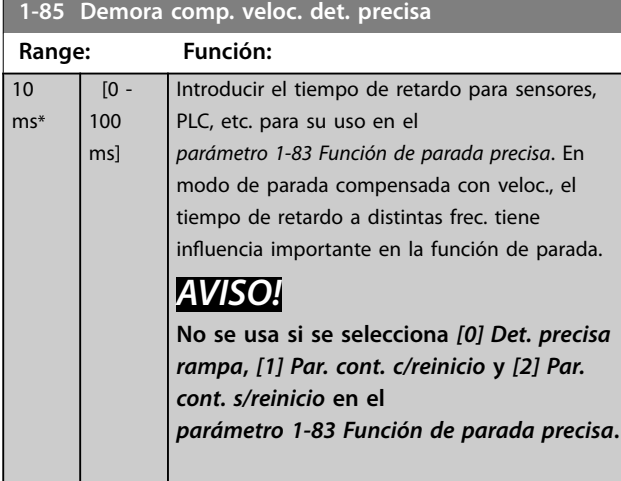

## 3.3.12 1-9\* Temperatura motor

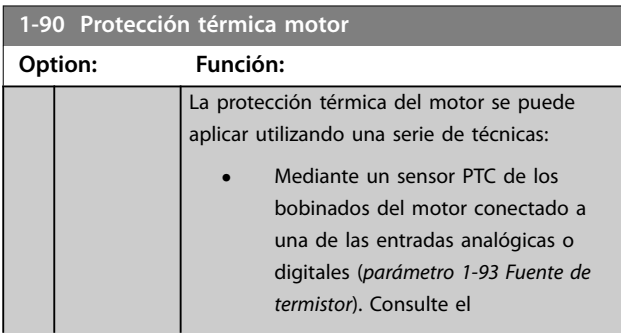

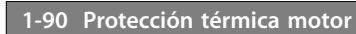

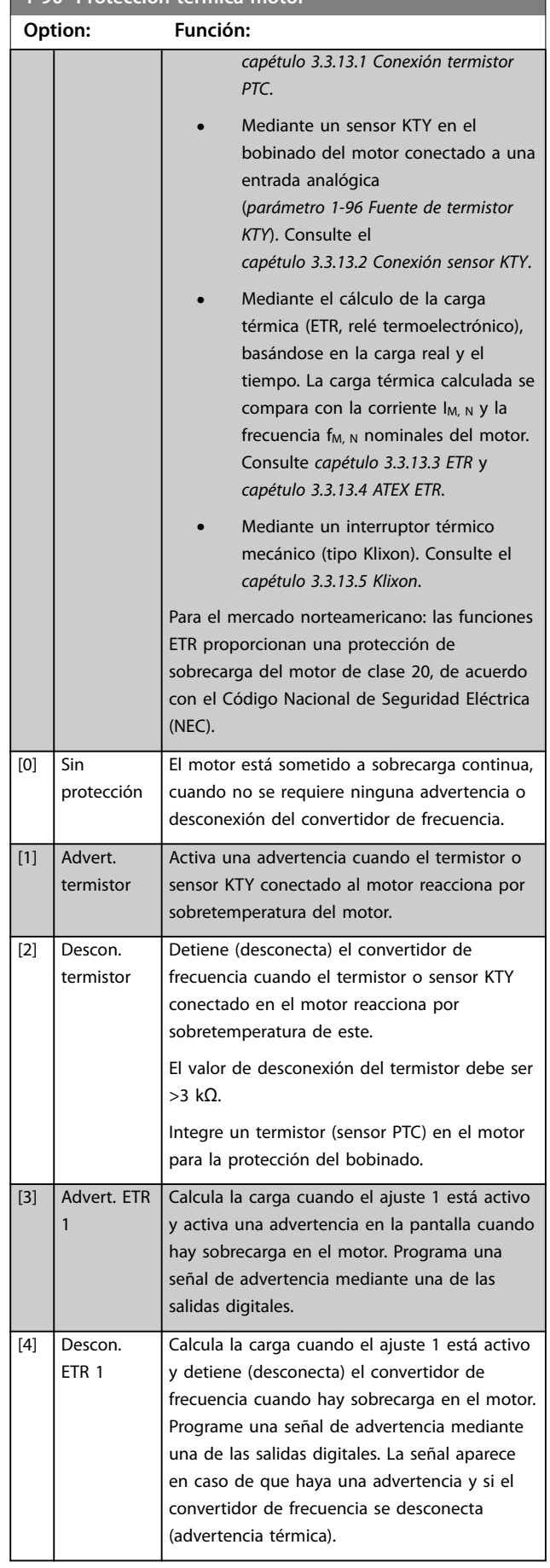

Danfoss

<span id="page-59-0"></span>**1-90 Protección térmica motor**

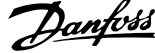

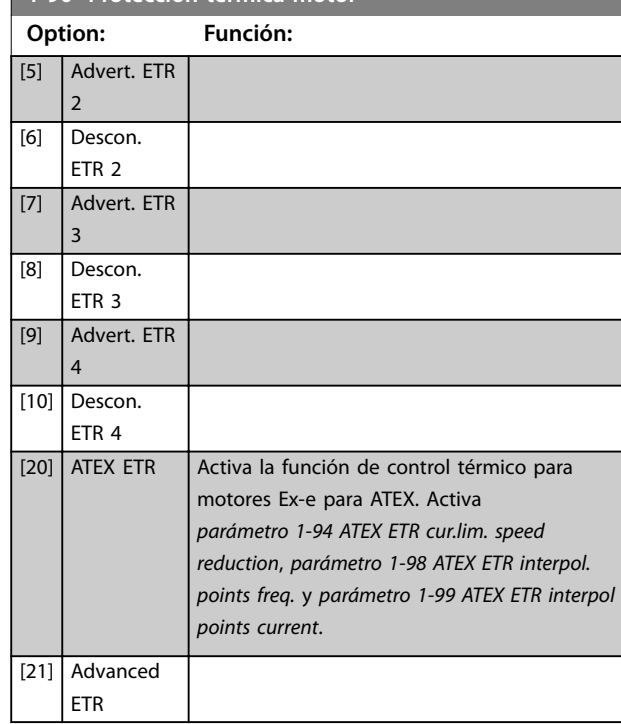

## *AVISO!*

**Si se selecciona** *[20] ATEX ETR***, siga estrictamente las** instrucciones descritas en el capítulo específico de la *Guía de Diseño de Convertidor de frecuencia VLT*® *AutomationDrive* **y las instrucciones suministradas por el fabricante del motor.**

## *AVISO!*

**Si se selecciona** *[20] ATEX ETR***,** *[parámetro 4-18 Límite](#page-85-0) [intensidad](#page-85-0)* **debe ajustarse a 150 %.**

3.3.13.1 Conexión termistor PTC

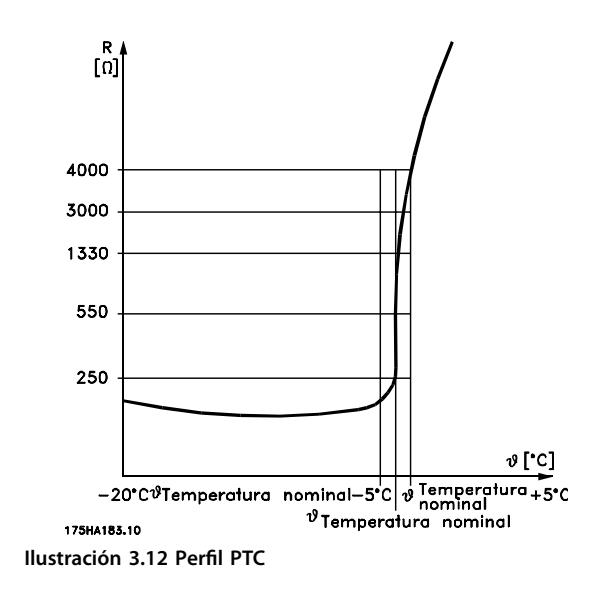

Utilizando una entrada digital y 10 V como fuente de alimentación:

Ejemplo: el convertidor de frecuencia produce una desconexión cuando la temperatura del motor es demasiado alta.

Ajustes de parámetros:

ajuste el *[parámetro 1-90 Protección térmica motor](#page-58-0)* en *[2] Descon. termistor*

y ajuste el *[parámetro 1-93 Fuente de termistor](#page-62-0)* en *[6] Entrada digital 33*

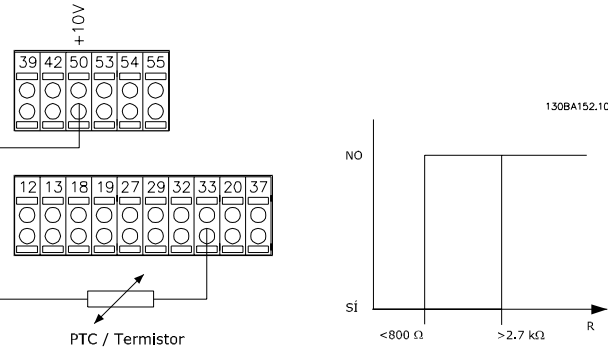

**Ilustración 3.13 Conexión termistor PTC: entrada digital**

Uso de una entrada analógica y 10 V como fuente de alimentación:

Ejemplo: el convertidor de frecuencia produce una desconexión cuando la temperatura del motor es demasiado alta.

Ajustes de parámetros:

ajuste el *[parámetro 1-90 Protección térmica motor](#page-58-0)* en *[2] Descon. termistor*

Ajuste *[parámetro 1-93 Fuente de termistor](#page-62-0)* a *[2] Entrada analógica 54*

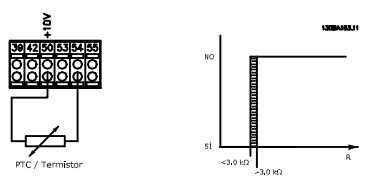

**Ilustración 3.14 Conexión termistor PTC: entrada analógica**

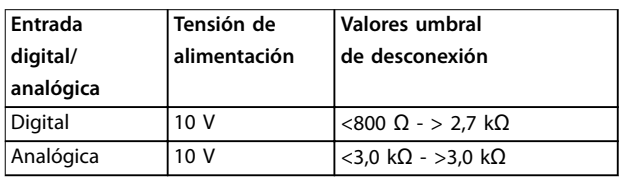

## *AVISO!*

**Compruebe que la tensión de alimentación seleccionada** cumple las especificaciones del elemento termistor **utilizado.**

## <span id="page-60-0"></span>3.3.13.2 Conexión sensor KTY

## *AVISO!*

**(solo FC 302).**

Los sensores KTY se utilizan especialmente en servomotores de magnetización permanente (motores PM), para el ajuste dinámico de parámetros del motor como, por ejemplo, la resistencia del estátor (*[parámetro 1-30 Resistencia estator \(Rs\)](#page-47-0)*) en motores PM y también la resistencia del rotor (*[parámetro 1-31 Resistencia](#page-47-0) [rotor \(Rr\)](#page-47-0)*) en motores asíncronos, en función de la

temperatura del bobinado. El cálculo es: *Rs* =  $Rs_{20^{\circ}$  *c x* (1 + α<sub>*cu*</sub> *x* Δ*T*) [Ω] **donde** α<sub>*cu*</sub> = 0.00393

Pueden utilizarse sensores KTY para proteger el motor (*[parámetro 1-97 Nivel del umbral KTY](#page-62-0)*). El

FC 302 puede utilizar tres tipos de sensores KTY, definidos en *[parámetro 1-95 Tipo de sensor KTY](#page-62-0)*. La temperatura real del sensor puede leerse en *[parámetro 16-19 Temperatura](#page-183-0) [del sensor KTY](#page-183-0)*.

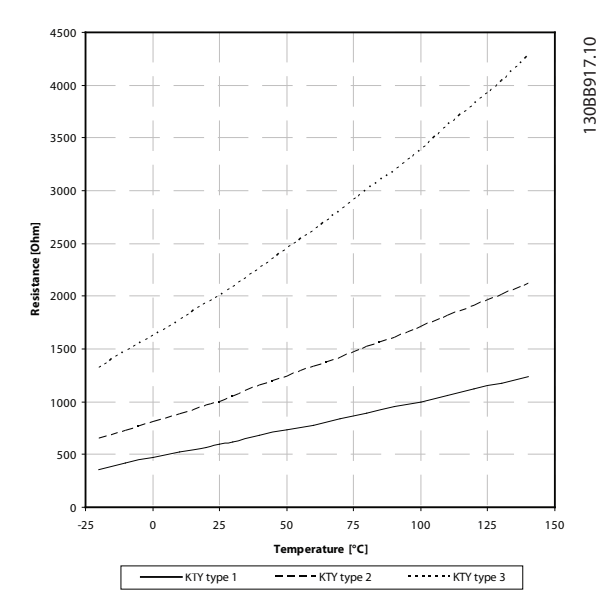

**Ilustración 3.15 Selección de tipo KTY**

Sensor KTY 1: 1 kΩ a 100 °C (por ejemplo, Philips KTY 84-1)

Sensor KTY 2: 1 kΩ a 25 °C (por ejemplo, Philips KTY 83-1) Sensor KTY 3: 2 kΩ a 25 °C (por ejemplo, Infineon KTY-10)

## *AVISO!*

**Si la temperatura del motor se utiliza mediante un termistor o un sensor KTY, en caso de cortocircuito entre el devanado del motor y el sensor no se cumple con PELV. Para cumplir con PELV, el sensor debe estar aislado.**

## 3.3.13.3 ETR

Los cálculos estiman la necesidad de una carga menor a menor velocidad, debido a una refrigeración más baja por parte del ventilador integrado en el motor.

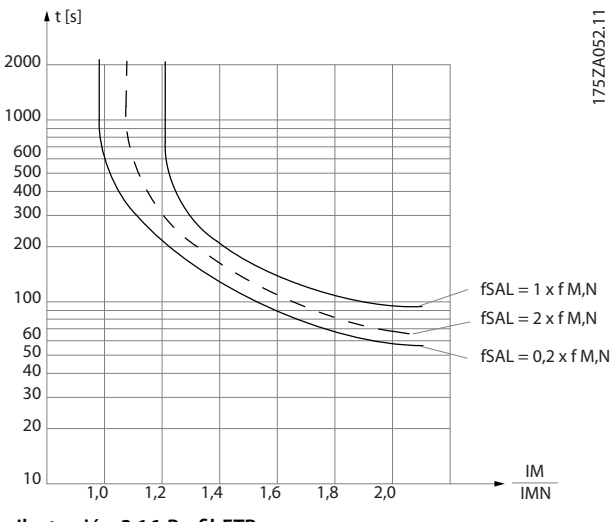

**Ilustración 3.16 Perfil ETR** 

## 3.3.13.4 ATEX ETR

La VLT® PTC Thermistor Card MCB 112 ofrece control homologado ATEX de la temperatura del motor. De forma alternativa, también puede usarse un dispositivo externo de protección PTC con certificación ATEX.

## *AVISO!*

**Utilice únicamente motores con certificación ATEX Ex-e para esta función. Consulte la placa de características del motor, el certicado de homologación, la hoja de datos o bien póngase en contacto con el proveedor del motor.**

Cuando se controla un motor Ex-e con *seguridad aumentada*, es importante garantizar ciertas limitaciones. Los parámetros que deben programarse se indican en el siguiente ejemplo de aplicación.

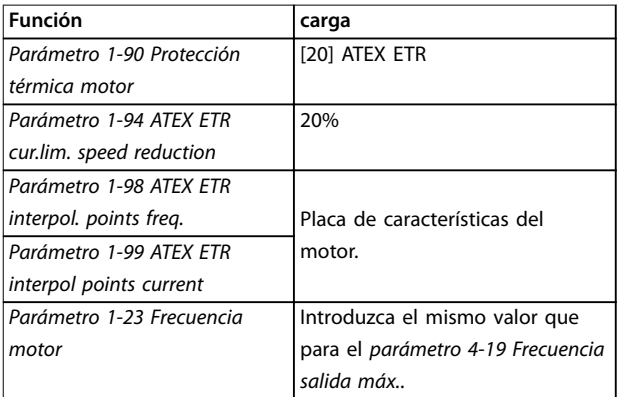

Danfoss

#### <span id="page-61-0"></span>**Descripciones de parámetros VLT**® **AutomationDrive FC 301/302**

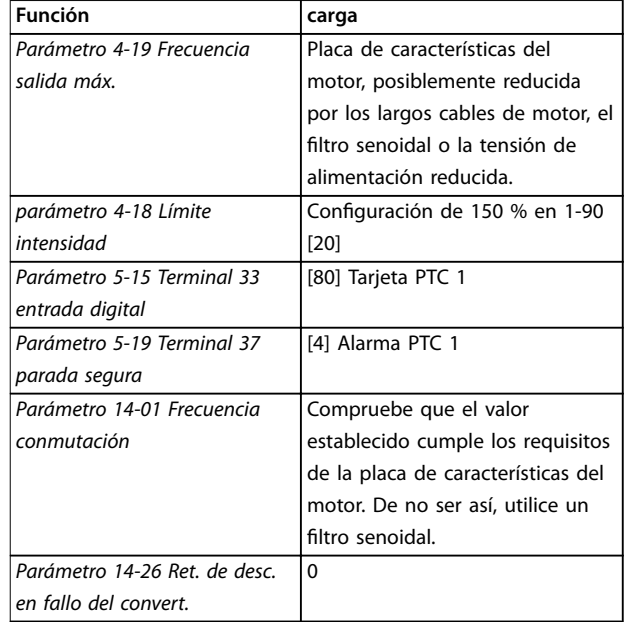

**Tabla 3.8 Parámetros**

# **APRECAUCIÓN**

**Compare el requisito de frecuencia de conmutación mínima, indicado por el fabricante del motor, con la frecuencia de conmutación mínima del convertidor de frecuencia, con el valor predeterminado en**  *[parámetro 14-01 Frecuencia conmutación](#page-164-0)***. Si el convertidor de frecuencia no cumple este requisito,** utilice un filtro senoidal.

Puede encontrar información adicional sobre el control térmico de ATEX ETR en la Nota sobre la aplicación de la función de control térmico ATEX ETR para FC 300.

#### 3.3.13.5 Klixon

El magnetotérmico tipo Klixon emplea una lámina de metal KLIXON®. A una determinada sobrecarga, el calor causado por la corriente a través de la lámina provoca una desconexión.

Uso de una entrada digital y 24 V como fuente de alimentación:

Ejemplo: el convertidor de frecuencia produce una desconexión cuando la temperatura del motor es demasiado alta.

Ajustes de parámetros:

ajuste el*[parámetro 1-90 Protección térmica motor](#page-58-0)* en *[2] Descon. termistor*.

Ajuste el *[parámetro 1-93 Fuente de termistor](#page-62-0)* en *[6] Entrada digital 33*.

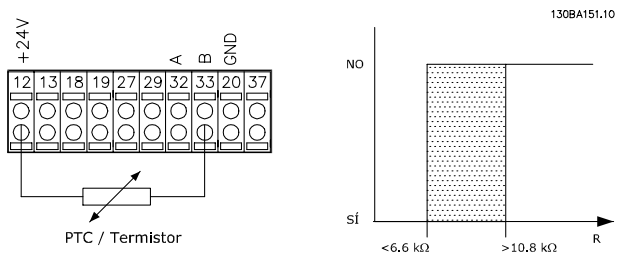

**Ilustración 3.17 Conexión termistor**

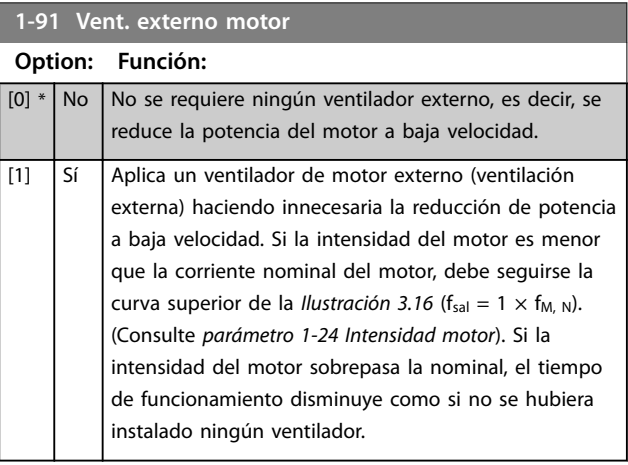

<span id="page-62-0"></span>**1-93 Fuente de termistor**

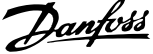

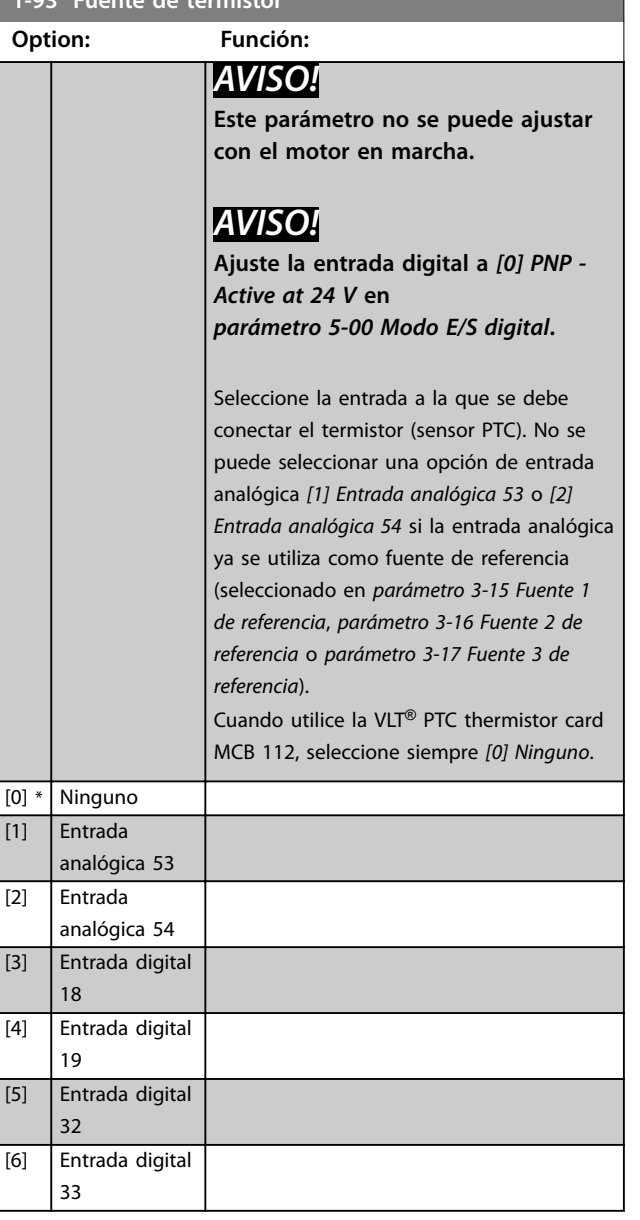

## *AVISO!*

**Válido solo para el FC 302.**

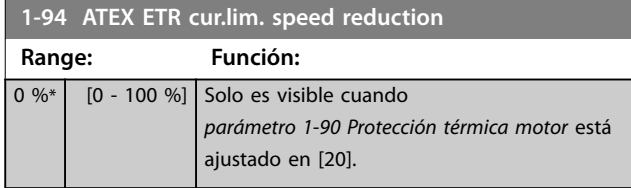

Configure la reacción para el funcionamiento en límite de intensidad Ex-e.

0 %: el convertidor de frecuencia no modifica nada aparte de emitir la *advertencia 163 ATEX ETR cur.lim.warning*. >0 %: el convertidor de frecuencia emite la *advertencia 163 ATEX ETR cur.lim.warning* y reduce la velocidad del motor tras la rampa 2 (grupo de parámetros *3-5\* Rampa 2*).

Ejemplo:

referencia actual = 50 r/min, *Parámetro 1-94 ATEX ETR cur.lim. speed reduction* = 20 % Referencia resultante = 40 r/min

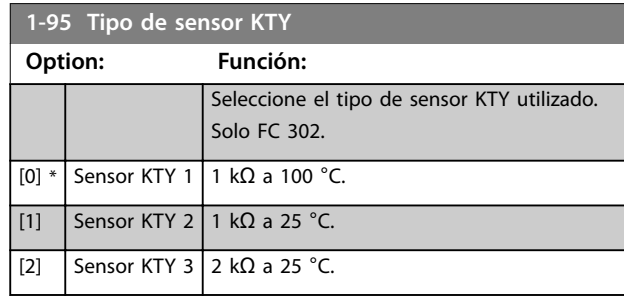

## *AVISO!*

**Válido solo para el FC 302.**

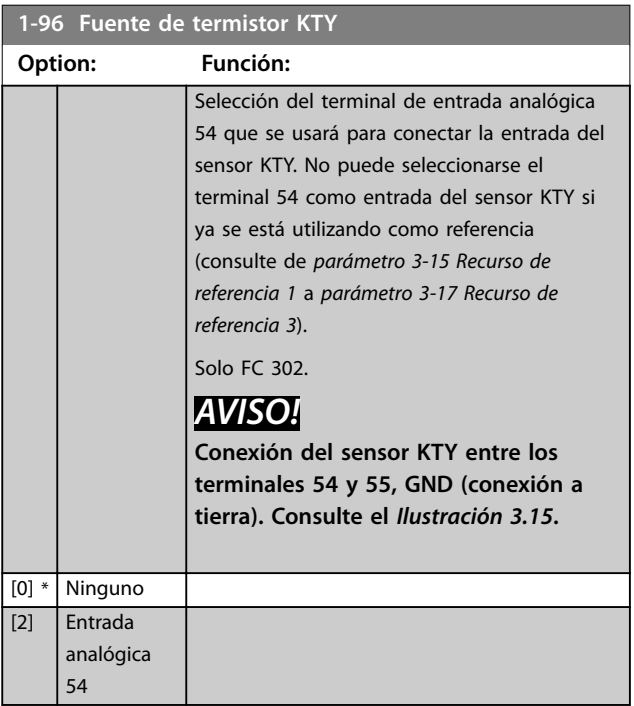

## *AVISO!*

**Válido solo para el FC 302.**

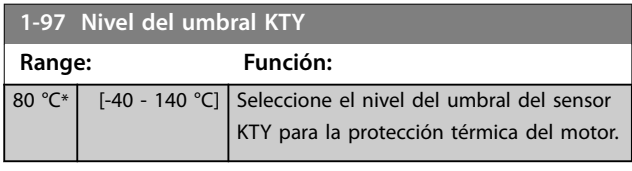

## *AVISO!*

**Válido solo para el FC 302.**

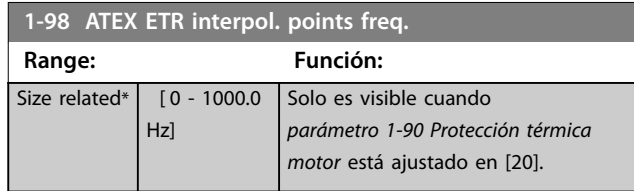

**3 3**

Danfoss

<span id="page-63-0"></span>Introduzca en esta matriz los cuatro puntos de frecuencia [Hz] de la placa de características del motor. Junto con *parámetro 1-99 ATEX ETR interpol points current*, también pueden presentarse en *Tabla 3.9*.

## *AVISO!*

**Deben programarse todos los puntos límite de intensidad/frecuencia de la placa de características del motor o de la hoja de datos de motor.**

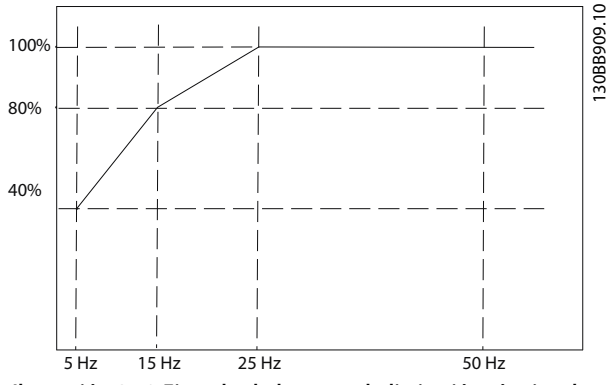

**Ilustración 3.18 Ejemplo de la curva de limitación térmica de ATEX ETR.**

```
eje x: fm [Hz]
```
**eje y: IM/IM,N × 100 [%]**

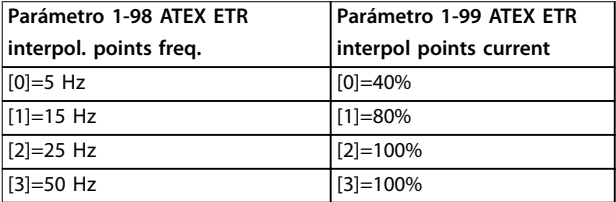

#### **Tabla 3.9 Puntos de interpolación**

Todos los puntos de funcionamiento por debajo de la curva se permiten continuamente. Por encima de la línea, sin embargo, solo se permiten durante un tiempo limitado calculado como función de la sobrecarga. En caso de una intensidad de máquina mayor que 1,5 veces la intensidad nominal, se producirá una desconexión inmediata.

## *AVISO!*

**Válido solo para el FC 302.**

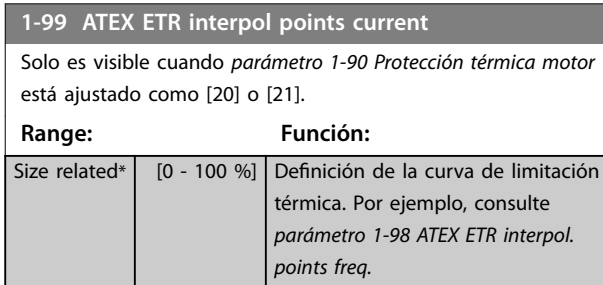

Utilice los cuatro puntos de intensidad [A] de la placa de características del motor. Calcule los valores como valor porcentual de la corriente nominal del motor,  $Im/Im_n \times 100$ [%], e introdúzcalos en esta matriz.

Junto con el *[parámetro 1-98 ATEX ETR interpol. points freq.](#page-62-0)*, conforman una tabla (f [Hz], [%]).

## *AVISO!*

**Deben programarse todos los puntos límite de intensidad/frecuencia de la placa de características del motor o de la hoja de datos de motor.**

## 3.3.14 Ajustes de PM

Si se selecciona *[2] Std. PM, non salient* en el *[parámetro 1-10 Construcción del motor](#page-44-0)*, introduzca los parámetros del motor de forma manual, en el siguiente orden:

- 1. *[Parámetro 1-24 Intensidad motor](#page-46-0)*.
- 2. *[Parámetro 1-26 Par nominal continuo](#page-46-0)*.
- 3. *[Parámetro 1-25 Veloc. nominal motor](#page-46-0)*.
- 4. *[Parámetro 1-39 Polos motor](#page-49-0)*.
- 5. *[Parámetro 1-30 Resistencia estator \(Rs\)](#page-47-0)*.
- 6. *[Parámetro 1-37 Inductancia eje d \(Ld\)](#page-48-0)*.
- 7. *[Parámetro 1-40 fcem a 1000 RPM](#page-49-0)*.

Se han añadido los siguientes parámetros para los motores PM.

- 1. *[Parámetro 1-41 Ángulo despalzamiento motor](#page-50-0) (Offset).*
- 2. Parámetro 1-07 Motor Angle Offset Adjust.
- 3. *[Parámetro 1-14 Factor de ganancia de amorti](#page-44-0)[guación](#page-44-0)*.
- 4. *[Parámetro 1-47 Calibrac. de par baja veloc.](#page-50-0)*.
- 5. *[Parámetro 1-58 Intens. imp. prueba con motor en](#page-52-0) [giro](#page-52-0)*.
- 6. *[Parámetro 1-59 Frec. imp. prueba con motor en](#page-52-0) [giro](#page-52-0)*.
- 7. *[Parámetro 1-70 Modo de inicio PM](#page-54-0)*.
- 8. *[Parámetro 30-20 Tiempo par arranque alto](#page-194-0)*.
- 9. *[Parámetro 30-21 High Starting Torque Current \[%\]](#page-194-0)*.

## *AVISO!*

Sigue siendo necesario configurar los parámetros **estándar (p. ej., el** *[parámetro 4-19 Frecuencia salida máx.](#page-85-0)***).**

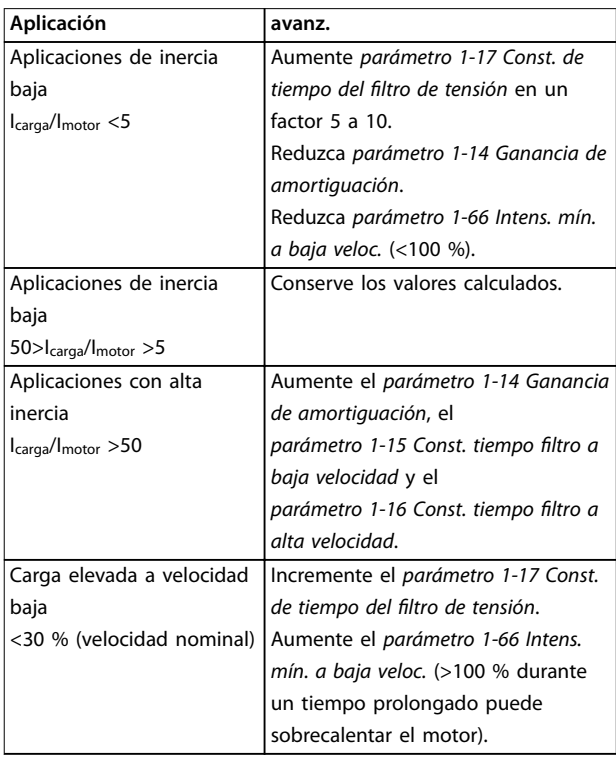

**Tabla 3.10 Recomendaciones para las aplicaciones VVC<sup>+</sup>**

Si el motor arranca con una oscilación a una velocidad concreta, aumente *parámetro 1-14 Ganancia de amortiguación*. Aumente el valor en intervalos pequeños. En función del motor, un valor bueno para este parámetro podrá ser 10 % o 100 % mayor que el valor predeterminado.

Ajuste el par de arranque en *parámetro 1-66 Intens. mín. a baja veloc.*. 100 % proporciona un par nominal como par de arranque.

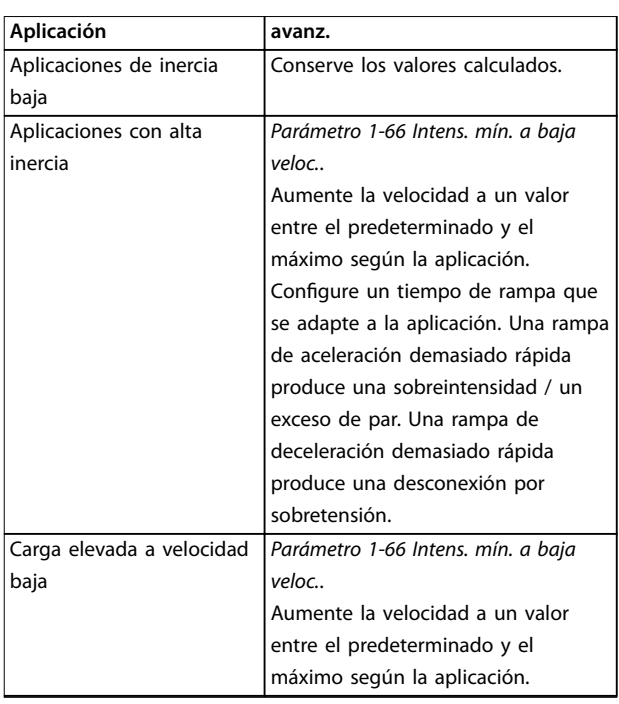

**Tabla 3.11 Recomendaciones para aplicaciones en modo de** flujo

Ajuste el par de arranque en *[parámetro 1-66 Intens. mín. a](#page-54-0) [baja veloc.](#page-54-0)*. 100 % proporciona un par nominal como par de arranque.

Danfoss

# Danfoss

## <span id="page-65-0"></span>3.4 Parámetros: 2-\*\* Frenos

## 3.4.1 2-0\* Freno CC

Grupo de parámetros para configurar las funciones de freno de CC y de CC mantenida.

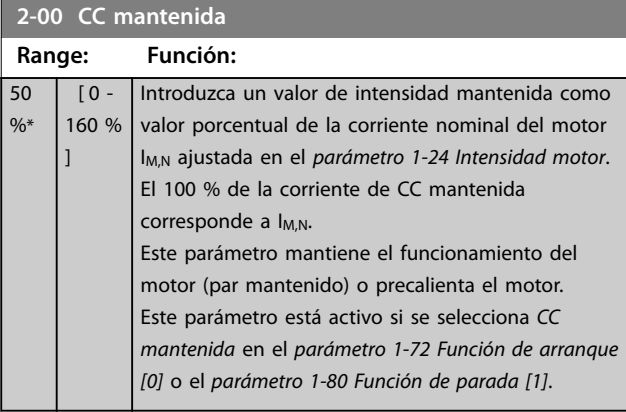

## *AVISO!*

**El valor máximo depende de la corriente nominal del motor.**

**Evite la intensidad al 100 % durante demasiado tiempo. Puede dañar el motor.**

**Los valores bajos de CC mantenida producen corrientes mayores de las esperadas con mayores tamaños de potencia del motor. Este error se acentúa a medida que la potencia del motor aumenta.**

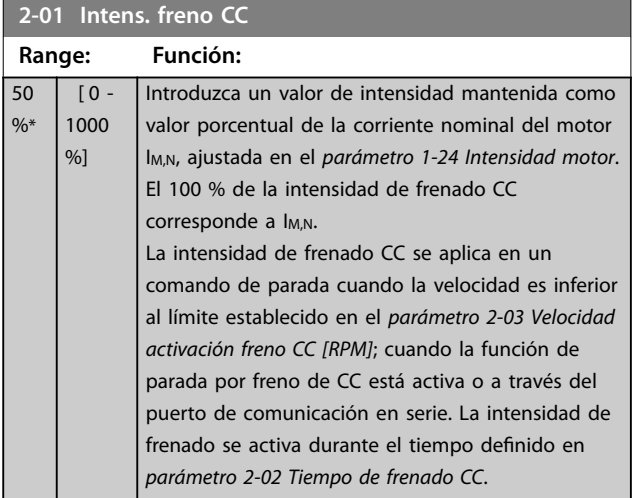

## *AVISO!*

**El valor máximo depende de la corriente nominal del motor.**

**Evite la intensidad al 100 % durante demasiado tiempo. Puede dañar el motor.**

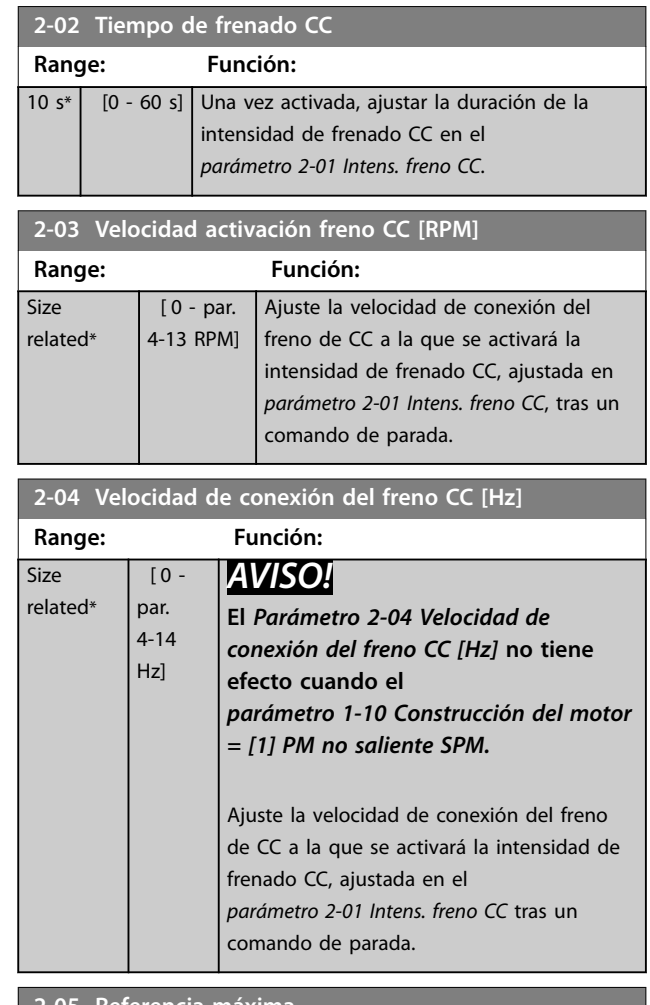

#### **2-05 Referencia máxima**

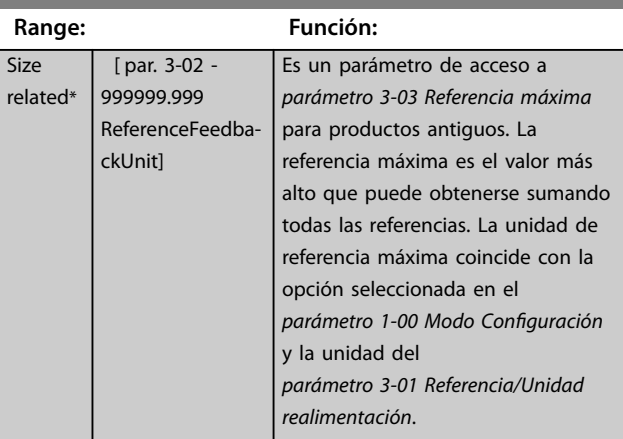

#### **2-06 Intensidad estacionamiento**

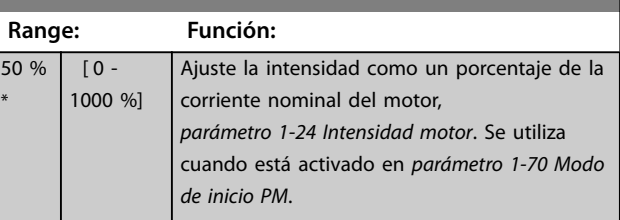

 $2 - 12$ 

Size

<span id="page-66-0"></span>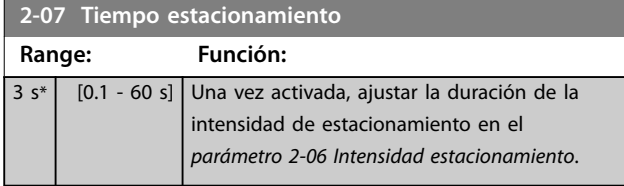

## 3.4.2 2-1\* Func. energ. freno

Grupo de parámetros para la selección de parámetros de freno dinámico. Solo válido para los convertidores de frecuencia con interruptor de freno.

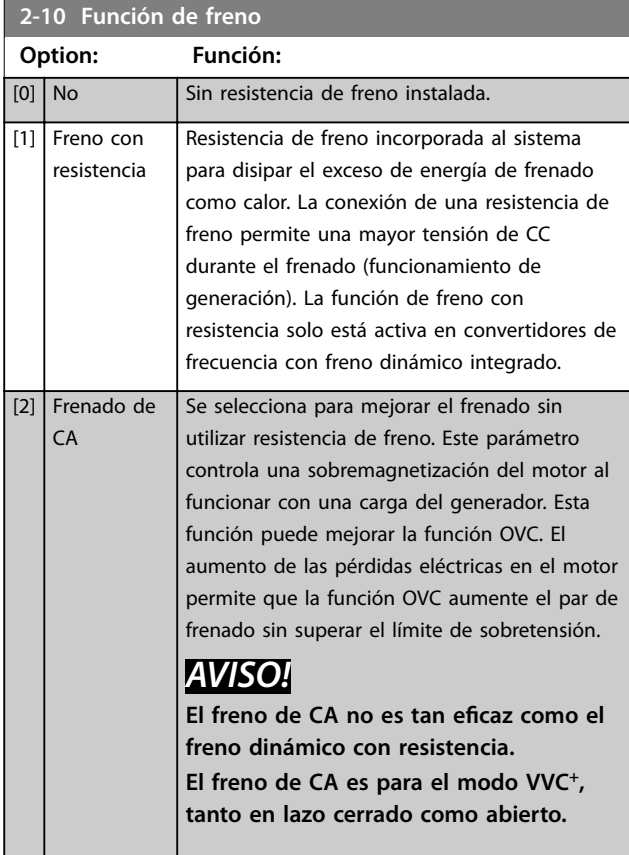

#### **2-11 Resistencia freno (ohmios)**

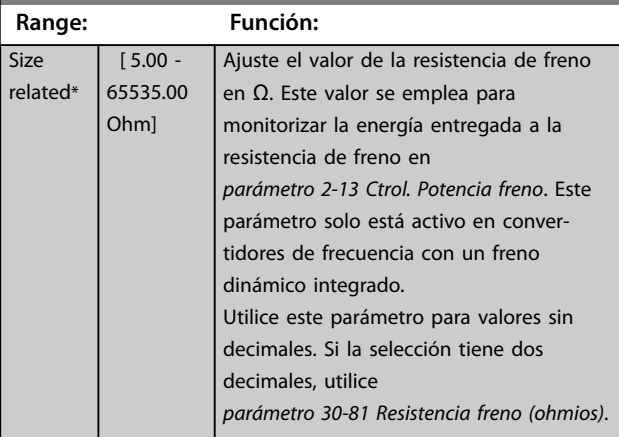

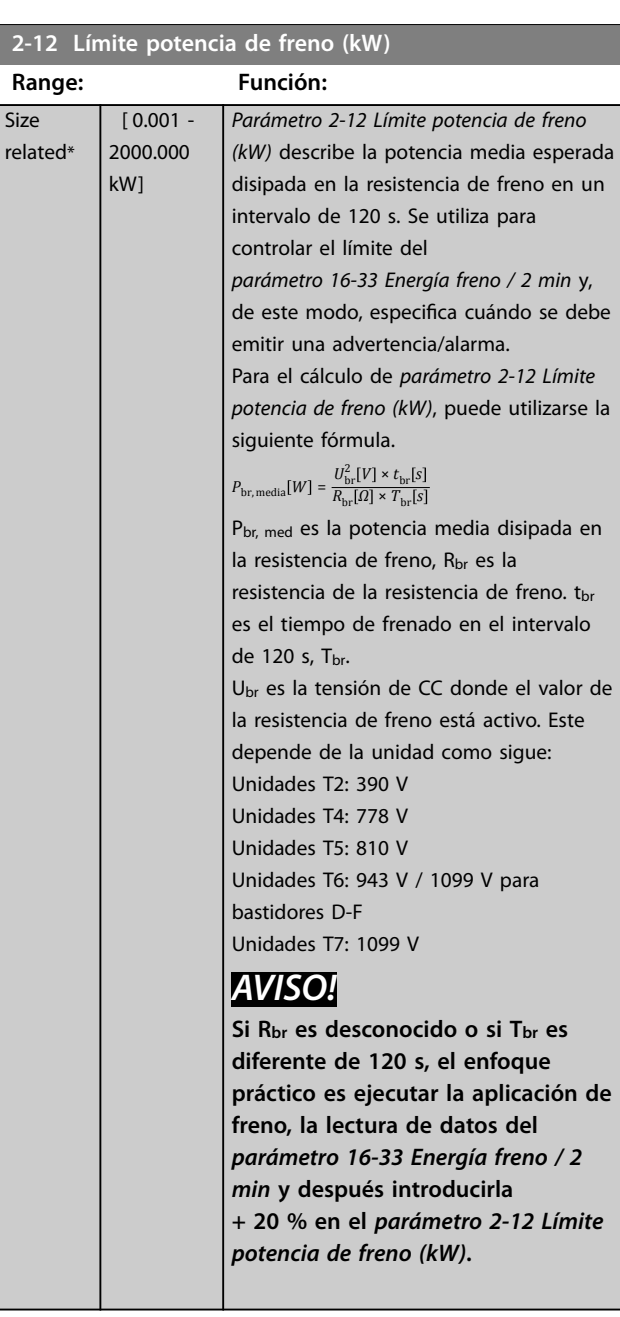

### **2-13 Ctrol. Potencia freno**

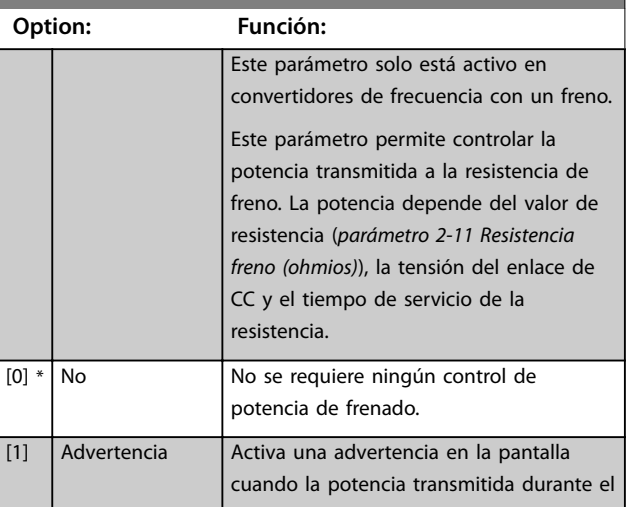

**2-13 Ctrol. Potencia freno**

#### **Descripciones de parámetros VLT**® **AutomationDrive FC 301/302**

a a shekara

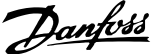

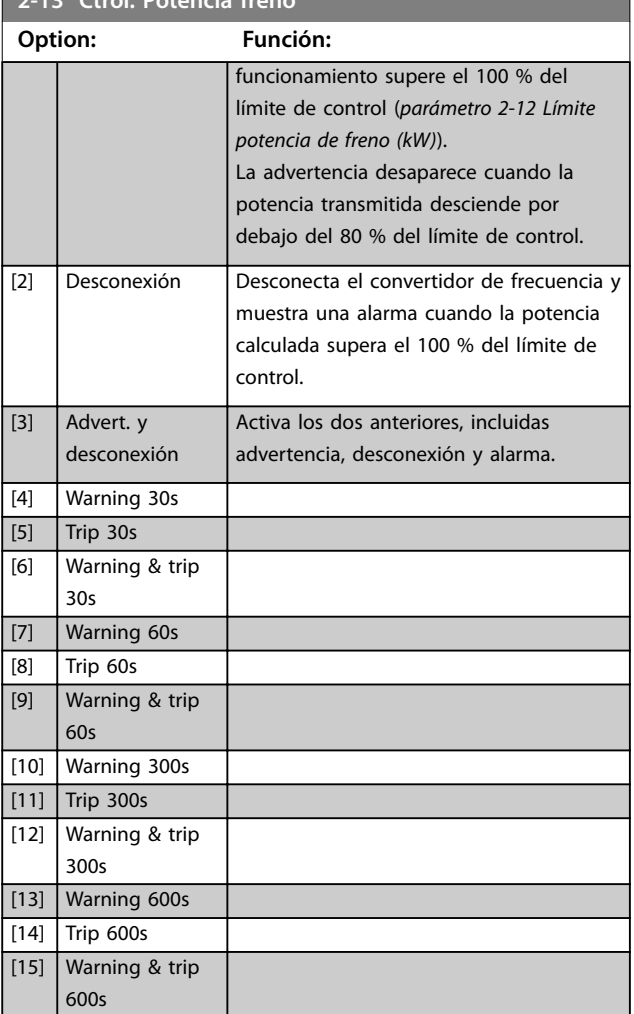

Si el control de potencia está ajustado como *[0] No* o *[1] Advertencia*, la función de freno sigue activa, incluso si se supera el límite de control. Esto puede llevar a la sobrecarga térmica de la resistencia. También es posible generar una advertencia mediante un relé o una salida digital. La precisión de medición del control de potencia depende de la exactitud del valor de la resistencia (mejor que ±20 %).

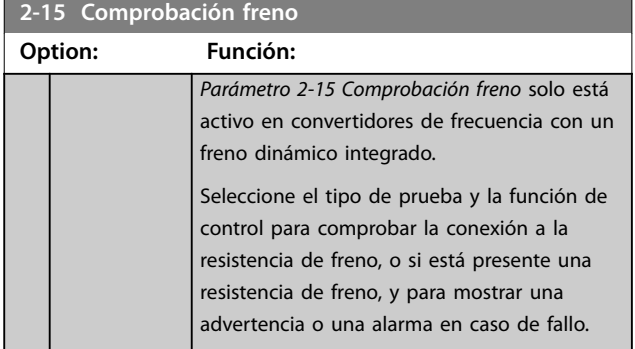

# **2-15 Comprobación freno Option: Función:**

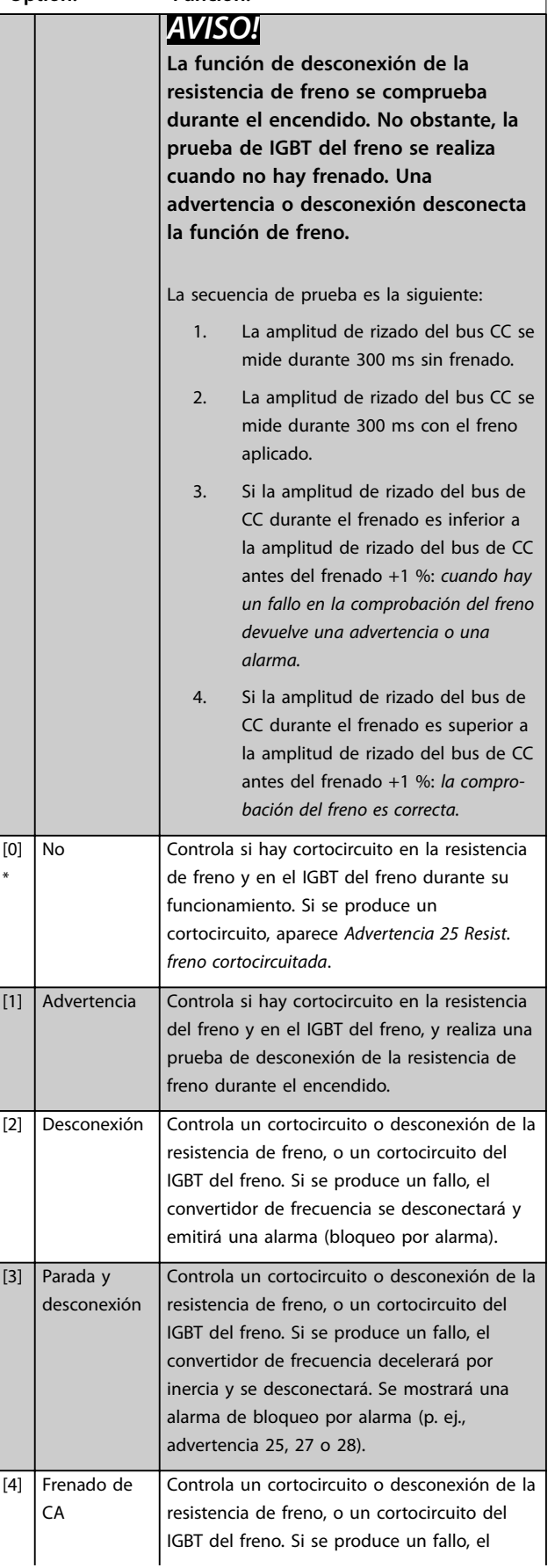

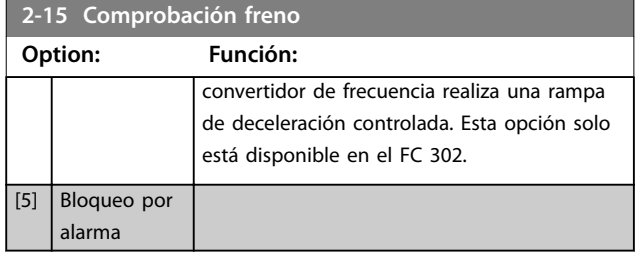

## *AVISO!*

**Para eliminar una advertencia relativa a** *[0] No* **o** *[1] Advertencia***, desconecte y vuelva a conectar la alimentación de red. Primero, deberá corregirse el fallo. Con** *[0] No* **o** *[1] Advertencia***, el convertidor de frecuencia sigue funcionando, incluso si se localiza un fallo.**

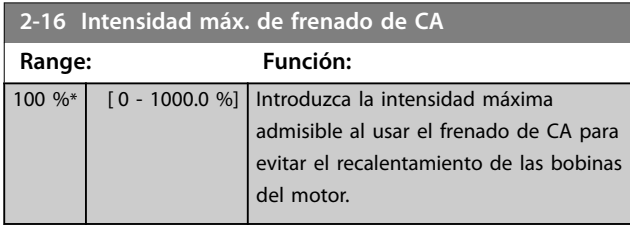

## *AVISO!*

**El** *Parámetro 2-16 Intensidad máx. de frenado de CA* **no tiene efecto cuando el** *parámetro 1-10 Construcción del motor = [1] PM no saliente SPM***.**

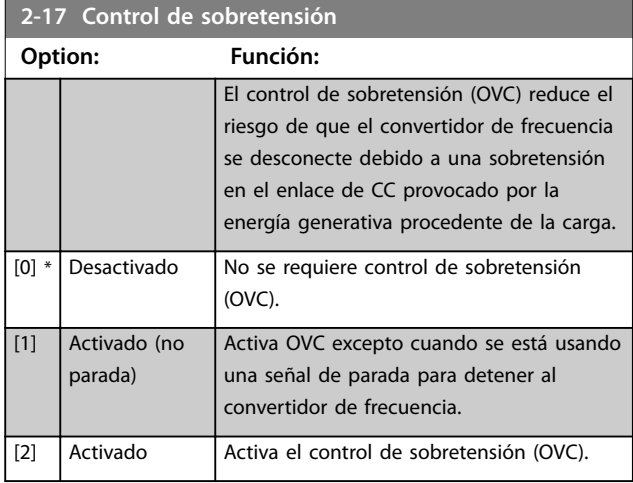

## *AVISO!*

**No debe activarse OVC en aplicaciones de elevación.**

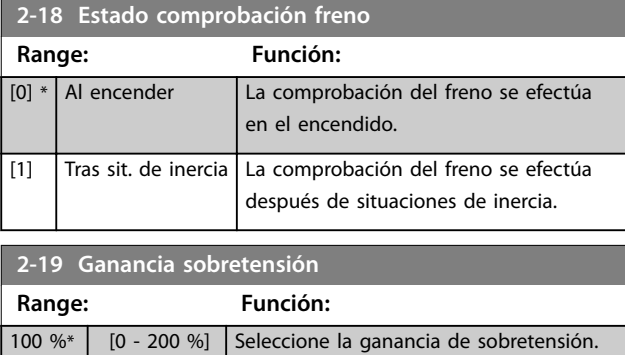

## 3.4.3 2-2\* Freno mecánico

Parámetros para controlar el funcionamiento de un freno electromagnético (mecánico), requerido habitualmente en aplicaciones de elevación.

Para controlar un freno mecánico, se requiere una salida de relé (relé 01 o 02) o una salida digital programada (terminal 27 o 29). Normalmente, esta salida debe estar cerrada cuando el convertidor de frecuencia no pueda mantener el motor debido, por ejemplo, a que la carga es demasiado elevada. Seleccione *[32] Ctrl. freno mec.* para aplicaciones con un freno electromagnético en *[parámetro 5-40 Relé de función](#page-104-0)*, *parámetro 5-30 Terminal 27 salida digital* o *parámetro 5-31 Terminal 29 salida digital*. Si se ha seleccionado *[32] Ctrl. freno mec.*, el freno mecánico se cerrará desde el arranque hasta que la intensidad de salida sea superior al nivel seleccionado en el *[parámetro 2-20 Intensidad freno liber.](#page-69-0)*. Durante la parada, el freno mecánico se activa cuando la velocidad cae por debajo del nivel especificado en el *[parámetro 2-21 Velocidad activación freno \[RPM\]](#page-69-0)*. Si el convertidor de frecuencia entra en una condición de alarma o situación de sobreintensidad o sobretensión, el freno mecánico se conectará inmediatamente. Este es también el caso durante una Safe Torque Off.

## *AVISO!*

**El modo de protección y las funciones de retardo de desconexión (***[parámetro 14-25 Retardo descon. con lím. de](#page-170-0) [par](#page-170-0)* **y** *[parámetro 14-26 Ret. de desc. en fallo del convert.](#page-170-0)***) pueden retrasar la activación del freno mecánico en una situación de alarma. Estas funciones deben desactivarse en aplicaciones de elevación.**

**3 3**

Danfoss

<span id="page-69-0"></span>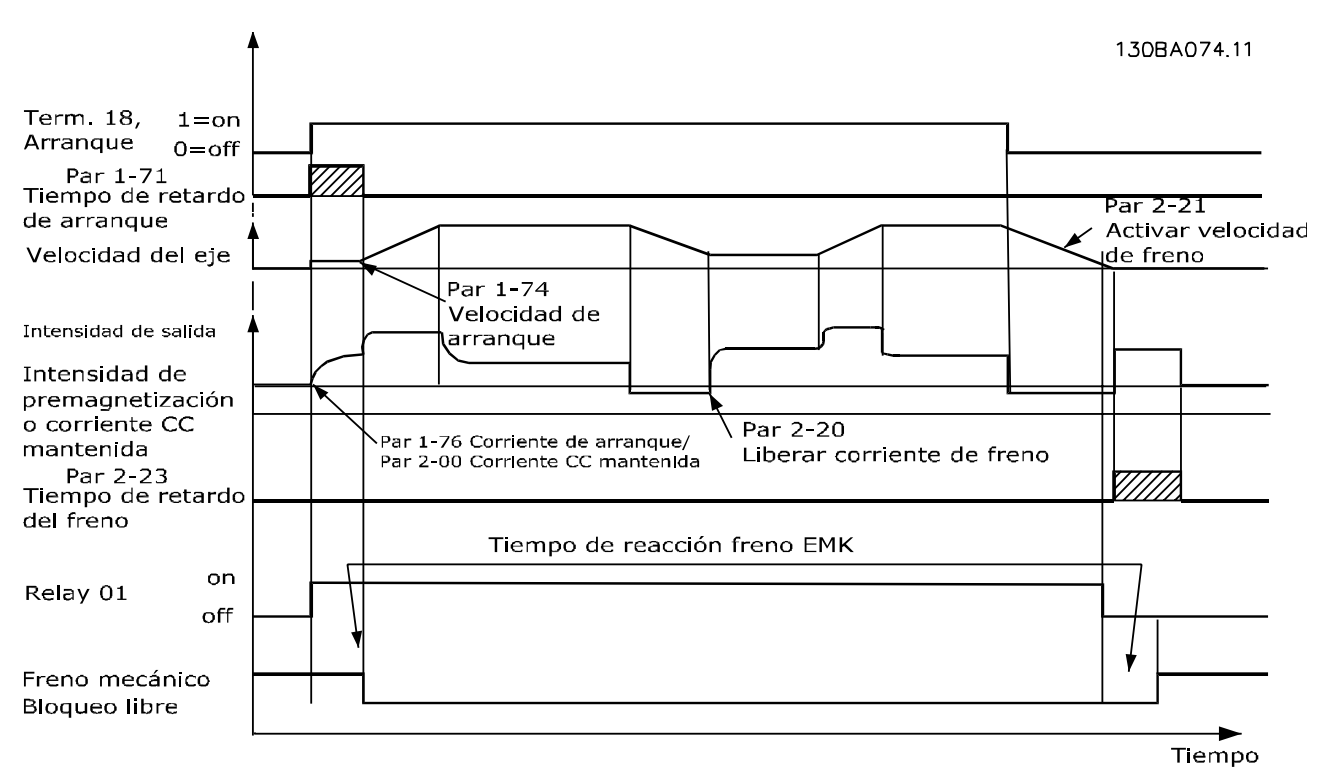

**Ilustración 3.19 Freno mecánico**

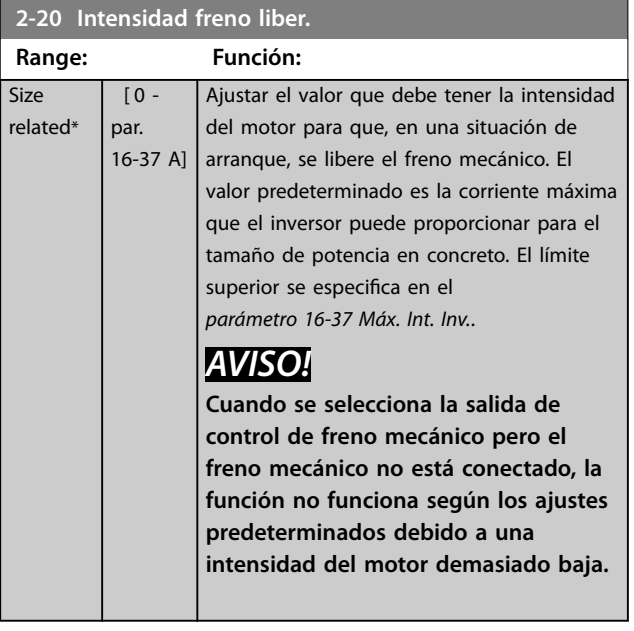

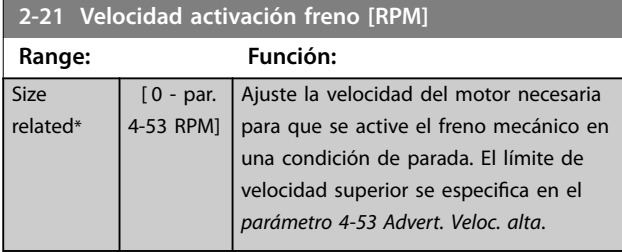

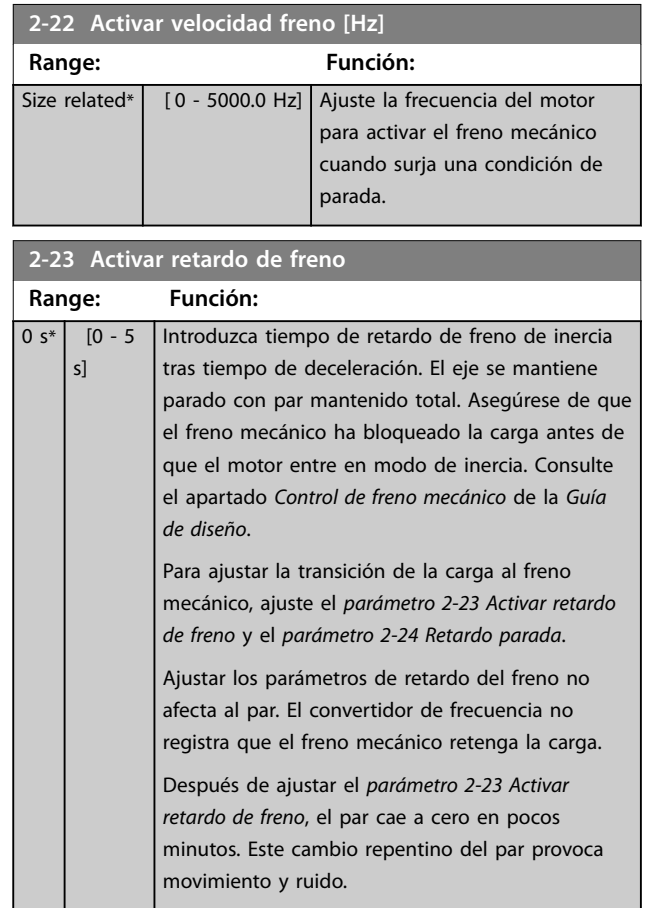

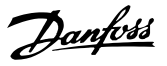

## **3 3**

<span id="page-70-0"></span>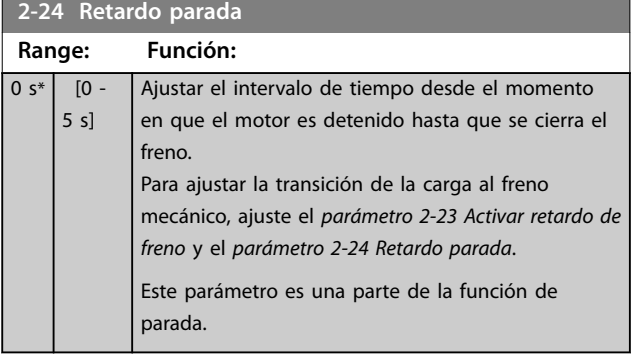

**2-25 Tiempo liberación de freno**

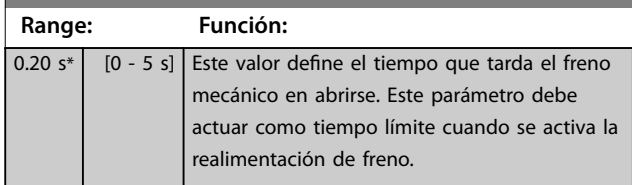

## 3.4.4 Freno mecánico para elevador

El control de frenado mecánico para elevación cuenta con las siguientes funciones:

- **•** Dos canales para realimentación del freno mecánico para ofrecer más protección contra acciones accidentales derivadas de la rotura de un cable.
- **•** Control de la realimentación del freno mecánico en todo el ciclo. Esto ayuda a proteger el freno mecánico, sobre todo si hay más de un

convertidor de frecuencia conectado al mismo eje.

- **•** No hay rampa de aceleración mientras la realimentación no confirma que el freno mecánico está abierto.
- **•** Mejora en el control de carga en parada. Si el valor del *[parámetro 2-23 Activar retardo de freno](#page-69-0)* se ajusta demasiado corto, *Advertencia 22 Elev. freno mec.* se activa y se impide que el par entre en rampa de deceleración.
- Es posible configurar la transición en el momento en que el motor asume la carga del freno. Se puede aumentar *[Parámetro 2-28 Factor de](#page-71-0) [ganancia de refuerzo](#page-71-0)* para reducir el movimiento al mínimo. Para obtener una transición muy suave, cambie el ajuste del control de velocidad a la posición de control durante el cambio.
	- **-** Ajuste el *[parámetro 2-28 Factor de](#page-71-0) [ganancia de refuerzo](#page-71-0)* a 0 para activar el control de posición durante el *parámetro 2-02 Tiempo de frenado CC*. De esta forma se activan los parámetros del *[parámetro 2-30 Position P Start Propor](#page-71-0)[tional Gain](#page-71-0)* al *[parámetro 2-33 Speed PID](#page-72-0) [Start Lowpass Filter Time](#page-72-0)*, que son parámetros PID del control de posición.

<span id="page-71-0"></span>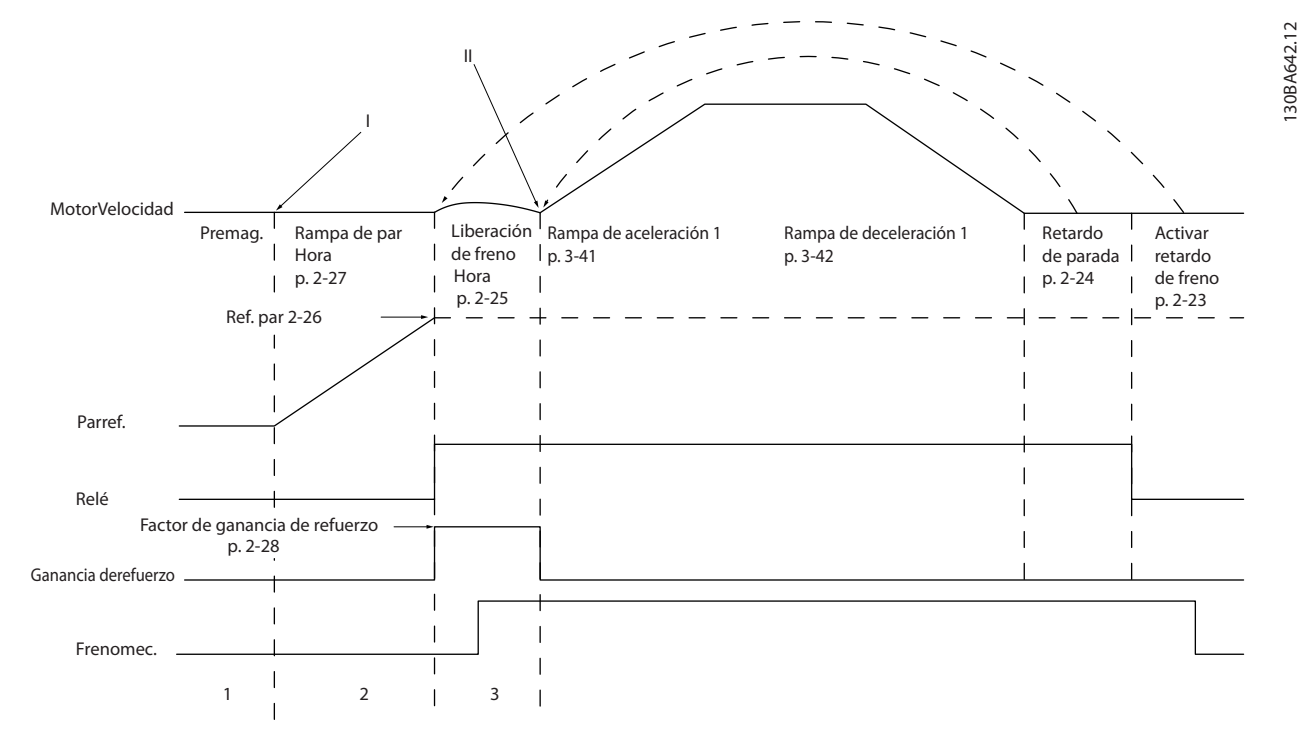

**Ilustración 3.20 Secuencia de liberación de freno para control de freno mecánico para elevación Este control de freno solo está** disponible para el principio de control de flujo con realimentación o para el modo sensorless, en motores asíncronos y motores PM **no salientes.**

Los parámetros del *Parámetro 2-26 Ref par* al *[parámetro 2-33 Speed PID Start Lowpass Filter Time](#page-72-0)* solo están disponibles para el control de freno mecánico de elevación (flujo con realimentación del motor).

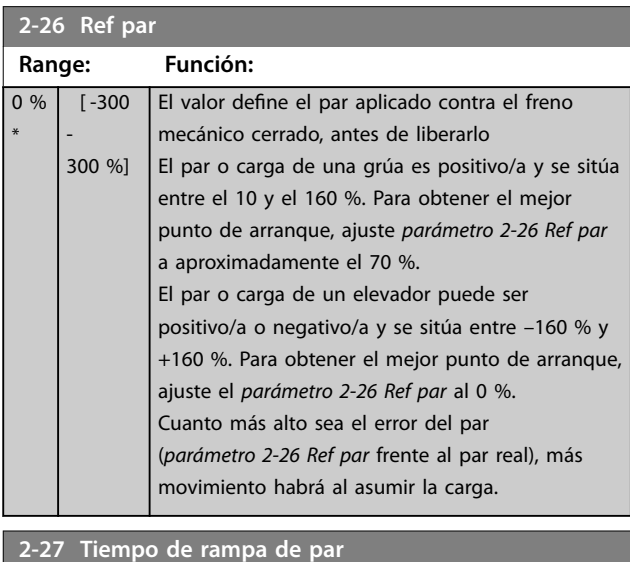

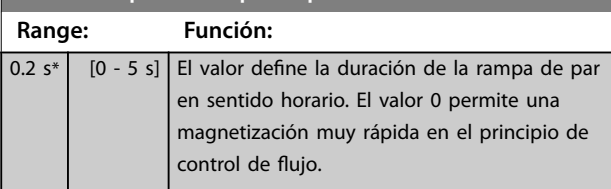

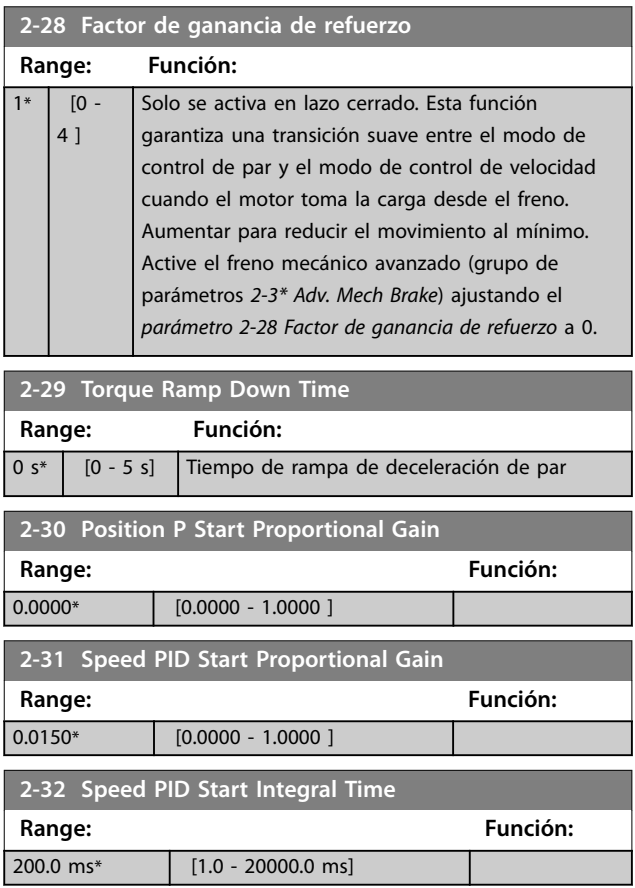
Danfoss

## **Descripciones de parámetros Guía de programación**

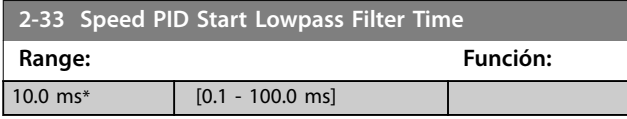

Danfoss

# <span id="page-73-0"></span>3.5 Parámetros: 3-\*\* Ref./Rampas

Parámetros para el manejo de referencias, la definición de limitaciones y la configuración de la reacción del convertidor de frecuencia a los cambios.

## 3.5.1 3-0\* Límites referencia

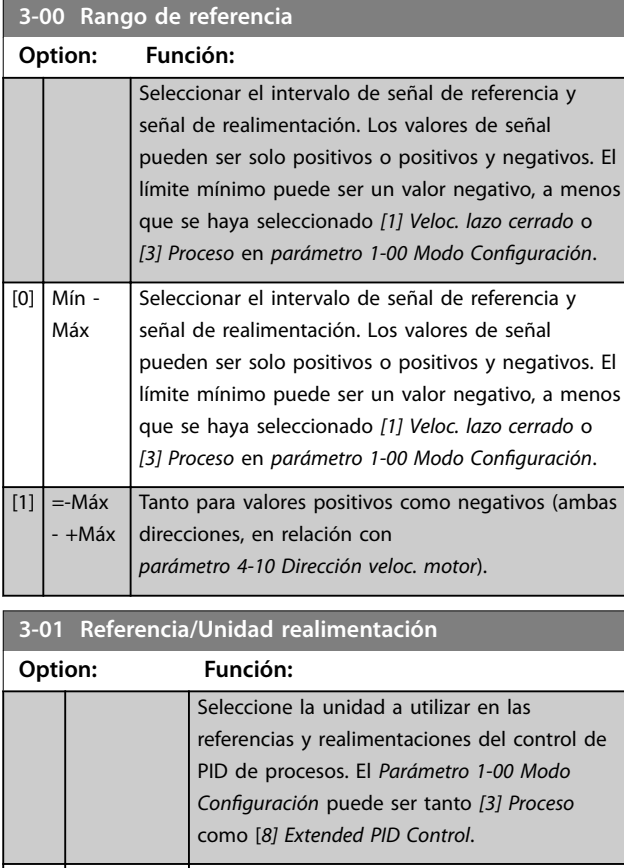

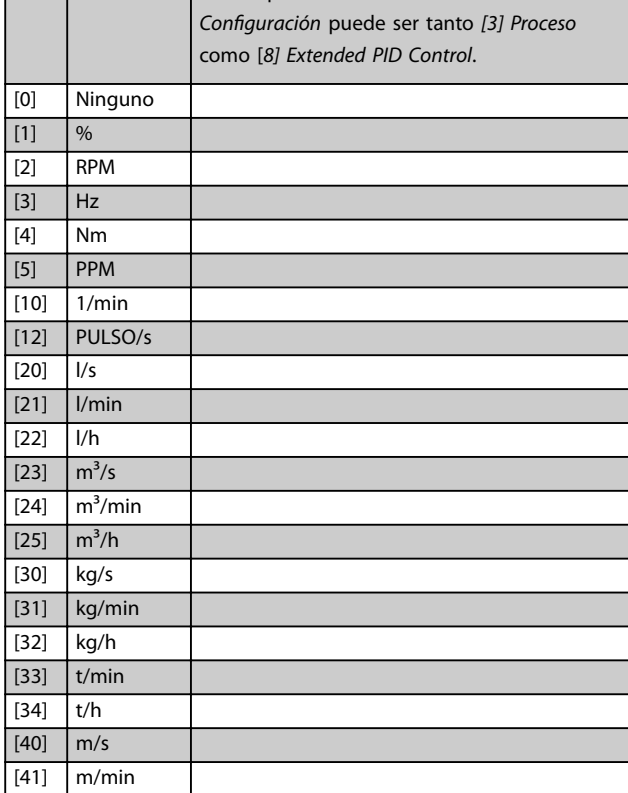

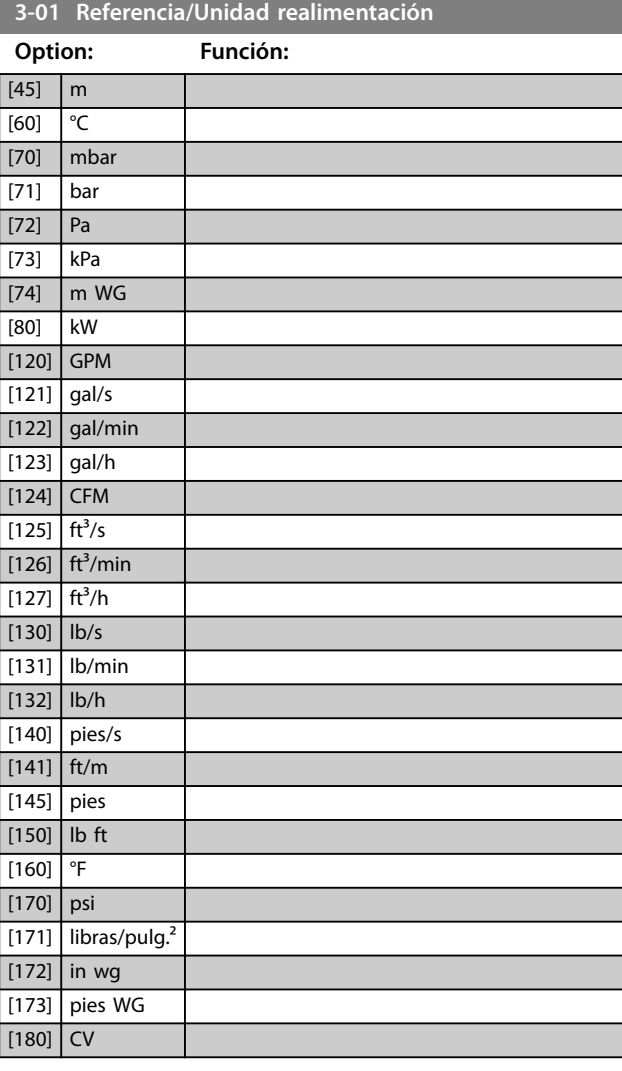

### **3-02 Referencia mínima**

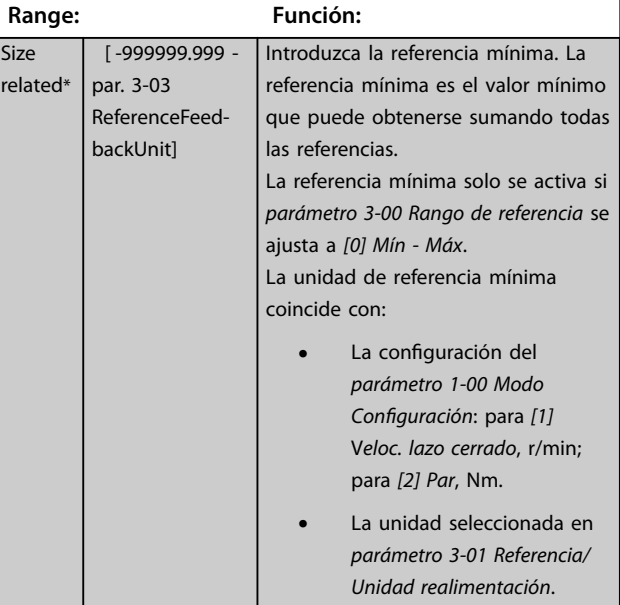

Danfoss

<span id="page-74-0"></span>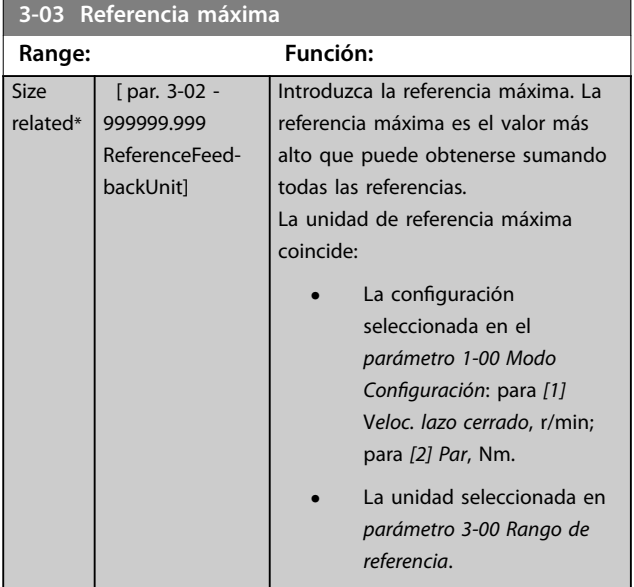

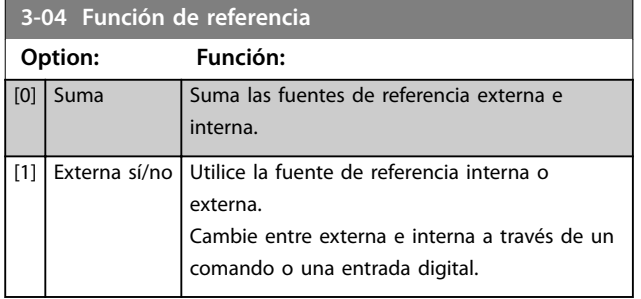

## 3.5.2 3-1\* Referencias

Seleccione las referencias internas. Seleccionar *Ref. interna LSB/ MSB/EXB [16], [17] o [18]* para las entradas digitales correspondientes en el grupo de parámetros *5.1\*, Entradas Digitales*.

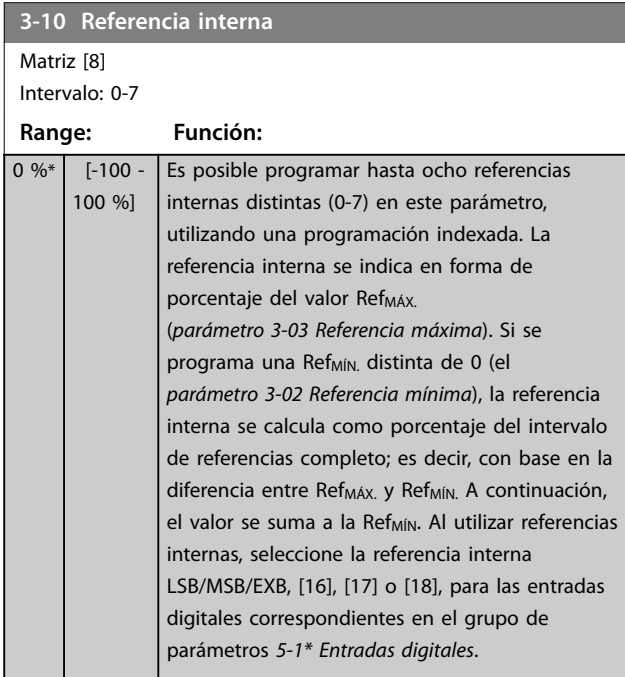

### 130BA149.10

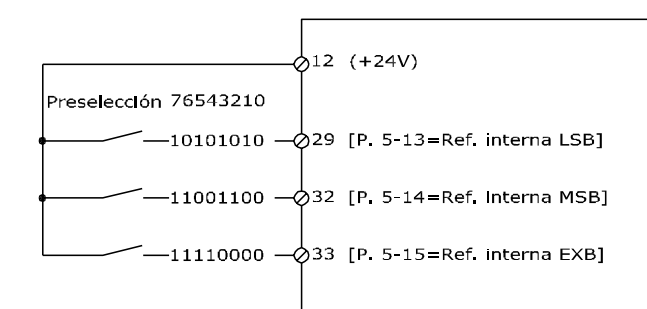

**Ilustración 3.21 Referencia interna**

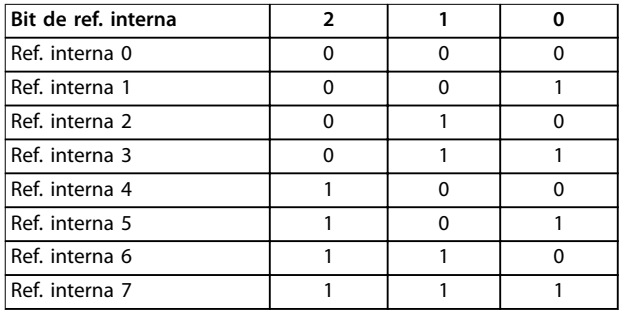

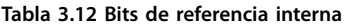

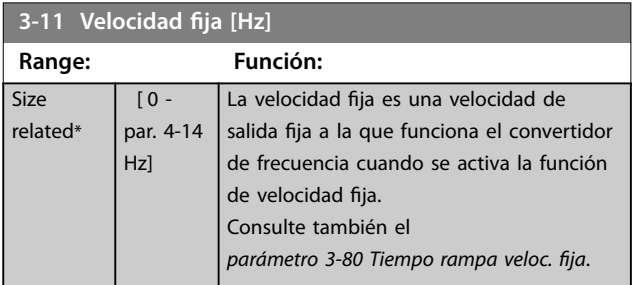

### **3-12 Valor de enganche/arriba-abajo**

### **Range: Función:**

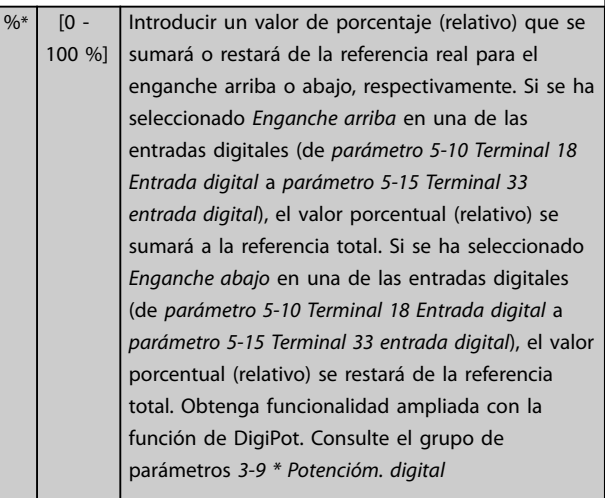

 $\overline{0}$ 

<span id="page-75-0"></span>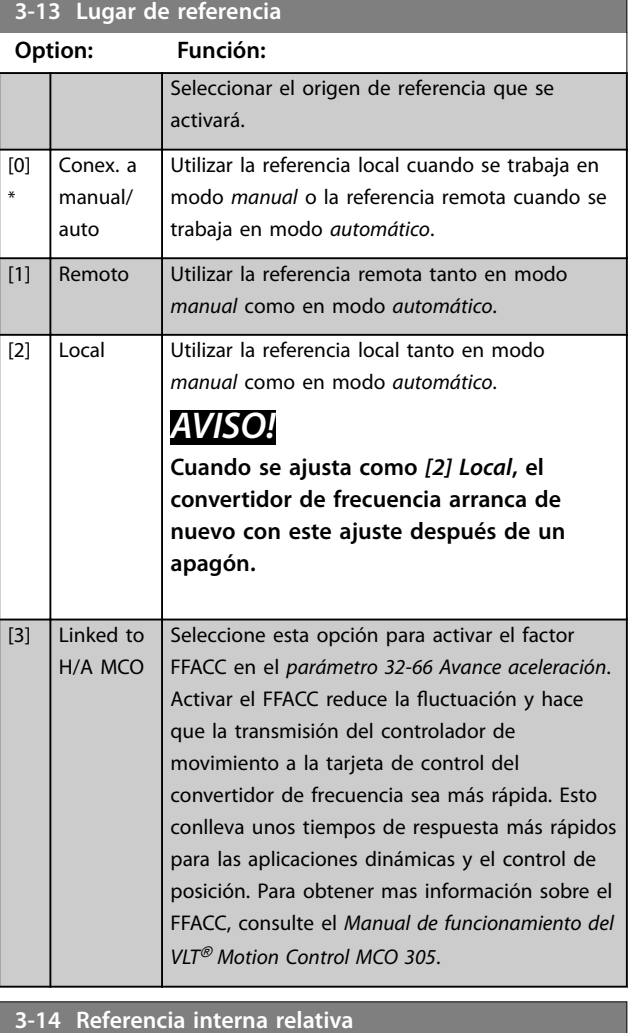

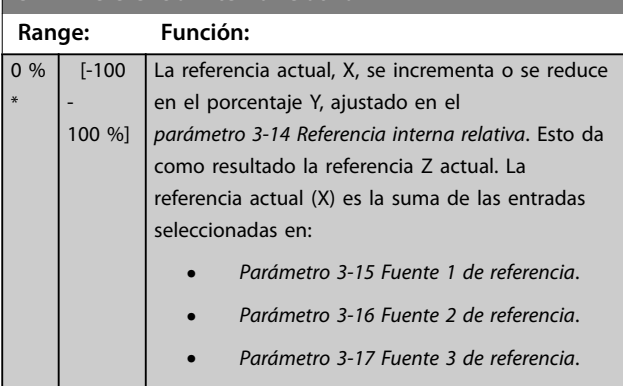

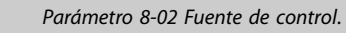

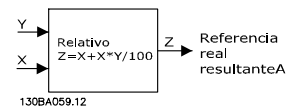

**Ilustración 3.22 Referencia interna relativa**

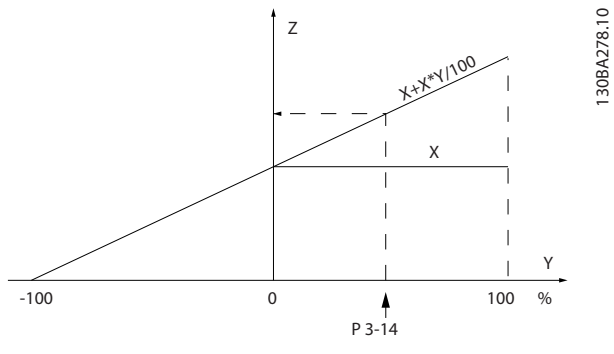

**Ilustración 3.23 Referencia real**

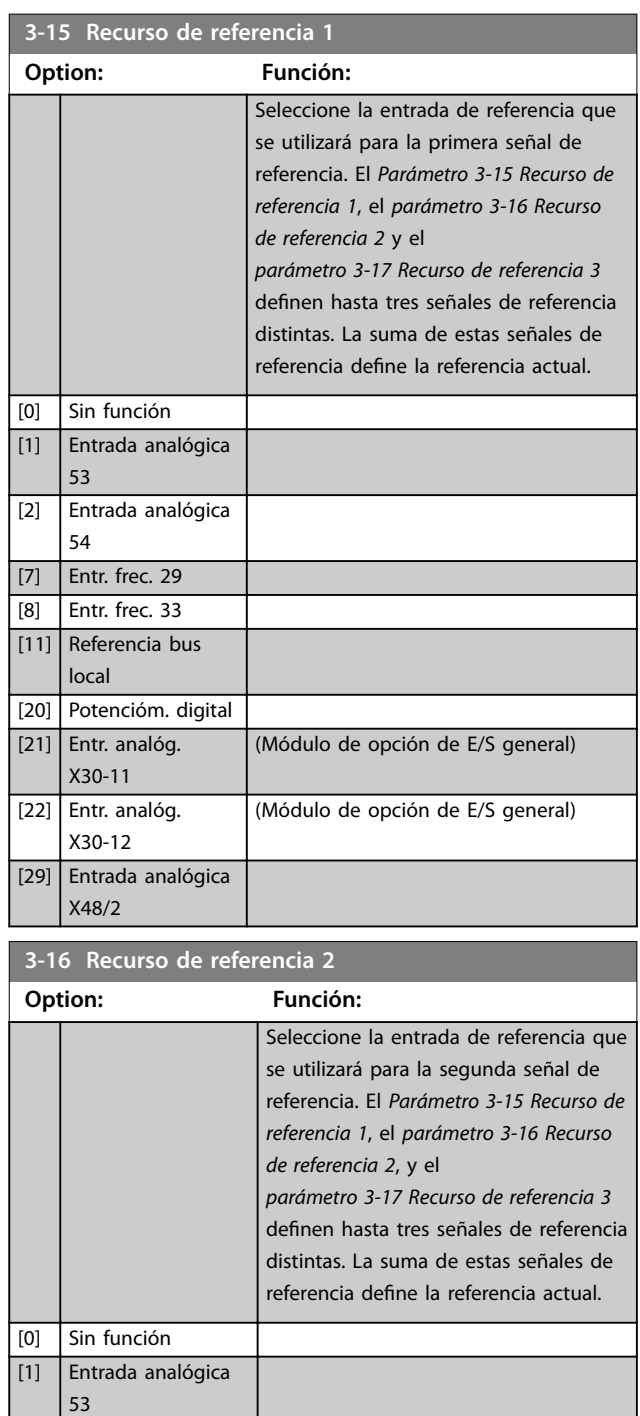

**3 3**

<span id="page-76-0"></span>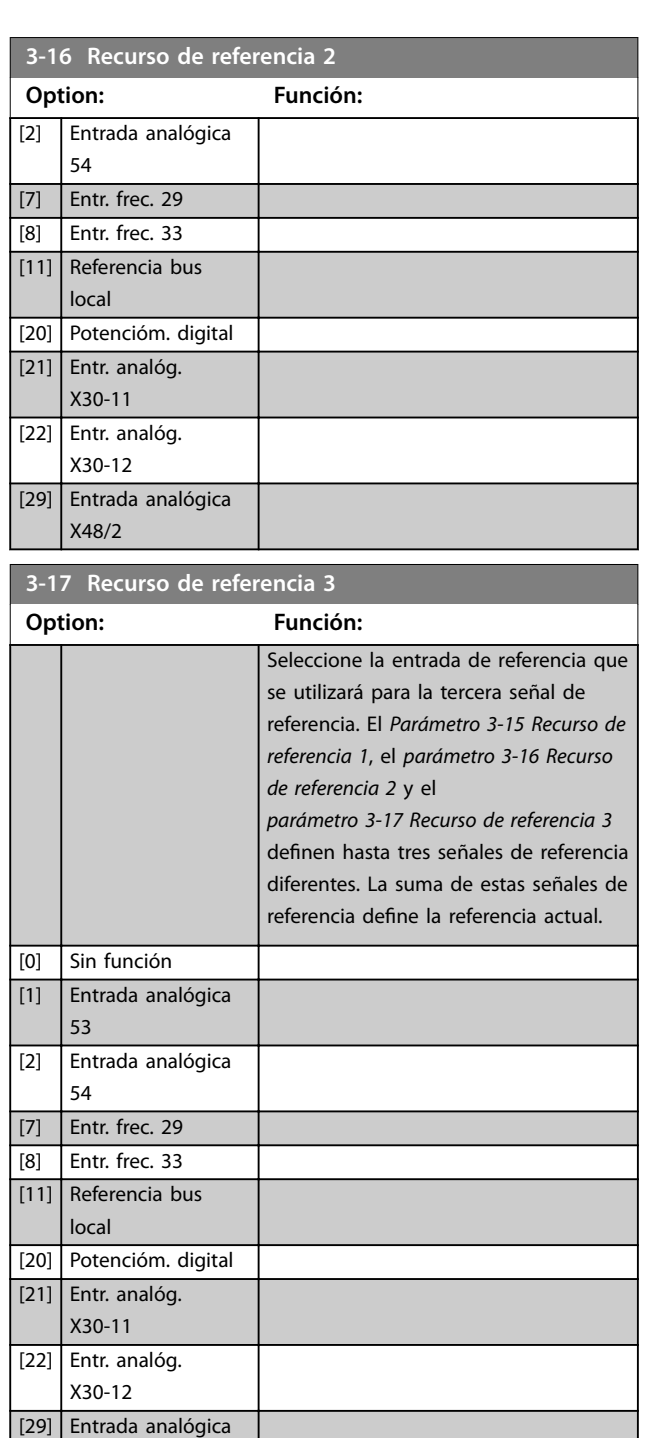

**3-18 Recurso refer. escalado relativo Option: Función:** *Ilustración 3.24*) se multiplica por la referencia real (denominada X en *Ilustración 3.24*). Este producto se añade a la referencia real (X+ X\*Y/100) para obtener la referencia real resultante. Referencia<br>real Relativo<br>Z=X+X\*Y/100 real<br>res<mark>ult</mark>anteA **Ilustración 3.24 Referencia real resultante**  $[0]$  \* Sin función [1] Entrada analógica 53 [2] Entrada analógica 54 [7] Entr. frec. 29 [8] Entr. frec. 33 [11] Referencia bus local [20] Potencióm. digital [21] Entr. analóg. X30-11 [22] Entr. analóg. X30-12 [29] Entrada analógica X48/2

### 3-19 Velocidad fija [RPM]

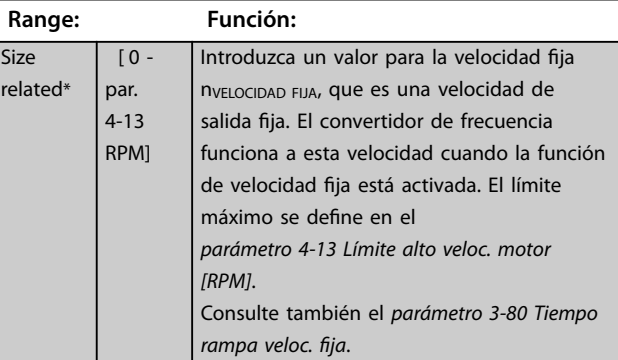

## 3.5.3 Rampas - 3-4\* Rampa 1

Por cada cuatro rampas (grupos de parámetros *3-4\* Rampa* 1, 3-5\* Rampa 2, 3-6\* Rampa 3 y 3-7\* Rampa 4), configure los parámetros de rampa:

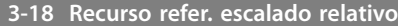

X48/2

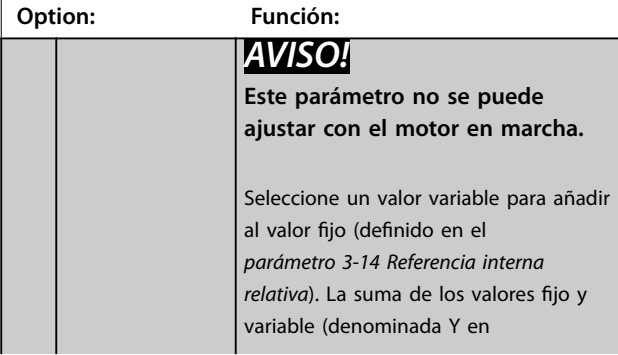

- <span id="page-77-0"></span>**•** Tipo de rampa.
- **•** Tiempos de rampa (duración de aceleración y desaceleración).
- **•** Nivel de compensación de tirones para las rampas S.

Para empezar, ajuste los tiempos de rampa lineales que corresponden a *Ilustración 3.25* y *Ilustración 3.26*.

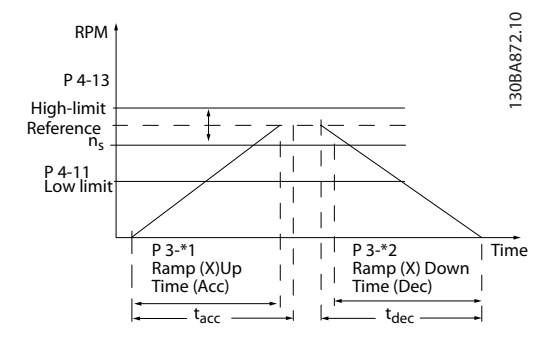

**Ilustración 3.25 Tiempos de rampa lineales**

Si se seleccionan rampas S, ajuste el nivel de compensación de tirones no lineal requerido. Ajuste la compensación de tirones definiendo la proporción de tiempos de aceleración y deceleración, donde la aceleración y la desaceleración son variables (es decir, crecientes o decrecientes). Los ajustes de aceleración y desaceleración de rampas S se definen como un porcentaje del tiempo real de rampa.

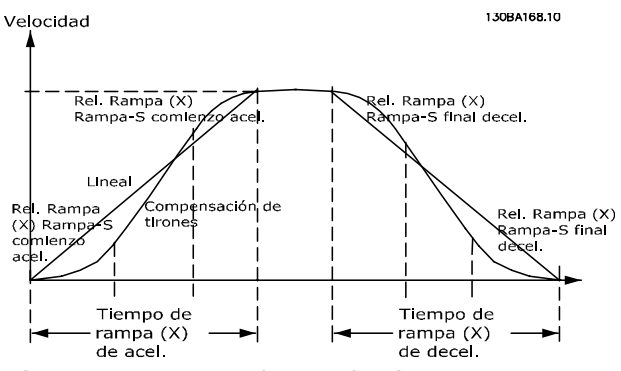

**Ilustración 3.26 Tiempos de rampa lineales**

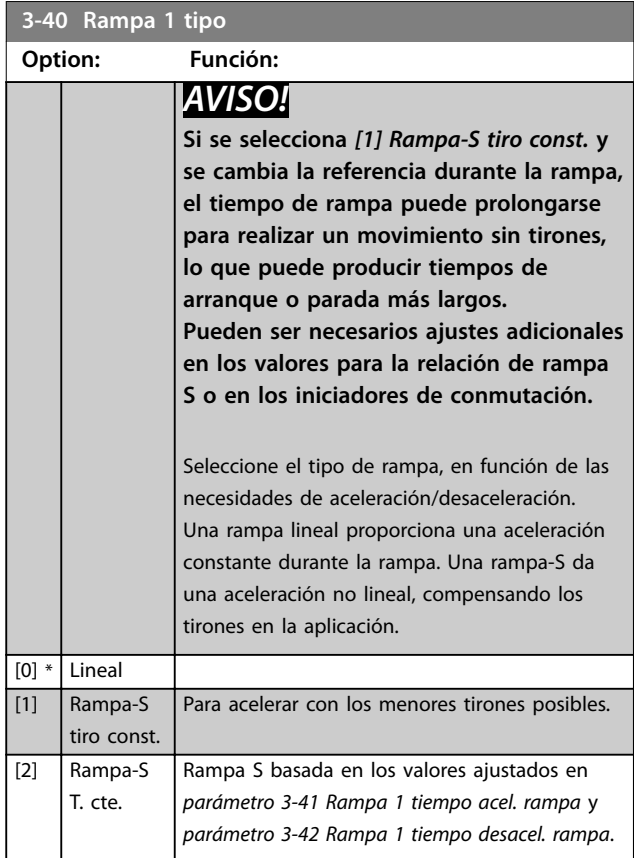

Danfoss

### **3-41 Rampa 1 tiempo acel. rampa**

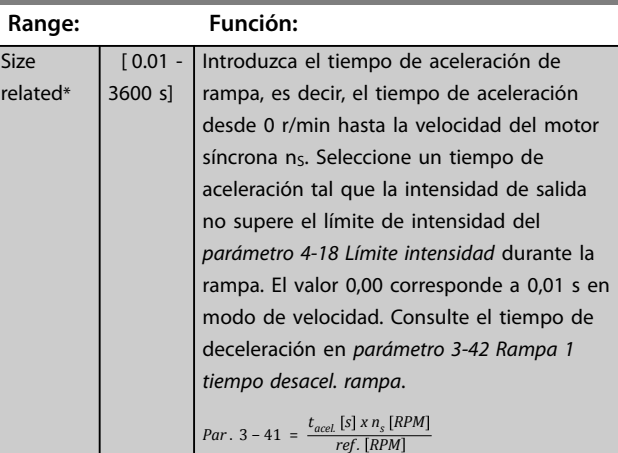

### **3-42 Rampa 1 tiempo desacel. rampa**

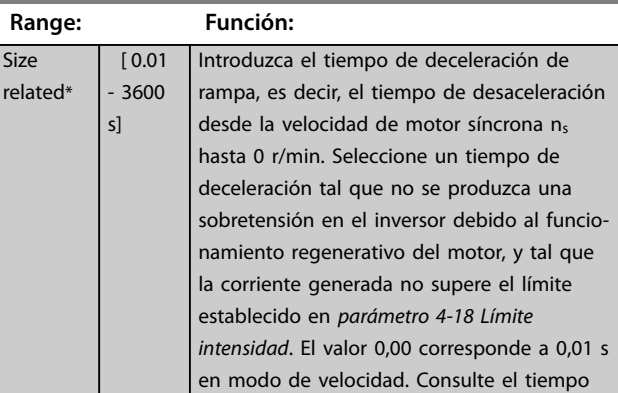

### <span id="page-78-0"></span>**Descripciones de parámetros Guía de programación**

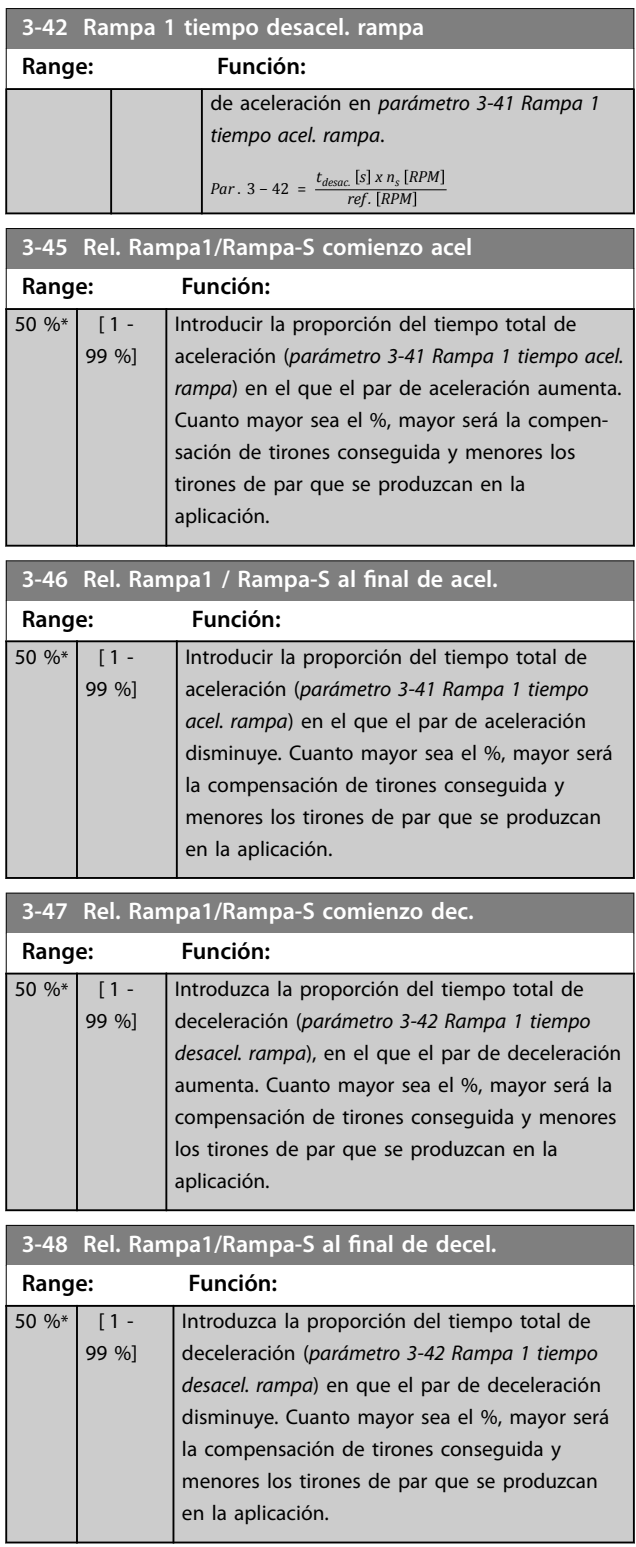

## 3.5.4 3-5\* Rampa 2

Para seleccionar los parámetros de rampa, consulte el grupo de parámetros *3-4\* Rampa 1*.

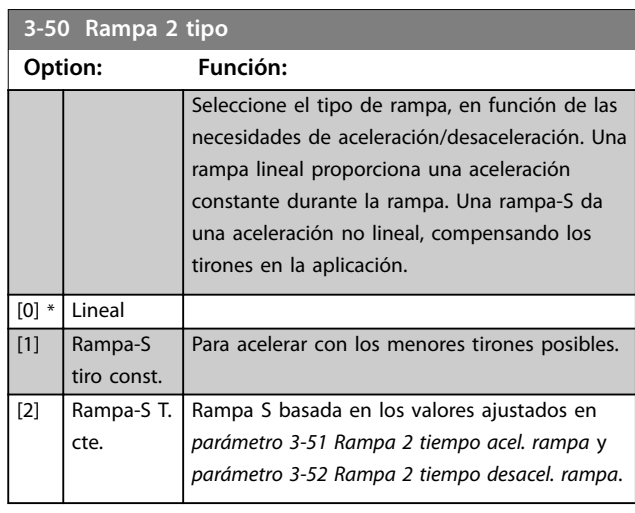

# *AVISO!*

**Si se selecciona** *[1] Rampa-S tiro const.* **y se cambia la referencia durante la rampa, el tiempo de rampa puede prolongarse para realizar un movimiento sin tirones, lo que puede producir tiempos de arranque o parada más largos.**

**Pueden ser necesarios ajustes adicionales en los valores para la relación de rampa S o en los iniciadores de conmutación.**

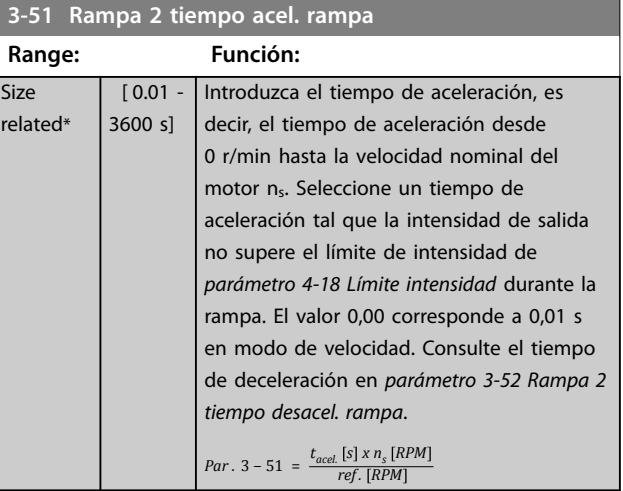

## **3-52 Rampa 2 tiempo desacel. rampa**

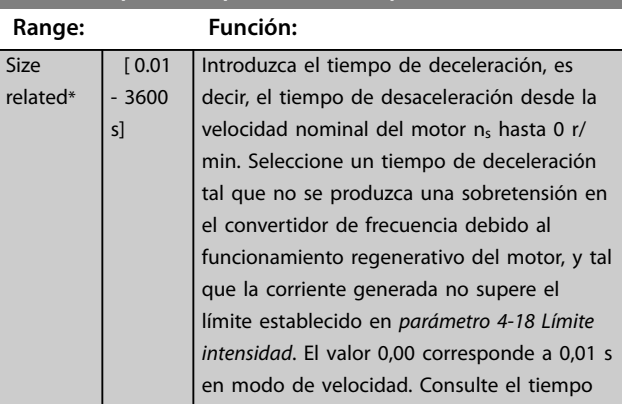

<span id="page-79-0"></span>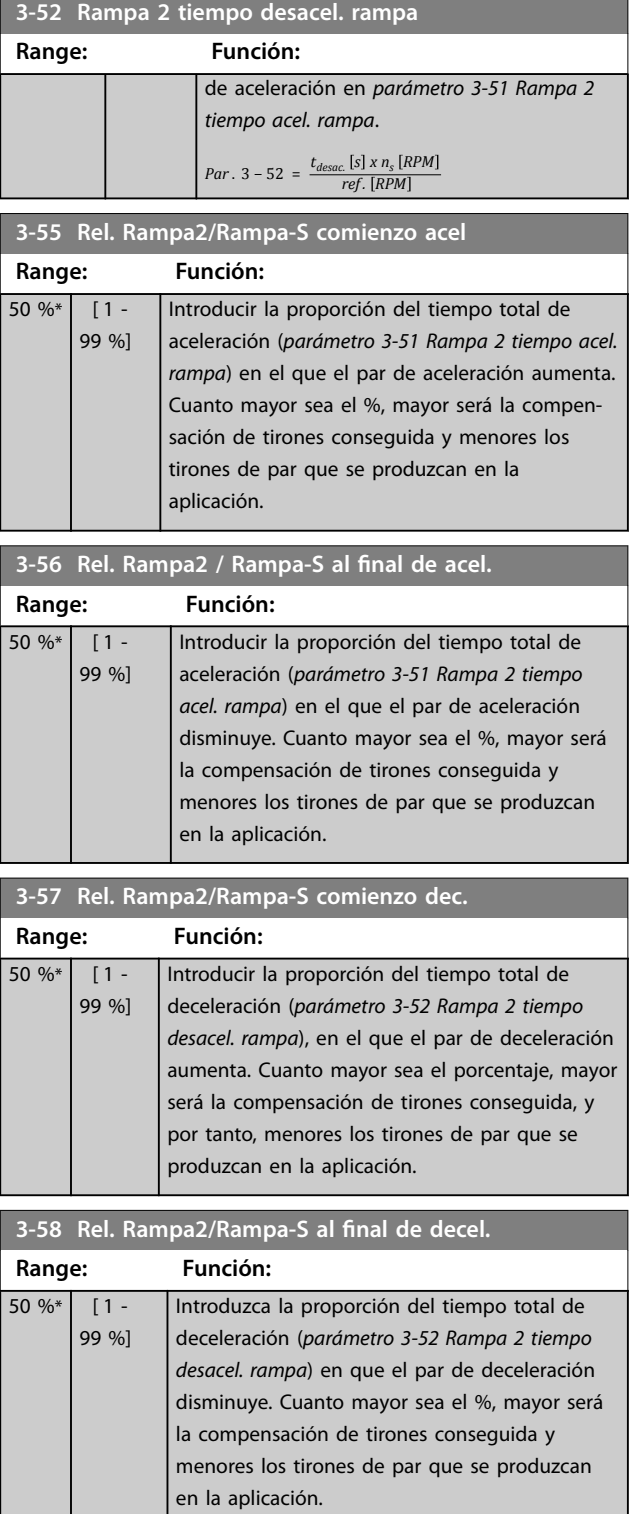

# 3.5.5 3-6\* Rampa 3

Configure los parámetros de rampa; consulte 3-4\* Rampa 1.

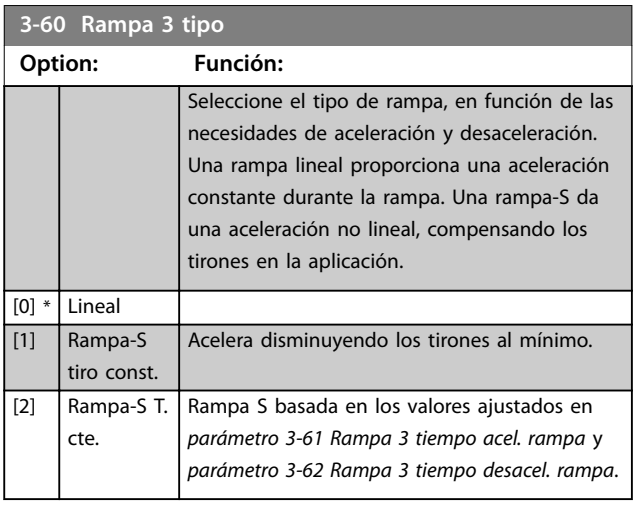

# *AVISO!*

**Si se selecciona** *[1] Rampa-S tiro const.* **y se cambia la referencia durante la rampa, el tiempo de rampa puede prolongarse para realizar un movimiento sin tirones, lo que puede producir tiempos de arranque o parada más largos.**

**Pueden ser necesarios ajustes adicionales en los valores para la relación de rampa S o en los iniciadores de conmutación.**

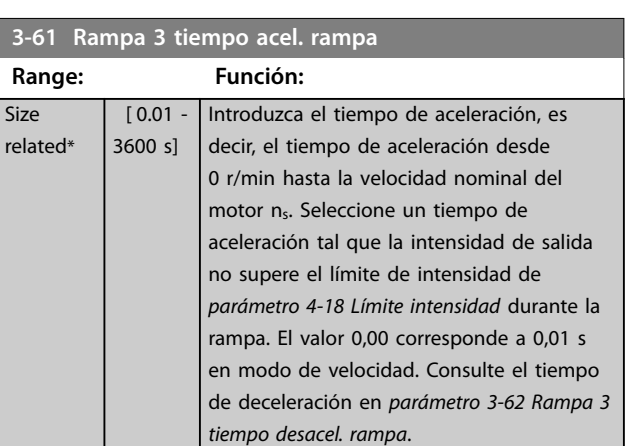

### **3-62 Rampa 3 tiempo desacel. rampa**

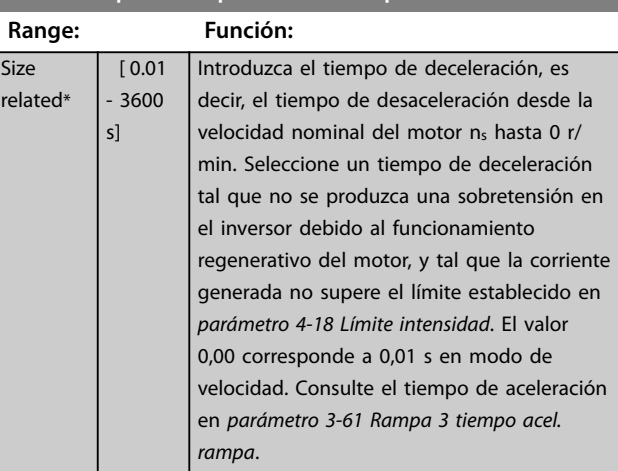

<span id="page-80-0"></span>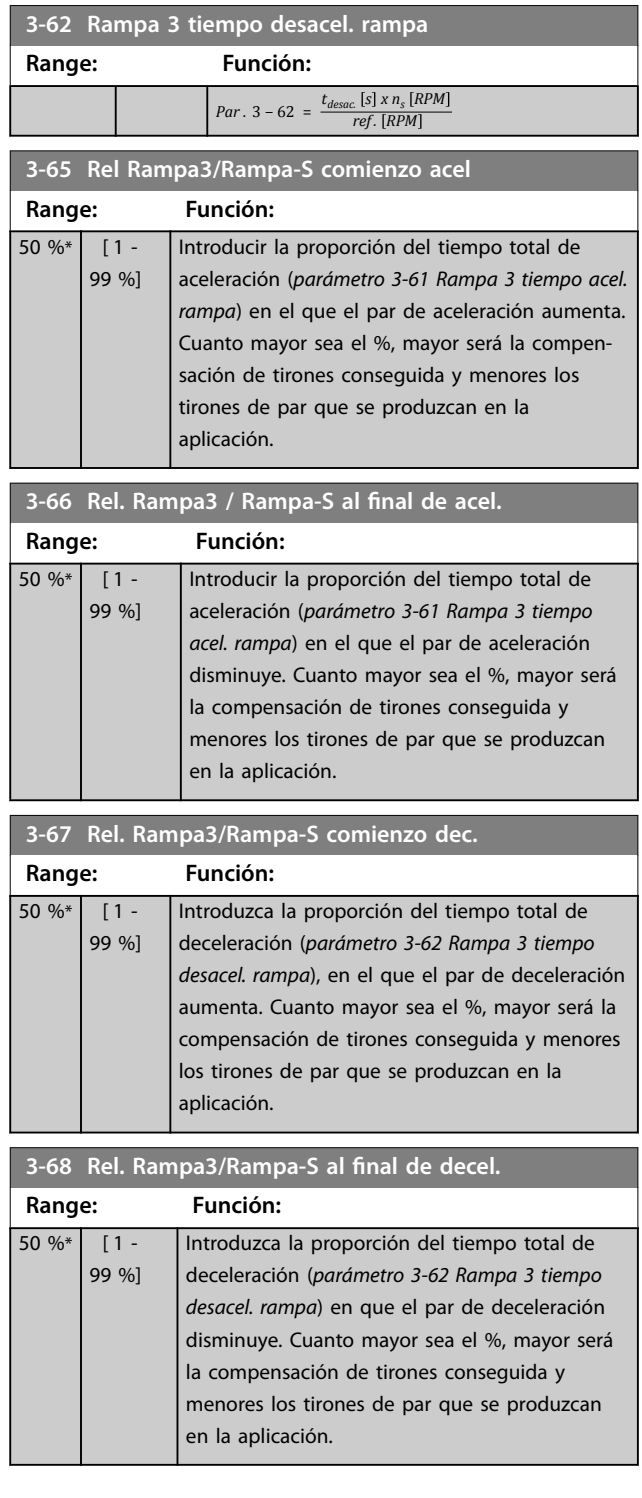

## 3.5.6 3-7\* Rampa 4

Configure los parámetros de rampa, consulte el grupo de parámetros *3-4\* Rampa 1*.

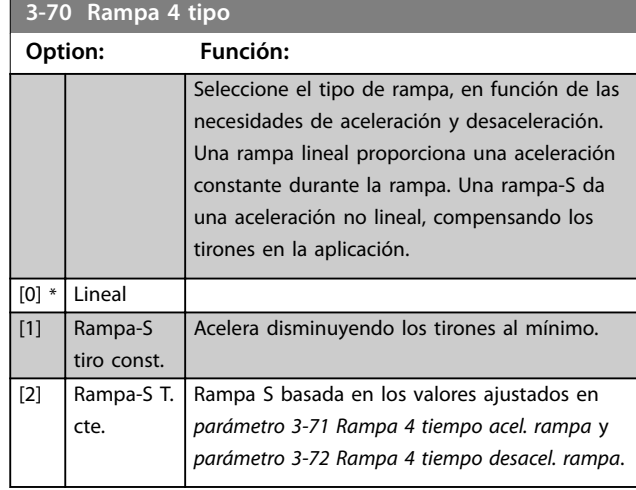

## *AVISO!*

**Si se selecciona** *[1] Rampa-S tiro const.* **y se cambia la referencia durante la rampa, el tiempo de rampa puede prolongarse para realizar un movimiento sin tirones, lo que puede producir tiempos de arranque o parada más largos.**

**Pueden ser necesarios más ajustes en los valores para la relación de rampa S o en los iniciadores de conmutación.**

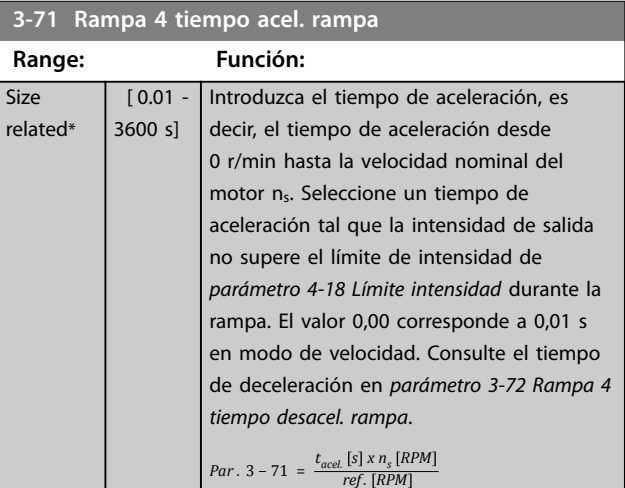

**3-72 Rampa 4 tiempo desacel. rampa**

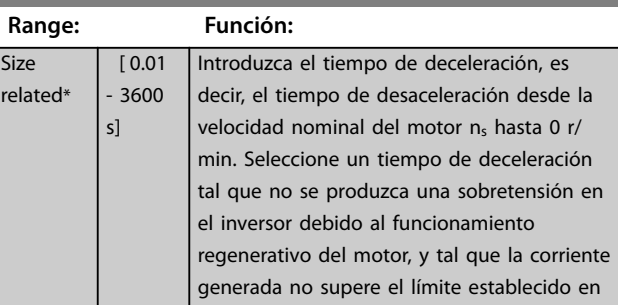

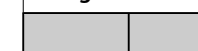

<span id="page-81-0"></span>**3-72 Rampa 4 tiempo desacel. rampa**

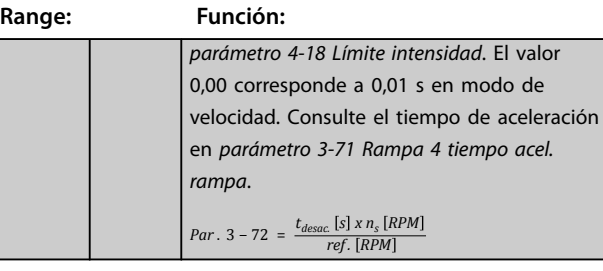

# **3-75 Rel Rampa4/Rampa-S comienzo acel Range: Función:**

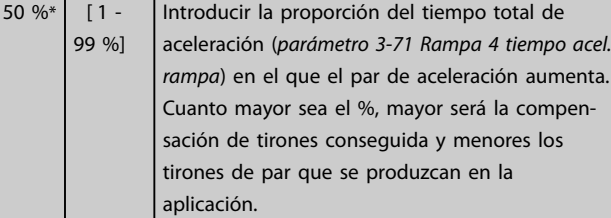

## 3-76 Rel. Rampa4 / Rampa-S al final de acel.

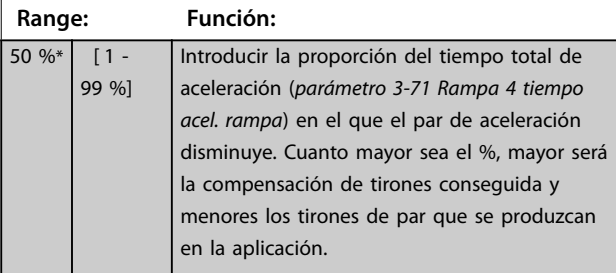

### **3-77 Rel. Rampa4/Rampa-S comienzo dec. Range: Función:**  $50 \%$  [ 1 -99 %] Introduzca la proporción del tiempo total de deceleración (*[parámetro 3-72 Rampa 4 tiempo](#page-80-0) [desacel. rampa](#page-80-0)*), en el que el par de deceleración aumenta. Cuanto mayor sea el %, mayor será la compensación de tirones conseguida y menores

los tirones de par que se produzcan en la aplicación.

3-78 Rel. Rampa4/Rampa-S al final de decel.

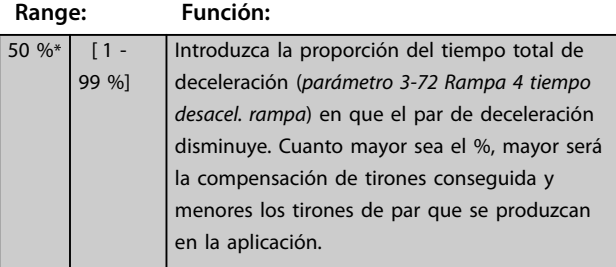

## 3.5.7 3-8\* Otras rampas

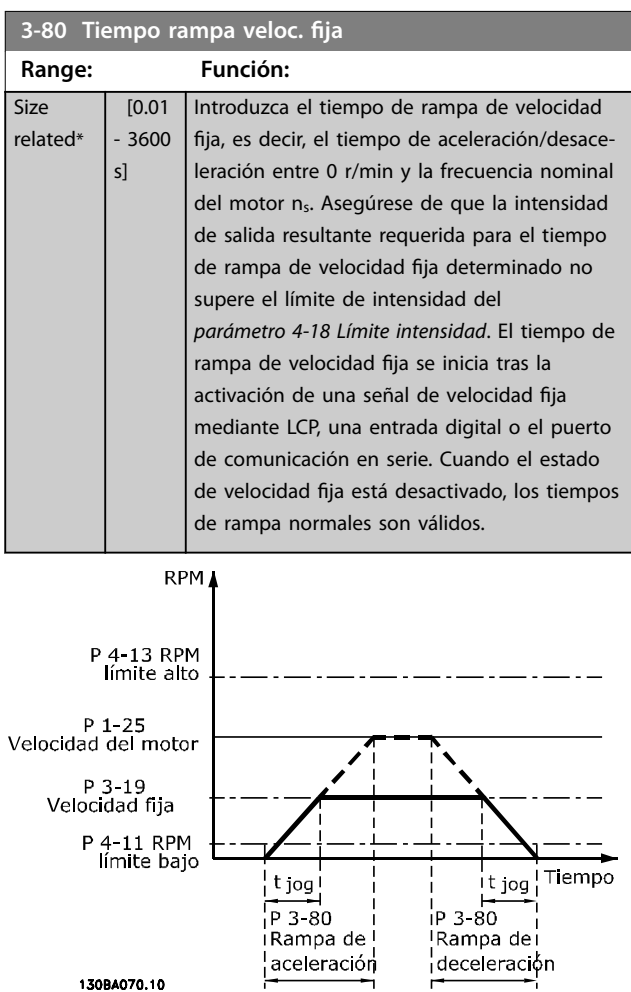

**Ilustración 3.27 Tiempo rampa veloc. fija** 

# *Par* .  $3 - 80 = \frac{t_{vel. fija}[s] \times n_s [RPM]}{\Delta vel. fija síncrona (par. . 3 - 19) [RPM]}$

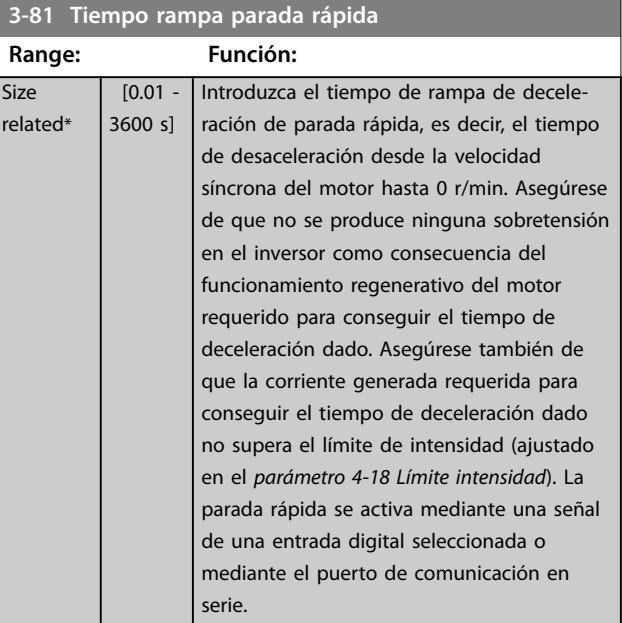

Danfoss

<span id="page-82-0"></span>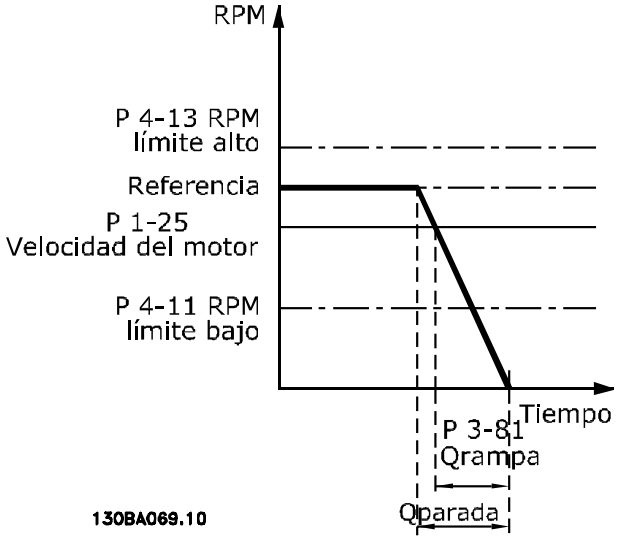

**Ilustración 3.28 Tiempo rampa parada rápida**

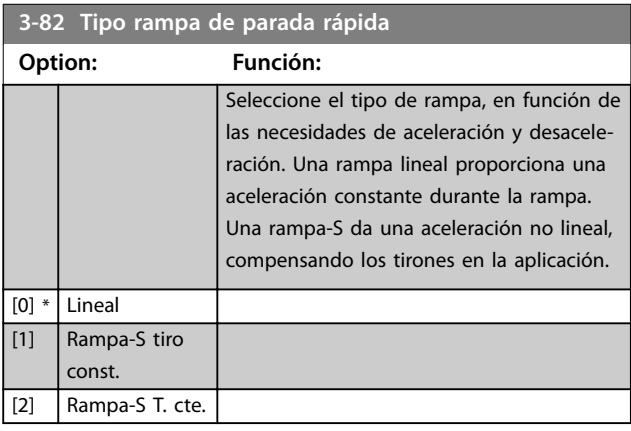

**3-83 Rel. rampa-S paro ráp. inicio decel.**

**Range: Función:**  $50 \%$   $1 -$ 99 %] Introduzca la proporción del tiempo total de deceleración (*[parámetro 3-42 Rampa 1 tiempo](#page-77-0) [desacel. rampa](#page-77-0)*), en el que el par de deceleración aumenta. Cuanto mayor sea el %, mayor será la compensación de tirones conseguida y menores los tirones de par que se produzcan en la aplicación.

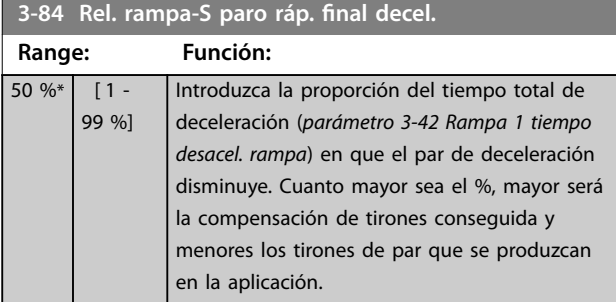

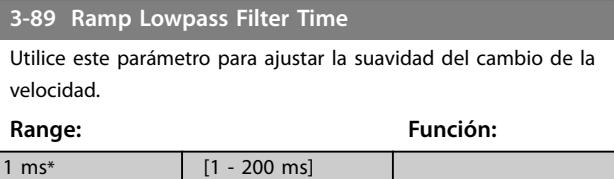

## 3.5.8 3-9\* Potencióm. digital

El potenciómetro digital permite aumentar o disminuir la referencia actual ajustando la configuración de las entradas digitales mediante las funciones Aumentar, Disminuir o Borrar. Para activar la función, al menos una entrada digital debe ajustarse como Aumentar o Disminuir.

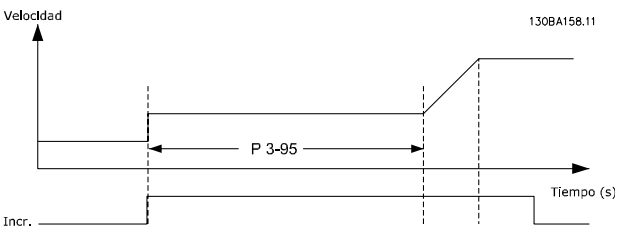

**Ilustración 3.29 Aumento de la referencia real**

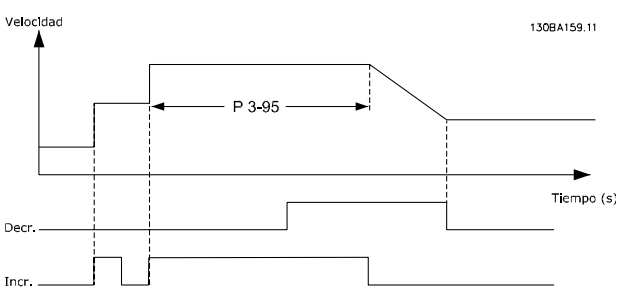

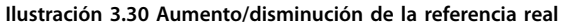

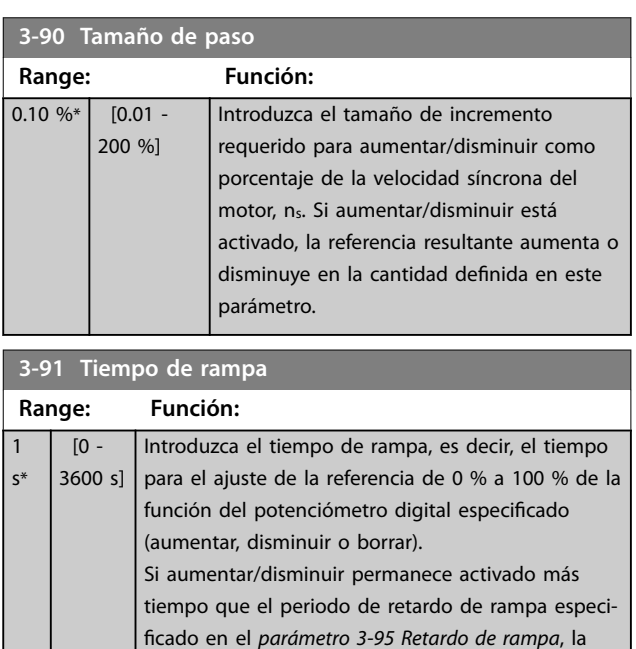

<span id="page-83-0"></span>

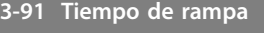

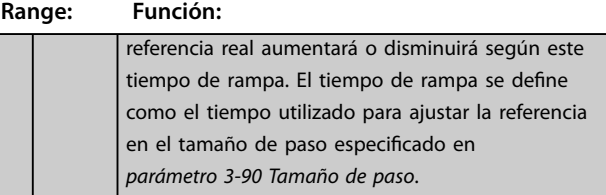

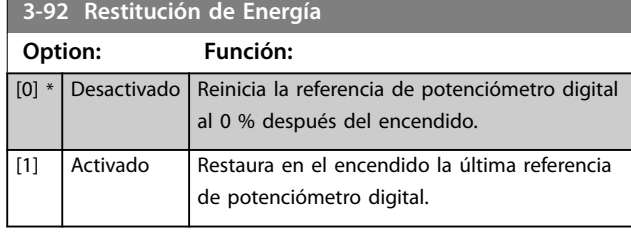

# **3-93 Límite máximo**

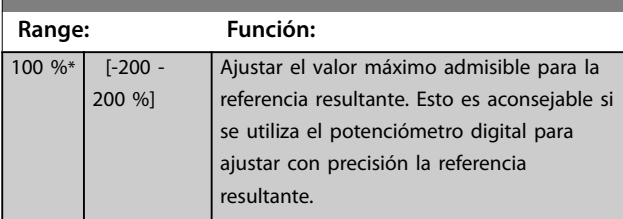

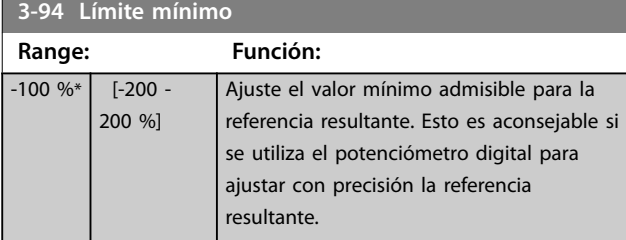

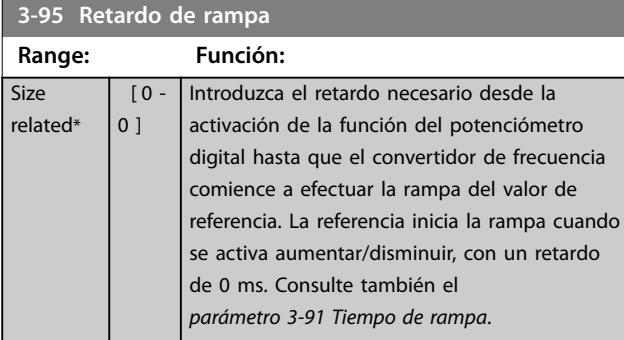

Danfoss

# <span id="page-84-0"></span>3.6 Parámetros: 4-\*\* Lím./Advert.

# 3.6.1 4-1\* Límites motor

Defina los límites de par, corriente y velocidad para el motor y la reacción del convertidor de frecuencia cuando se sobrepasen los límites.

Un límite puede generar un mensaje en la pantalla. Una advertencia genera siempre un mensaje en pantalla o en el bus de campo. Una función de control puede iniciar una advertencia o una desconexión, a partir de la cual el convertidor de frecuencia se para y genera un mensaje de alarma.

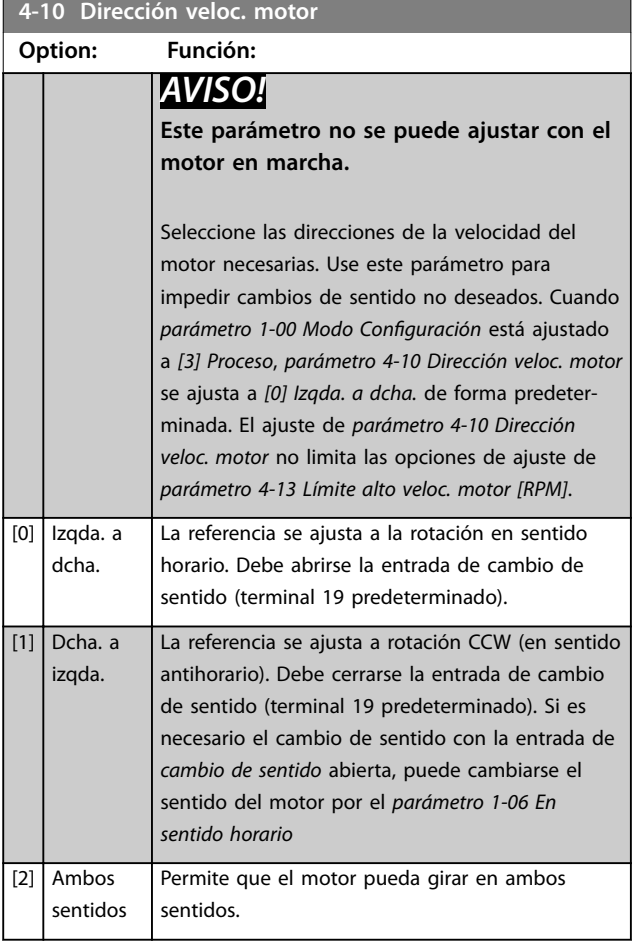

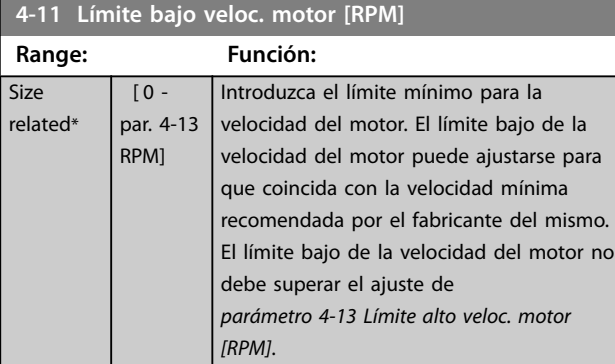

### **4-12 Límite bajo veloc. motor [Hz]**

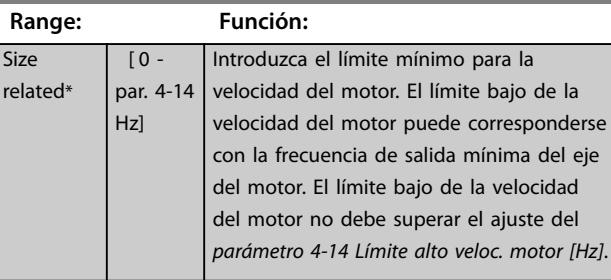

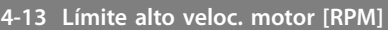

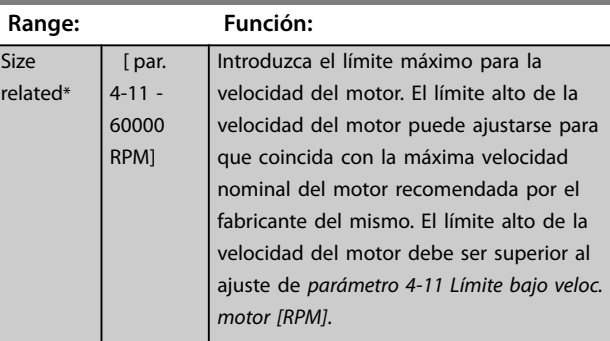

### **4-14 Límite alto veloc. motor [Hz] Range: Función:** Size related\* [ par. 4-12 par. 4-19 Hz] Introduzca el límite máximo para la velocidad del motor en Hz. El *Parámetro 4-14 Límite alto veloc. motor [Hz]* puede ajustarse para coincidir con la velocidad máxima del motor recomendada por el fabricante. El límite alto de la velocidad del motor debe superar el ajuste de *parámetro 4-12 Límite bajo veloc. motor [Hz]*. La frecuencia de salida no debe superar un 10 % de la frecuencia de conmutación (*parámetro 14-01 Frecuencia conmutación*).

### **4-16 Modo motor límite de par**

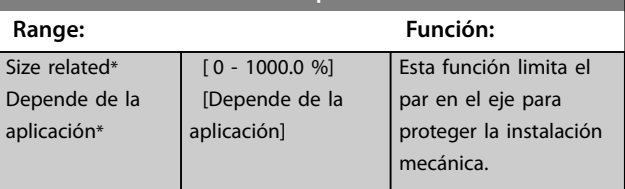

## *AVISO!*

**Cambie** *parámetro 4-16 Modo motor límite de par* **cuando**  *[parámetro 1-00 Modo Conguración](#page-38-0)* **se ajusta a** *[0] Veloc. lazo abierto***,** *[parámetro 1-66 Intens. mín. a baja veloc.](#page-54-0)* **se reajusta automáticamente.**

# *AVISO!*

El límite de par reacciona en el par real no filtrado, **incluyendo picos de par. Este no es el par que se ve desde el LCP o el bus de campo porque dicho par está** filtrado.

**4-19 Frecuencia salida máx.**

## <span id="page-85-0"></span>**Descripciones de parámetros VLT**® **AutomationDrive FC 301/302**

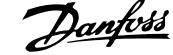

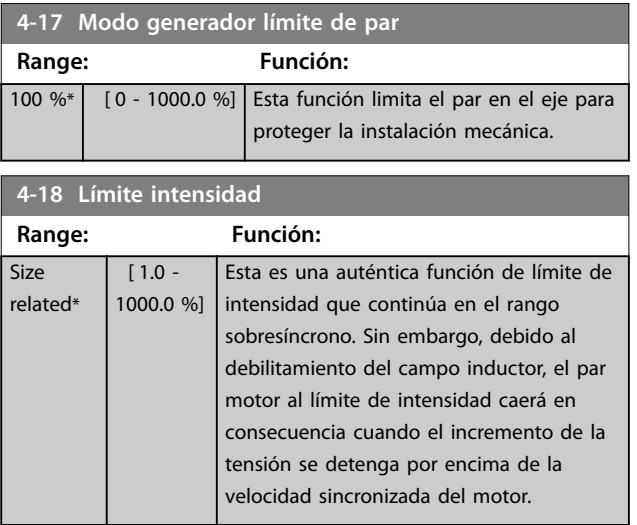

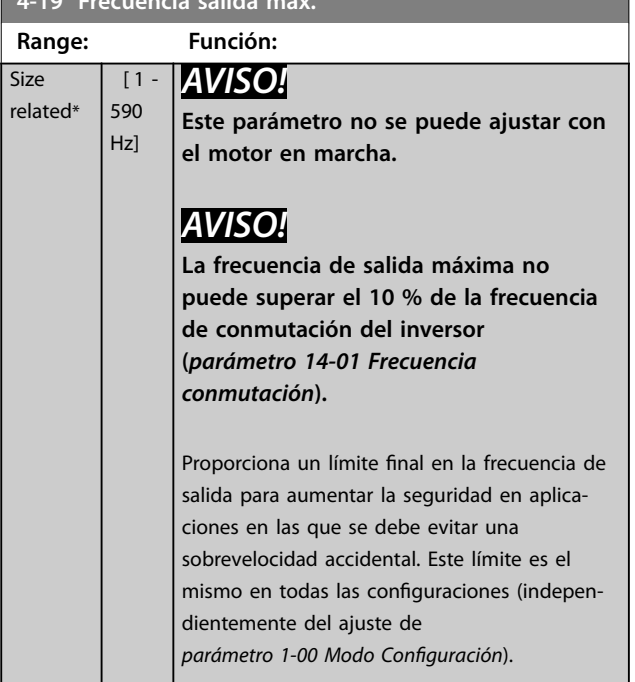

# **4-20 Fuente del factor de límite de par**

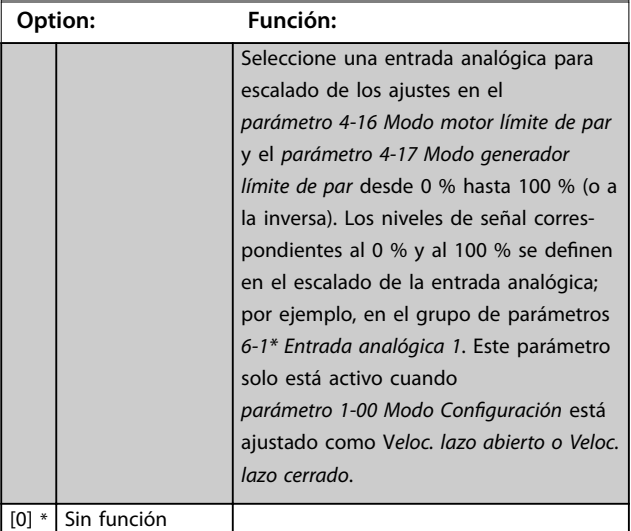

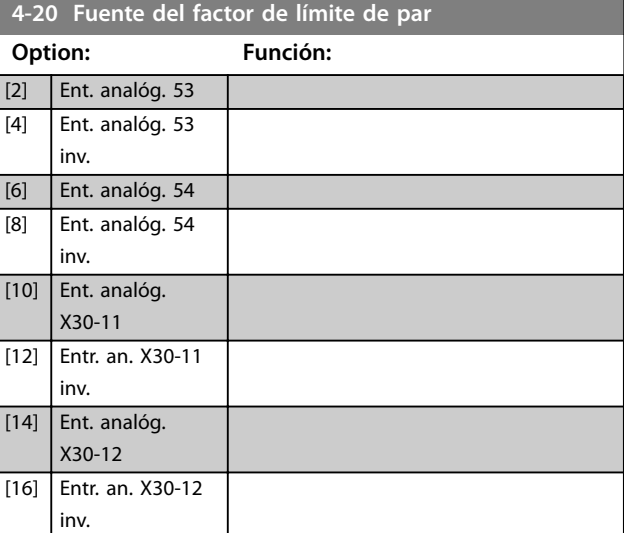

# **4-21 Fuente del factor de límite de velocidad**

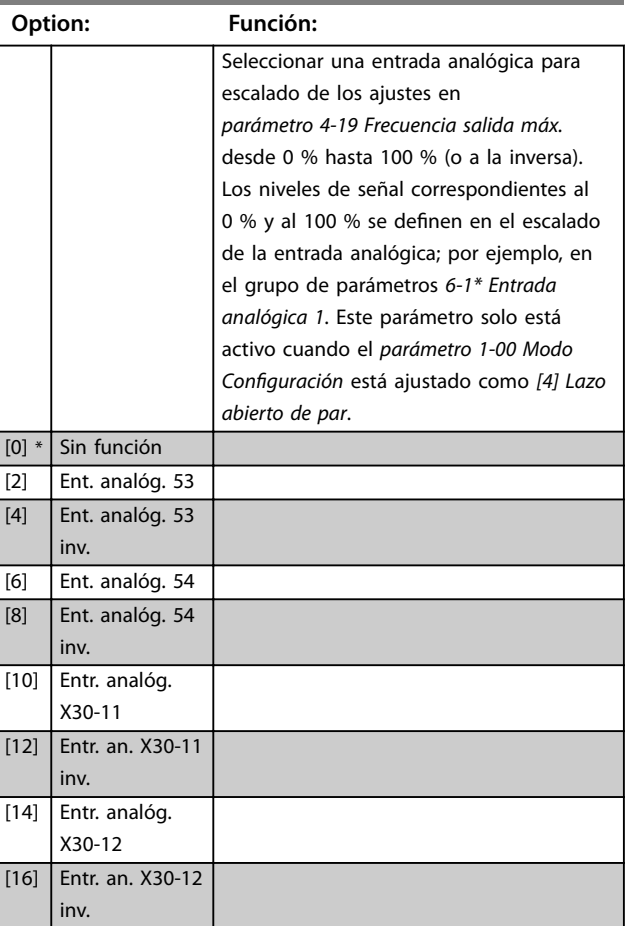

### <span id="page-86-0"></span>**4-23 Brake Check Limit Factor Source**

Seleccione la fuente de entrada de la función del *[parámetro 2-15 Comprobación freno](#page-67-0)*. Si varios convertidores de frecuencia realizan una comprobación del freno simultáneamente, la resistencia de la red causará una caída de tensión en la red o en el enlace de CC y puede darse una comprobación del freno falsa. Utilice un sensor de corriente externo en cada resistencia de freno. Si una aplicación requiere una comprobación del freno 100 % válida, conecte el sensor a una entrada analógica.

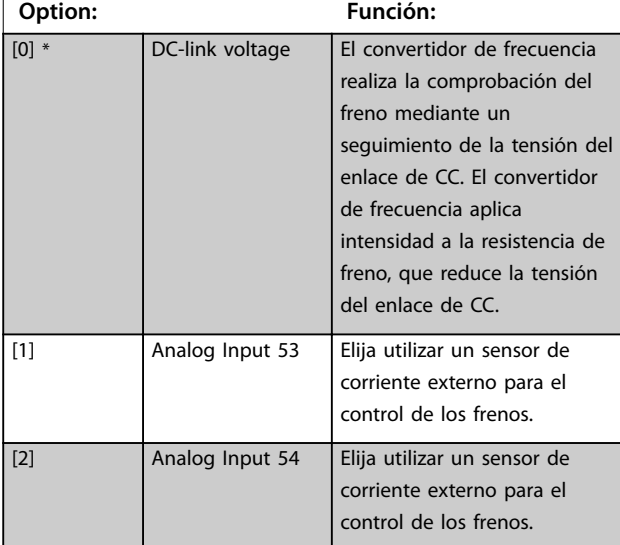

### **4-24 Brake Check Limit Factor**

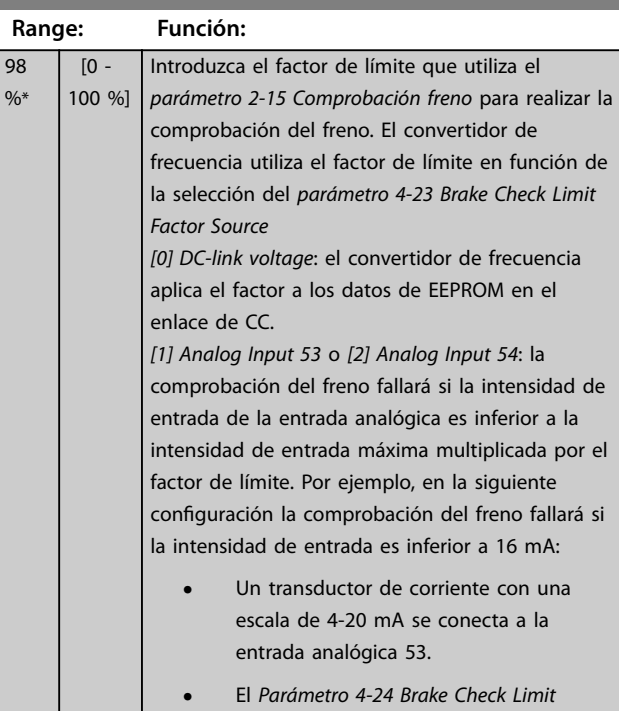

*Factor* se ajusta al 80 %.

## 3.6.2 4-3\* Mon. veloc. motor

Este grupo de parámetros incluye ajustes para controlar y manejar los dispositivos de realimentación del motor, tales como encoders, resolvers, etc.

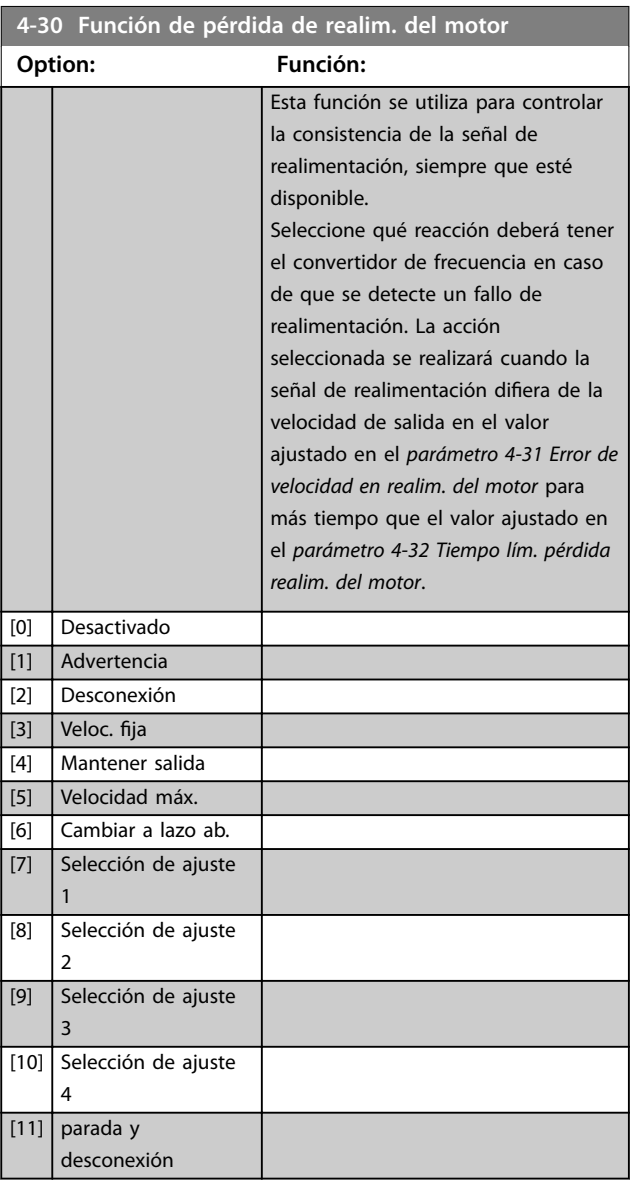

La *advertencia 90 Control encoder* se activa cuando se supera el valor del *parámetro 4-31 Error de velocidad en realim. del motor*, independientemente del ajuste del *[parámetro 4-32 Tiempo lím. pérdida realim. del motor](#page-87-0)*. La *Advertencia/Alarma 61 Error seguim.* está relacionada con la función de pérdida de realimentación del motor.

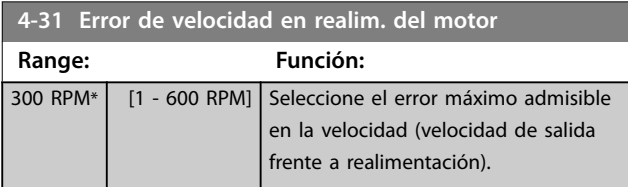

<span id="page-87-0"></span>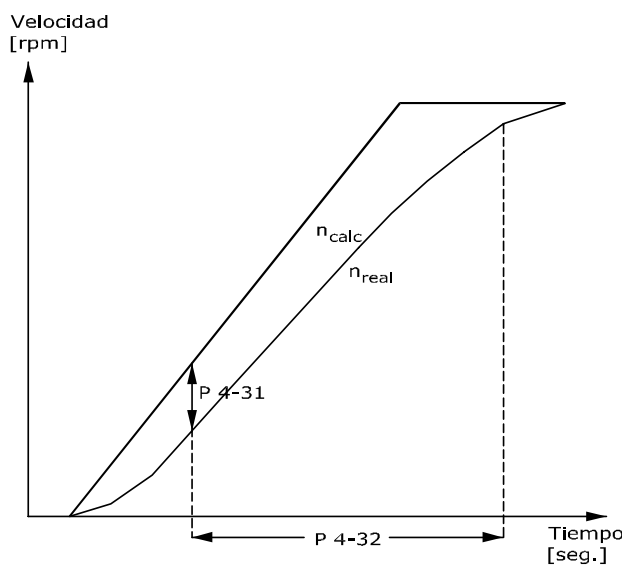

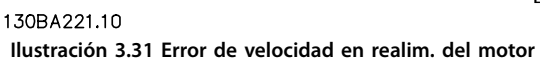

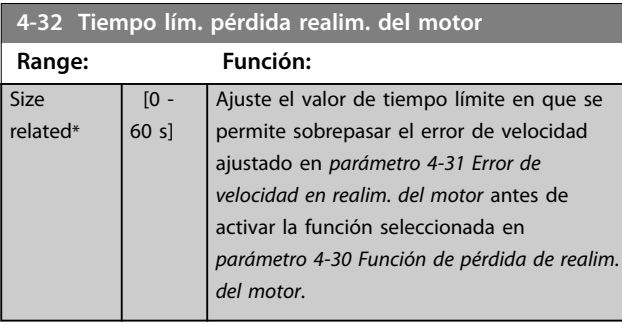

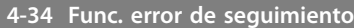

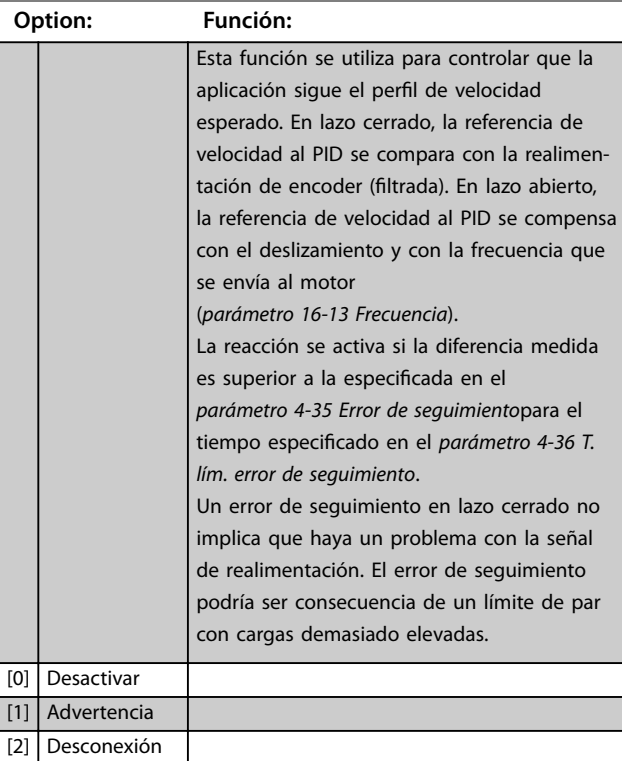

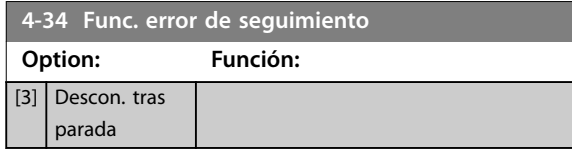

La *Advertencia/Alarma 78 Error seguim.* está relacionada con la función de error de seguimiento.

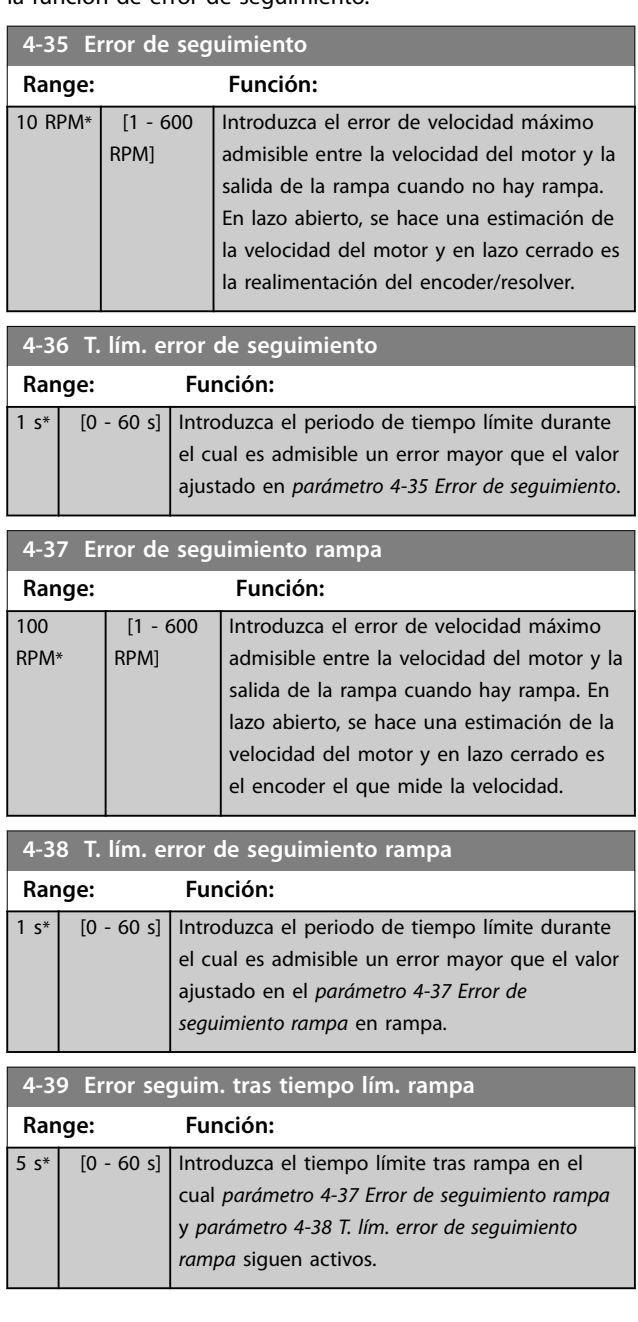

# 3.6.3 4-4\* Speed Monitor

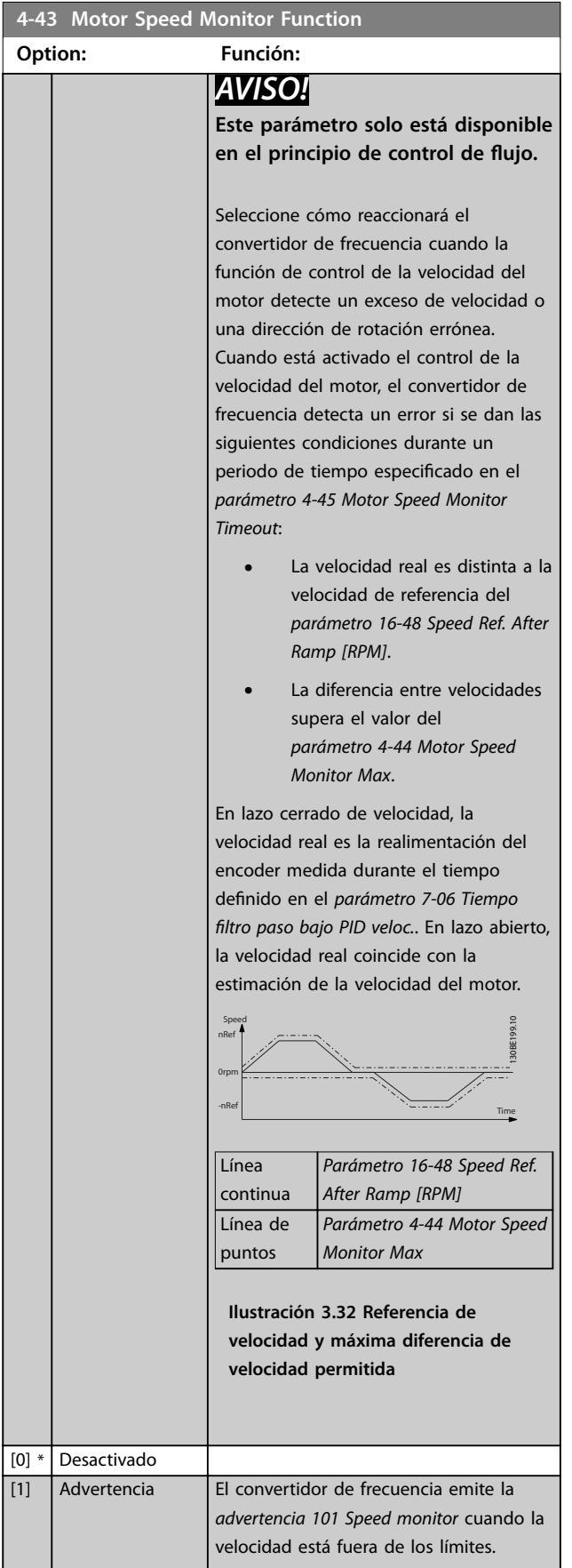

## **4-43 Motor Speed Monitor Function Option: Función:** [2] Desconexión | El convertidor de frecuencia se desconecta y emite la *alarma 101 Speed monitor*.  $[3]$  Veloc. fija [4] Mantener salida [5] Velocidad máx. [6] Cambiar a lazo ab. [7] Selección de ajuste 1 [8] Selección de ajuste 2 [9] Selección de ajuste 3 [10] Selección de ajuste 4 [11]  $\vert$  parada y desconexión [12] Trip/Warning El convertidor de frecuencia emite la *alarma 101 Speed monitor* si está en marcha y la *advertencia 101 Speed monitor* en modo de parada o inercia. Esta opción solo está disponible en el modo de funcionamiento en lazo cerrado. [13] Trip/Catch Seleccione cuándo será necesario atrapar una carga; por ejemplo, si falla el freno mecánico. Esta opción solo está disponible en el modo de funcionamiento en lazo cerrado. El convertidor de frecuencia se desconecta y emite la *alarma 101 Speed monitor* en el modo en funcionamiento. En el modo de parada, el convertidor de frecuencia atrapa la carga en giro y emite la *advertencia 101 Speed monitor*. En el modo de enganche, el convertidor de frecuencia aplica par mantenido para controlar la velocidad cero en un freno que funcione potencialmente de manera incorrecta (lazo cerrado). Para salir de este modo, envíe una nueva señal de arranque al convertidor de frecuencia. Un comando de inercia o Safe Torque Off también ponen término a la función.

Danfoss

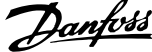

<span id="page-89-0"></span>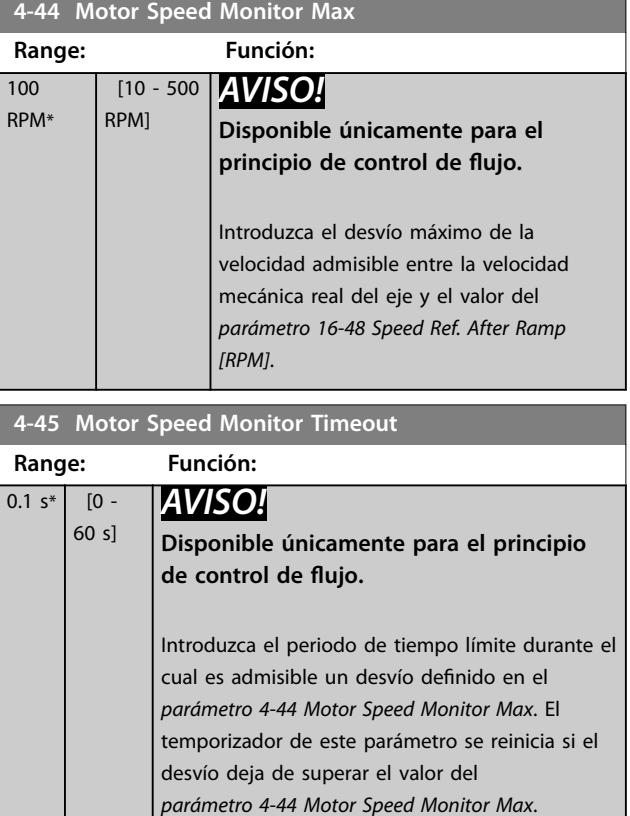

## 3.6.4 4-5\* Ajuste Advert.

Utilice estos parámetros para ajustar los límites de advertencia de intensidad, velocidad, referencia y realimentación.

Las advertencias se muestran en el LCP y pueden programarse como salidas o como lecturas de datos a través de bus de campo en el código de estado ampliado.

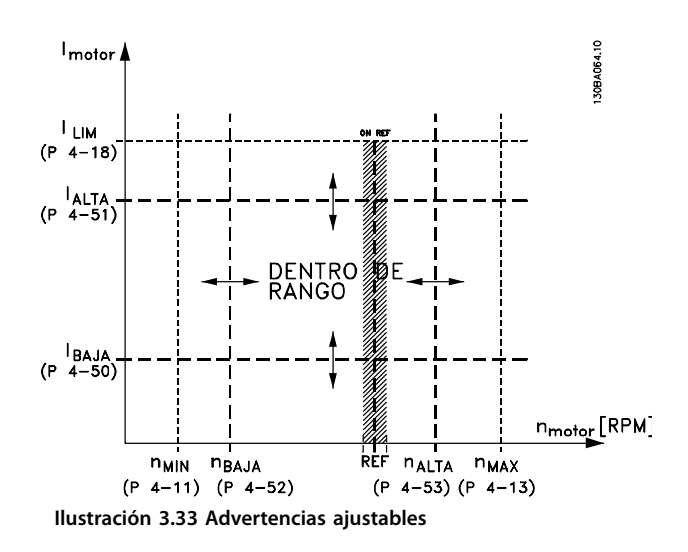

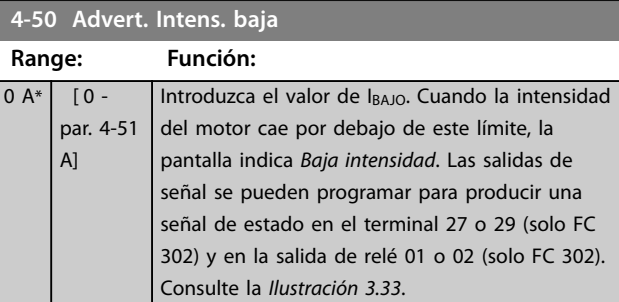

## **4-51 Advert. Intens. alta**

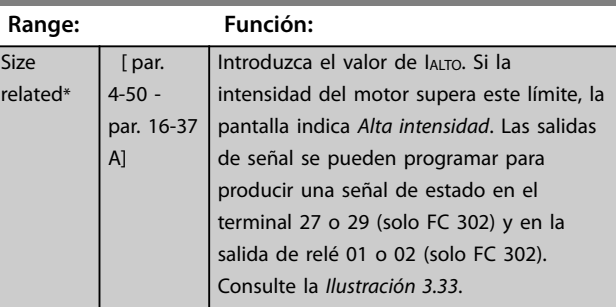

### **4-52 Advert. Veloc. baja**

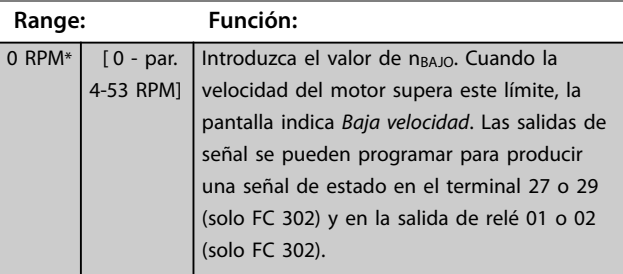

### **4-53 Advert. Veloc. alta**

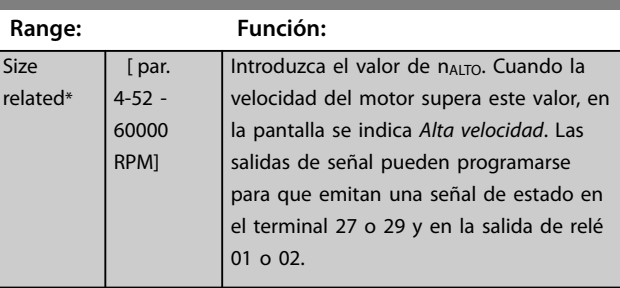

## **4-54 Advertencia referencia baja**

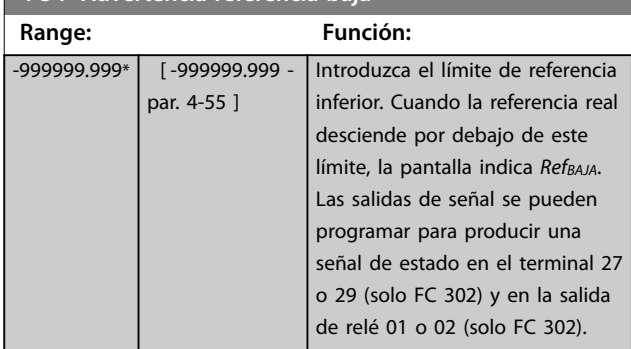

<span id="page-90-0"></span>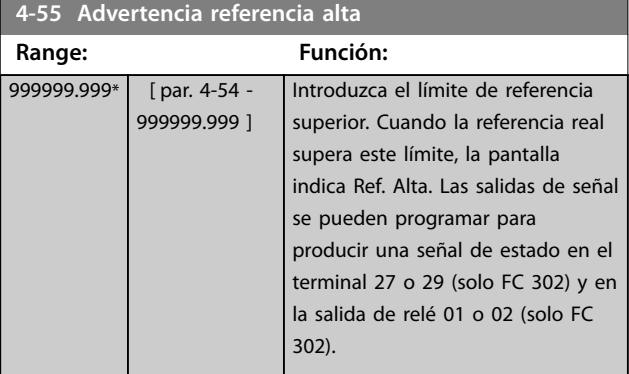

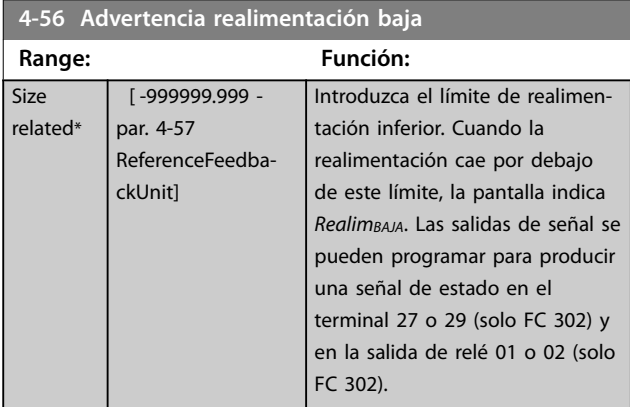

## **4-57 Advertencia realimentación alta**

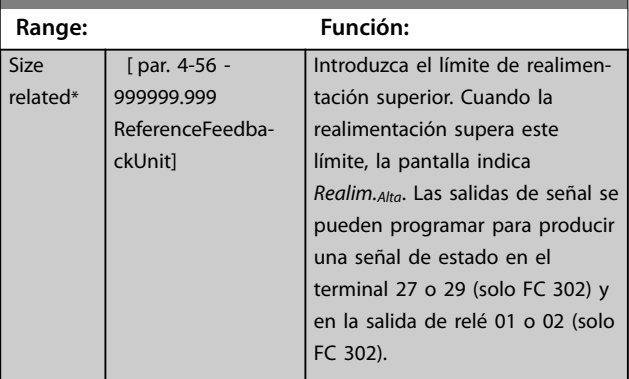

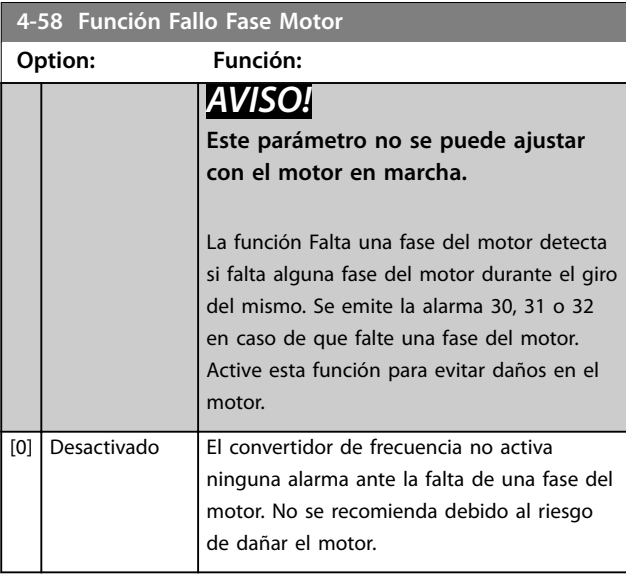

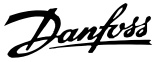

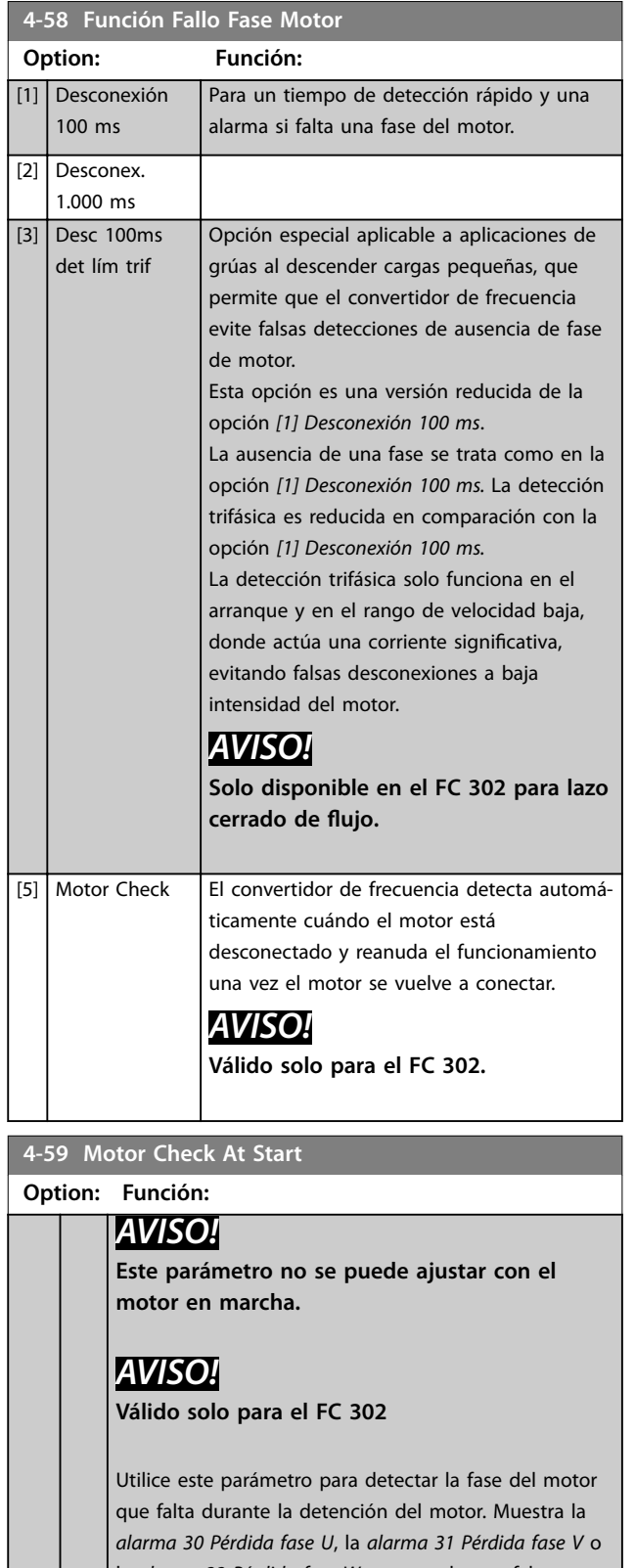

la *alarma 32 Pérdida fase W* en caso de que falte una fase del motor durante la detención. Utilice esta función antes de soltar un freno mecánico. Active esta función para evitar daños en el motor.

**4-59 Motor Check At Start**

### **Descripciones de parámetros VLT**® **AutomationDrive FC 301/302**

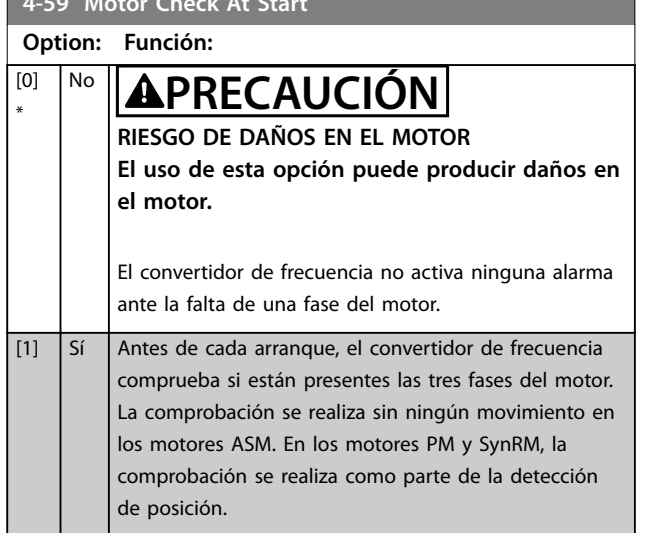

# 3.6.5 4-6\* Bypass veloc.

Algunos sistemas requieren evitar ciertas frecuencias o velocidades de salida debido a problemas de resonancia. Pueden evitarse como máximo cuatro intervalos de frecuencia o de velocidad.

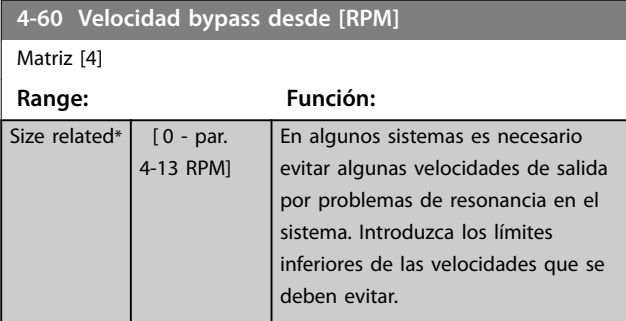

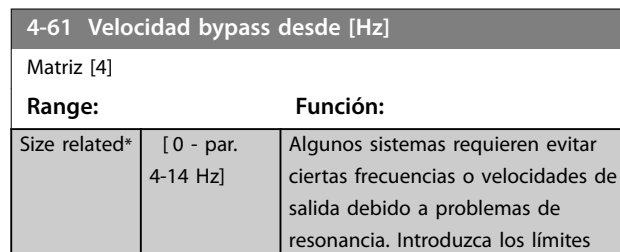

## **4-62 Velocidad bypass hasta [RPM]**

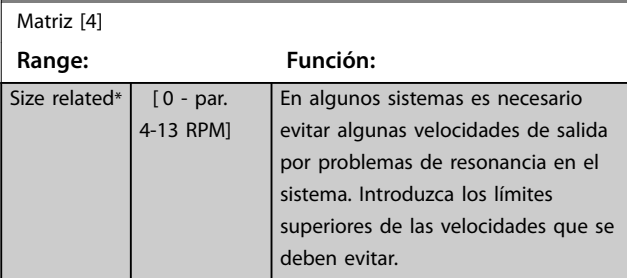

deben evitar.

inferiores de las velocidades que se

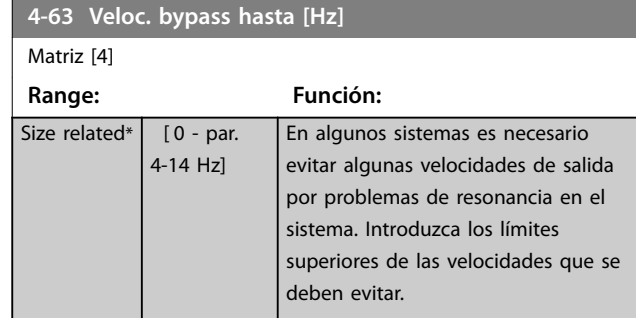

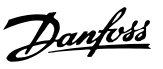

# <span id="page-92-0"></span>3.7 Parámetros: 5-\*\* E/S digital

# 3.7.1 5-0\* Modo E/S digital

Parámetros para configurar la entrada y salida utilizando NPN y PNP.

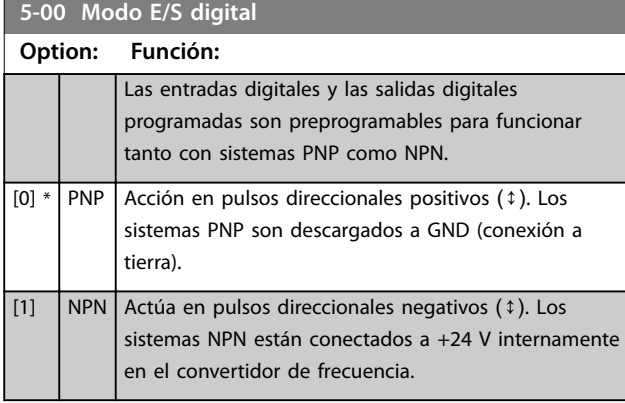

# *AVISO!*

**Realice un ciclo de potencia para activar el parámetro** una vez modificado.

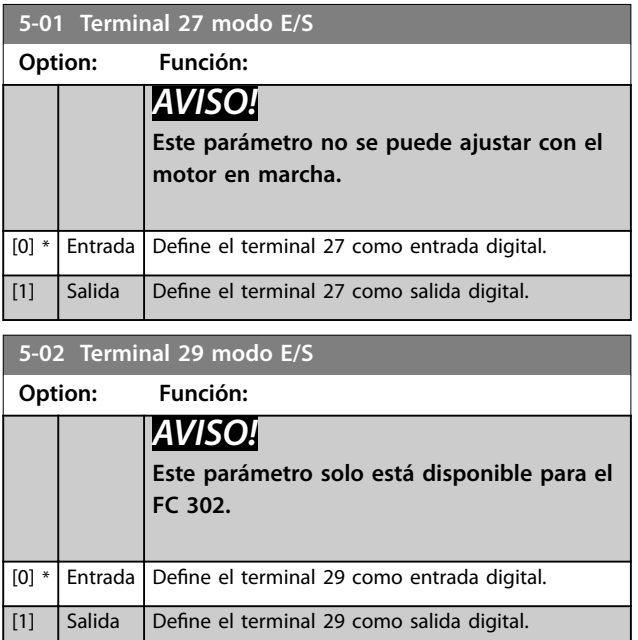

# 3.7.2 5-1\* Entradas digitales

Las entradas digitales se usan para seleccionar varias funciones del convertidor de frecuencia. Todas las entradas digitales pueden ajustarse a las siguientes funciones:

Las funciones del grupo 1 tienen mayor prioridad que las funciones del grupo 2.

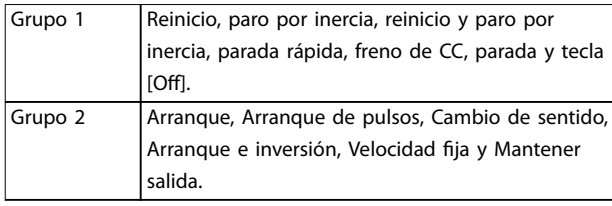

### **Tabla 3.13 Grupos de funciones**

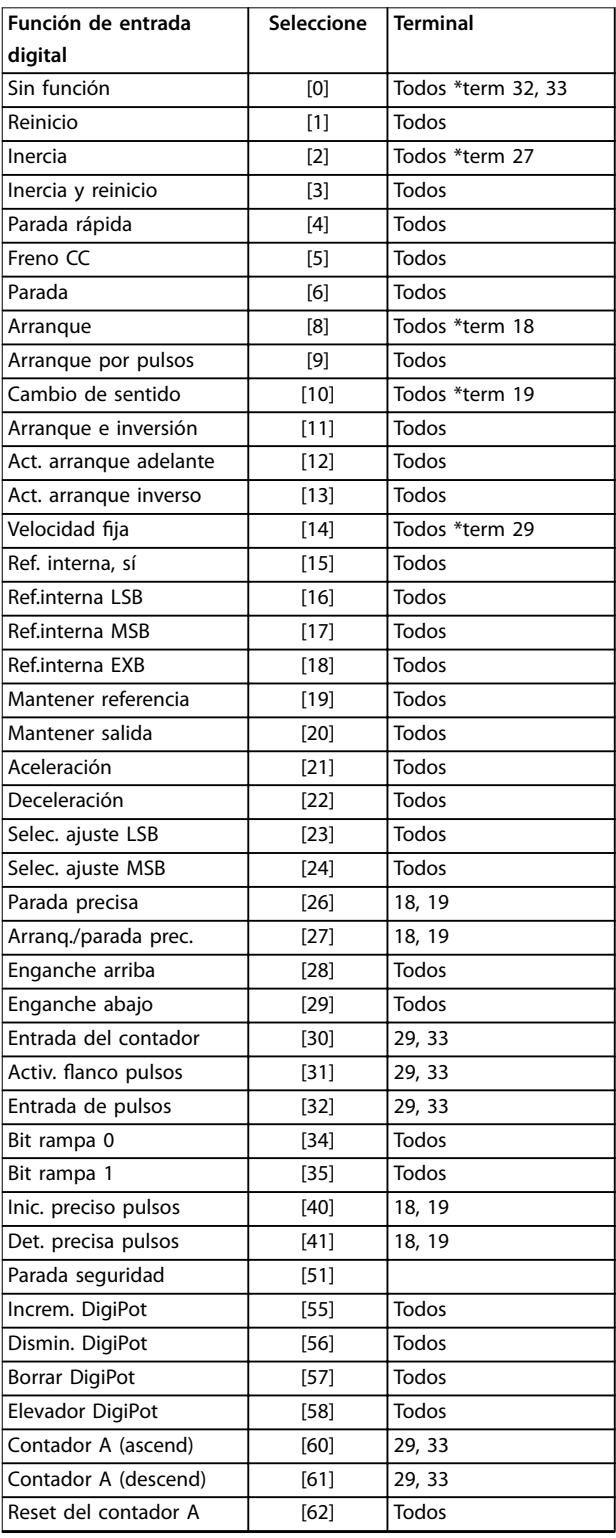

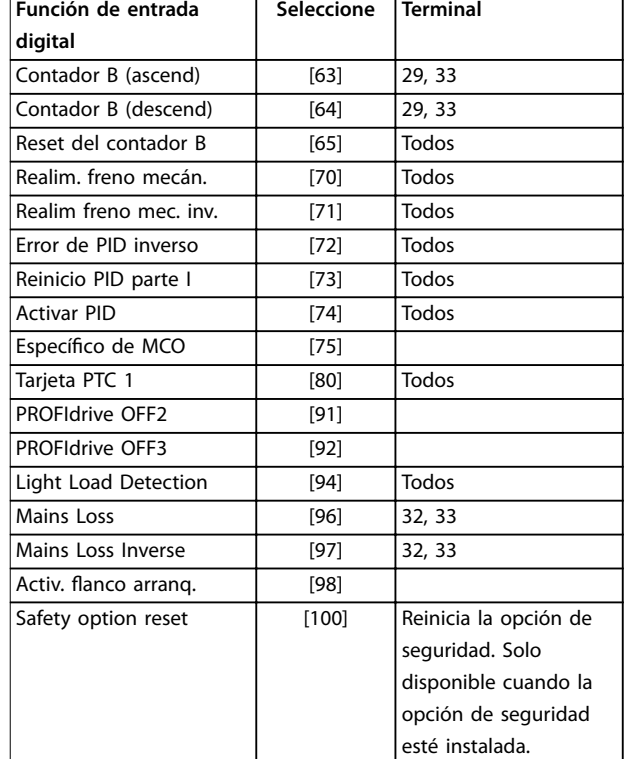

**Tabla 3.14 Función de entrada digital**

Los terminales estándar del FC 300 son 18, 19, 27, 29, 32 y 33. Los terminales de la opción MCB 101 son X30/2, X30/3 y X30/4.

El terminal 29 funciona como salida solo en el FC 302.

Las funciones dedicadas a una sola entrada digital se definen en el parámetro asociado.

Todas las entradas digitales pueden programarse para las siguientes funciones:

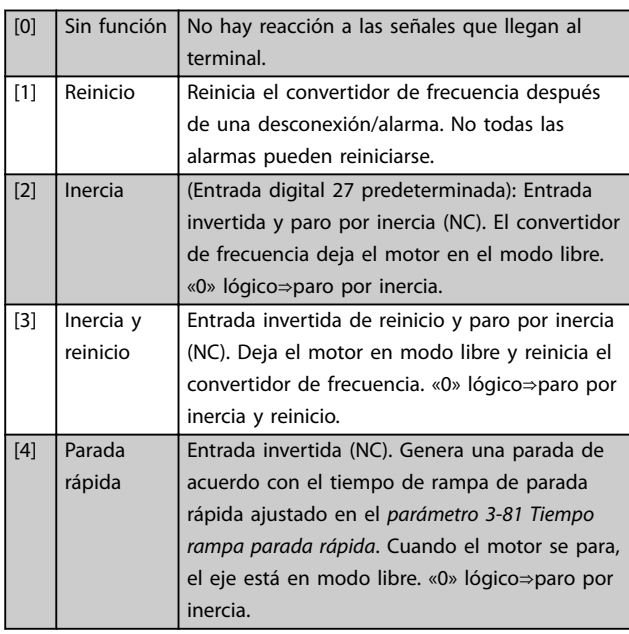

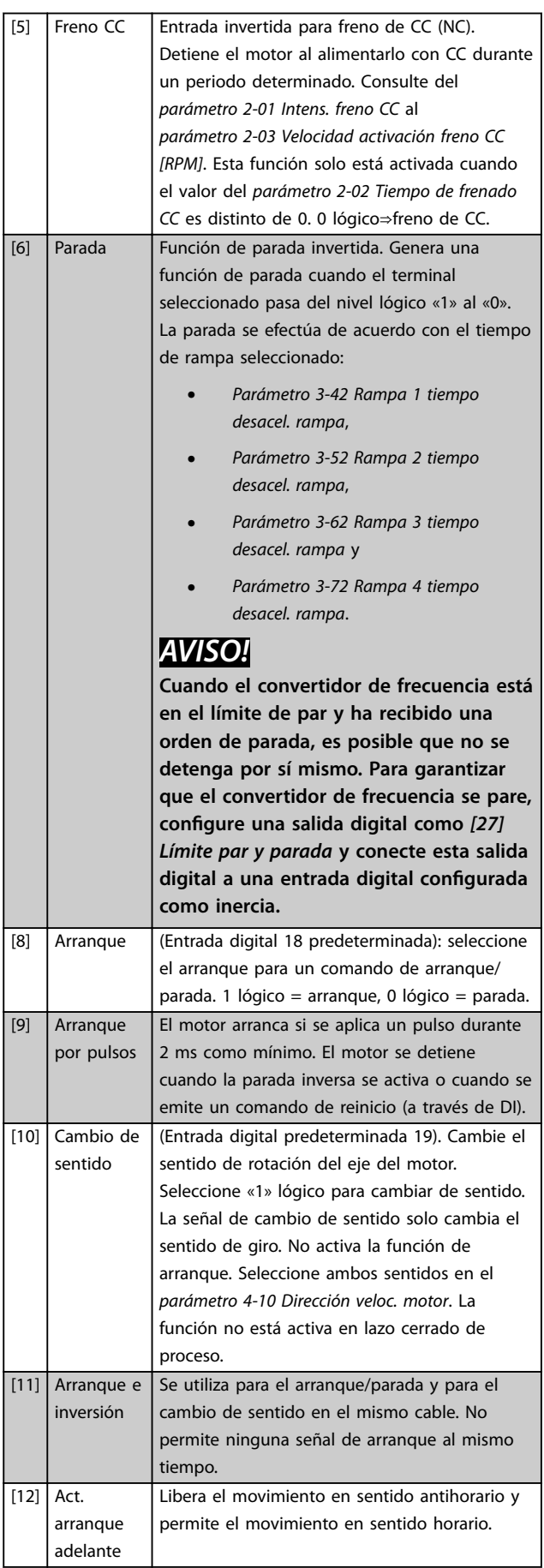

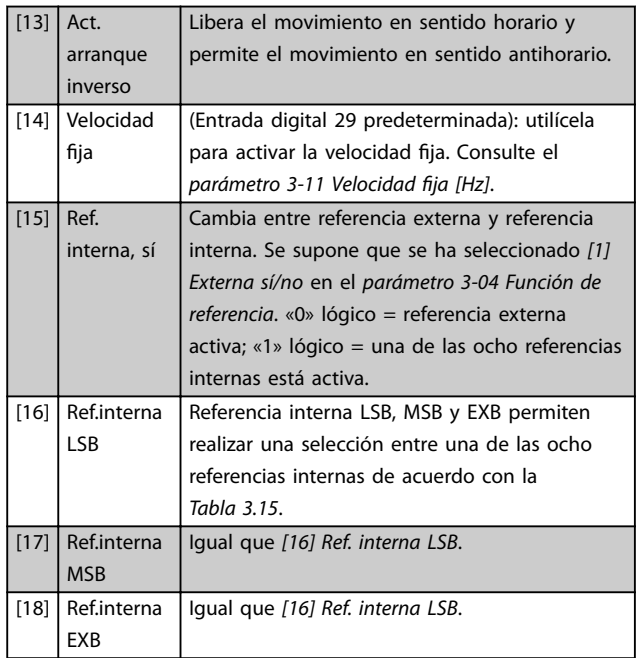

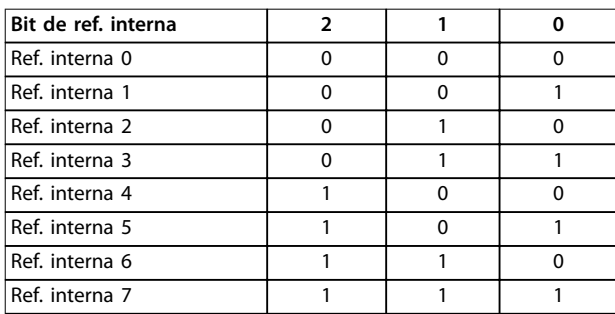

### **Tabla 3.15 Bit de referencia interna**

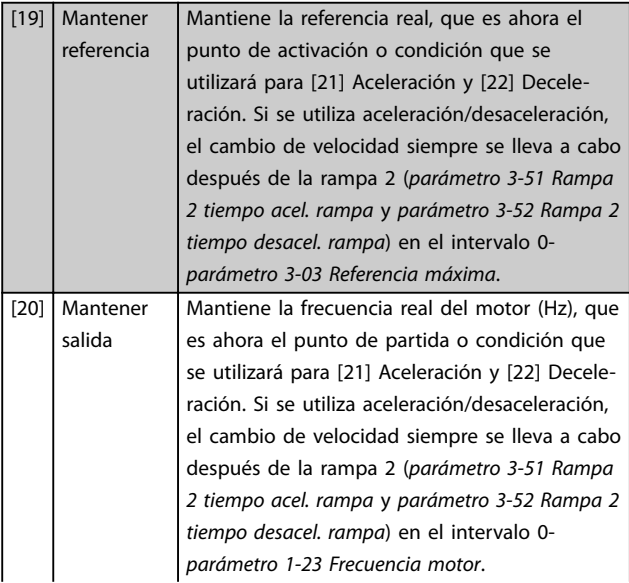

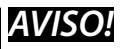

**Cuando está activada la opción Mantener salida, el convertidor de frecuencia no puede pararse mediante una señal de** *[8] arranque* **a nivel bajo. Detenga el convertidor de frecuencia mediante un terminal programado para** *[2] Inercia* **o** *[3] Inercia y reinicio***.**

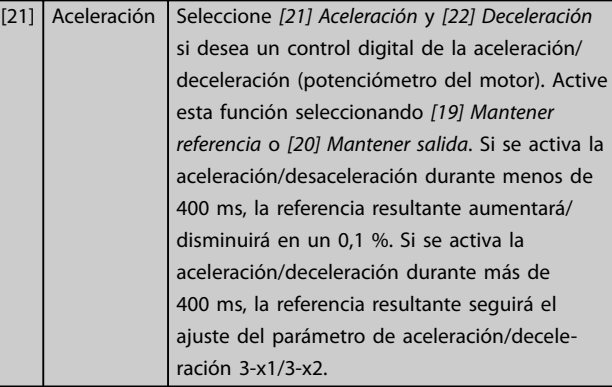

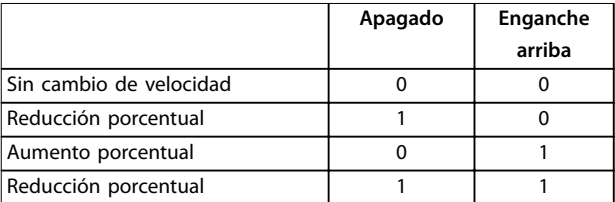

### **Tabla 3.16 Apagado / enganche arriba**

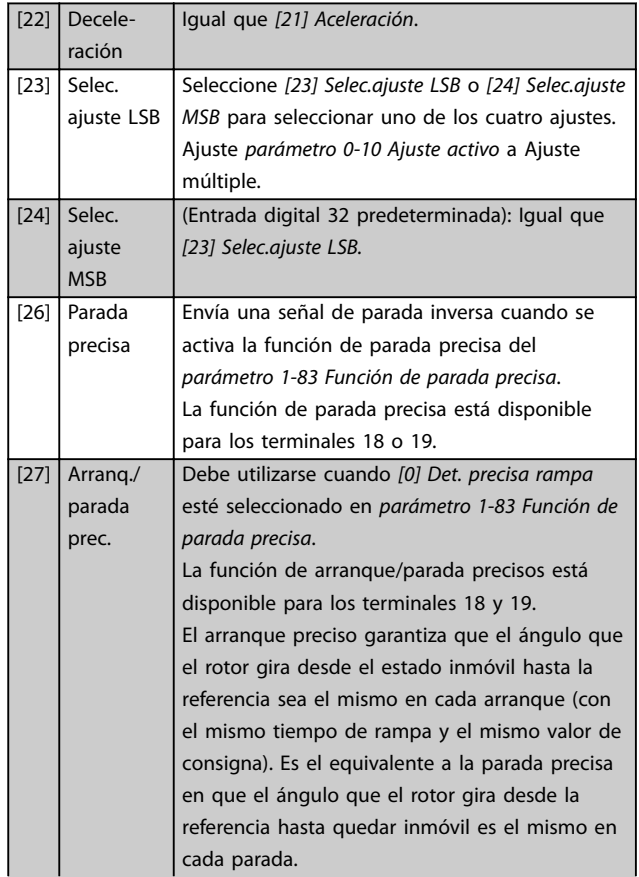

Danfoss

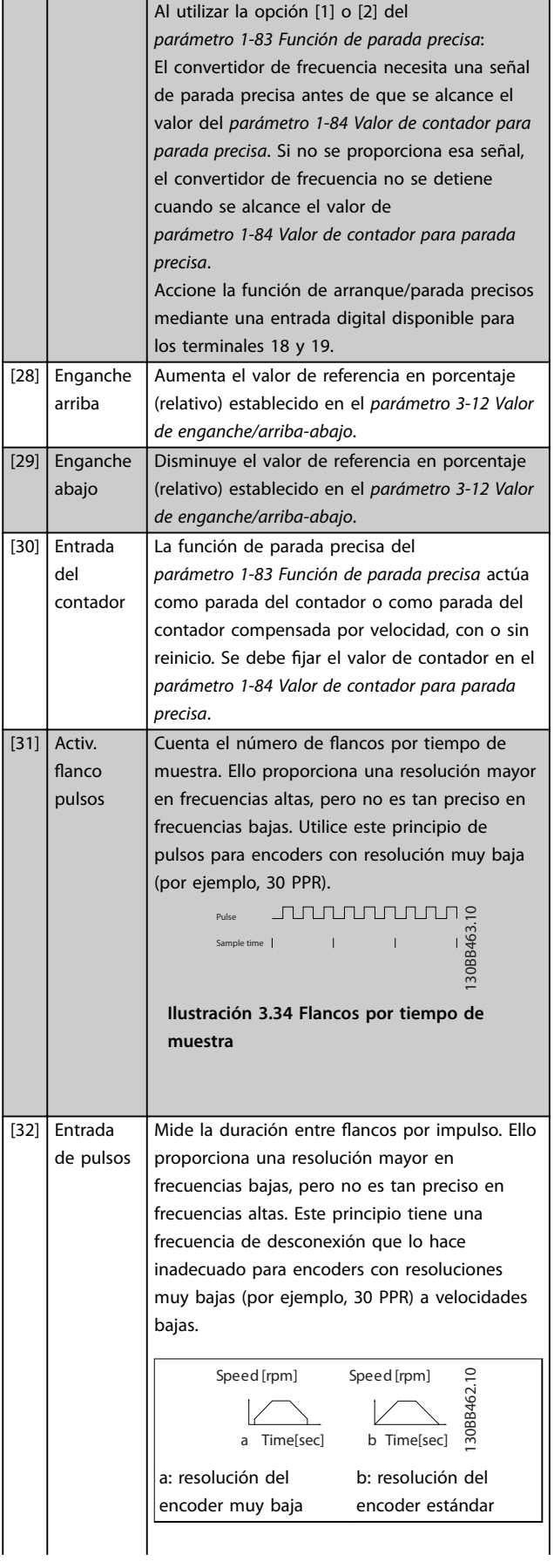

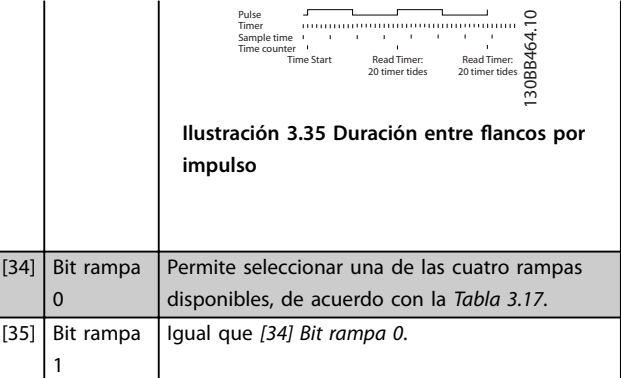

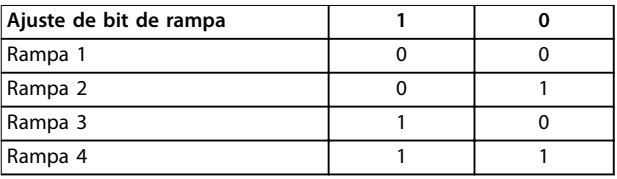

### **Tabla 3.17 Ajuste de bit de rampa**

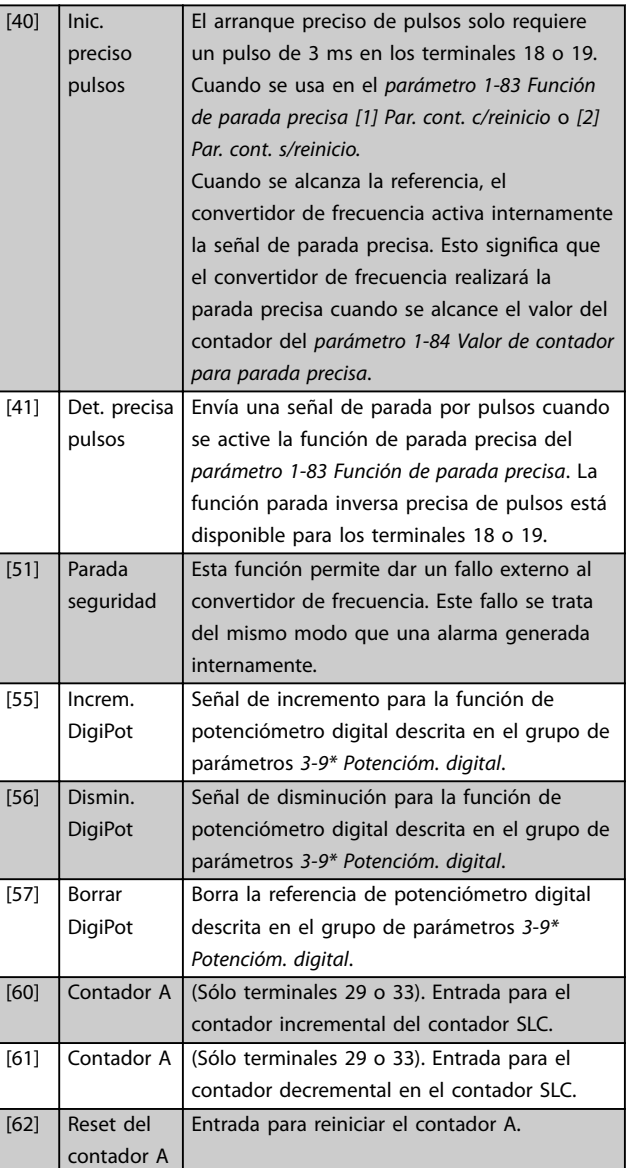

Danfoss

## **Descripciones de parámetros Guía de programación**

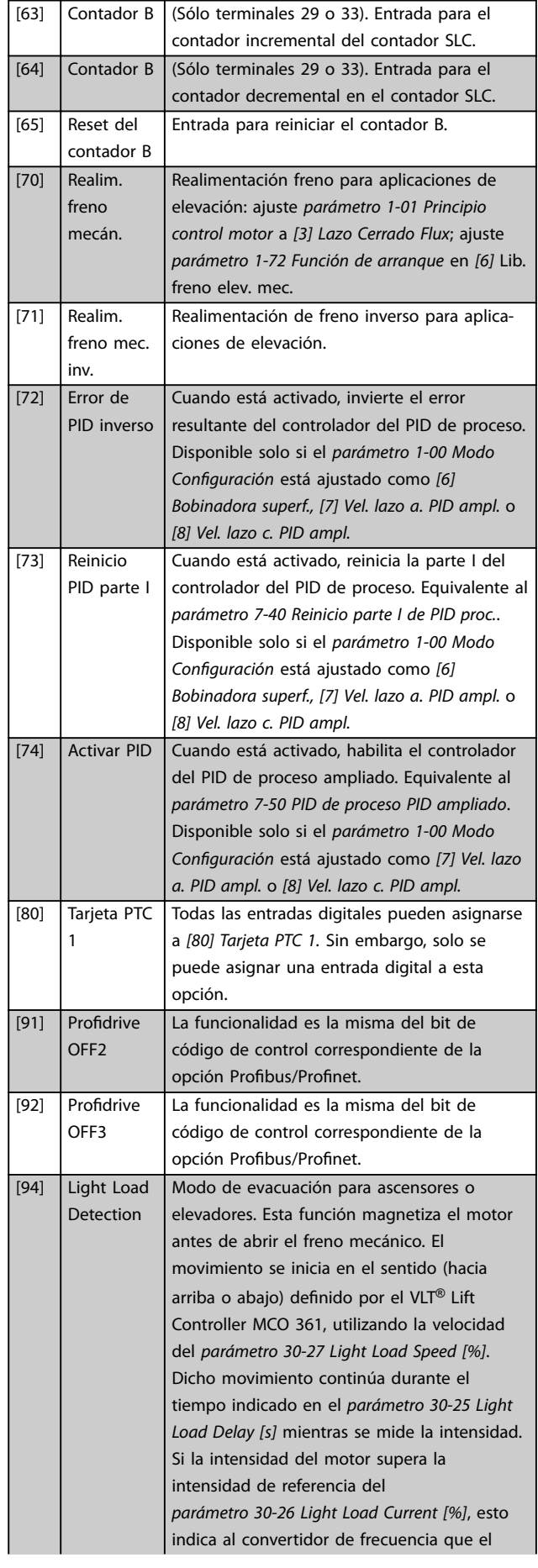

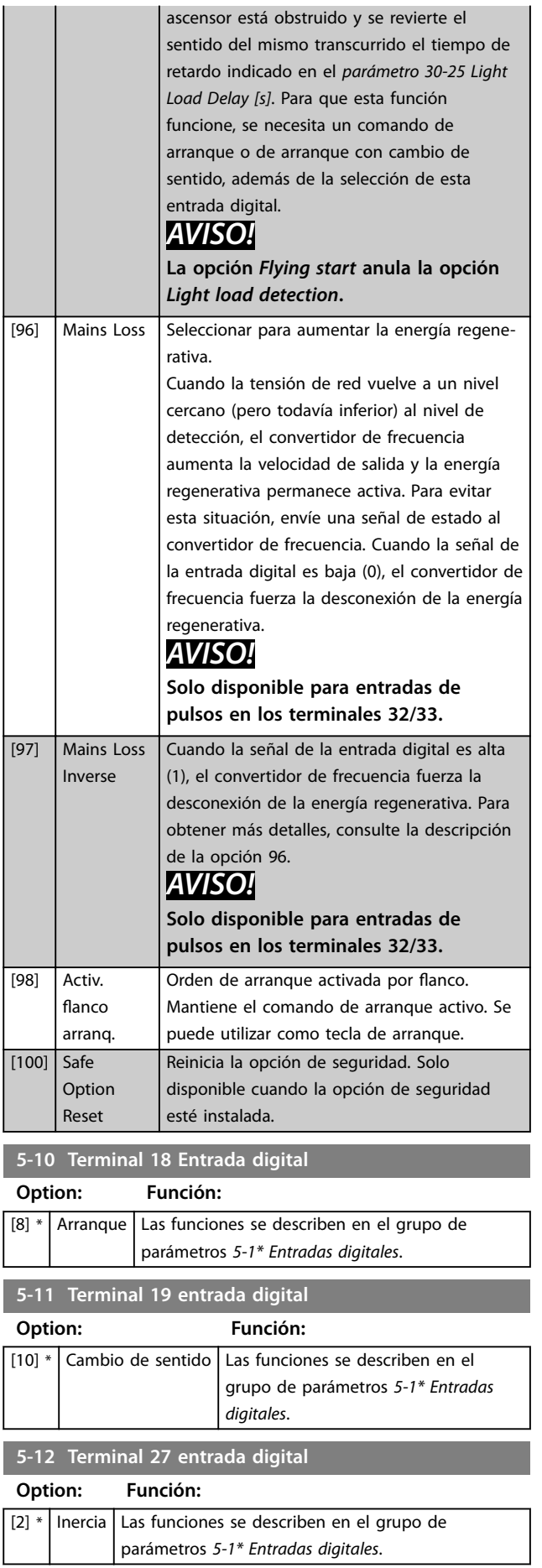

**5-13 Terminal 29 Entrada digital**

### **Descripciones de parámetros VLT**® **AutomationDrive FC 301/302**

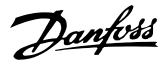

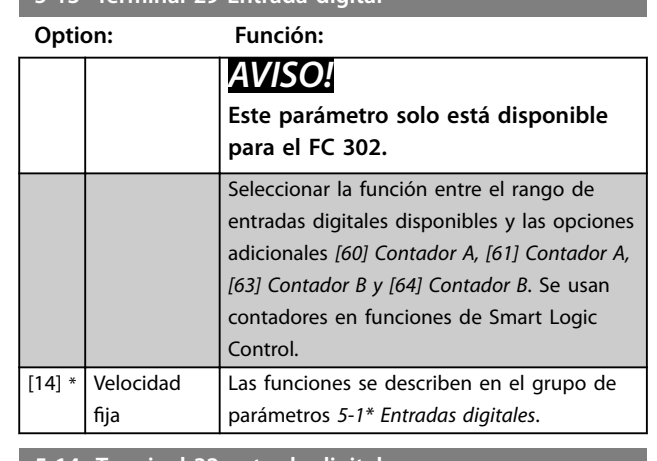

**5-14 Terminal 32 entrada digital**

### **Option: Función:**

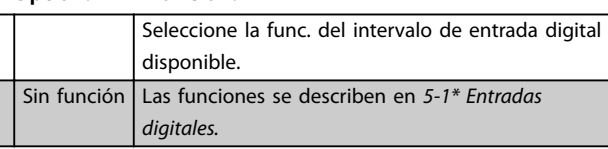

### **5-15 Terminal 33 Entrada digital**

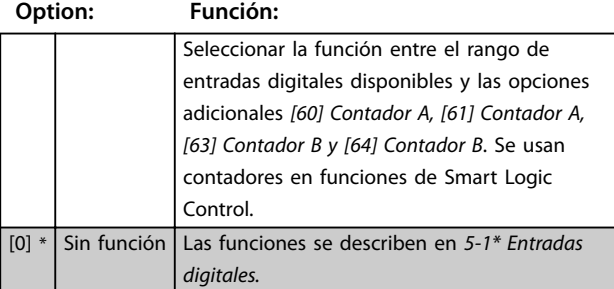

## **5-16 Terminal X30/2 Entrada digital Option: Función:**  $[0]$  \* Sin función Este parámetro estará activo cuando el módulo de opción VLT® General Purpose I/O MCB 101 esté instalado en el convertidor de frecuencia. Las funciones se describen en *5-1\* Entradas digitales.* **5-17 Terminal X30/3 Entrada digital Option: Función:**  $[0]$  \* Sin función Este parámetro estará activo cuando el módulo de opción VLT® General Purpose I/O MCB 101 esté instalado en el convertidor de frecuencia. Las funciones se describen en *5-1\* Entradas digitales.* **5-18 Terminal X30/4 Entrada digital Option: Función:**  $[0]$  \* Sin función Este parámetro estará activo cuando el módulo de opción VLT® General Purpose I/O MCB 101 esté instalado en el convertidor de frecuencia. Las funciones se describen en *5-1\* Entradas digitales.* **5-19 Terminal 37 parada segura** Utilice este parámetro para configurar la función de Safe Torque Off. Un mensaje de advertencia hace que el convertidor de frecuencia ponga el motor en modo de inercia y activa el rearranque automático. Un mensaje de alarma hace que el convertidor de frecuencia ponga el motor en modo de inercia y necesita un reinicio manual (a través de bus de campo, de E/S digital o pulsando [RESET] en el LCP). Cuando está instalada la *VLT<sup>®</sup> PTC Thermistor Card MCB 112, configure las opciones PTC* para aprovechar al máximo la gestión de las alarmas. **Option: Función:** [1] Alarma parada seg. Hace que el convertidor de frecuencia entre en modo de inercia cuando se activa la Safe Torque Off. Reinicio manual desde el LCP, entrada digital o bus de campo.

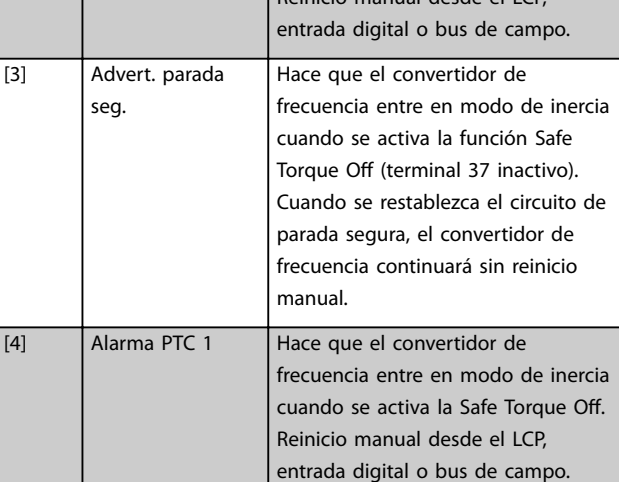

Danfoss

### **5-19 Terminal 37 parada segura**

**Option: Función:**

Utilice este parámetro para configurar la función de Safe Torque Off. Un mensaje de advertencia hace que el convertidor de frecuencia ponga el motor en modo de inercia y activa el rearranque automático. Un mensaje de alarma hace que el convertidor de frecuencia ponga el motor en modo de inercia y necesita un reinicio manual (a través de bus de campo, de E/S digital o pulsando [RESET] en el LCP). Cuando está instalada la VLT<sup>®</sup> PTC Thermistor Card MCB 112, configure las opciones PTC para aprovechar al máximo la gestión de las alarmas.

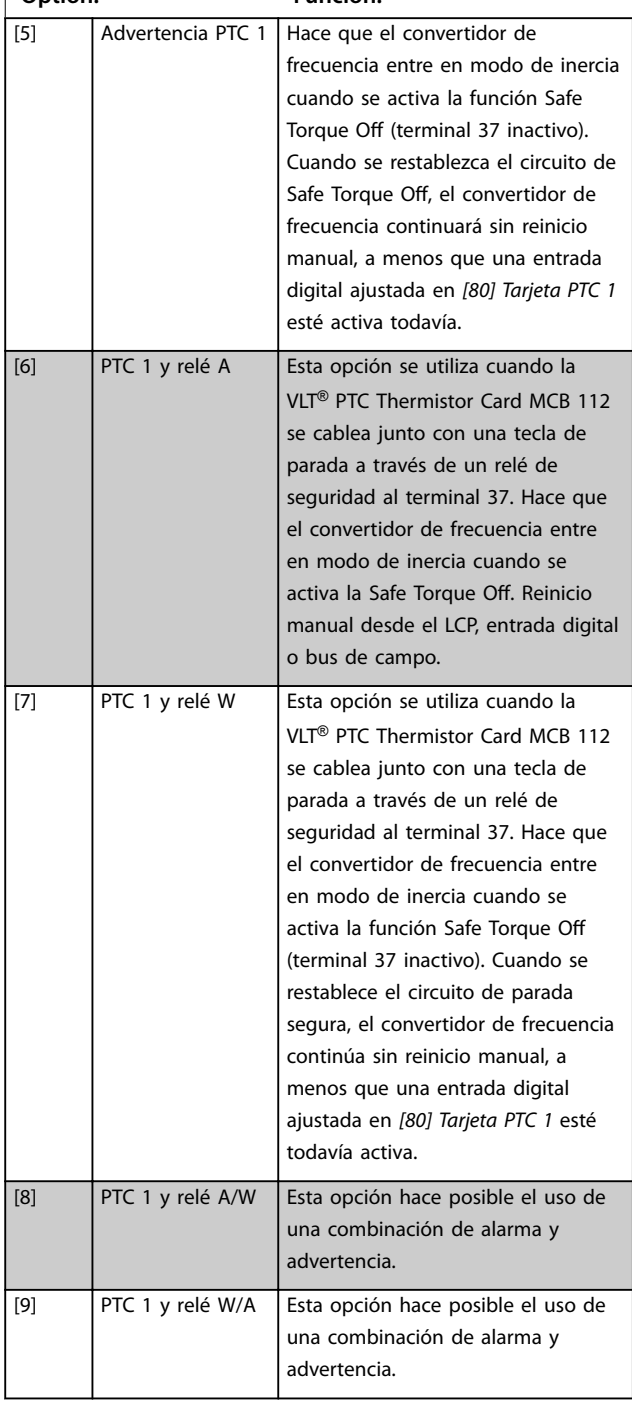

# *AVISO!*

**Las opciones de** *[4] Alarma PTC 1 a [9] PTC 1 y relé W/A* **solo están disponibles cuando la MCB 112 está conectado.**

# *AVISO!*

**La selección de** *Reinicio automático / Advertencia* **activa el rearranque automático del convertidor de frecuencia.**

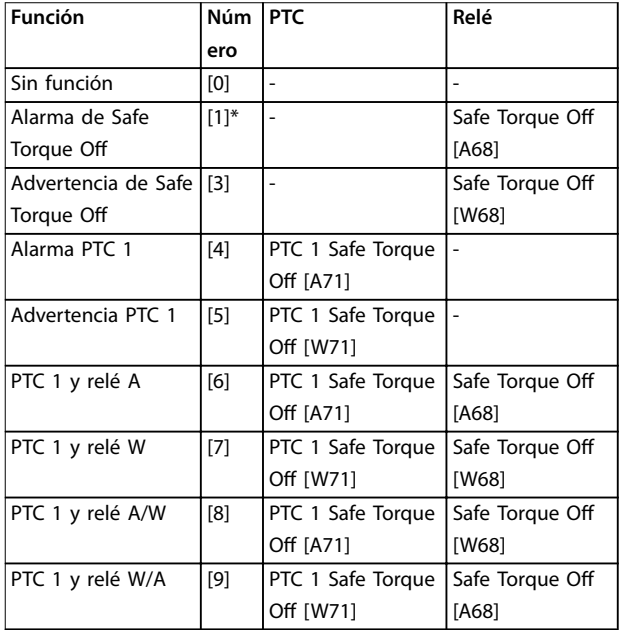

### **Tabla 3.18 Visión general de funciones, alarmas y advertencias**

W significa advertencia y A significa alarma. Para obtener más *información, consulte Alarmas y Advertencias en el apartado Solución de problemas de la Guía de diseño o del Manual de funcionamiento.*

Un fallo peligroso relacionado con la Safe Torque O genera la *Alarma 72: Fallo peligroso.*

Consulte la *[Tabla 5.1](#page-235-0)*.

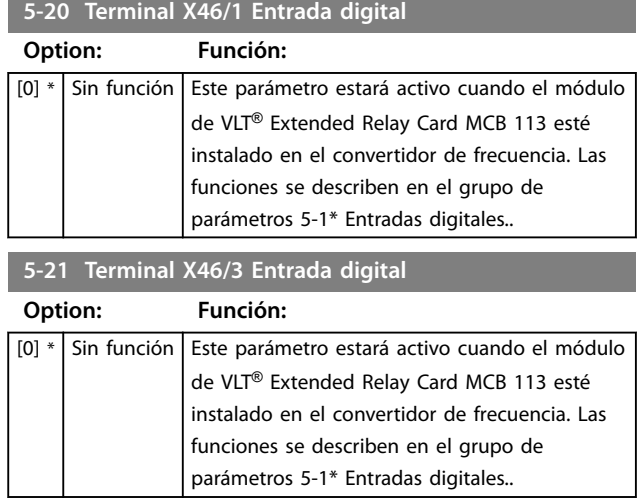

Danfoss

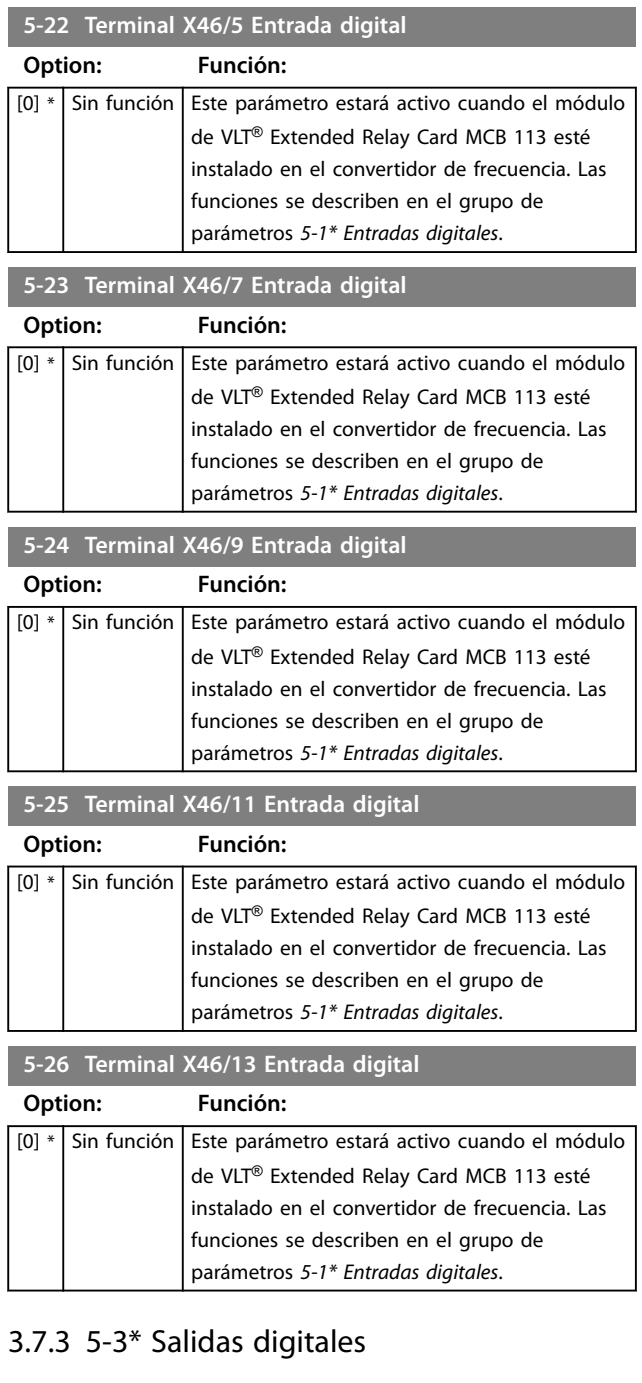

Las 2 salidas digitales de estado sólido son comunes para los terminales 27 y 29. Ajuste la función de E/S para el terminal 27 en el *[parámetro 5-01 Terminal 27 modo E/S](#page-92-0)* y la función de E/S para el terminal 29 en el *[parámetro 5-02 Terminal 29 modo E/S](#page-92-0)*.

# *AVISO!*

**Estos parámetros no se pueden ajustar con el motor en marcha.**

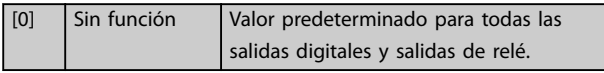

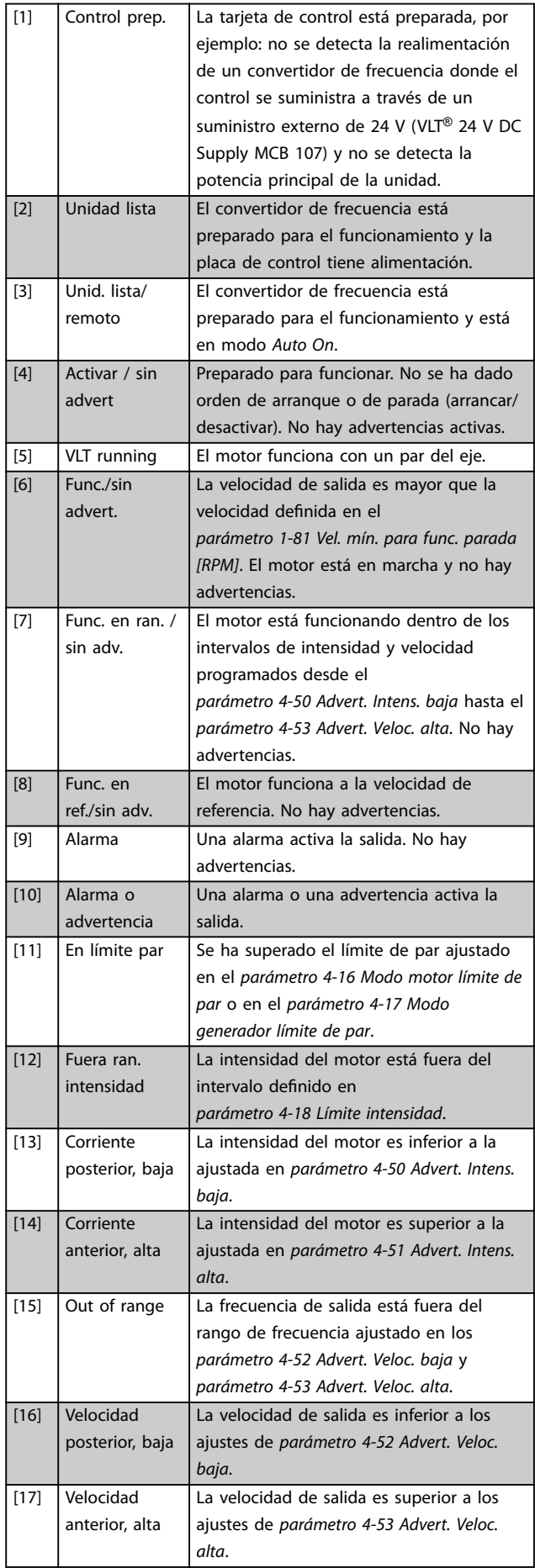

**Descripciones de parámetros Guía de programación**

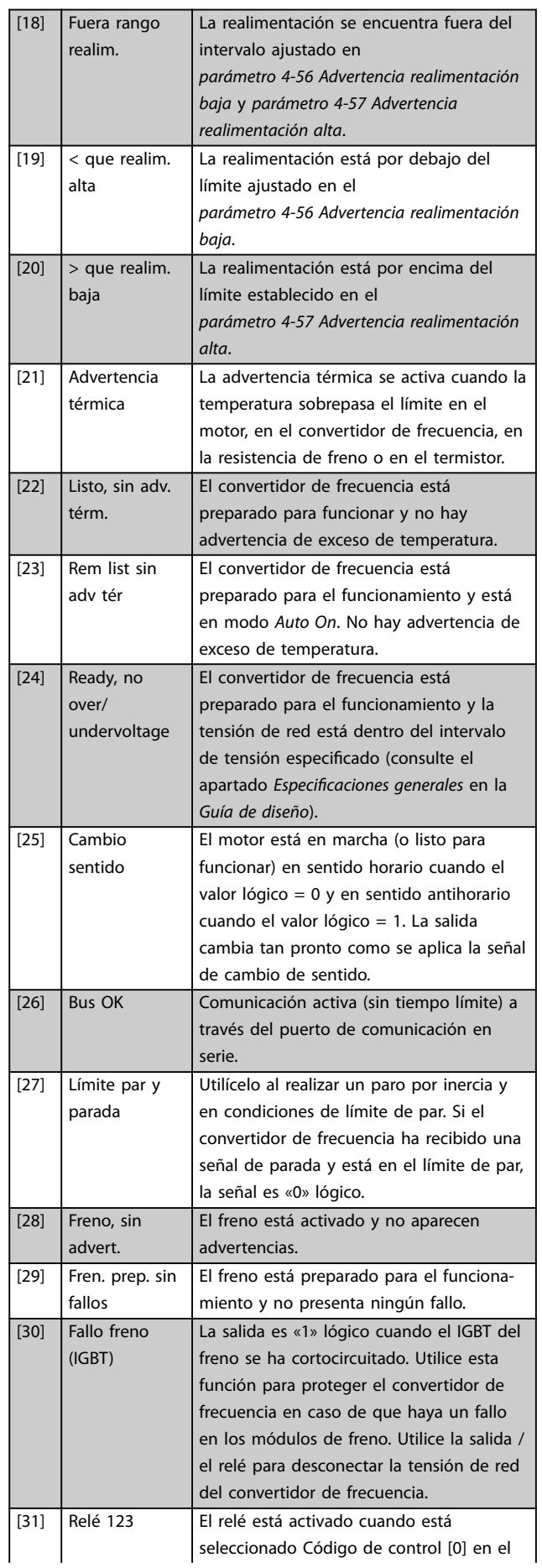

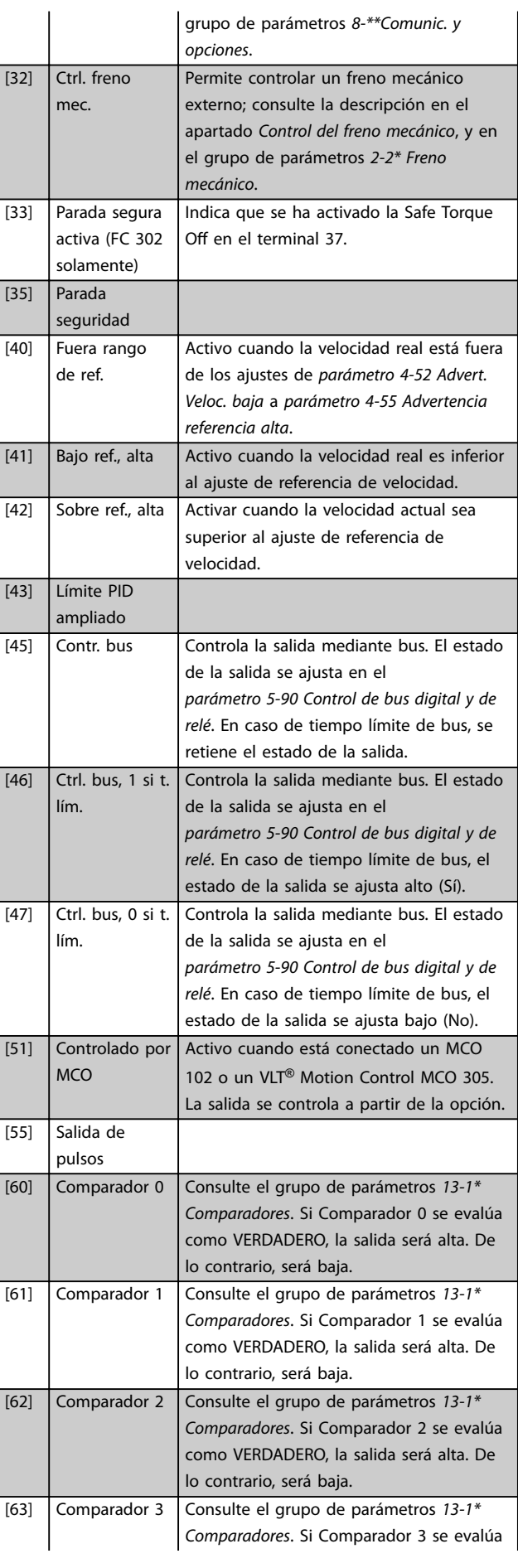

Danfoss

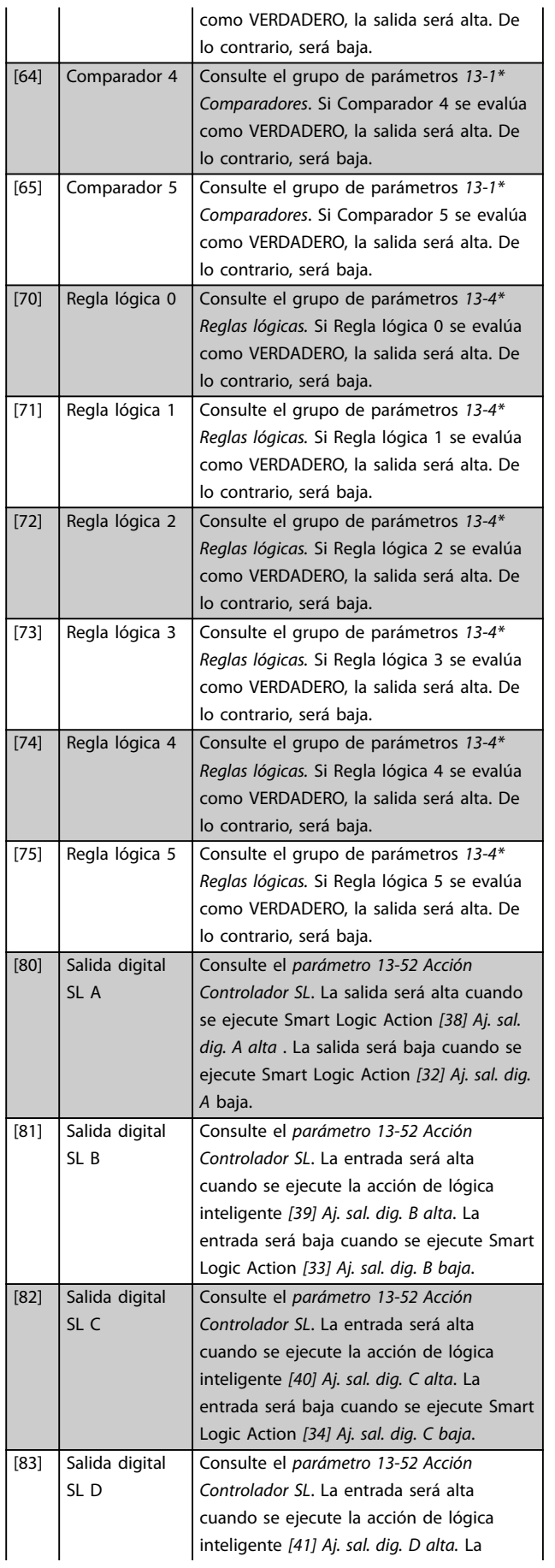

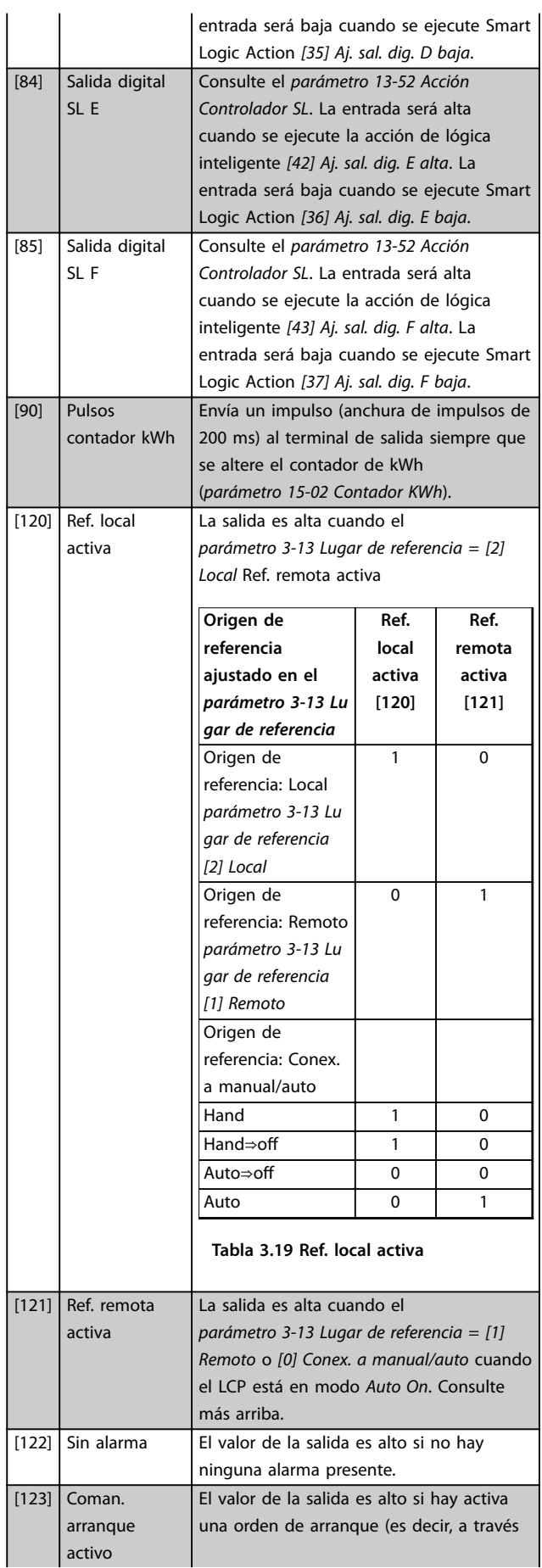

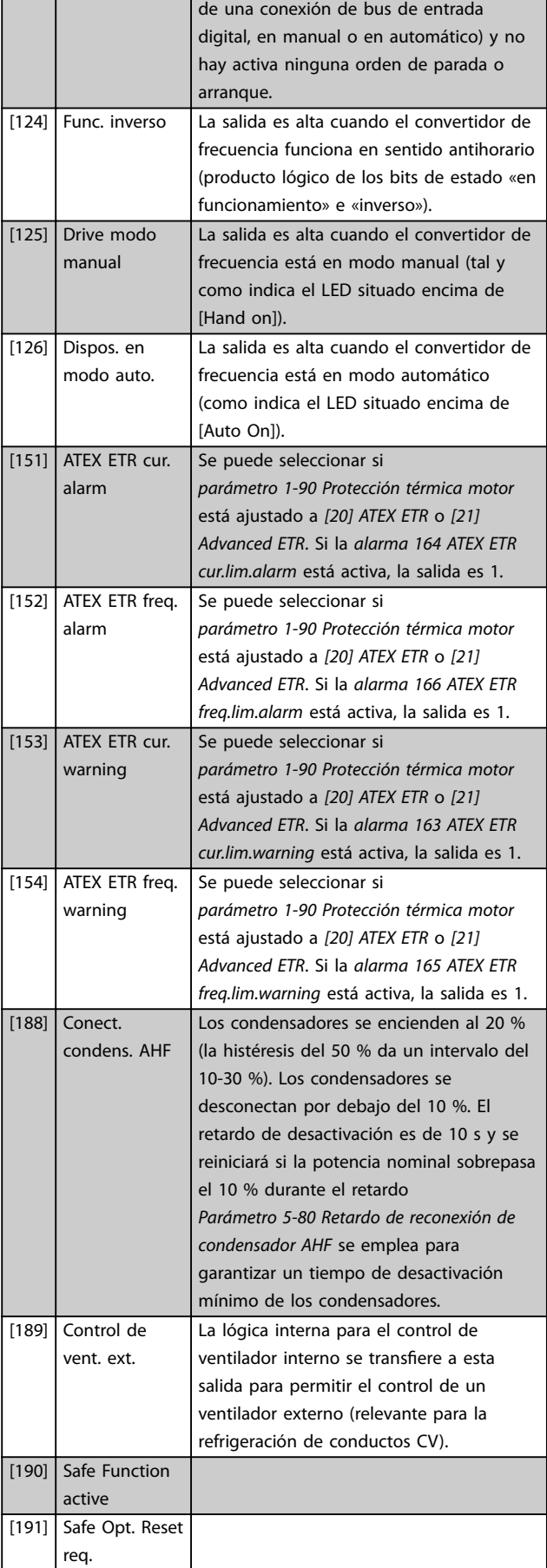

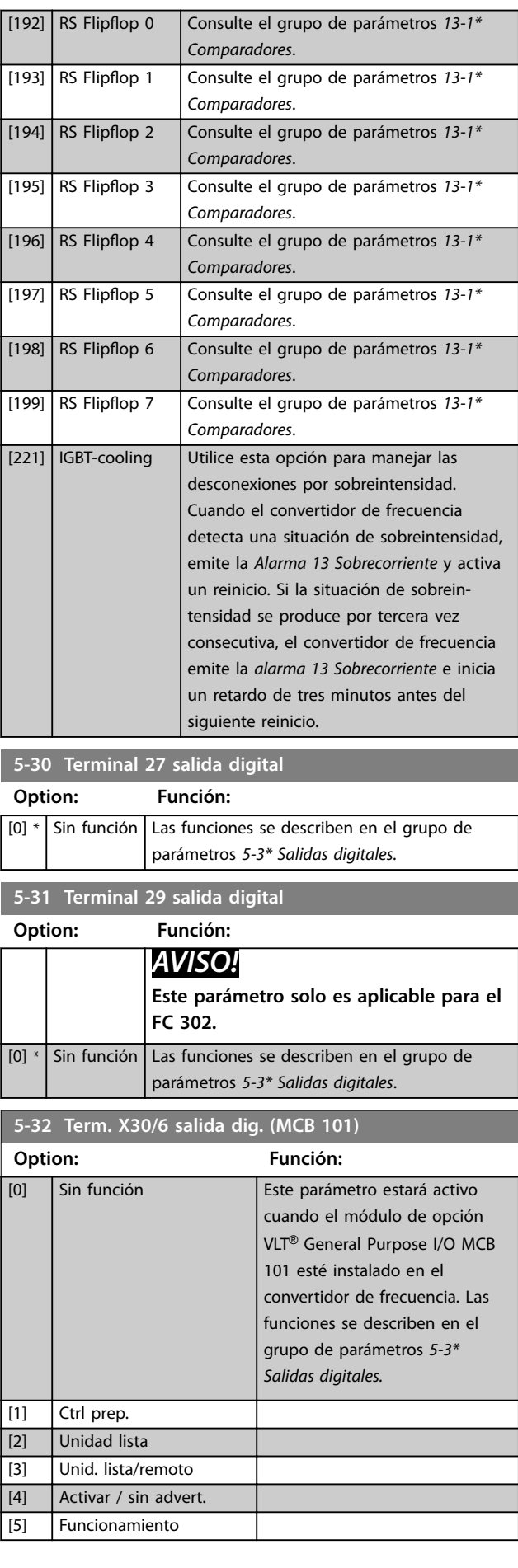

Danfoss

**3 3**

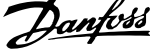

 $\overline{\phantom{a}}$ 

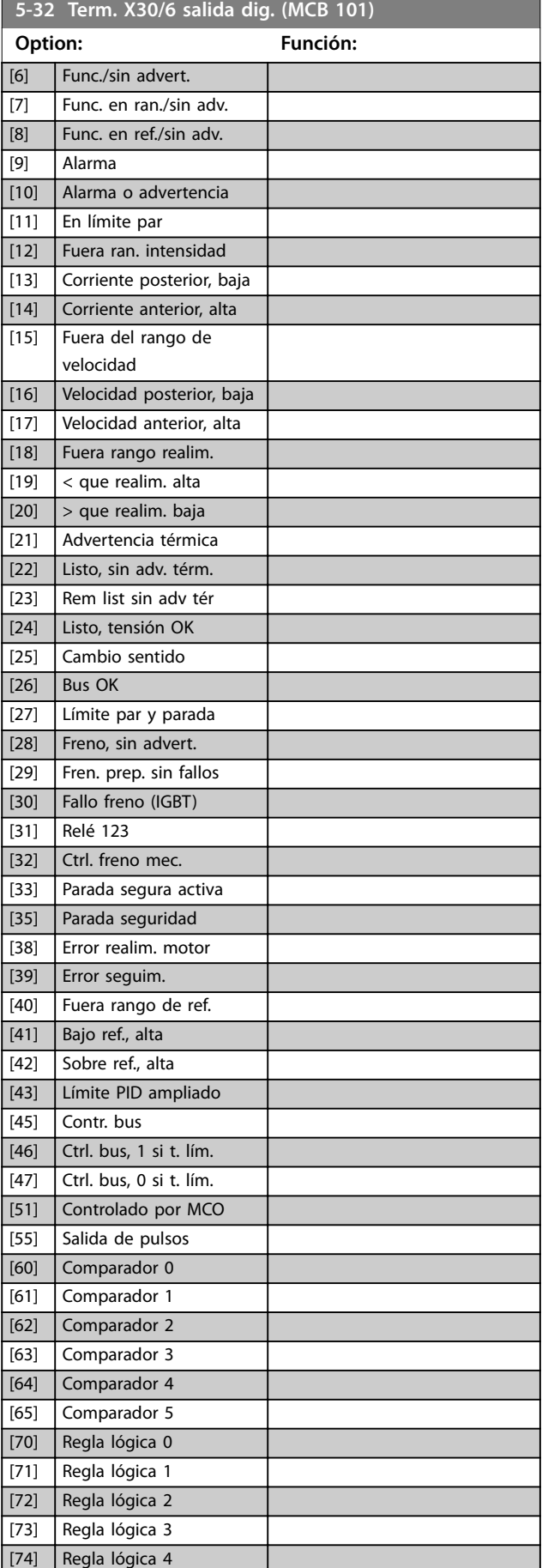

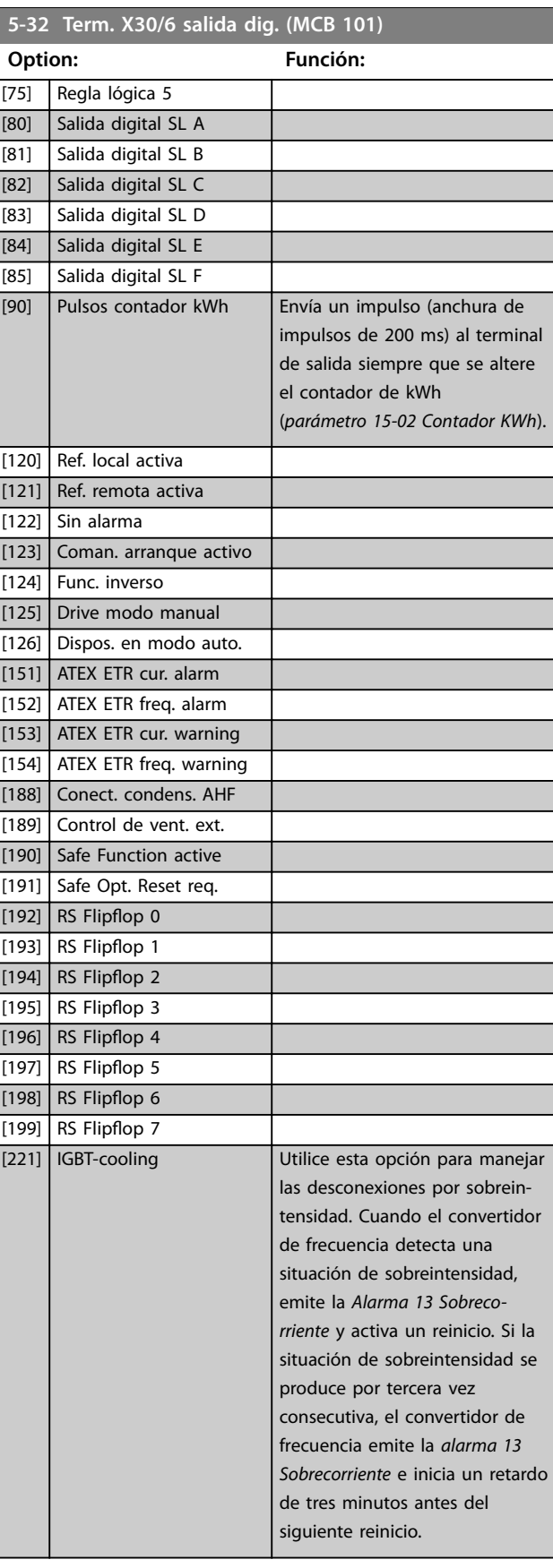

**Descripciones de parámetros Guía de programación**

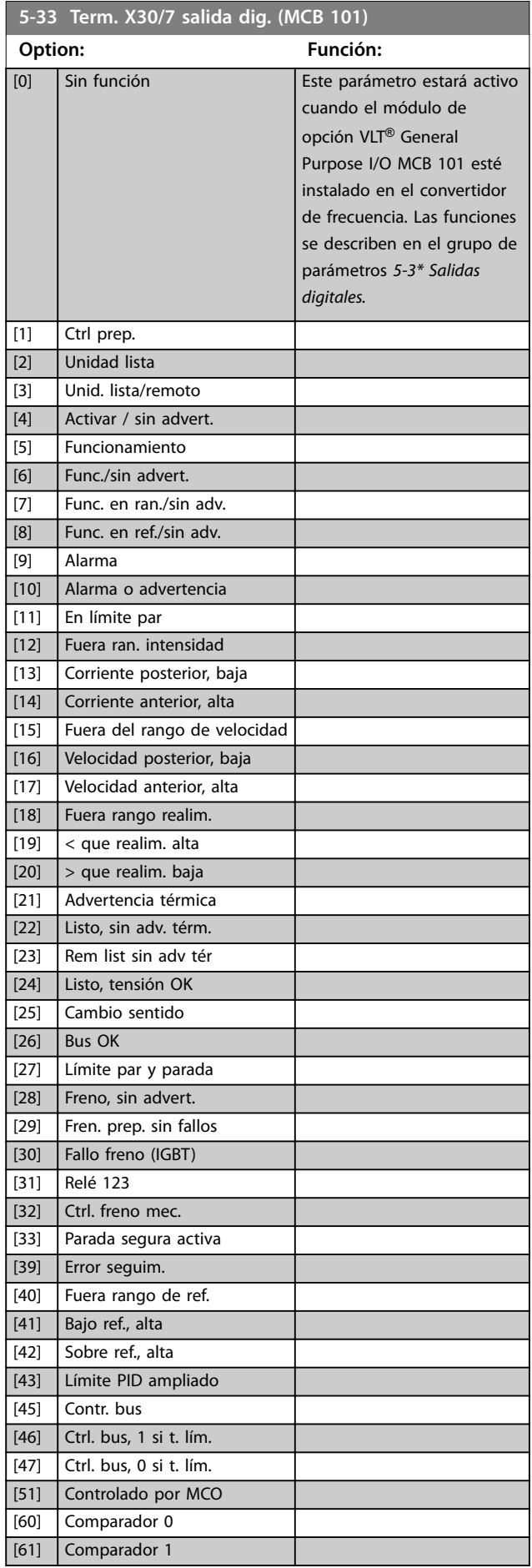

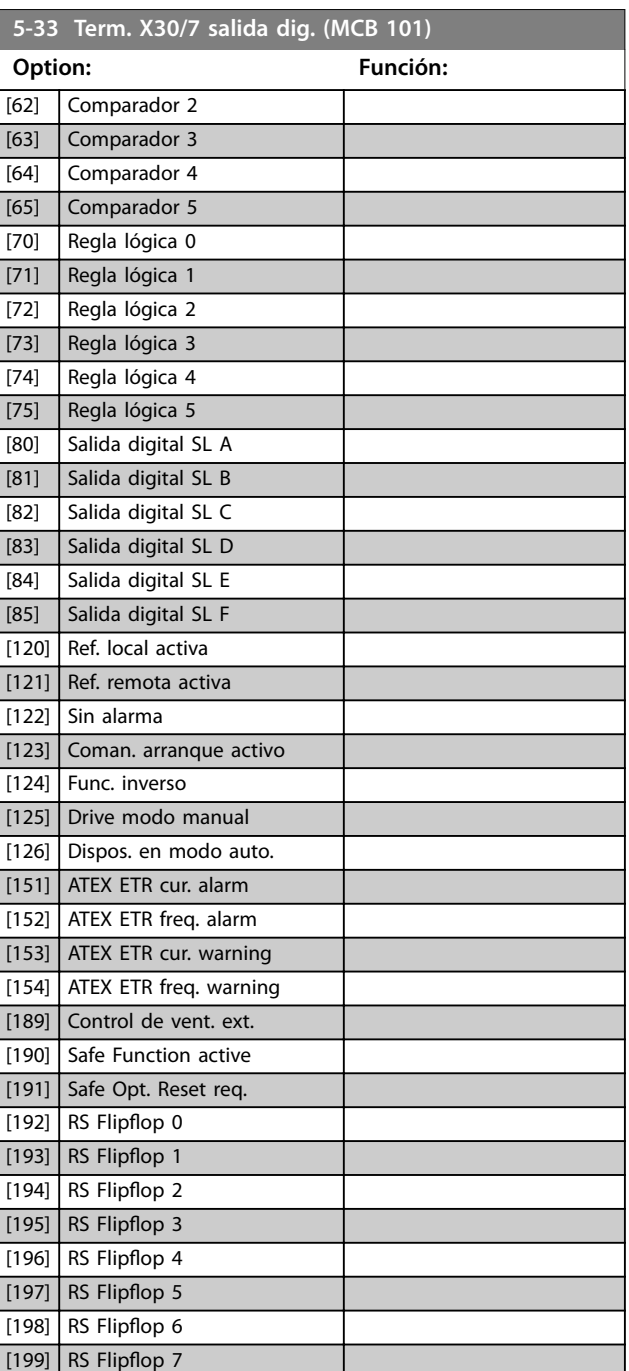

# 3.7.4 5-4\* Relés

Parámetros para configurar la sincronización y las funciones de salida para los relés.

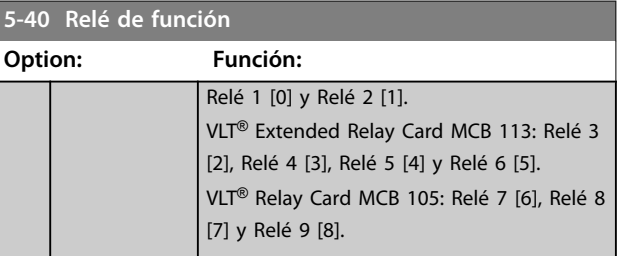

Danfoss

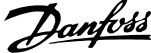

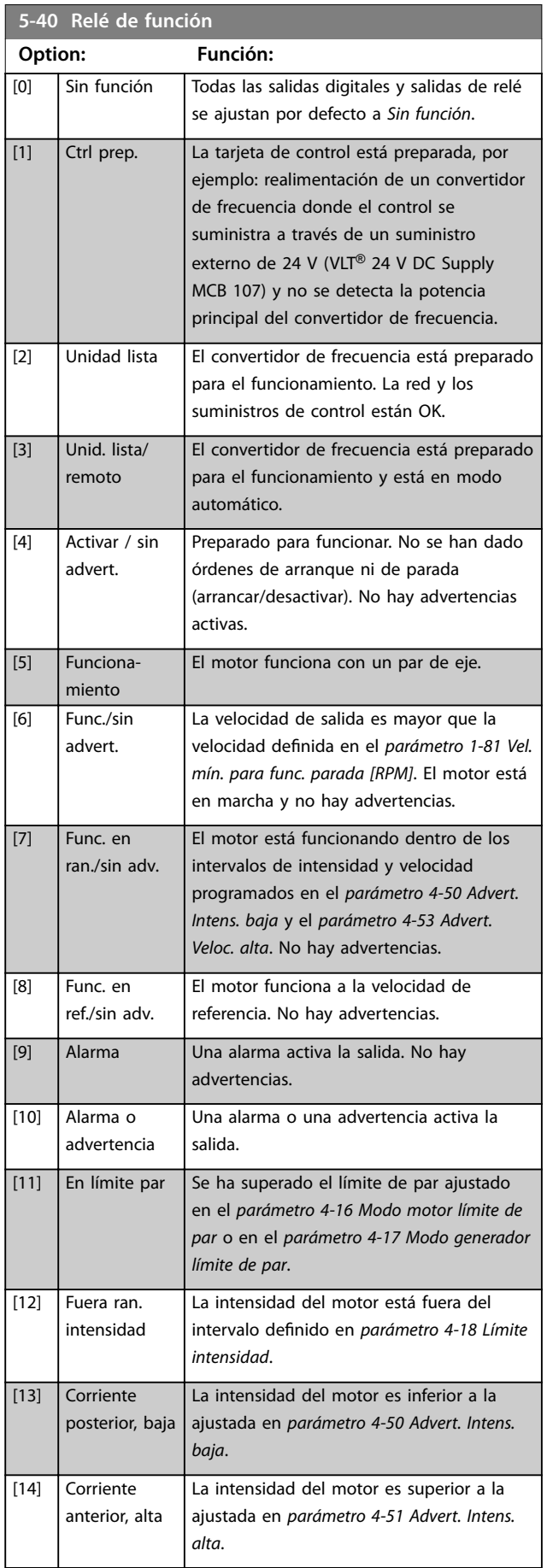

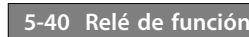

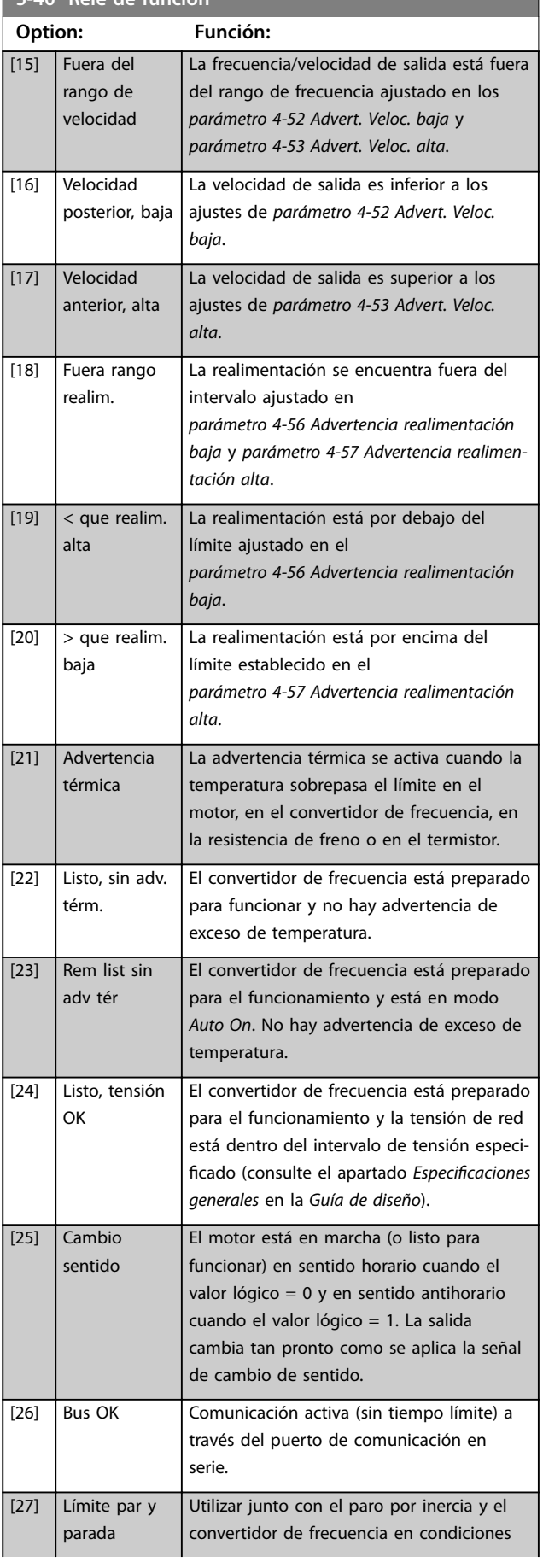

### **Descripciones de parámetros Guía de programación**

**5-40 Relé de función**

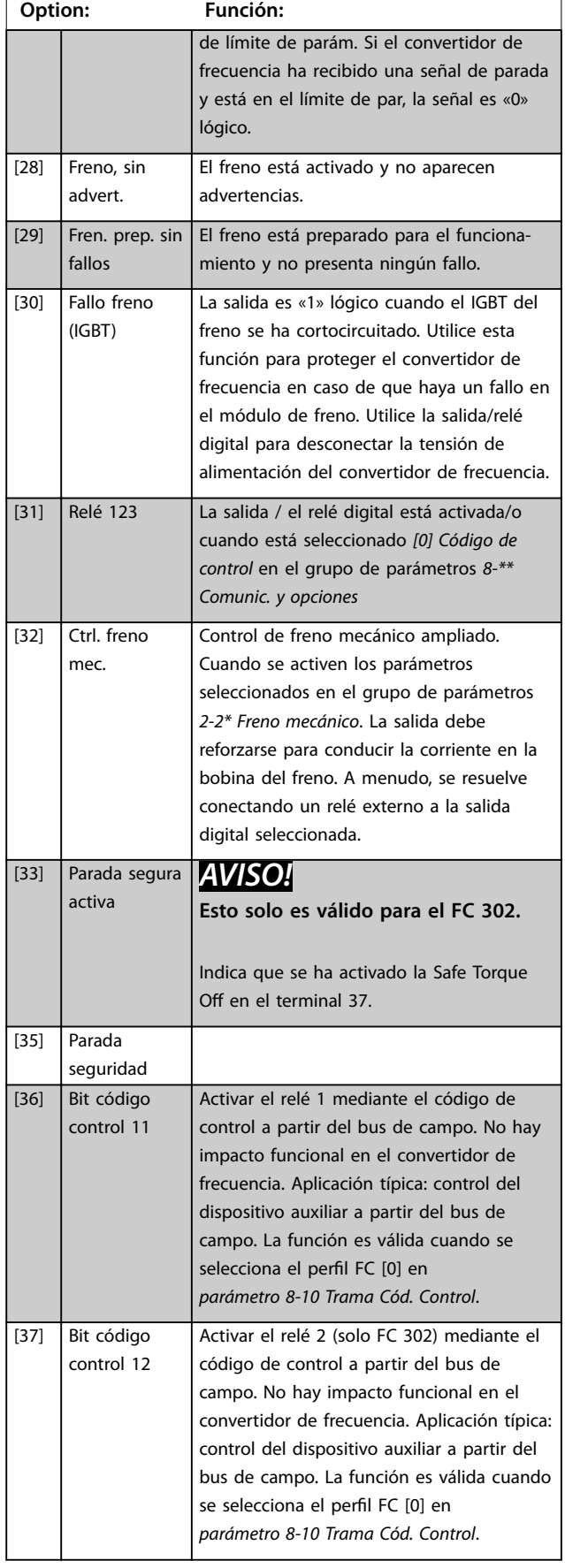

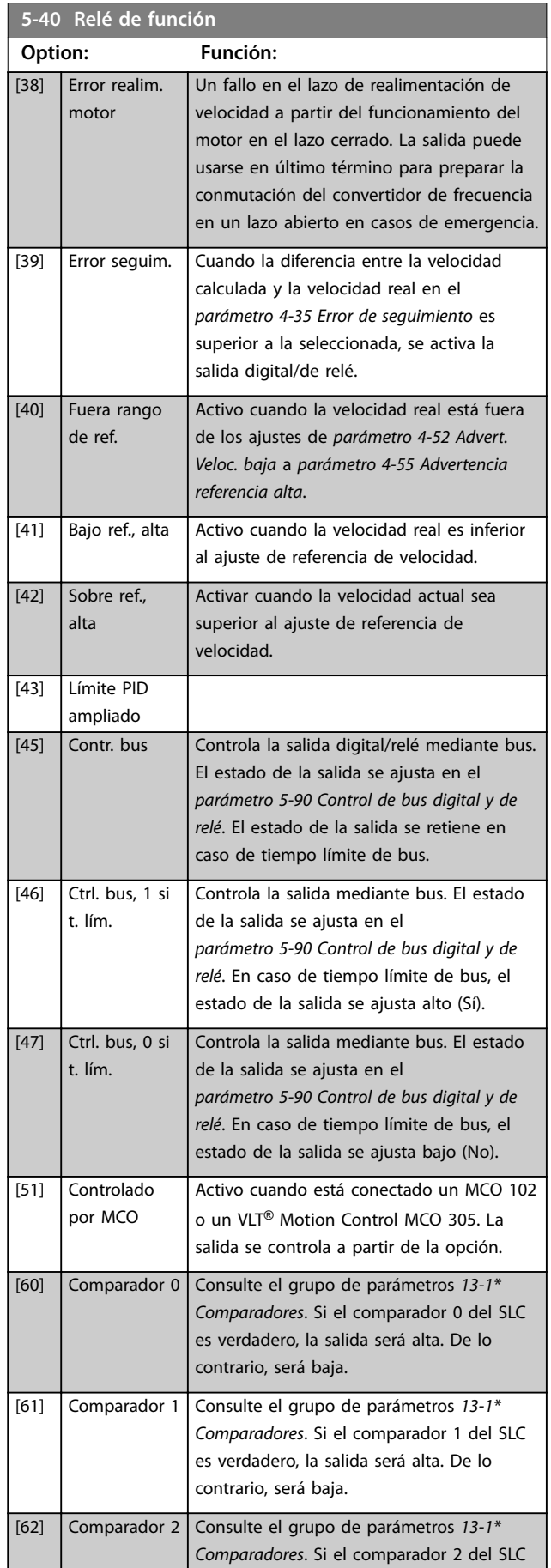

Danfoss

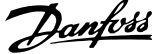

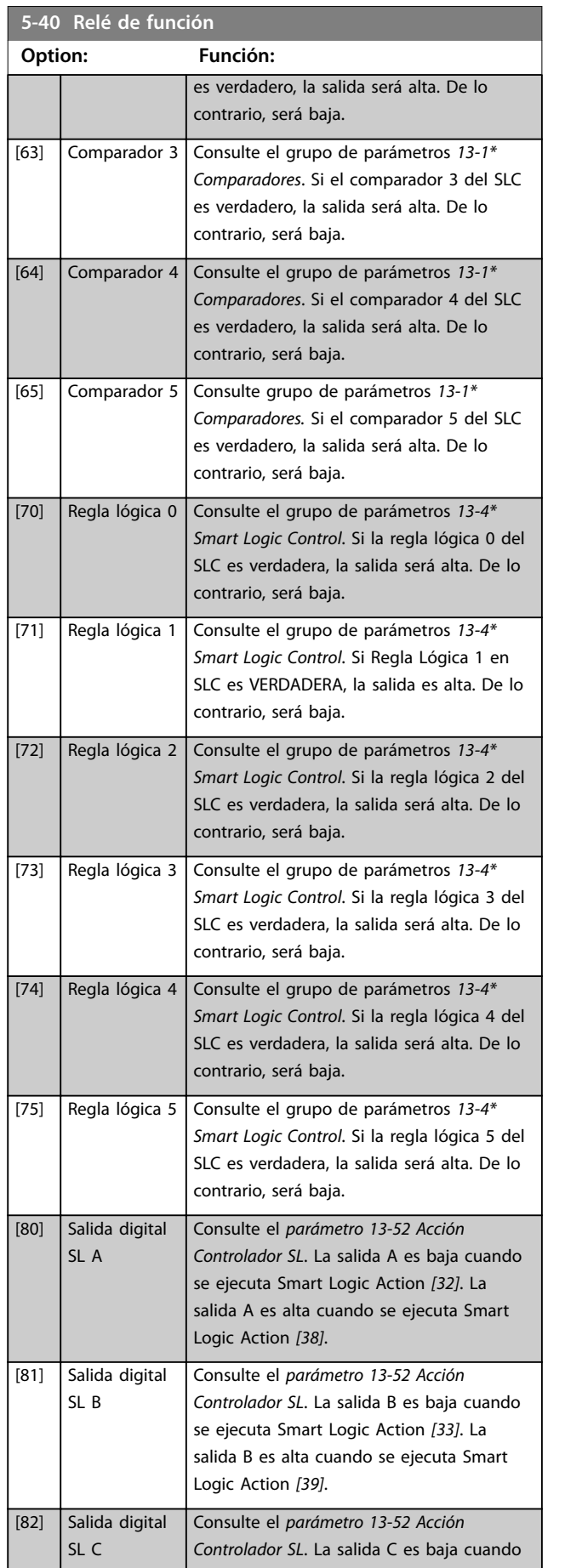

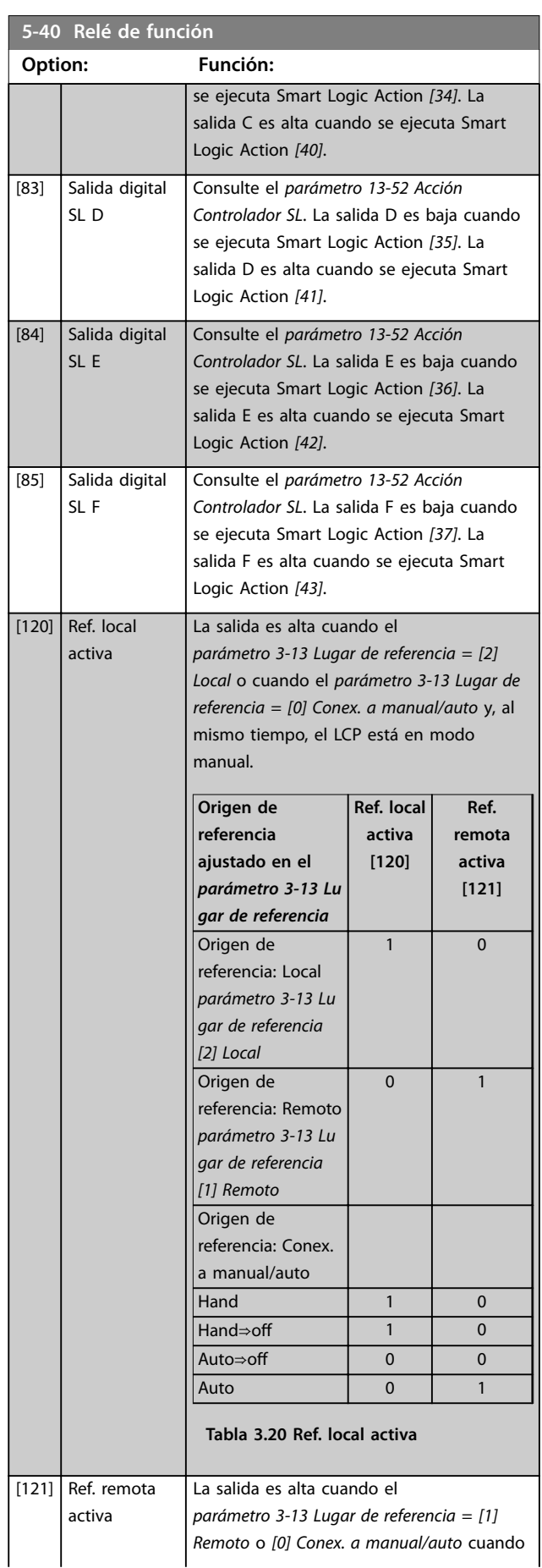
### **Descripciones de parámetros Guía de programación**

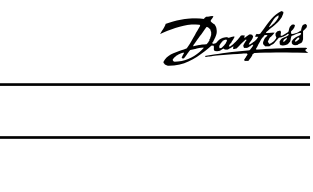

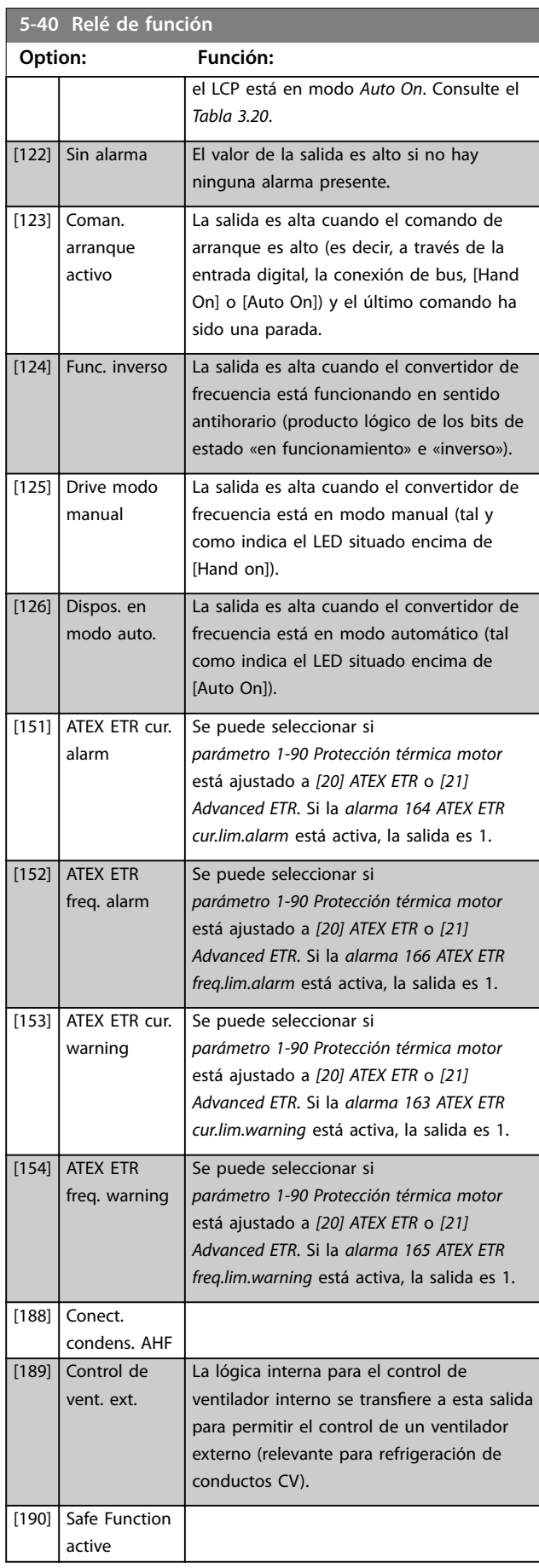

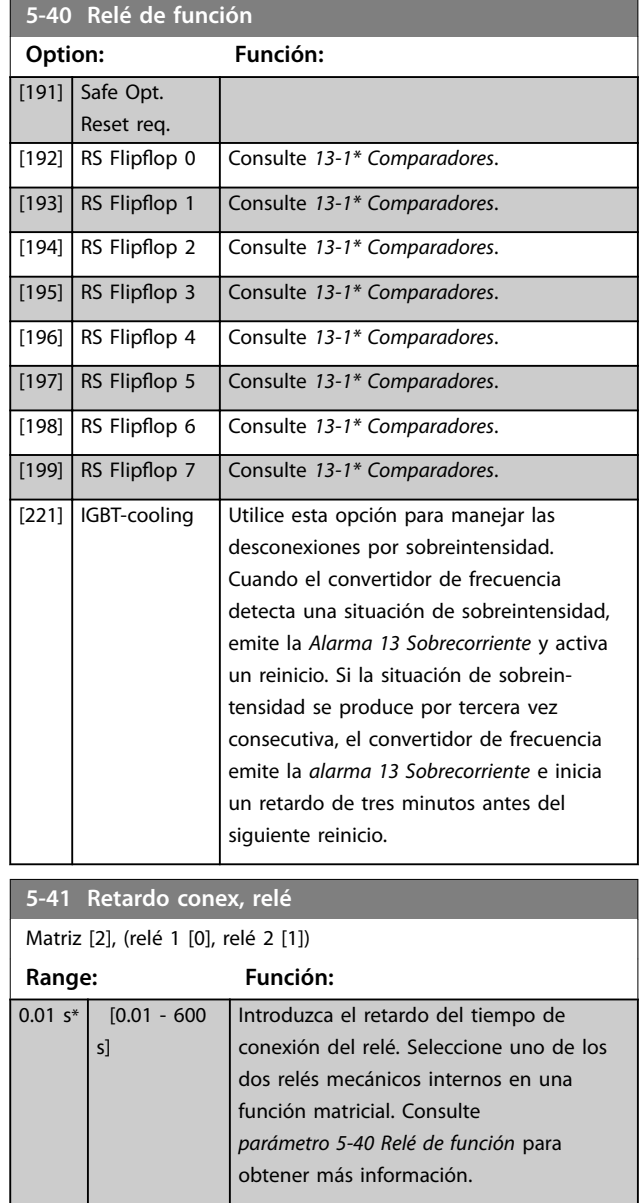

 $\mathbf{I}$ 

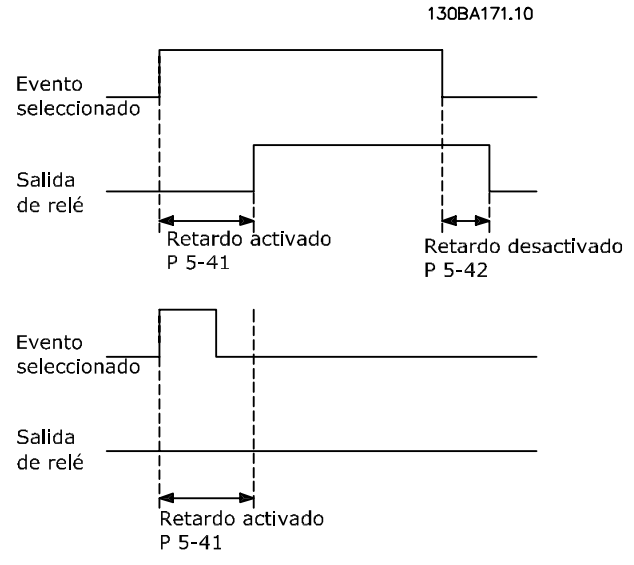

**Ilustración 3.36 Retardo conex, relé**

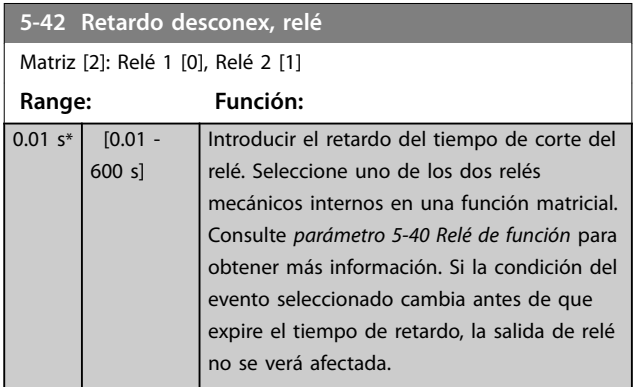

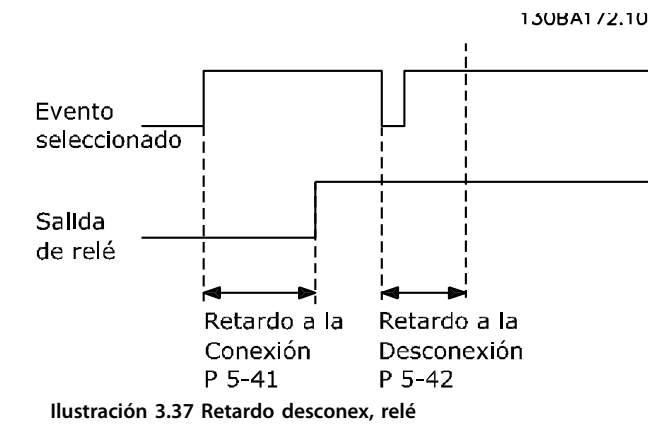

Si la condición del evento seleccionado cambia antes de que expire el temporizador de retardo de conexión o desconexión, la salida de relé no se verá afectada.

### 3.7.5 5-5\* Entrada de pulsos

Los parámetros de entrada de pulsos se usan para definir una ventana adecuada para el área de referencia del pulso configurando los ajustes de escalado y filtro para las entradas de pulsos. Los terminales de entrada 29 o 33 funcionan como entradas de referencia de frecuencia. Ajuste el terminal 29 (*parámetro 5-13 Terminal 29 Entrada digital*) o el terminal 33 (*parámetro 5-15 Terminal 33 entrada digital*) en *[32] Entrada de pulsos*. Si se utiliza el terminal 29 como entrada, ajuste el *[parámetro 5-01 Terminal 27 modo](#page-92-0) [E/S](#page-92-0)* a *[0] Entrada*.

Danfoss

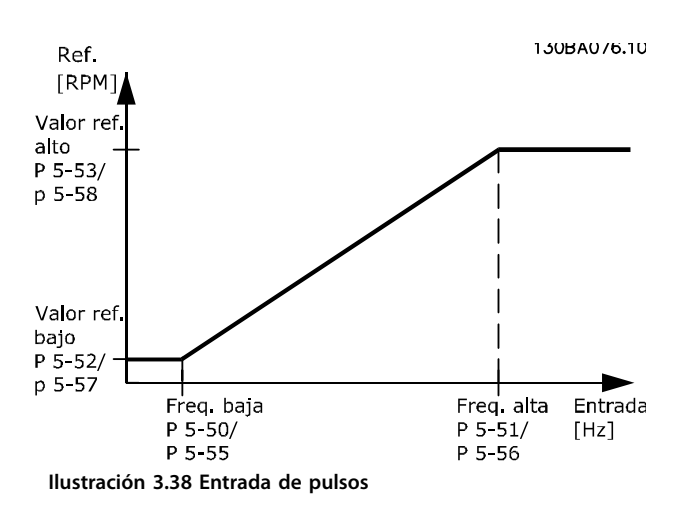

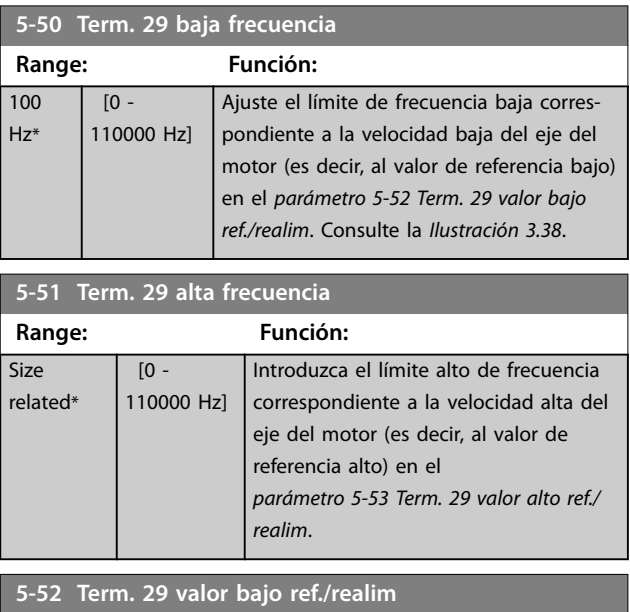

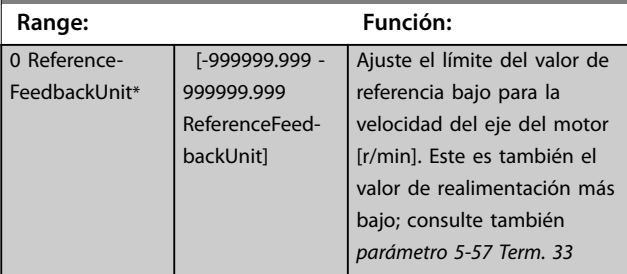

<span id="page-110-0"></span>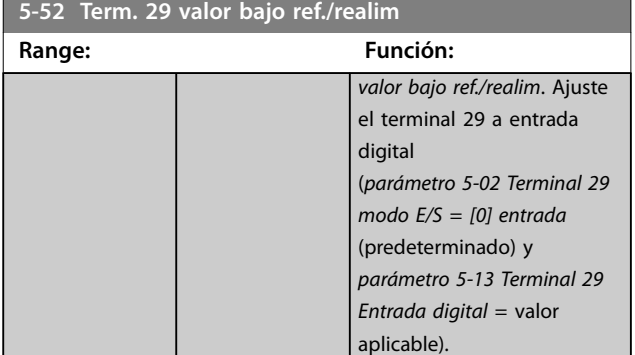

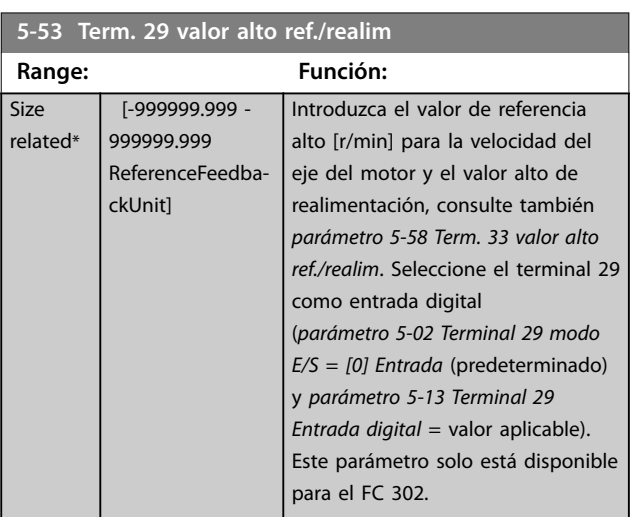

### 5-54 Tiempo filtro pulsos constante #29

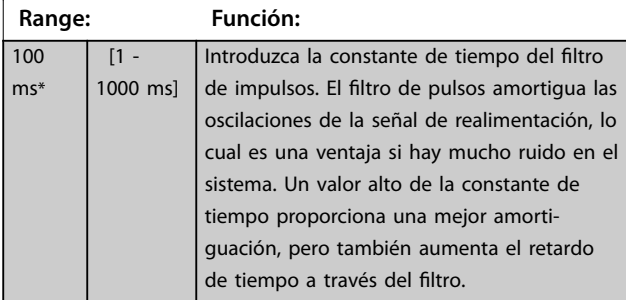

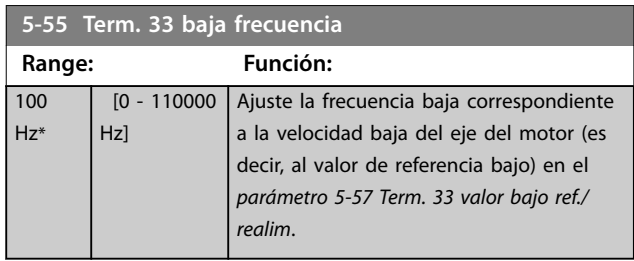

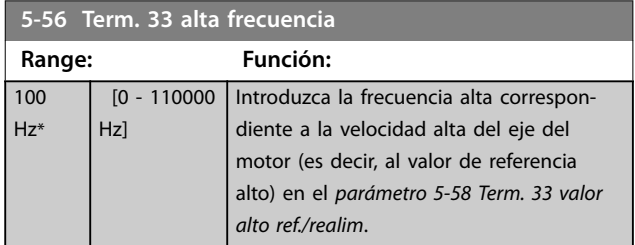

#### **5-57 Term. 33 valor bajo ref./realim**

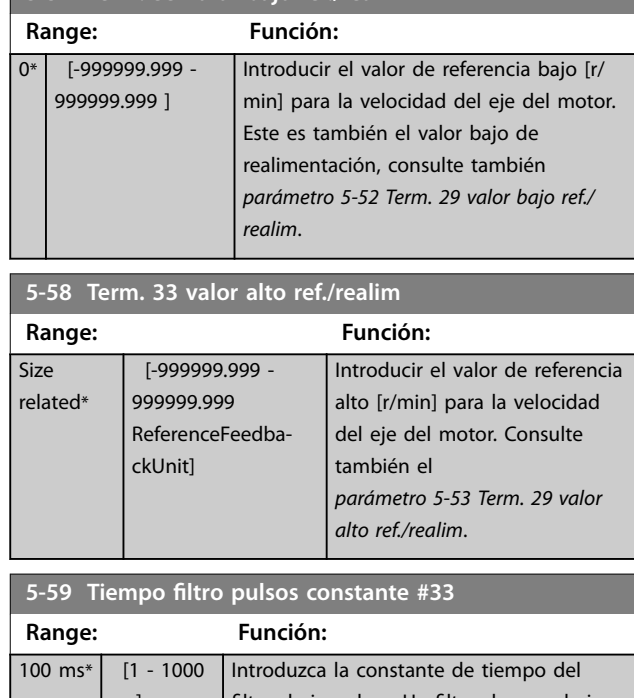

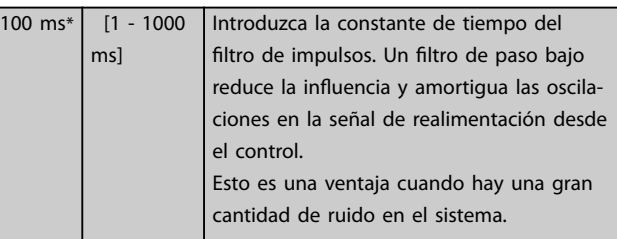

### 3.7.6 5-6\* Salida de pulsos

## *AVISO!*

**Estos parámetros no se pueden ajustar con el motor en marcha.** 

Estos parámetros configuran las salidas de impulsos con sus funciones y su escalado. Los terminales 27 y 29 se atribuyen a salidas de impulsos mediante el *[parámetro 5-01 Terminal 27 modo E/S](#page-92-0)* y el *[parámetro 5-02 Terminal 29 modo E/S](#page-92-0)*, respectivamente.

**3 3**

<span id="page-111-0"></span>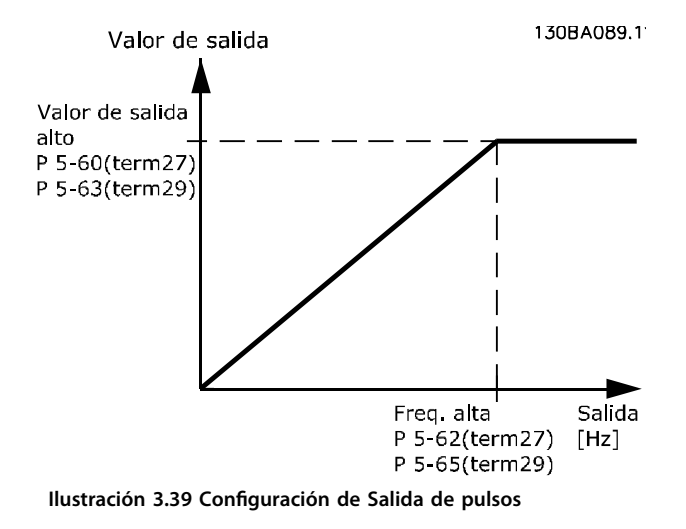

Opciones para las variables de lectura de datos de la salida:

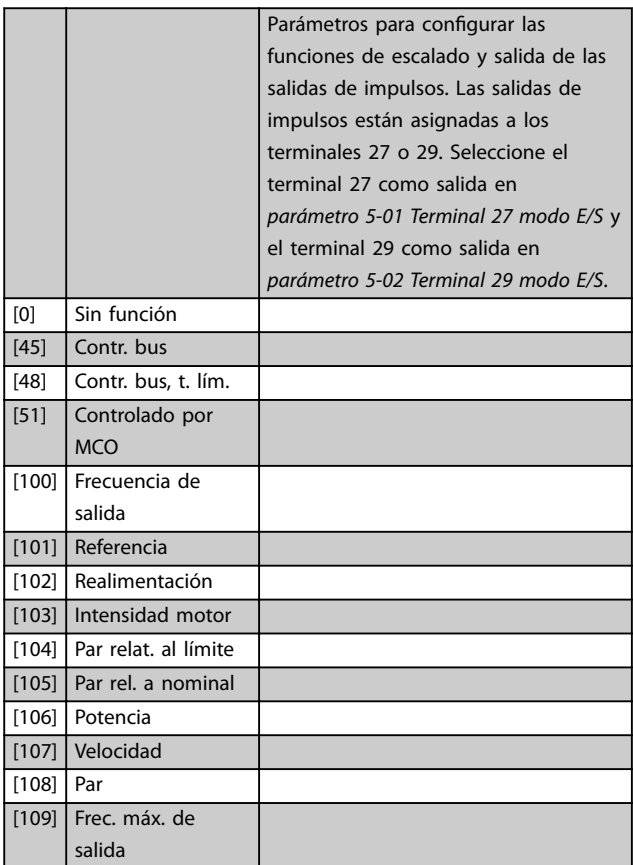

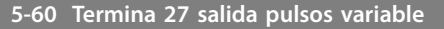

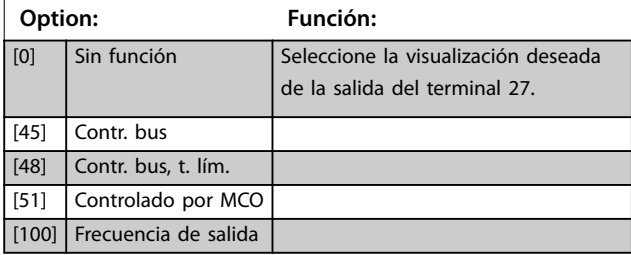

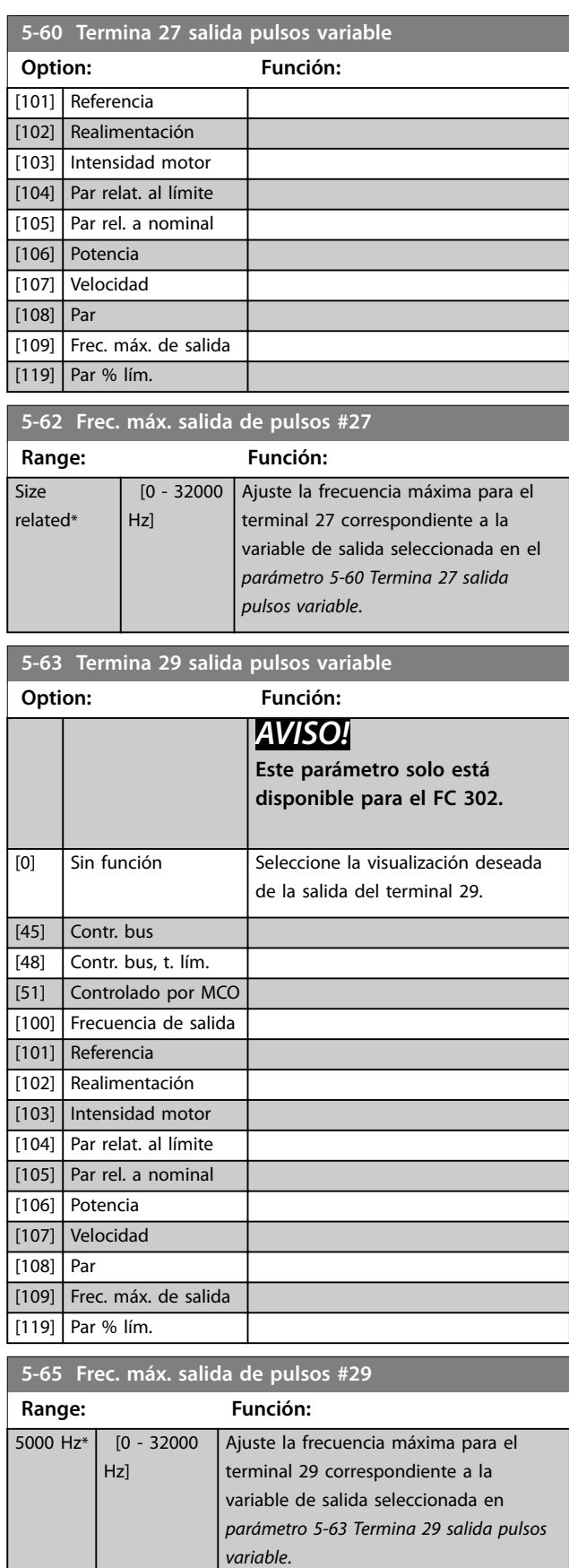

#### **Descripciones de parámetros Guía de programación**

X30/6.

 $\overline{\text{Si}72}$ related\*

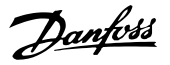

130BA090.11

 $\overline{C}$ **5-66 Terminal X30/6 var. salida pulsos** Seleccionar la variable para la lectura de datos en el terminal  $+24V$ Este parámetro estará activo cuando el módulo VLT® General Purpose I/O MCB 101 esté instalado en el convertidor de frecuencia. 9 8 Las mismas opciones y funciones que el grupo de parámetros *5-6\* Salida de pulsos.* **Option: Función:** [0] \* Sin función [45] Contr. bus [48] Contr. bus, t. lím. [100] Frec. de salida 0-100 [101] Referencia mín-máx. [102] Realimentación +-200% [103] Int. motor 0-Imax [104] Par 0-Tlim [105] Par 0-Tnom [106] Potencia 0-Pnom [107] Velocidad 0-Límite Alto [113] Lazo cerrado 1 ampl. [114] Lazo cerrado 2 ampl. [115] Lazo cerrado 3 ampl. **5-68 Frec. máx. salida de pulsos #X30/6 Range: Función:**  $\overline{10}$  -Seleccione la frecuencia máxima en el terminal X30/6 con referencia a la 32000 Hz] variable de salida en *parámetro 5-66 Terminal X30/6 var. salida pulsos*. Este parámetro estará activo cuando el módulo VLT® General Purpose I/O MCB 101 esté instalado en el convertidor de frecuencia.

JK<br>G  $\infty$ ⋖ 33 Encoder 24V ó 10-30V **Ilustración 3.40 Conexión del encoder**

### 3.7.7 5-7\* Entr. encoder 24 V

Conecte el encoder de 24 V al terminal 12 (suministro externo de 24 V CC), al terminal 32 (canal A), al terminal 33 (canal B) y al terminal 20 (GND, conexión a tierra). Las entradas digitales 32/33 están activas para las entradas de encoder cuando está seleccionado *[1] Encoder 24 V* en el *[parámetro 1-02 Realimentación encoder motor Flux](#page-39-0)* y en el *[parámetro 7-00 Fuente de realim. PID de veloc.](#page-125-0)*. El encoder utilizado es de tipo doble canal (A y B) de 24 V. Frecuencia de entrada máxima: 110 kHz.

**Conexión del encoder al convertidor de frecuencia** Codificador incremental de 24 V. Longitud máxima de cable de 5 m.

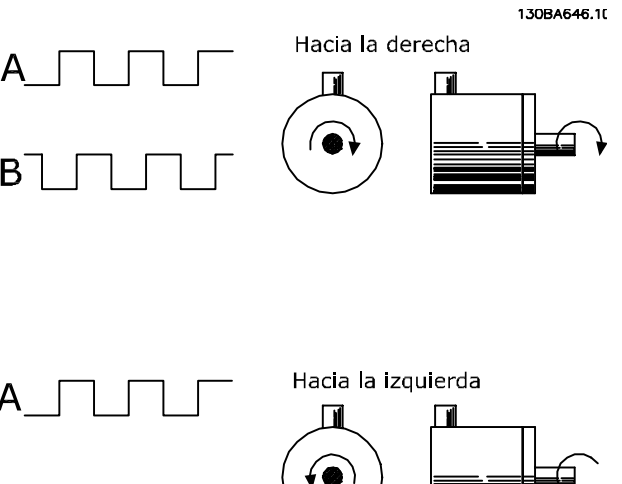

**Ilustración 3.41 Dirección de rotación del encoder**

BI

### **Descripciones de parámetros VLT**® **AutomationDrive FC 301/302**

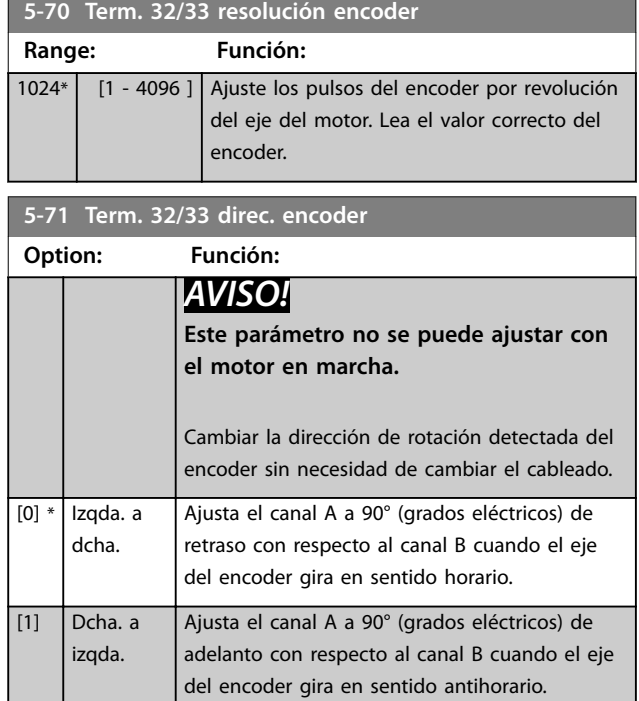

### 3.7.8 5-8\* Salida de encoder

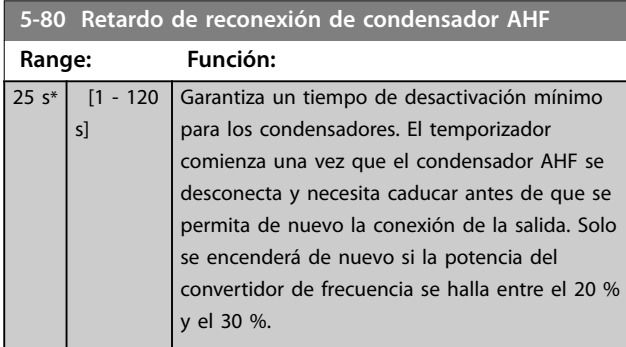

### 3.7.9 5-9\* Controlado por bus

Este grupo de parámetros selecciona salidas digitales y de relé mediante un ajuste del bus de campo.

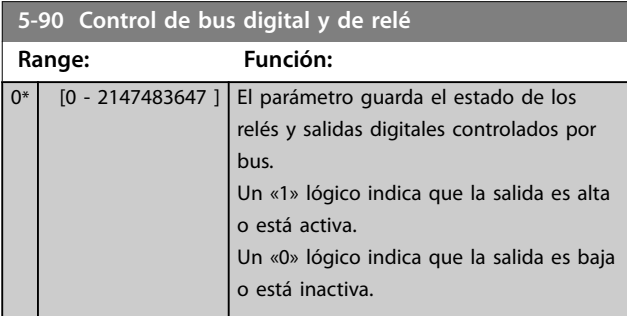

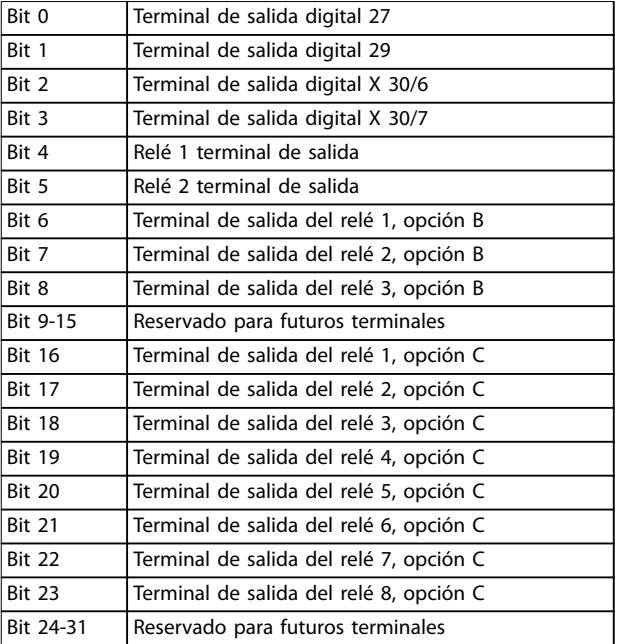

#### **Tabla 3.21 Salidas digitales y relés controlados por bus**

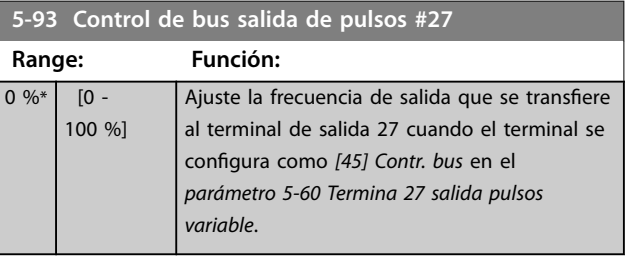

### **5-94 Tiempo lím. predet. salida pulsos #27**

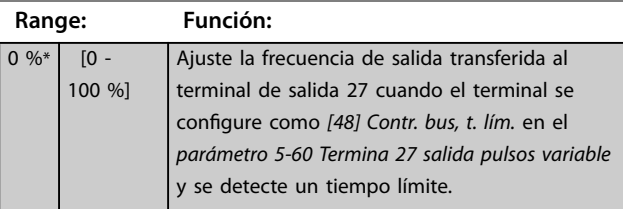

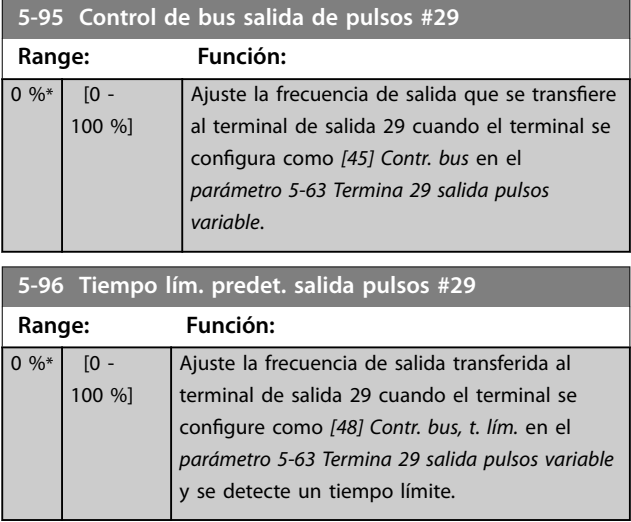

**Descripciones de parámetros Guía de programación**

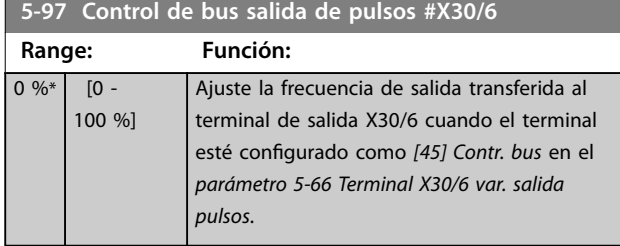

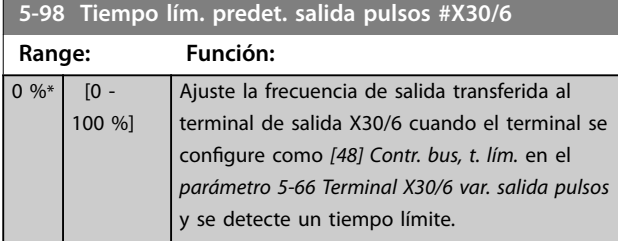

Danfoss

## <span id="page-115-0"></span>3.8 Parámetros: 6-\*\* E/S analógica

### 3.8.1 6-0\* Modo E/S analógico

Las entradas analógicas pueden asignarse a cualquier entrada de tensión (FC 301: 0-10 V, FC 302: de 0 a ±10 V) o intensidad (FC 301/FC 302: 0/4-20 mA).

### *AVISO!*

**Pueden conectarse termistores a una entrada analógica o a una digital.**

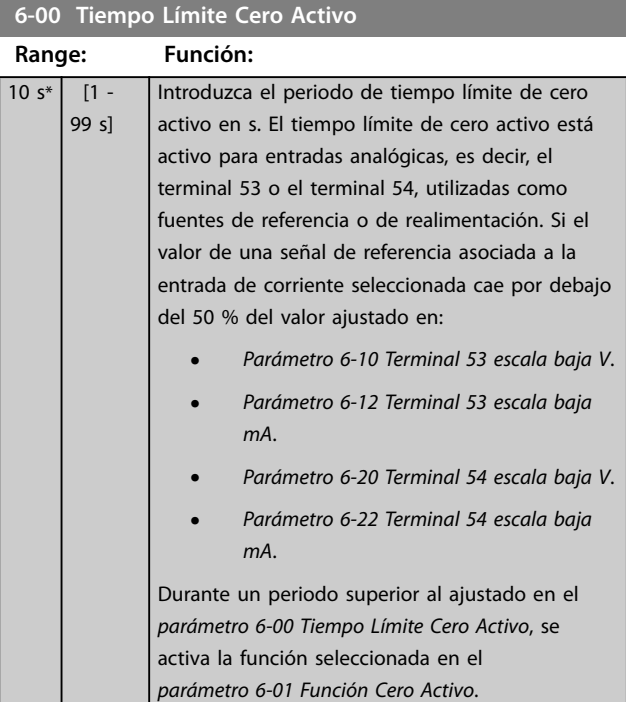

# **6-01 Función Cero Activo**

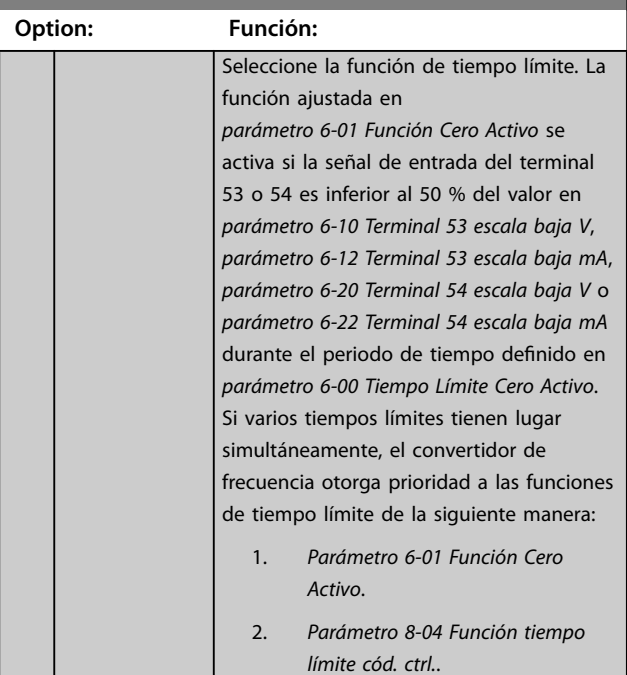

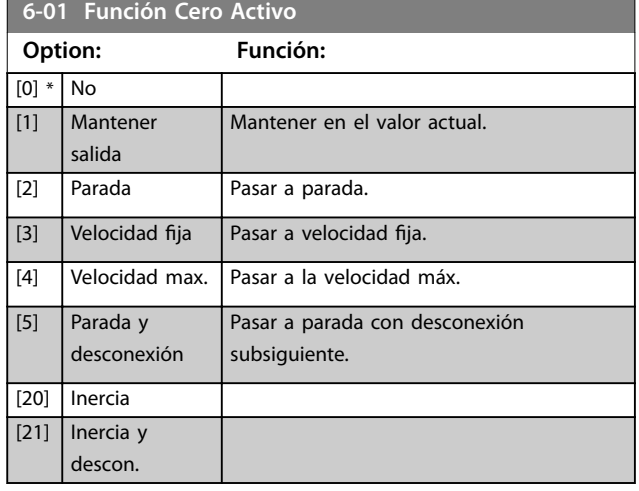

### 3.8.2 6-1\* Entrada analógica 1

Parámetros para configurar el escalado y los límites para la entrada analógica 1 (terminal 53)

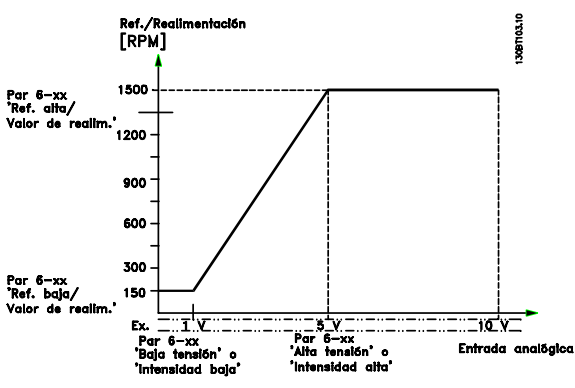

**Ilustración 3.42 Entrada analógica 1**

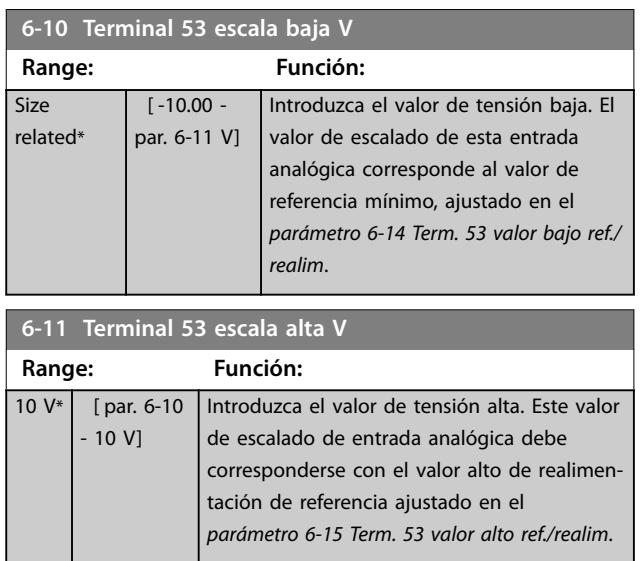

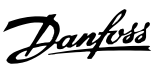

<span id="page-116-0"></span>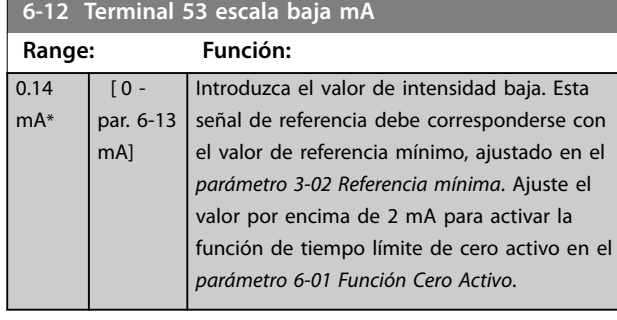

**6-13 Terminal 53 escala alta mA**

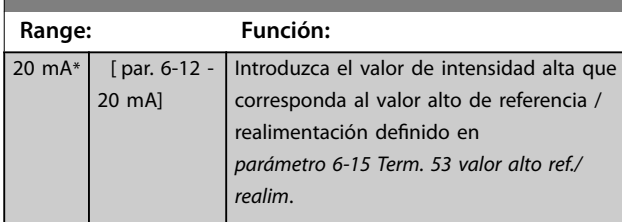

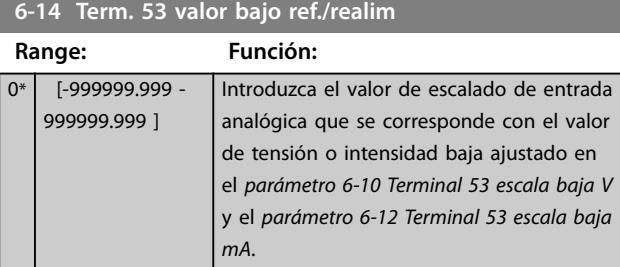

### **6-15 Term. 53 valor alto ref./realim**

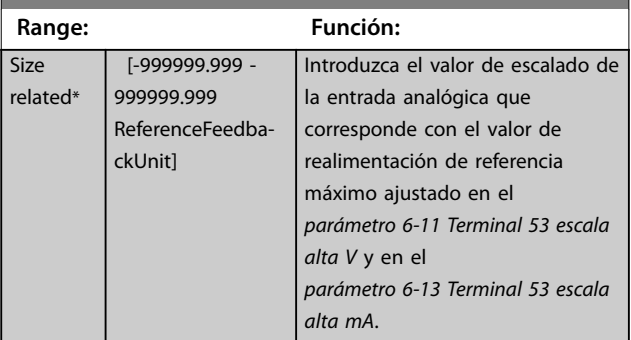

### **6-16 Terminal 53 tiempo filtro constante**

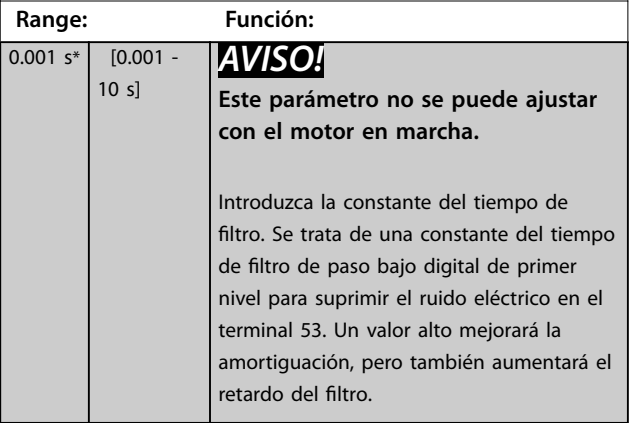

### 3.8.3 6-2\* Entrada analógica 2

Parámetros para configurar el escalado y los límites para la entrada analógica 2 (terminal 54)

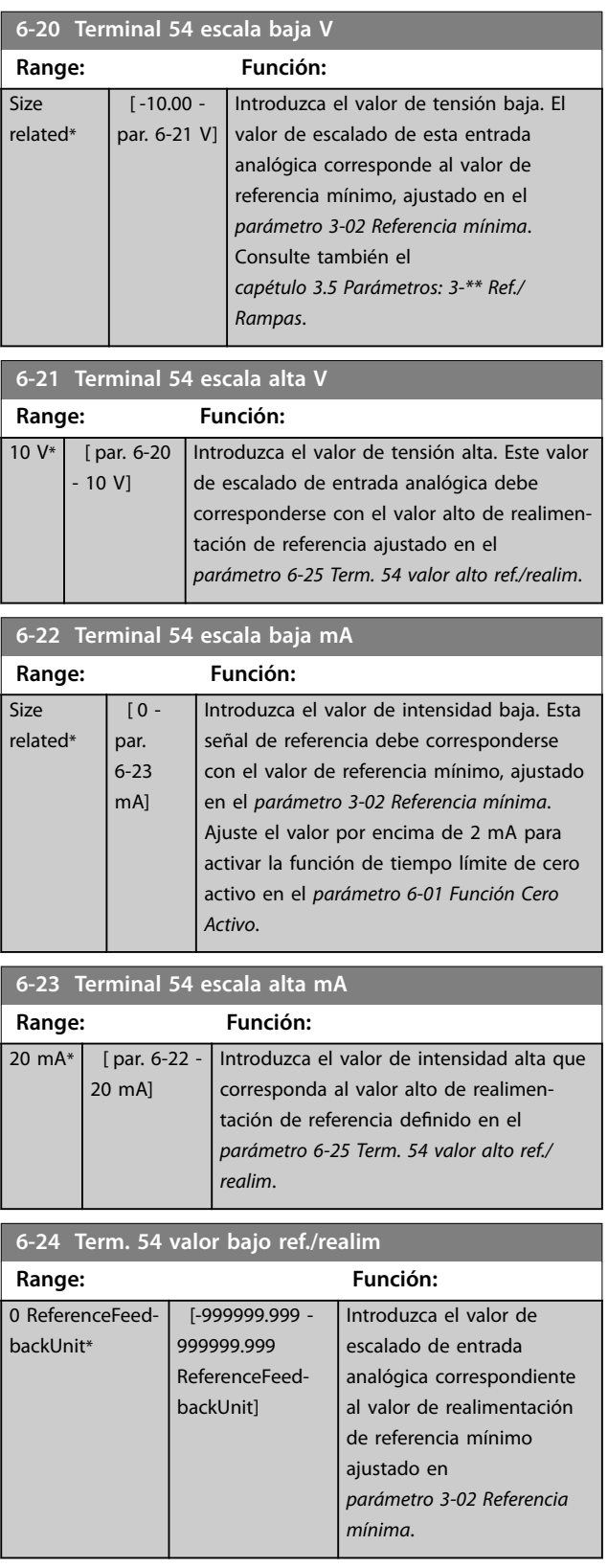

#### <span id="page-117-0"></span>**Descripciones de parámetros VLT**® **AutomationDrive FC 301/302**

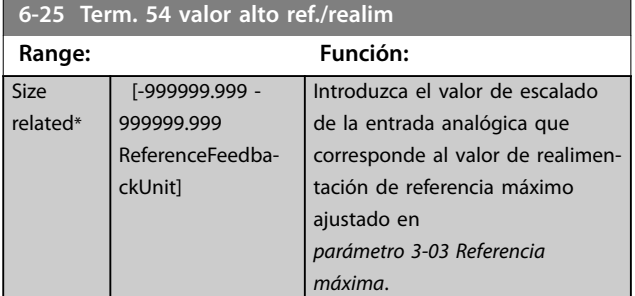

#### 6-26 Terminal 54 tiempo filtro constante

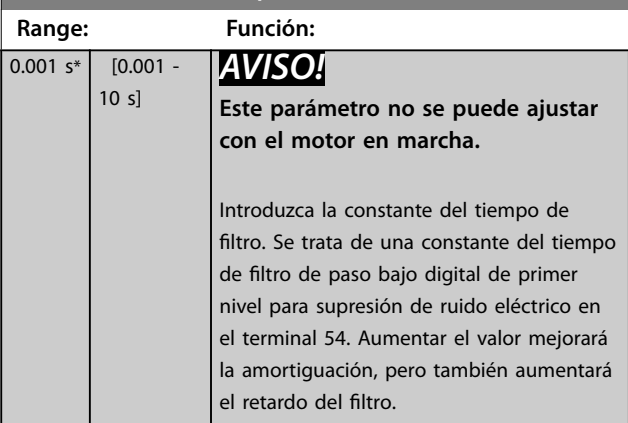

### 3.8.4 6-3\* Entrada analógica 3 General Purpose I/O MCB 101

Grupo de parámetros para configurar el escalado y los límites de la entrada analógica 3 (X30/11) del VLT® General Purpose I/O MCB 101.

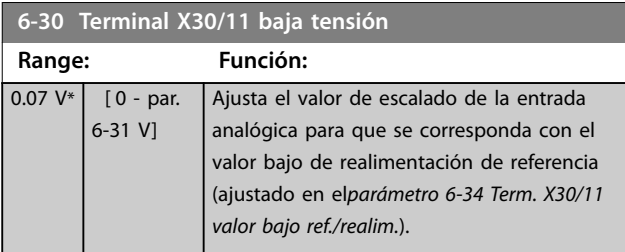

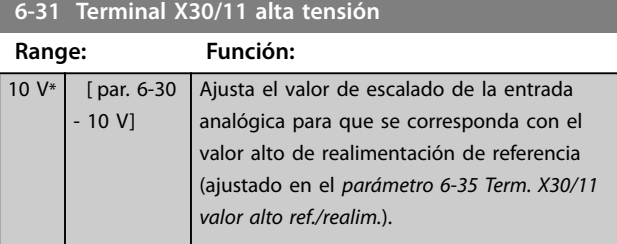

**6-34 Term. X30/11 valor bajo ref./realim.**

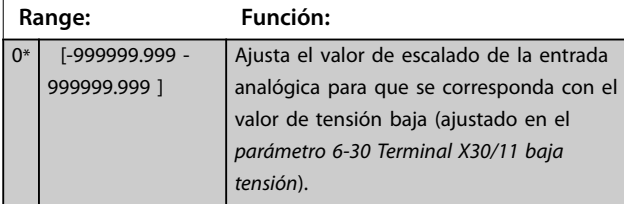

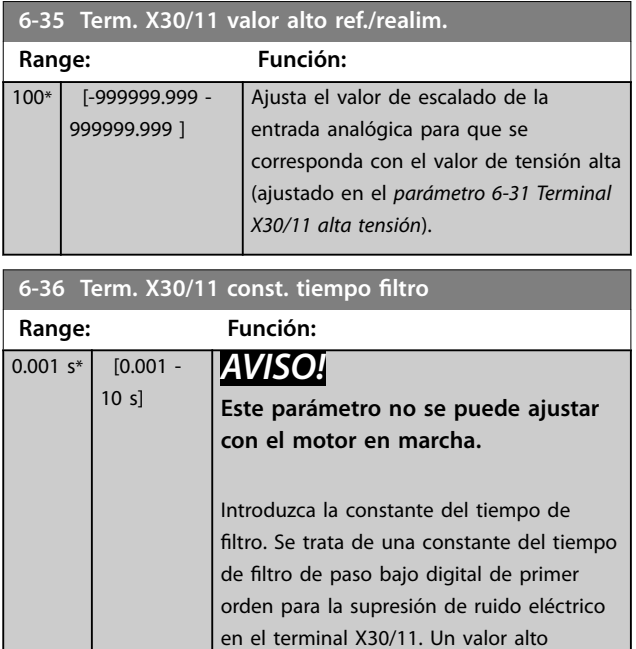

### 3.8.5 6-4\* Entrada analógica 4 MCB 101

Grupo de parámetros para configurar el escalado y los límites de la entrada analógica 4 (X30/12) del VLT® General Purpose I/O MCB 101.

mejorará la amortiguación, pero también

aumentará el retardo del filtro.

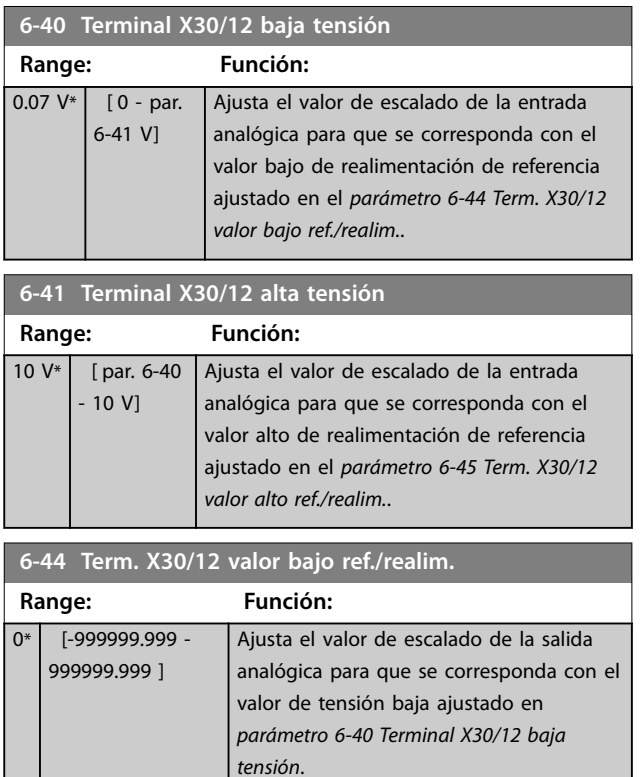

<span id="page-118-0"></span>**Descripciones de parámetros Guía de programación**

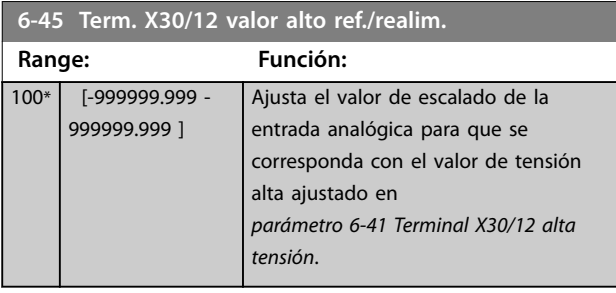

6-46 Term. X30/12 const. tiempo filtro

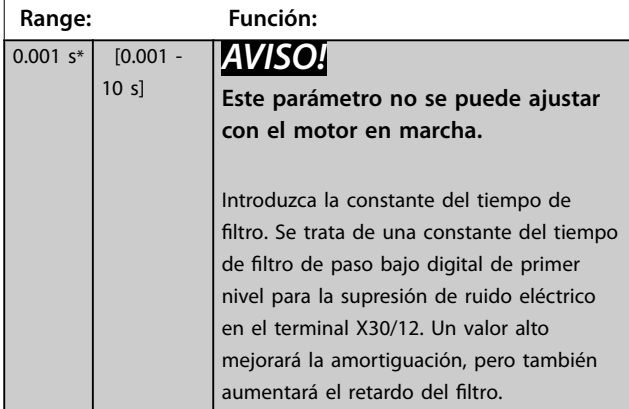

### 3.8.6 6-5\* Salida analógica 1

Parámetros para configurar el escalado y los límites para la salida analógica 1, es decir, el terminal 42. Las salidas analógicas son salidas de intensidad: 0/4-20 mA. El terminal común (terminal 39) es el mismo terminal y tiene el mismo potencial eléctrico para la conexión común analógica y común digital. La resolución en salida analógica es de 12 bits.

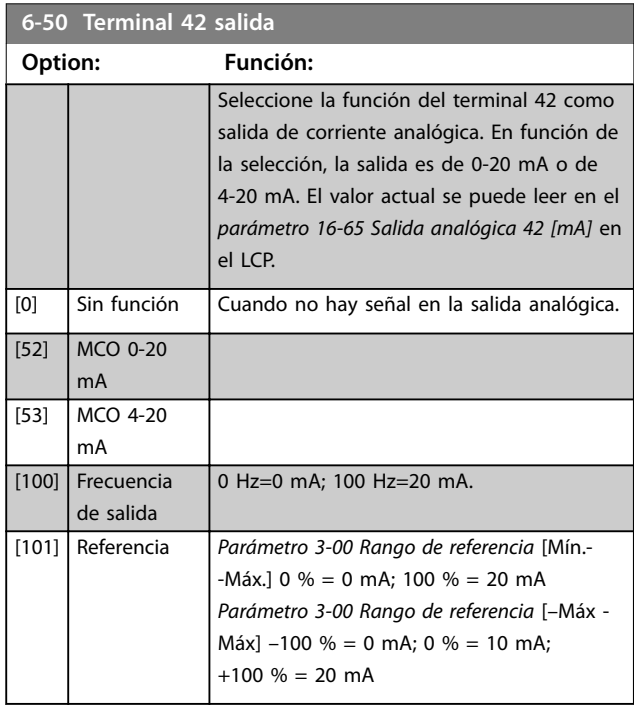

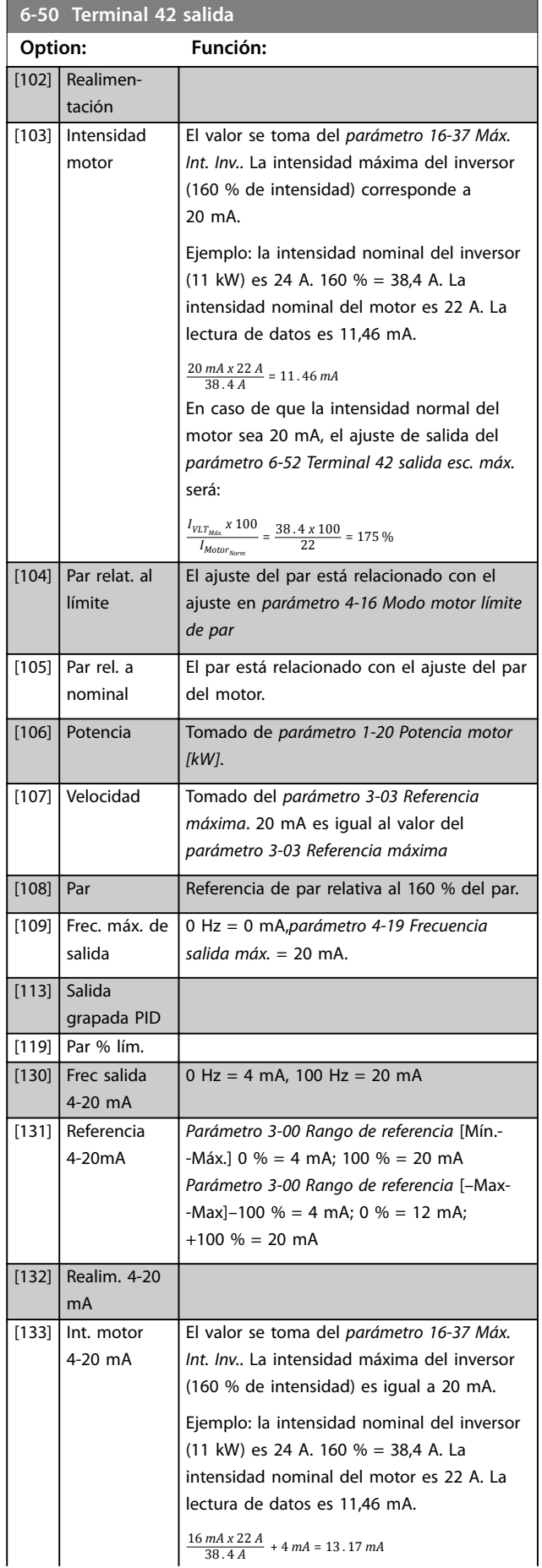

Danfoss

#### <span id="page-119-0"></span>**Descripciones de parámetros VLT**® **AutomationDrive FC 301/302**

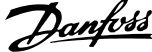

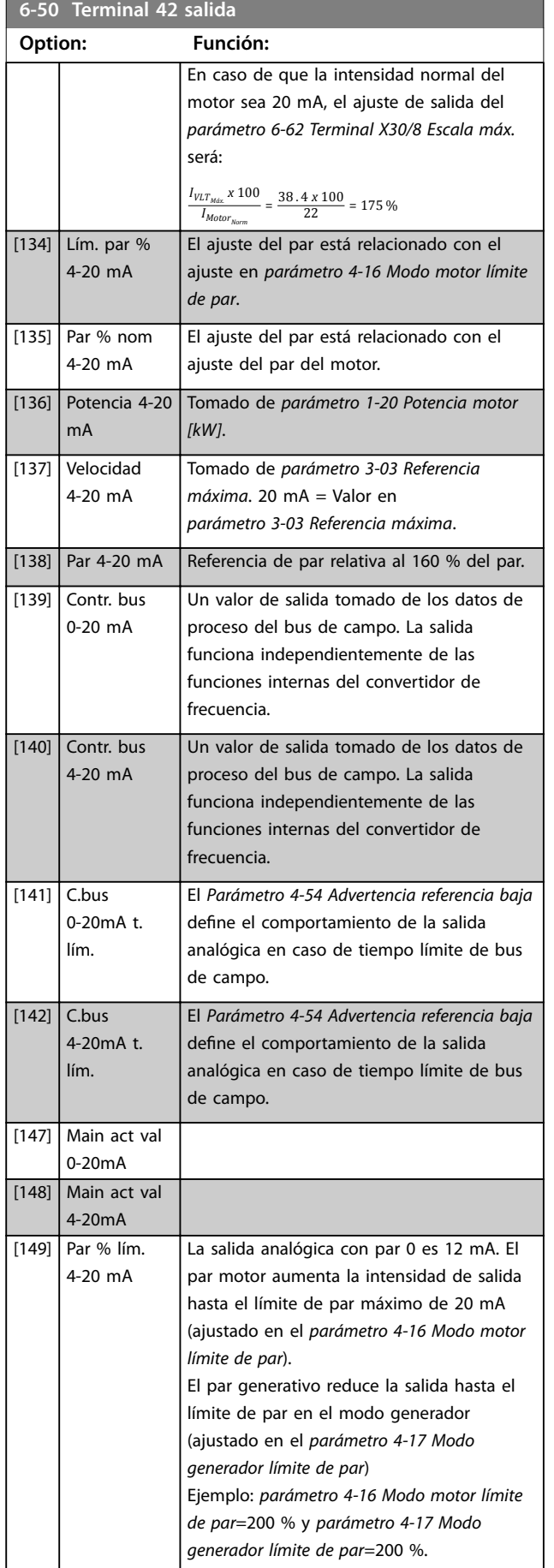

#### **6-50 Terminal 42 salida Option: Función:** 20 mA=200 % en modo motor y 4 mA=200 % en modo generador.  $0mA 4mA$  12 m/  $\subset$ 130BB372.10 Par 4-17 30BB372 Par 4-16 0% Torque (200%) (200%) **Ilustración 3.43 Límite de par** [150] Fr. máx. sal. 0 Hz = 0 mA, *[parámetro 4-19 Frecuencia](#page-85-0)* 4-20mA *[salida máx.](#page-85-0)* = 20 mA. **6-51 Terminal 42 salida esc. mín. Range: Función:**  $0 \%$   $[0 -$ Escalado para la salida mínima (0 o 4 mA) de la 200 %] señal analógica en el terminal 42. Ajuste el valor en porcentaje del intervalo completo de la variable seleccionada en *parámetro 6-50 Terminal 42 salida*. **6-52 Terminal 42 salida esc. máx. Range: Función:** 100 [0 - Escalado para la salida máxima de la señal 200 % analógica seleccionada en el terminal 42. Ajuste el  $\frac{0}{6}$ valor al valor máximo de la salida de señal de ] intensidad actual. Escalar la salida para obtener una intensidad inferior a los 20 mA a escala completa; o 20 mA a una salida inferior al 100 % del valor de señal máximo. Si 20 mA es la intensidad de salida requerida a un valor entre el 0 y el 100 % de la salida a escala completa, programe el valor porcentual en el parámetro; es decir, 50 % = 20 mA. Si se requiere una corriente de entre 4 y 20 mA como salida máxima (100 %), calcule el valor porcentual del siguiente modo: 20 *mA*/*corriente máxima deseada x* 100 % *i*  $\cdot$  *e*  $\cdot$  10 *mA* :  $\frac{20}{10}$  *x* 100 = 200 % 130BA075.12 Intensidad (mA) 20

**Ilustración 3.44 Salida esc. máx.**

 $0/4$ 

Salida analógica escala mín. par. 6-93

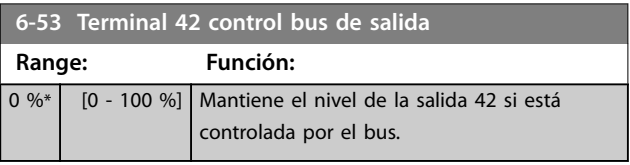

Salida analógica escala máx. par. 6-94

Variable para salida ejemplo: velocidad (rpm)

**3 3**

#### <span id="page-120-0"></span>**Descripciones de parámetros Guía de programación**

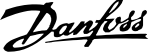

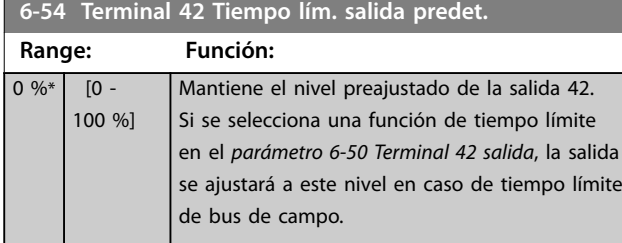

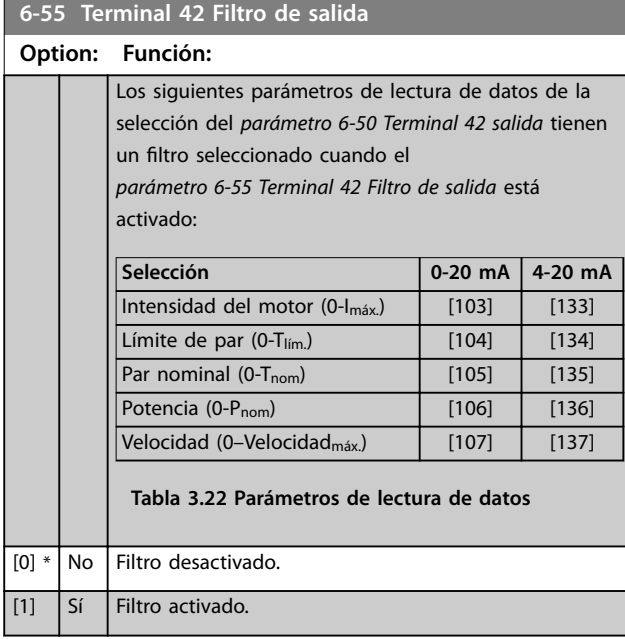

### 3.8.7 6-6\* Salida analógica 2 MCB 101

Las salidas analógicas son salidas de intensidad: 0/4-20 mA. El terminal común (terminal X30/8) es el mismo terminal y potencial eléctrico para la conexión común analógica. La resolución en salida analógica es de 12 bits.

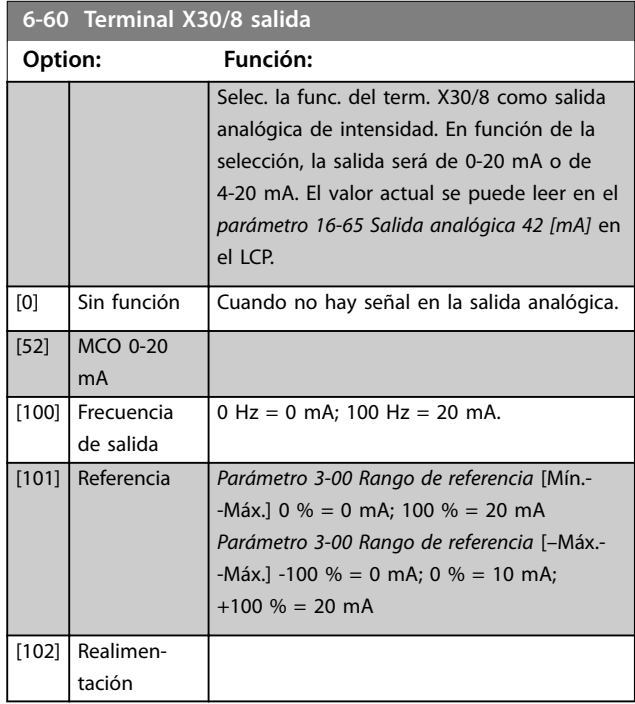

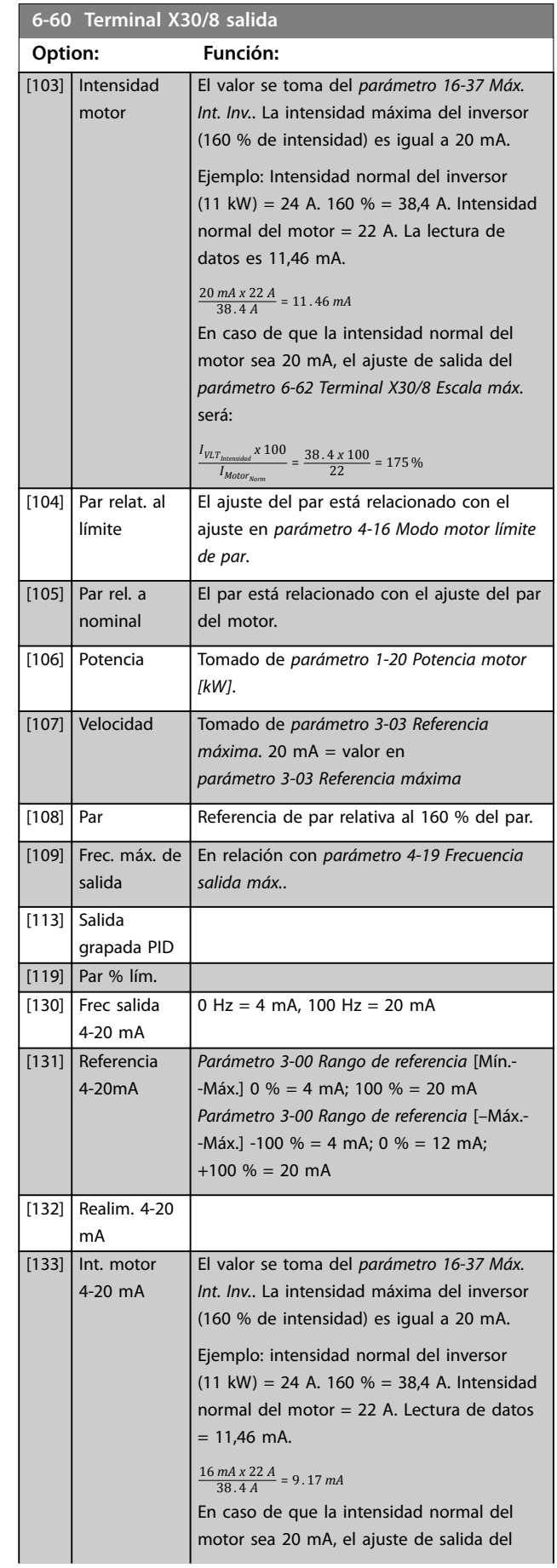

# Danfoss

#### <span id="page-121-0"></span>**Descripciones de parámetros VLT**® **AutomationDrive FC 301/302**

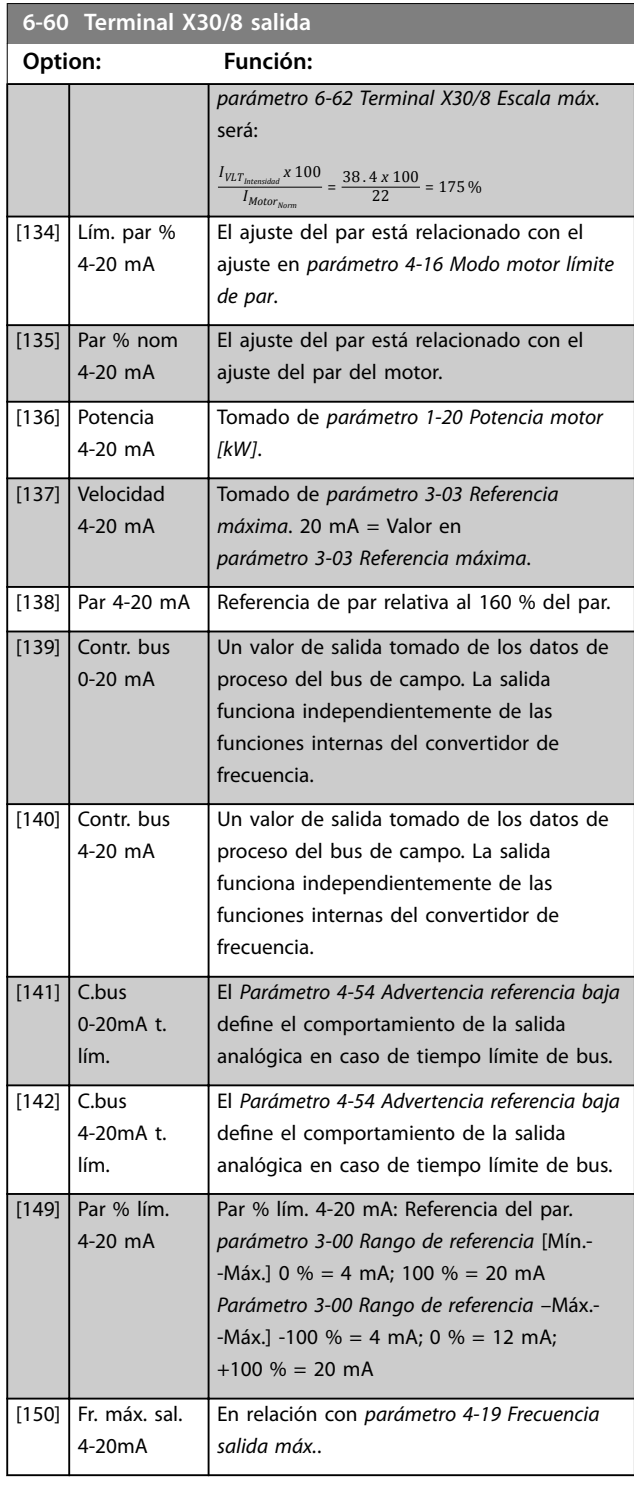

#### **6-61 Terminal X30/8 Escala mín.**

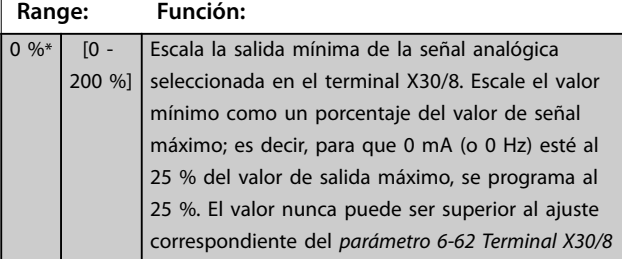

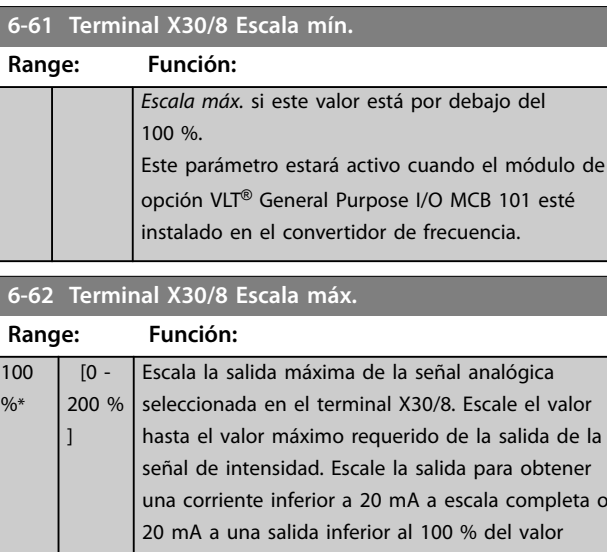

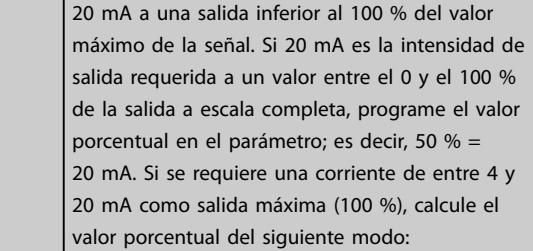

20 *mA* / *corriente máxima deseada x* 100 %

*i*  $\cdot$  *e*  $\cdot$  10 *mA* :  $\frac{20-4}{10} \times 100 = 160\%$ 

#### **6-63 Terminal X30/8 Control bus salida**

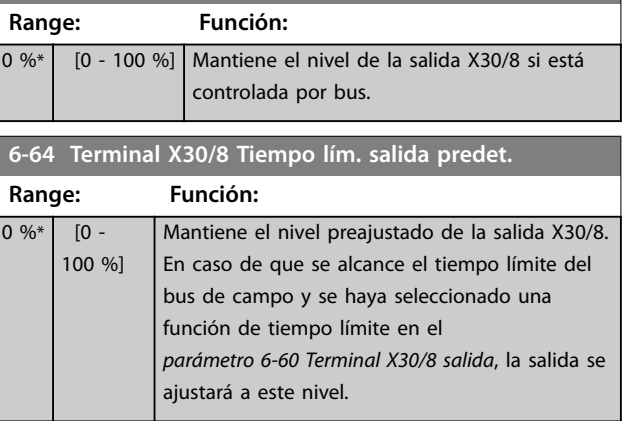

### 3.8.8 6-7\* Salida analógica 3 MCB 113

Parámetros para configurar el escalado y los límites de la salida analógica 3, los terminales X45/1 y X45/2. Las salidas analógicas son salidas de intensidad: 0/4-20 mA. La resolución en salida analógica es 11 bits.

**6-70 Terminal X45/1 Salida**

| Option: |              | Función:                                 |
|---------|--------------|------------------------------------------|
|         |              | Seleccione la función del terminal X45/1 |
|         |              | como una salida analógica de intensidad. |
| [0]     | Sin función  | Cuando no hay señal en la salida         |
|         |              | analógica.                               |
| $[52]$  | MCO 305 0-20 |                                          |
|         | mA           |                                          |

#### **Descripciones de parámetros Guía de programación**

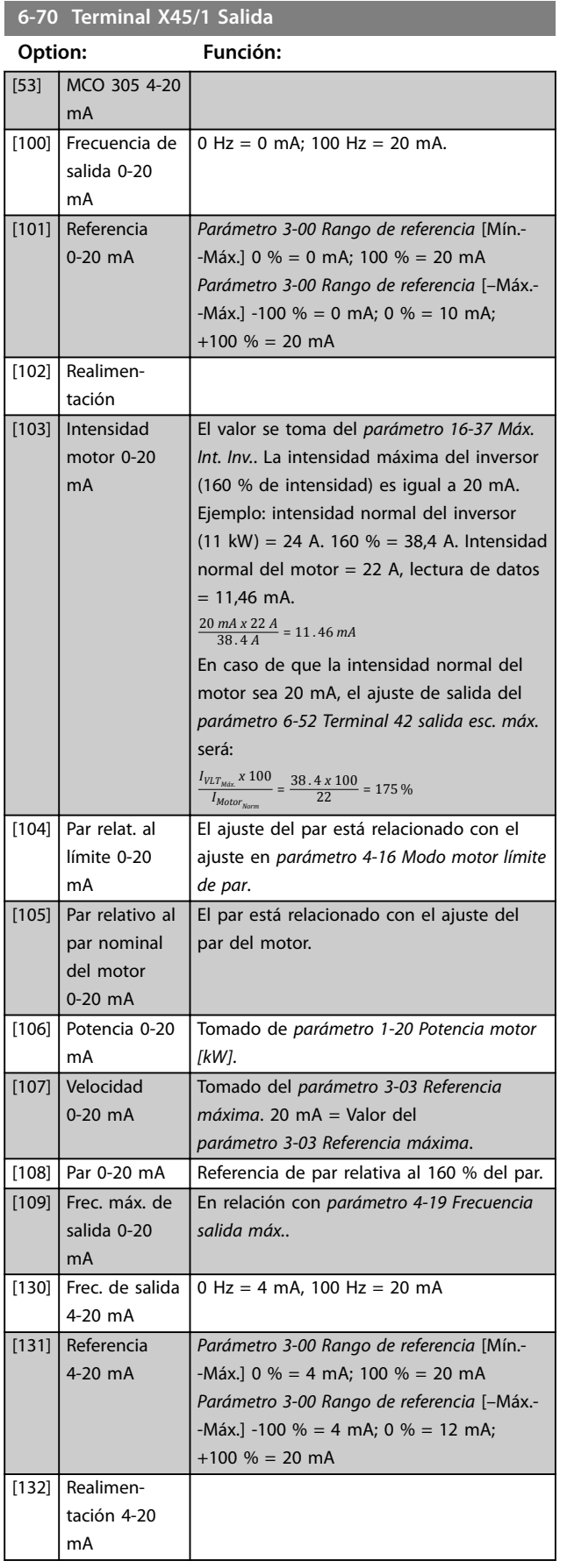

## **6-70 Terminal X45/1 Salida**

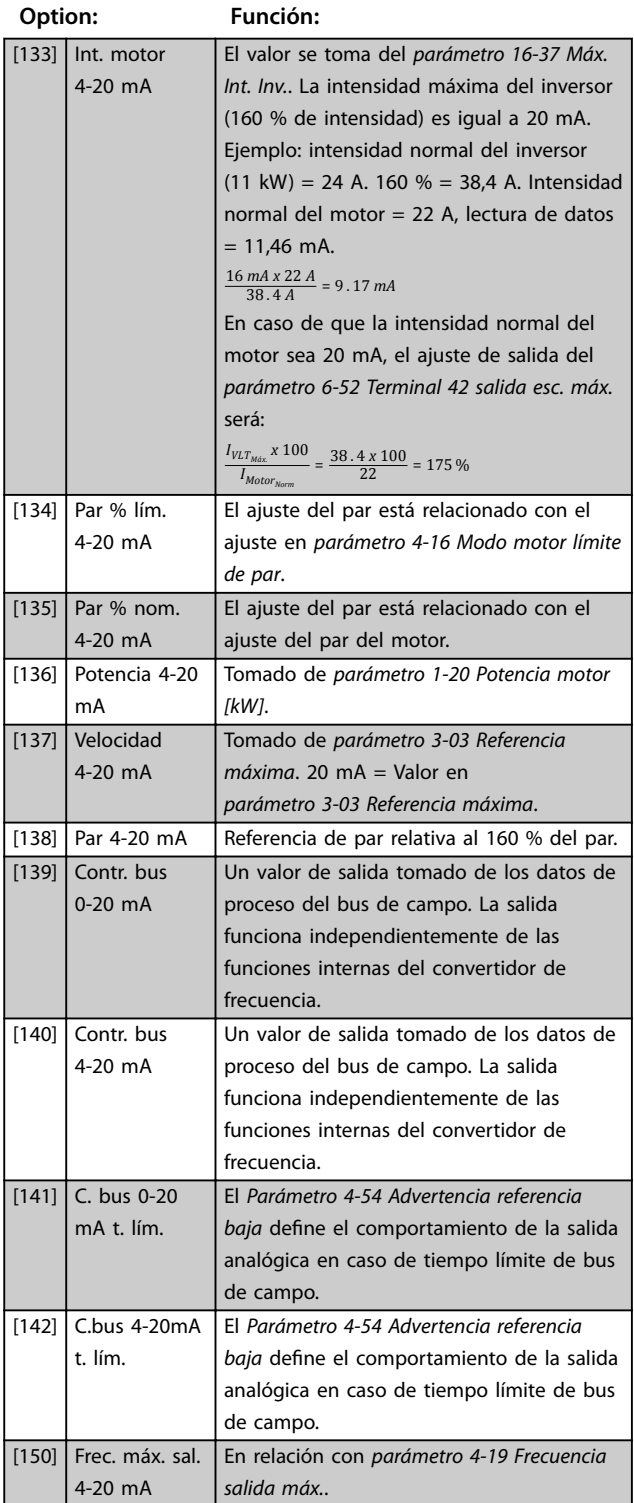

Danfoss

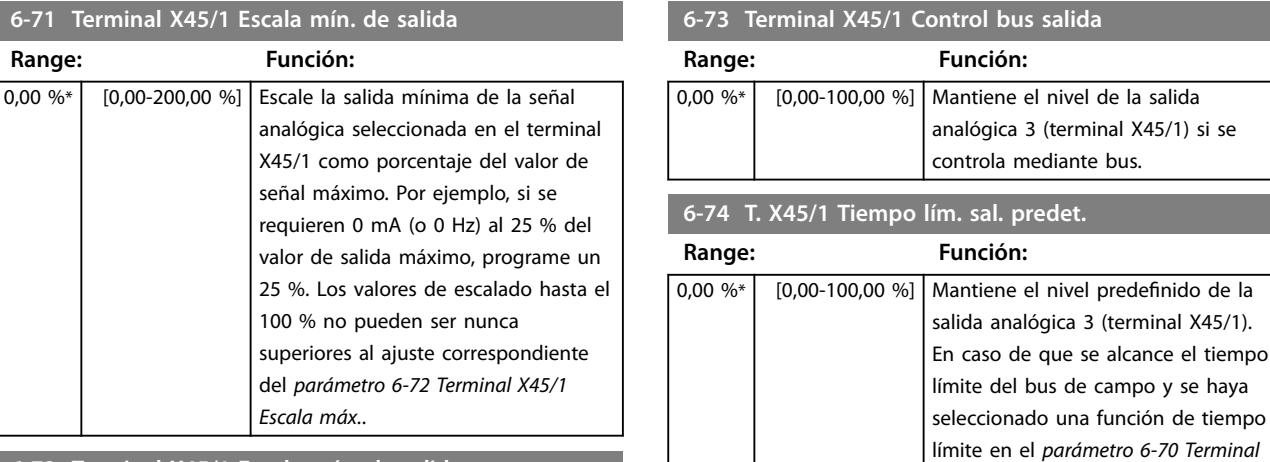

#### **6-71 Terminal X45/1 Escala mín. de salida**

requieren 0 mA (o 0 Hz) al

**Range: Función:**

#### **6-72 Terminal X45/1 Escala máx. de salida**

*Escala máx.*.

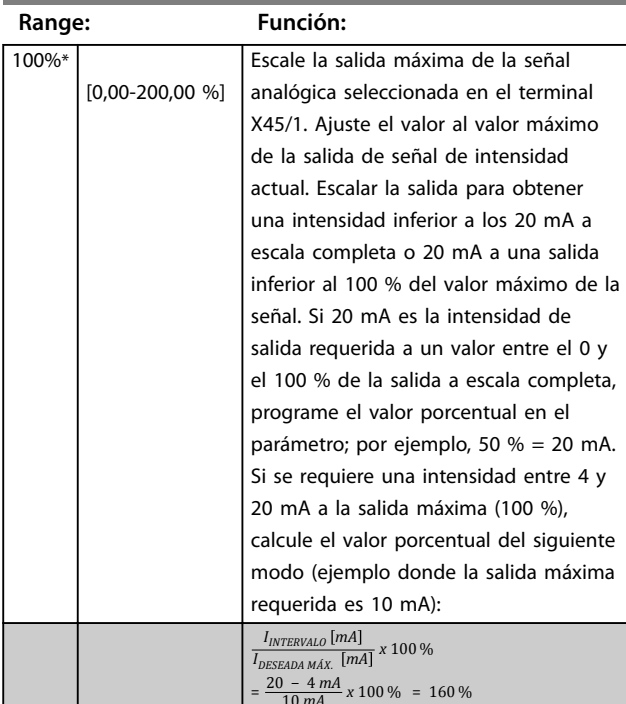

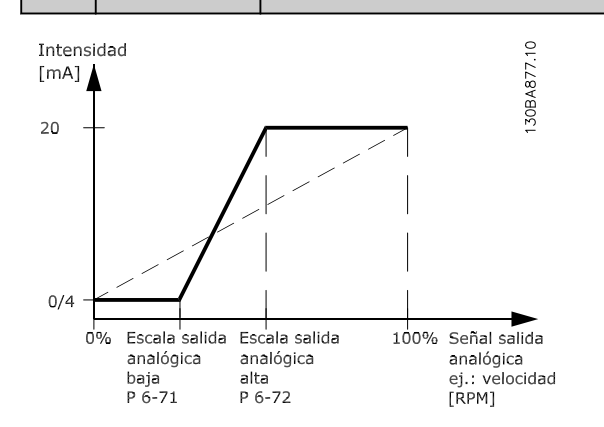

**Ilustración 3.45 Escala máxima de salida**

### 3.8.9 6-8\* Salida analógica 4 MCB 113

Parámetros para configurar el escalado y los límites para la salida analógica 4, terminales X45/3 y X45/4. Las salidas analógicas son salidas de intensidad: de 0/4 a 20 mA. La resolución en salida analógica es 11 bits.

este nivel.

*X45/1 salida*, la salida se ajustará a

#### **6-80 Terminal X45/3 salida**

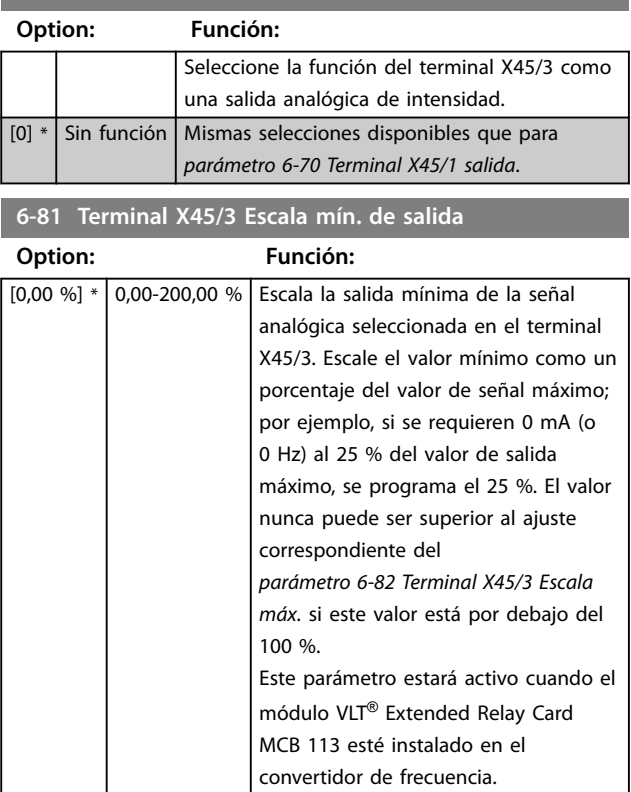

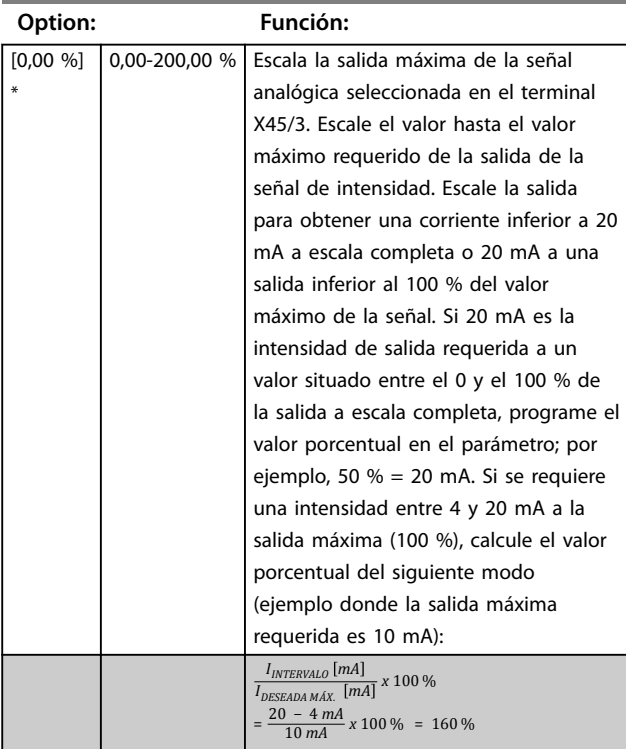

### **6-82 Terminal X45/3 Escala máx. de salida**

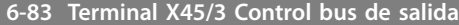

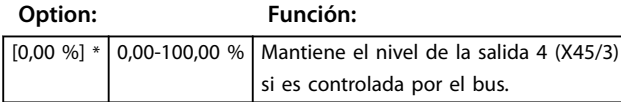

**6-84 T. X45/3 Tiempo lím. sal. predet. Option: Función:** [0,00 %] \* 0,00-100,00 % Mantiene el nivel actual de la salida 4 (X45/3). En caso de que se alcance el tiempo límite del bus de campo y se haya seleccionado una función de tiempo límite en el *parámetro 6-80 Terminal X45/3 salida*, la salida se ajustará a este nivel.

### <span id="page-125-0"></span>3.9 Parámetros: 7-\*\* Controladores

3.9.1 7-0\* Ctrlador PID vel.

### *AVISO!*

**Si se utilizan encoders independientes (solo FC 302), ajuste los parámetros relacionados con la rampa conforme a la relación de reducción existente entre los dos encoders.**

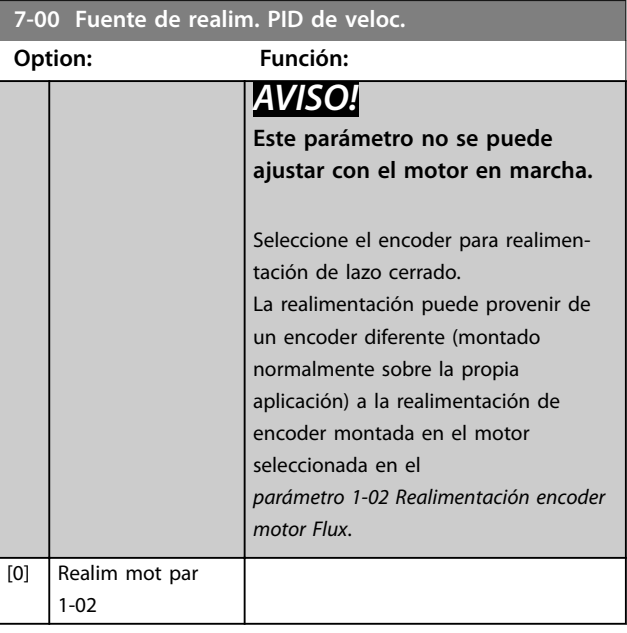

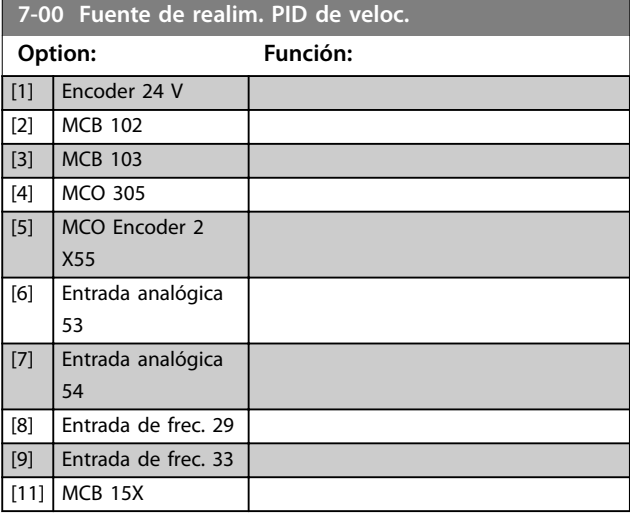

### 3.9.2 Speed PID Droop

Esta función aplica un par compartido preciso entre diversos motores conectados a un eje mecánico común. La caída del PID de velocidad es útil en aplicaciones navales y de minería, en las que se requiere redundancia y una mayor dinámica. La caída del PID de velocidad permite reducir la inercia utilizando varios motores pequeños en lugar de un motor grande.

La *[Ilustración 3.46](#page-126-0)* ilustra el concepto de esta función:

<span id="page-126-0"></span>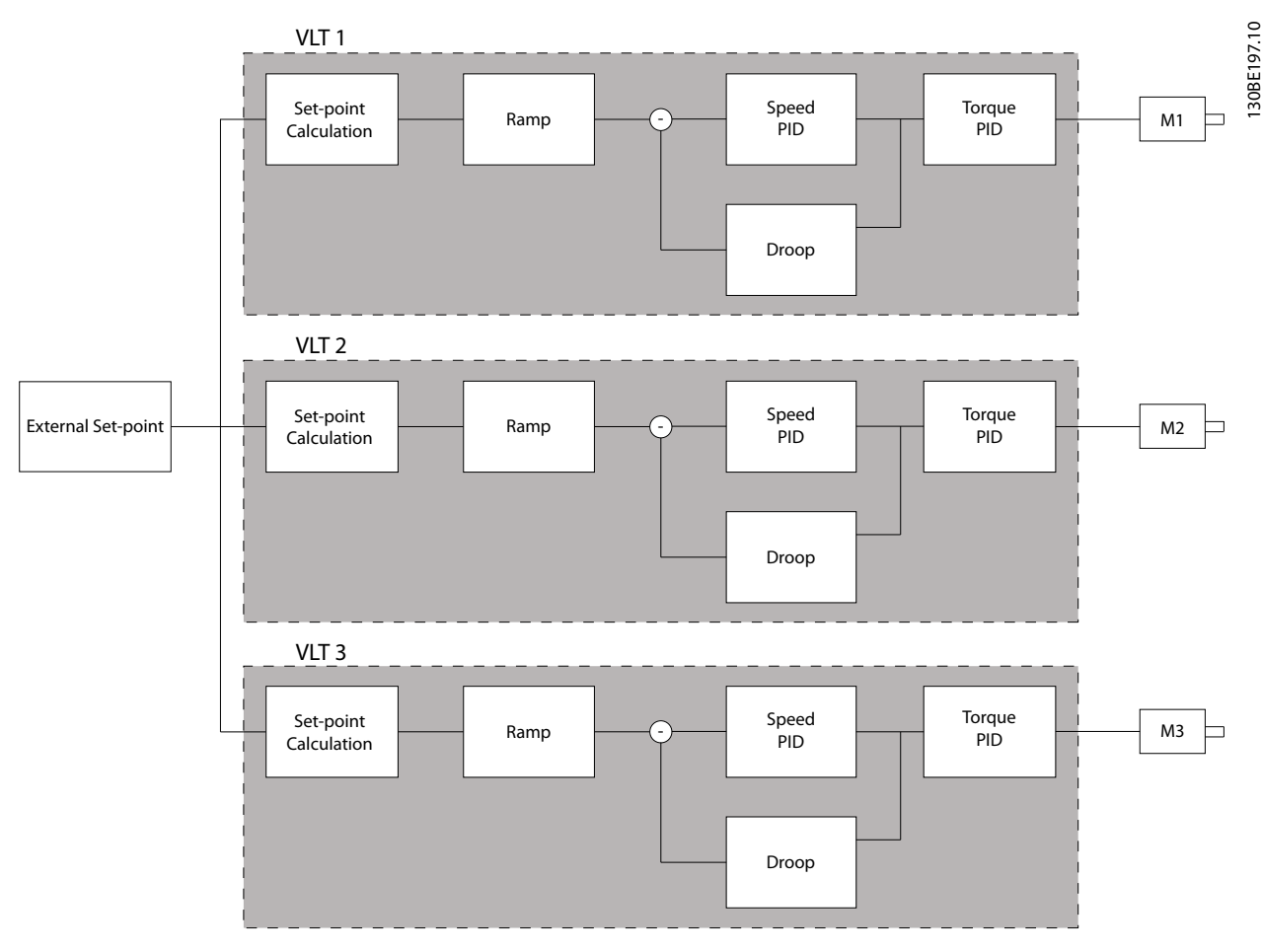

**Ilustración 3.46 Speed PID Droop**

El valor del *[parámetro 7-01 Speed PID Droop](#page-127-0)* garantiza que la carga se comparta a partes iguales entre los diferentes motores. Si el par del motor se sitúa en el 100 % del par nominal del motor, el convertidor de frecuencia reduce su salida a dicho motor en un 100 % del valor del *[parámetro 7-01 Speed PID Droop](#page-127-0)*. Si el par se sitúa en el 50 % del par nominal del motor, el convertidor de frecuencia reduce su salida a dicho motor en un 50 % del valor del *[parámetro 7-01 Speed PID Droop](#page-127-0)*. Esto asegura que los motores compartan la carga de forma equilibrada. Un efecto secundario de la caída del PID de velocidad es que la velocidad real del eje no coincide exactamente con la referencia. La caída del PID de velocidad no resulta eficaz en aplicaciones de baja velocidad, ya que el rango de ajuste puede ser insuficiente.

Utilice la calibración de velocidad si la aplicación requiere las siguientes funciones:

- **•** Velocidad precisa (la velocidad real del eje coincide con la velocidad de referencia).
- **•** Ajuste preciso de velocidad hasta 0 r/min.

#### **Activación de la caída del PID**

Para activar la caída del PID de velocidad:

- **•** Haga que el convertidor de frecuencia funcione en uno de los siguientes modos:
	- Lazo cerrado de flujo (*[parámetro 1-01 Principio control motor](#page-38-0)*, *[3] Lazo Cerrado Flux*).
	- Control de flujo sin realimentación (*[parámetro 1-01 Principio control motor](#page-38-0)*, *[2] Flux sensorless*).
- **•** Haga que el convertidor de frecuencia funcione en modo de velocidad (*[parámetro 1-00 Modo](#page-38-0) [Conguración](#page-38-0)*, opción *[0] Veloc. lazo abierto* o *[1] Veloc. lazo cerrado*).
- **•** Asegúrese de que el *[parámetro 1-62 Compen](#page-53-0)[sación deslizam.](#page-53-0)* contenga el valor predeterminado (0 %).
- **•** Asegúrese de que todos los convertidores de frecuencia del sistema de par compartido utilicen la misma referencia de velocidad y la misma señal de arranque y parada.

 $\overline{\phantom{a}}$ 

Danfoss

- <span id="page-127-0"></span>**•** Asegúrese de que todos los convertidores de frecuencia del sistema de par compartido utilicen los mismos ajustes de parámetros.
- **•** Ajuste el valor del *parámetro 7-01 Speed PID Droop*.

### *AVISO!*

**3 3**

**No utilice control de sobretensión al usar la función de caída del PID (seleccione** *[0] Desactivado* **en el**  *[parámetro 2-17 Control de sobretensión](#page-68-0)***).**

### *AVISO!*

**Si la referencia de velocidad es inferior al valor del**  *parámetro 7-01 Speed PID Droop***, el convertidor de frecuencia hará que el factor de caída del PID sea igual a la referencia de velocidad.**

#### **Ejemplo para un motor PM**

En un ajuste con la siguiente configuración:

- **•** Velocidad de referencia = 1500 r/min.
- **•** *Parámetro 7-01 Speed PID Droop* = 50 r/min.

El convertidor de frecuencia suministra la siguiente salida:

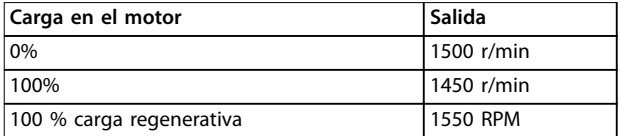

#### **Tabla 3.23 Salida con caída del PID de velocidad**

Por este motivo, a veces se hace referencia a la caída como compensación de deslizamiento negativa (el convertidor de frecuencia reduce la salida en lugar de aumentarla)

#### **Calibración de la velocidad**

La función de calibración de la velocidad es una función adicional a la caída del PID de velocidad. La calibración de velocidad proporciona par compartido con una deceleración precisa hasta 0 r/min. Esta función requiere el cableado de las señales analógicas.

En la calibración de velocidad, el convertidor de frecuencia maestro aplica un PID de velocidad normal sin caída. Los convertidores de frecuencia auxiliares utilizan la caída del PID de velocidad, pero en lugar de reaccionar sobre su propia carga, comparan dicha carga con la carga de los demás convertidores del sistema y utilizan esos datos como entrada para la caída del PID de velocidad. Una configuración con una única fuente, donde el convertidor de frecuencia maestro envía información sobre el par a todos los auxiliares, está limitada por el número de salidas analógicas disponibles en el convertidor maestro. Es posible utilizar un principio de cascada, que supera esta limitación pero hace que el control sea menos rápido y preciso.

El convertidor de frecuencia maestro funciona en modo de velocidad. El convertidor de frecuencia auxiliar funciona en modo de velocidad con calibración de velocidad. La

función de calibración utiliza los datos de par de todos los convertidores de frecuencia del sistema.

#### **7-01 Speed PID Droop**

La función de caída permite que el convertidor de frecuencia reduzca la velocidad del motor en proporción a la carga. El valor de caída es directamente proporcional al valor de carga. Utilice la función de caída cuando varios motores estén conectados mecánicamente y su carga pueda diferir.

Asegúrese de que el *[parámetro 1-62 Compensación deslizam.](#page-53-0)* esté configurado según los ajustes predeterminados.

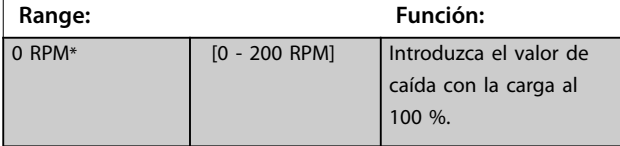

#### **7-02 Ganancia proporc. PID veloc.**

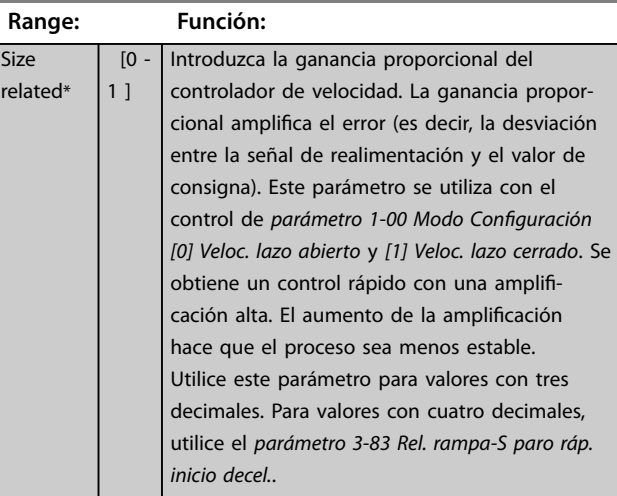

#### **7-03 Tiempo integral PID veloc.**

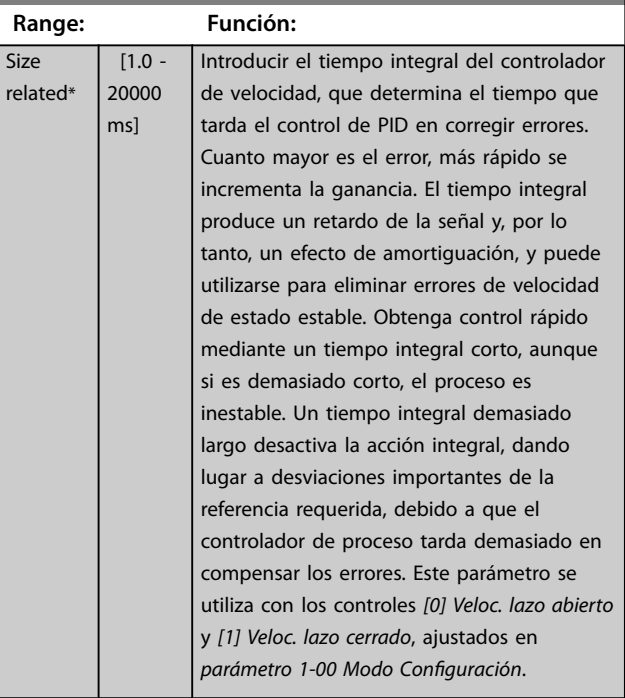

### **7-04 Tiempo diferencial PID veloc.**

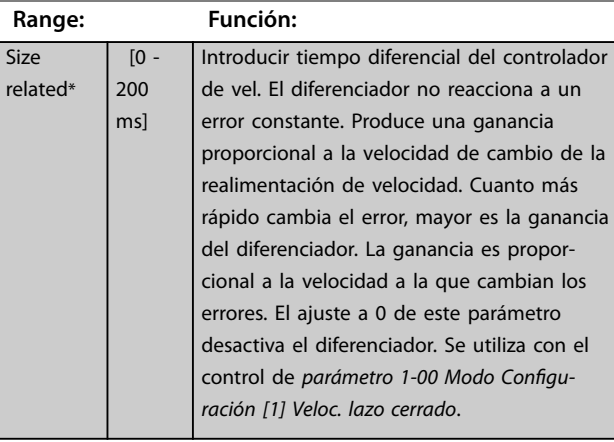

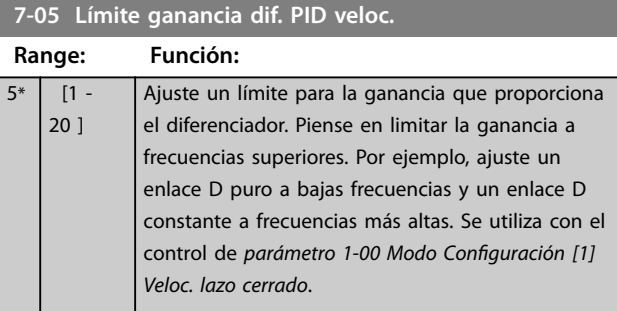

### 7-06 Tiempo filtro paso bajo PID veloc.

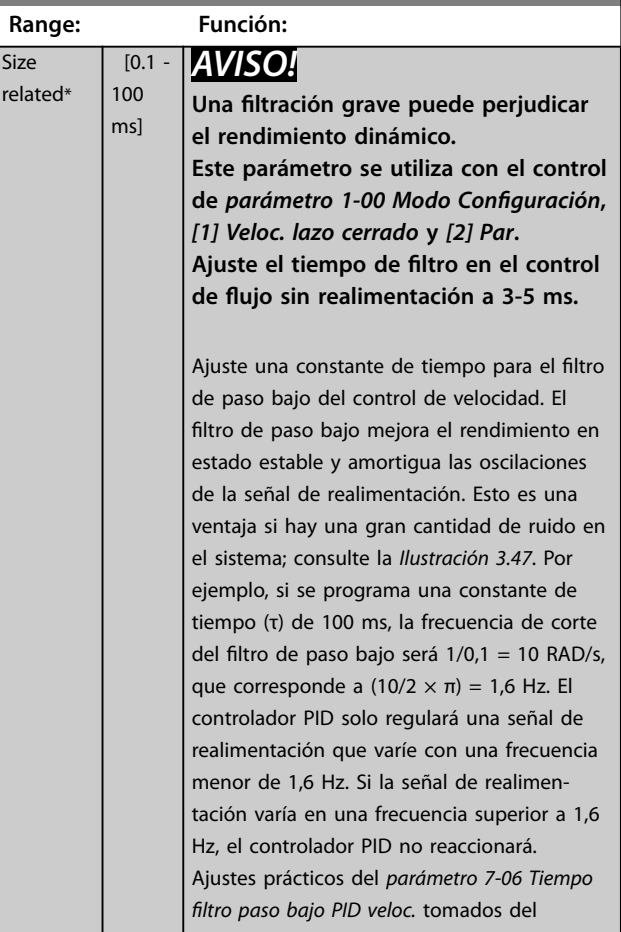

### 7-06 Tiempo filtro paso bajo PID veloc.

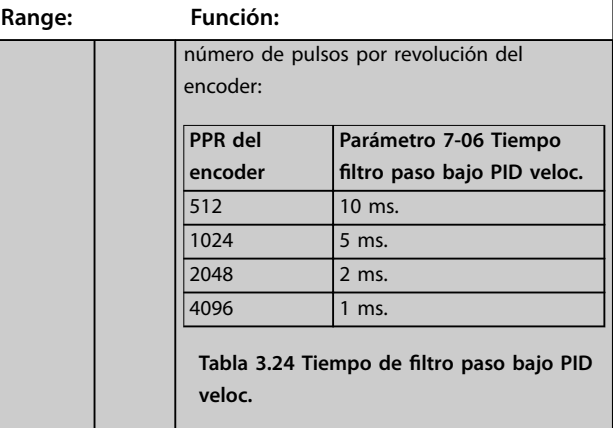

### <span id="page-129-0"></span>Realimentación

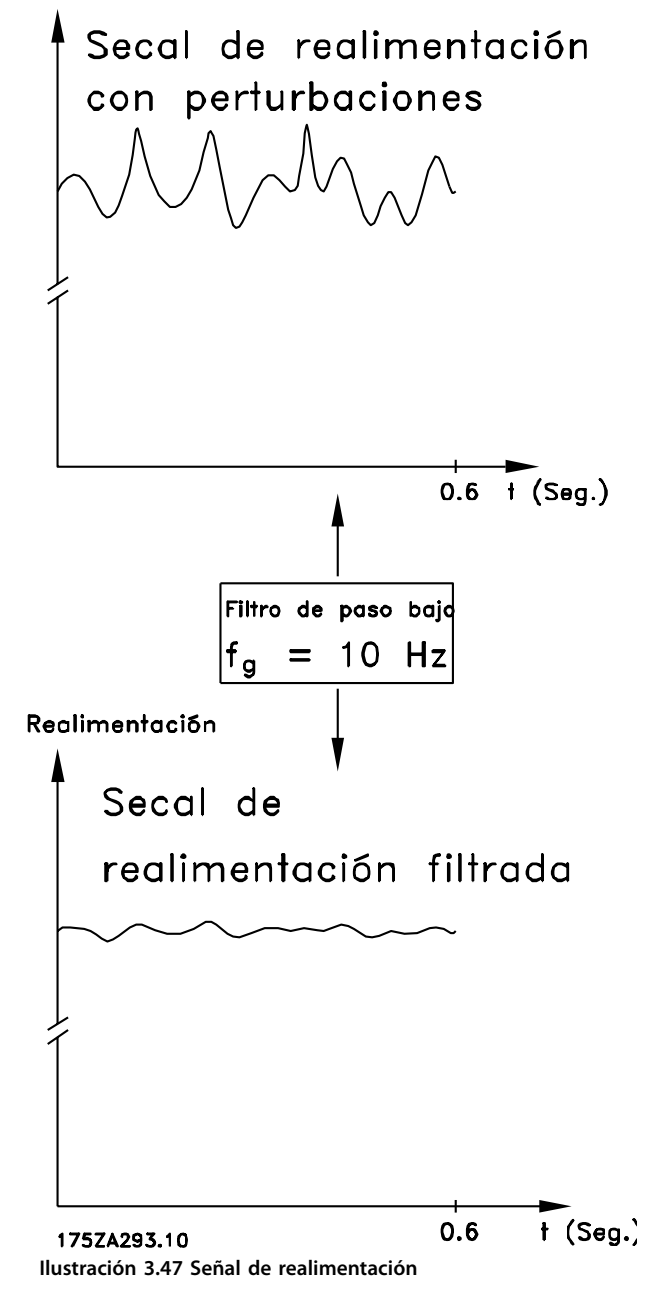

**7-07 Relación engranaje realim. PID velocidad**

**Range: Función:** 1\* [ 0.0001 - 32.0000 ] El convertidor de frecuencia multiplica la realimentación de velocidad por esta relación

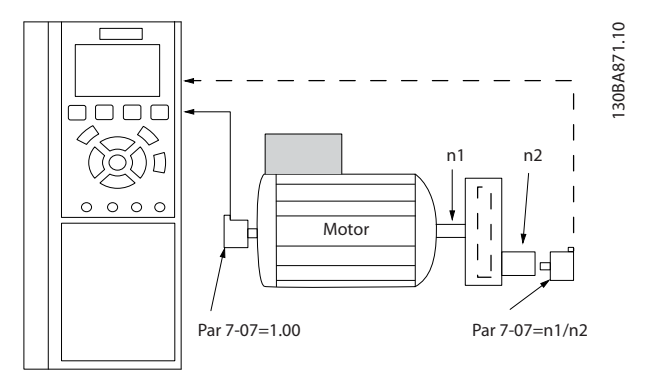

**Ilustración 3.48 Relación engranaje realim. PID velocidad**

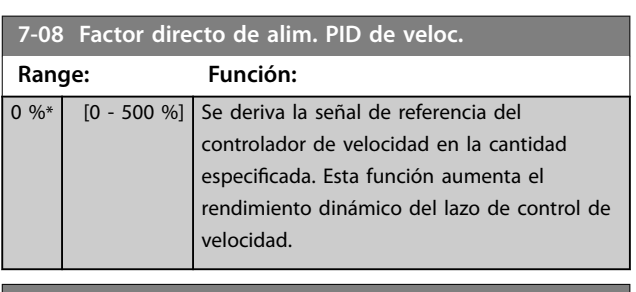

**7-09 Speed PID Error Correction w/ Ramp**

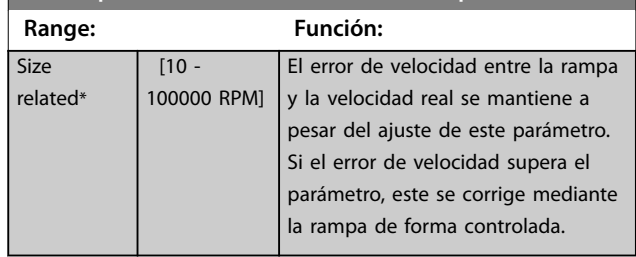

<span id="page-130-0"></span>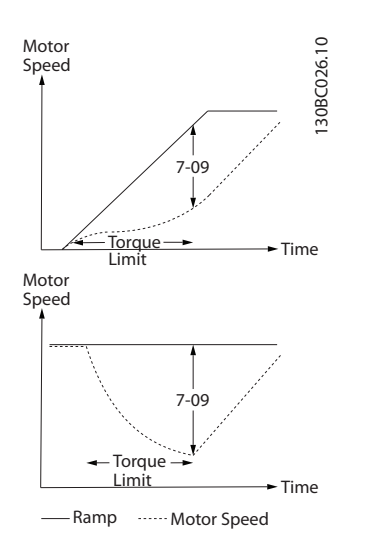

**Ilustración 3.49 Error de velocidad entre la rampa y la velocidad real**

### 3.9.3 7-1\* Control de PI de par

Parámetros para configurar el control PI de par.

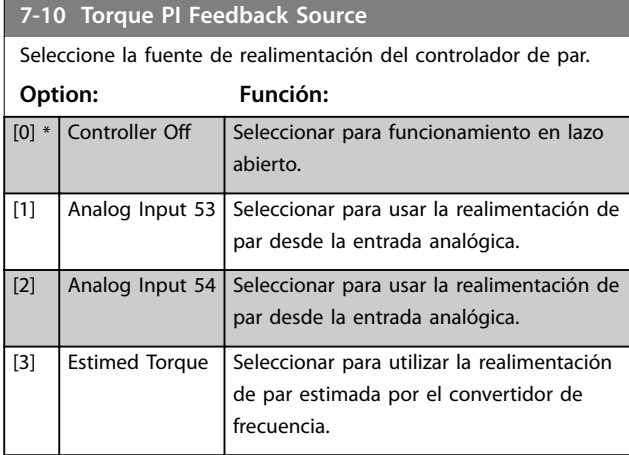

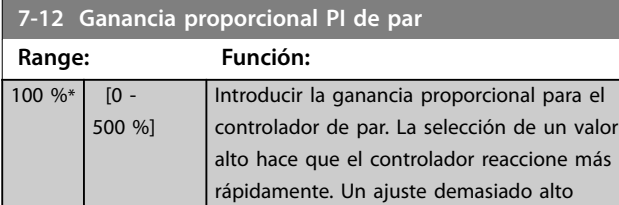

inestable.

**7-13 Tiempo integral PI de par**

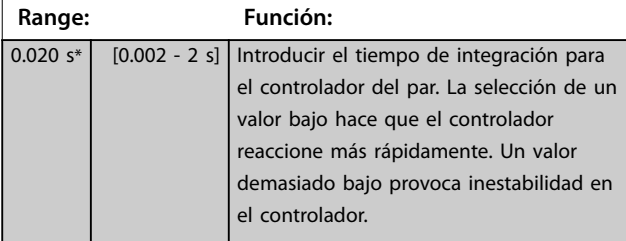

puede hacer que el controlador sea

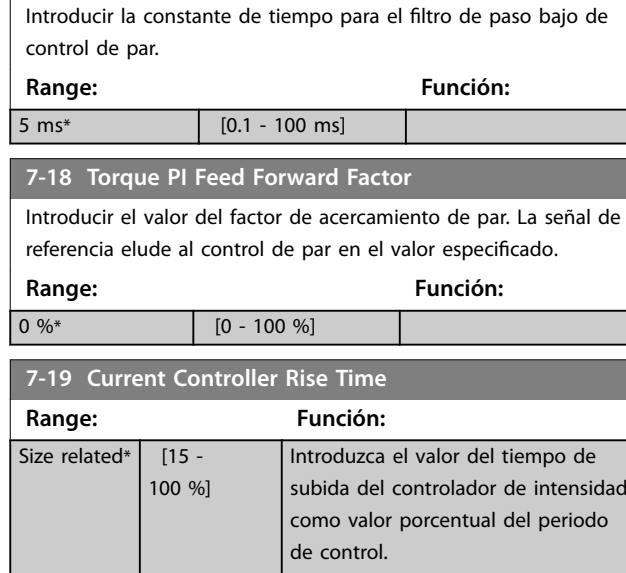

**7-16 Torque PI Lowpass Filter Time**

### 3.9.4 7-2\* Ctrl. realim. proc.

Seleccione las fuentes de realimentación para el control de PID de procesos y cómo debe utilizarse dicha realimentación.

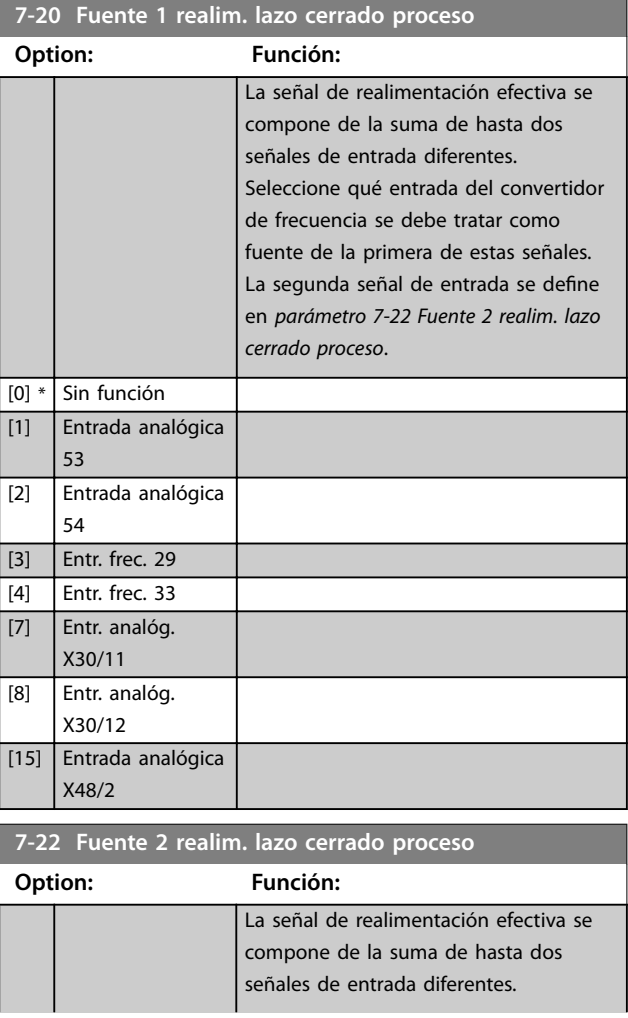

Danfoss

el valor de consigna y la

### <span id="page-131-0"></span>**Descripciones de parámetros VLT**® **AutomationDrive FC 301/302**

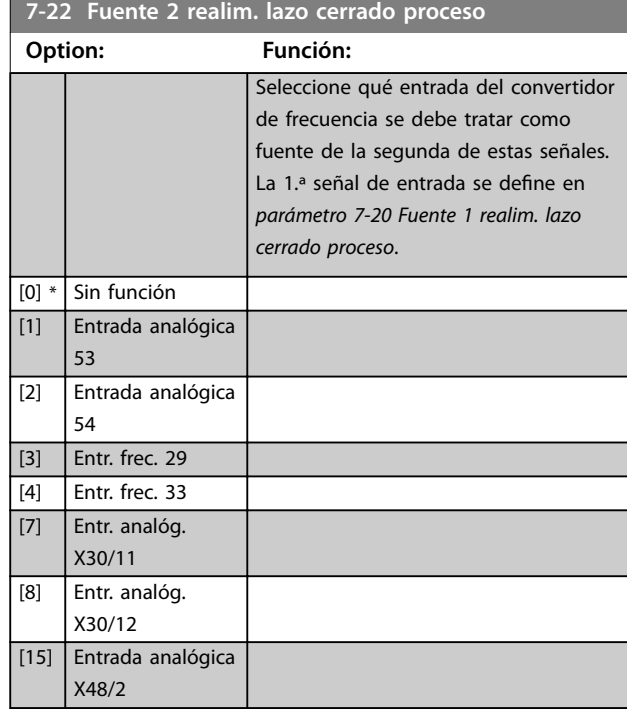

### 3.9.5 7-3\* Ctrl. PID proceso

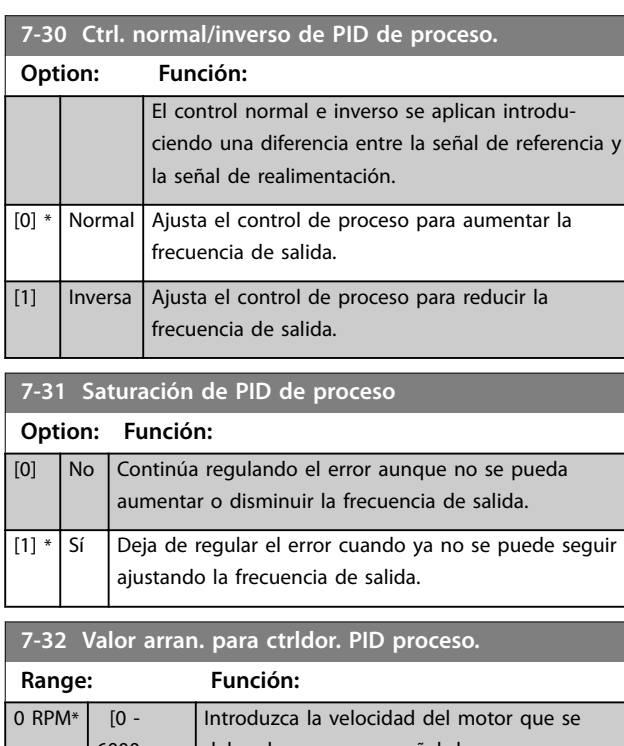

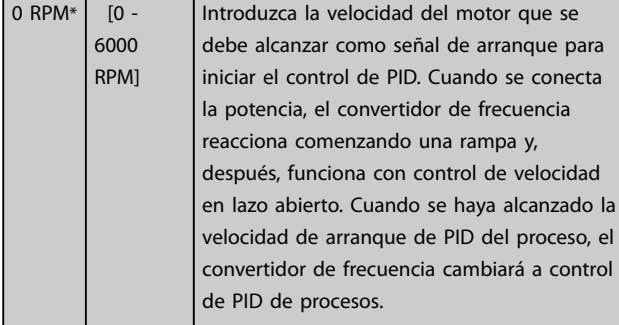

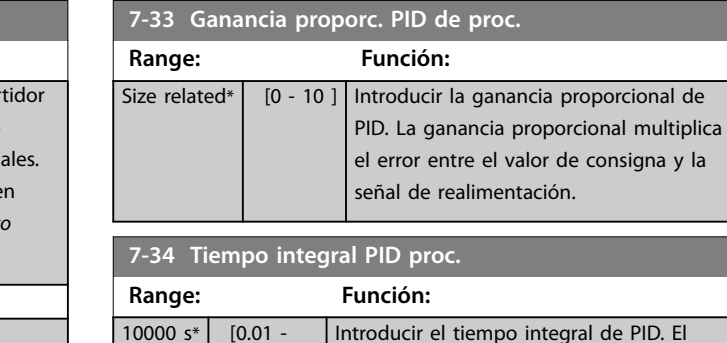

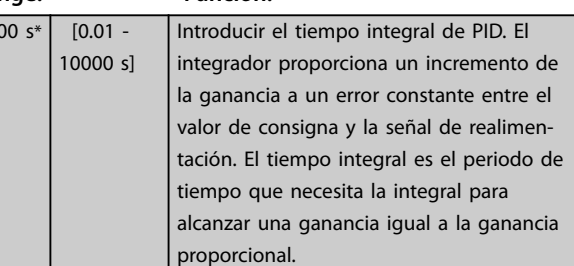

### **7-35 Tiempo diferencial PID proc.**

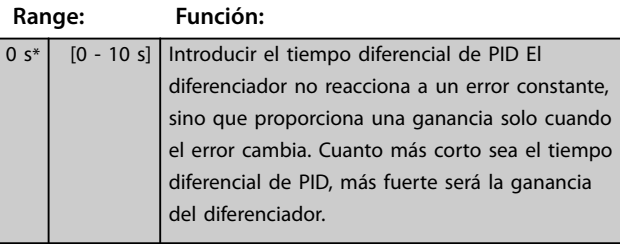

### **7-36 Límite ganancia diferencial PID proceso.**

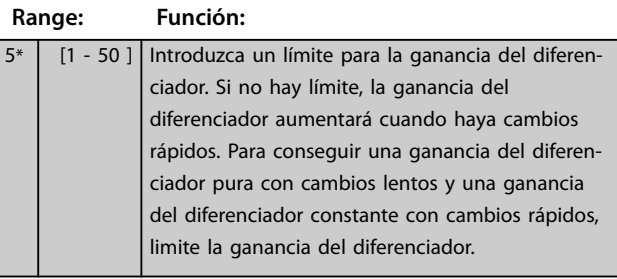

#### **7-38 Factor directo aliment. PID de proc.**

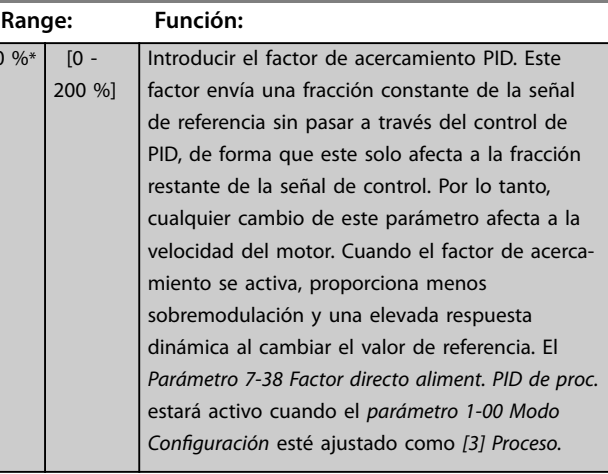

 $|0 \>$ 

<span id="page-132-0"></span>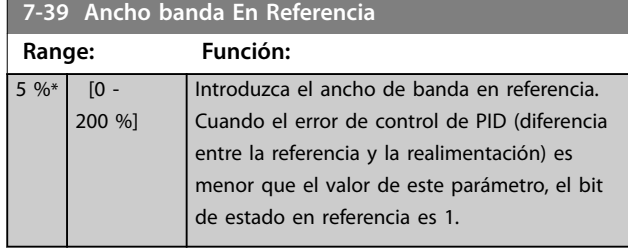

### 3.9.6 7-4\* Advanced Process PID Ctrl.

Este grupo de parámetros solo se utiliza si *[parámetro 1-00 Modo Conguración](#page-38-0)* se ajusta a *[7] Vel. lazo a. PID ampl.* o *[8] Vel. lazo c. PID ampl*.

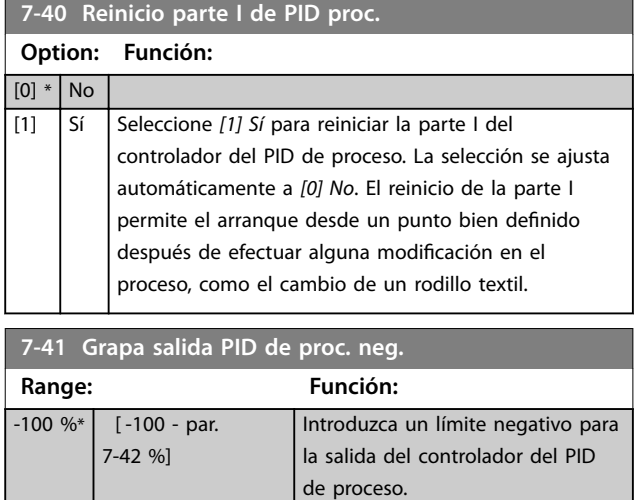

#### **7-42 Grapa salida PID de proc. pos.**

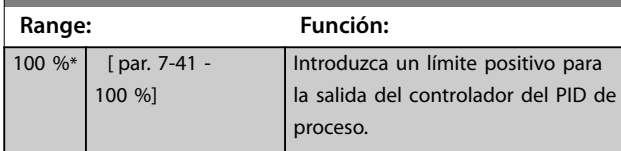

**7-43 Esc. ganancia PID proc. con ref. mín.**

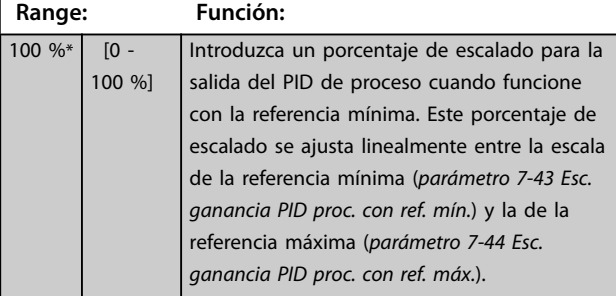

**7-44 Esc. ganancia PID proc. con ref. máx.**

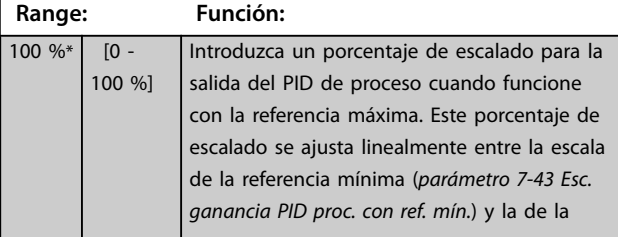

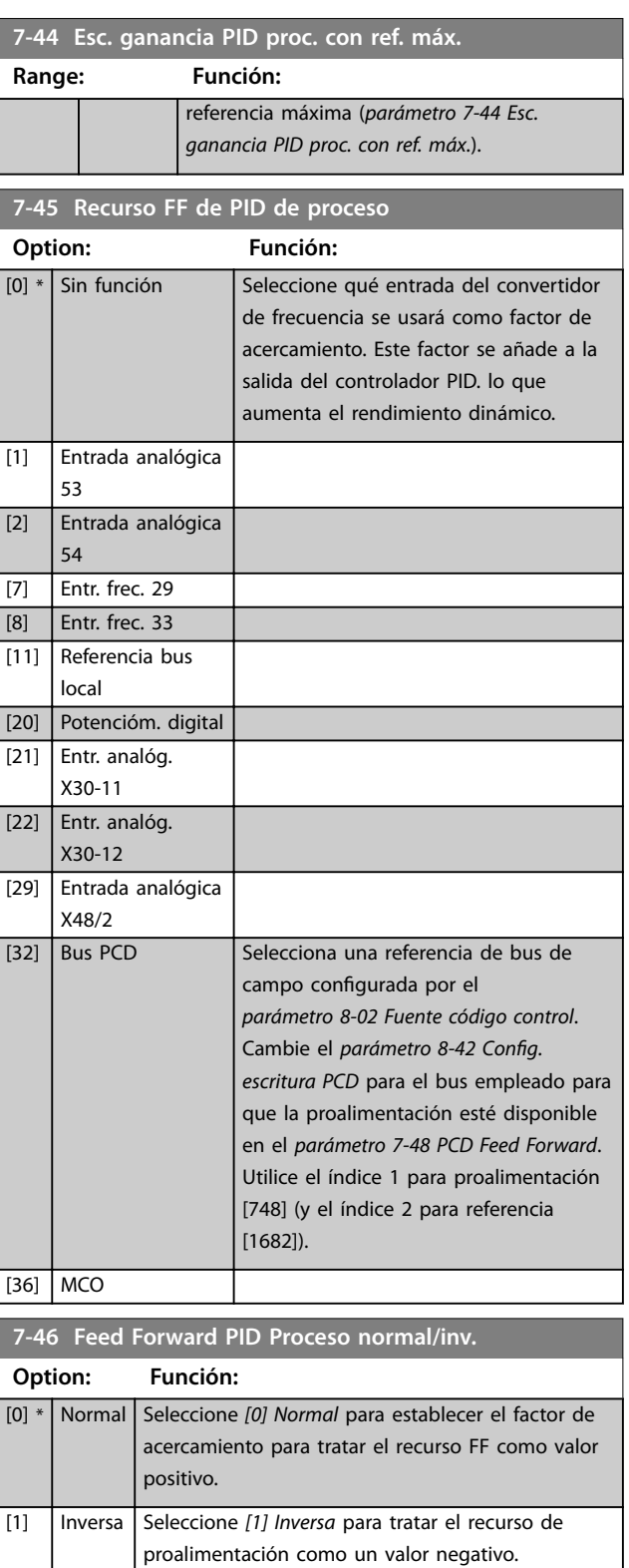

### **7-48 PCD Feed Forward**

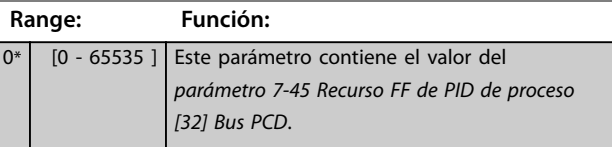

**3 3**

<span id="page-133-0"></span>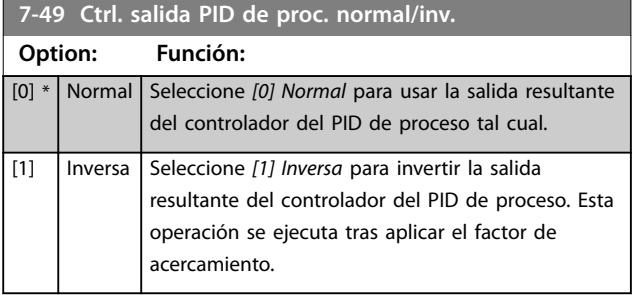

### 3.9.7 7-5\* Ext. Process PID Ctrl.

Este grupo de parámetros solo se utiliza si *[parámetro 1-00 Modo Conguración](#page-38-0)* se ajusta a *[7] Vel. lazo a. PID ampl.* o *[8] Vel. lazo c. PID ampl*.

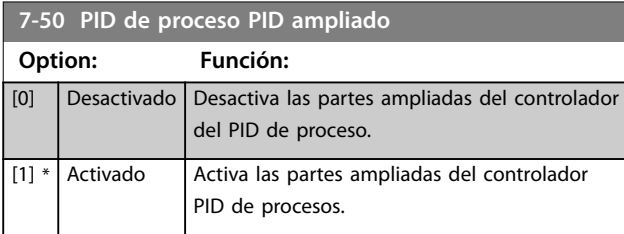

### **7-51 Ganancia FF de PID de proc.**

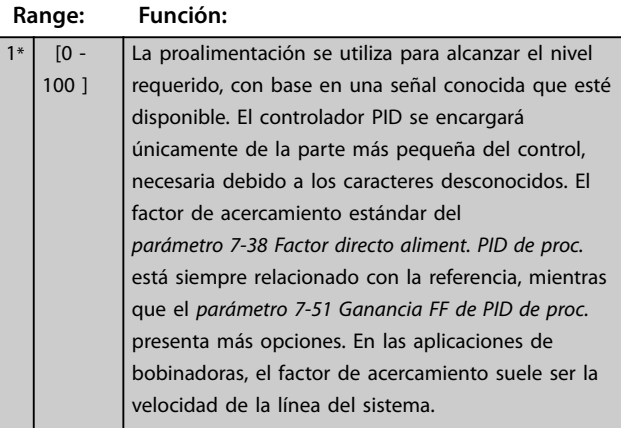

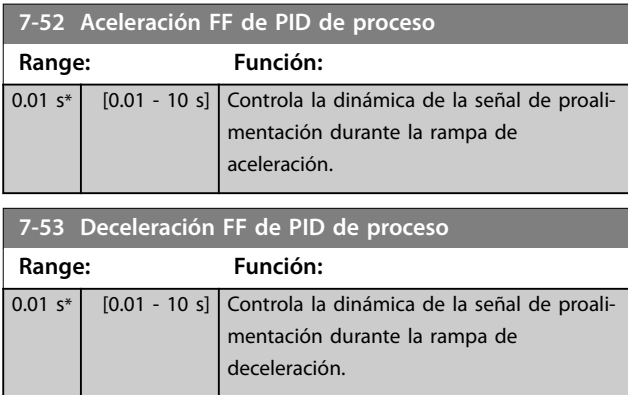

#### 7-56 Tiempo filtro ref. PID de proc.

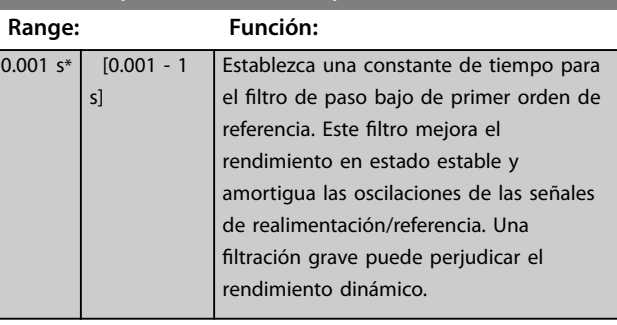

### 7-57 Tiempo filtro realim. PID de proceso

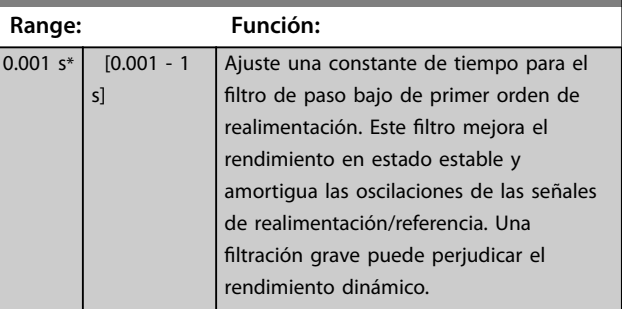

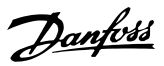

### <span id="page-134-0"></span>3.10 Parámetros: 8-\*\* Comunic. y opciones

### 3.10.1 8-0\* Ajustes generales

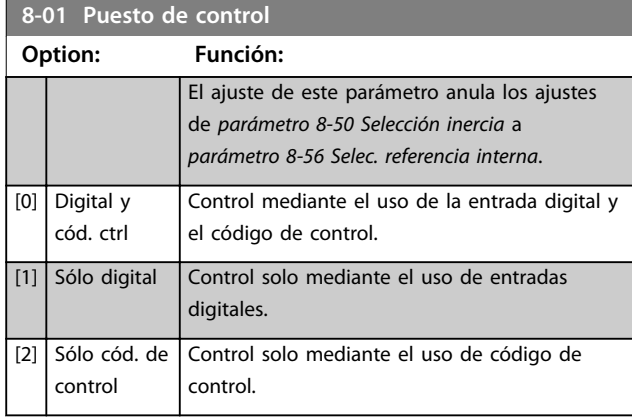

**8-02 Fuente código control**

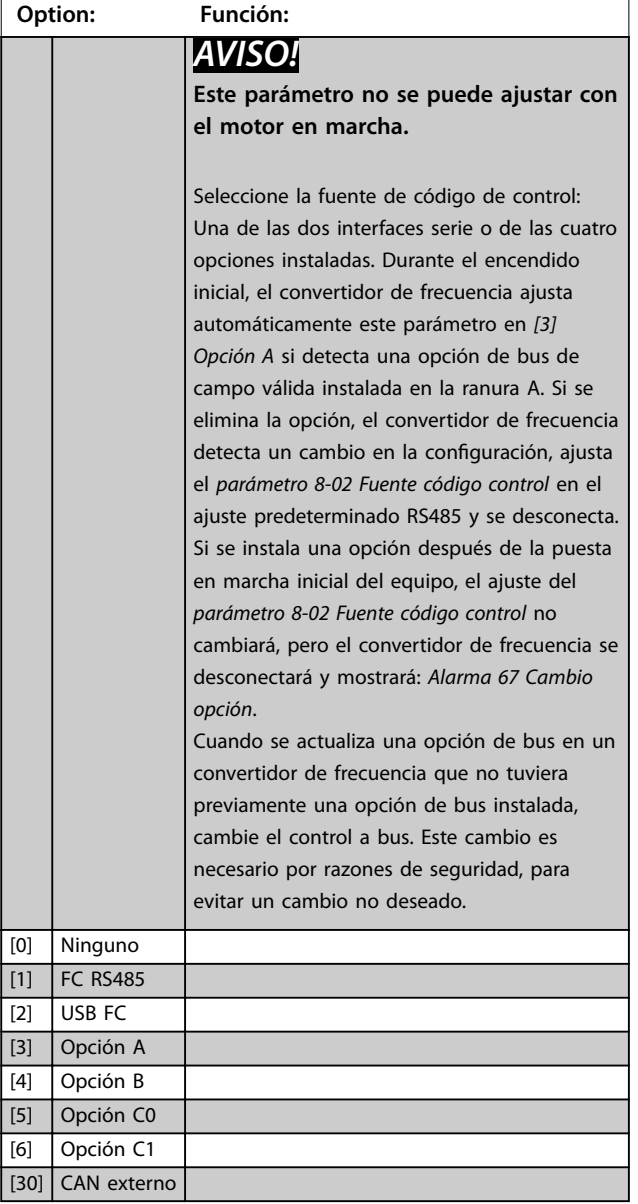

#### **8-03 Valor de tiempo límite cód. ctrl.**

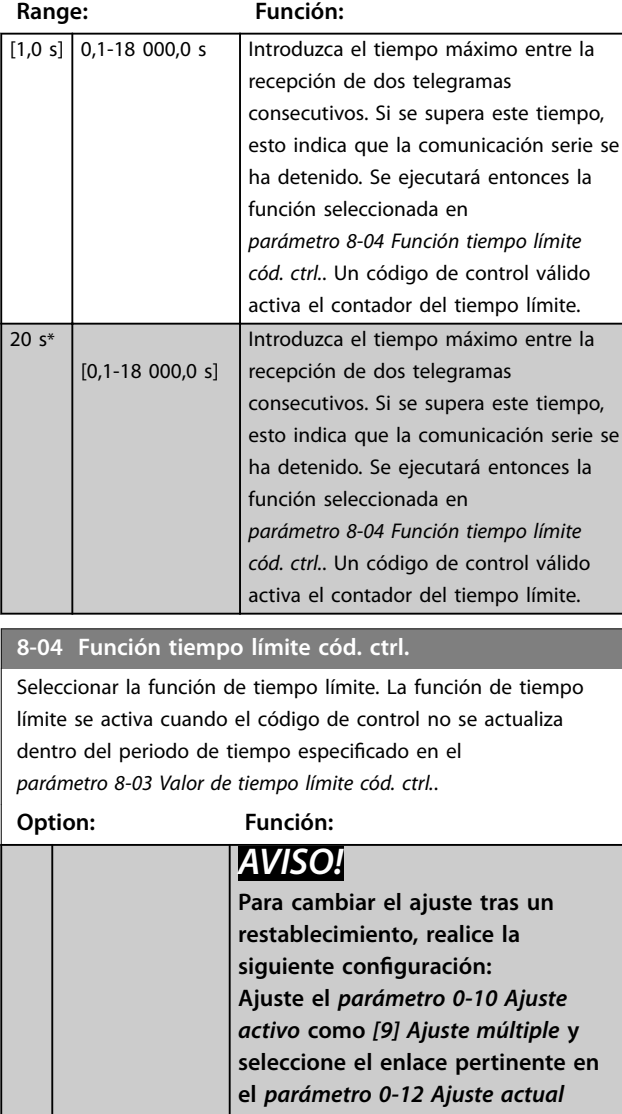

*[enlazado a](#page-28-0)***.** [0] No Reanuda el control a través del bus de campo (bus de campo o estándar), utilizando el código de control más reciente. [1] Mantener salida Mantiene la frecuencia de salida hasta que se reanude la comunicación. [2] Parada Realiza una parada con rearranque automático cuando se reanude la comunicación. [3] Velocidad fija | Opera el motor a frecuencia de velocidad fija hasta que se reanude la comunicación. [4] Velocidad max. Opera el motor a máxima frecuencia hasta que se reanude la comunicación. [5] Parada y desconexión Detiene el motor y luego reinicia el convertidor de frecuencia para rearrancar,

#### **8-04 Función tiempo límite cód. ctrl.**

Seleccionar la función de tiempo límite. La función de tiempo límite se activa cuando el código de control no se actualiza

#### dentro del periodo de tiempo especificado en el *parámetro 8-03 Valor de tiempo límite cód. ctrl.*. **Option: Función: •** A través del bus de campo. **•** Mediante [Reset]. **•** Mediante una entrada digital. [7] Selección de ajuste 1 Cambia el ajuste tras el restablecimiento de la comunicación posterior a un tiempo límite de código de control. Si la comunicación se reanuda después de un intervalo de tiempo, el *parámetro 8-05 Función tiempo límite* define si se reanuda el ajuste utilizado antes del tiempo límite o si se mantiene el ajuste asignado a la función de tiempo límite. [8] Selección de ajuste 2 Consulte *[7] Selección de ajuste 1.* [9] Selección de ajuste 3 Consulte *[7] Selección de ajuste 1.* [10] Selección de ajuste 4 Consulte *[7] Selección de ajuste 1.* [26] Desconexión **8-05 Función tiempo límite**

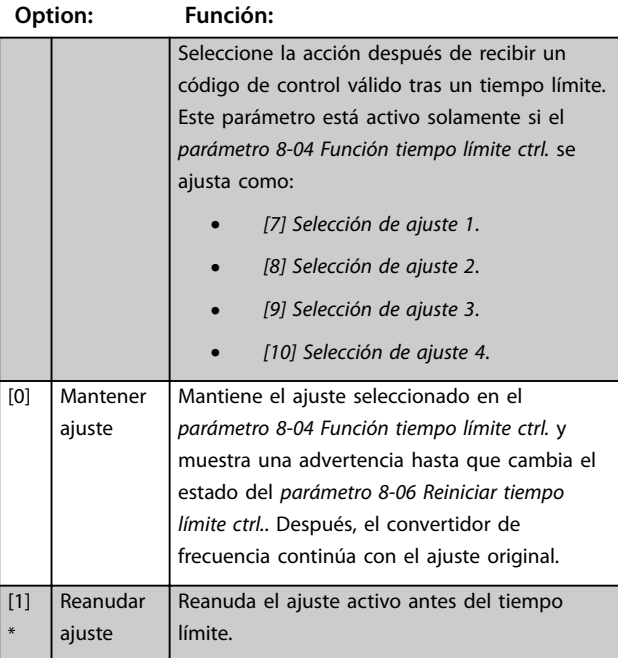

#### **8-06 Reiniciar si tiempo límite cód. ctrl.**

Este parámetro solo está activo cuando se ha seleccionado la opción *[0] Mantener ajuste* en el *parámetro 8-05 Función tiempo límite*.

### **Option: Función:**  $[0]$  \* No reiniciar Retiene el ajuste especificado en el *[parámetro 8-04 Función tiempo límite cód. ctrl.](#page-134-0)* tras un tiempo límite de código de control. [1] Reiniciar Devuelve el convertidor de frecuencia al ajuste original tras un tiempo límite de código de control. El convertidor de frecuencia lleva a cabo el reinicio e inmediatamente después vuelve al ajuste *[0] No reiniciar.* **8-07 Accionador diagnóstico** Este parámetro no tiene ninguna función para DeviceNet. **Option: Función:** [0] \* Desactivar [1] Activar alarmas [2] Provoc alarm/adver Este parámetro no tiene ninguna función para DeviceNet. **8-08 Filtro lectura de datos**

La función se utiliza si fluctúan las lecturas de datos de los valores de realimentación de velocidad en el bus de campo. Seleccione filtrado si se requiere la función. Se precisa un ciclo de potencia para que los cambios surtan efecto.

#### **Option: Función:** [0] Filtr est. datos mot Lecturas de datos de bus de campo normales. [1] Filtro LP datos motor Lecturas de datos de bus de campo filtradas de los siguientes parámetros: **•** *Parámetro 16-10 Potencia [kW]*. **•** *Parámetro 16-11 Potencia [HP]*. **•** *Parámetro 16-12 Tensión motor*. **•** *Parámetro 16-14 Intensidad motor*. **•** *[Parámetro 16-16 Par \[Nm\]](#page-183-0)*. **•** *[Parámetro 16-17 Velocidad \[RPM\]](#page-183-0)*. **•** *[Parámetro 16-22 Par \[%\]](#page-183-0)*. **•** *[Parámetro 16-25 Par \[Nm\] alto](#page-183-0)*.

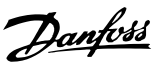

### <span id="page-136-0"></span>3.10.2 8-1\* Aj. cód. ctrl.

#### **8-10 Trama Cód. Control**

Seleccione la interpretación del código de control y del código de estado correspondientes al bus de campo instalado. Solo las selecciones válidas para el bus de campo instalado en la ranura A serán visibles en la pantalla LCP.

Para ver las pautas para la selección de *[0] Protocolo FC* y de *[1] Perl PROFIdrive*, consulte la *Guía de diseño*.

Para obtener indicaciones adicionales sobre la selección de *[1] Perl PROFIdrive*, consulte el *Manual de funcionamiento* del bus de campo instalado.

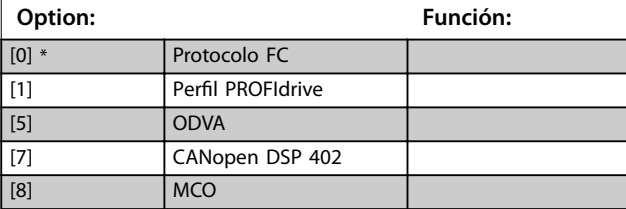

8-13 Código de estado configurable STW

El código de estado tiene 16 bits (0-15). Se pueden configurar los bits 5 y 12-15. Cada uno de estos bits puede configurarse para cualquiera de las siguientes opciones.

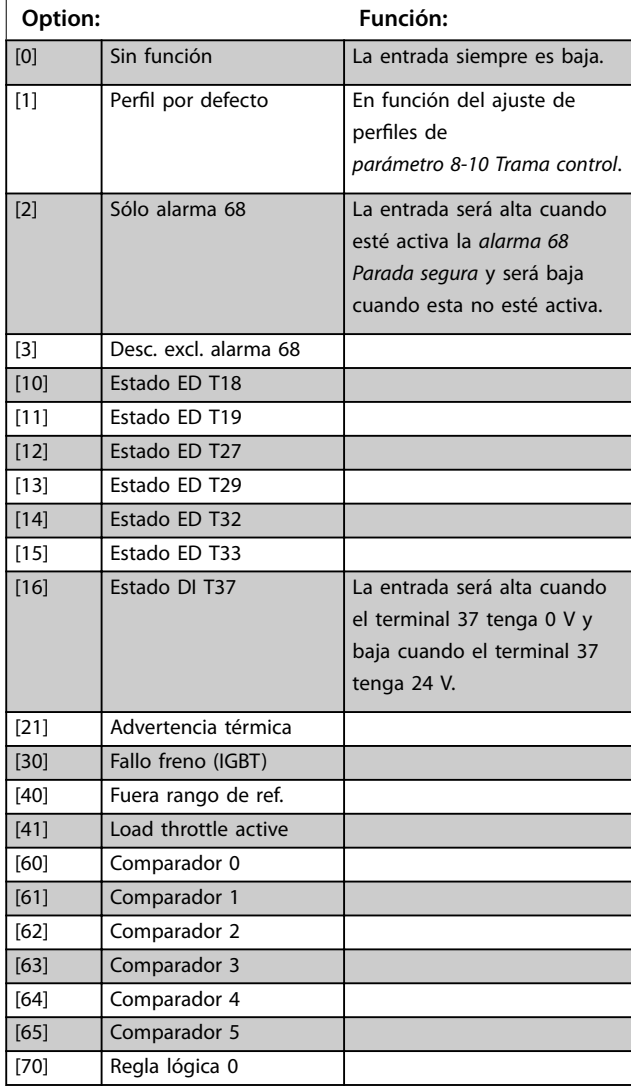

#### 8-13 Código de estado configurable STW

El código de estado tiene 16 bits (0-15). Se pueden configurar los bits 5 y 12-15. Cada uno de estos bits puede configurarse para cualquiera de las siguientes opciones.

### **Option: Función:** [71] Regla lógica 1 [72] Regla lógica 2 [73] Regla lógica 3 [74] Regla lógica 4 [75] Regla lógica 5 [80] Salida digital SL A [81] Salida digital SL B [82] Salida digital SL C [83] Salida digital SL D [84] Salida digital SL E [85] Salida digital SL F [86] ATEX ETR cur. alarm [87] ATEX ETR freq. alarm [88] ATEX ETR cur. warning [89] ATEX ETR freq. warning [90] Safe Function active [91] Safe Opt. Reset req. [92] IGBT-cooling Consulte el *[capétulo 3.7.3 5-3\\* Salidas](#page-99-0) [digitales](#page-99-0)*.

### 8-14 Código de control configurable CTW

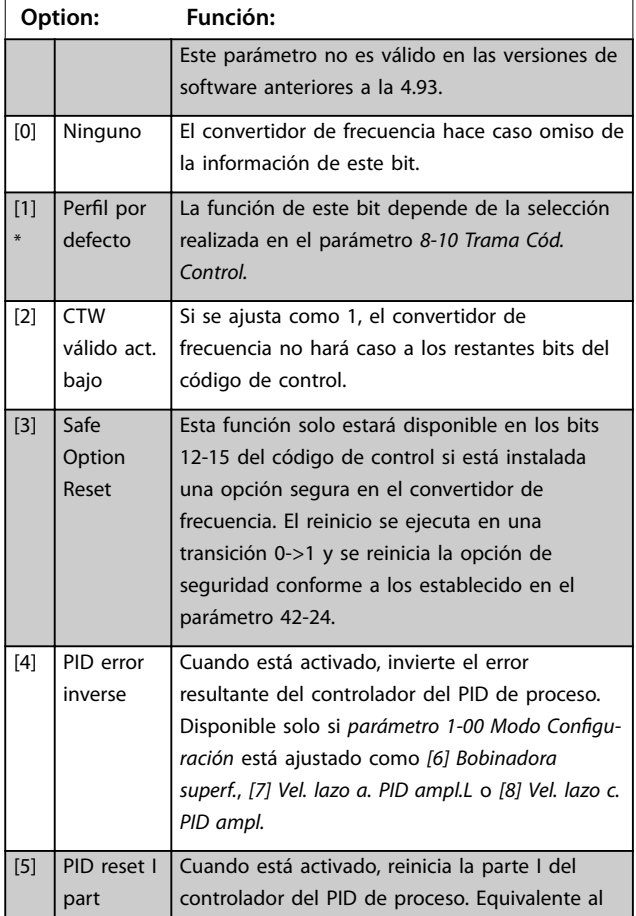

8-14 Código de control configurable CTW

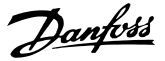

### **Option: Función:** *[parámetro 7-40 Reinicio parte I de PID proc.](#page-132-0)*. Disponible solo si *[parámetro 1-00 Modo Congu](#page-38-0)[ración](#page-38-0)* está ajustado como *[6] Bobinadora superf.*, *[7] Vel. lazo a. PID ampl.L* o *[8] Vel. lazo c. PID ampl.* [6] PID enable Cuando está activado, habilita el controlador del PID de proceso ampliado. Equivalente al *[parámetro 7-50 PID de proceso PID ampliado](#page-133-0)*. Disponible solo si *[parámetro 1-00 Modo Congu](#page-38-0)[ración](#page-38-0)* está ajustado como *[6] Bobinadora superf.*, *[7] Vel. lazo a. PID ampl.L* o *[8] Vel. lazo c. PID ampl.* **8-17 Configurable Alarm and Warningword** El código de alarma y advertencia configurable tiene 16 bits (0-15). Cada uno de esos bits puede configurarse para cualquiera de las siguientes opciones. **Option: Función:**  $[0]$  \*  $\qquad$  Off [1] 10 Volts low warning [2] Live zero warning [3] No motor warning [4] Mains phase loss warning [5] DC link voltage high warning [6] DC link voltage low warning [7] DC overvoltage warning [8] DC undervoltage warning [9] Inverter overloaded warning [10] Motor ETR overtemp warning [11] Motor thermistor overtemp warning [12] Torque limit warning [13] Over current warning [14] Earth fault warning [17] Controlword timeout warning [19] Discharge temp high warning [22] Hoist mech brake warning [23] Internal fans warning [24] External fans warning [25] Brake resistor short circuit warning [26] Brake powerlimit warning [27] Brake chopper short circuit warning [28] Brake check warning [29] Heatsink temperature warning [30] Motor phase U warning [31] Motor phase V warning [32] Motor phase W warning [34] Fieldbus communication warning [36] Mains failure warning [40] T27 overload warning [41] T29 overload warning [45] Earth fault 2 warning [47] 24V supply low warning

#### **8-17 Configurable Alarm and Warningword**

El código de alarma y advertencia configurable tiene 16 bits (0-15). Cada uno de esos bits puede configurarse para cualquiera de las siguientes opciones.

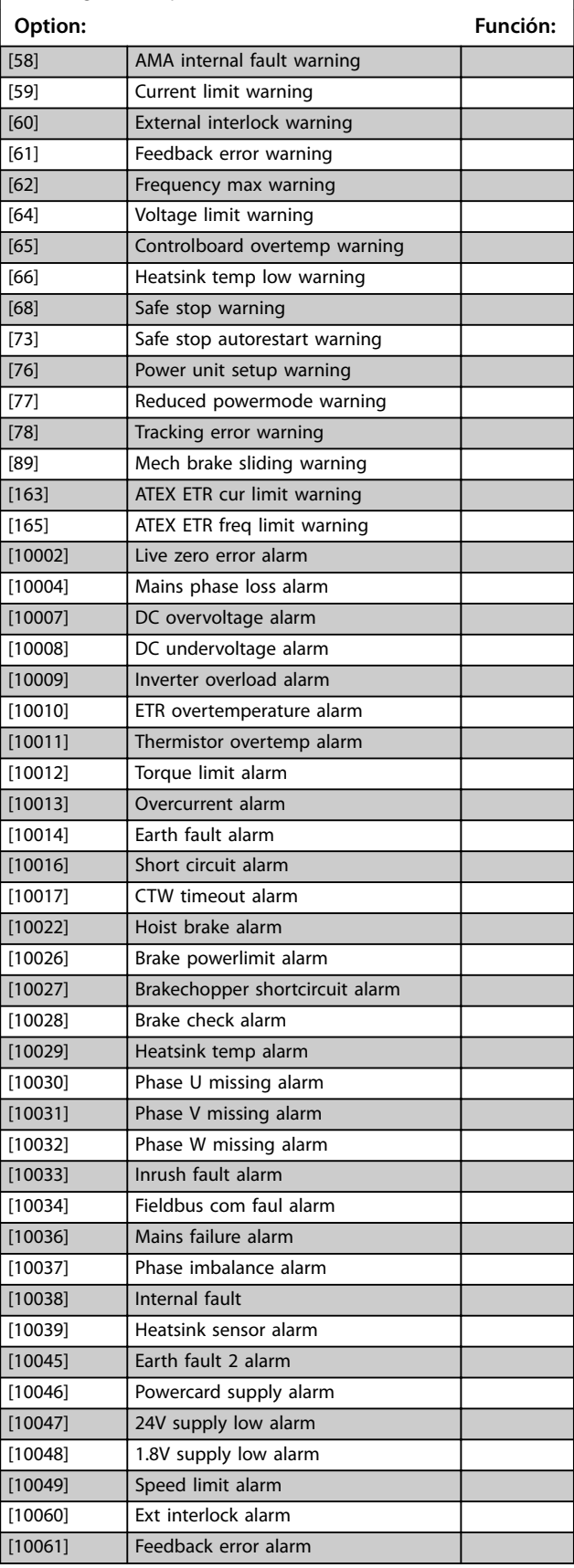

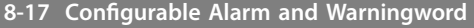

El código de alarma y advertencia configurable tiene 16 bits

(0-15). Cada uno de esos bits puede configurarse para cualquiera de las siguientes opciones.

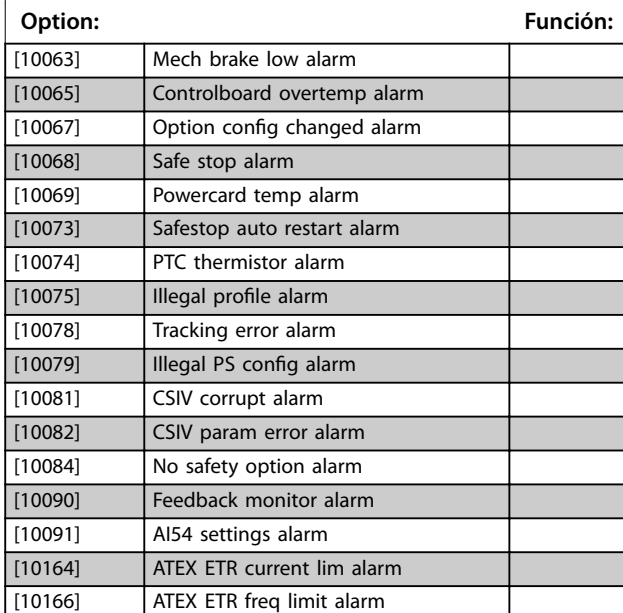

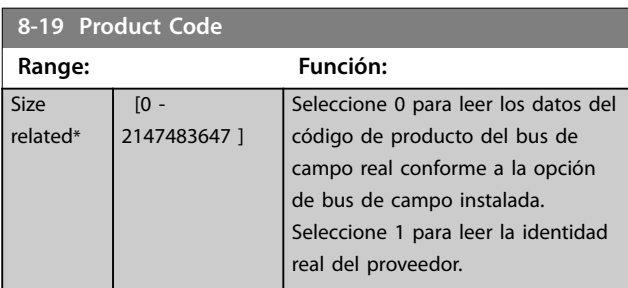

### 3.10.3 8-3\* Ajuste puerto FC

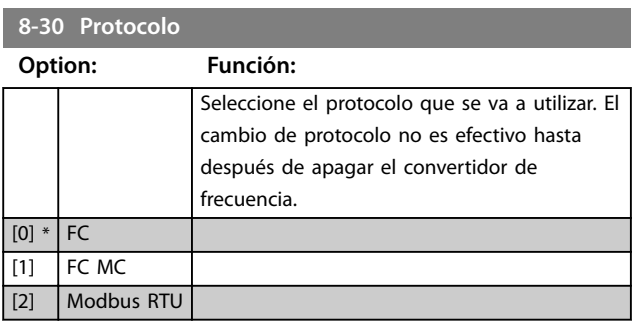

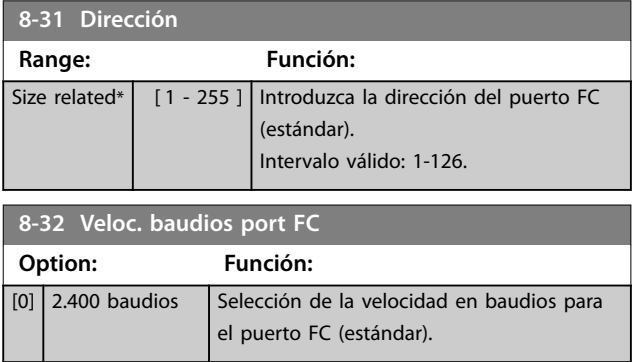

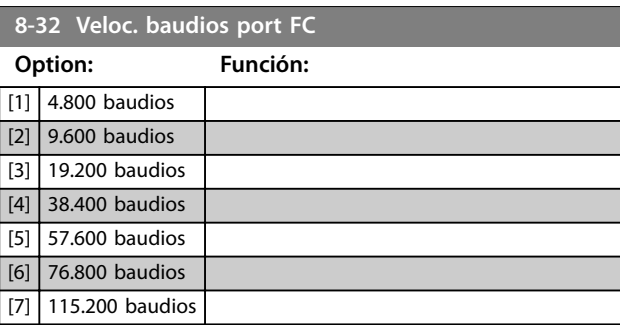

**8-33 Paridad / Bits de parada**

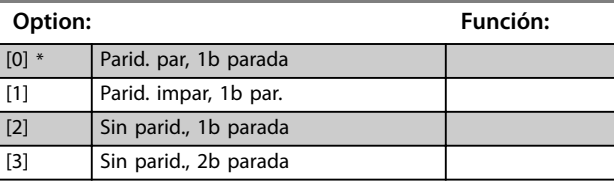

**8-34 Tiempo de ciclo estimado**

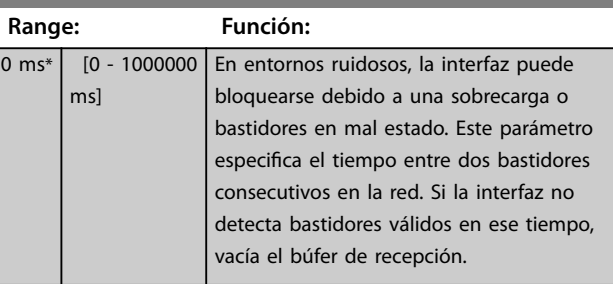

# **8-35 Retardo respuesta mín.**

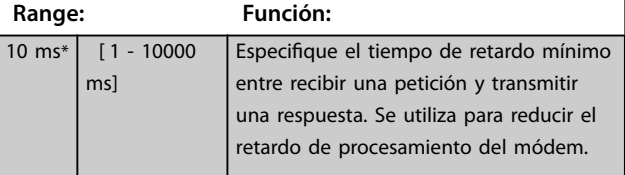

### **8-36 Retardo respuesta máx.**

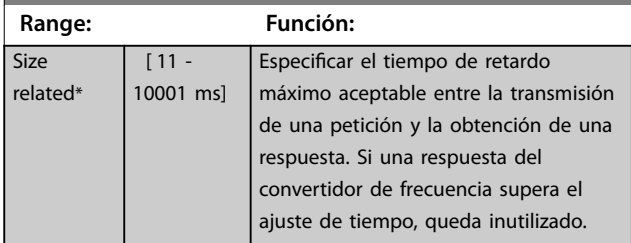

#### **8-37 Retardo máximo intercarac.**

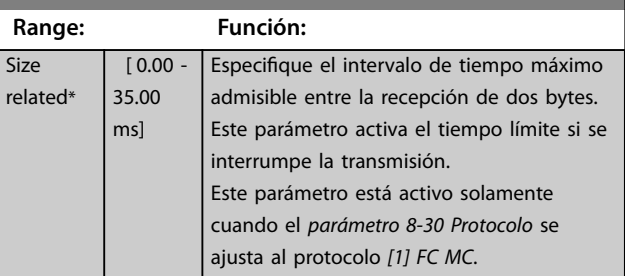

### 3.10.4 8-4\* Conf. protoc. FC MC

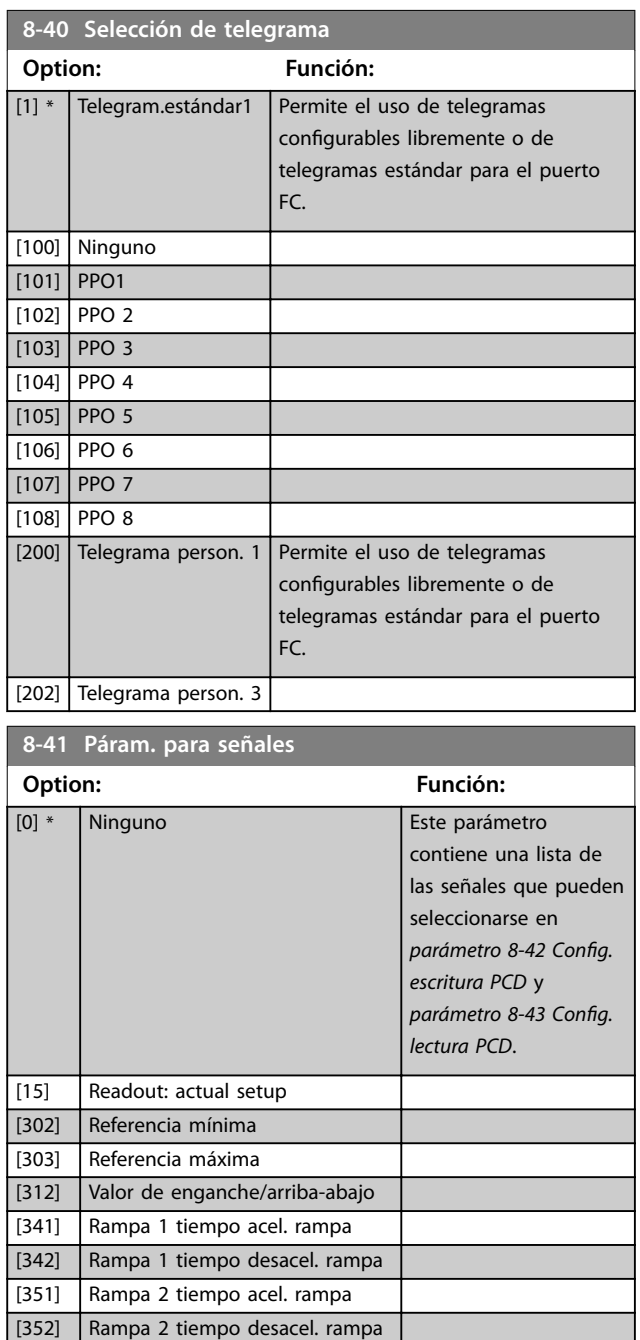

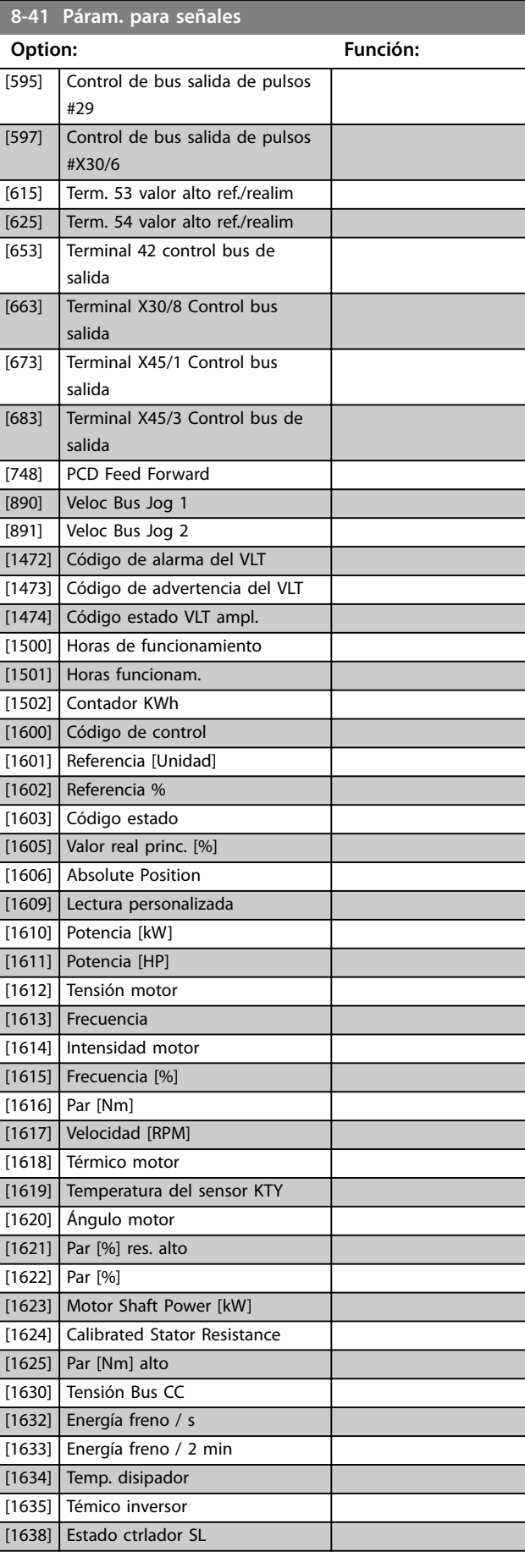

#27

 $[380]$  Tiempo rampa veloc. fija [381] Tiempo rampa parada rápida [411] Límite bajo veloc. motor [RPM] [412] Límite bajo veloc. motor [Hz] [413] Límite alto veloc. motor [RPM] [414] Límite alto veloc. motor [Hz] [416] Modo motor límite de par [417] Modo generador límite de par [553] Term. 29 valor alto ref./realim [558] Term. 33 valor alto ref./realim [590] Control de bus digital y de relé [593] Control de bus salida de pulsos

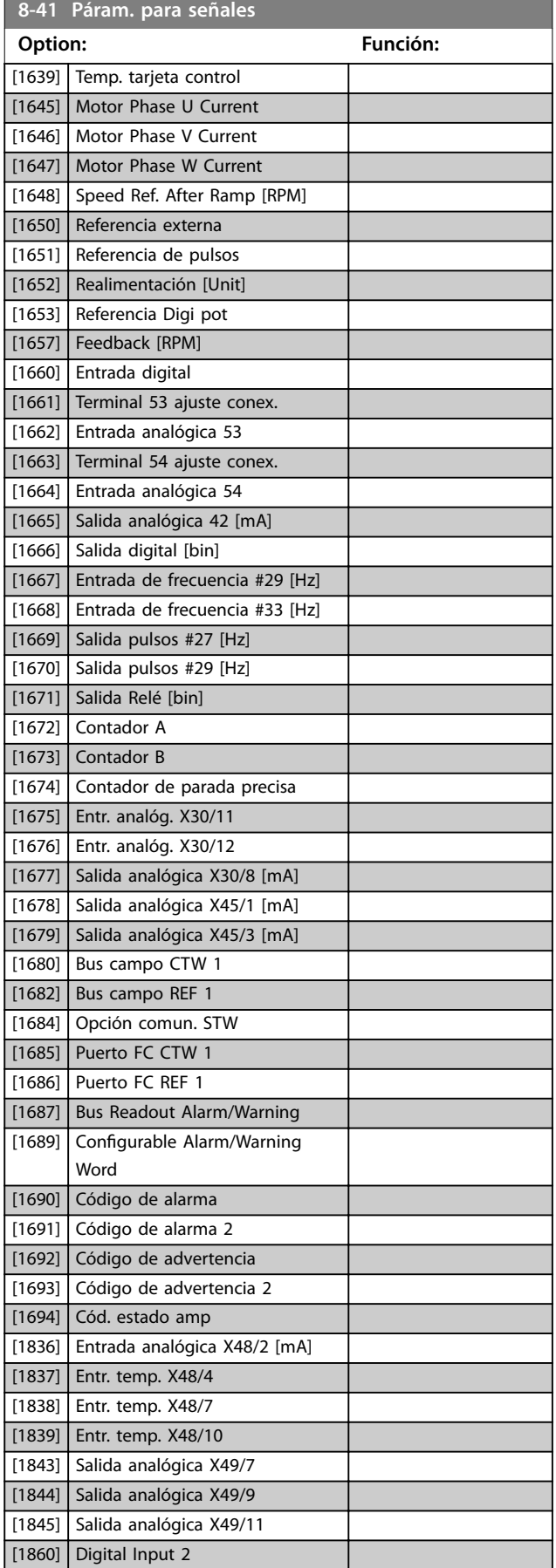

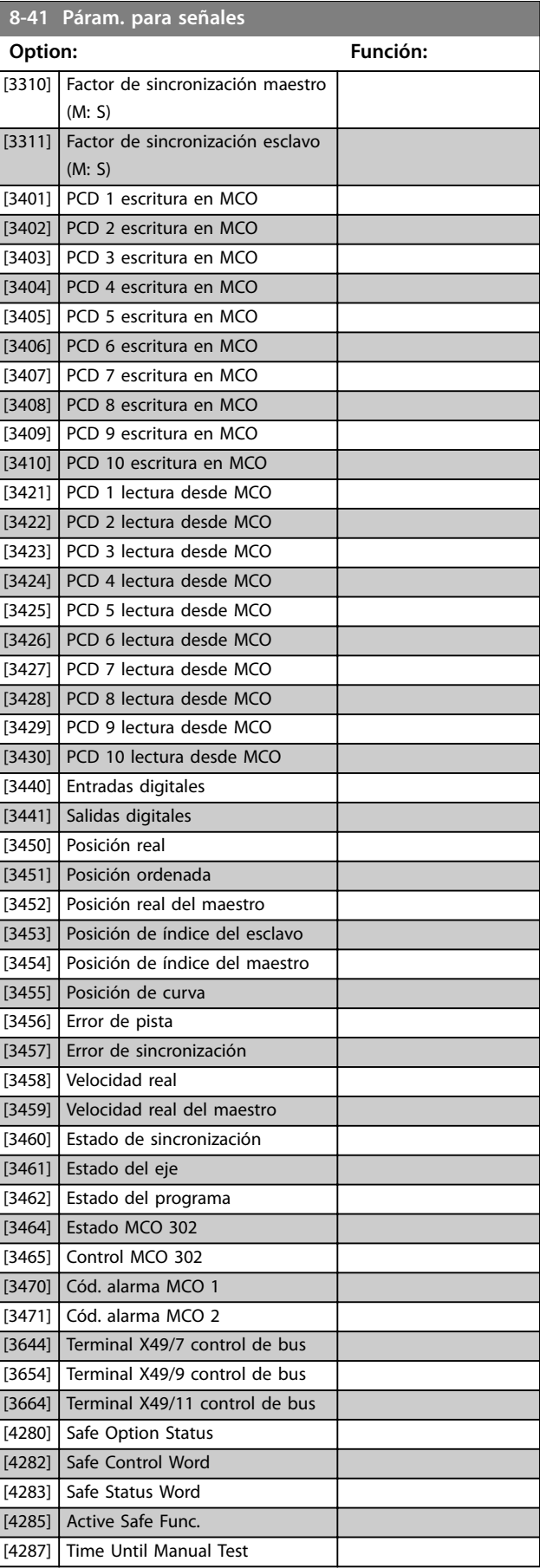

Danfoss

Danfoss

<span id="page-141-0"></span>**Descripciones de parámetros VLT**® **AutomationDrive FC 301/302**

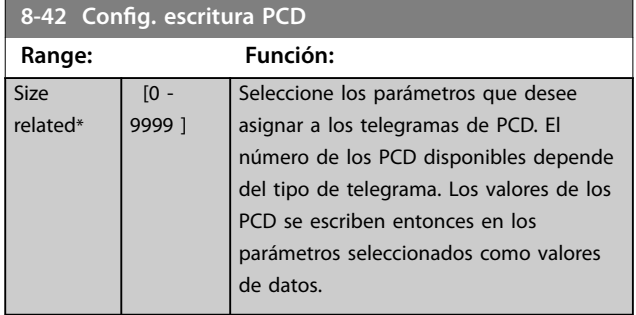

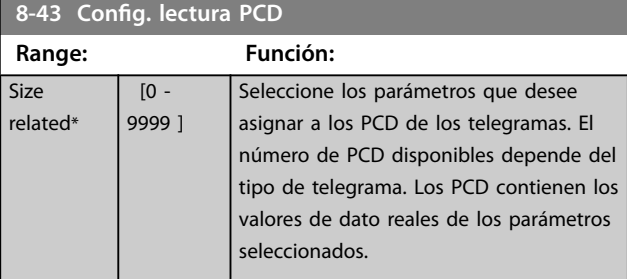

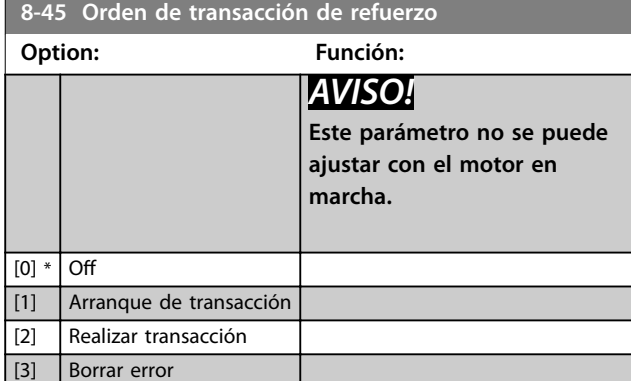

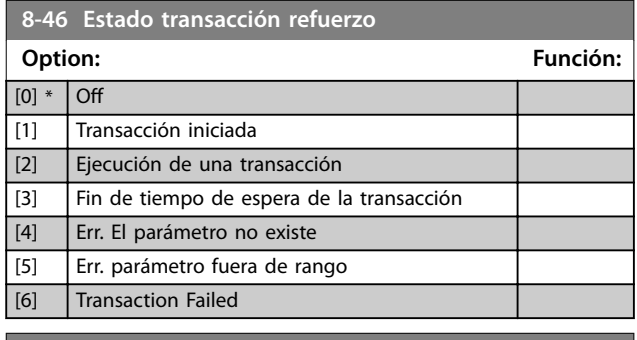

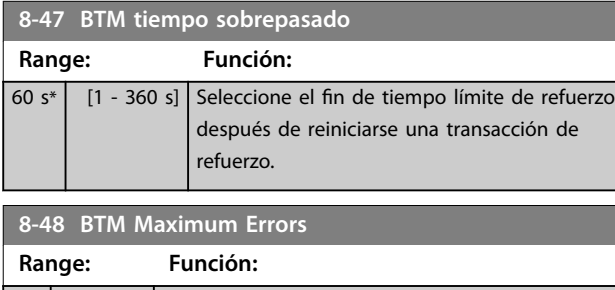

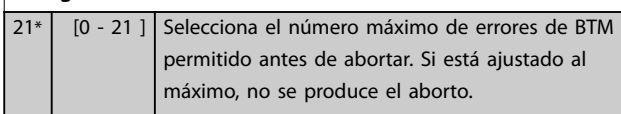

### **8-49 BTM Error Log**

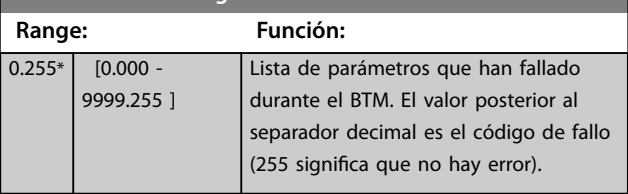

### 3.10.5 8-5\* Digital/Bus

Parámetros para configurar la unión del código de control.

## *AVISO!*

**Estos parámetros solo están activos si**  *[parámetro 8-01 Puesto de control](#page-134-0)* **está ajustado como** *[0] Digital y cód. ctrl***.**

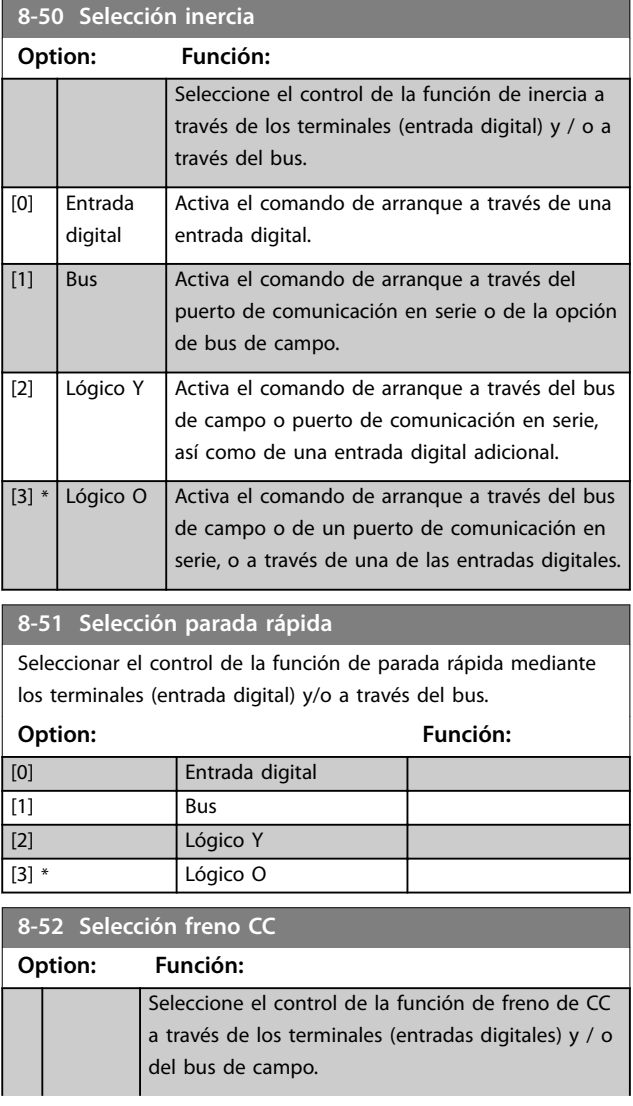

### <span id="page-142-0"></span>**Descripciones de parámetros Guía de programación**

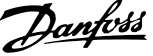

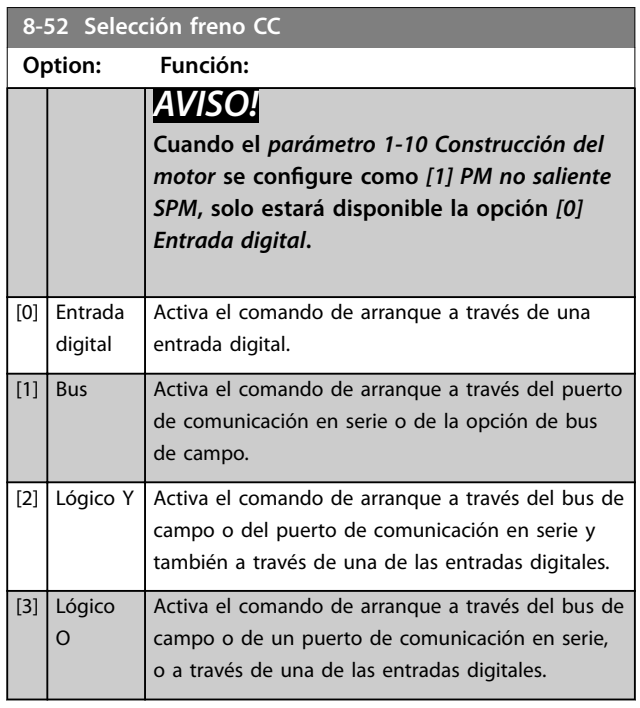

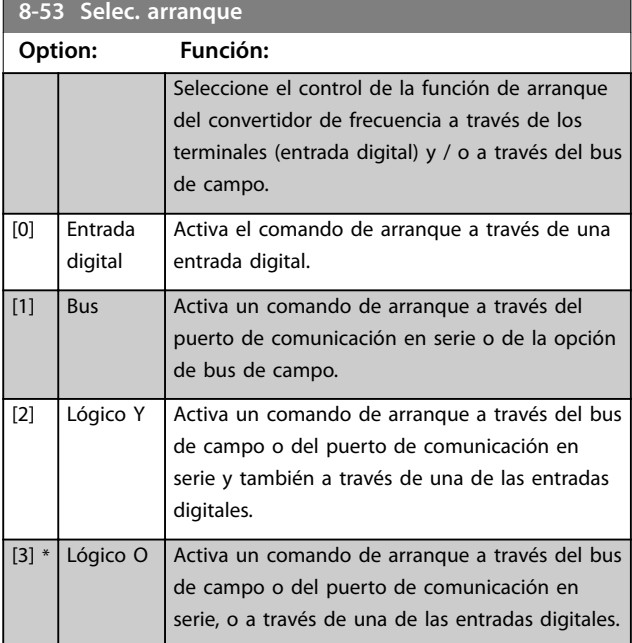

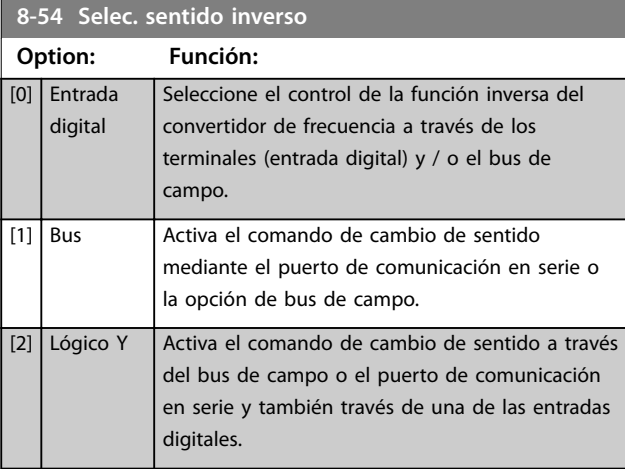

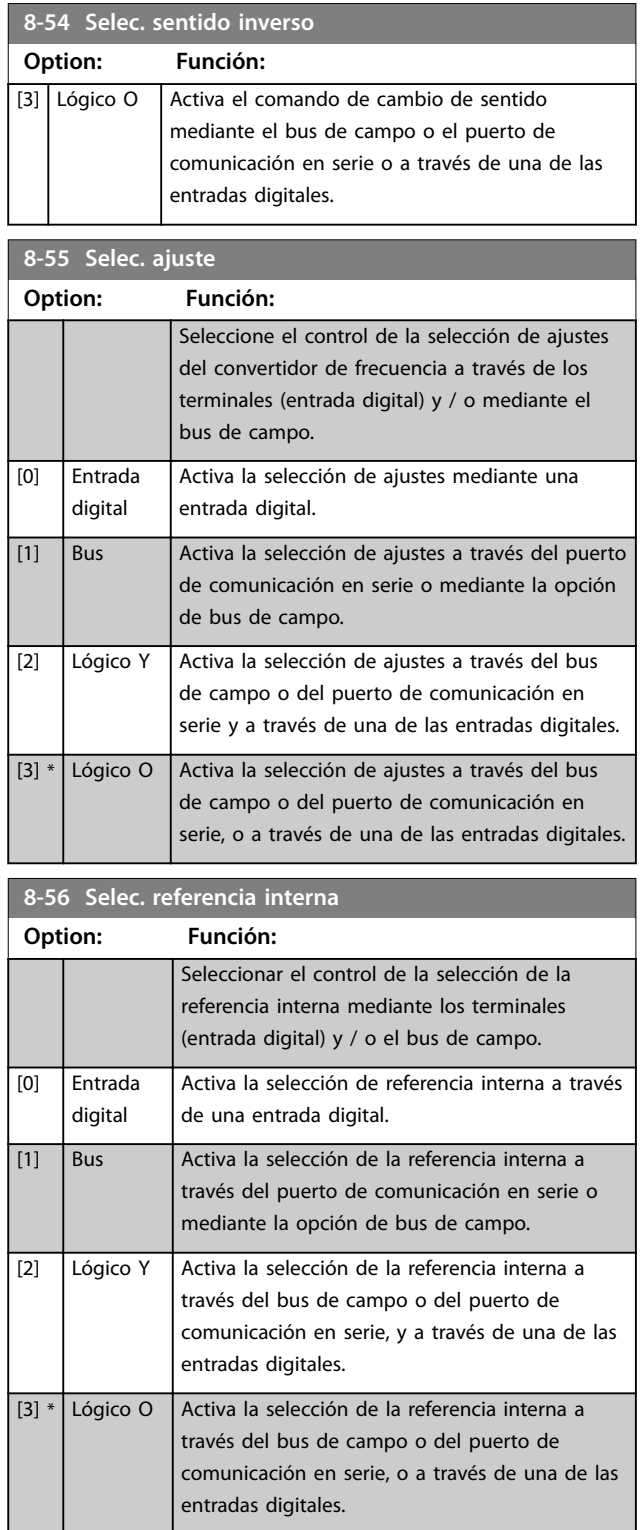

### **8-57 Profidrive OFF2 Selección**

Seleccione el control de selección de APAGADO 2 del convertidor de frecuencia a través de los terminales (entrada digital) y / o mediante el bus de campo. Este parámetro solo estará activo si el *[parámetro 8-01 Puesto de control](#page-134-0)* se ajusta como *[0] Digital y cód. ctrl* y si el *[parámetro 8-10 Trama Cód. Control](#page-136-0)* se ajusta como *[1] Perl PROFIdrive*.

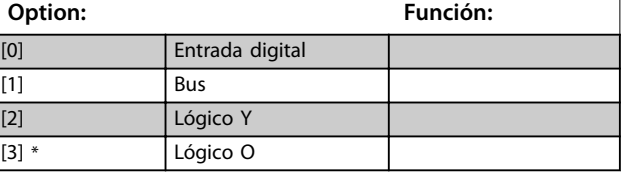

#### **8-58 Prodrive OFF3 Selección**

Seleccione el control de selección de APAGADO 3 del convertidor de frecuencia a través de los terminales (entrada digital) y / o mediante el bus de campo. Este parámetro solo estará activo si el *[parámetro 8-01 Puesto de control](#page-134-0)* se ajusta como *[0] Digital y cód. ctrl* y si el *[parámetro 8-10 Trama Cód. Control](#page-136-0)* se ajusta como [1] Perfil PROFIdrive.

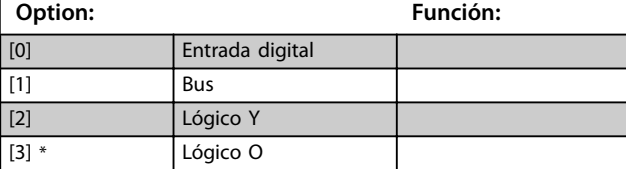

### 3.10.6 8-8\* Diagnóstico puerto FC

#### Estos parámetros se utilizan para controlar el bus de comunicación a través del puerto FC.

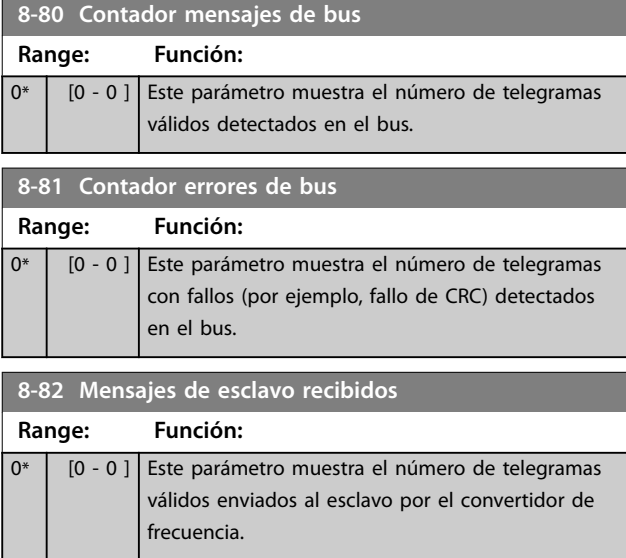

#### **8-83 Contador errores de esclavo**

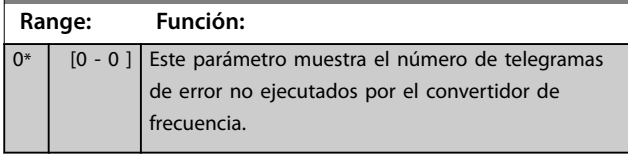

### 3.10.7 8-9\* Vel. fija bus1

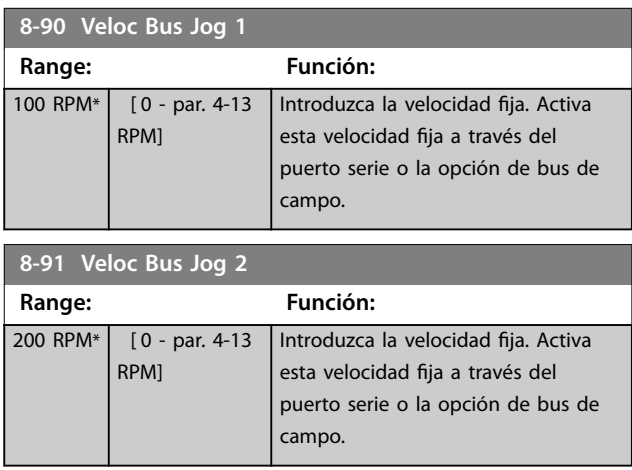
### <span id="page-144-0"></span>3.11 Parámetros: 9-\*\* PROFIBUS

Para ver las descripciones de los parámetros de Profibus, consulte la *Guía de programación de la opción VLT*® *PROFIBUS DP MCA 101*.

### 3.12 Parámetros: 10-\*\* Fieldbus CAN

Para ver las descripciones de los parámetros de DeviceNet, consulte el *Manual de funcionamiento de Devicenet*.

### 3.13 Parámetros: 12-\*\* Ethernet

Para ver las descripciones de los parámetros de Ethernet, consulte el *Manual de funcionamiento de VLT*® *EtherNet/IP MCA 121.*

### 3.14 Parámetros: 13-\*\* Smart Logic Control

El Smart Logic Control (SLC) es una secuencia de acciones definidas por el usuario (consulte el *[parámetro 13-52 Acción](#page-161-0) [Controlador SL](#page-161-0)*) y ejecutadas por el SLC cuando el evento asociado definido por el usuario (consulte el *[parámetro 13-51 Evento Controlador SL](#page-160-0)*) es evaluado como verdadero por el SLC.

La condición para que se produzca un evento puede ser un estado determinado o que la salida de una regla lógica o un operando comparador pase a ser verdadero. Esto da lugar a una acción asociada, como se indica:

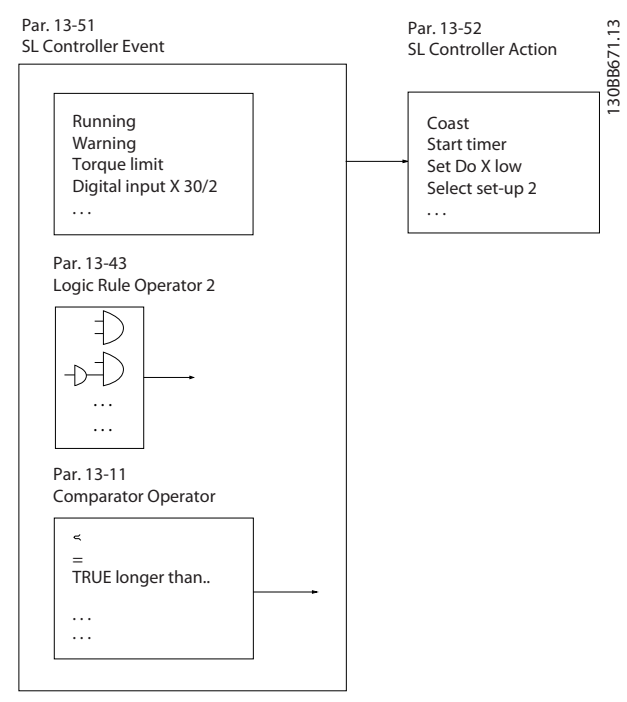

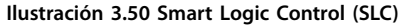

Los eventos y las acciones están numerados y vinculados en parejas (estados). Esto significa que cuando se cumpla el primer evento (cuando se haga verdadero) se ejecutará la primera acción. Después de esto, se evalúan las

condiciones del segundo evento y, si son verdaderas, se ejecuta la segunda acción, y así sucesivamente. En cada momento solo se evalúa un evento. Si un evento se evalúa como falso, no sucede nada (en el SLC) durante el intervalo de exploración actual y no se evalúan otros eventos. Esto significa que cuando el SLC se inicia, este evalúa el primer evento (y solo el primer evento) en cada intervalo de exploración. Solo cuando el primer evento se evalúa como verdadero, el SLC ejecuta la primera acción y comienza a evaluar el segundo evento. Se pueden programar de 1 a 20 eventos y acciones.

Cuando se haya ejecutado el último evento o acción, la secuencia volverá a comenzar desde el primer evento o acción. La *Ilustración 3.51* muestra un ejemplo con tres eventos o acciones:

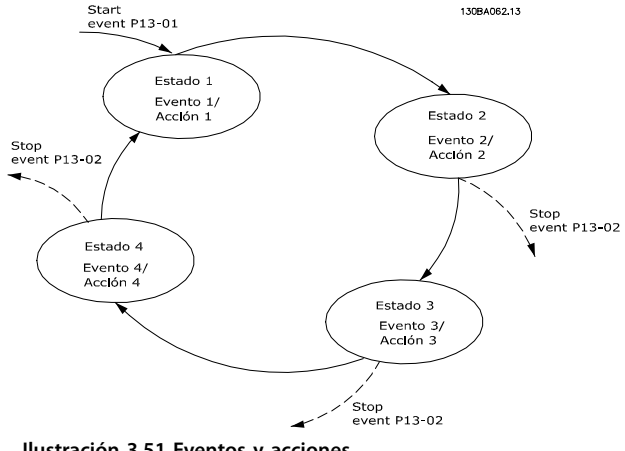

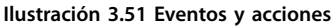

### **Arranque y parada del SLC**

Inicie y detenga el SLC seleccionando *[1] No* o *[0] Sí* en el *[parámetro 13-00 Modo Controlador SL](#page-145-0)*. El SLC siempre comienza en estado 0 (donde evalúa el *evento* [0]). El SLC se inicia cuando el evento de arranque (definido en el *[parámetro 13-01 Evento arranque](#page-145-0)*) se evalúa como verdadero (siempre que esté seleccionado *[1] Sí* en el *[parámetro 13-00 Modo Controlador SL](#page-145-0)*). El SLC se detiene cuando el *evento de parada* (*[parámetro 13-02 Evento](#page-146-0) [parada](#page-146-0)*) sea verdadero. El *[Parámetro 13-03 Reiniciar SLC](#page-148-0)* reinicia todos los parámetros del SLC e inicia la programación desde el comienzo.

# *AVISO!*

**El SLC solo está activo en modo automático, no en modo manual.**

### 3.14.1 13-0\* Ajustes SLC

Utilice los ajustes de SLC para activar, desactivar y reiniciar la secuencia del Smart Logic Control. Las funciones lógicas y los comparadores siempre funcionan en segundo plano, abriendo el control individual de las entradas y salidas digitales.

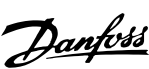

<span id="page-145-0"></span>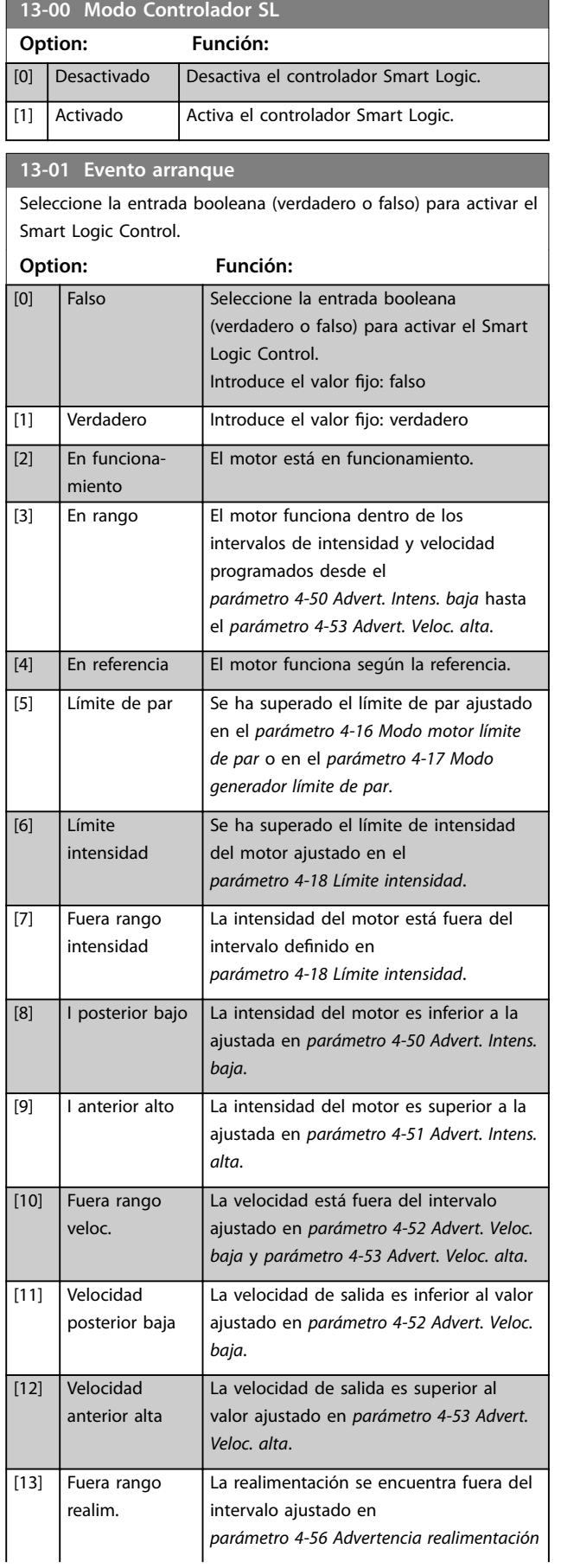

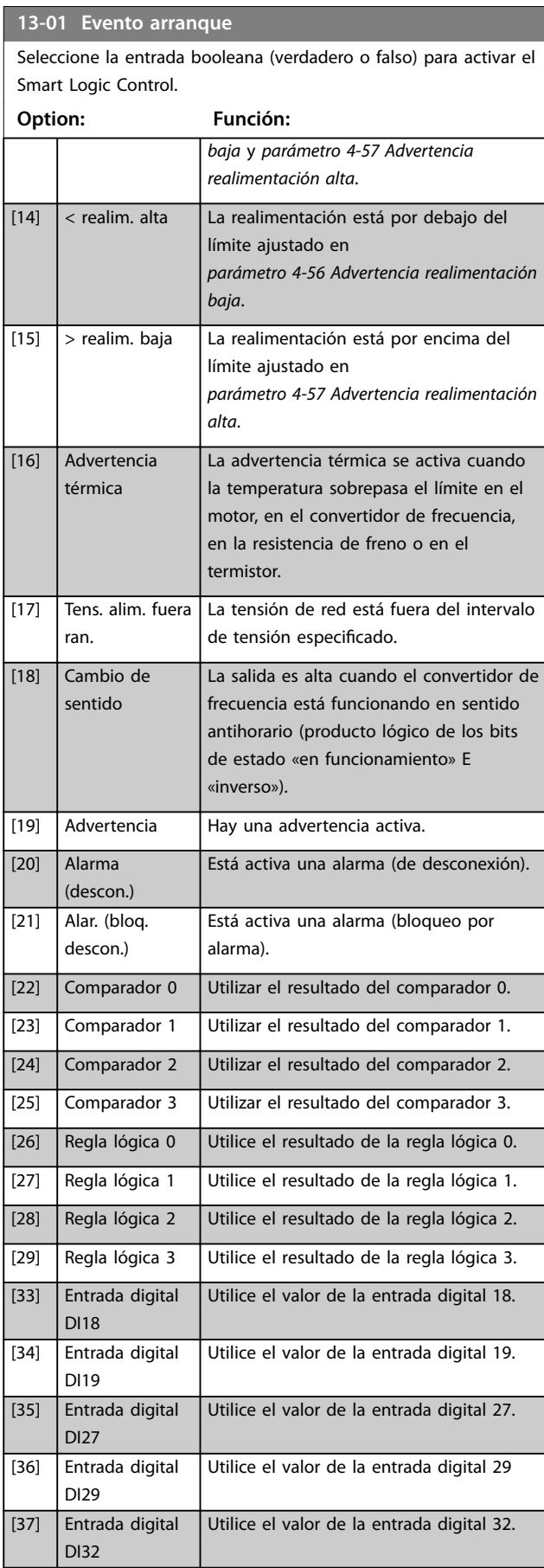

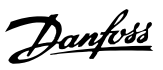

# <span id="page-146-0"></span>**13-01 Evento arranque**

Seleccione la entrada booleana (verdadero o falso) para activar el Smart Logic Control.

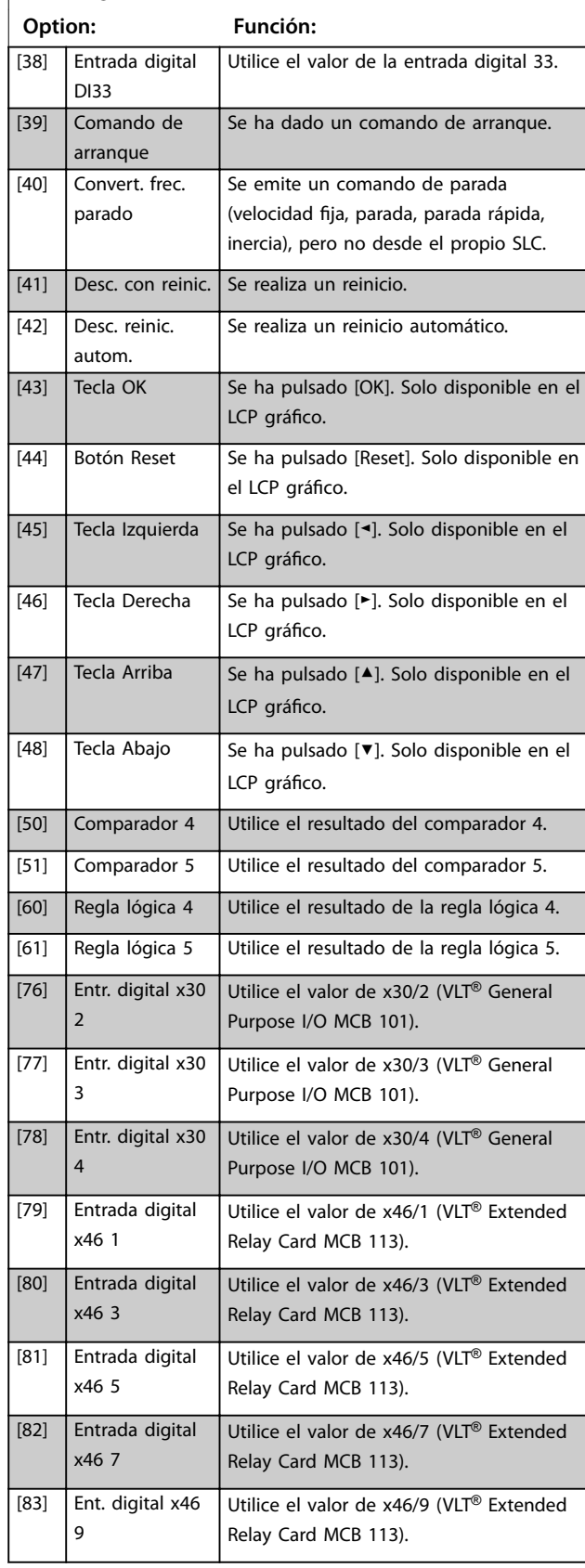

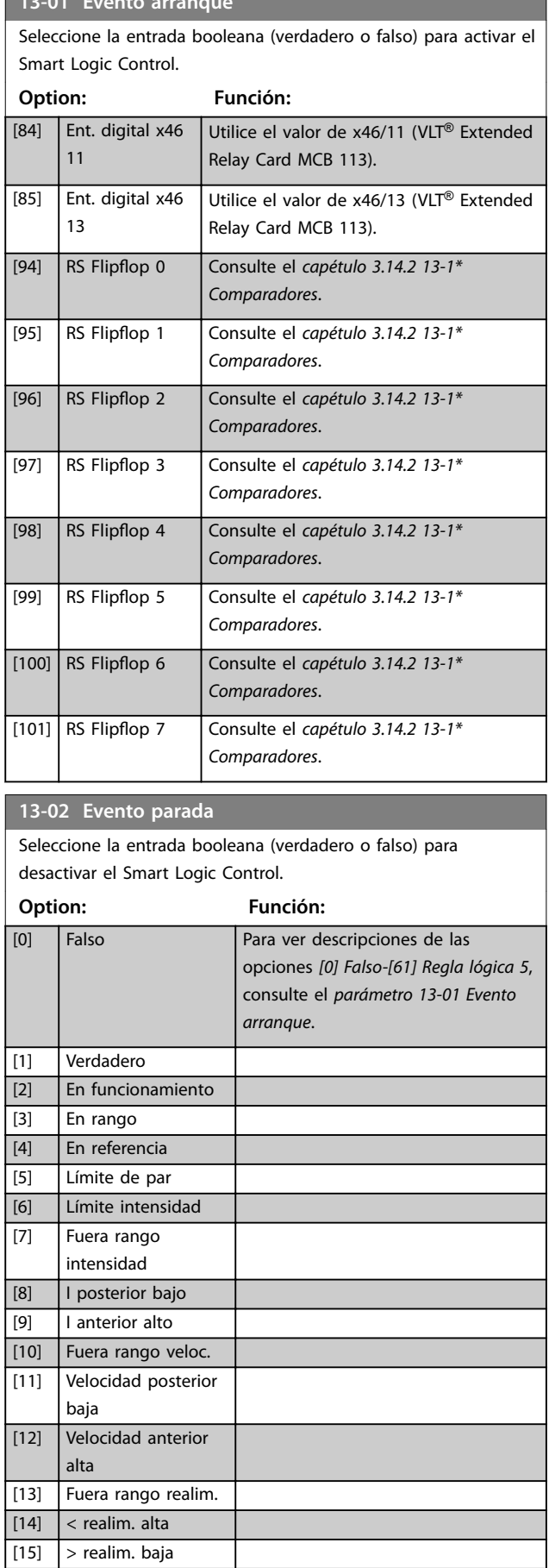

**13-01 Evento arrangement arrangement arrangement arrangement arrangement arrangement arrangement arrangement arrangement arrangement arrangement arrangement arrangement arrangement arrangement arrangement arrangement arra** 

 $\overline{\phantom{a}}$ 

Danfoss

# **3 3**

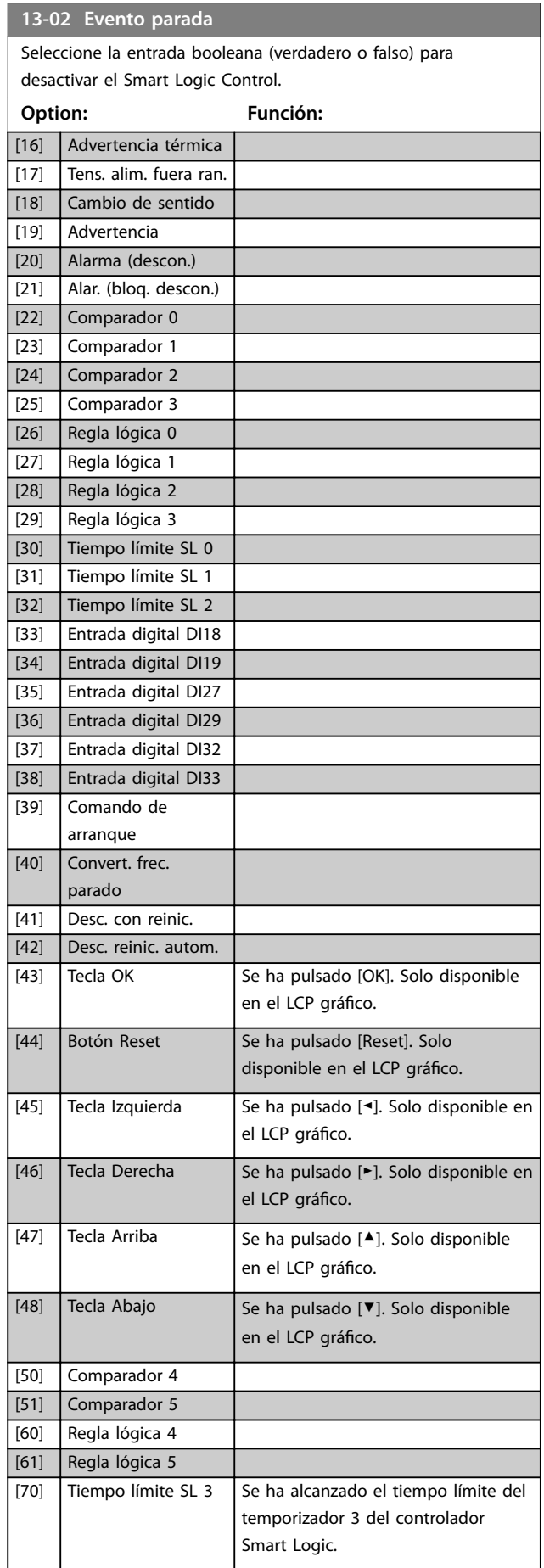

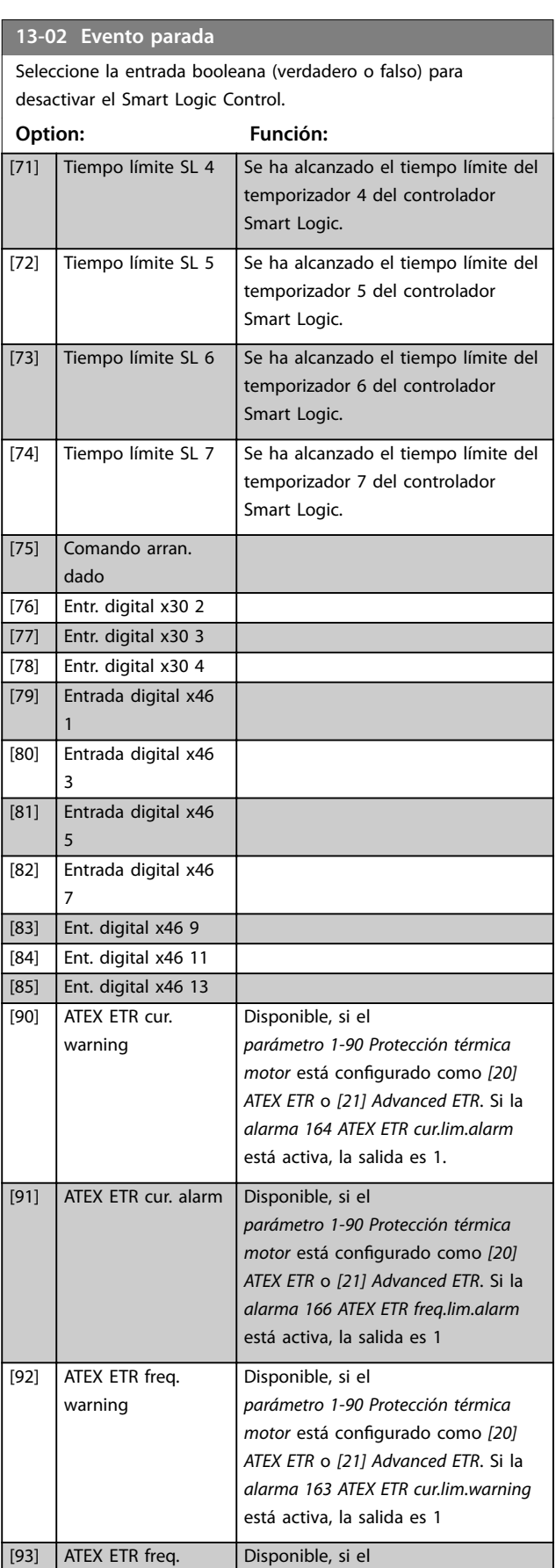

alarm

*[parámetro 1-90 Protección térmica](#page-58-0) [motor](#page-58-0)* está configurado como [20]

### <span id="page-148-0"></span>**13-02 Evento parada**

Seleccione la entrada booleana (verdadero o falso) para desactivar el Smart Logic Control.

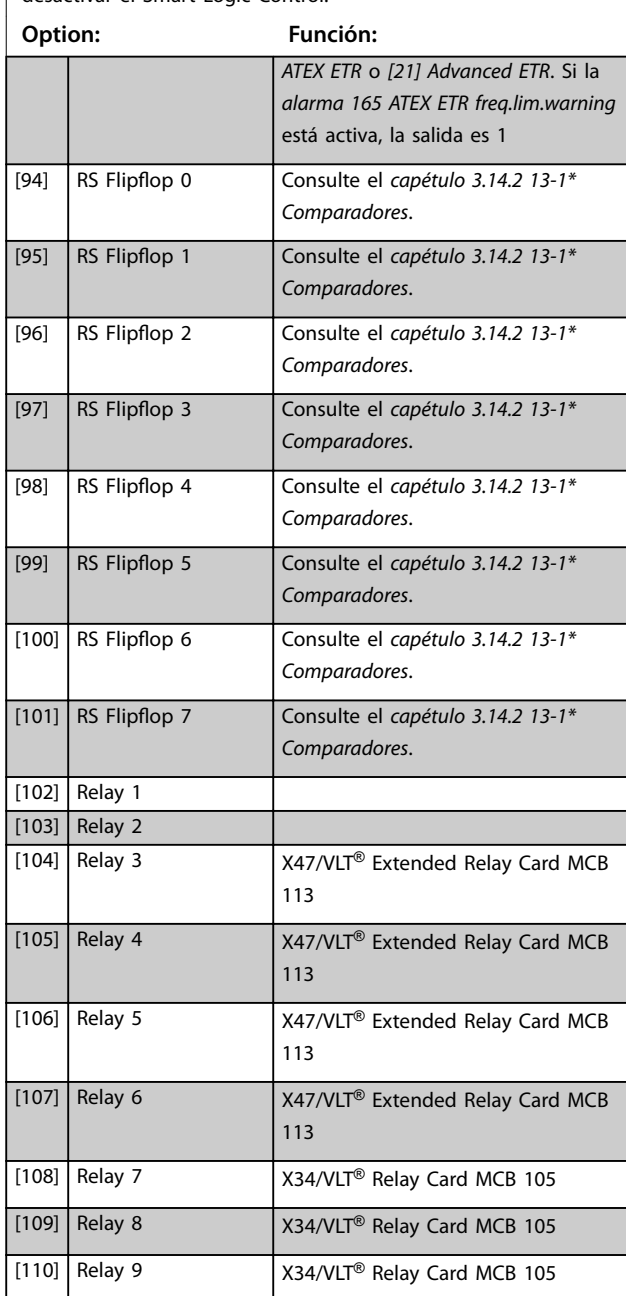

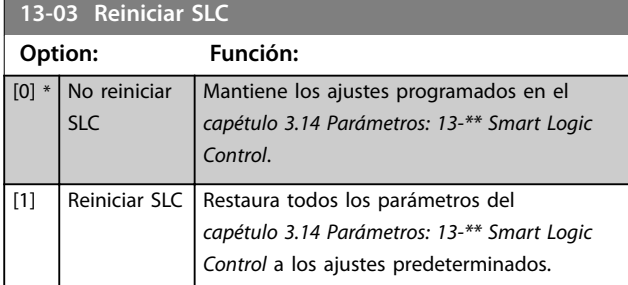

# 3.14.2 13-1\* Comparadores

Los comparadores se usan para comparar variables continuas (es decir, frecuencia o intensidad de salida, entrada analógica, etc.) con valores fijos predeterminados.

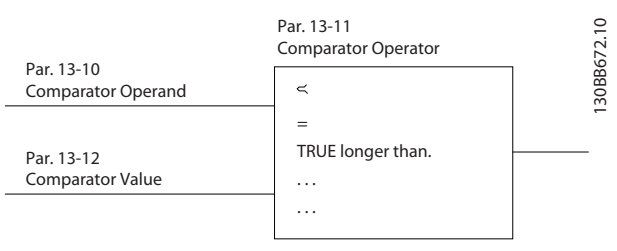

**Ilustración 3.52 Comparadores**

Hay valores digitales que se comparan según intervalos de tiempo fijados. Consulte la explicación en el *parámetro 13-10 Operando comparador*. Los comparadores se evalúan una vez en cada intervalo de exploración. Utilice directamente el resultado (verdadero o falso). Todos los parámetros de este grupo son parámetros de matrices con índice de 0 a 5. Seleccione índice 0 para programar el comparador 0, índice 1 para programara el comparador 1, y así sucesivamente.

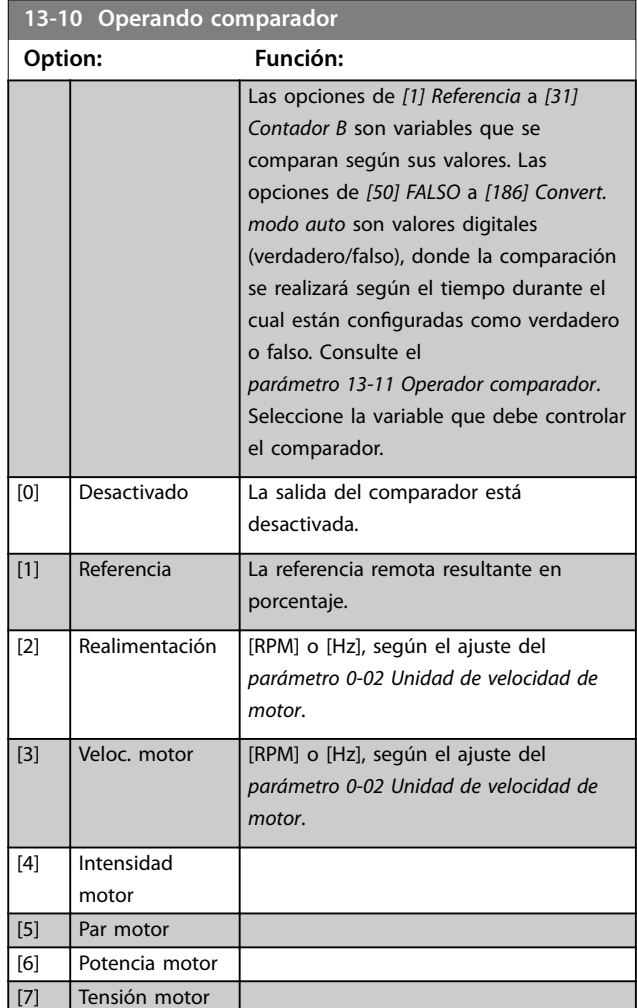

### **Descripciones de parámetros VLT**® **AutomationDrive FC 301/302**

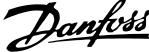

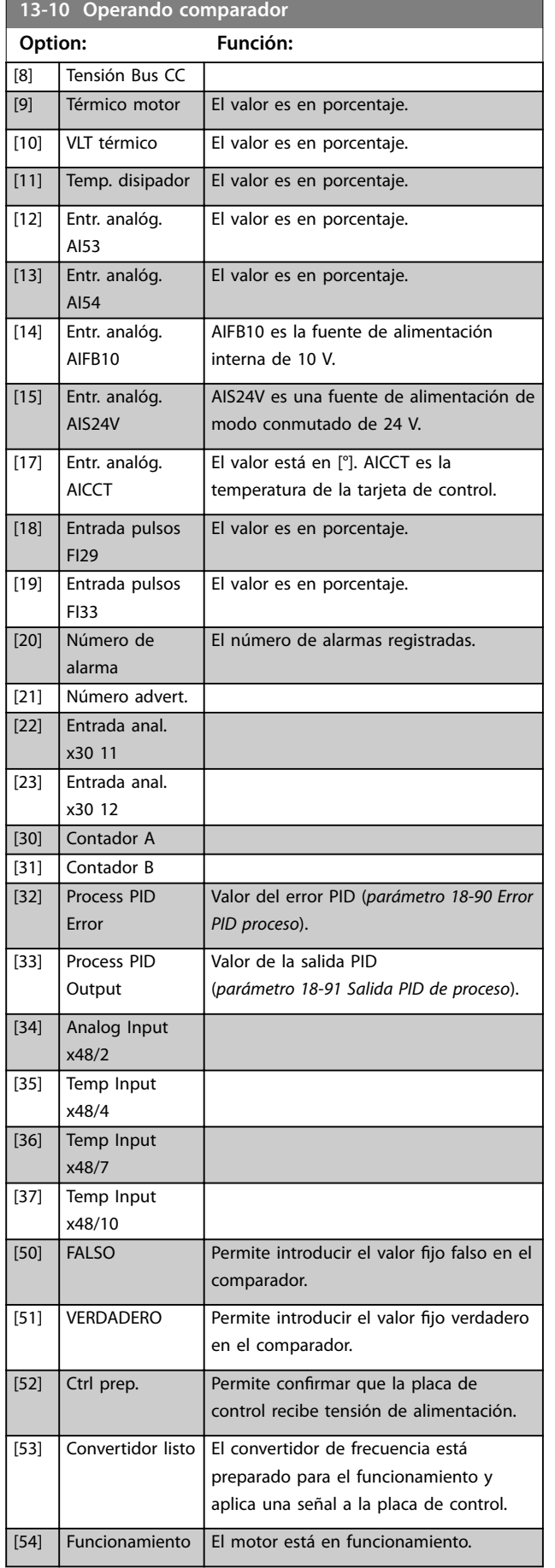

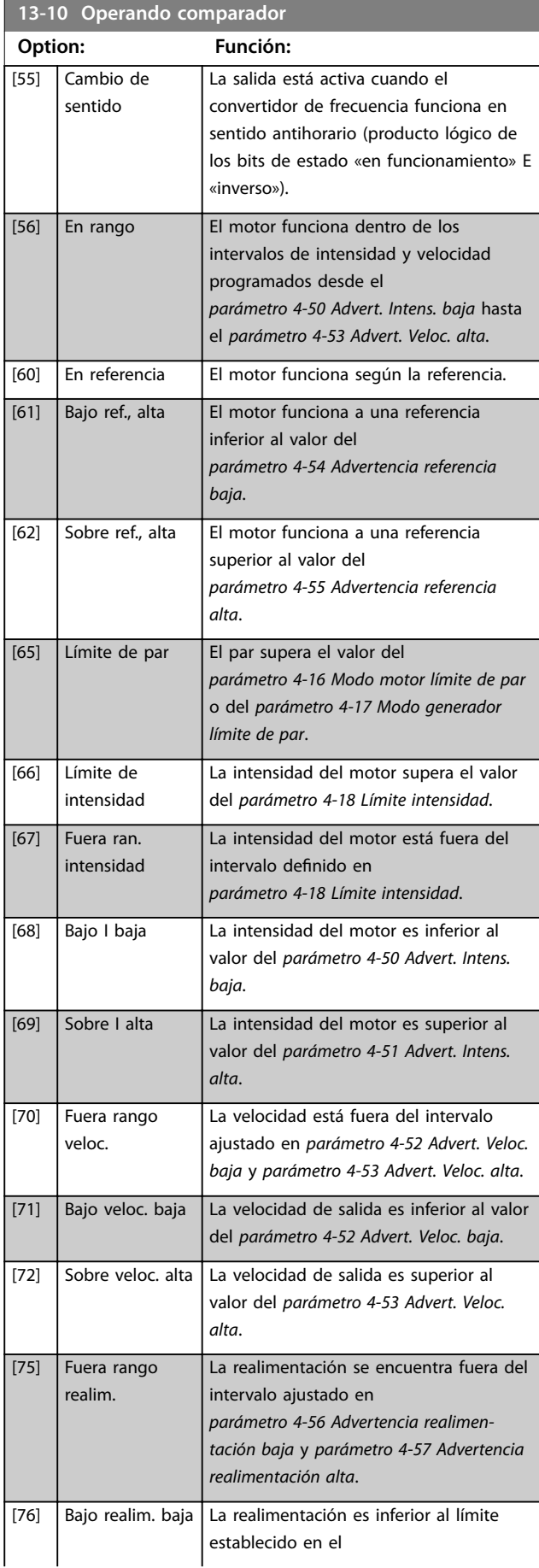

### **Descripciones de parámetros Guía de programación**

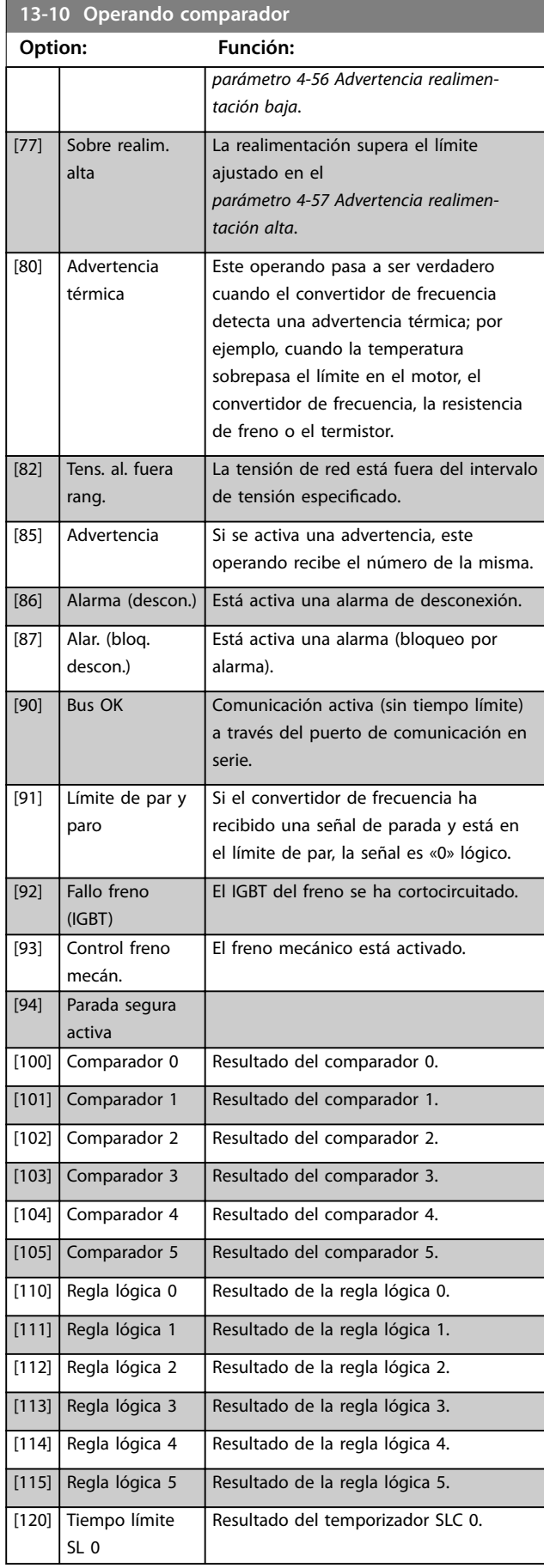

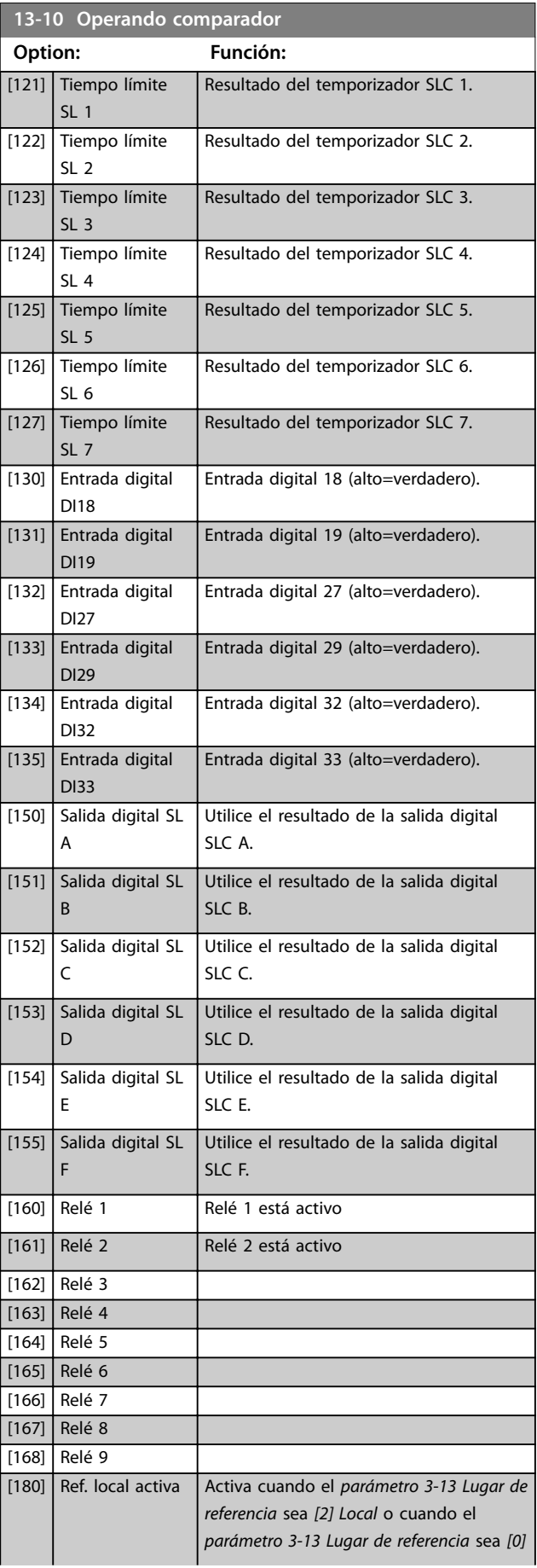

Danfoss

### <span id="page-151-0"></span>**Descripciones de parámetros VLT**® **AutomationDrive FC 301/302**

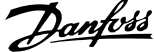

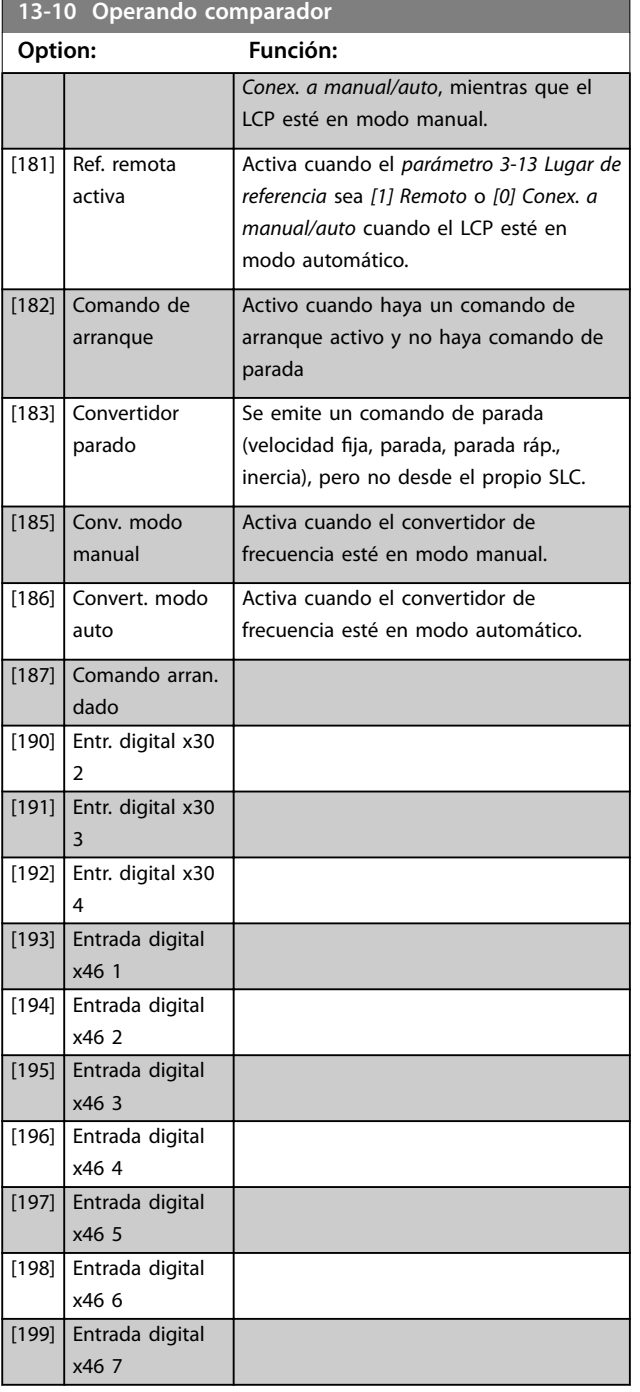

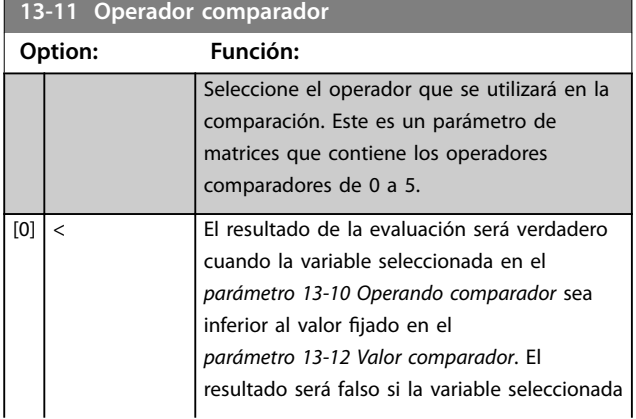

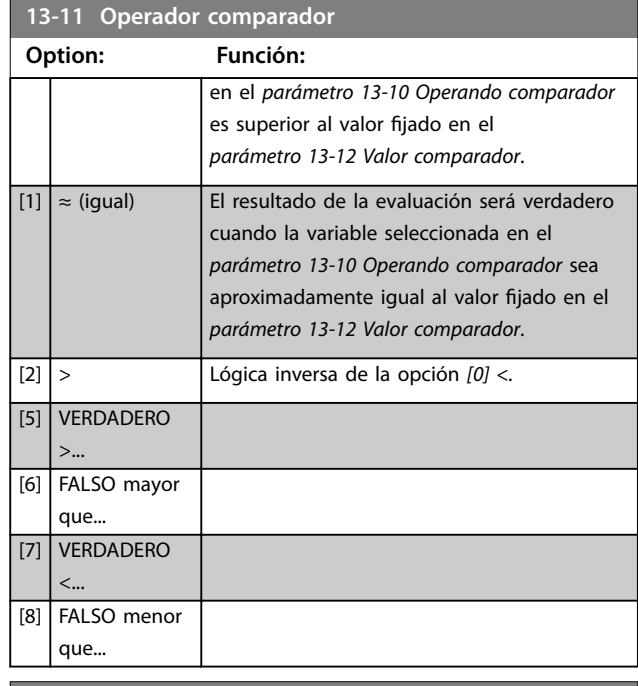

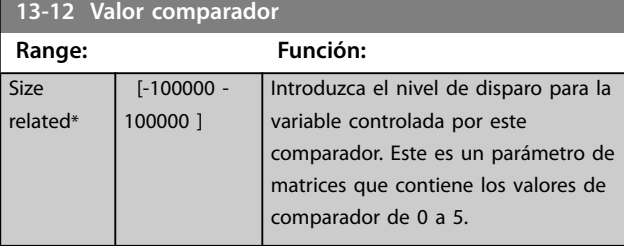

# 3.14.3 RS Flip Flops

Los flip flops de reinicio/ajuste mantienen la señal hasta el ajuste/reinicio.

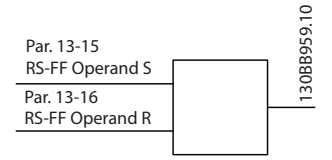

**Ilustración 3.53 Flip Flops de Reset/Set**

Se utilizan dos parámetros y la salida puede utilizarse en las reglas lógicas y como eventos.

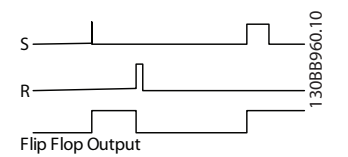

**Ilustración 3.54 Salidas de Flip Flop**

### **Descripciones de parámetros Guía de programación**

Los dos operadores pueden seleccionarse entre una larga lista. En casos especiales, puede utilizarse la misma entrada digital para el ajuste / reinicio, de forma que puede usarse la misma entrada digital como arranque / parada. Los siguientes ajustes pueden aplicarse para establecer la misma entrada digital como arranque / parada (el ejemplo facilitado con DI32, pero no es un requisito).

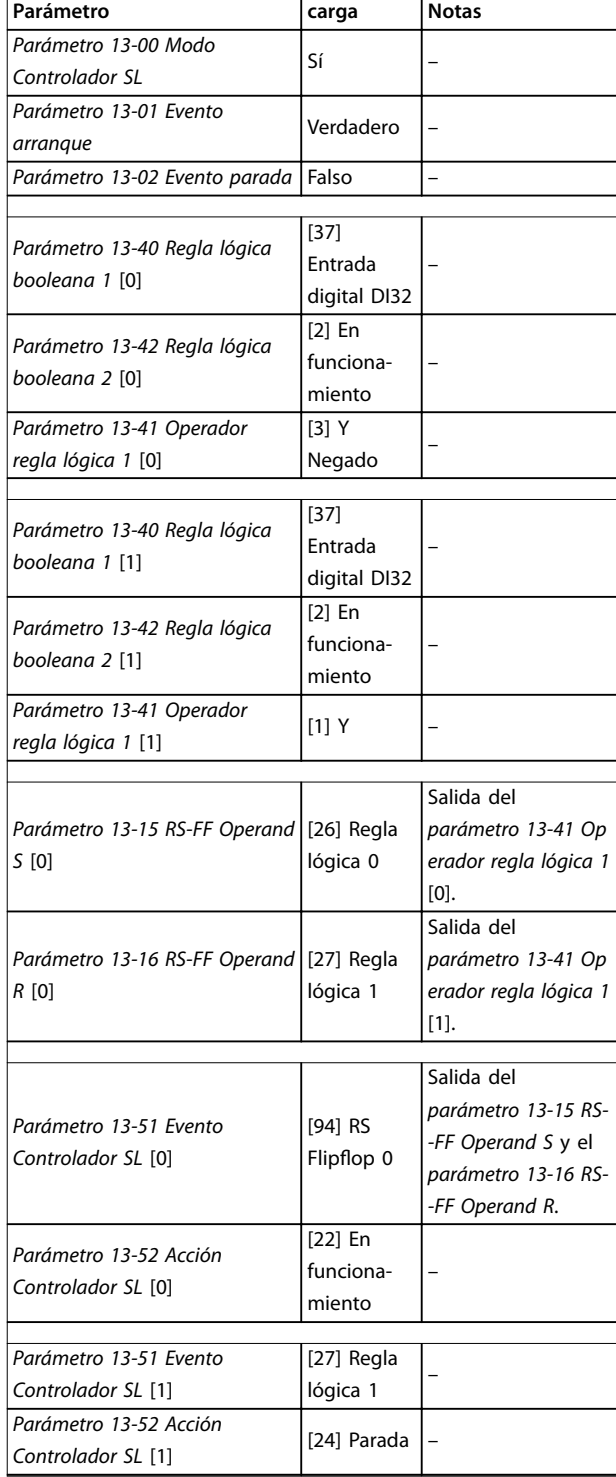

**Tabla 3.25 Operadores**

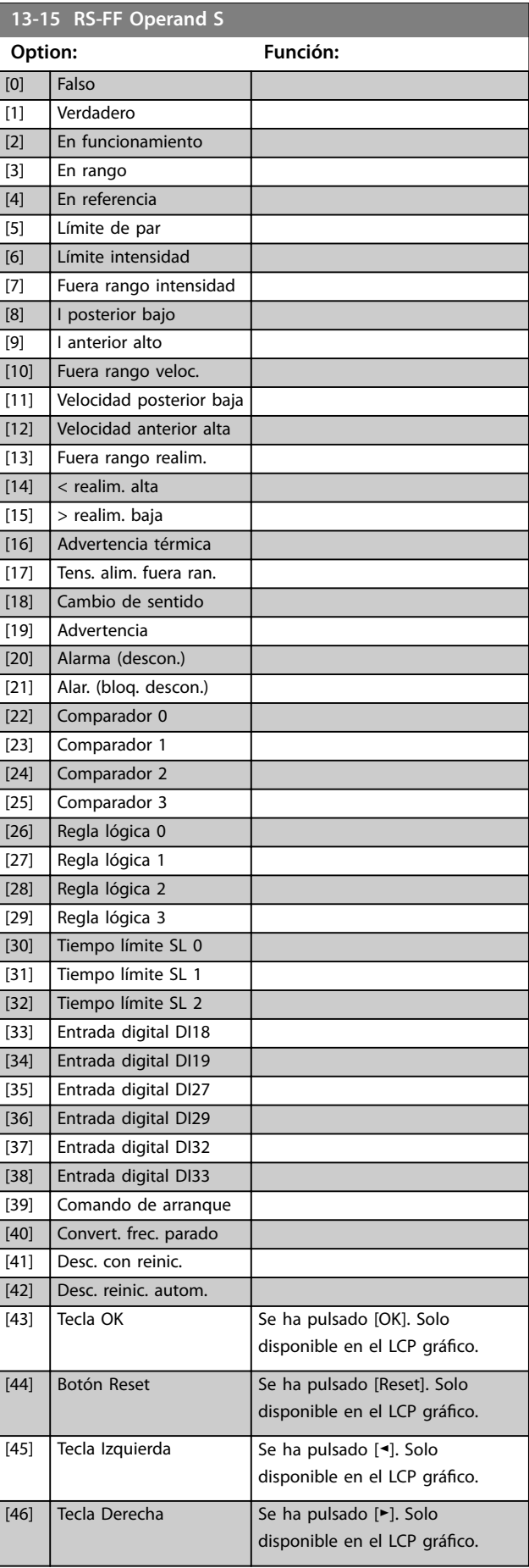

Danfoss

**3 3**

### <span id="page-153-0"></span>**Descripciones de parámetros VLT**® **AutomationDrive FC 301/302**

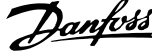

 $\overline{a}$ 

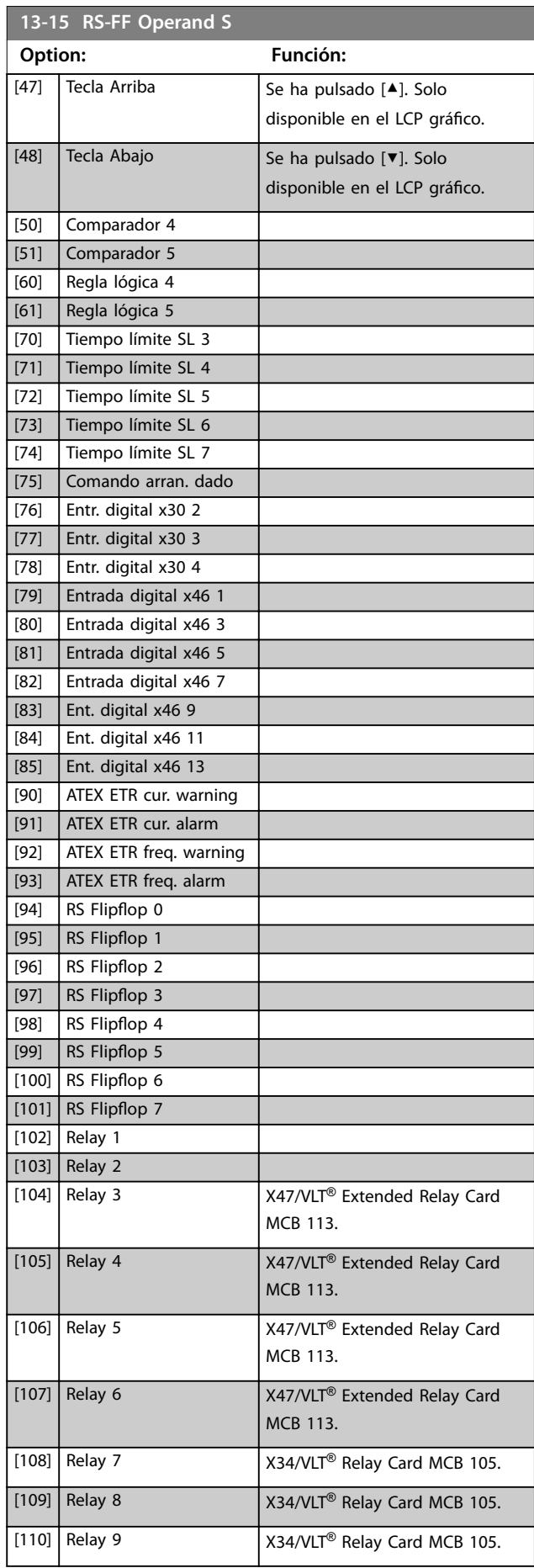

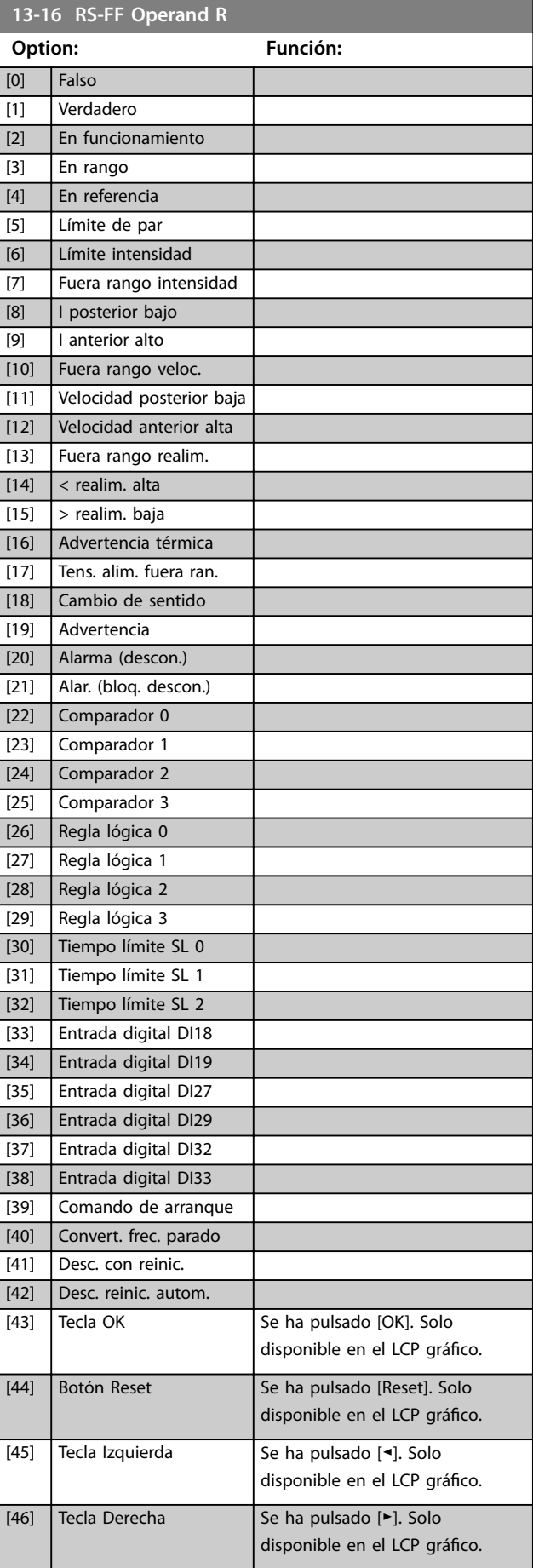

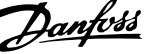

<span id="page-154-0"></span>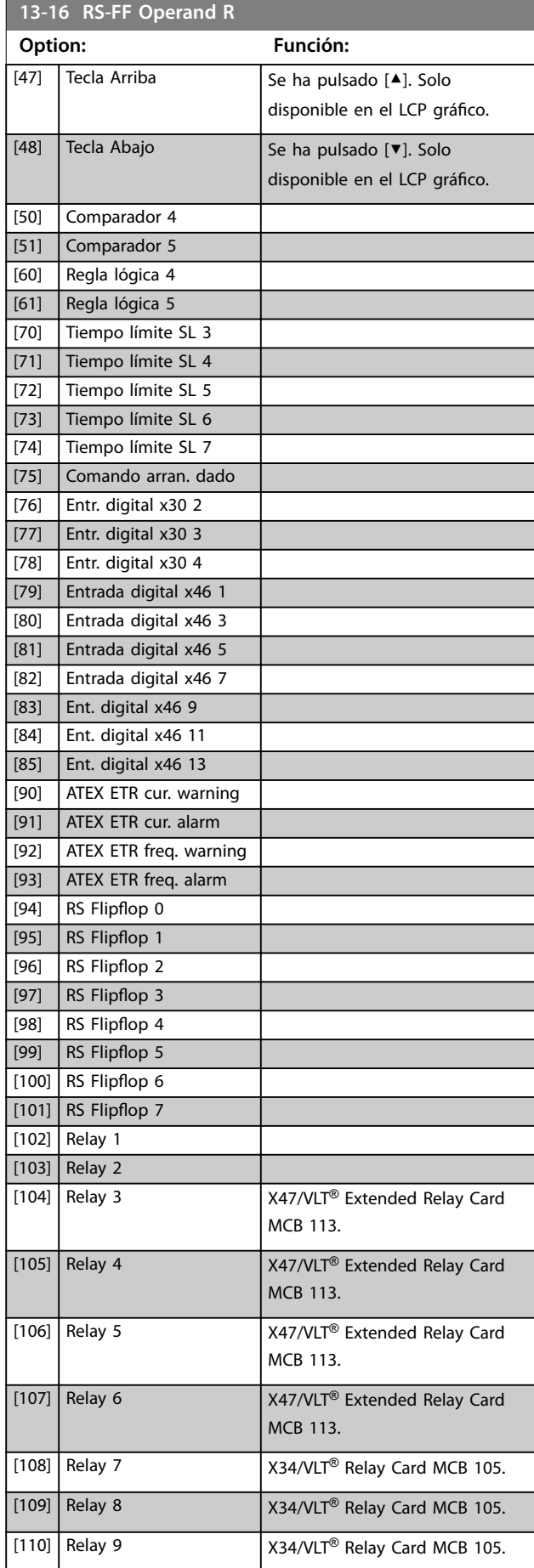

# 3.14.4 13-2\* Temporizadores

Utilice el resultado (verdadero o falso) directamente de los temporizadores para definir un evento (consulte el *parámetro 13-51 Evento Controlador SL*) o como entrada booleana en una regla lógica (consulte el *parámetro 13-40 Regla lógica booleana 1*, el *parámetro 13-42 Regla lógica booleana 2* o el *parámetro 13-44 Regla lógica booleana 3*). Un temporizador es falso solo cuando lo inicia una acción (por ejemplo, *[29]*

ser verdadero. Todos los parámetros de este grupo son parámetros de matrices con índice 0 a 2. Seleccione el índice 0 para programar el temporizador 0; seleccione el índice 1 para programar el temporizador 1, y así sucesivamente.

*Tempor. inicio 1*) hasta que pase el valor del temporizador introducido en este parámetro. A continuación, vuelve a

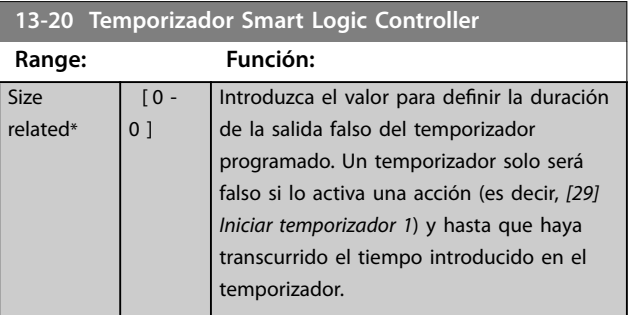

### 3.14.5 13-4\* Reglas lógicas

Se pueden combinar hasta tres entradas booleanas (entradas verdaderas/falsas) de temporizadores, comparadores, entradas digitales, bits de estado y eventos utilizando los operadores lógicos Y, O y NO. Seleccione entradas booleanas para el cálculo en el *parámetro 13-40 Regla lógica booleana 1*, el *parámetro 13-42 Regla lógica booleana 2* y el *parámetro 13-44 Regla lógica booleana 3*. Defina los operadores utilizados para combinar de forma lógica las entradas seleccionadas en *[parámetro 13-41 Operador regla](#page-156-0) [lógica 1](#page-156-0)* y *[parámetro 13-43 Operador regla lógica 2](#page-158-0)*.

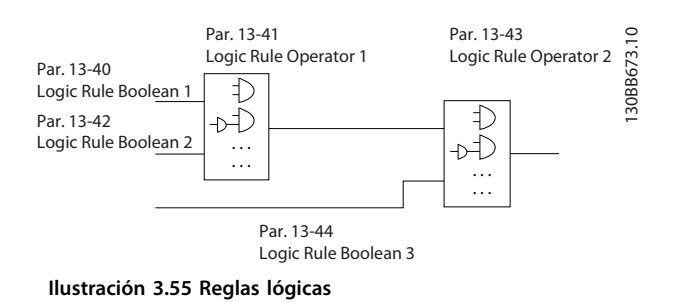

### **Prioridad de cálculo**

Primero, se calculan los resultados del *parámetro 13-40 Regla lógica booleana 1*, del *[parámetro 13-41 Operador regla lógica 1](#page-156-0)* y del

Danfoss

<span id="page-155-0"></span>*parámetro 13-42 Regla lógica booleana 2*. El resultado (verdadero/falso) de este cálculo se combina con los ajustes del *[parámetro 13-43 Operador regla lógica 2](#page-158-0)* y del *parámetro 13-44 Regla lógica booleana 3*, y produce el resultado final (verdadero/falso) de la regla lógica.

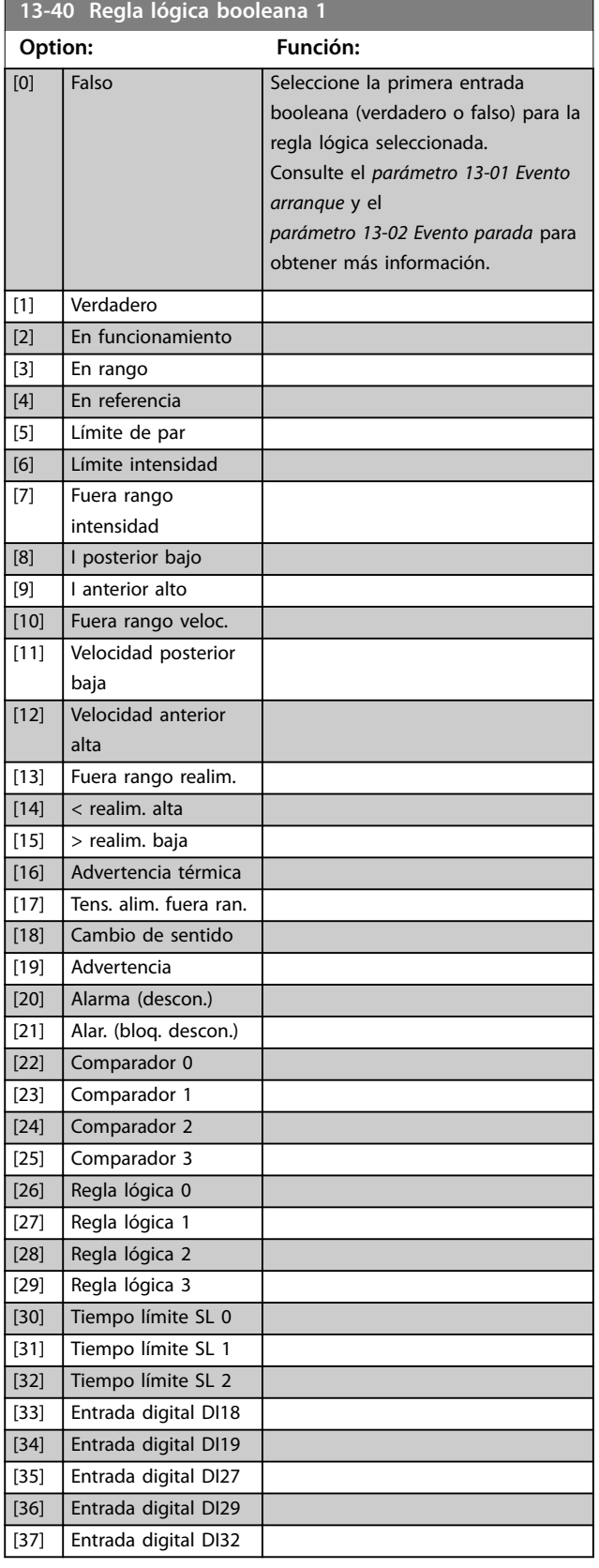

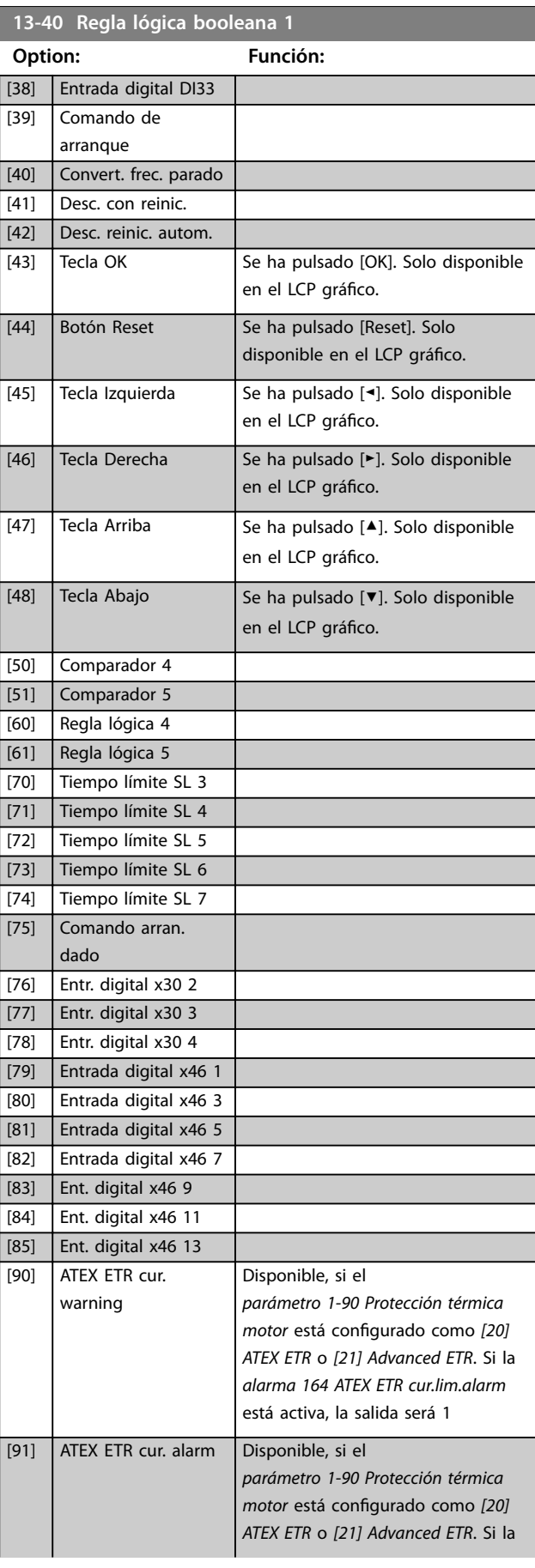

<span id="page-156-0"></span>**Descripciones de parámetros Guía de programación**

**13-41 Operador regla lógica 1 Option: Función:**

Seleccione el primer operador lógico que se

Danfoss

usará en las entradas booleanas de

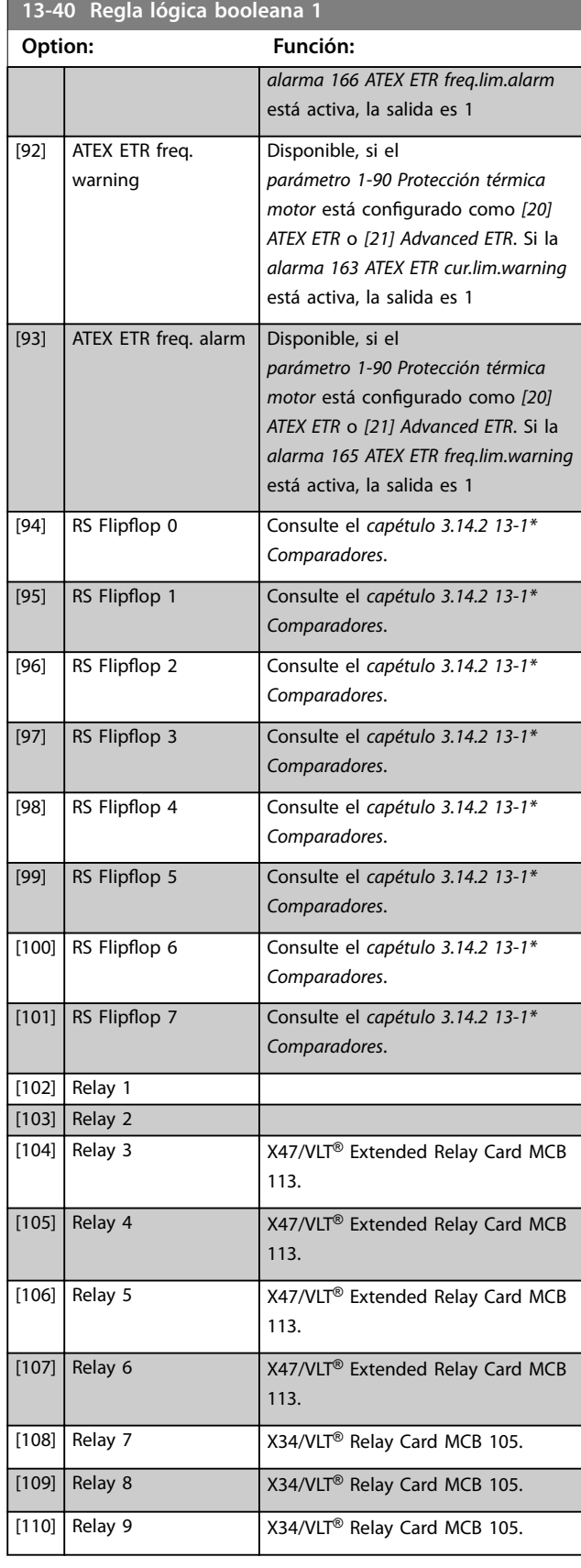

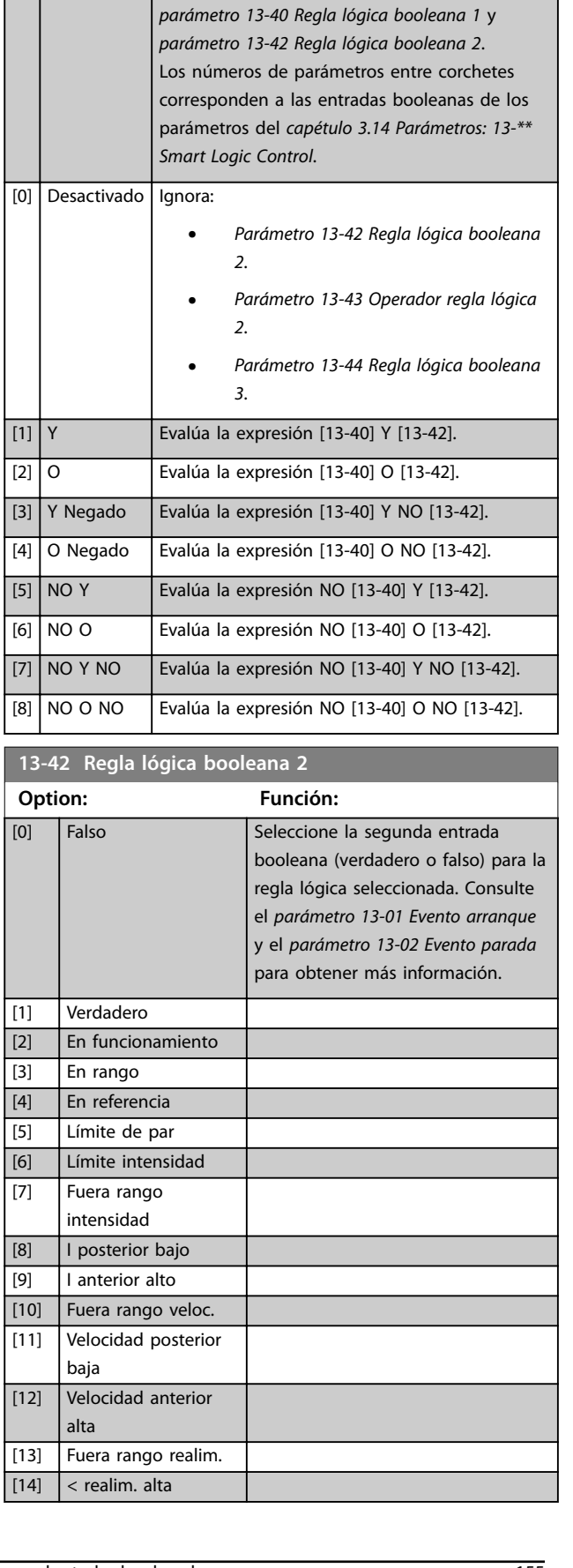

**13-42 Regla lógica booleana 2**

### **Descripciones de parámetros VLT**® **AutomationDrive FC 301/302**

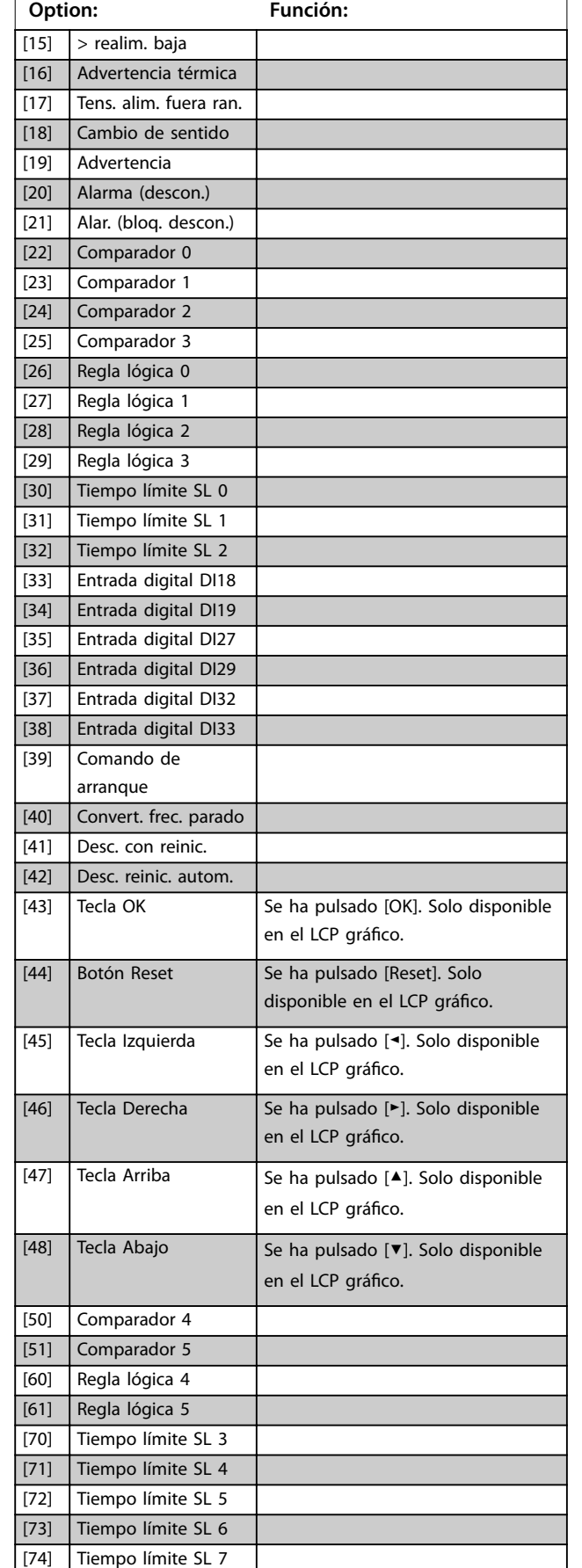

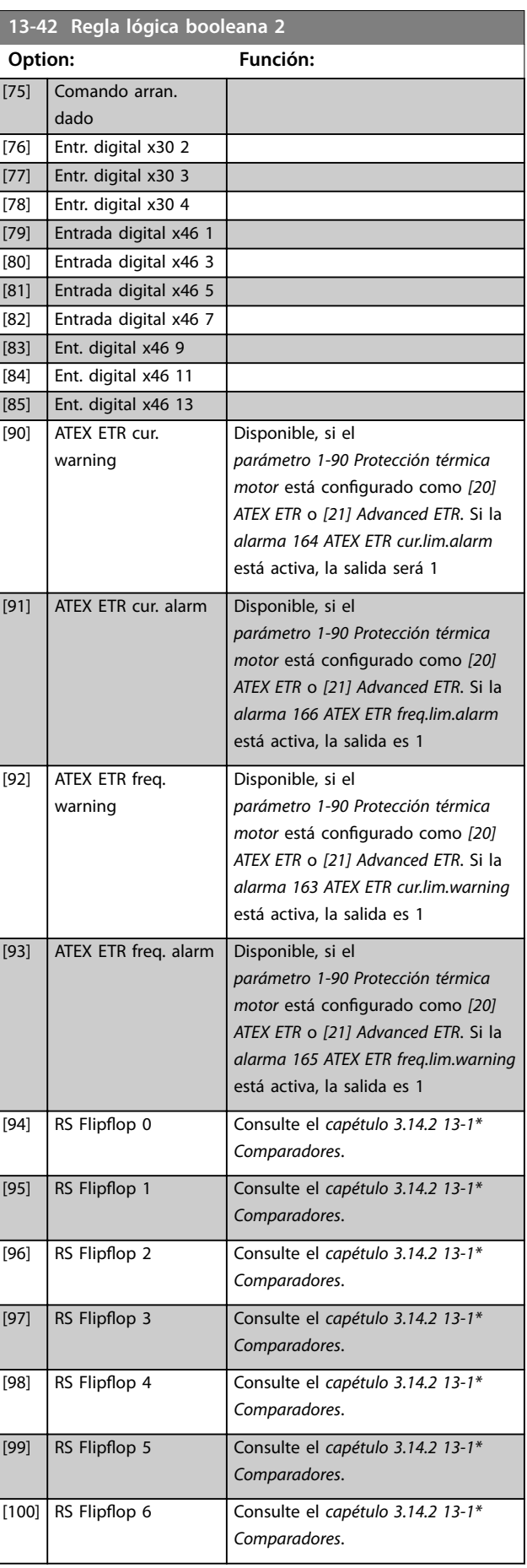

Danfoss

<span id="page-158-0"></span>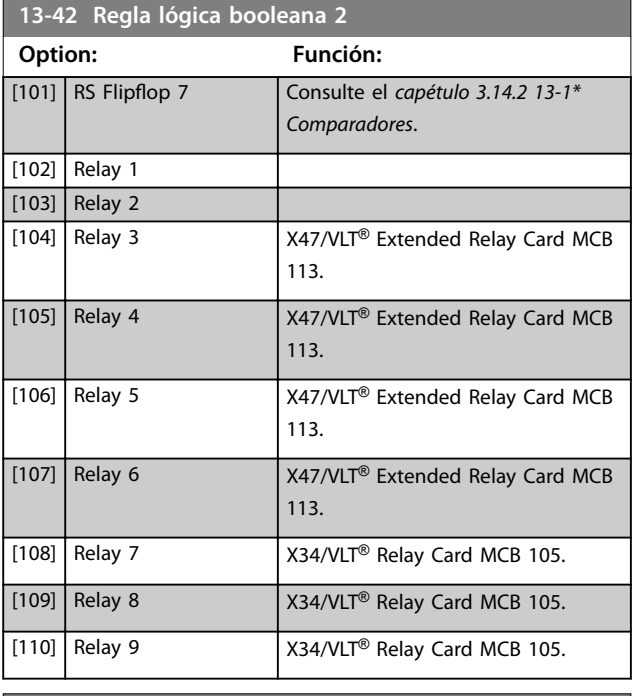

# **13-43 Operador regla lógica 2**

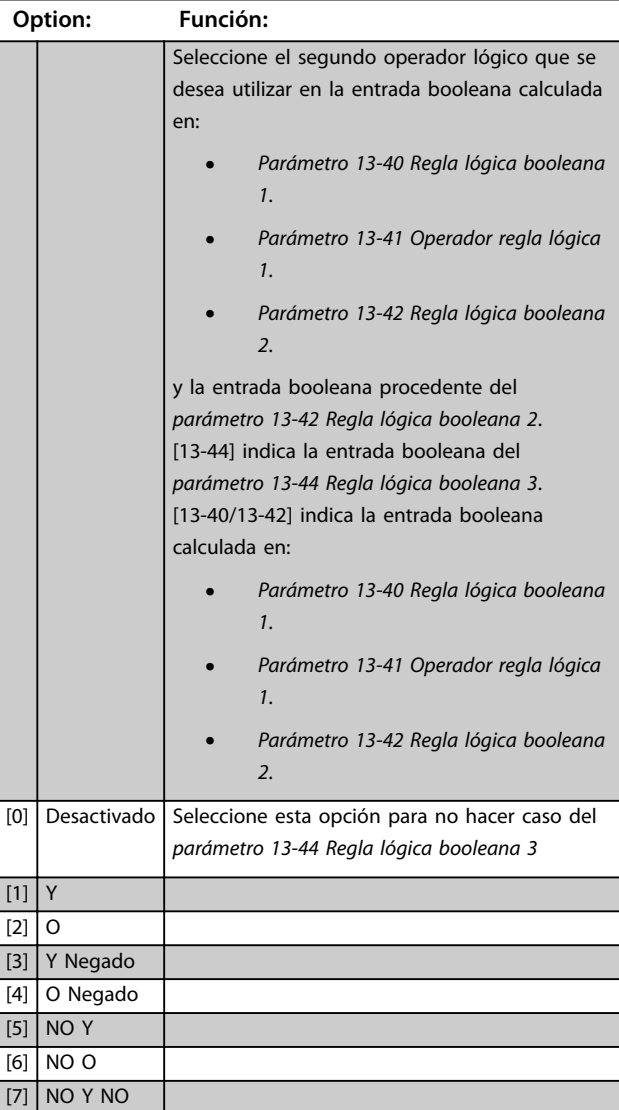

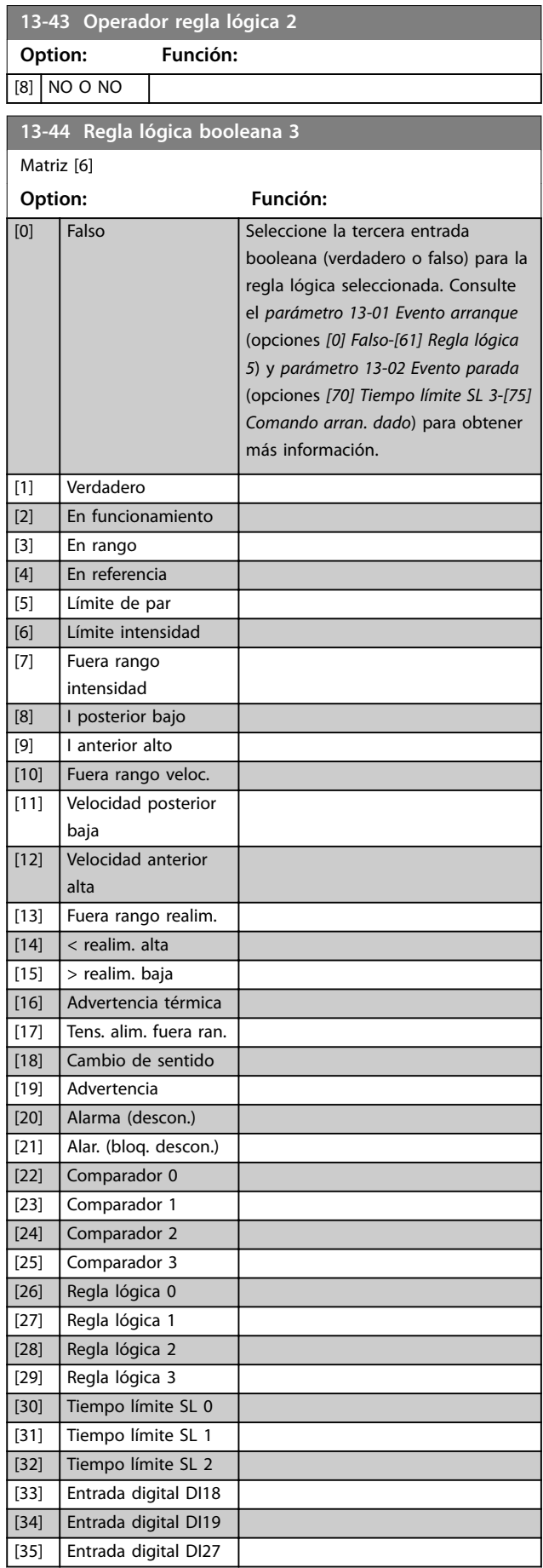

Danfoss

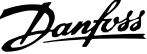

 $\overline{a}$ 

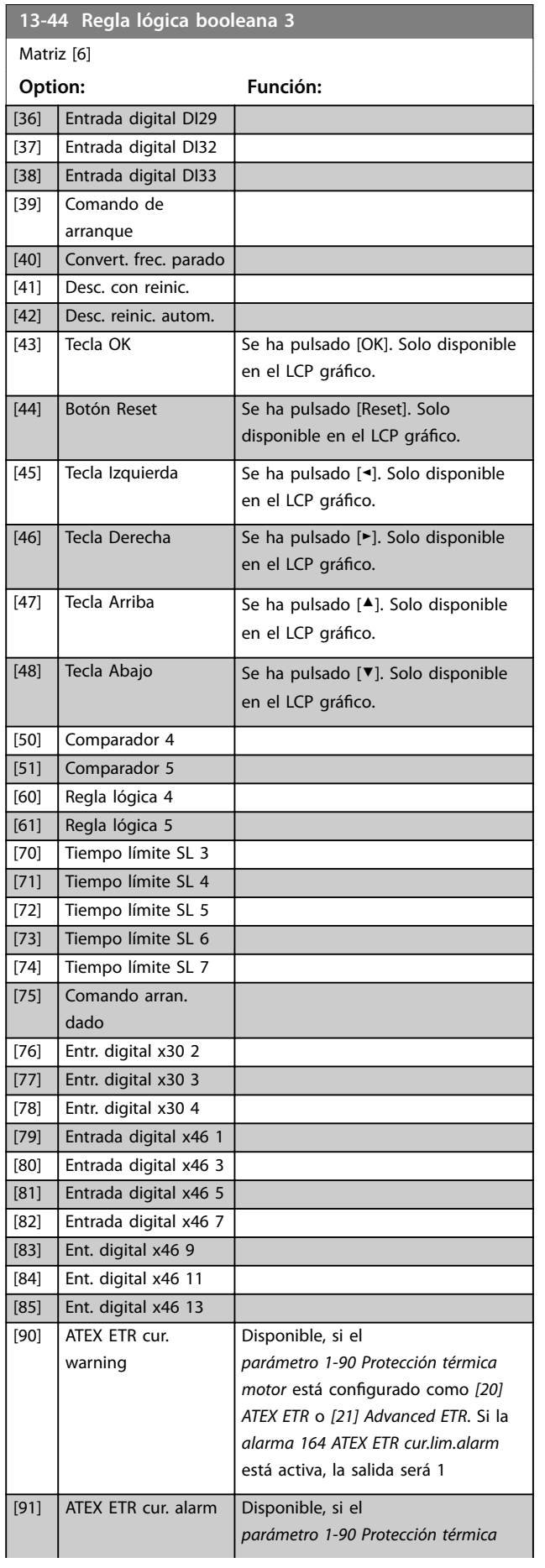

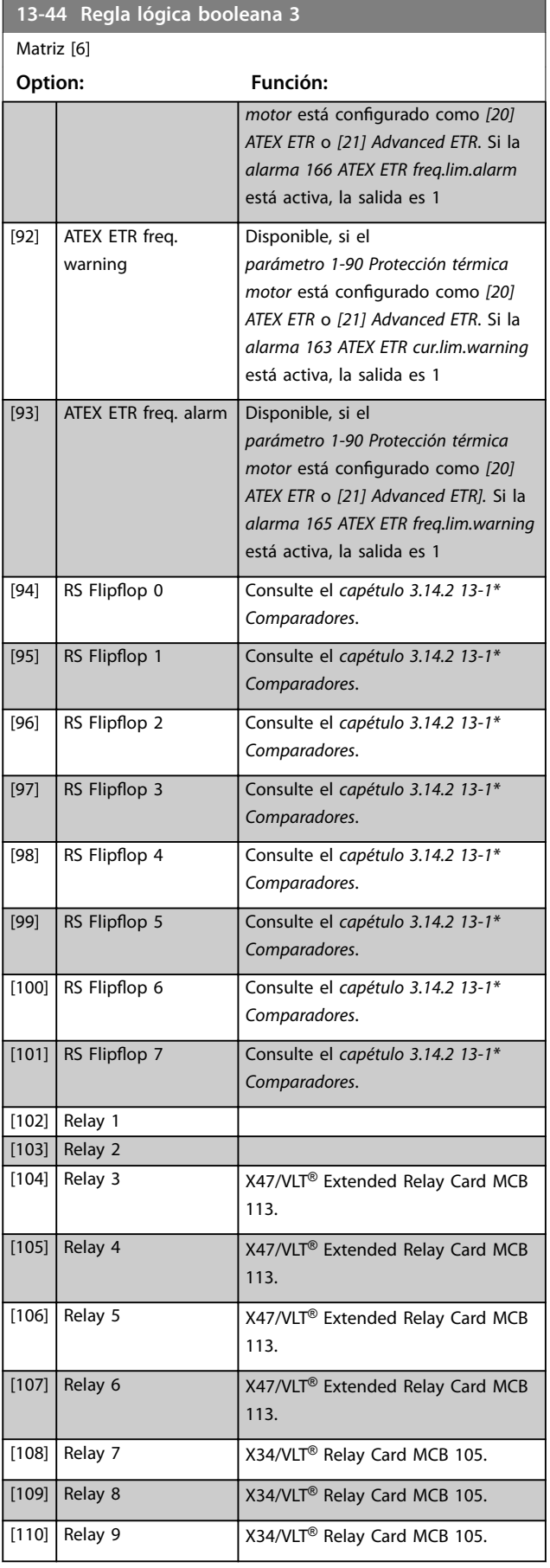

<span id="page-160-0"></span>**Descripciones de parámetros Guía de programación**

# 3.14.6 13-5\* Estados

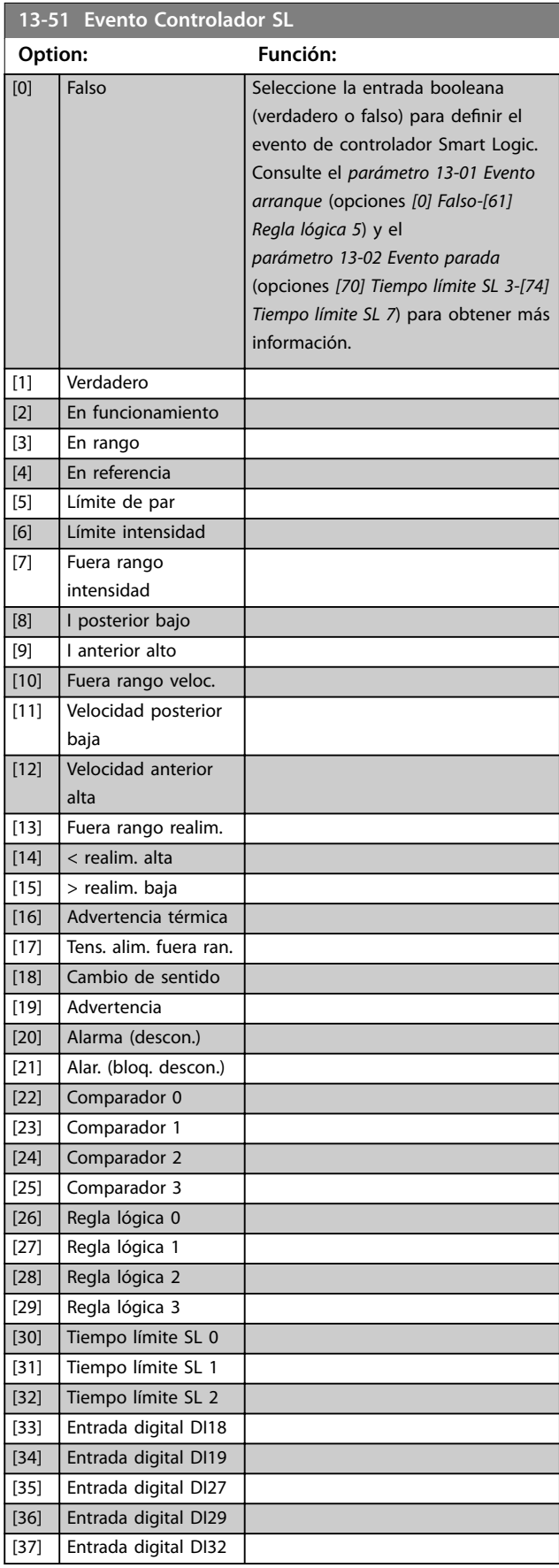

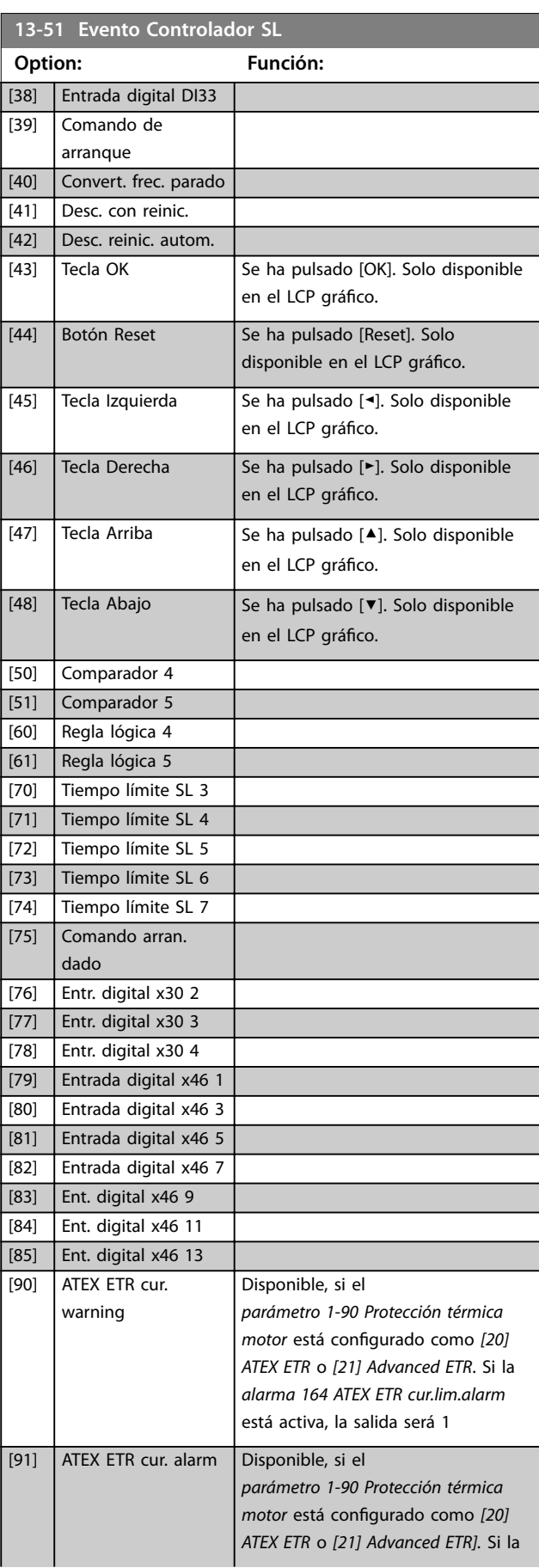

Danfoss

### <span id="page-161-0"></span>**Descripciones de parámetros VLT**® **AutomationDrive FC 301/302**

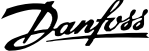

 $\overline{a}$ 

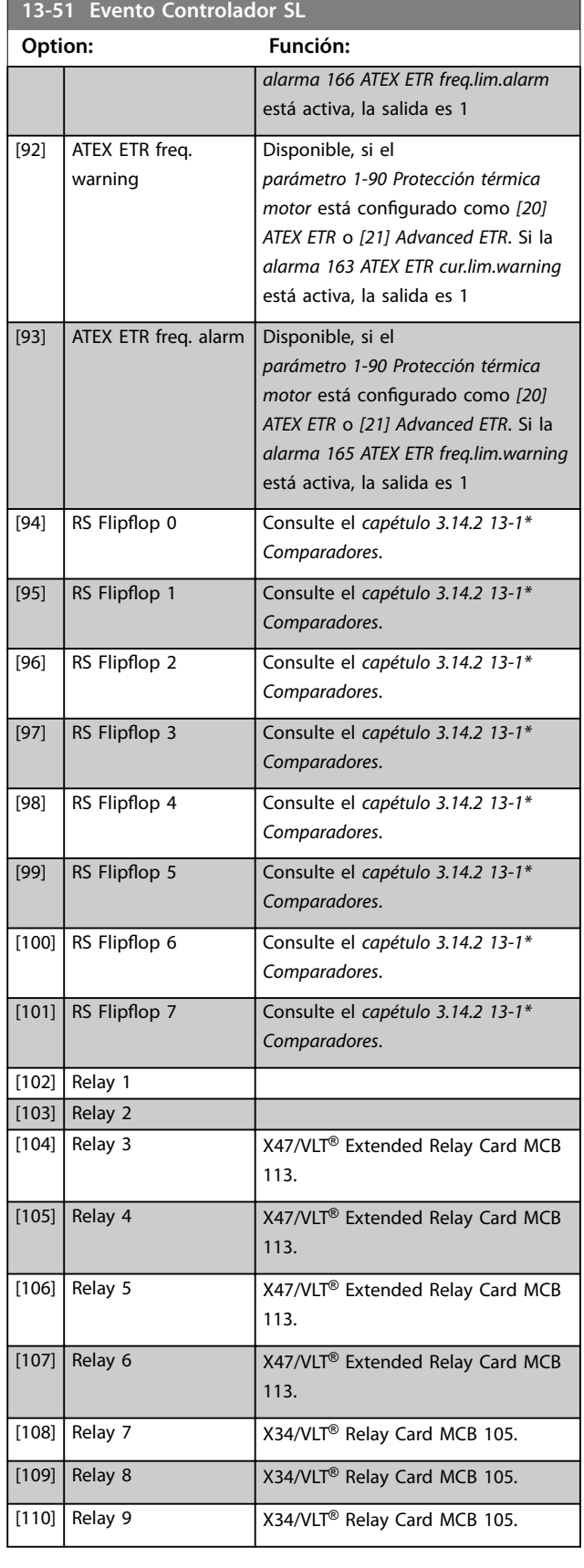

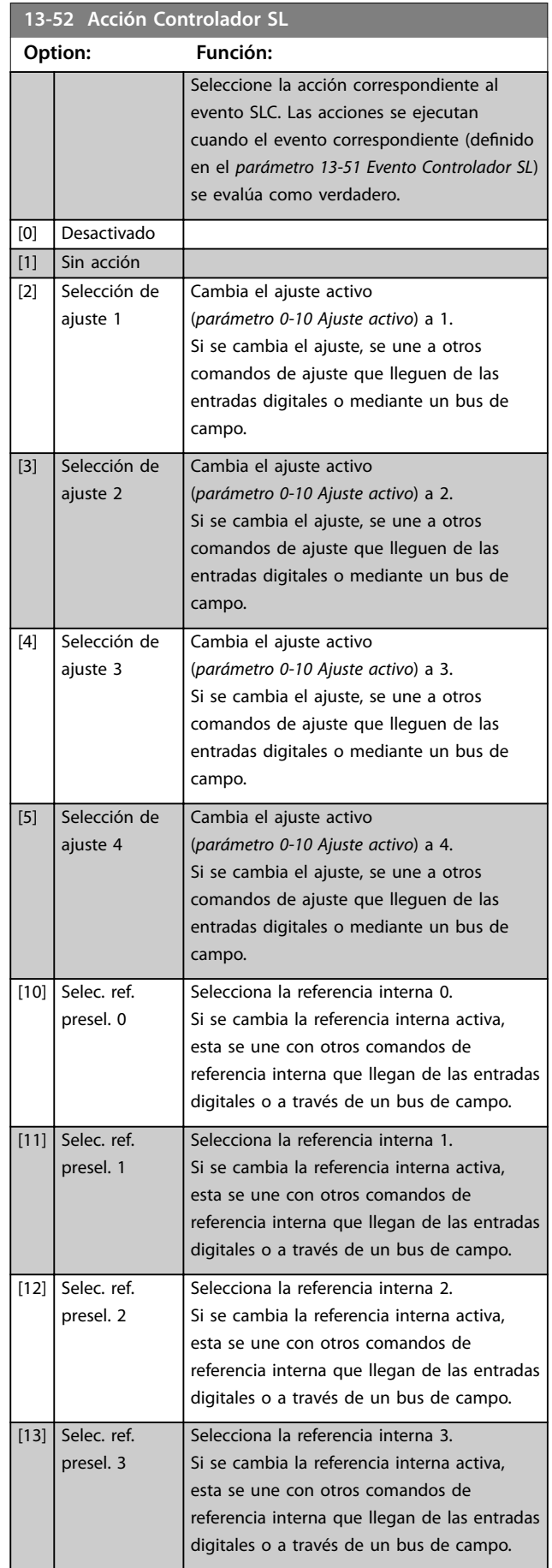

**3 3**

**Descripciones de parámetros Guía de programación**

**13-52 Acción Controlador SL**

٦

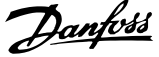

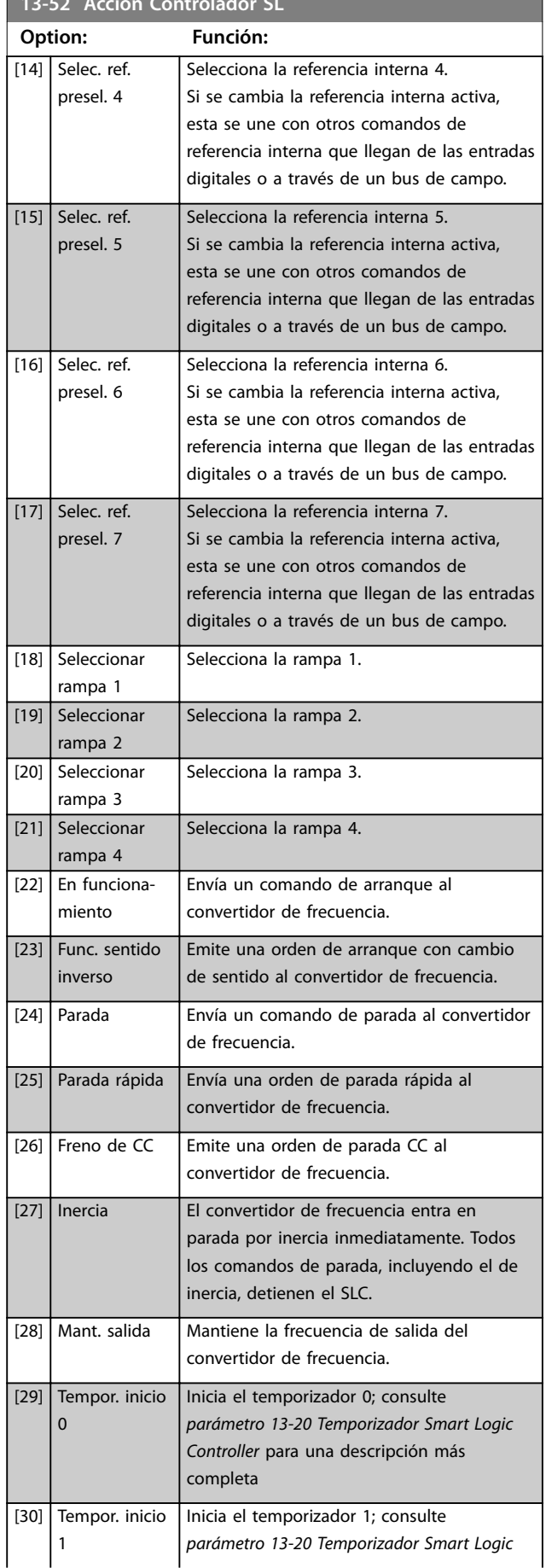

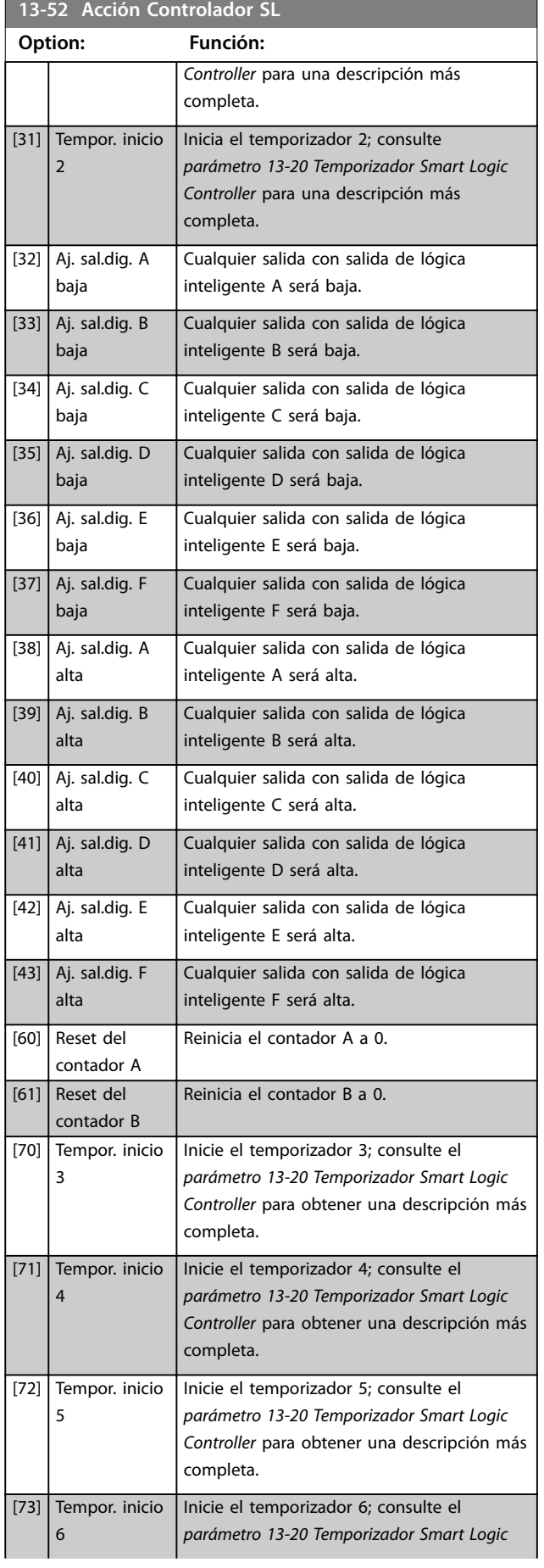

### **Descripciones de parámetros VLT**® **AutomationDrive FC 301/302**

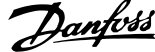

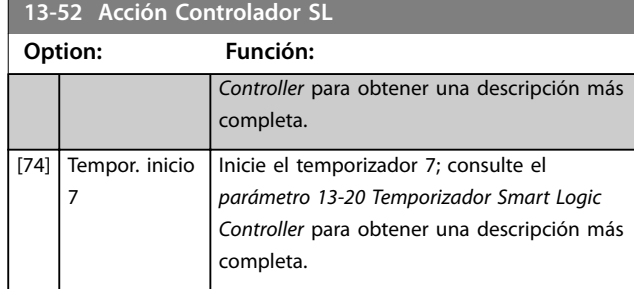

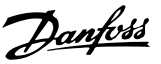

# 3.15 Parámetros: 14-\*\* Func. especiales

# 3.15.1 14-0\* Conmut. inversor

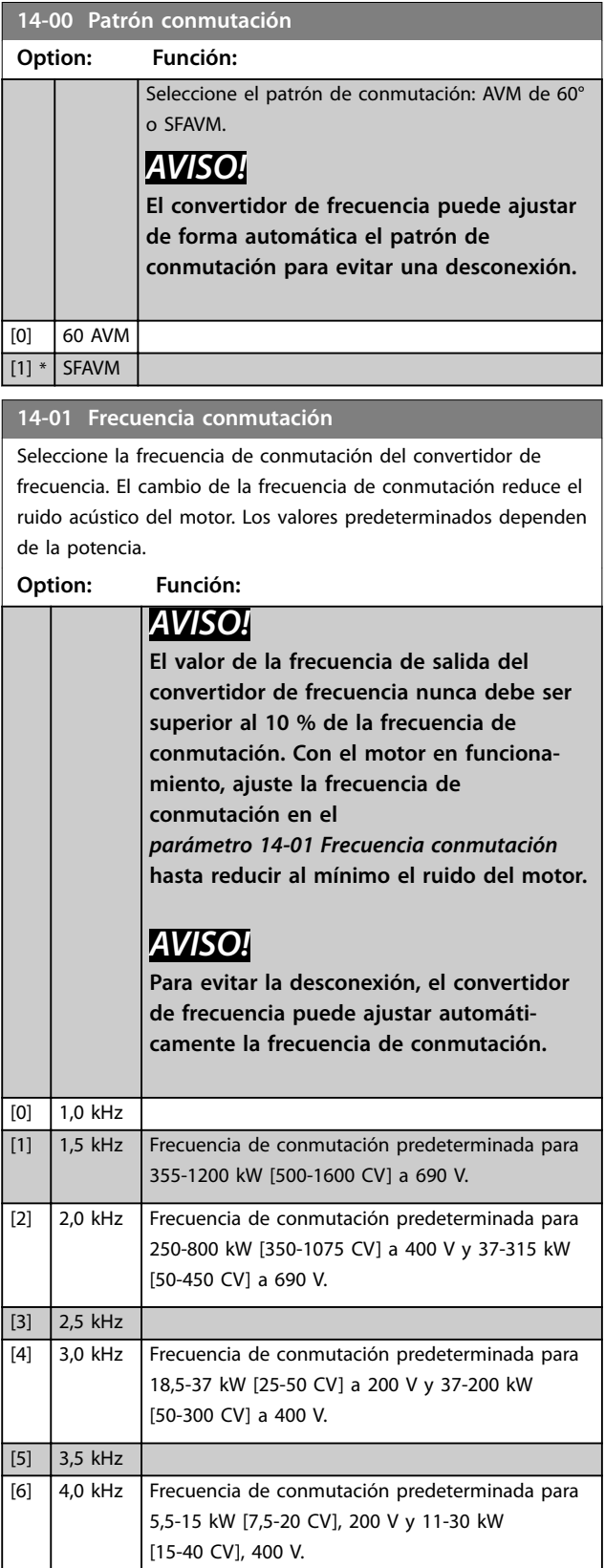

# **14-01 Frecuencia conmutación**

Seleccione la frecuencia de conmutación del convertidor de frecuencia. El cambio de la frecuencia de conmutación reduce el ruido acústico del motor. Los valores predeterminados dependen de la potencia.

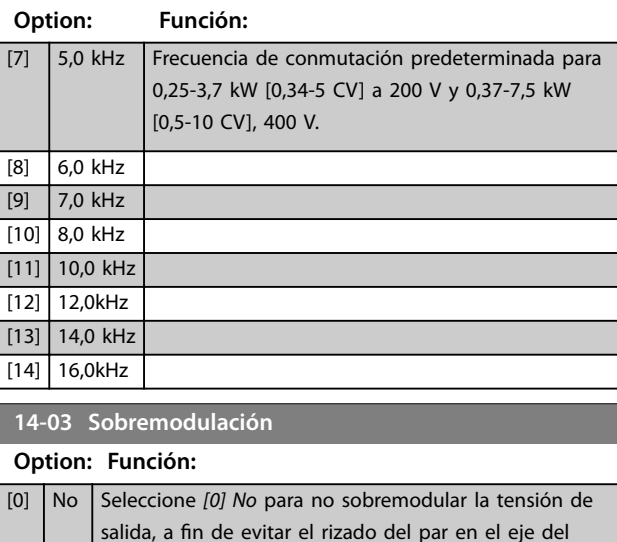

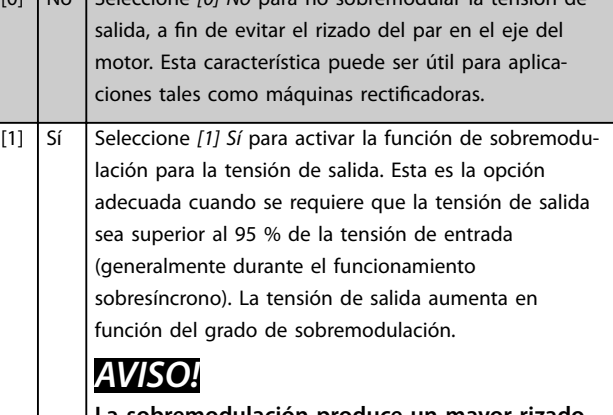

**La sobremodulación produce un mayor rizado del par a medida que aumentan los armónicos.**

El control en el principio de control de flujo proporciona una intensidad de salida de hasta el 98 % de la intensidad de entrada, independientemente del *parámetro 14-03 Sobremodulación*.

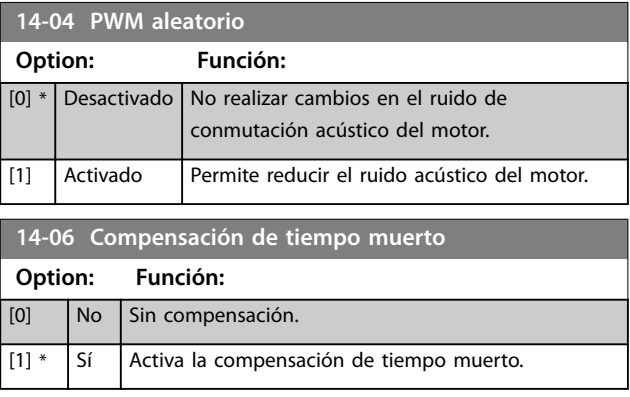

Danfoss

# 3.15.2 14-1\* Alim. on/o

Parámetros para configurar la gestión y el control de fallos de red. Si se produce un fallo de red, el convertidor de frecuencia intenta continuar de manera controlada hasta que se agota la energía del enlace de CC.

### **14-10 Fallo aliment.**

Las opciones *[1] Deceler. controlada, [2] Decel. contr., desc., [5] Energía regen., desc.* y *[7] Kin. back-up, trip w recovery* no están activas cuando se selecciona la opción *[2] Par* en el

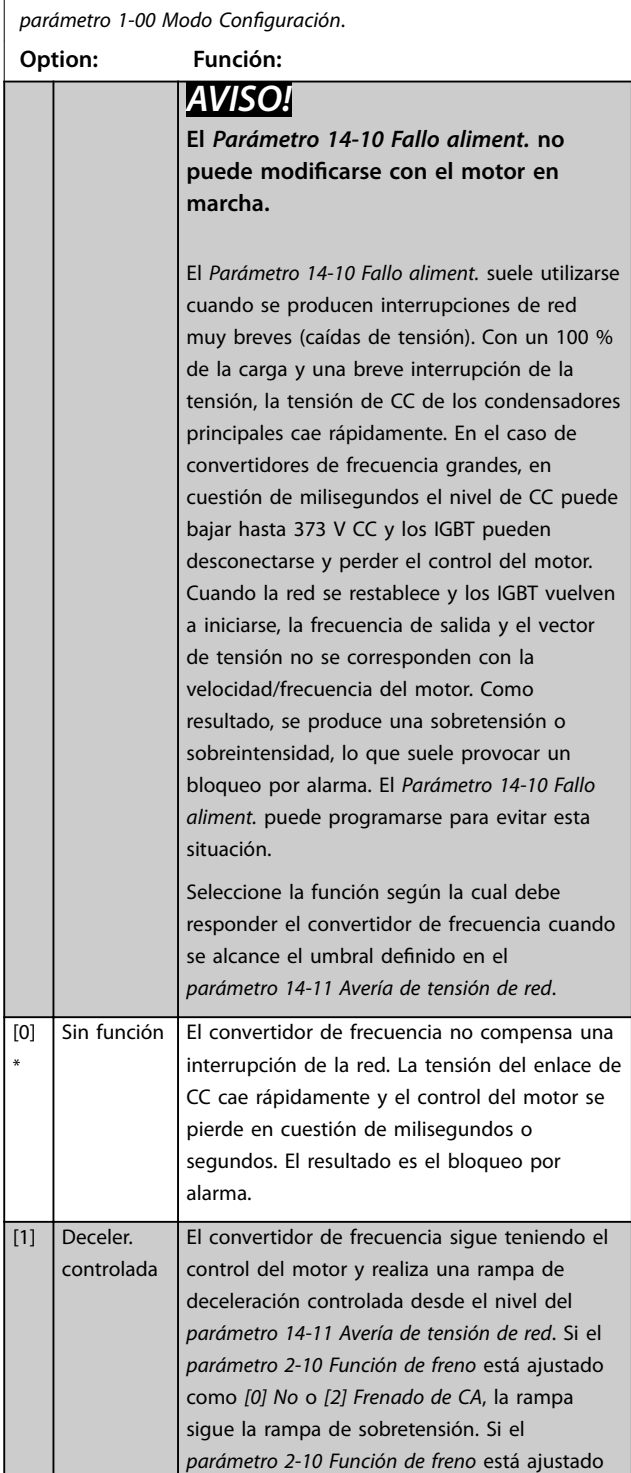

### **14-10 Fallo aliment.**

Las opciones *[1] Deceler. controlada, [2] Decel. contr., desc., [5] Energía regen., desc.* y *[7] Kin. back-up, trip w recovery* no están activas cuando se selecciona la opción *[2] Par* en el *[parámetro 1-00 Modo Conguración](#page-38-0)*.

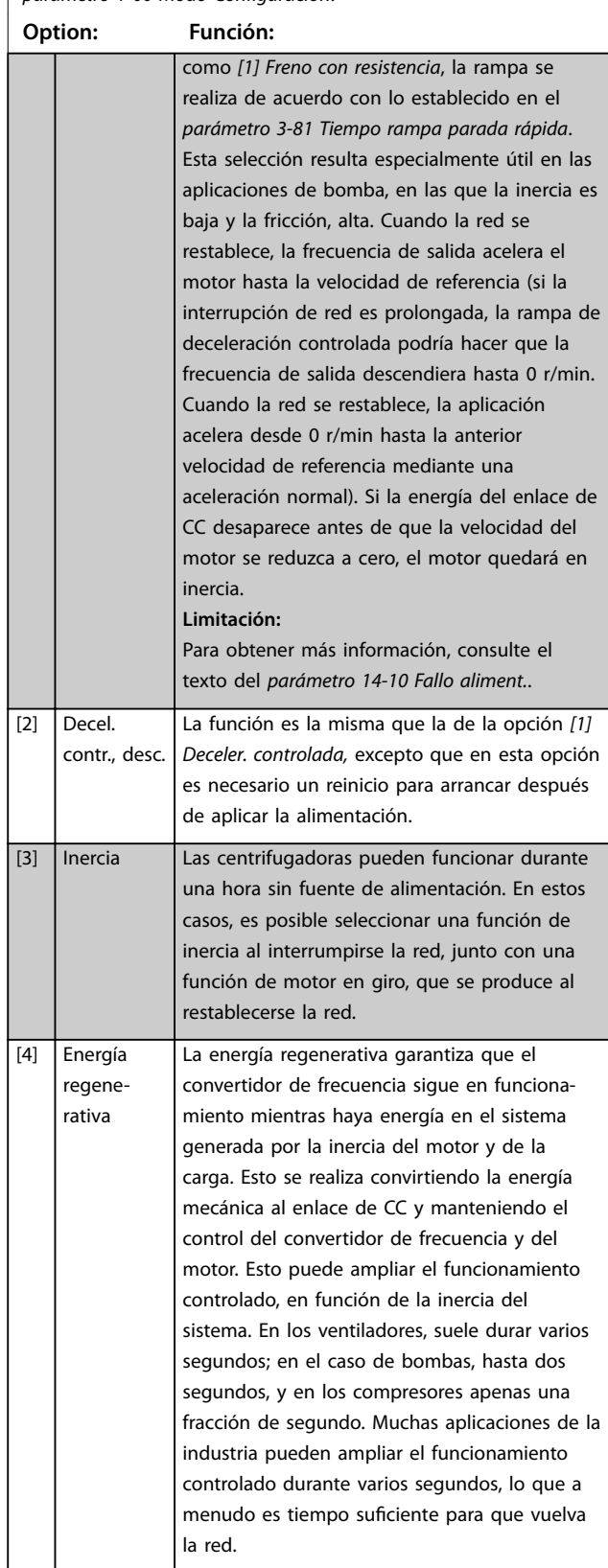

 $\sim$  1

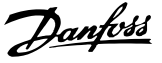

### **14-10 Fallo aliment.**

Las opciones *[1] Deceler. controlada, [2] Decel. contr., desc., [5] Energía regen., desc.* y *[7] Kin. back-up, trip w recovery* no están activas cuando se selecciona la opción *[2] Par* en el *[parámetro 1-00 Modo Conguración](#page-38-0)*.

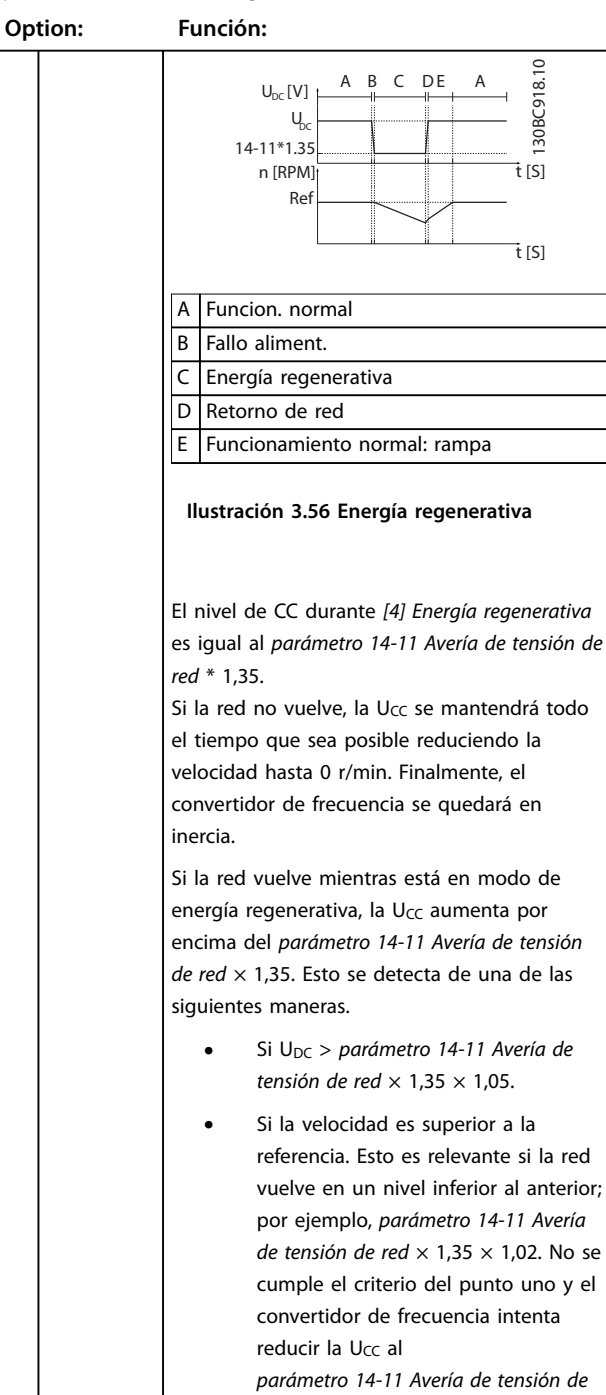

# *[red](#page-168-0)* × 1,35 incrementando la velocidad. Esto no es posible, ya que

la red no puede reducirse.

**•** Si funciona mecánicamente. Se aplica el mismo mecanismo del punto dos, pero la inercia evita que la velocidad aumente por encima de la velocidad de referencia. Esto hace que el motor

### **14-10 Fallo aliment.**

Las opciones *[1] Deceler. controlada, [2] Decel. contr., desc., [5] Energía regen., desc.* y *[7] Kin. back-up, trip w recovery* no están activas cuando se selecciona la opción *[2] Par* en el *[parámetro 1-00 Modo Conguración](#page-38-0)*.

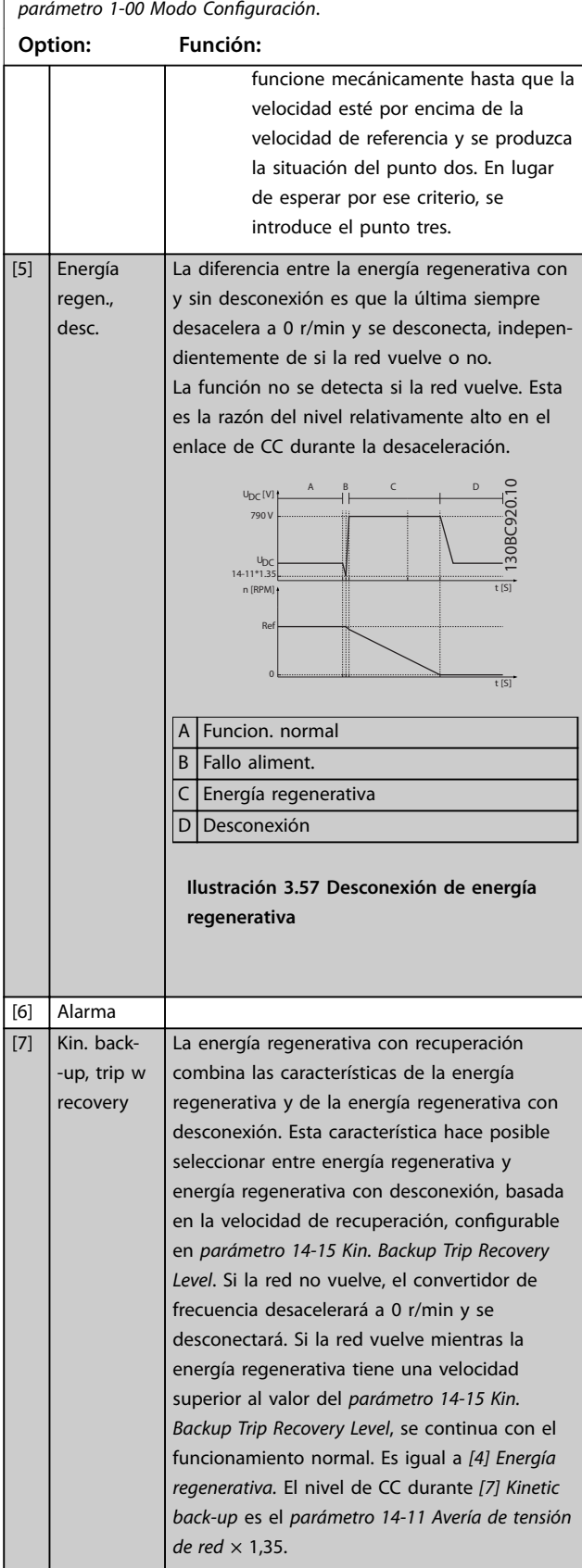

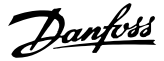

### **14-10 Fallo aliment.**

Las opciones *[1] Deceler. controlada, [2] Decel. contr., desc., [5] Energía regen., desc.* y *[7] Kin. back-up, trip w recovery* no están activas cuando se selecciona la opción *[2] Par* en el *[parámetro 1-00 Modo Conguración](#page-38-0)*.

# **Option: Función:**

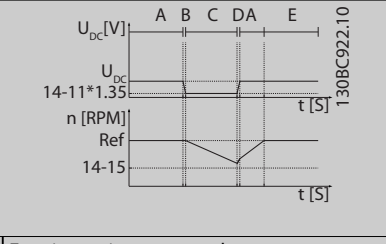

A Funcionamiento normal.

E Funcionamiento normal: rampa.

- B Fallo de red.
- C Energía regenerativa.
- D Retorno de red.

**Ilustración 3.58 Kin. back-up, trip w recovery, donde la red vuelve por encima del** *[Parámetro 14-15 Kin. Backup Trip](#page-168-0) [Recovery Level](#page-168-0)***.**

Si la red vuelve mientras la energía regenerativa tiene una velocidad inferior al *[parámetro 14-15 Kin. Backup Trip Recovery Level](#page-168-0)*, el convertidor de frecuencia desacelerará a 0

r/min utilizando la rampa y se desconectará. Si la rampa es más lenta que el sistema y desacelera por sí misma, la desaceleración se hace mecánicamente y U<sub>CC</sub> está en el nivel normal ( $U_{CC, m} \times 1,35$ ).

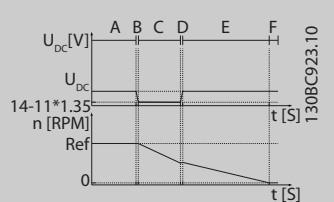

- A Funcionamiento normal. B Fallo de red. C Energía regenerativa. D Retorno de red.
- E Energía regenerativa, rampa hasta la desconexión F Desconexión.

**Ilustración 3.59 Kinetic Back-Up, Trip with Recovery, desconexión de desaceleración donde la red vuelve por debajo del**  *[Parámetro 14-15 Kin. Backup Trip Recovery](#page-168-0) [Level](#page-168-0)***. En esta imagen se utiliza una rampa de desaceleración.**

### **14-10 Fallo aliment.**

Las opciones *[1] Deceler. controlada, [2] Decel. contr., desc., [5] Energía regen., desc.* y *[7] Kin. back-up, trip w recovery* no están activas cuando se selecciona la opción *[2] Par* en el *[parámetro 1-00 Modo Conguración](#page-38-0)*.

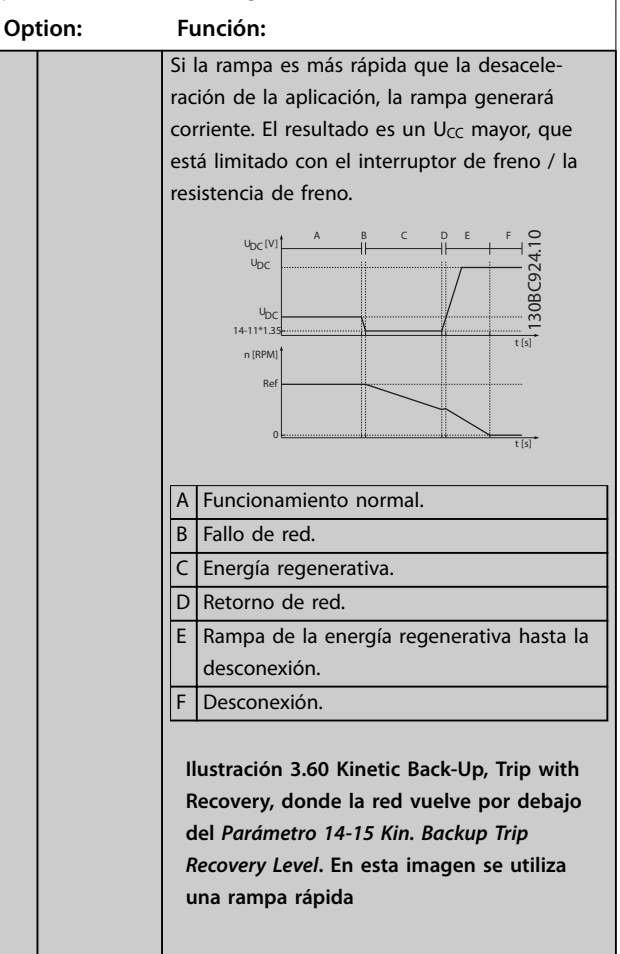

**3 3**

**3 3**

<span id="page-168-0"></span>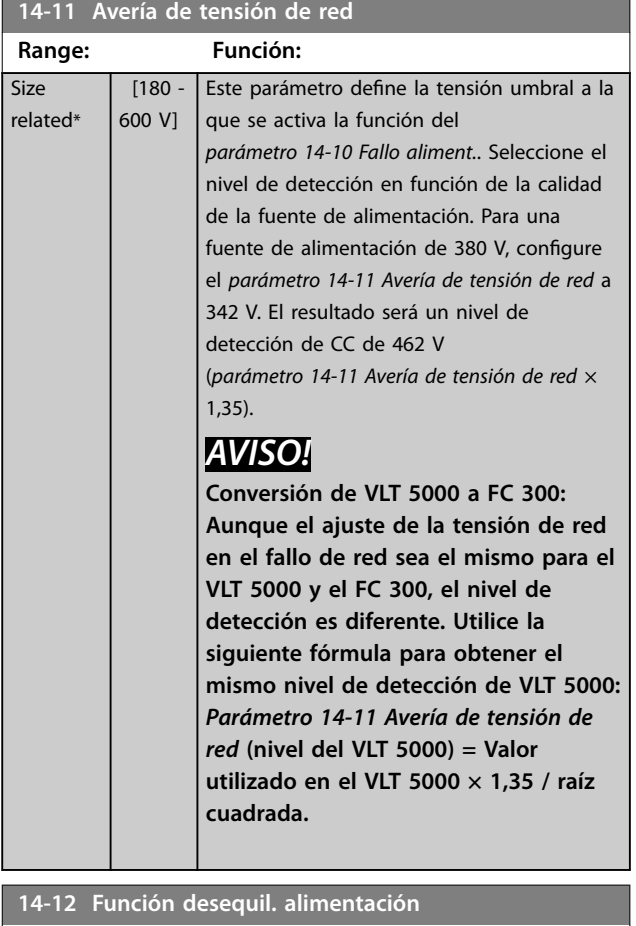

El funcionamiento en condiciones graves de inestabilidad de red reduce la vida útil del motor. Las condiciones se consideran graves si el motor se está utilizando continuamente cerca del valor nominal de carga (por ejemplo, controlando una bomba o un ventilador cerca de la máxima velocidad).

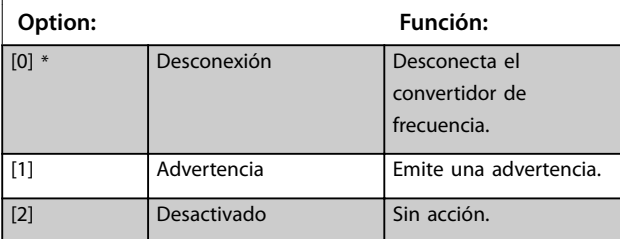

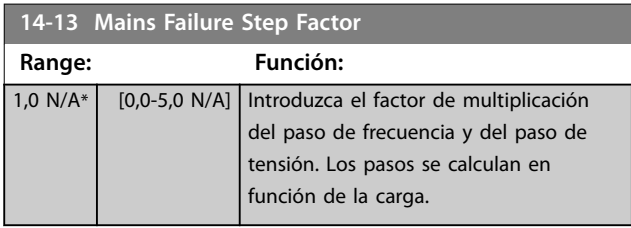

**14-14 Kin. Backup Time Out**

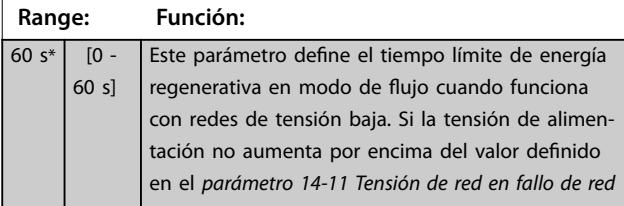

# **14-14 Kin. Backup Time Out**

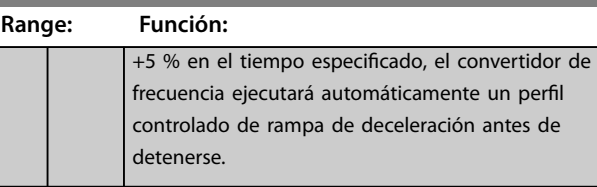

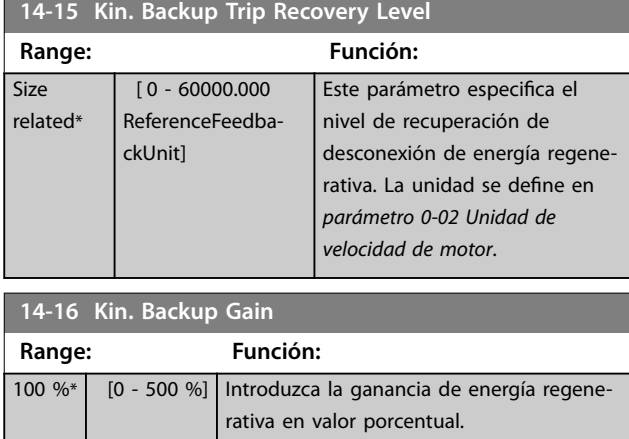

# 3.15.3 14-2\* Reset desconex.

Parámetros para configurar el reinicio automático, el tratamiento de alarmas especiales y el autotest o la inicialización de la tarjeta de control.

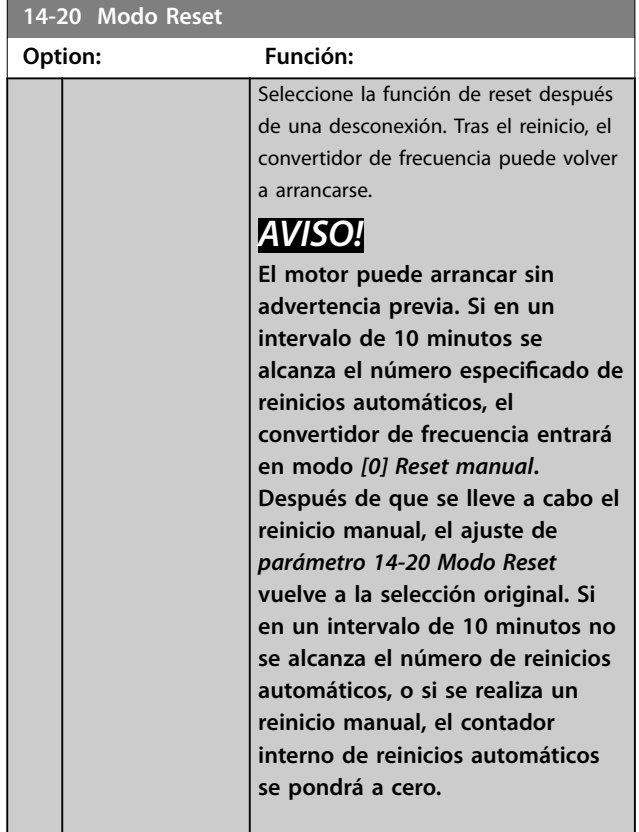

### <span id="page-169-0"></span>**Descripciones de parámetros VLT**® **AutomationDrive FC 301/302**

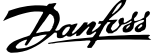

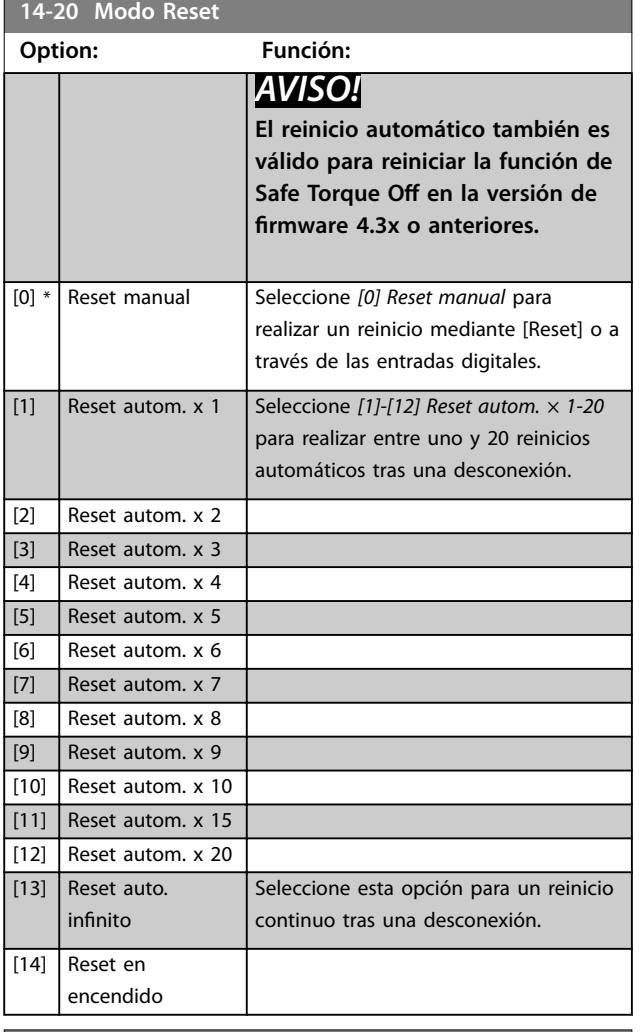

**14-21 Tiempo de reinicio automático**

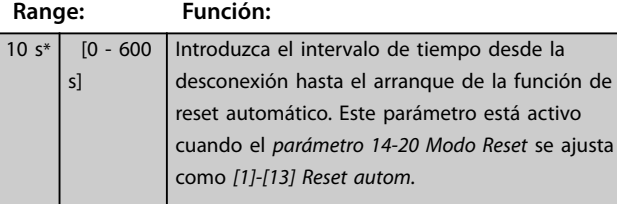

### **14-22 Modo funcionamiento**

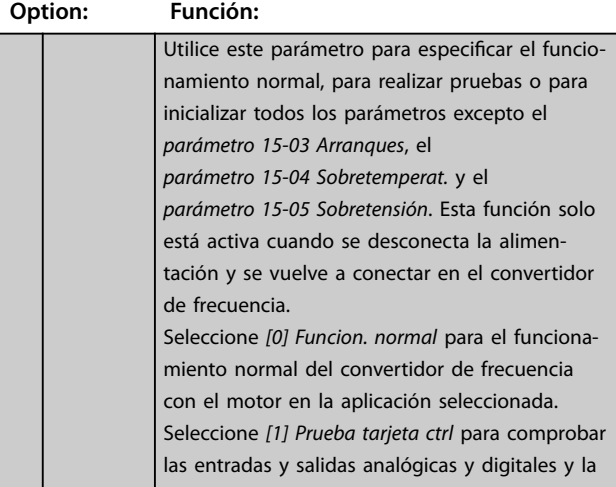

### **14-22 Modo funcionamiento**

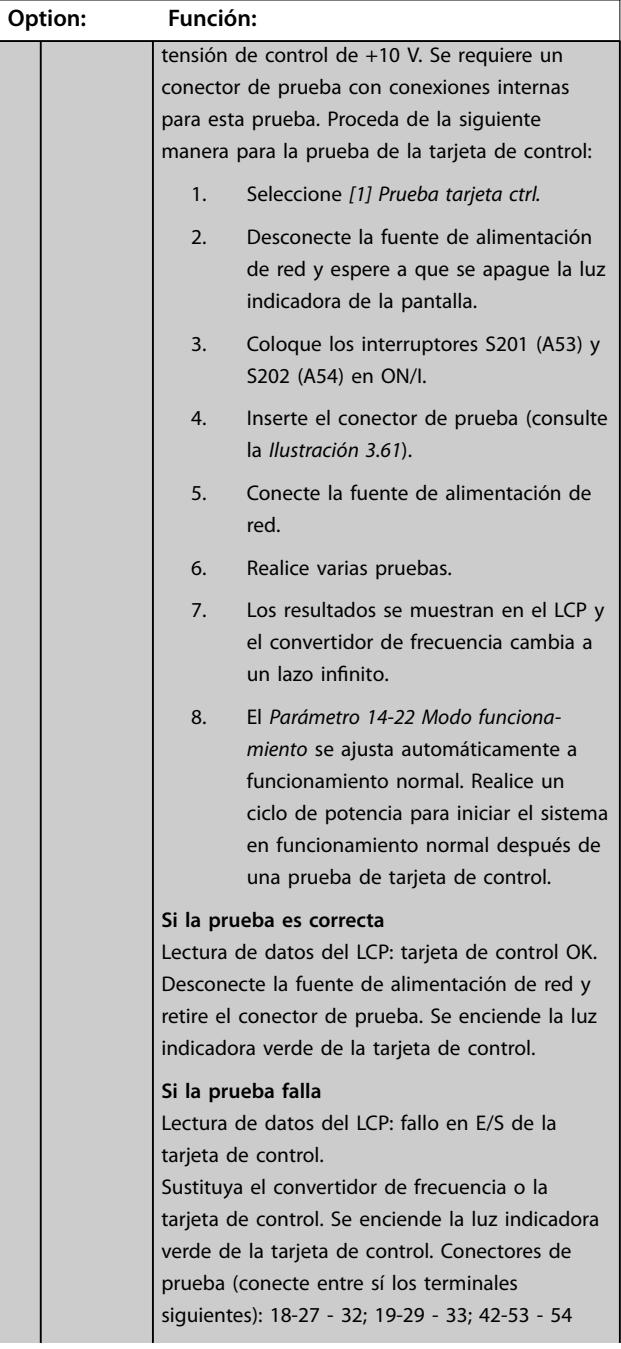

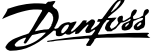

*[de par](#page-84-0)* y *[parámetro 4-17 Modo generador límite de](#page-85-0)*

**Range: Función:**

el par, es superior

<span id="page-170-0"></span>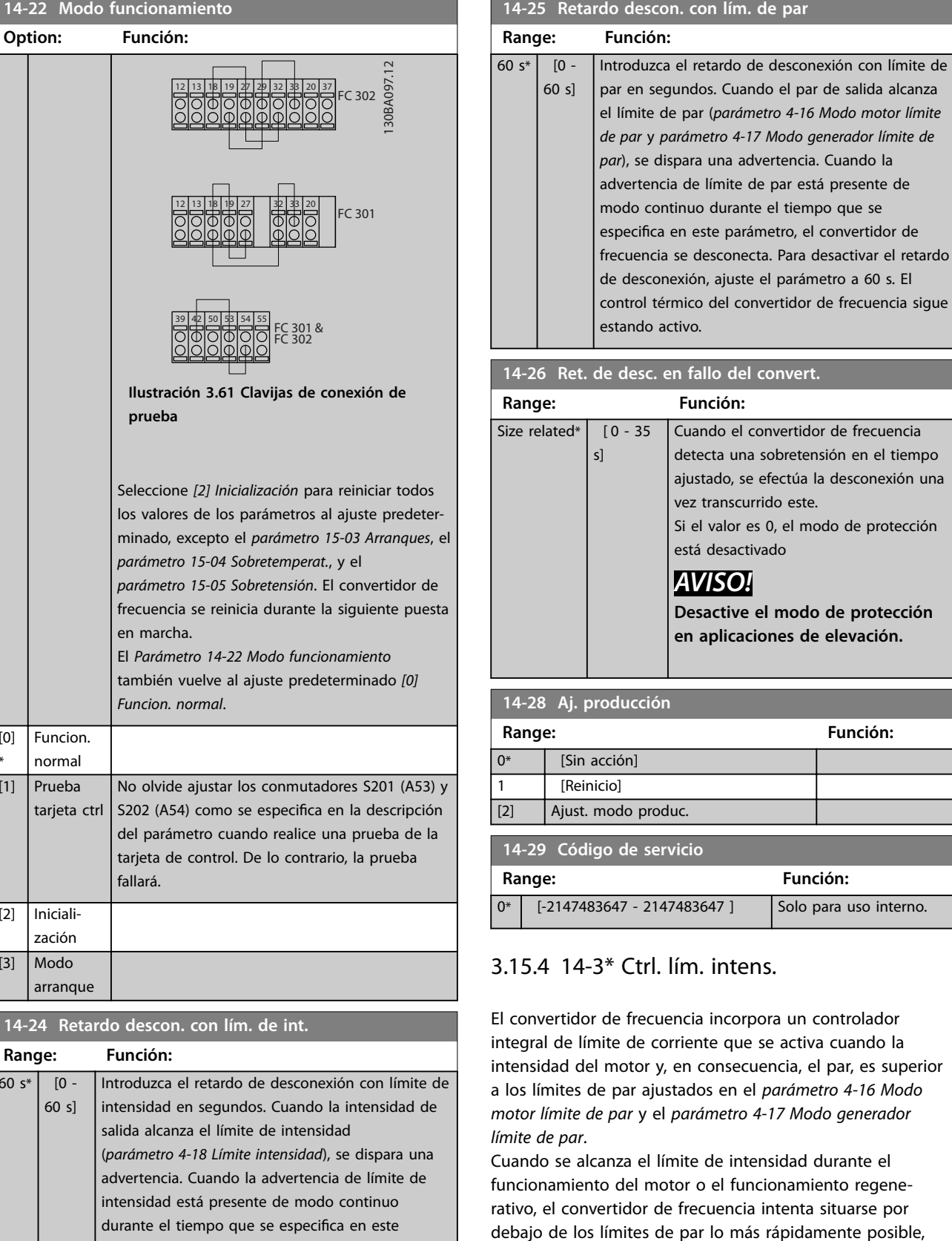

sin perder el control del motor. Mientras el control de corriente está activado, el convertidor de frecuencia solo puede pararse ajustando una entrada digital como *[2] Inercia* o *[3] Inercia y reinicio*. Cualquier señal en los terminales 18-33 no se activará

parámetro, el convertidor de frecuencia se desconecta. Para que funcione sin interrupción en el límite de intensidad sin desconectarse, ajuste el

parámetro a 60 s. El control térmico del convertidor de frecuencia sigue estando activo.

[0] \*

 $[1]$ 

 $[2]$ 

 $[3]$ 

 $\frac{1}{60}$  s<sup>\*</sup>

66

hasta que el convertidor de frecuencia se haya alejado del límite de intensidad.

Mediante una entrada digital ajustada como *[2] Inercia* o *[3] Inercia y reinicio*, el motor no utilizará el tiempo de deceleración, ya que el convertidor de frecuencia está en inercia. Si es necesaria una parada rápida, utilice la función de control de freno mecánico junto con un freno electromagnético externo conectado a la aplicación.

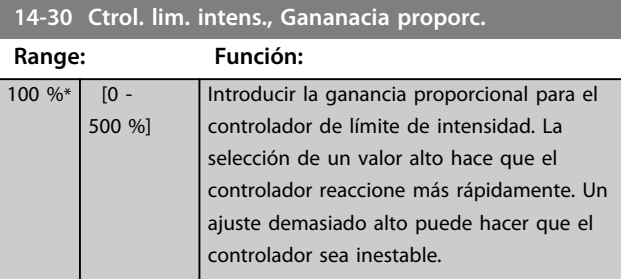

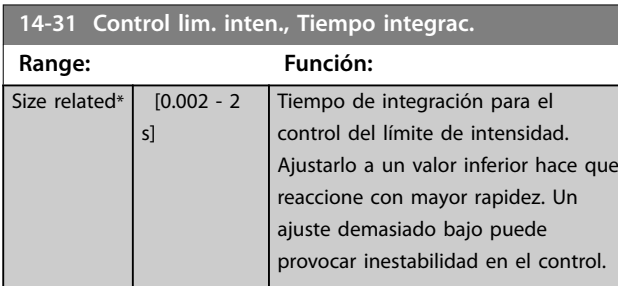

### 14-32 Control lím. intens., tiempo filtro

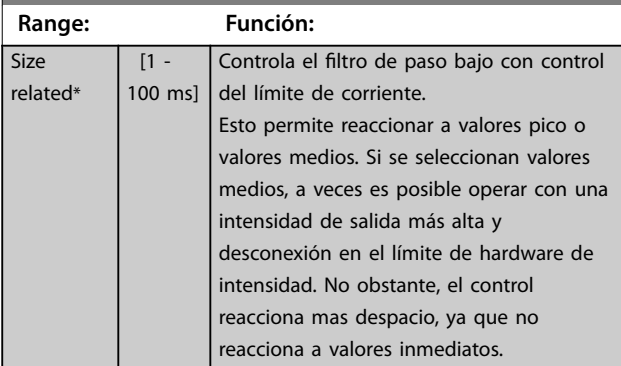

### **14-35 Protección de Bloqueo**

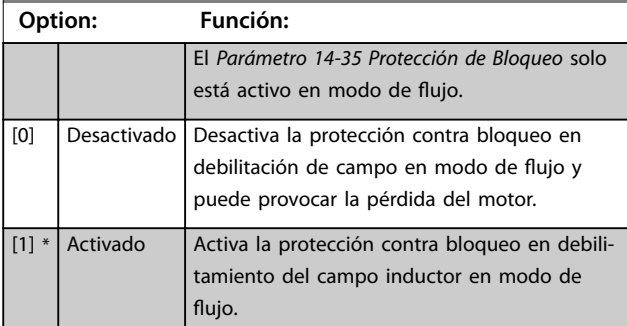

### **14-36 Fieldweakening Function**

Seleccione la función de debilitamiento del campo inductor en modo de flujo.

Danfoss

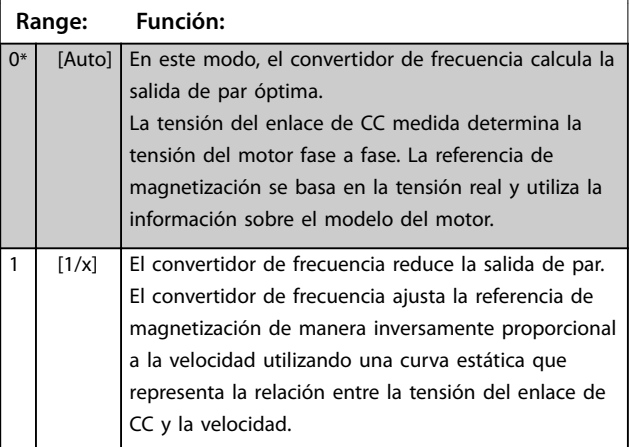

### 3.15.5 14-4\* Optimización energ

Parámetros para el ajuste del nivel de optimización de energía tanto en el modo de Par variable (VT) como en el de Optimización automática de energía (AEO) en el *[parámetro 1-03 Características de par](#page-39-0)*.

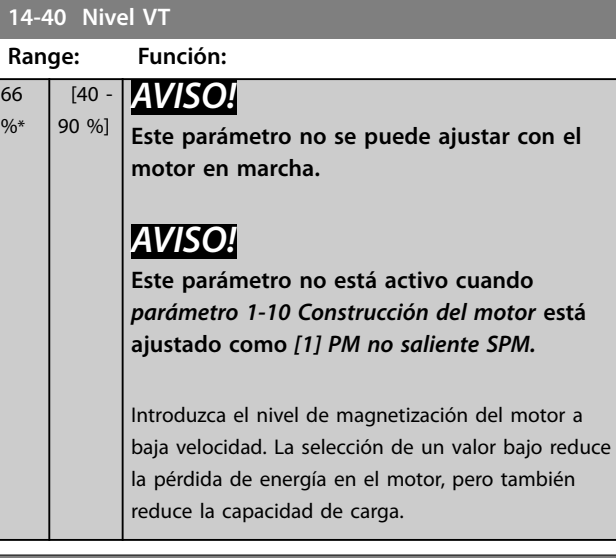

### **14-41 Mínima magnetización AEO Range: Función: Size** related\* [ 40 - 200 % ] *AVISO!* **Este parámetro no está activo cuando** *parámetro 1-10 Construcción del motor* **está ajustado como** *[1] PM no saliente SPM.* Introduzca el valor mínimo de magnetización admisible para la AEO. La selección de un valor bajo reduce la pérdida de energía en el motor, pero también puede reducir la resistencia a cambios de carga repentinos.

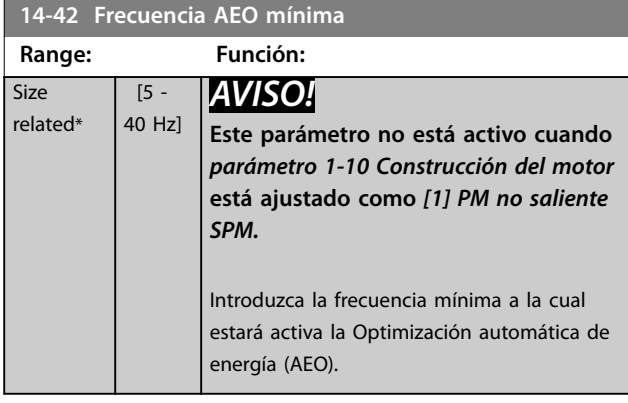

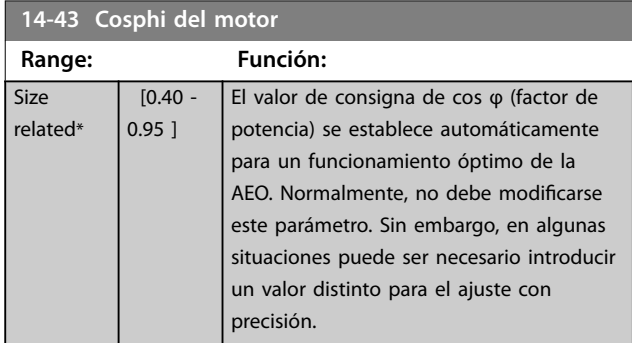

# 3.15.6 14-5\* Ambiente

# *AVISO!*

**Realice un ciclo de potencia después de cambiar cualquiera de los parámetros del grupo** *capétulo 3.15.6 14-5\* Ambiente***.**

Estos parámetros ayudan al convertidor de frecuencia a trabajar bajo condiciones ambientales especiales.

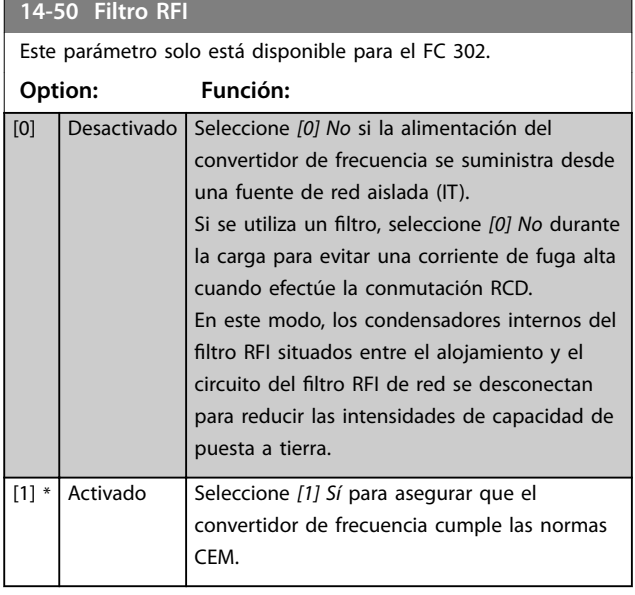

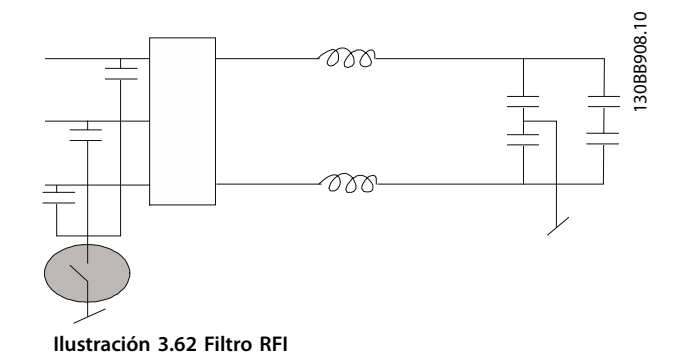

**14-51 Comp. del enlace de CC**

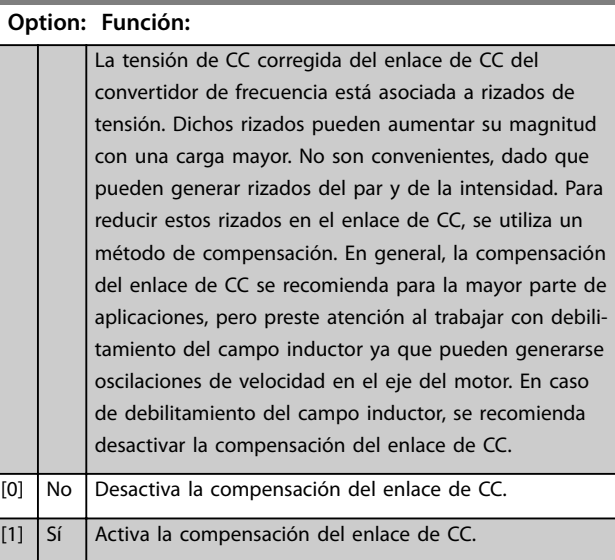

### **14-52 Control del ventilador**

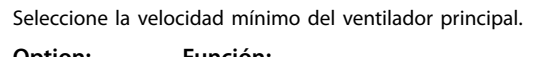

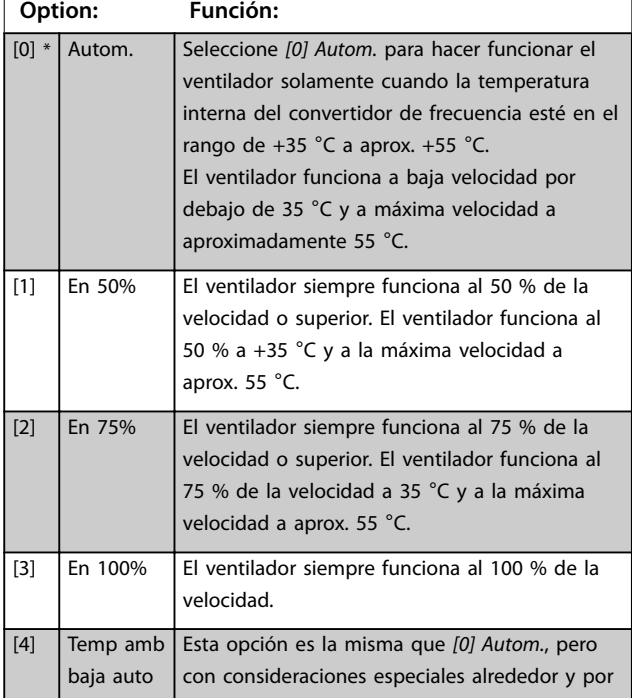

### **14-52 Control del ventilador**

Seleccione la velocidad mínimo del ventilador principal.

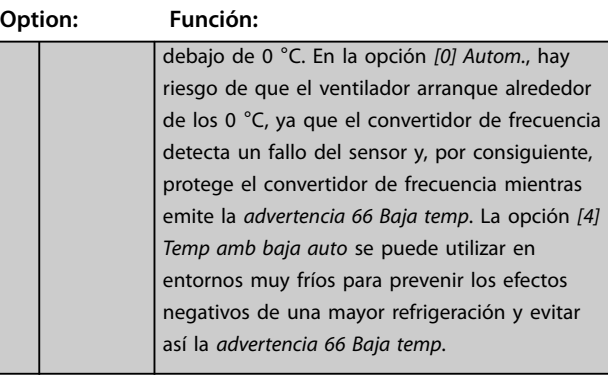

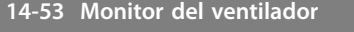

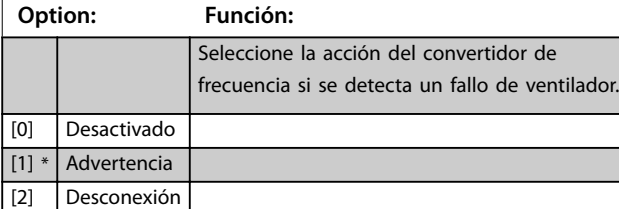

# **14-55 Filtro de salida Option: Función:** *AVISO!* **Este parámetro no se puede ajustar con el motor en marcha.**

# *AVISO!*

**Reinicie el convertidor de frecuencia después de seleccionar** *[2] Filtro senoidal*  $fio.$ 

# **APRECAUCIÓN**

# **SOBRECALENTAMIENTO DEL CONVERTIDOR DE**

**FRECUENCIAAjuste siempre** 

*parámetro 14-55 Filtro de salida* **como** *[2]* **Filtro senoidal fijo cuando utilice un filtro sinusoidal. Si no lo hace, puede producirse un sobrecalentamiento del convertidor de frecuencia, lo cual podría causar lesiones o daños en el equipo.**

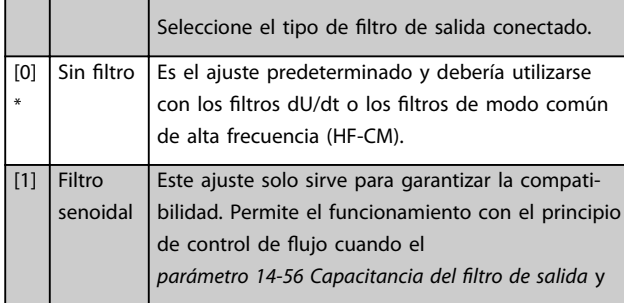

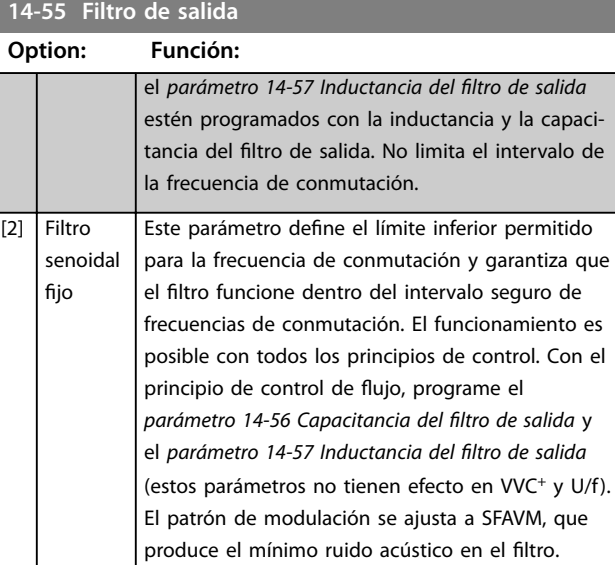

### 14-56 Capacitancia del filtro de salida

La función de compensación del filtro LC requiere la capacitancia conectada en estrella equivalente por fase (tres veces la capacidad entre dos fases cuando la capacitancia es una conexión en triángulo).

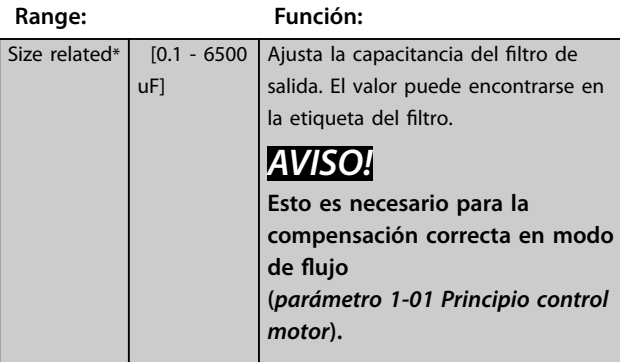

### 14-57 Inductancia del filtro de salida

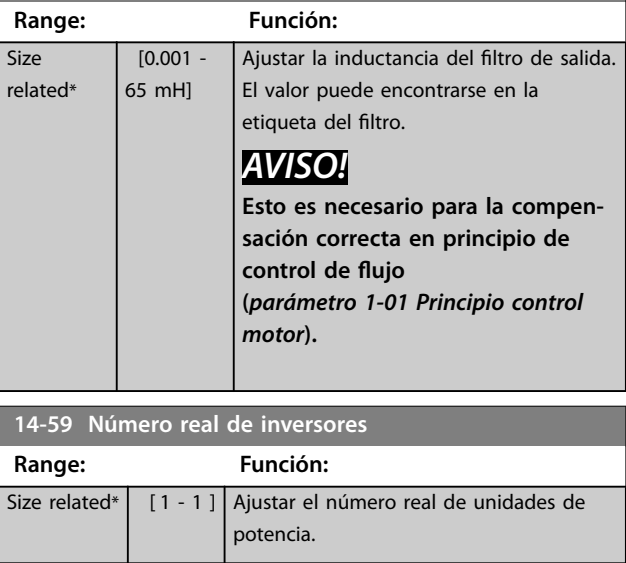

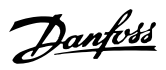

# 3.15.7 14-7\* Compatibilidad

Parámetros de compatibilidad del VLT 3000 y el VLT 5000 con el FC 300.

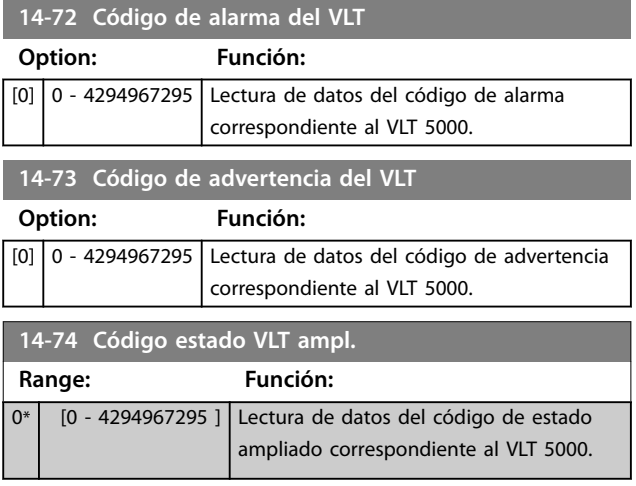

# 3.15.8 14-8\* Opciones

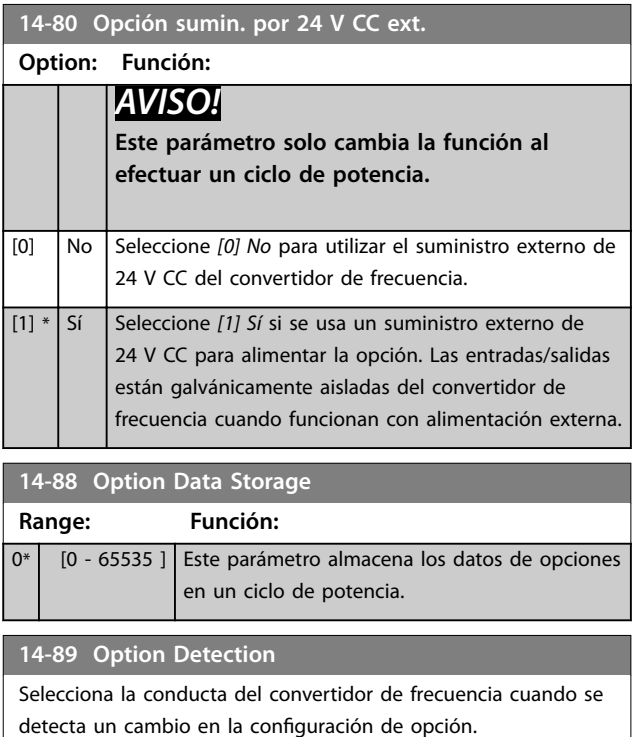

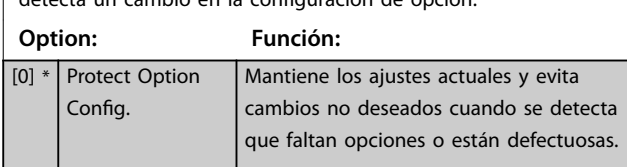

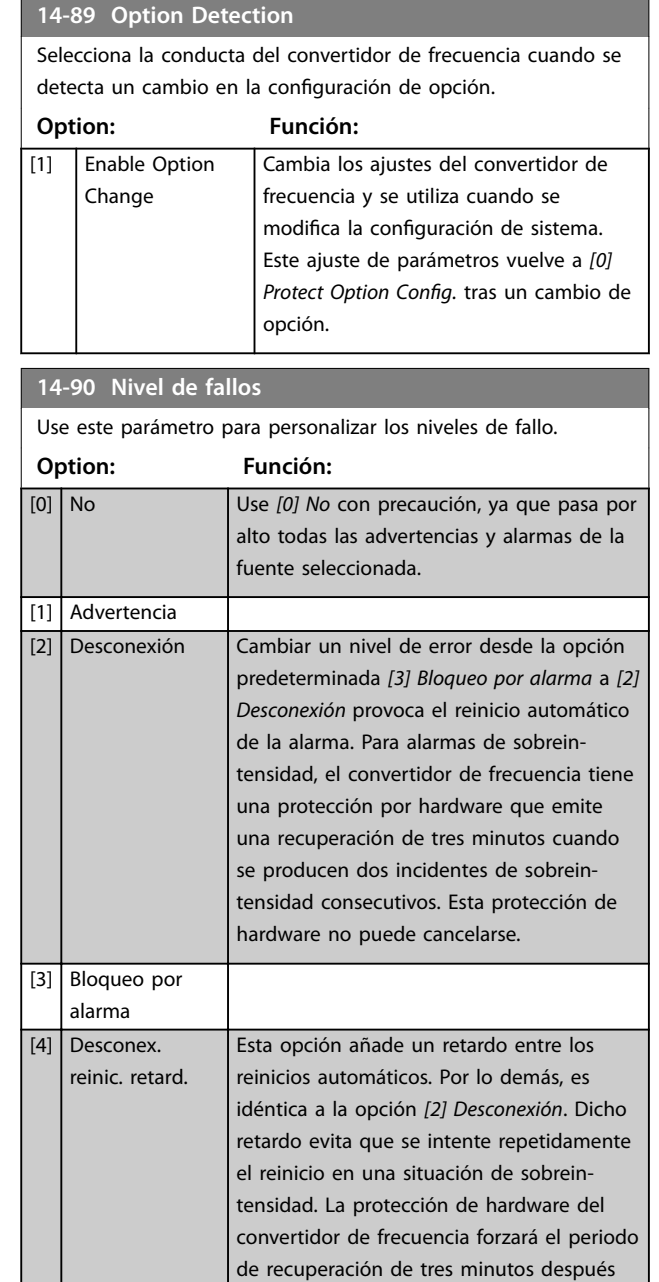

de dos incidentes de sobreintensidad consecutivos (en un lapso de tiempo

reducido).

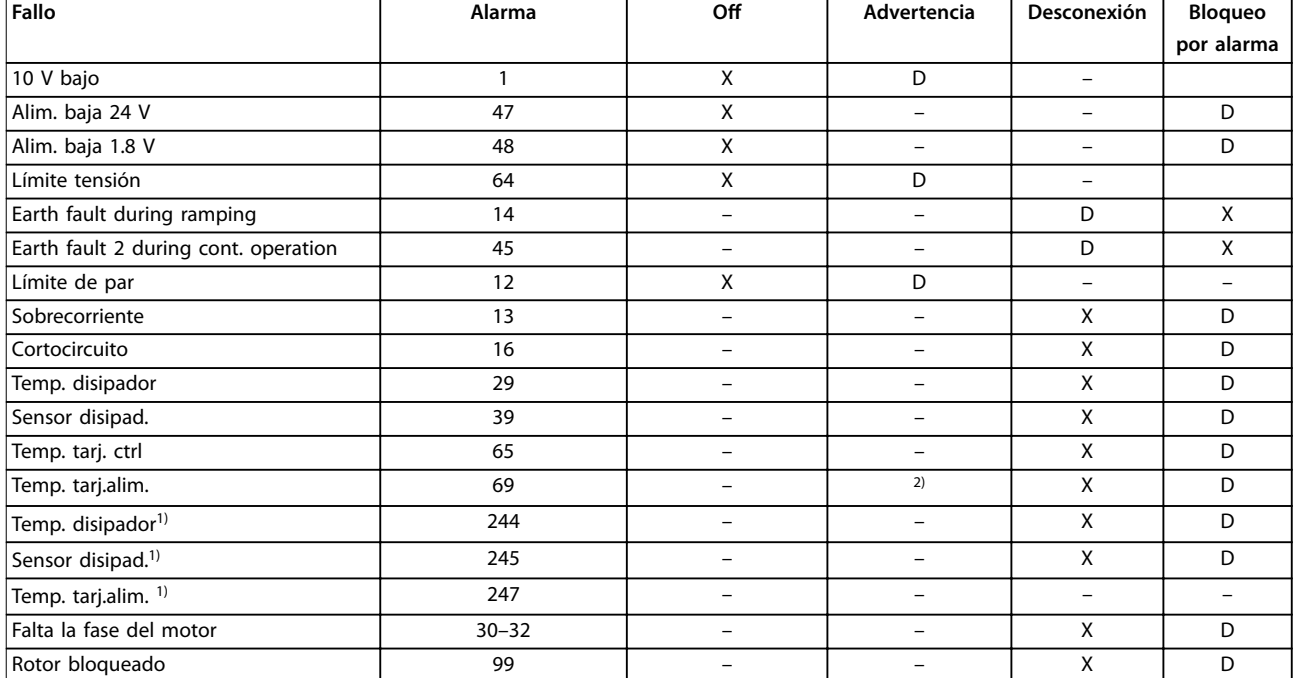

**Tabla 3.26 Selección de acciones cuando aparezca la alarma seleccionada**

*D corresponde a los ajustes predeterminados.*

*X corresponde a una posible opción.*

*1) Solo convertidores de frecuencia de alta potencia.*

*2) En convertidores de frecuencia de potencia pequeños y medianos, la alarma 69 Temp. tarj.alim. es solo una advertencia.*

Danfoss

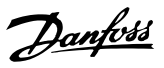

# <span id="page-176-0"></span>3.16 Parámetros: 15-\*\* Información drive

# 3.16.1 15-0\* Datos func.

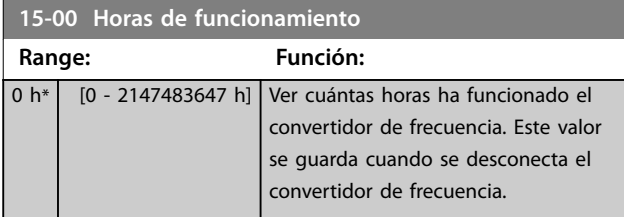

### **15-01 Horas funcionam.**

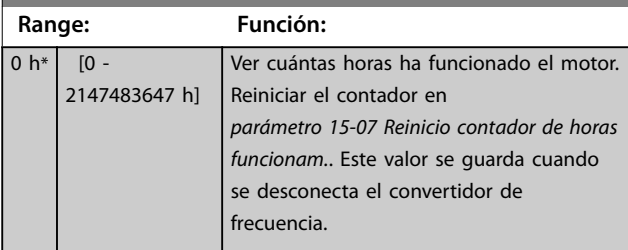

**15-02 Contador KWh Range: Función:**

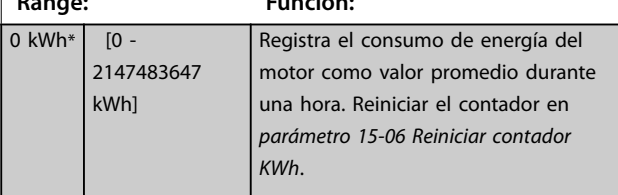

### **15-03 Arranques**

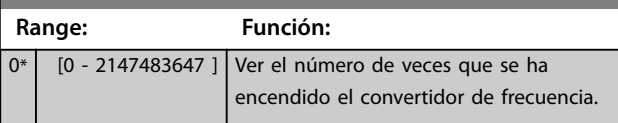

**15-04 Sobretemperat. Range: Función:** 0\* | [0 - 65535 ] | Ver el número de fallos de temperatura del convertidor de frecuencia.

**15-05 Sobretensión Range: Función:** 0<sup>\*</sup> [0 - 65535 ] Ver el número de situaciones de sobretensión del convertidor de frecuencia.

**15-06 Reiniciar contador KWh**

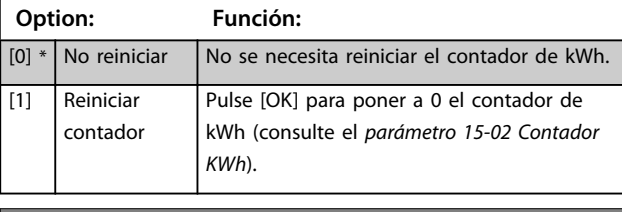

**15-07 Reinicio contador de horas funcionam. Option: Función:**  $[0]$  \* No reiniciar

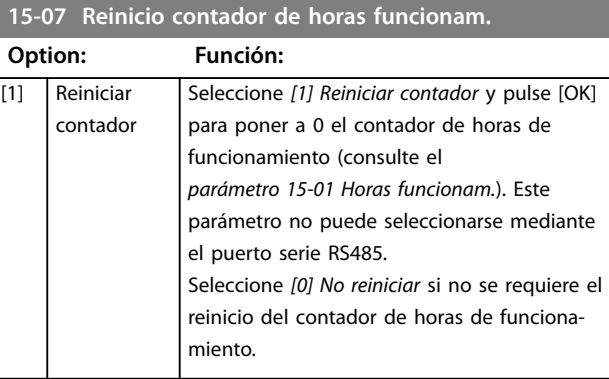

### 3.16.2 15-1\* Ajustes reg. datos

El registro de datos permite un registro continuo de hasta cuatro fuentes de datos (*parámetro 15-10 Variable a registrar*) con periodos diferentes (*[parámetro 15-11 Intervalo](#page-177-0) [de registro](#page-177-0)*). El registro se puede parar y arrancar condicionalmente mediante un evento de disparo (*parámetro 15-12 Evento de disparo*) y una ventana (*parámetro 15-14 Muestras antes de disp.*).

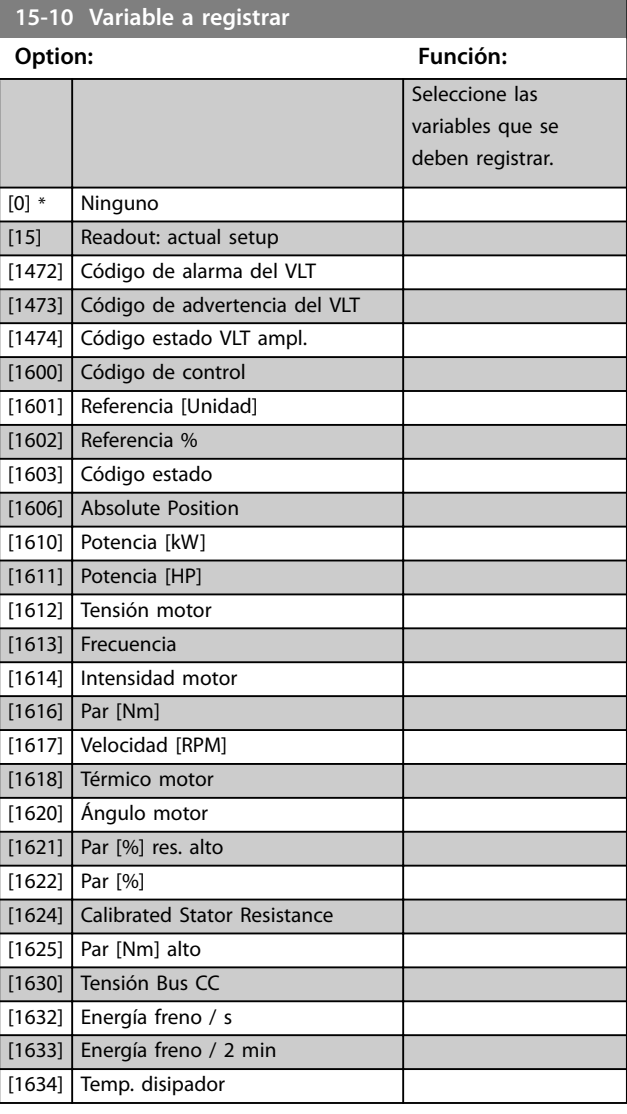

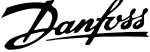

T

<span id="page-177-0"></span>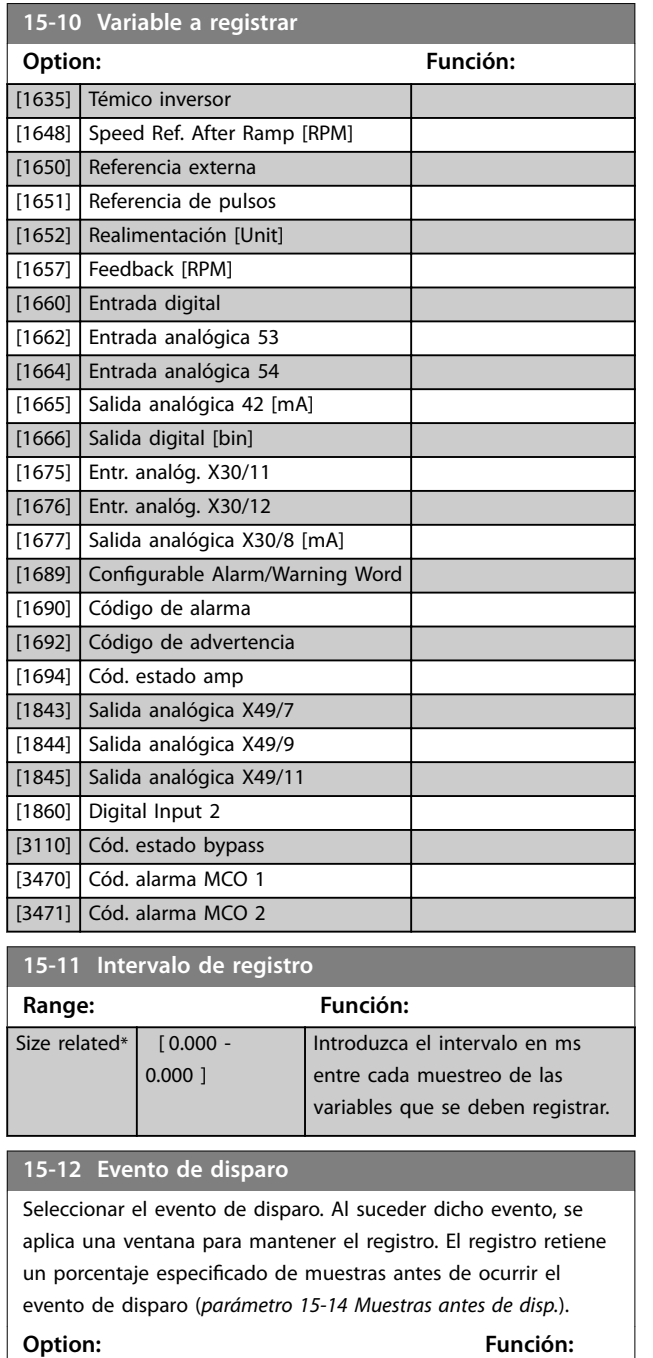

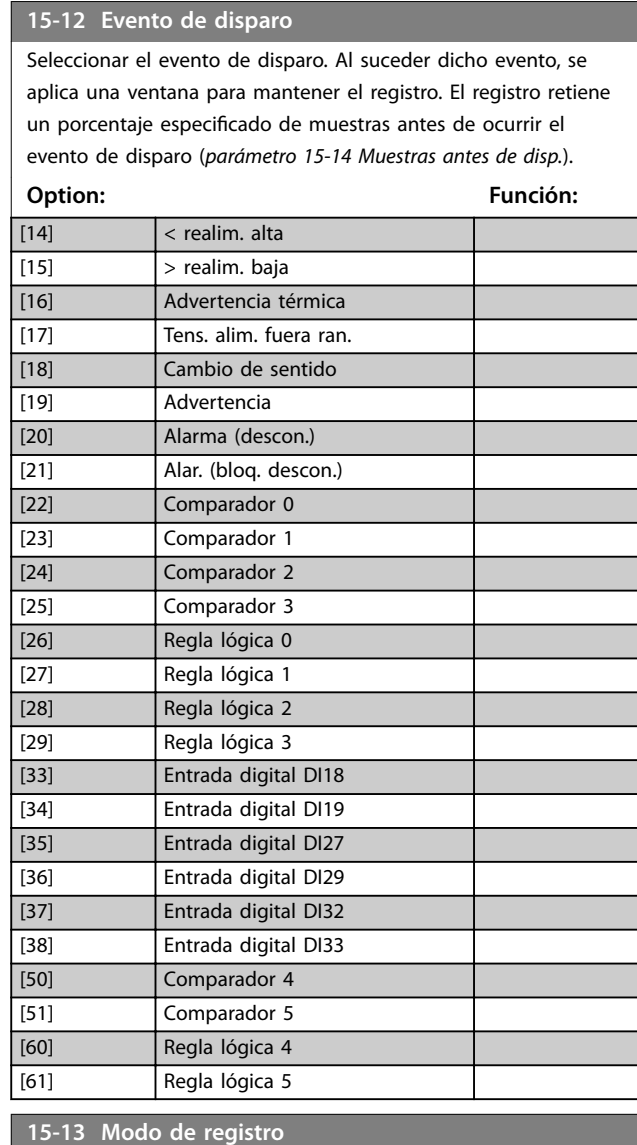

### **15-13 Modo de registro**

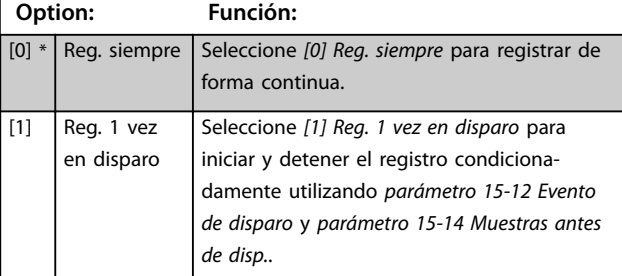

### **15-14 Muestras antes de disp.**

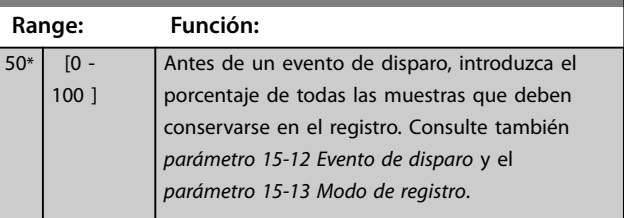

[0] \* Falso [1] Verdadero

[3] En rango [4] En referencia [5] Límite de par [6] Límite intensidad [7] Fuera rango intensidad [8] I posterior bajo [9] I anterior alto [10] **Fuera rango veloc.** [11] Velocidad posterior baja [12] Velocidad anterior alta [13] Fuera rango realim.

[2] En funcionamiento

# 3.16.3 15-2\* Registro histórico

Es posible ver hasta 50 registros de datos, mediante los parámetros de matrices de este grupo de parámetros. Se registran datos cada vez que ocurre un evento (no confundir con eventos SLC). En este contexto, los eventos se definen como un cambio en una de las siguientes áreas:

- **•** Entrada digital.
- **•** Salidas digitales.
- **•** Código de advertencia.
- **•** Código de alarma.
- **•** Código de estado.
- **•** Código de control.
- **•** Código de estado ampliado.

Los eventos se registran con el valor y la anotación del tiempo en ms. El intervalo de tiempo entre dos eventos depende de la frecuencia con que se producen los eventos (máximo una vez por tiempo de exploración). El registro de datos es continuo, pero cuando se produce una alarma se almacena el registro y los valores pueden verse en la pantalla. Esto resulta muy útil, por ejemplo, al realizar una reparación tras una desconexión. Se puede ver el registro histórico de este parámetro a través del puerto de comunicación en serie o en la pantalla.

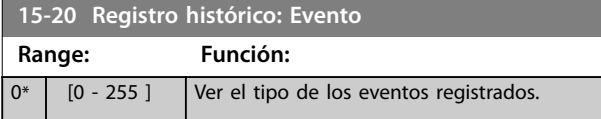

### **15-21 Registro histórico: Valor**

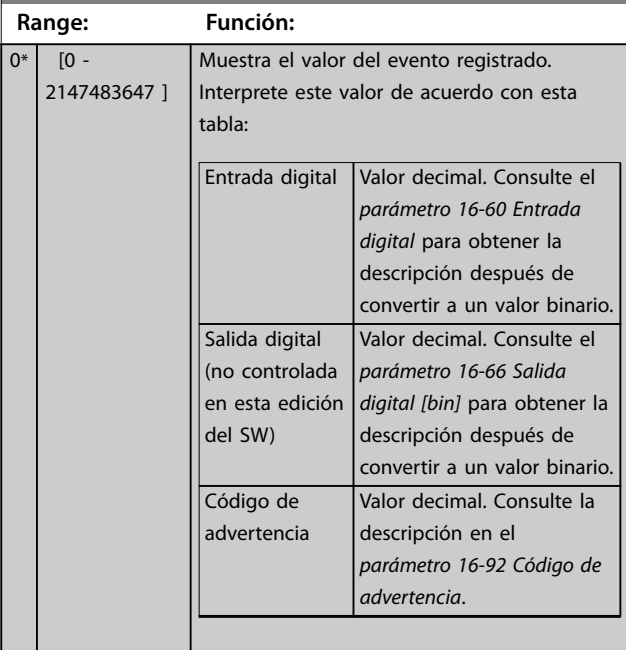

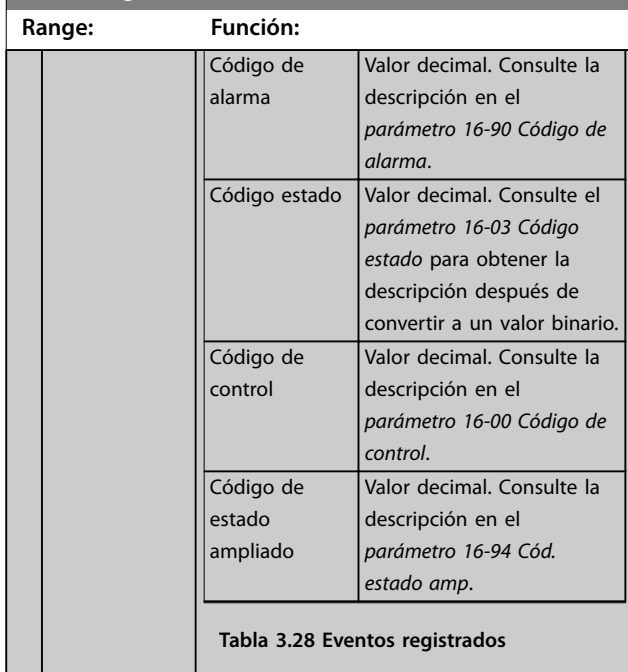

### **15-22 Registro histórico: Tiempo**

**15-21 Registro histórico: Valor**

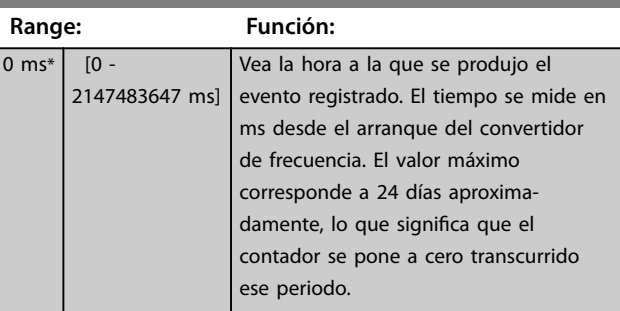

# 3.16.4 15-3\* Alarm Log

Los parámetros de este grupo son parámetros de matrices y en ellos se pueden ver hasta diez registros de fallos. 0 es el dato registrado más reciente y 9 el más antiguo. Pueden verse los códigos de fallo, los valores y la marca temporal de todos los datos registrados

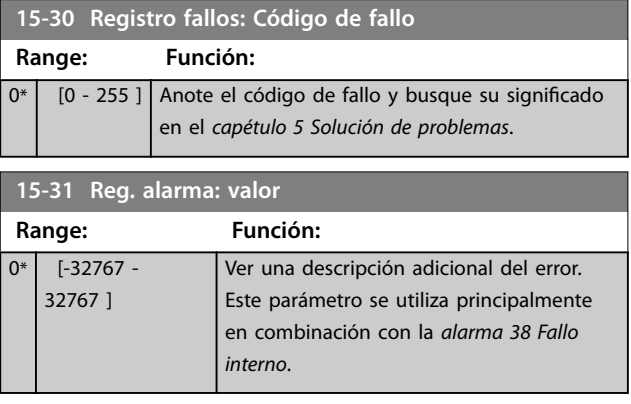

**3 3**

Danfoss

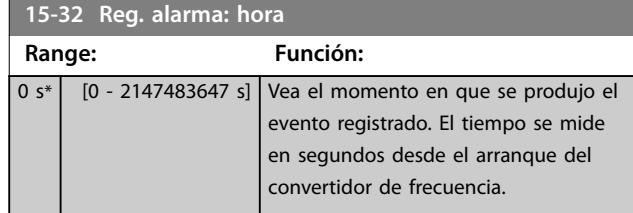

# 3.16.5 15-4\* Id. dispositivo

Parámetros que contienen información de solo lectura sobre la configuración de hardware y software del convertidor de frecuencia.

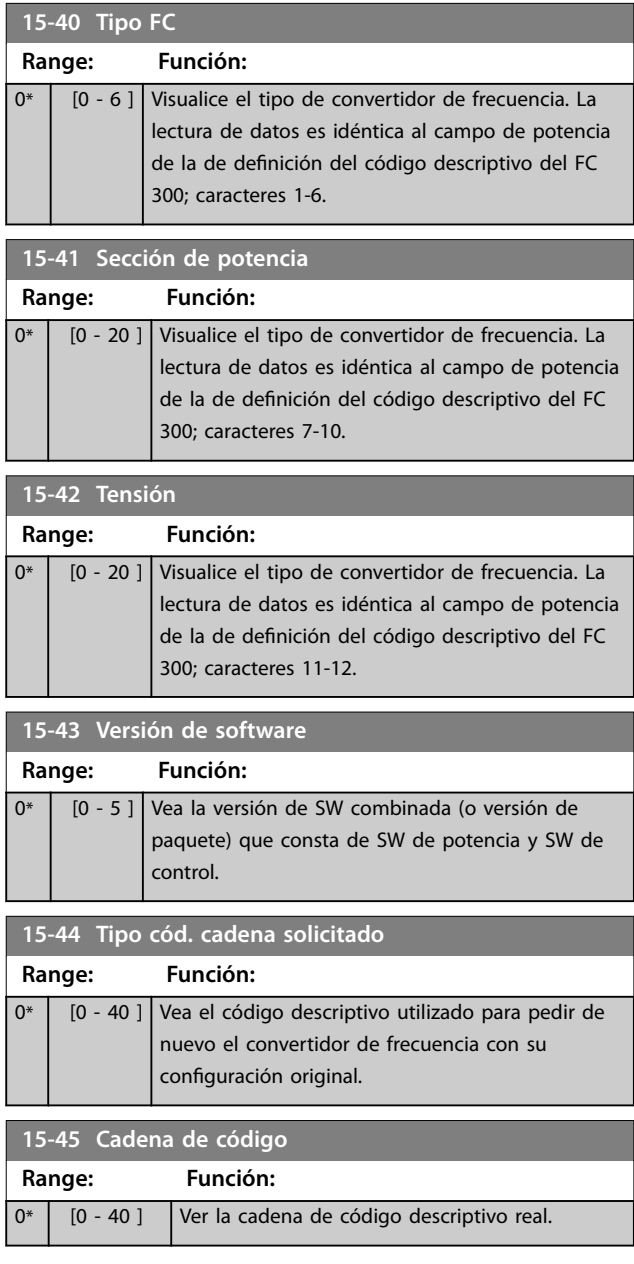

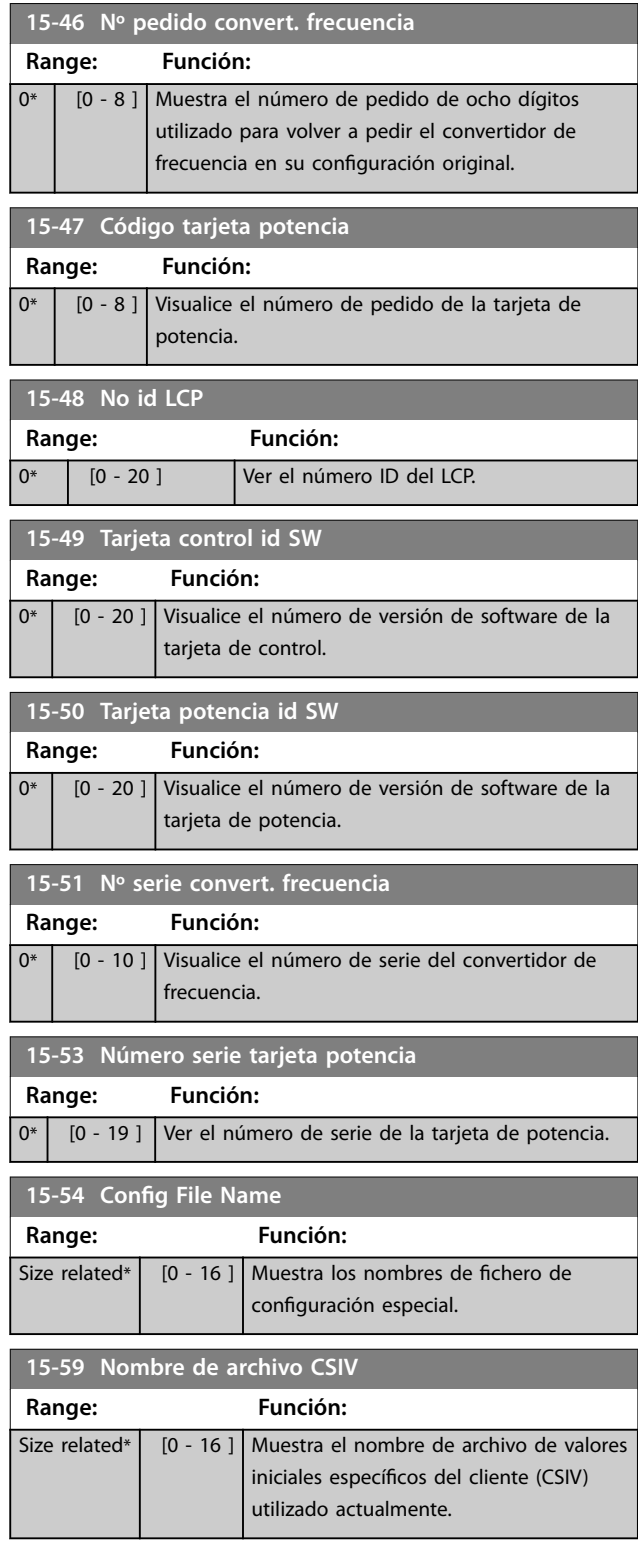

# 3.16.6 15-6\* Identific. de opción.

Este grupo de parámetros de solo lectura contiene información sobre la configuración de hardware y de software de las opciones instaladas en las ranuras A, B, C0 y C1.
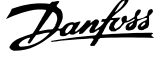

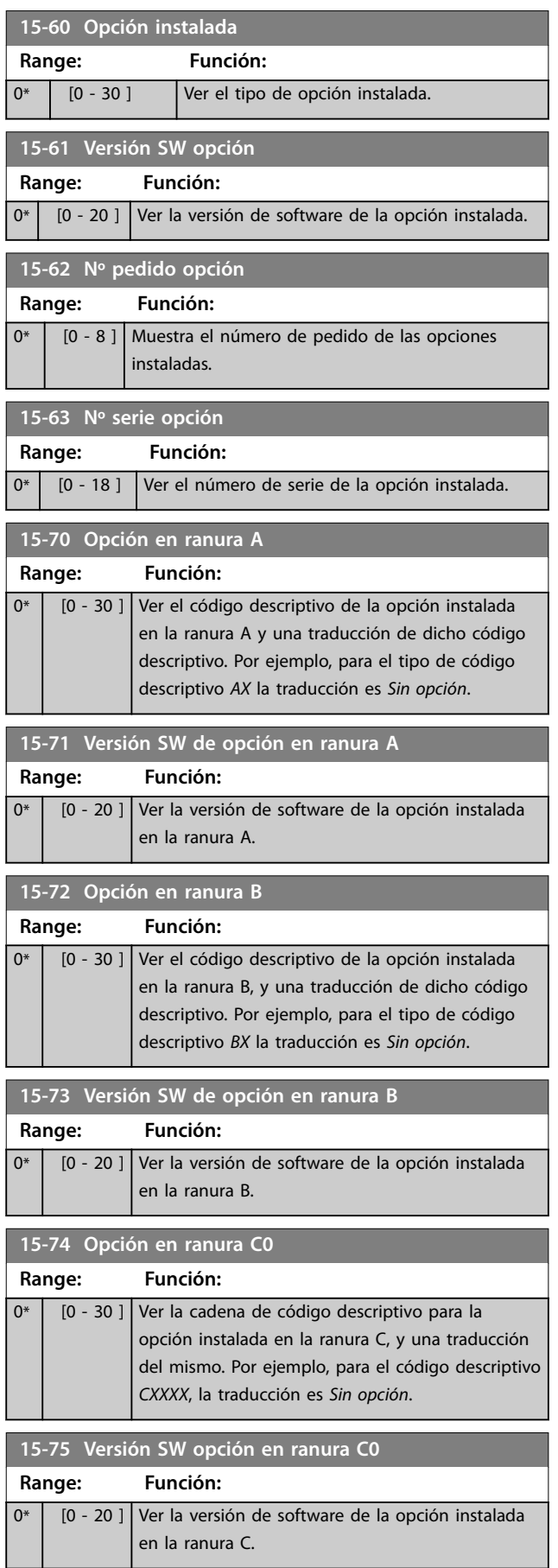

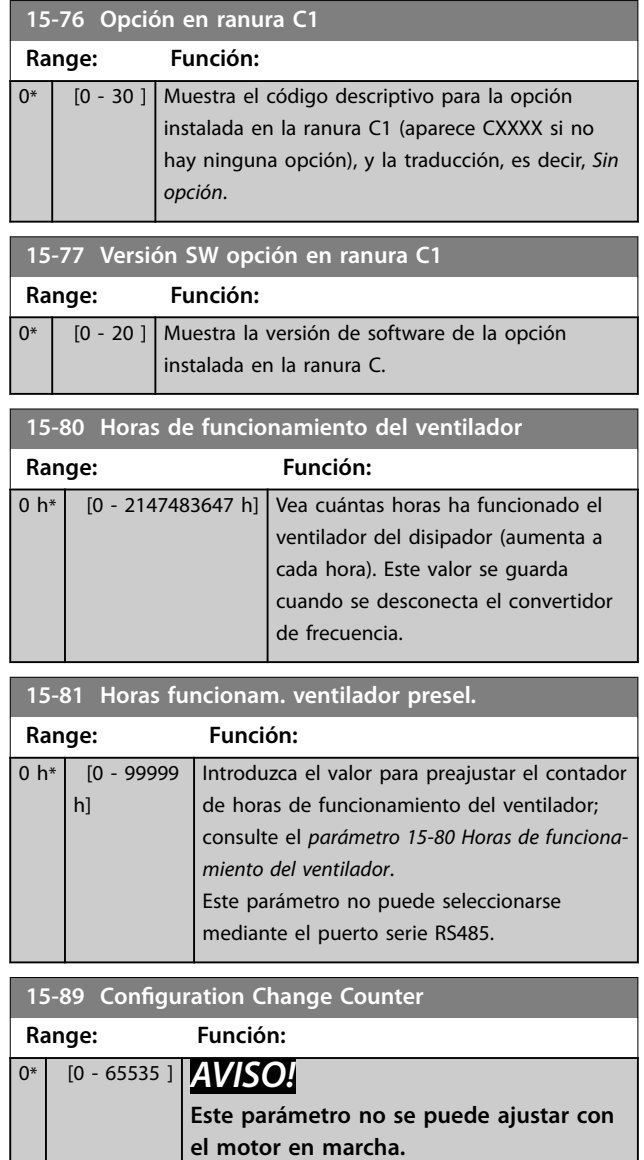

## 3.16.7 15-9\* Inform. parámetro

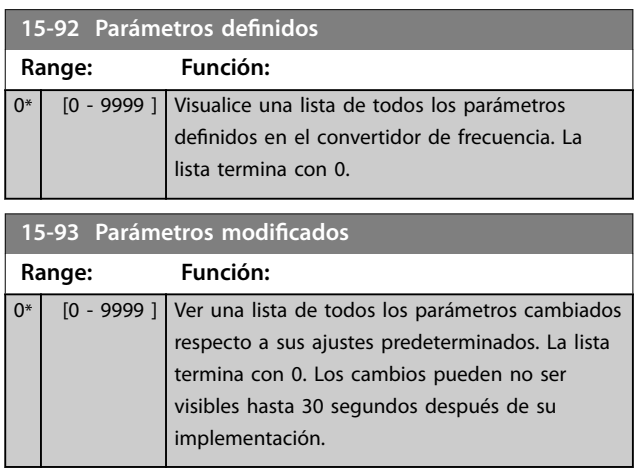

Danfoss

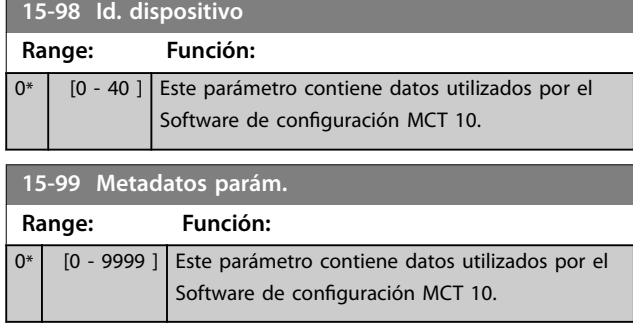

## 3.17 Parámetros: 16-\*\* Lecturas de datos

## 3.17.1 16-0\* Estado general

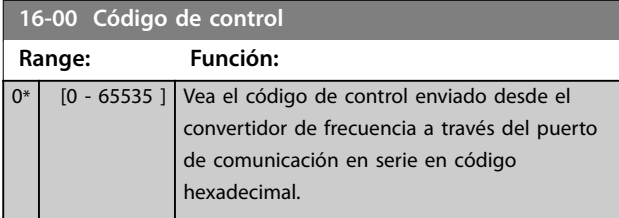

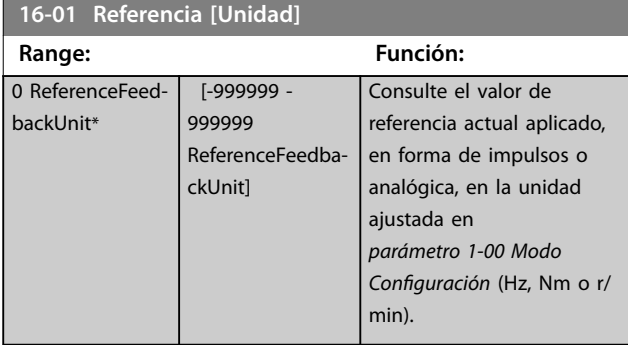

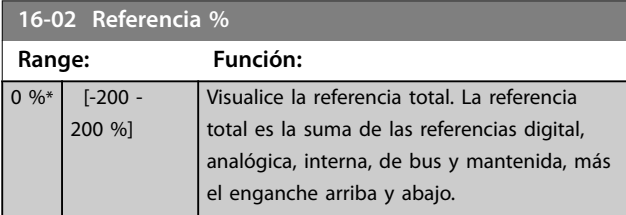

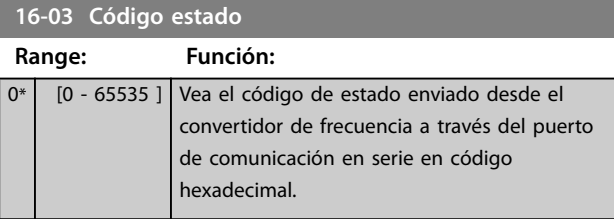

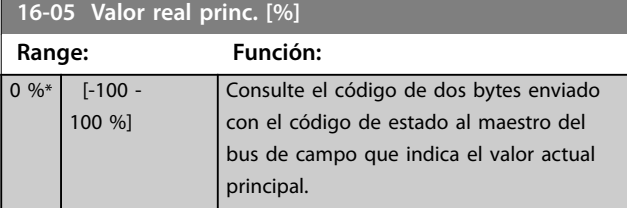

## **16-06 Absolute Position**

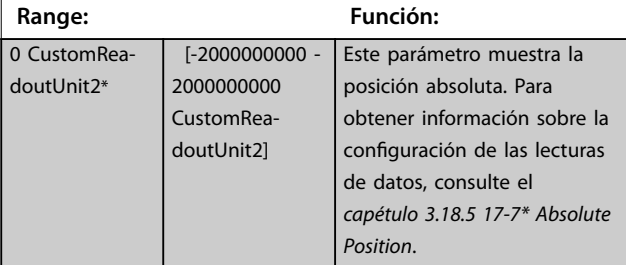

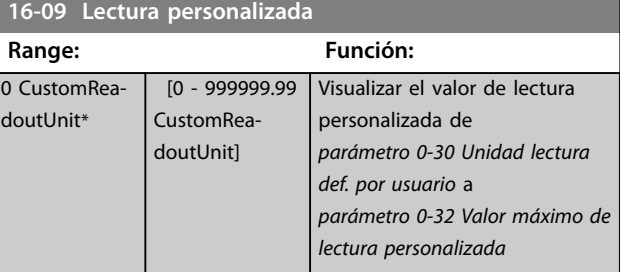

## 3.17.2 16-1\* Estado motor

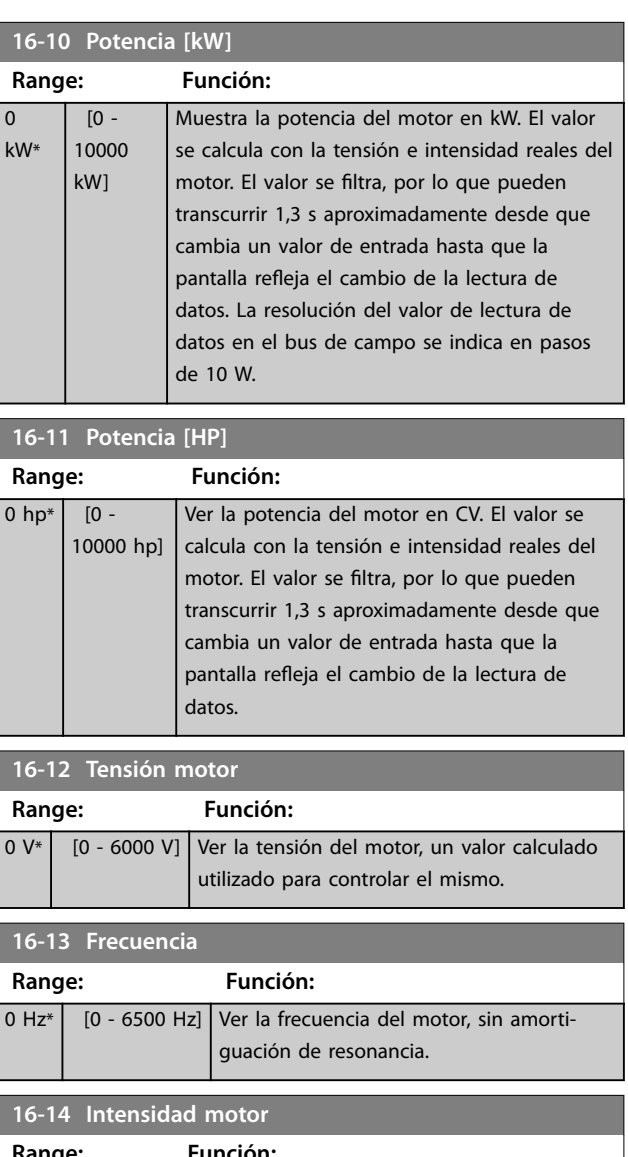

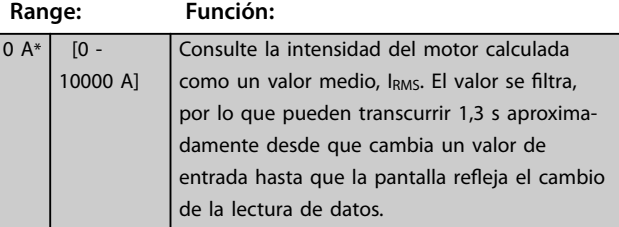

**Descripciones de parámetros VLT**® **AutomationDrive FC 301/302**

Danfoss

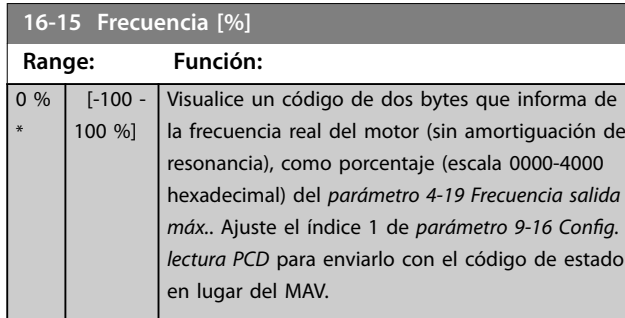

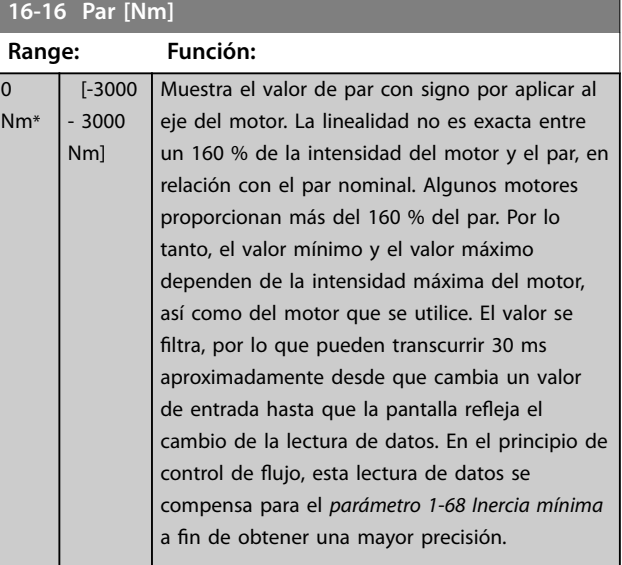

## **16-17 Velocidad [RPM]**

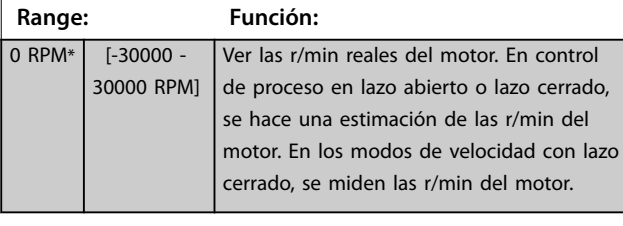

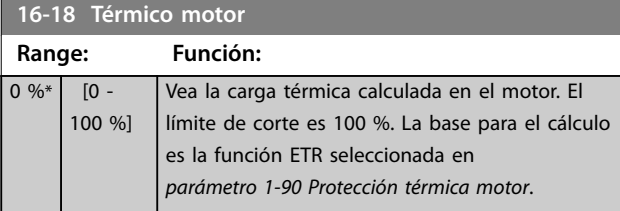

**16-19 Temperatura del sensor KTY**

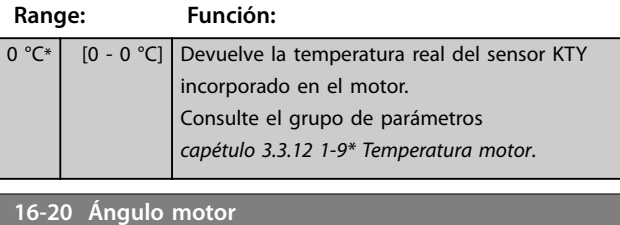

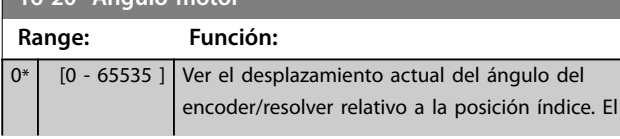

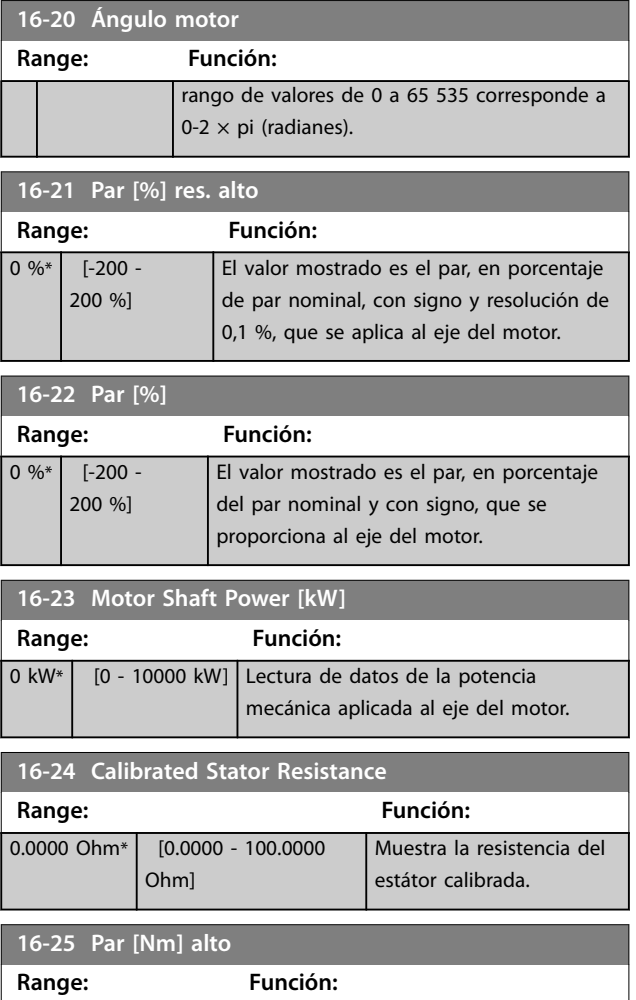

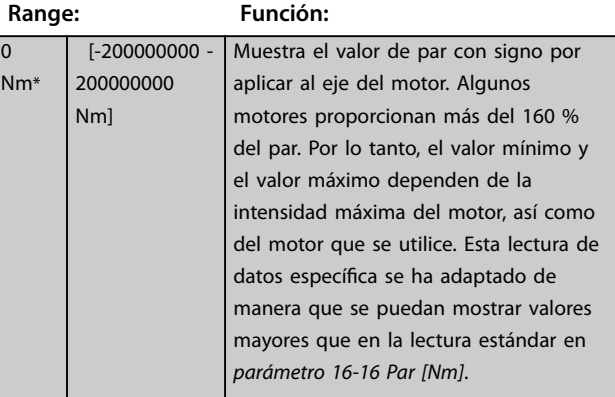

## 3.17.3 16-3\* Estado Drive

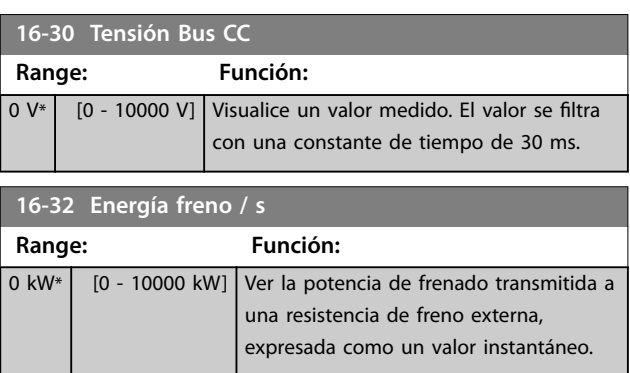

#### **Descripciones de parámetros Guía de programación**

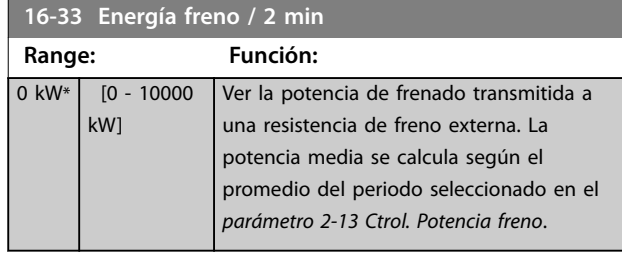

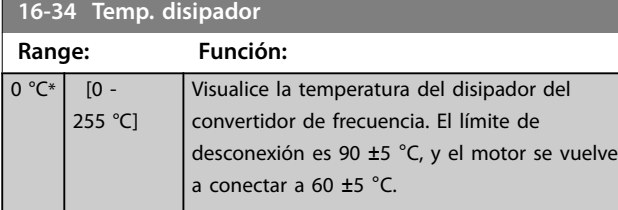

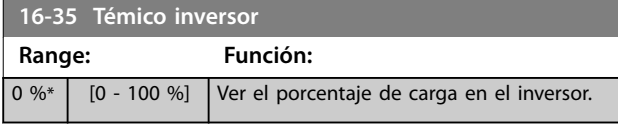

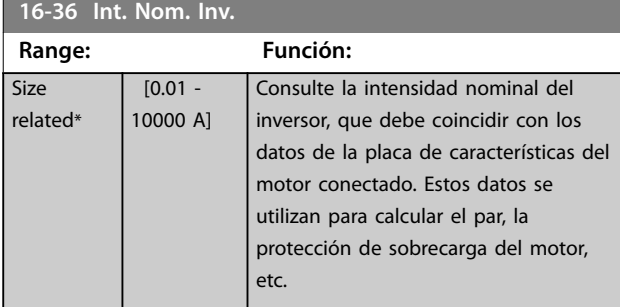

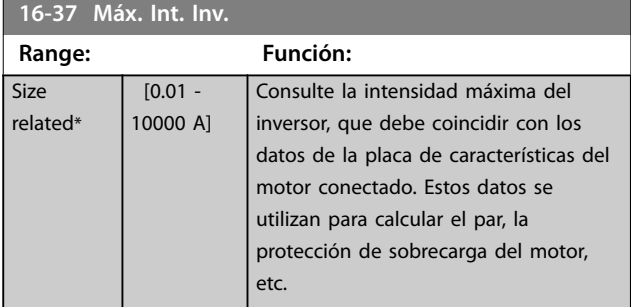

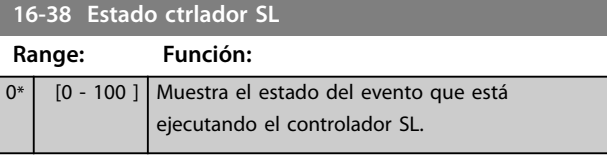

## **16-39 Temp. tarjeta control Range: Función:** 0 °C\* | [0 - 100 °C] | Ver la temperatura de la tarjeta de control (en °C.

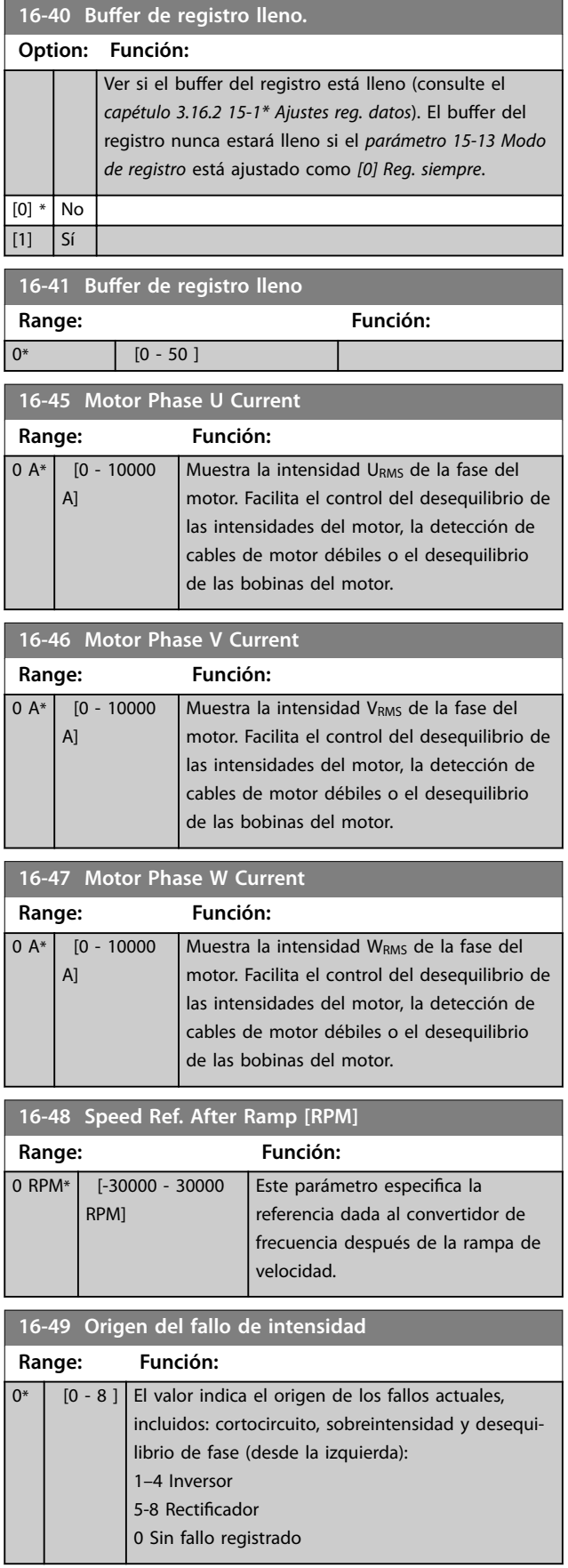

## 3.17.4 16-5\* Ref. & realim.

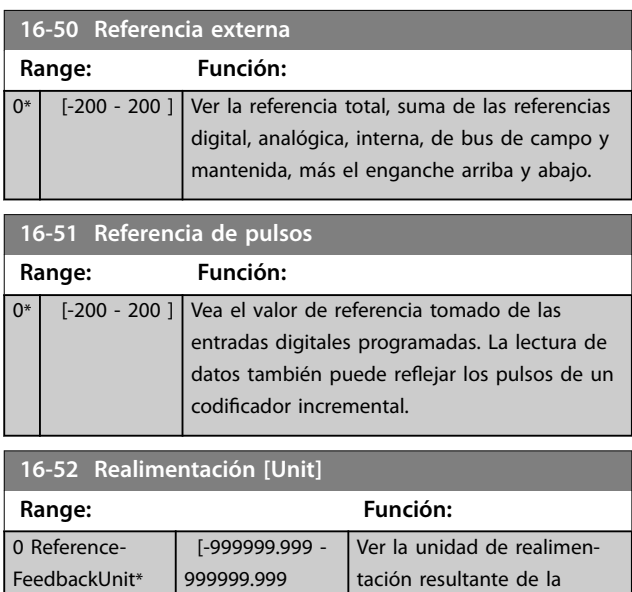

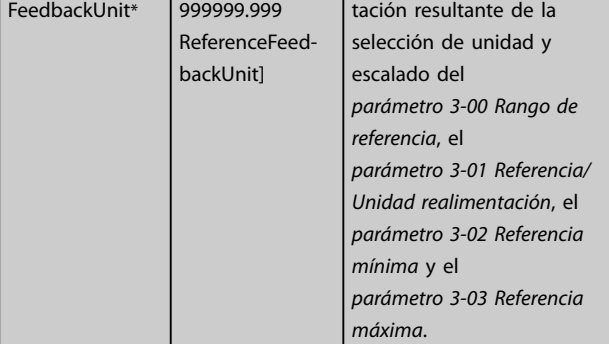

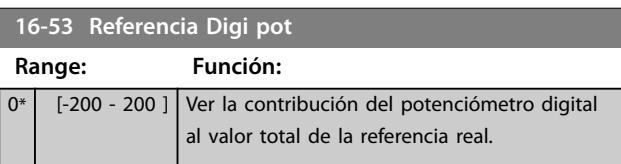

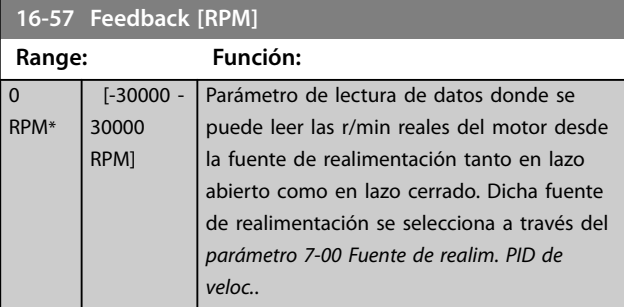

## 3.17.5 16-6\* Entradas y salidas

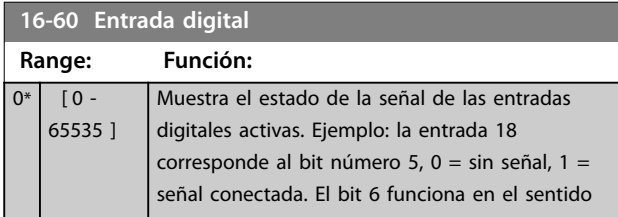

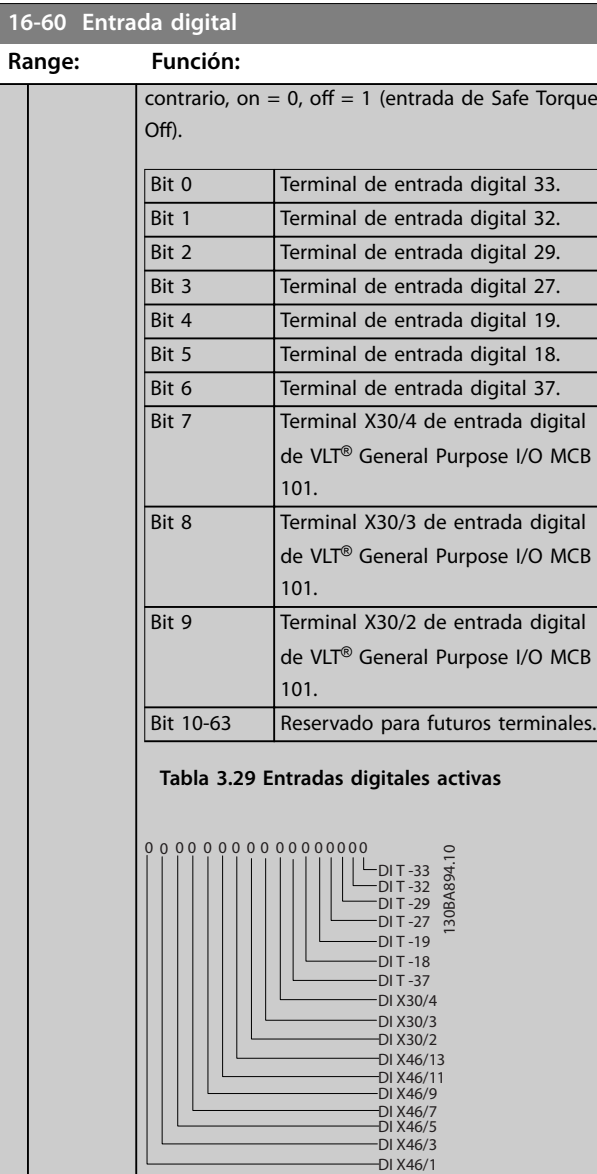

Danfoss

**Ilustración 3.63 Ajustes de relé**

### **16-61 Terminal 53 ajuste conex.**

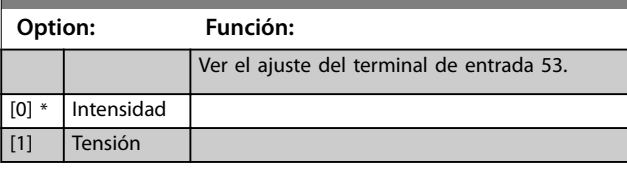

## **16-62 Entrada analógica 53**

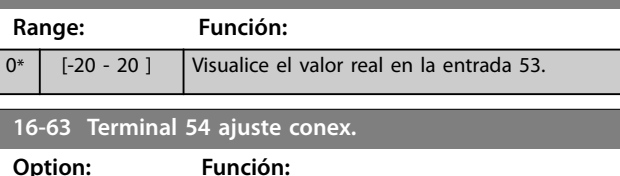

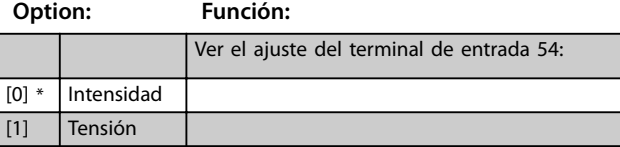

## **Descripciones de parámetros Guía de programación**

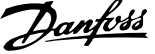

 $\overline{a}$ 

**3 3**

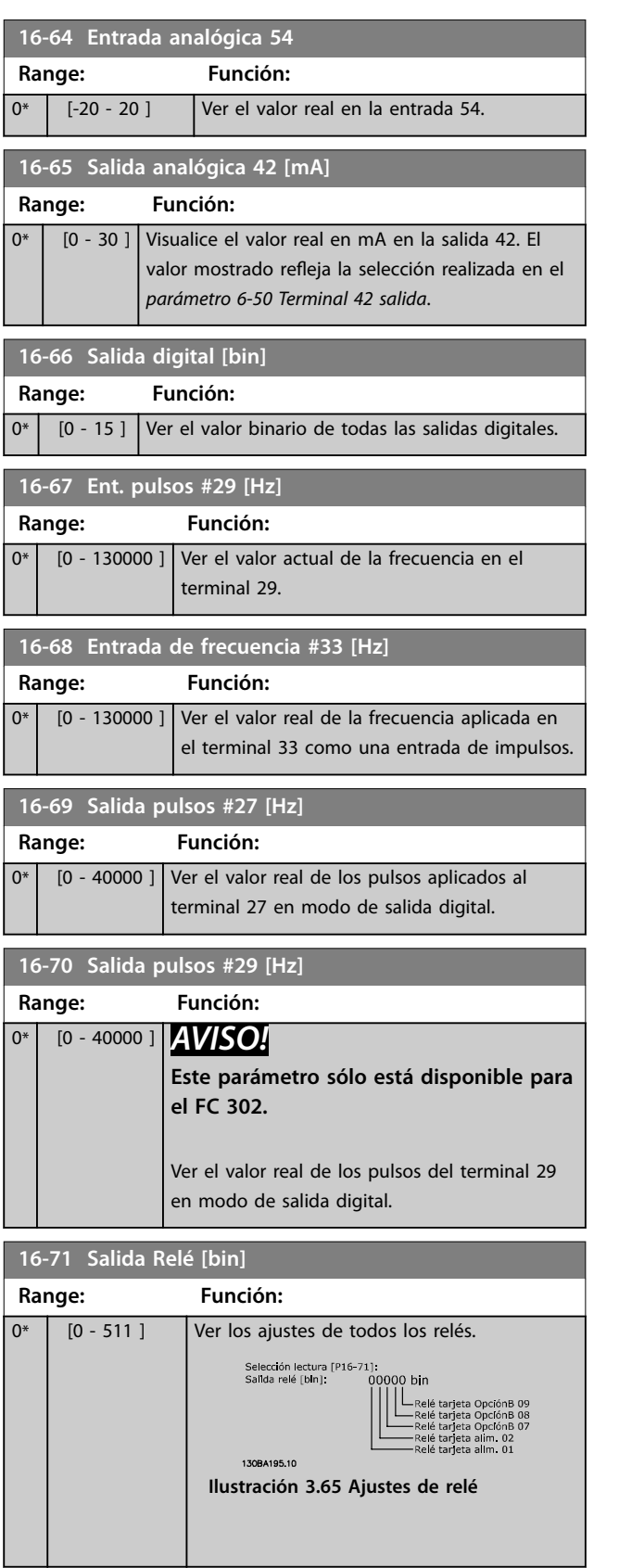

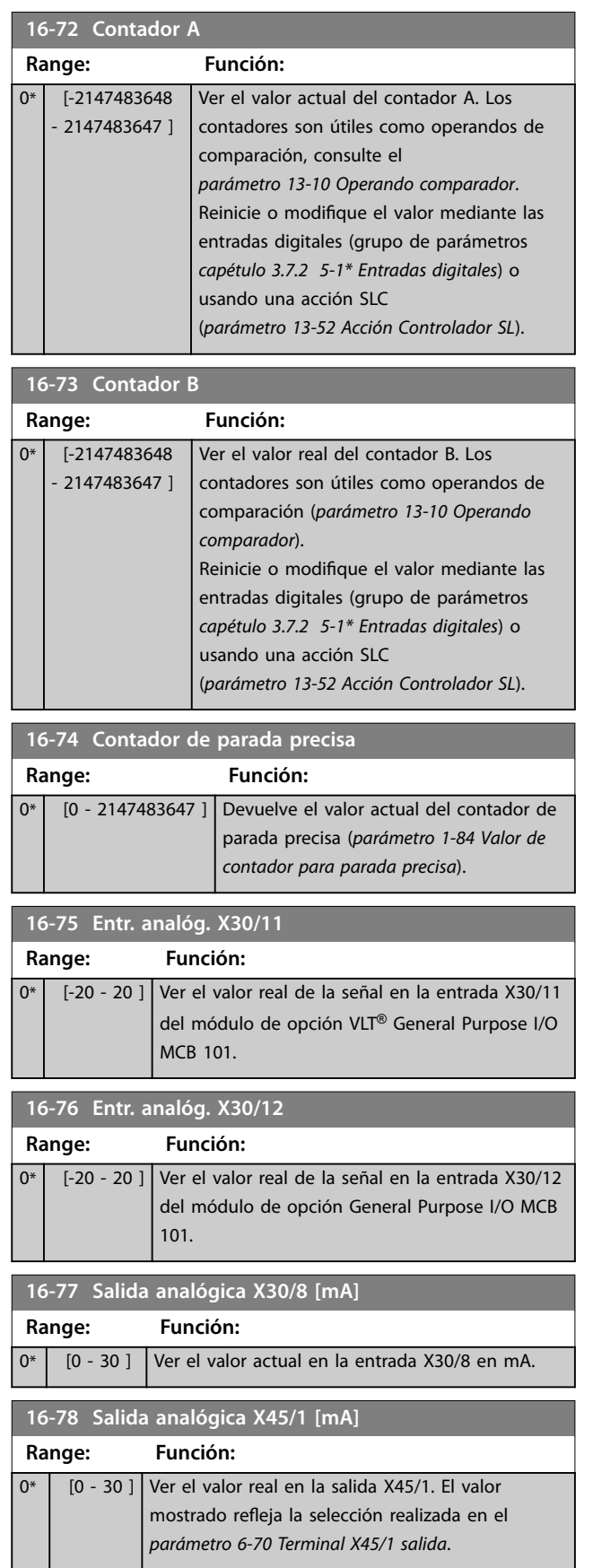

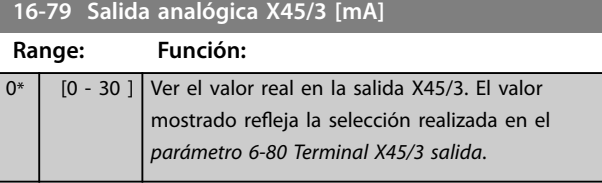

## 3.17.6 16-8\* Fieldb. y puerto FC

Parámetros para informar de las referencias de bus y de los códigos de control.

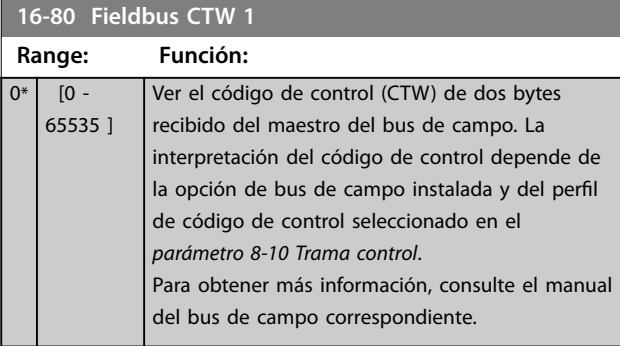

## **16-82 Fieldbus REF 1 Range: Función:**

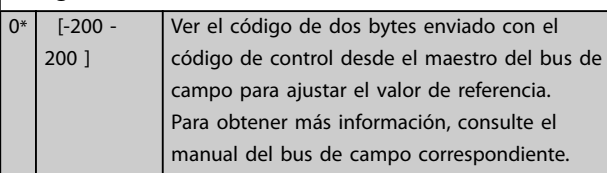

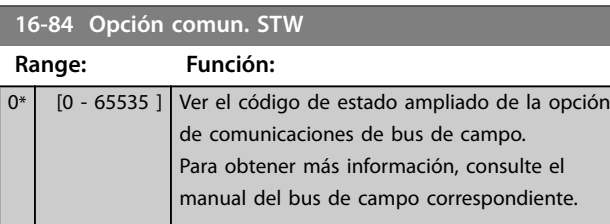

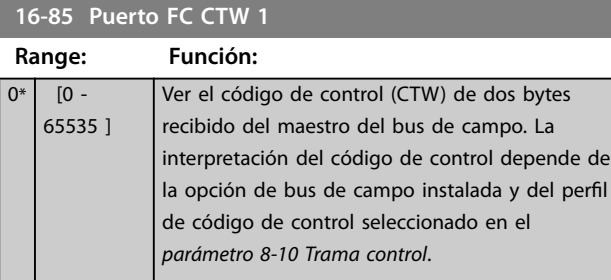

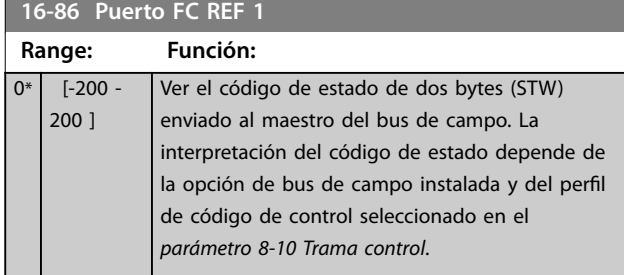

## **16-87 Bus Readout Alarm/Warning**

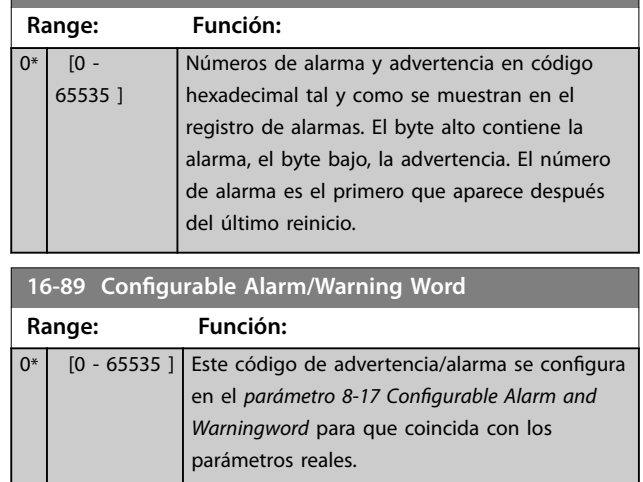

## 3.17.7 16-9\* Lect. diagnóstico

## *AVISO!*

Cuando se utiliza el Software de configuración MCT 10, **los parámetros de lectura de datos solo se pueden leer** en línea, es decir, como el estado real. Esto significa que **el estado no se almacena en el archivo Software de** configuración MCT 10.

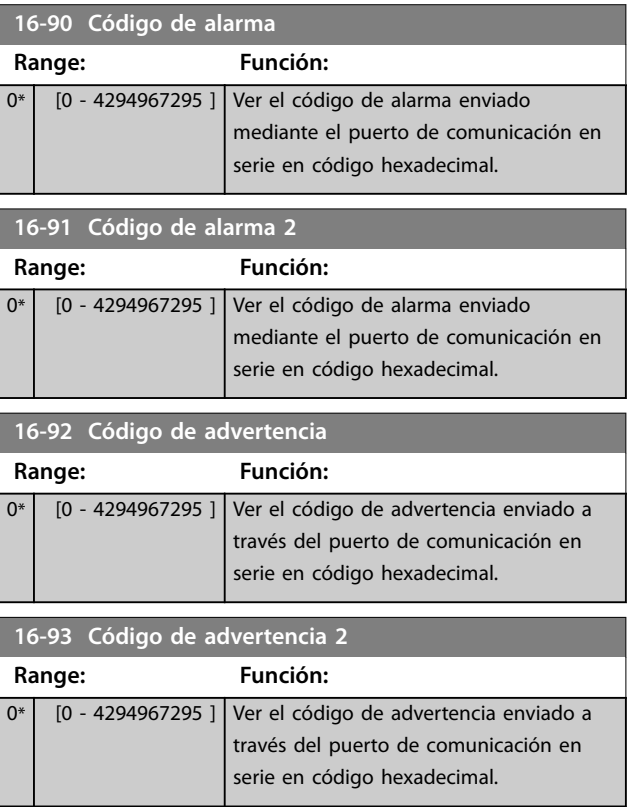

Danfoss

## **Descripciones de parámetros Guía de programación**

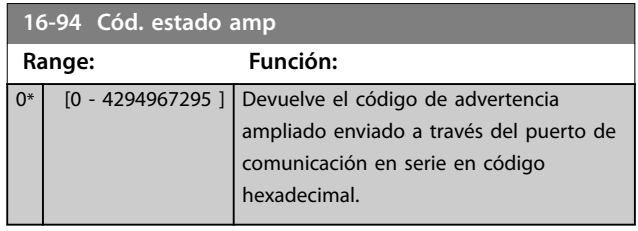

## 3.18 Parámetros: 17-\*\* Opcs.realim. motor

Más parámetros para configurar la realimentación desde el encoder (VLT® Encoder Input MCB 102), el resolver (VLT® Resolver Input MCB 103) o el propio convertidor de frecuencia.

3.18.1 17-1\* Interfaz. inc. enc.

Los parámetros de este grupo configuran la interfaz incremental de VLT® Encoder Input MCB 102. Ambas interfaces, tanto la incremental como la absoluta, están activas al mismo tiempo.

## *AVISO!*

**Estos parámetros no se puede ajustar con el motor en marcha.**

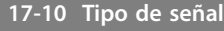

Seleccione el tipo incremental (canal A/B) del encoder en uso. Busque esta información en la hoja de datos del encoder. Seleccione *[0] Ninguno* solo si el sensor de realimentación es un encoder absoluto.

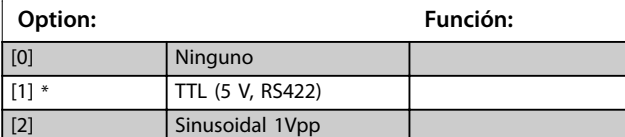

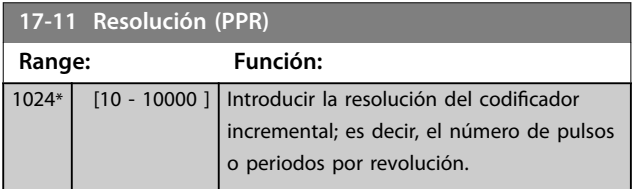

## 3.18.2 17-2\* Interfaz encod. abs.

Los parámetros de este grupo configuran la interfaz absoluta de VLT® Encoder Input MCB 102. Ambas interfaces, tanto la incremental como la absoluta, están activas al mismo tiempo.

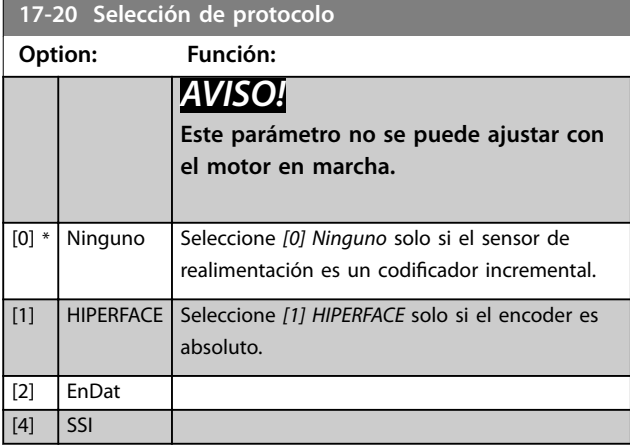

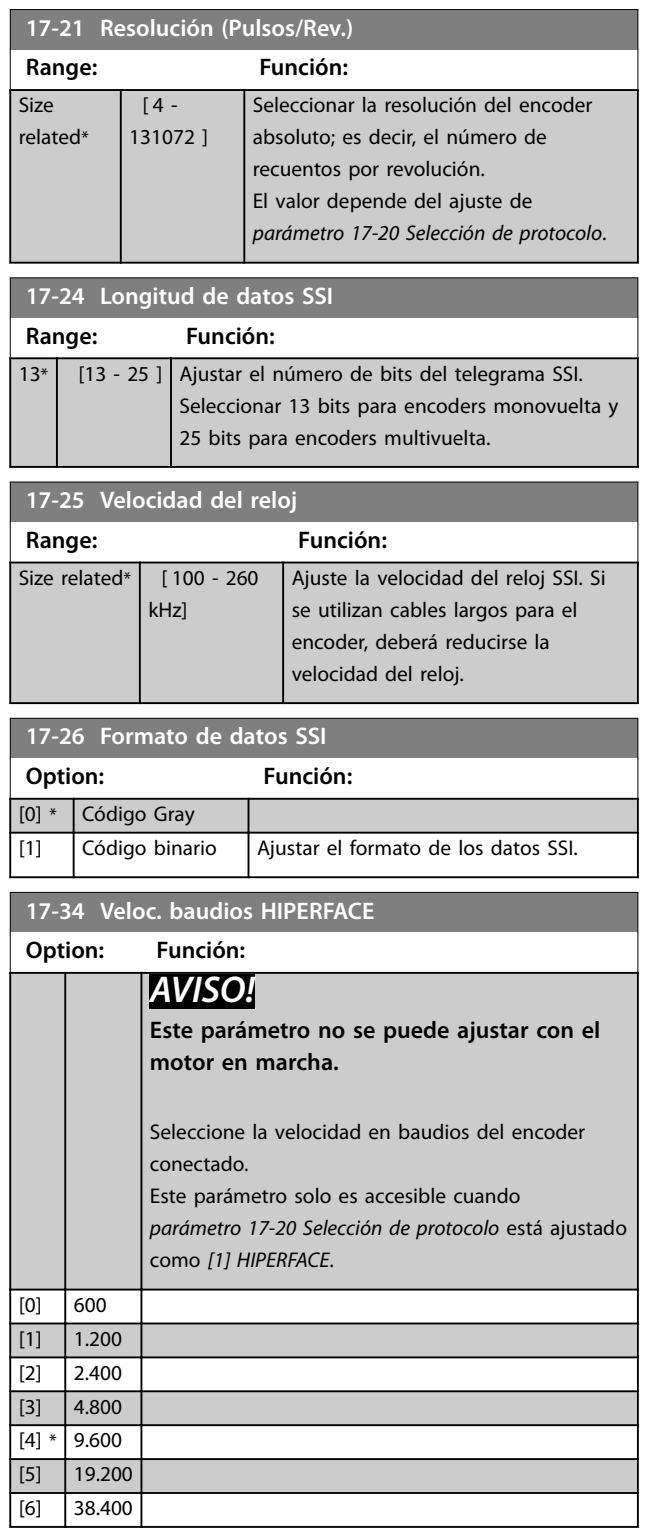

## 3.18.3 17-5 \* Interfaz resolver

Este grupo de parámetros se utiliza para ajustar parámetros de VLT® Resolver Input MCB 103. Normalmente, la realimentación del resolver se utiliza como realimentación del motor desde motores de magnetización permanente con el *[parámetro 1-01 Principio](#page-38-0) [control motor](#page-38-0)* ajustado como *[3] Lazo Cerrado Flux.*

Los parámetros del resolver no se puede ajustar con el motor en marcha.

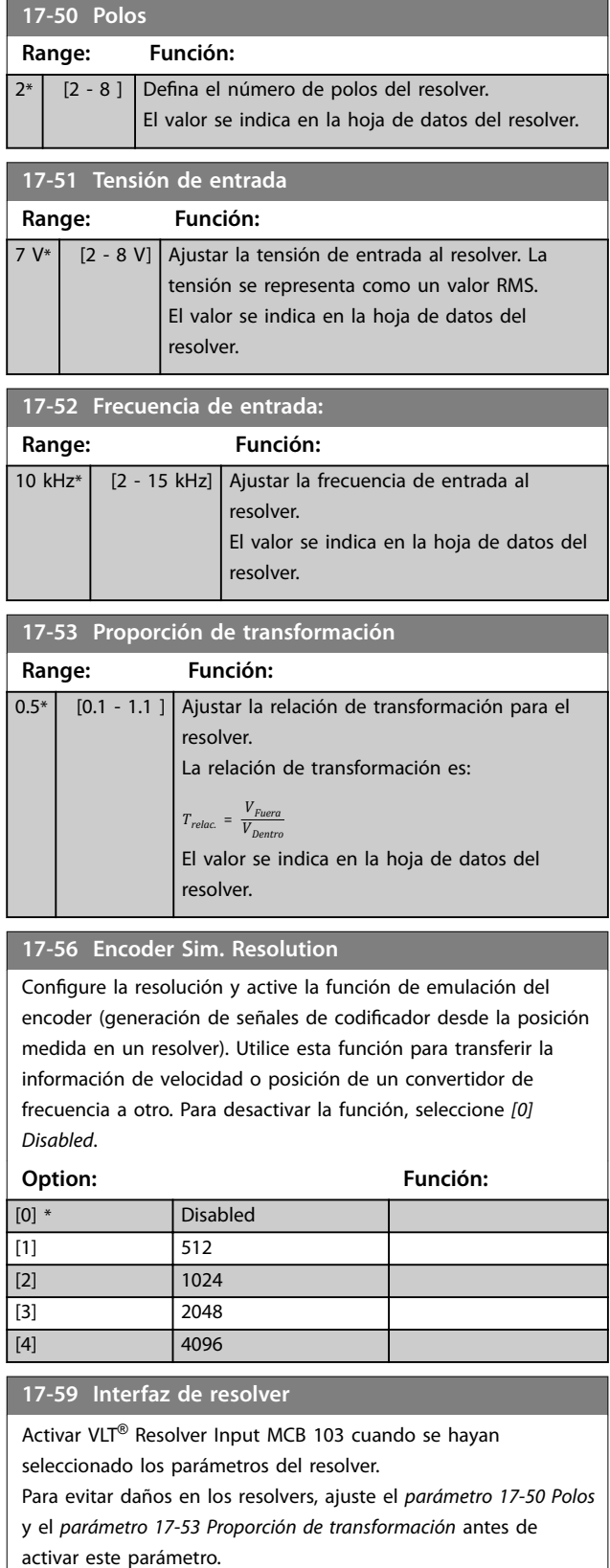

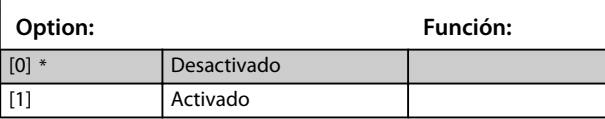

## 3.18.4 17-6 \* Ctrl. y aplicación

Este grupo de parámetros permite seleccionar funciones adicionales cuando VLT® Encoder Input MCB 102 o VLT® Resolver Input MCB 103 están instaladas en la ranura de opción B para realimentación de velocidad. Los parámetros de control y aplicación no se pueden

ajustar con el motor en marcha.

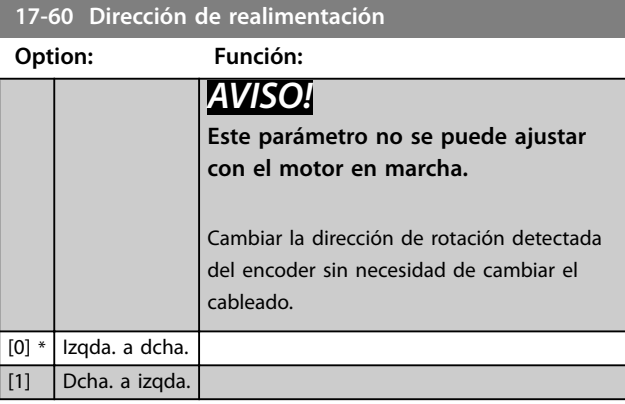

#### **17-61 Control de señal de realimentación**

Seleccione qué reacción deberá tener el convertidor de frecuencia en caso de que se detecte un fallo de la señal del encoder.

La función de encoder en el *parámetro 17-61 Control de señal de realimentación* es una comprobación eléctrica del circuito de hardware del sistema de encoder.

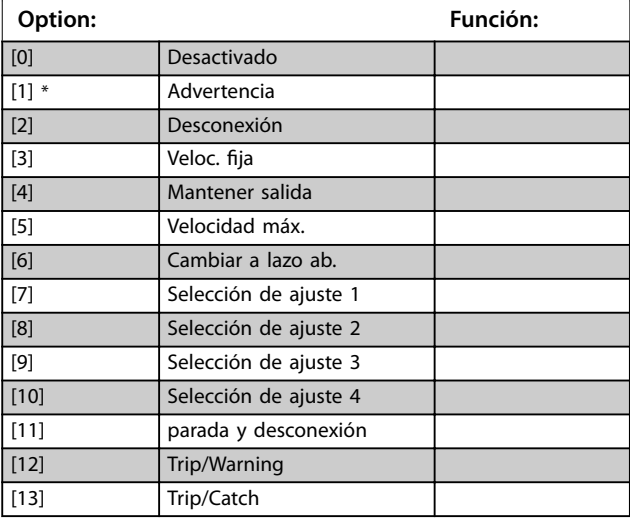

# Danfoss

## <span id="page-191-0"></span>3.18.5 17-7\* Absolute Position

Los parámetros de este grupo muestran la posición absoluta del eje, que está disponible directamente desde el convertidor de frecuencia.

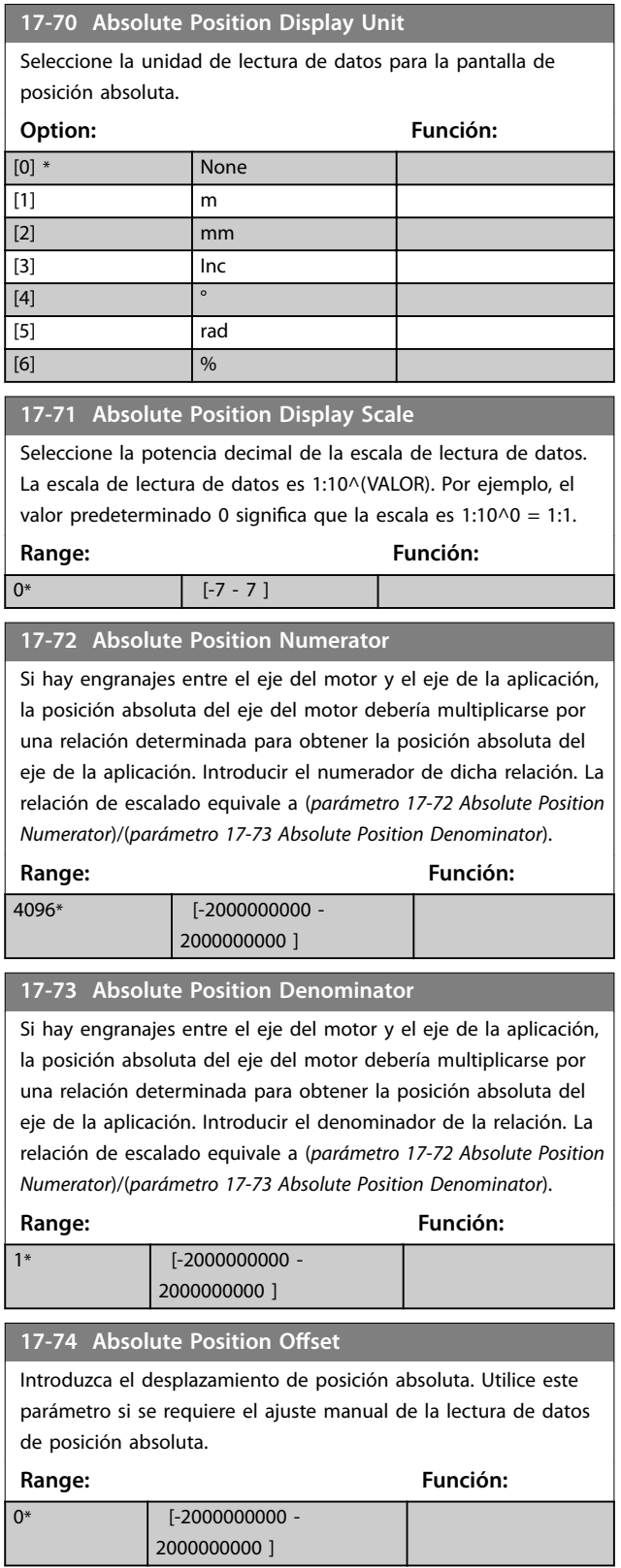

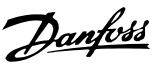

## 3.19 Parámetros: 18-\*\* Lecturas de datos 2

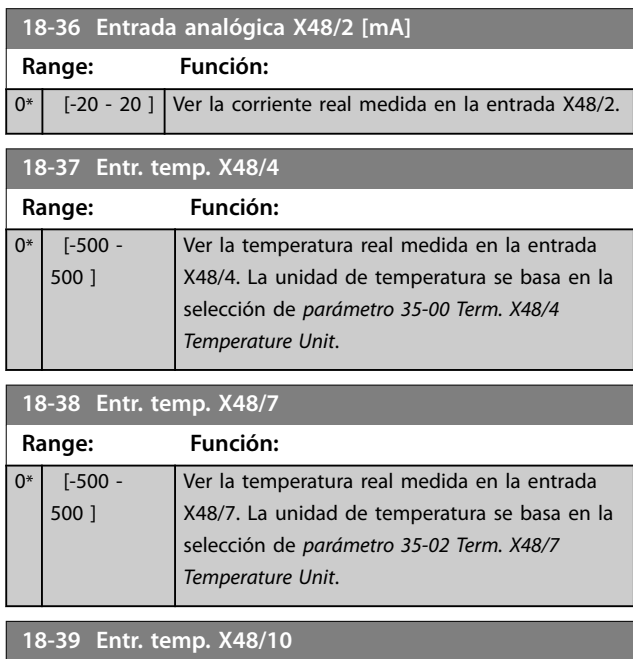

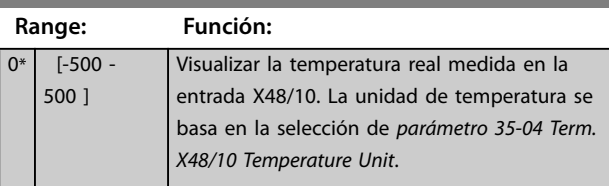

## 3.19.1 18-4\* Lect. datos PGIO

Parámetros para configurar la lectura de datos de VLT® Programmable I/O MCB 115.

**18-43 Salida analógica X49/7** Muestra el valor real en la salida del terminal X49/7, en V o mA. El valor refleja la selección realizada en el *[parámetro 36-40 Terminal X49/7 Salida analógica](#page-199-0)*. **Range: Función:**  $0*$  [0 - 30 ] **18-44 Salida analógica X49/9** Muestra el valor real en la salida del terminal X49/9, en V o mA. El valor refleja la selección realizada en el *[parámetro 36-50 Terminal X49/9 Salida analógica](#page-200-0)*. **Range: Función:**  $0^*$  [0 - 30 ] **18-45 Salida analógica X49/11** Muestra el valor real en la salida del terminal X49/11, en V o mA. El valor refleja la selección realizada en el *[parámetro 36-60 Terminal X49/11 Salida analógica](#page-200-0)*. **Range: Función:**

## 3.19.2 18-5\* Active Alarms/Warnings

Los parámetros de este grupo muestran los números de las alarmas o advertencias activas actualmente.

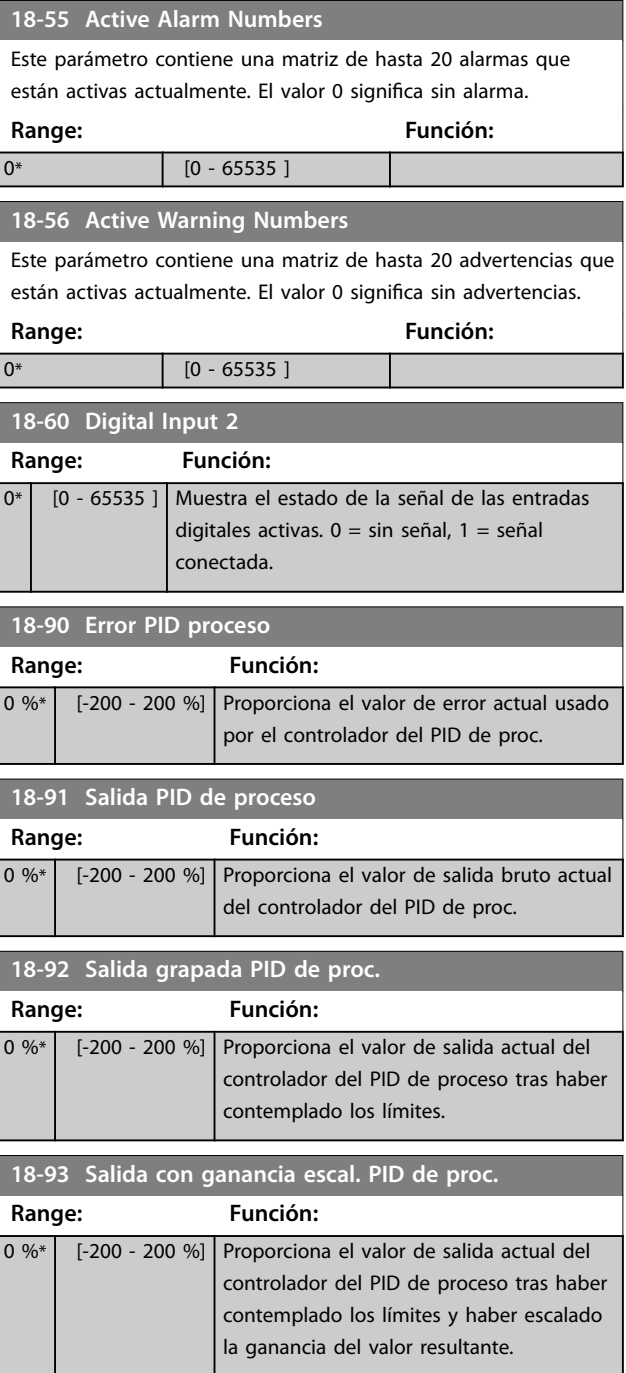

 $0*$  [0 - 30 ]

Danfoss

## 3.20 Parámetros: 19-\*\* Application Parameters

Los parámetros de este grupo están disponibles cuando VLT® Motion Control Option MCO 305 está instalada en el convertidor de frecuencia. Para obtener información sobre esta opción, consulte el *Manual de funcionamiento de VLT*® *Motion Control Option MCO 305.*

## 3.21 Parámetros: 30-\*\* Características especiales

## 3.21.1 30-0\* Vaivén

La función de vaivén se utiliza principalmente para aplicaciones de bobinado de hilo sintético. La opción de vaivén se instala en el convertidor de frecuencia que controla el convertidor longitudinal. El hilo se desplaza hacia atrás y hacia adelante en un patrón de diamante a lo largo de la superficie del paquete de hilo Para evitar una acumulación de hilo en los mismos puntos de la superficie, este patrón debe alterarse. La opción de vaivén puede lograr esto al variar de forma continua la velocidad longitudinal en un ciclo programable. La función de vaivén se crea generando una frecuencia de triángulo sobre una frecuencia central. Para compensar la inercia del sistema, puede incluirse un salto de frecuencia rápido. Adecuada para aplicaciones de hilo elástico, esta opción permite una relación de vaivén aleatoria.

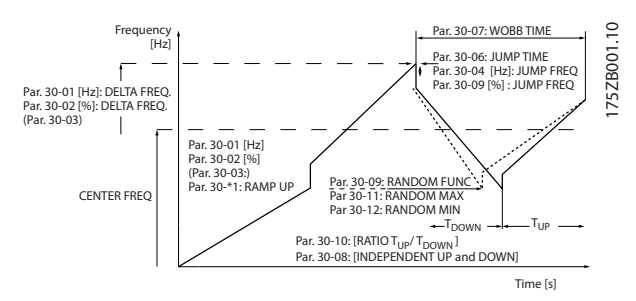

#### **Ilustración 3.66 Función de vaivén**

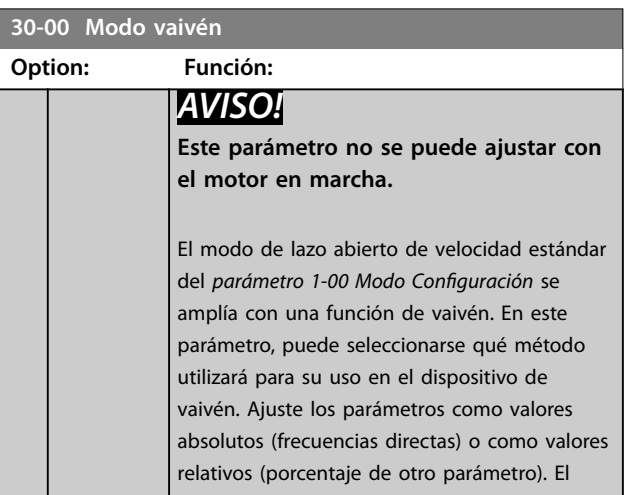

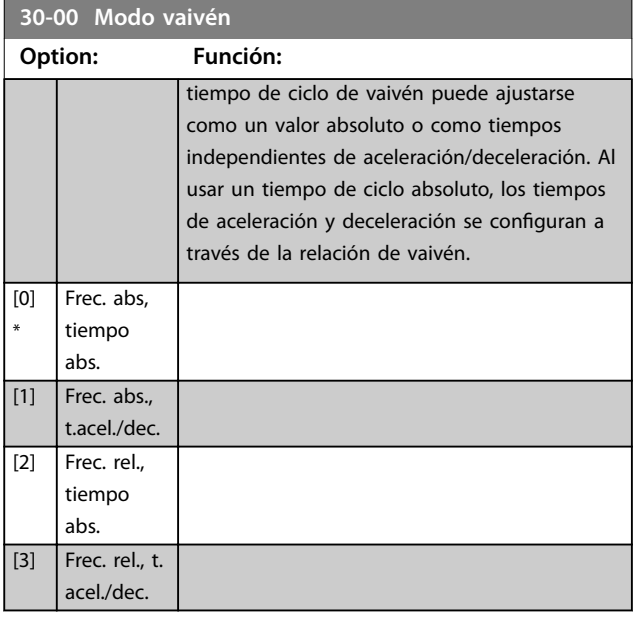

## 3.21.2 Frecuencia central

Utilice el grupo de parámetros *3-1\* Referencias* para ajustar la frecuencia central.

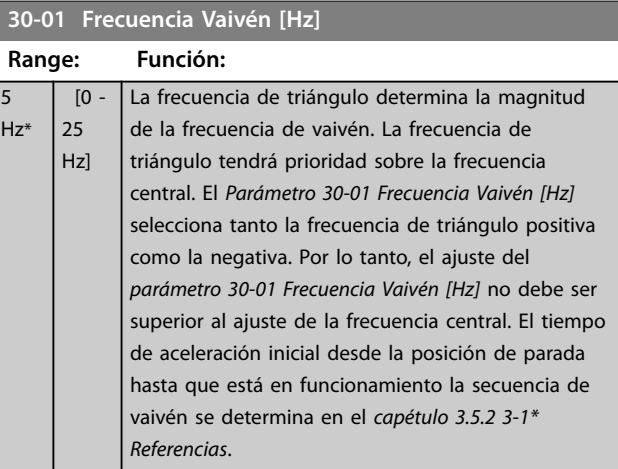

#### **30-02 Frecuencia Vaivén [%]**

[1] Entrada analógica 53

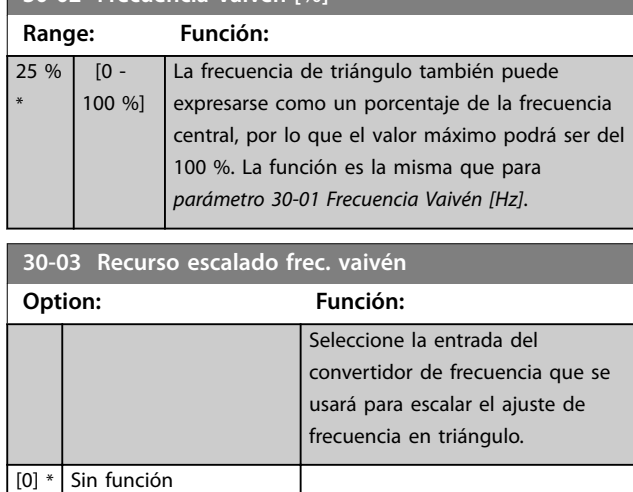

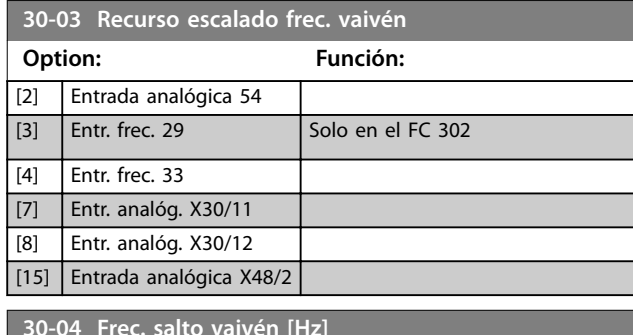

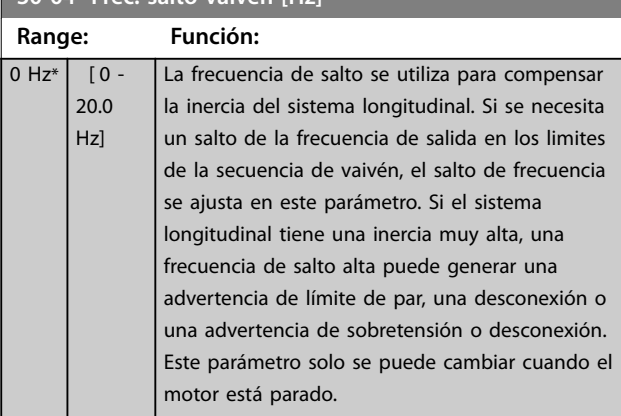

## **30-05 Frecuencia escalón Vaivén [%]**

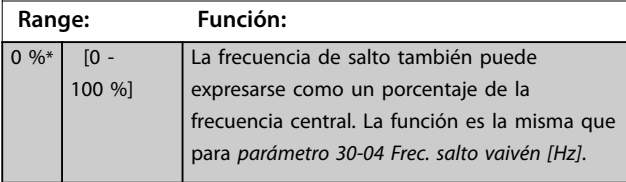

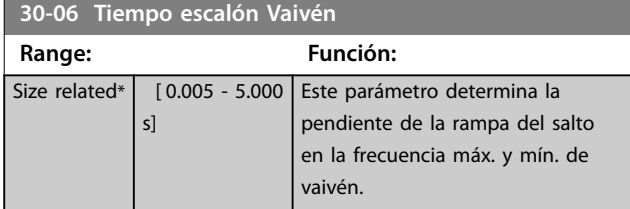

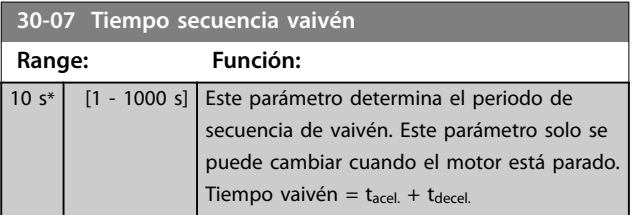

**30-08 Tiempo acel./decel. vaivén**

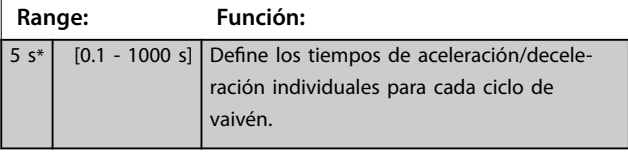

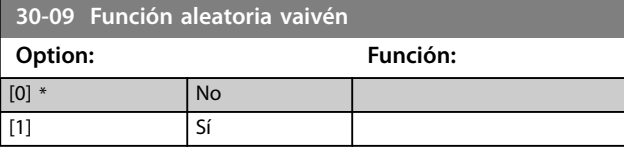

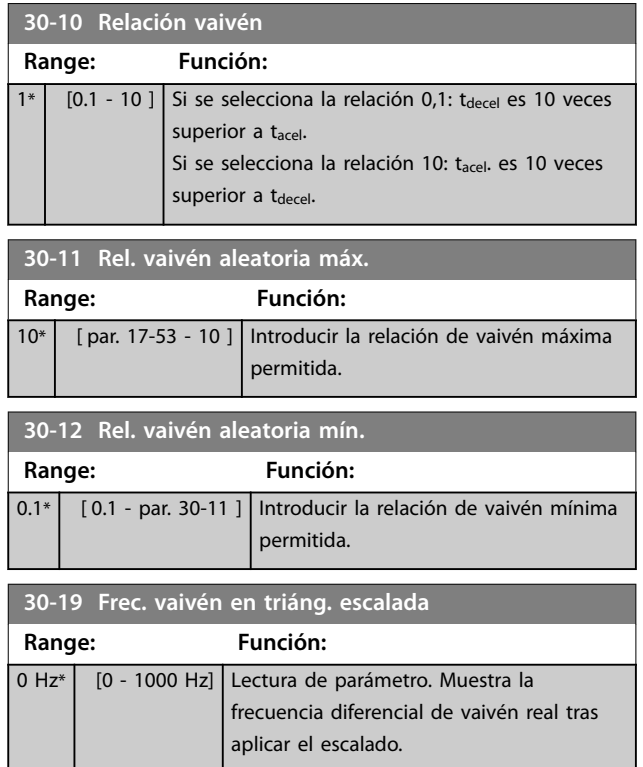

## 3.21.3 30-2\* Ajuste arranq. av.

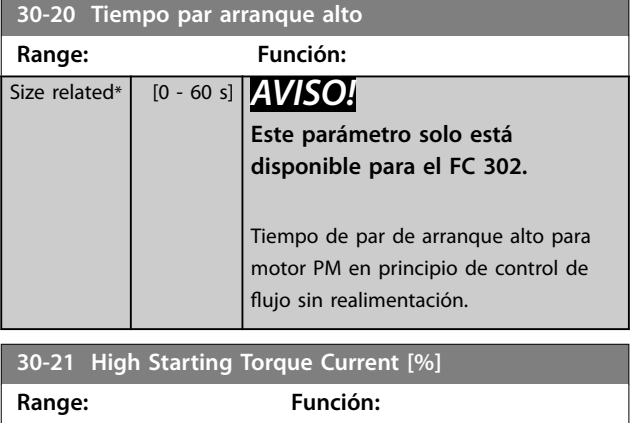

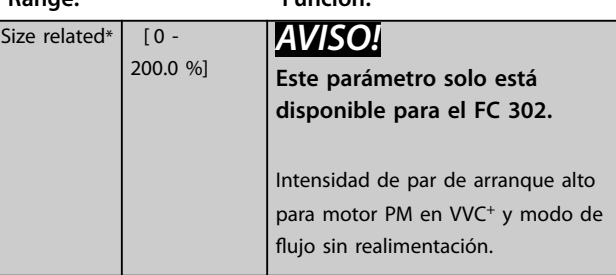

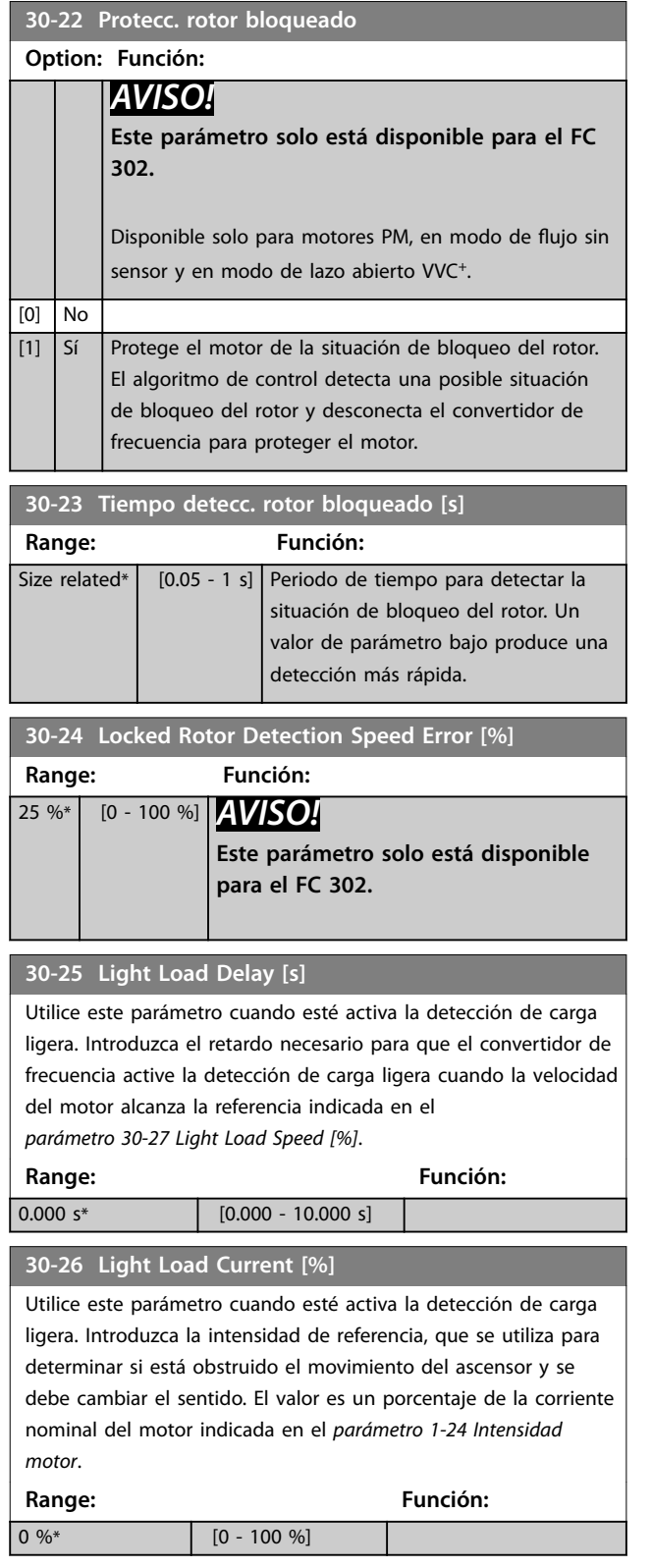

### **30-27 Light Load Speed [%]**

Utilice este parámetro cuando esté activa la detección de carga ligera. Introduzca la velocidad de referencia durante la detección de carga ligera. El valor es un porcentaje de la velocidad nominal del motor indicada en el *[parámetro 1-25 Veloc. nominal motor](#page-46-0)*. En motores asíncronos estándar, se utiliza la velocidad síncrona en lugar del *[parámetro 1-25 Veloc. nominal motor](#page-46-0)* debido al deslizamiento.

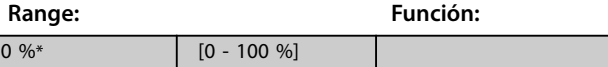

## 3.21.4 30-8\* Compatibilidad (I)

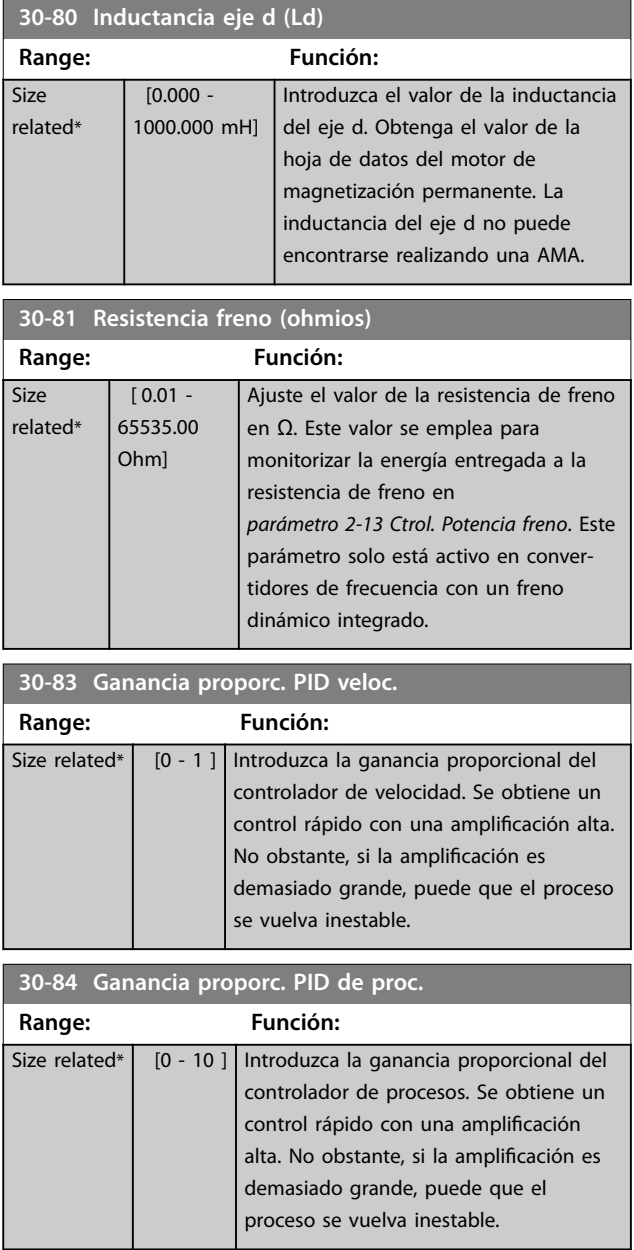

## <span id="page-196-0"></span>3.22 Parámetros: 32-\*\* Aj. MCO básicos

Los parámetros de este grupo están disponibles cuando VLT® Motion Control Option MCO 305 está instalada en el convertidor de frecuencia. Para obtener información sobre esta opción, consulte el *Manual de funcionamiento de VLT*® *Motion Control Option MCO 305.*

## 3.23 Parámetros: 33-\*\* Ajustes MCO avanz.

Los parámetros de este grupo están disponibles cuando VLT® Motion Control Option MCO 305 está instalada en el convertidor de frecuencia. Para obtener información sobre esta opción, consulte el *Manual de funcionamiento de VLT*® *Motion Control Option MCO 305.*

## 3.24 Parámetros: 34-\*\* Lectura datos MCO

Los parámetros de este grupo están disponibles cuando VLT® Motion Control Option MCO 305 está instalada en el convertidor de frecuencia. Para obtener información sobre esta opción, consulte el *Manual de funcionamiento de VLT*® *Motion Control Option MCO 305.*

## 3.25 Parámetros: 35-\*\* Op. entr. sensor

Parámetros para configurar las funciones de la entrada de VLT® Sensor Input MCB 114.

## 3.25.1 35-0\* Modo entr. temp. (MCB 114)

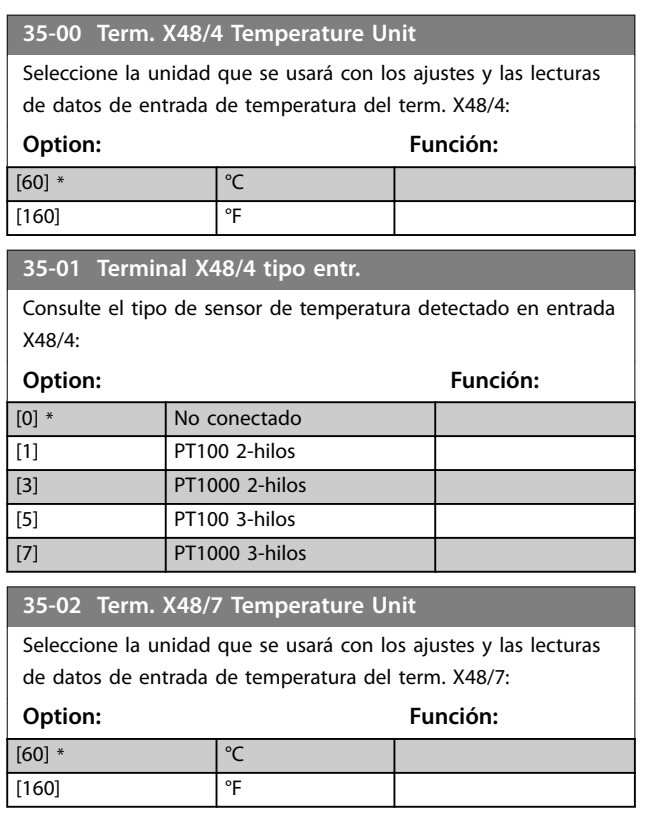

## **35-04 Term. X48/10 Temperature Unit** Seleccione la unidad que se usará con los ajustes y las lecturas de datos de entrada de temperatura del term. X48/10: **Option: Función:**  $[60]$  \*  $\sqrt{°}$  $\begin{array}{ccc} \n\begin{array}{ccc} \n\end{array} & \n\begin{array}{ccc} \n\end{array} & \n\end{array}$ **35-05 Terminal X48/10 tipo entr.** Consulte el tipo de sensor de temperatura detectado en entrada

X48/7:

X48/10: **Option: Función:**

Consulte el tipo de sensor de temperatura detectado en entrada

**Option: Función:**

**35-03 Terminal X48/7 tipo entr.**

[0] \* No conectado [1] PT100 2-hilos [3] PT1000 2-hilos [5] PT100 3-hilos [7] PT1000 3-hilos

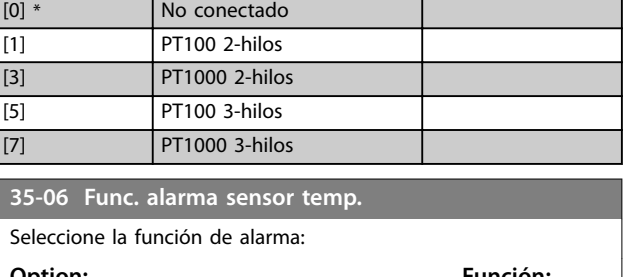

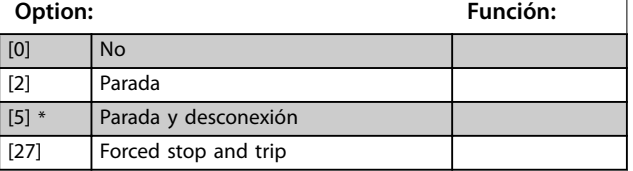

## 3.25.2 35-1\* Entr. temp. X48/4 (MCB 114)

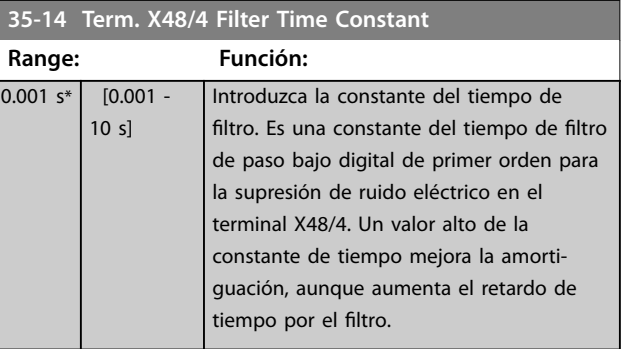

#### **35-15 Term. X48/4 Temp. Monitor**

Este parámetro ofrece la posibilidad de activar o desactivar el monitor de temperatura del terminal X48/4. Ajuste los límites de temperatura en el *parámetro 35-16 Term. X48/4 Low Temp. Limit* y el *parámetro 35-17 Term. X48/4 High Temp. Limit*.

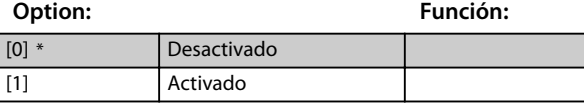

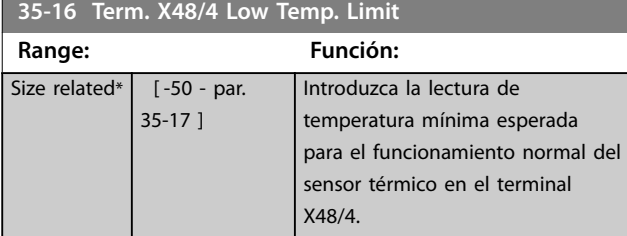

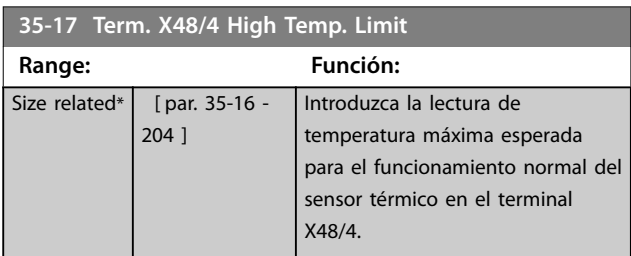

## 3.25.3 35-2\* Entr. temp. X48/7 (MCB 114)

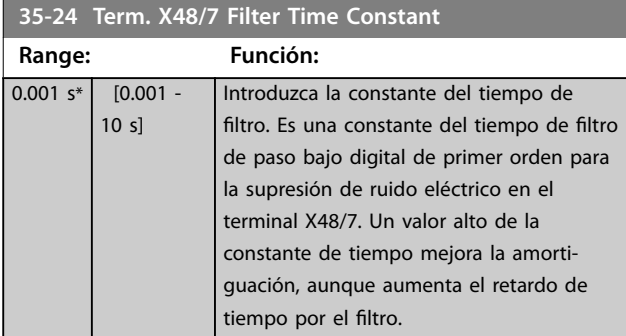

#### **35-25 Term. X48/7 Temp. Monitor**

Este parámetro ofrece la posibilidad de activar o desactivar el monitor de temperatura del terminal X48/7. Ajuste los límites de temperatura en el *parámetro 35-26 Term. X48/7 Low Temp. Limit* y el *parámetro 35-27 Term. X48/7 High Temp. Limit*.

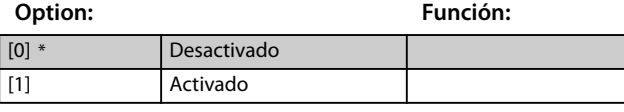

**35-26 Term. X48/7 Low Temp. Limit**

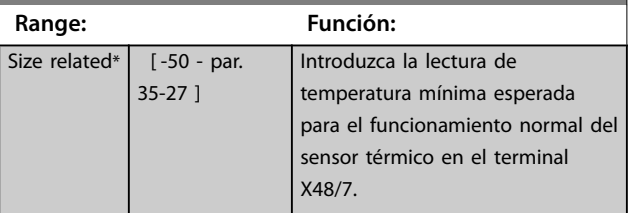

#### **35-27 Term. X48/7 High Temp. Limit**

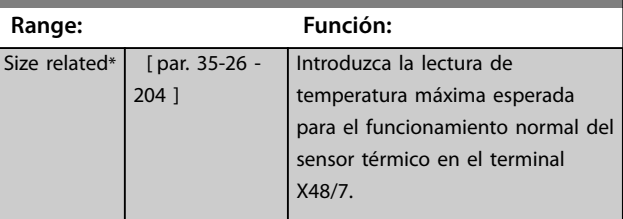

## 3.25.4 35-3\* Entr. temp. X48/10 (MCB 114)

#### **35-34 Term. X48/10 Filter Time Constant**

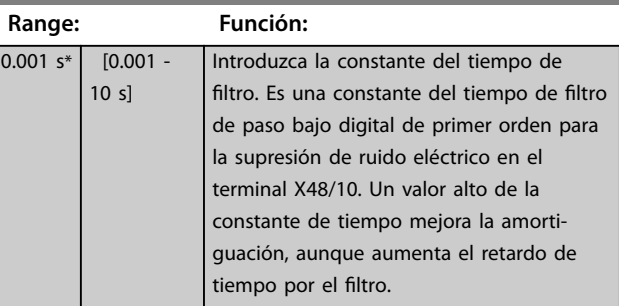

#### **35-35 Term. X48/10 Temp. Monitor**

Este parámetro ofrece la posibilidad de activar o desactivar el monitor de temperatura del terminal X48/10. Ajuste los límites de temperatura en el *parámetro 35-36 Term. X48/10 Low Temp. Limit*/ *parámetro 35-37 Term. X48/10 High Temp. Limit*.

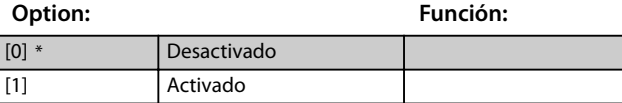

#### **35-36 Term. X48/10 Low Temp. Limit**

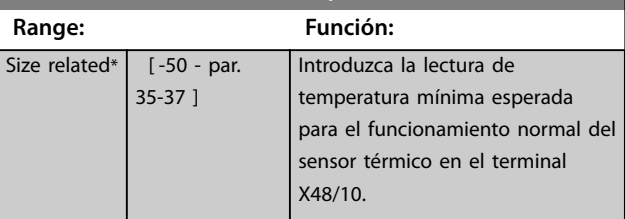

#### **35-37 Term. X48/10 High Temp. Limit**

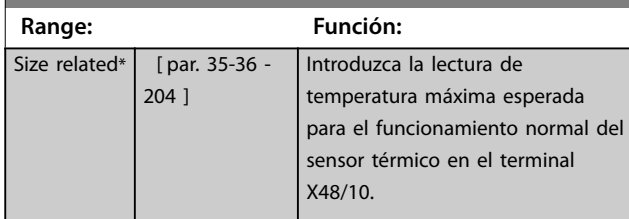

**Descripciones de parámetros Guía de programación**

## 3.25.5 35-4\* Entrada analógica X48/2 (MCB 114)

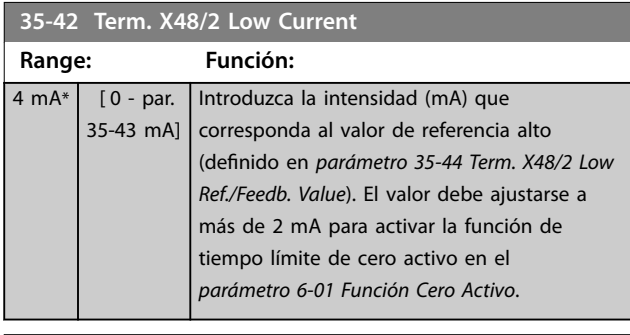

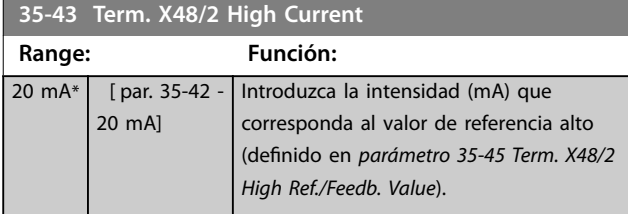

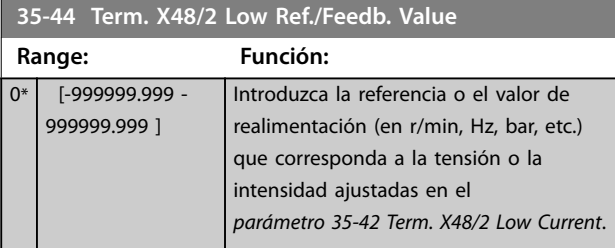

**35-45 Term. X48/2 High Ref./Feedb. Value**

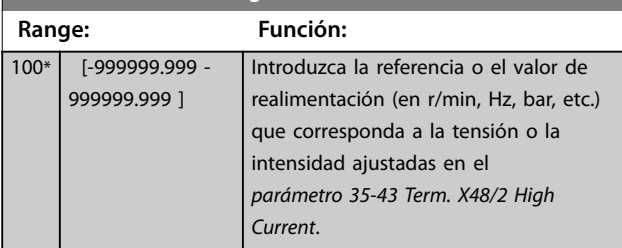

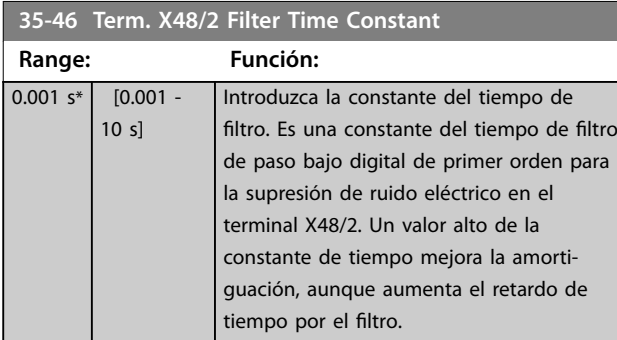

Danfoss

**3 3**

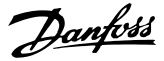

## <span id="page-199-0"></span>3.26 Parámetros: 36-\*\* Op. E/S program.

Parámetros para configurar VLT® Programmable I/O MCB 115.

Los parámetros de este grupo estarán activos solo cuando se haya instalado VLT® Programmable I/O MCB 115.

## 3.26.1 36-0\* Modo E/S

VLT® Programmable I/O MCB 115 cuenta con tres entradas analógicas y tres salidas analógicas configurables. Utilice los parámetros de este grupo para configurar el modo de las salidas analógicas.

Los terminales pueden programarse para suministrar tensión, intensidad o salida digital.

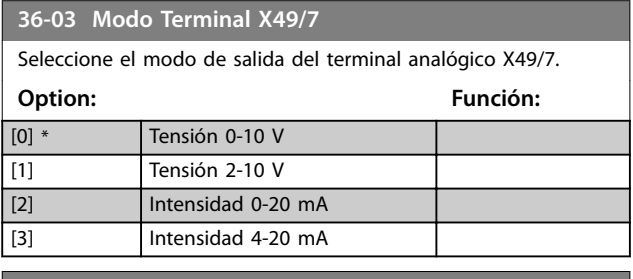

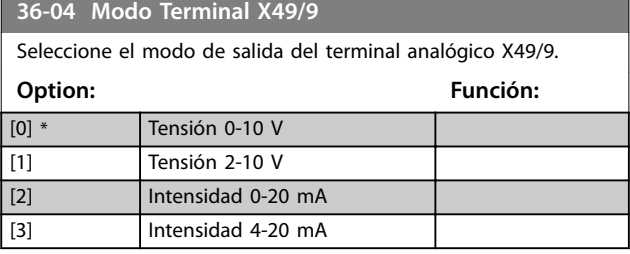

**36-05 Modo Terminal X49/11**

Seleccione el modo de salida del terminal analógico X49/11.

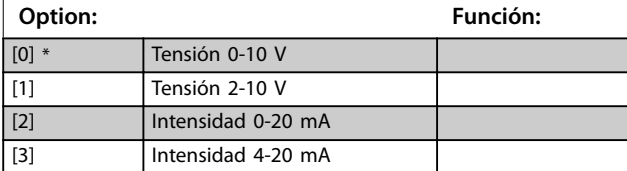

### 3.26.2 36-4\* Salida X49/7

VLT® Programmable I/O MCB 115 cuenta con tres entradas analógicas y tres salidas analógicas configurables. Utilice los parámetros de este grupo para configurar el modo de las salidas analógicas.

Seleccione las funciones del terminal X49/7.

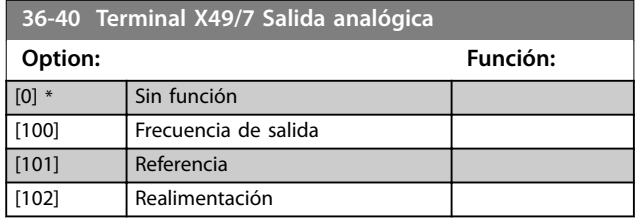

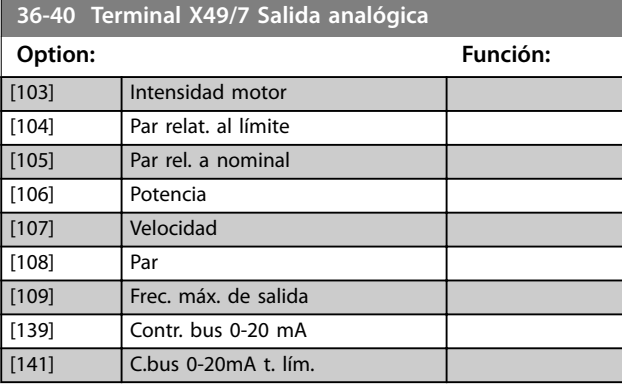

#### **36-42 Terminal X49/7 escala mín.**

Haga que la salida mínima del terminal X49/7 coincida con un valor requerido. Dicho valor requerido se define como porcentaje del valor seleccionado en el *parámetro 36-40 Terminal X49/7 Salida analógica*. Para obtener más información sobre el funcionamiento de este parámetro, consulte el *[parámetro 6-52 Terminal](#page-119-0) [42 salida esc. máx.](#page-119-0)*.

El siguiente ejemplo describe cómo utiliza este parámetro el convertidor de frecuencia.

#### **Ejemplo**

*Parámetro 36-03 Modo Terminal X49/7*=*[0] Tensión 0-10 V Parámetro 36-40 Terminal X49/7 Salida analógica*=*[100] Frecuencia de salida*

*[Parámetro 4-19 Frecuencia salida máx.](#page-85-0)*=200 Hz

Requisito de la aplicación: Si la frecuencia de salida es inferior a 20 Hz, la salida del terminal X49/7 debe ser 0 V. Para cumplir el requisito del ejemplo, introduzca 10 % en el *parámetro 36-42 Terminal X49/7 escala mín.*.

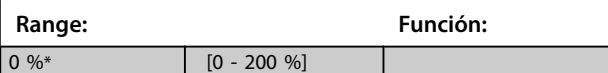

**36-43 Terminal X49/7 escala máx.**

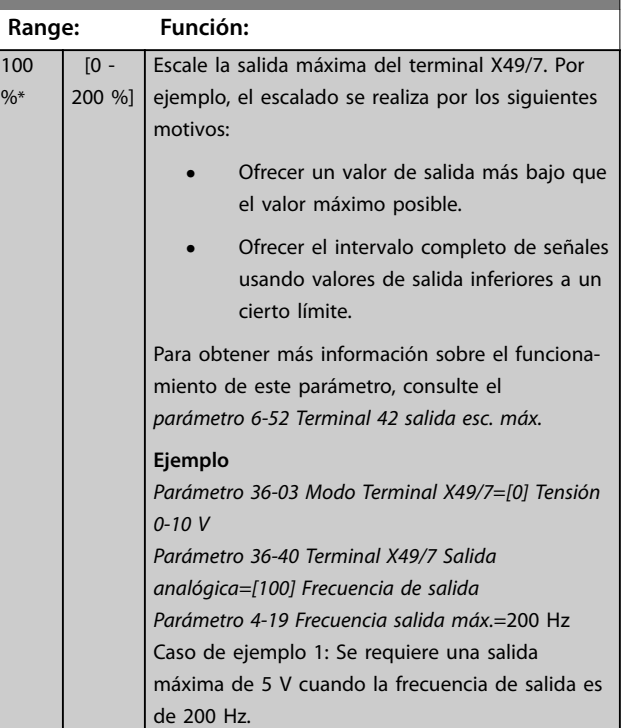

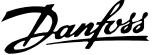

<span id="page-200-0"></span>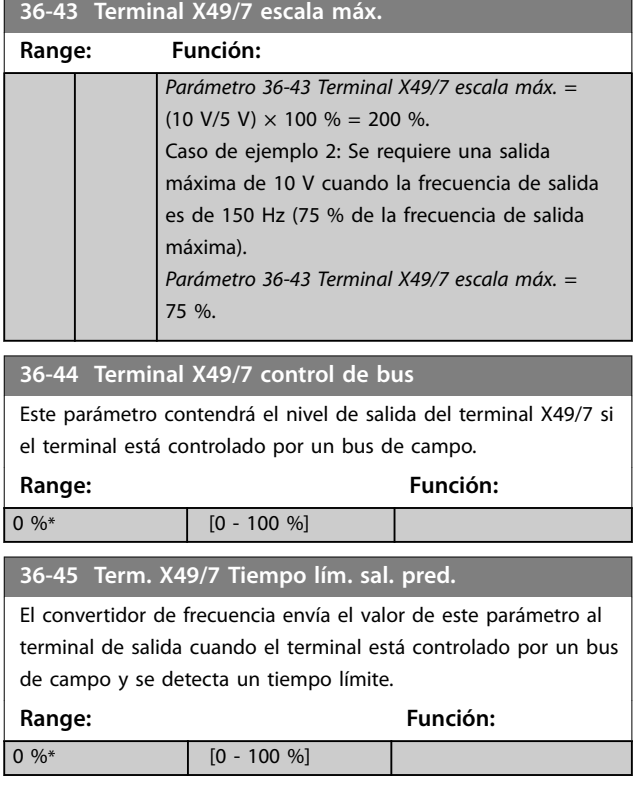

## 3.26.3 36-5\* Salida X49/9

VLT® Programmable I/O MCB 115 cuenta con tres entradas analógicas y tres salidas analógicas configurables. Utilice los parámetros de este grupo para configurar el modo de las salidas analógicas.

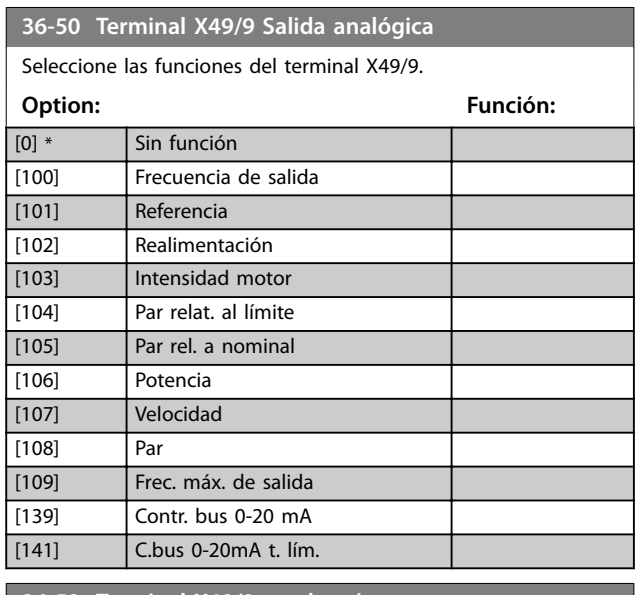

#### **36-52 Terminal X49/9 escala mín.**

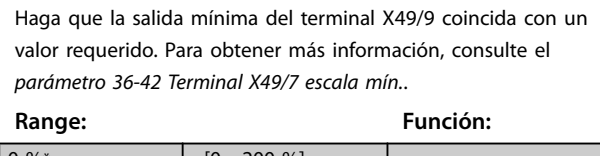

 $\begin{bmatrix} 0 & 0 & 0 \\ 0 & 0 & \end{bmatrix}$   $[0 - 200 & 0]$ 

```
36-53 Terminal X49/9 escala máx.
Escale la salida máxima del terminal X49/9. Para obtener más
información, consulte el parámetro 36-43 Terminal X49/7 escala
máx..
Range: Función:
100 \% (0 - 200 \%]
36-54 Terminal X49/9 control de bus
Este parámetro contendrá el nivel de salida del terminal X49/9 si
el terminal está controlado por un bus de campo.
Range: Función:
0\%* [0 - 100 %]
36-55 Term. X49/9 Tiempo lím. sal. pred.
El convertidor de frecuencia envía el valor de este parámetro al
terminal de salida cuando el terminal está controlado por un bus
de campo y se detecta un tiempo límite.
Range: Función:
0\%* [0 - 100 %]
```
## 3.26.4 36-6\* Salida X49/11

VLT® Programmable I/O MCB 115 cuenta con tres entradas analógicas y tres salidas analógicas configurables. Utilice los parámetros de este grupo para configurar el modo de las salidas analógicas.

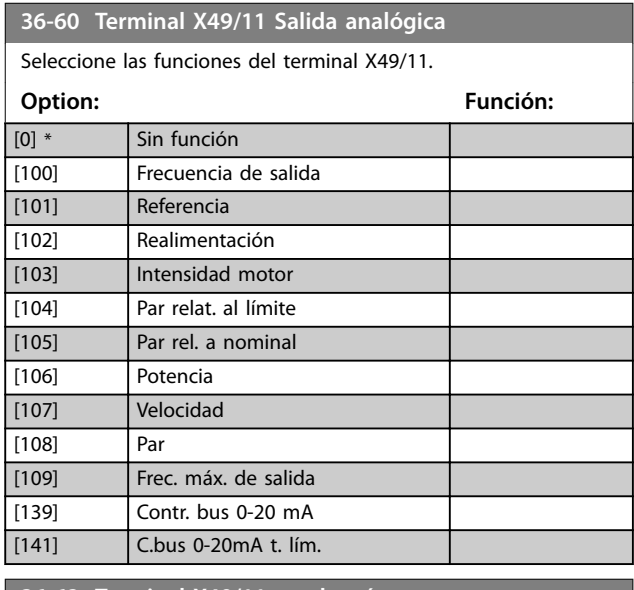

#### **36-62 Terminal X49/11 escala mín.**

Haga que la salida mínima del terminal X49/11 coincida con un valor requerido. Para obtener más información, consulte el *[parámetro 36-42 Terminal X49/7 escala mín.](#page-199-0)*.

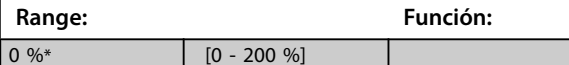

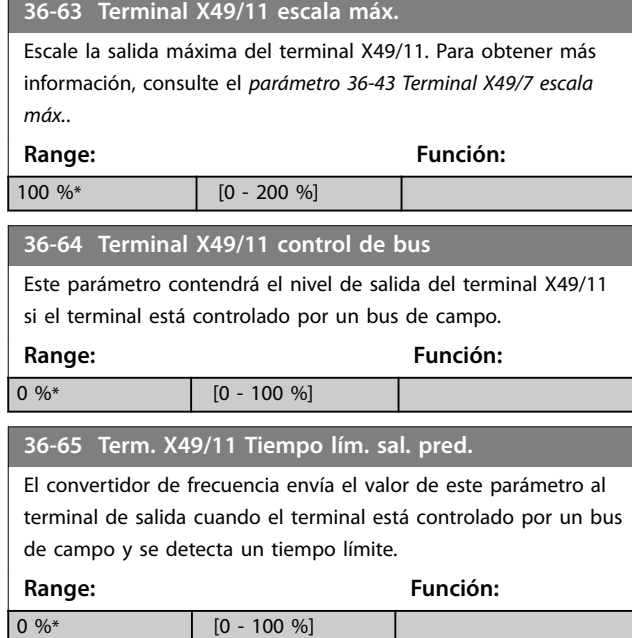

## 3.27 Parámetros: 42-\*\* Safety Functions

Los parámetros del grupo 42 están disponibles cuando hay una opción de seguridad instalada en el convertidor de frecuencia. Para información sobre los parámetros relacionados con la seguridad, consulte el manual de funcionamiento de las opciones de seguridad:

- **•** *Manual de funcionamiento de la opción de seguridad MCB 150/151.*
- **•** *Manual de funcionamiento de la opción de seguridad MCB 152.*

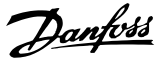

## 4 Listas de parámetros

### 4.1 Opciones y listas de parámetros

### 4.1.1 Introducción

#### **Serie de convertidores de frecuencia**

Todo = válido para las series FC 301 y FC 302 01 = válido solo para FC 301 02 = válido solo para FC 302

#### **Cambios durante el funcionamiento**

Verdadero significa que el parámetro puede modificarse mientras el convertidor de frecuencia se encuentra en funcionamiento. Falso significa que deberá pararse el convertidor de frecuencia si se desea realizar alguna modificación.

#### **4 ajustes**

Todos los ajustes: el parámetro puede configurarse individualmente en cada una de las cuatro configuraciones; por ejemplo, un parámetro individual puede tener cuatro valores de dato diferentes.

1 ajuste: el valor de dato es el mismo en todos los ajustes.

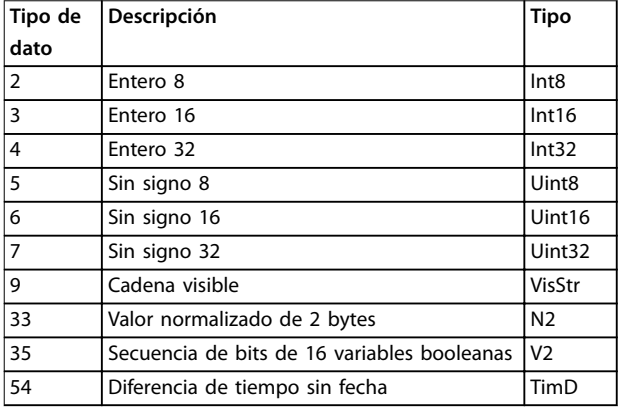

**Tabla 4.1 Tipo de dato**

## 4.1.2 Conversión

Los distintos atributos de cada parámetro se muestran en los ajustes de fábrica. Los valores de parámetros que se transfieren son únicamente números enteros. Para transferir decimales se utilizan factores de conversión.

Un factor de conversión de 0,1 significa que el valor transferido se multiplica por 0,1. Por lo tanto, el valor 100 se lee como 10,0.

Ejemplos: 0 s⇒índice de conversión 0 0,00 s⇒índice de conversión –2 0 ms⇒índice de conversión –3 0,00 ms⇒índice de conversión –5

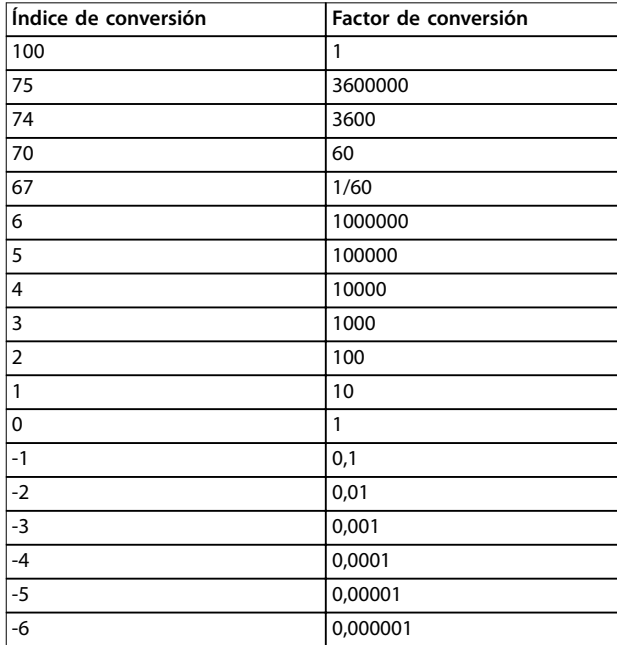

## 4.1.3 Parámetros activos / inactivos en distintos modos de control de la unidad

 $+$  = activo

– = no activo

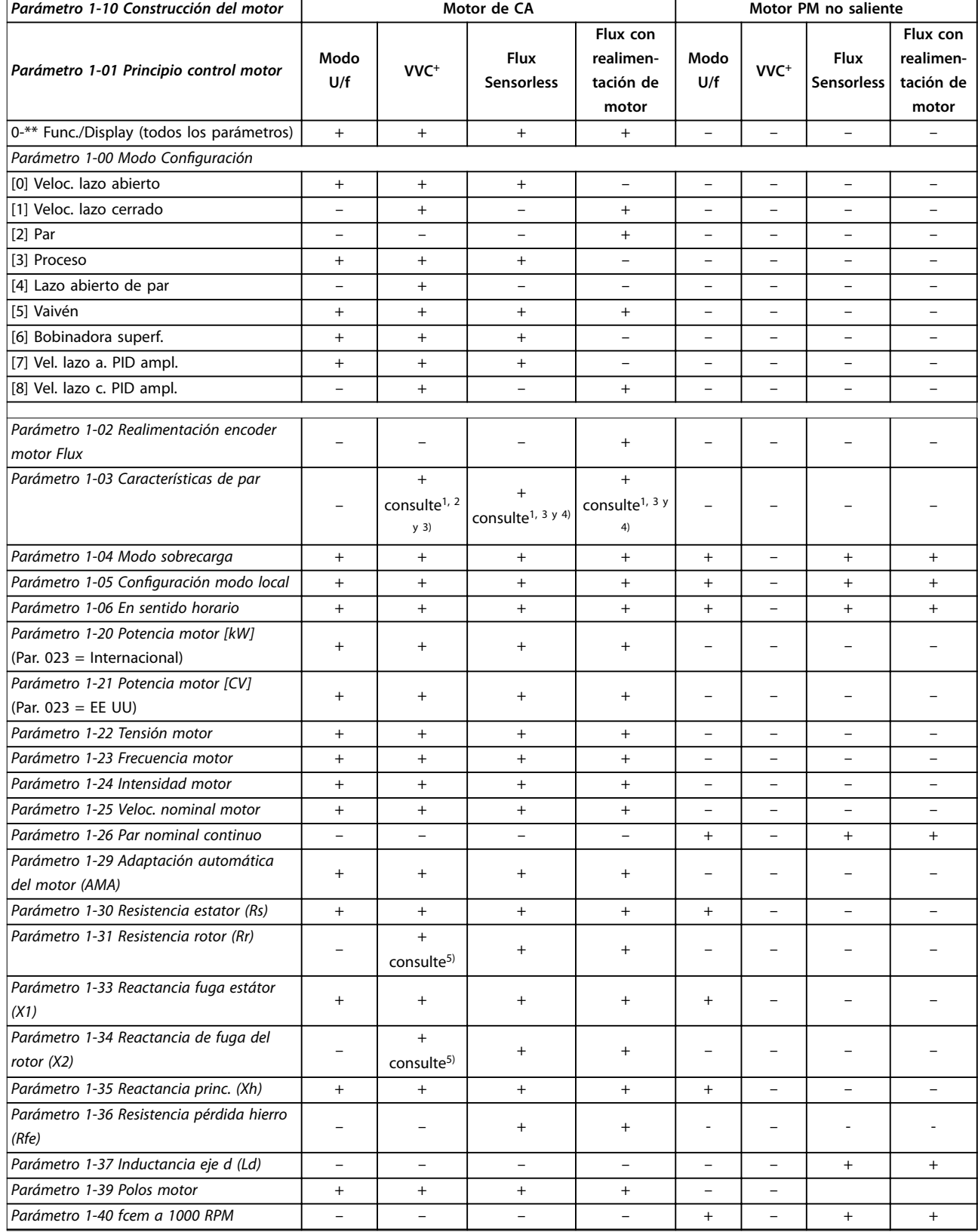

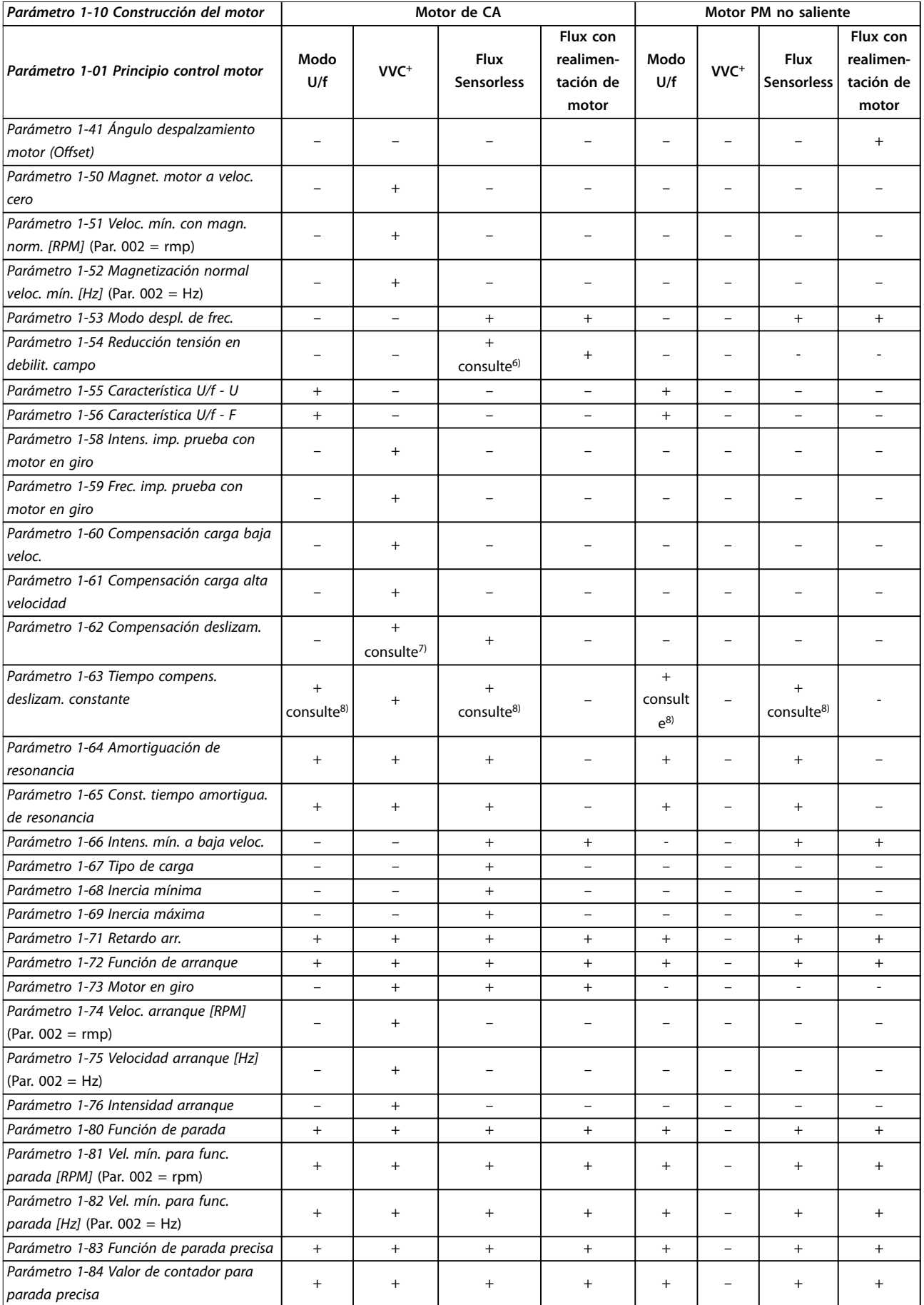

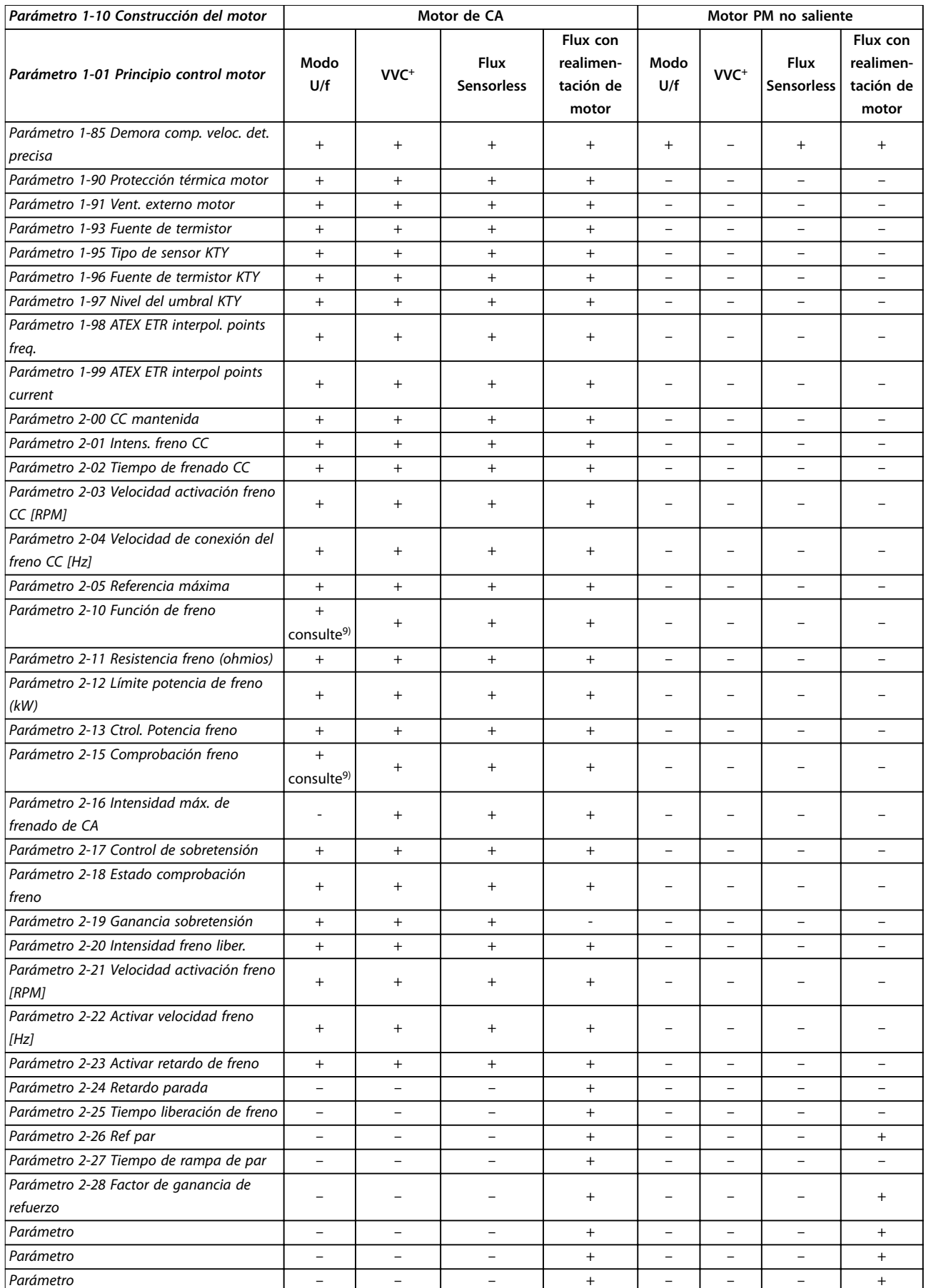

Danfoss

 $\overline{\phantom{a}}$ 

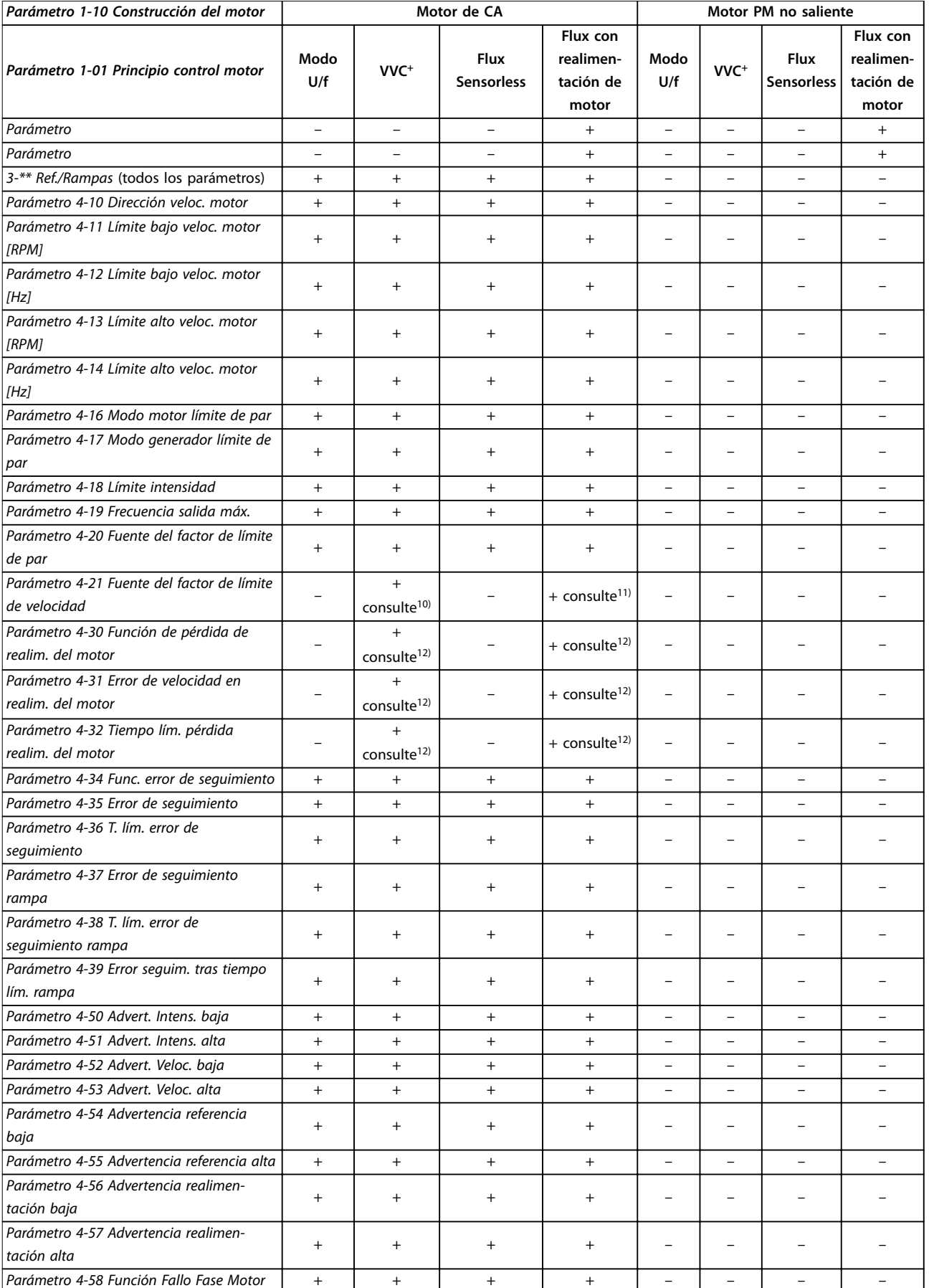

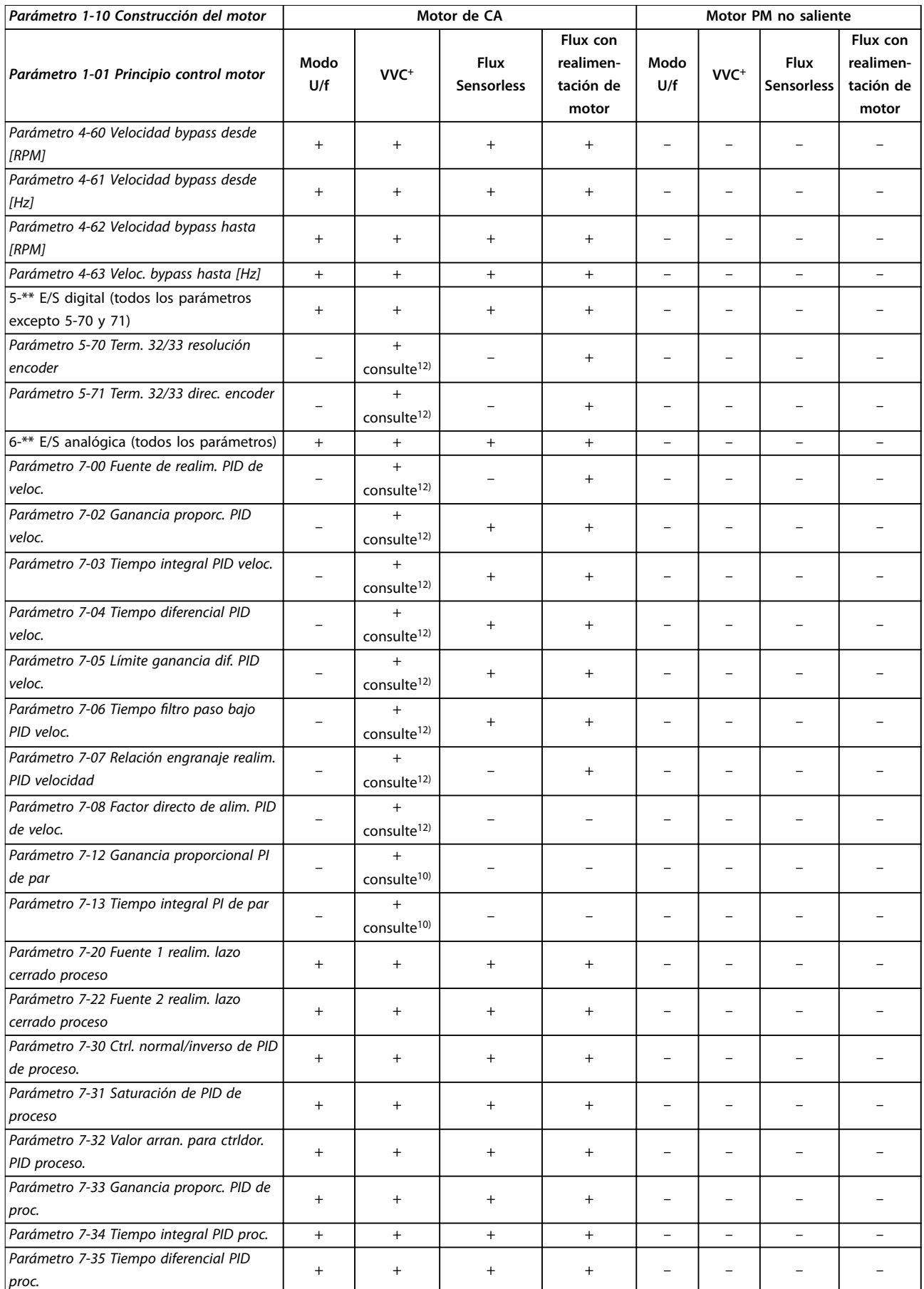

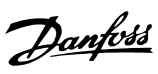

 $\overline{\phantom{a}}$ 

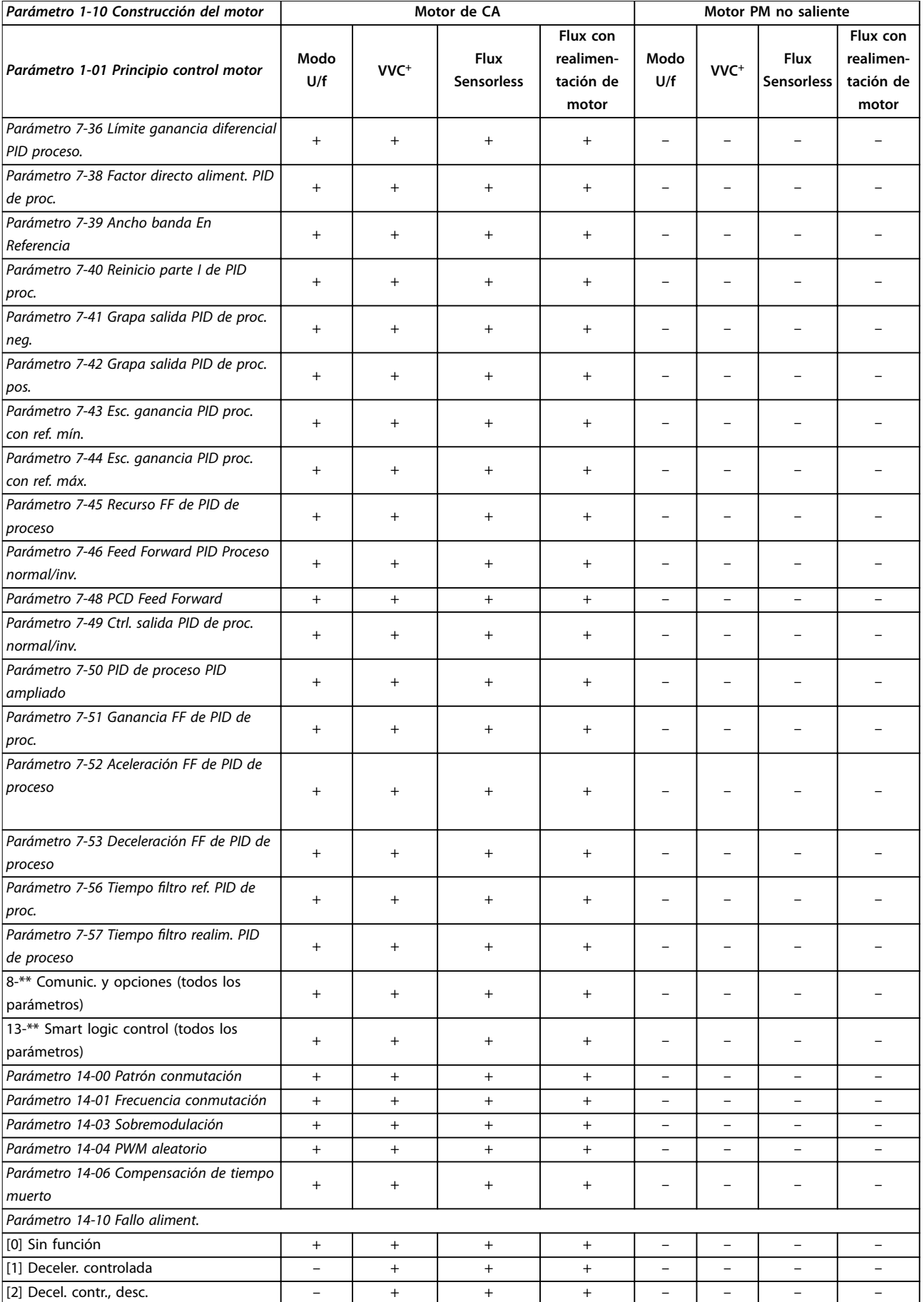

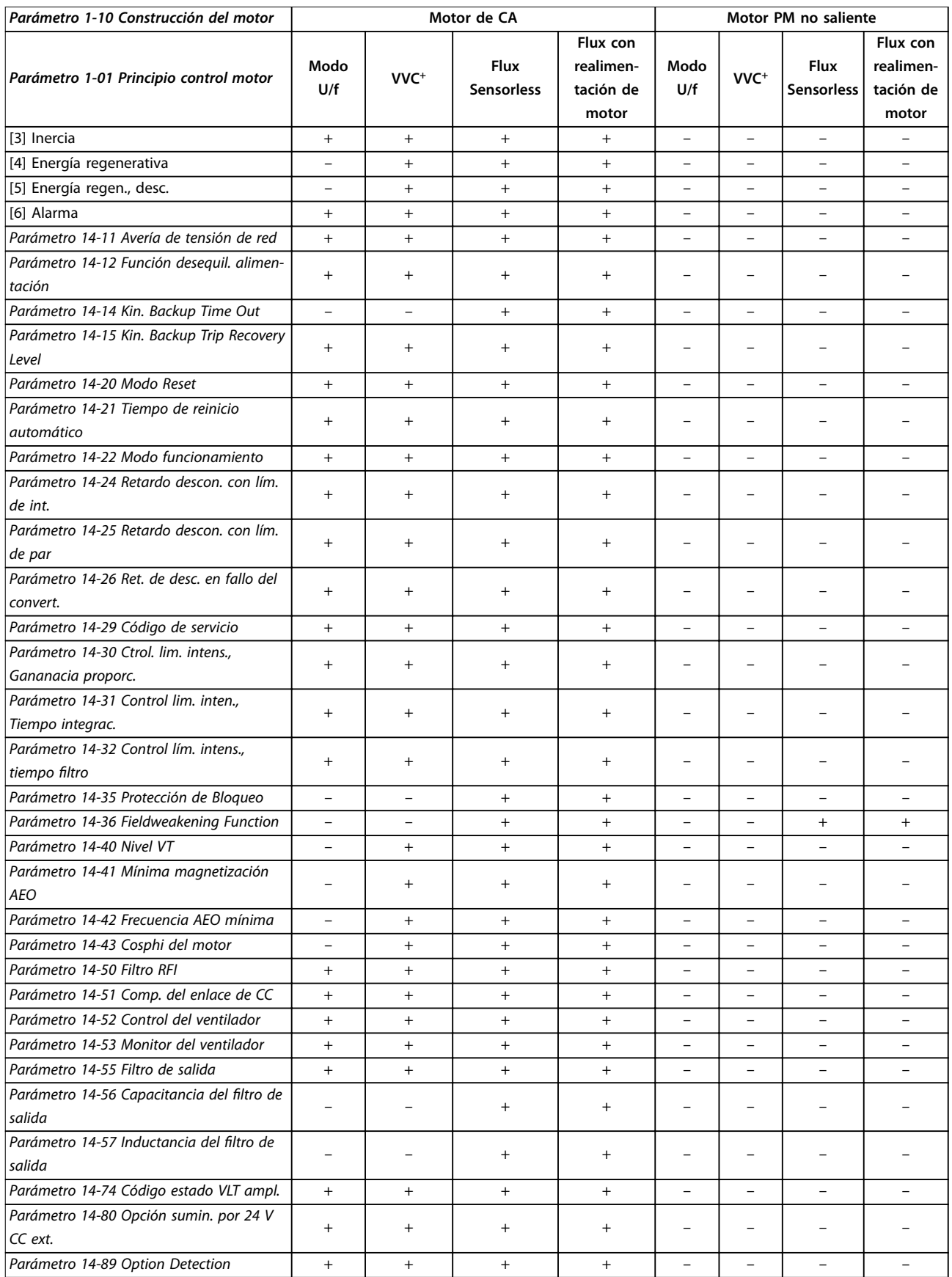

Danfoss

#### **Listas de parámetros Guía de programación**

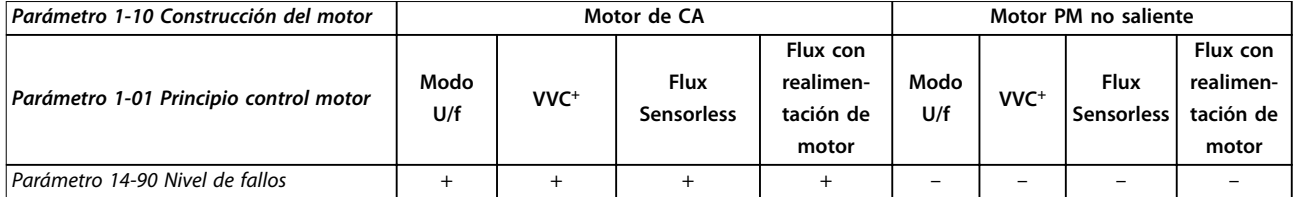

**Tabla 4.3 Parámetros activos / inactivos en distintos modos de control de la unidad**

*1) Par constante.*

*2) Par variable.*

*3) AEO.*

*4) Potencia constante.*

*5) Se utiliza con motor en giro.*

*6) Se utiliza cuando el [parámetro 1-03 Características de par](#page-39-0) es potencia constante.*

*7) No se usa cuando el [parámetro 1-03 Características de par](#page-39-0) = VT.*

*8) Parte de amortiguación de resonancia.*

*9) Sin freno de CA.*

*10) Lazo abierto de par.*

*11) Par.*

*12) Velocidad de lazo cerrado.*

**4 4**

## 4.1.4 0-\*\* Func./Display

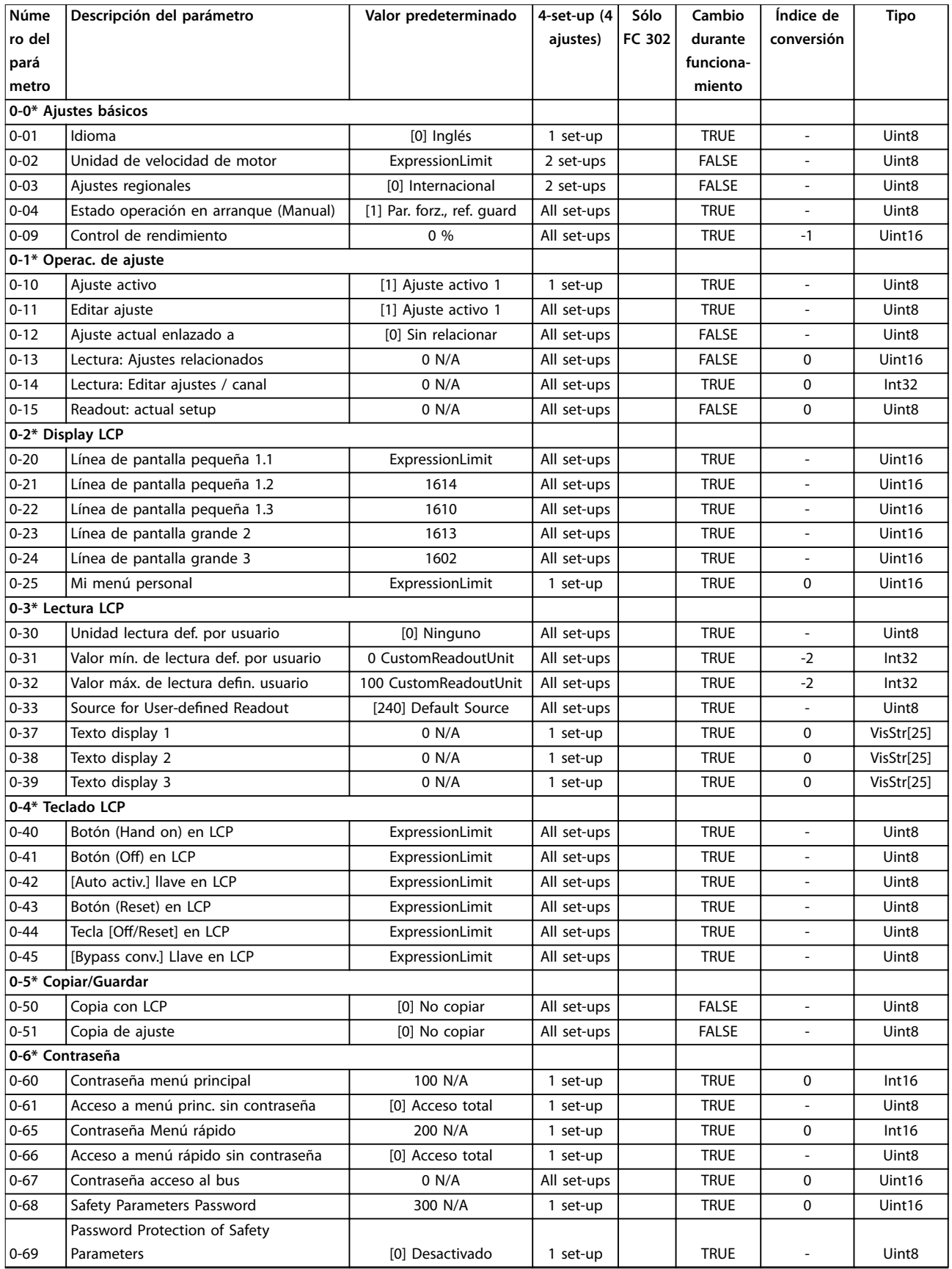

## 4.1.5 1-\*\* Carga y motor

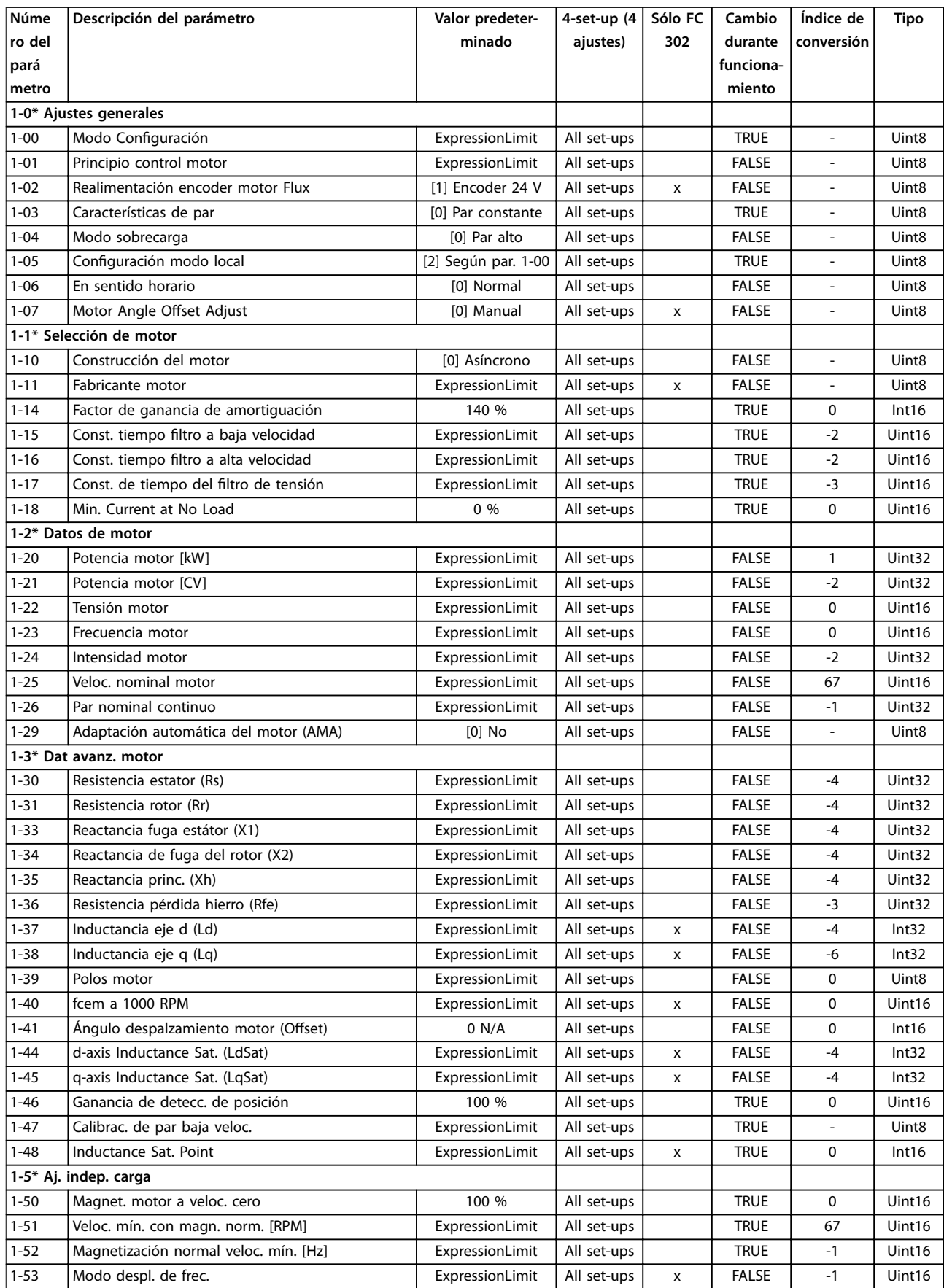

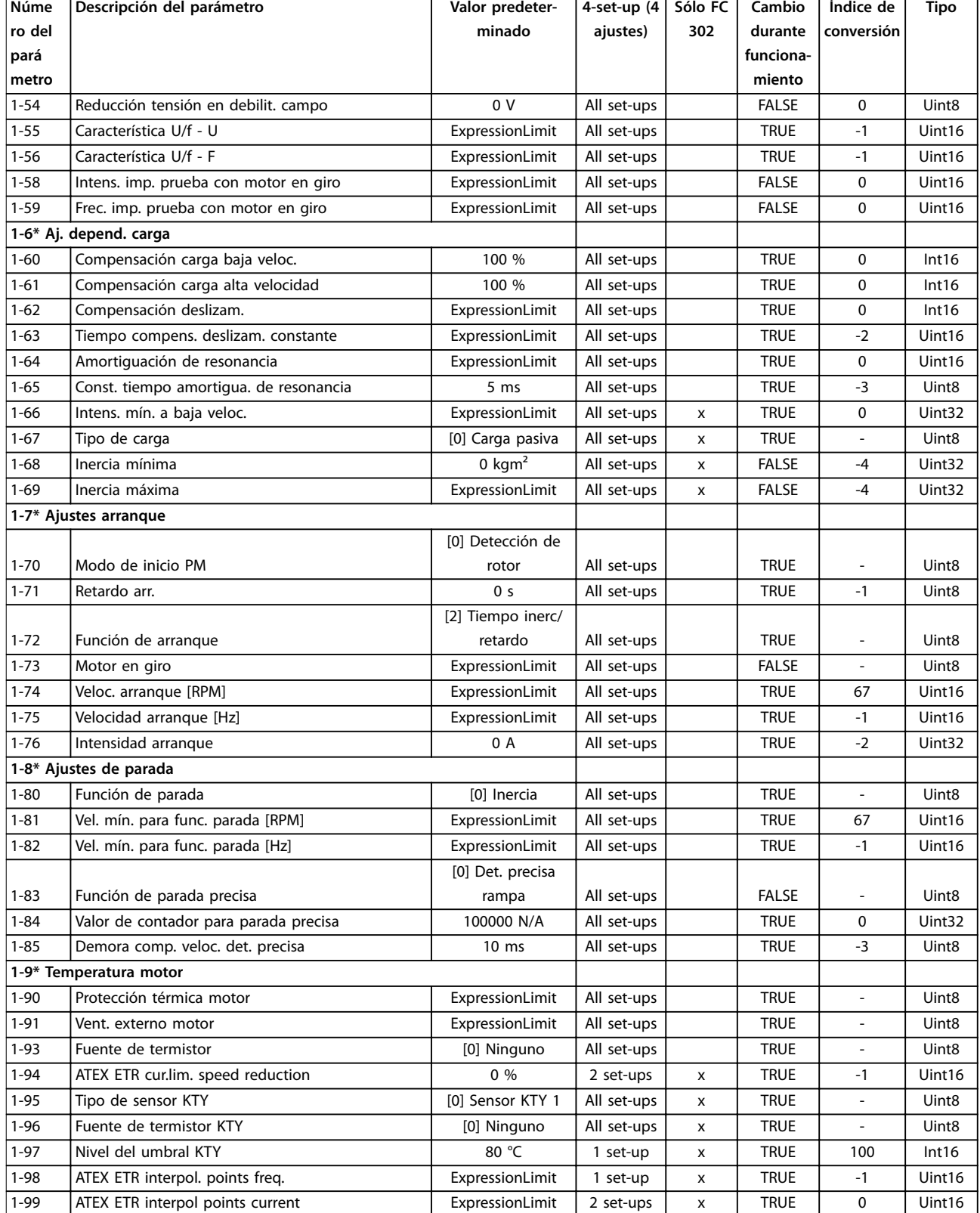

## 4.1.6 2-\*\* Frenos

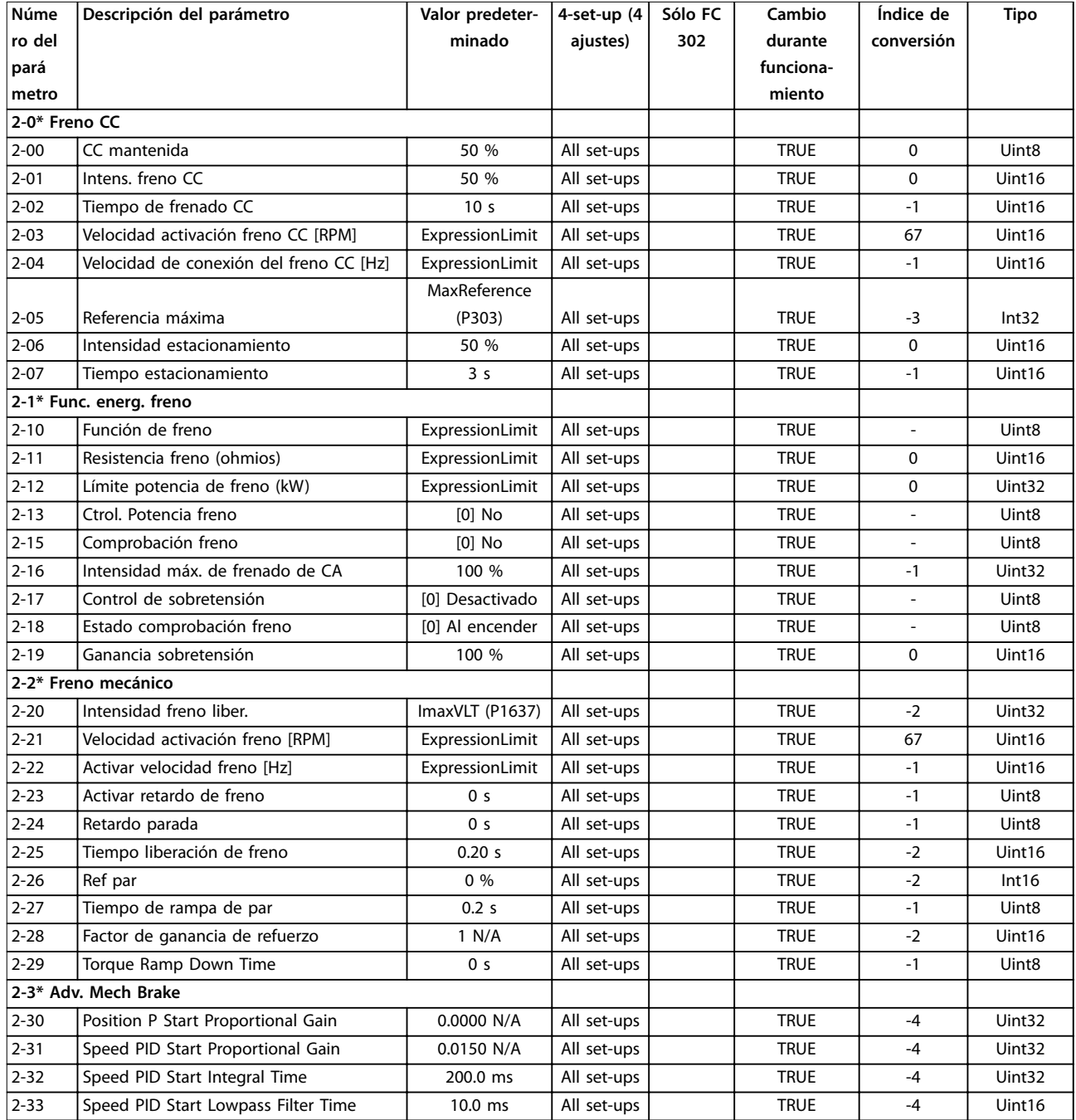

## 4.1.7 3-\*\* Ref./Rampas

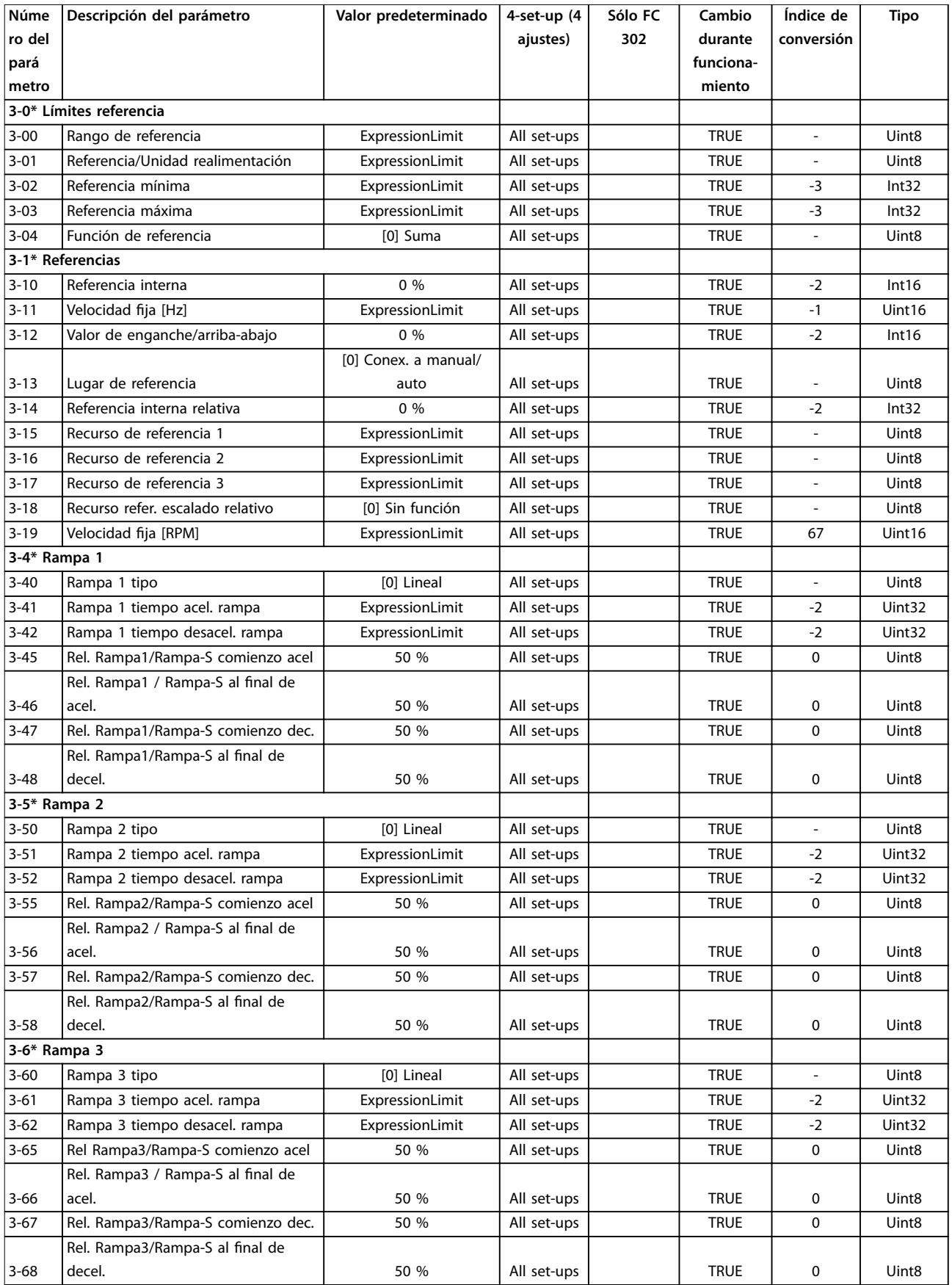
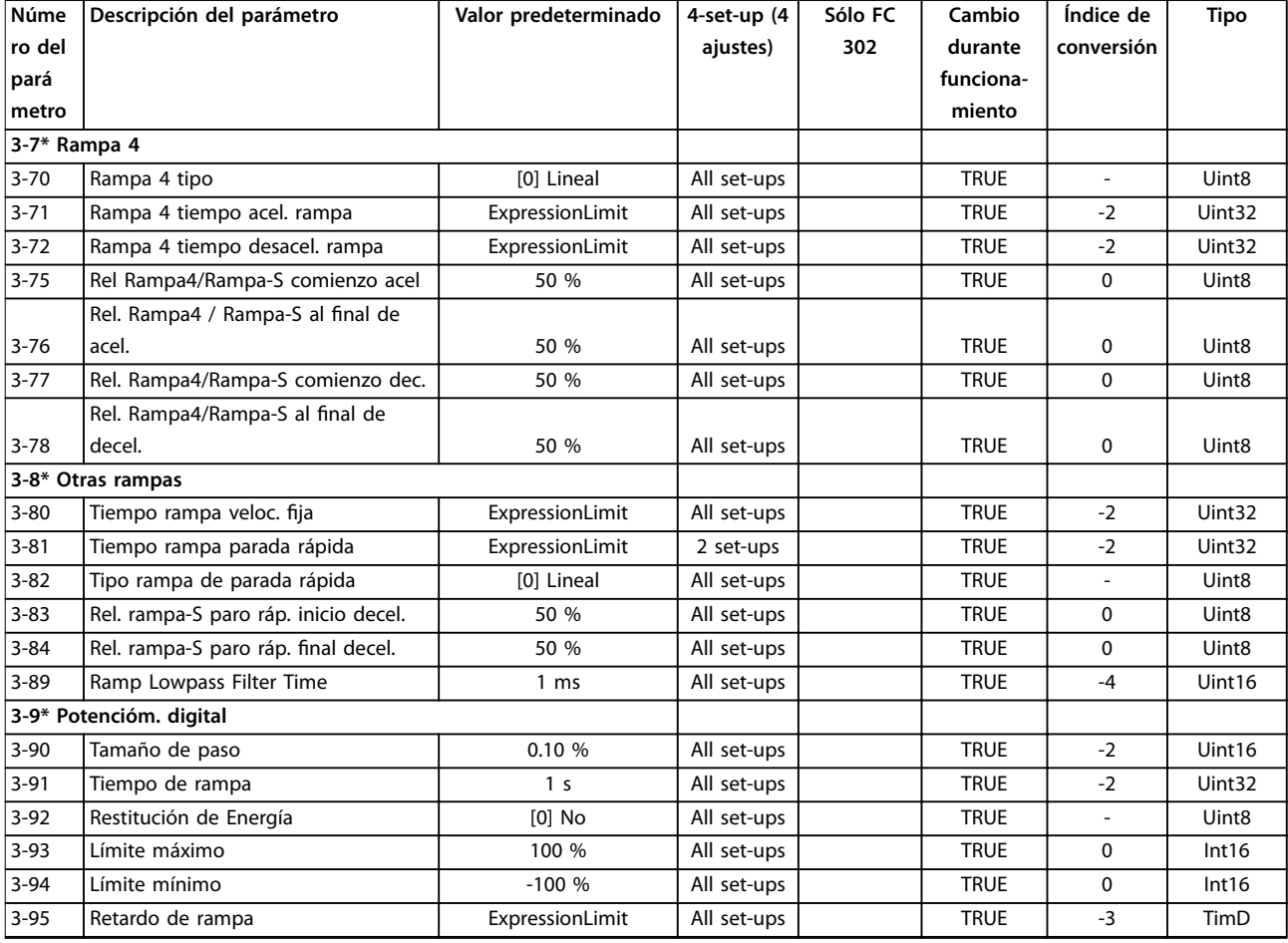

### 4.1.8 4-\*\* Lím./Advert.

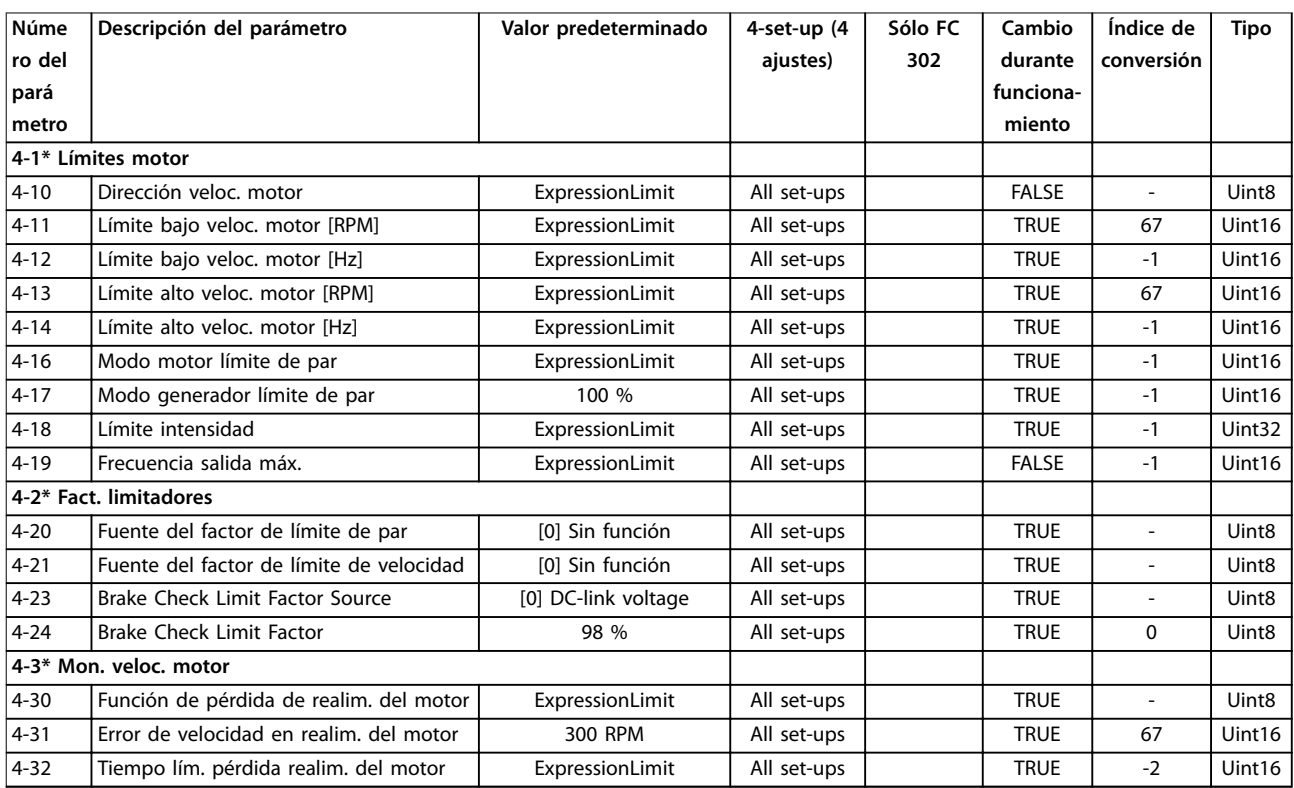

### **Listas de parámetros VLT**® **AutomationDrive FC 301/302**

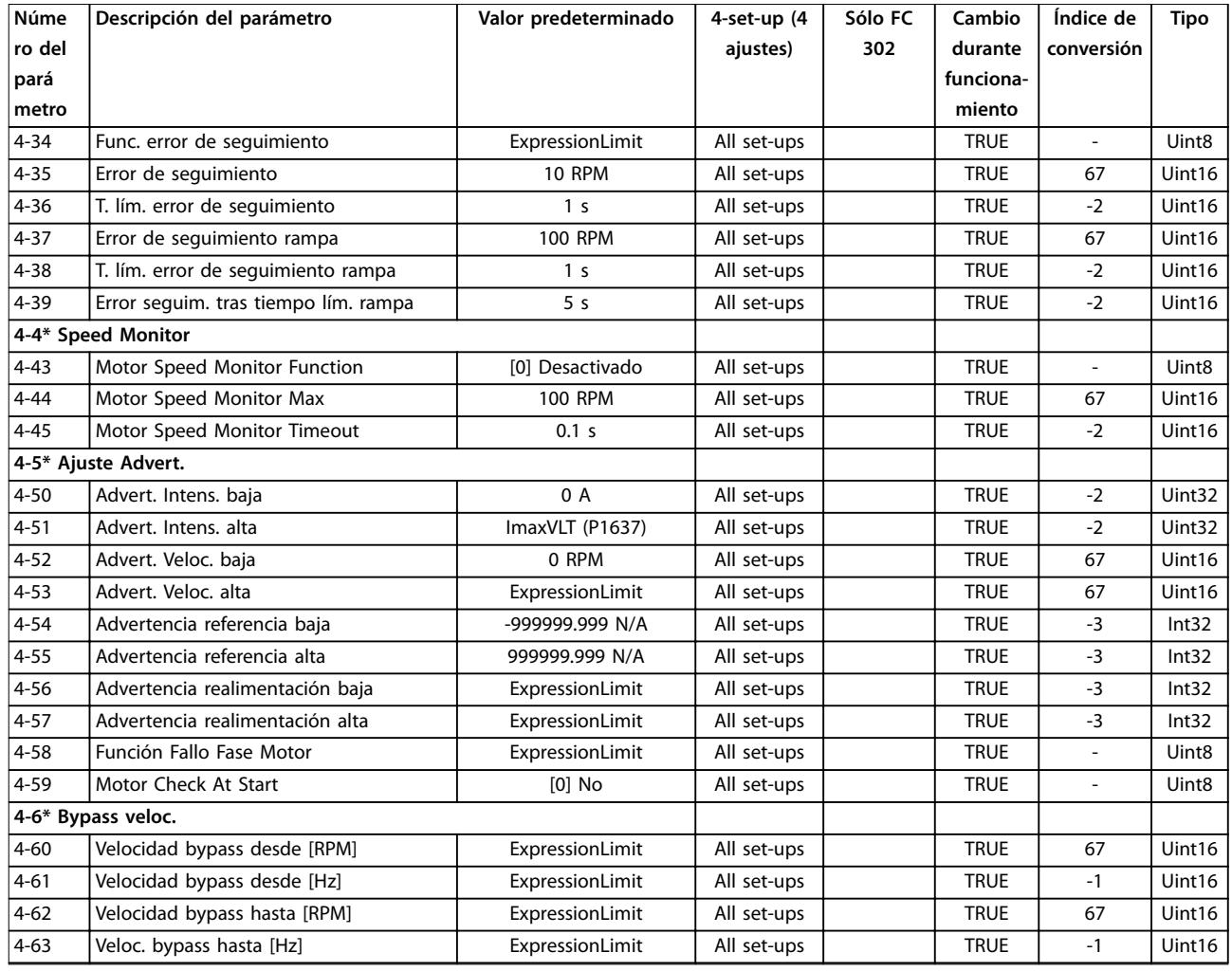

# 4.1.9 5-\*\* E/S digital

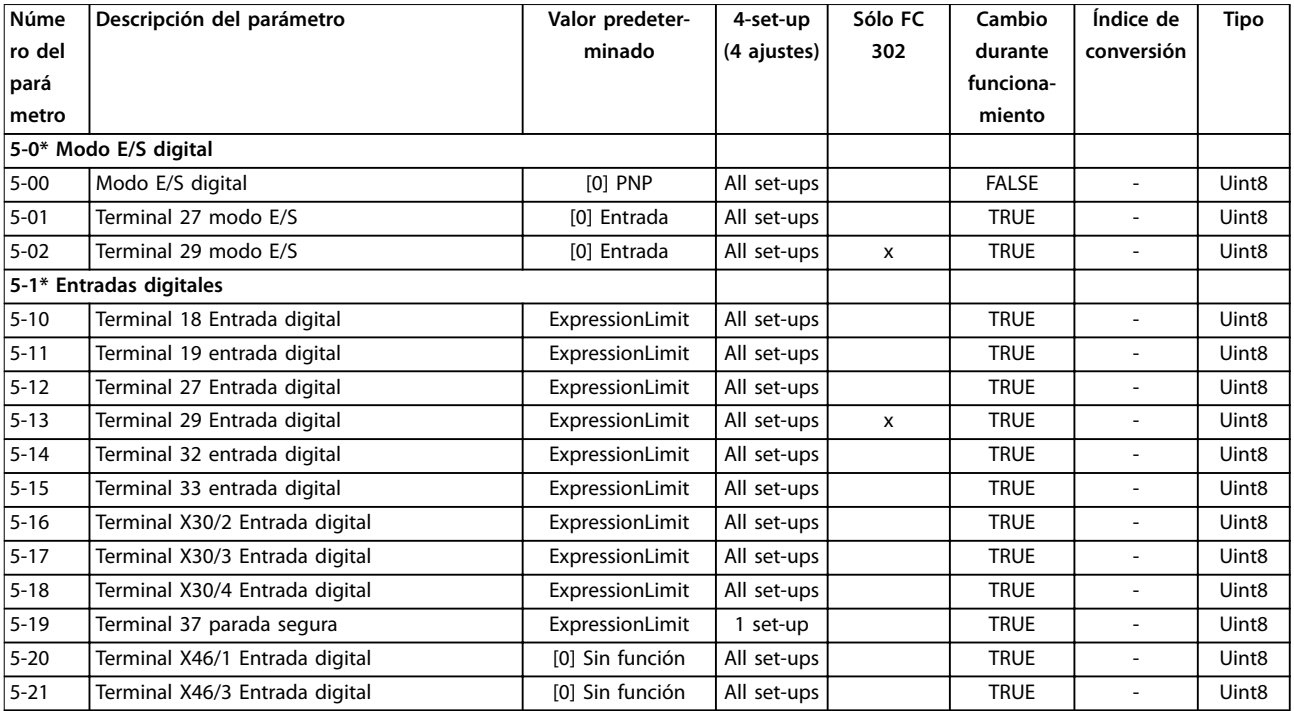

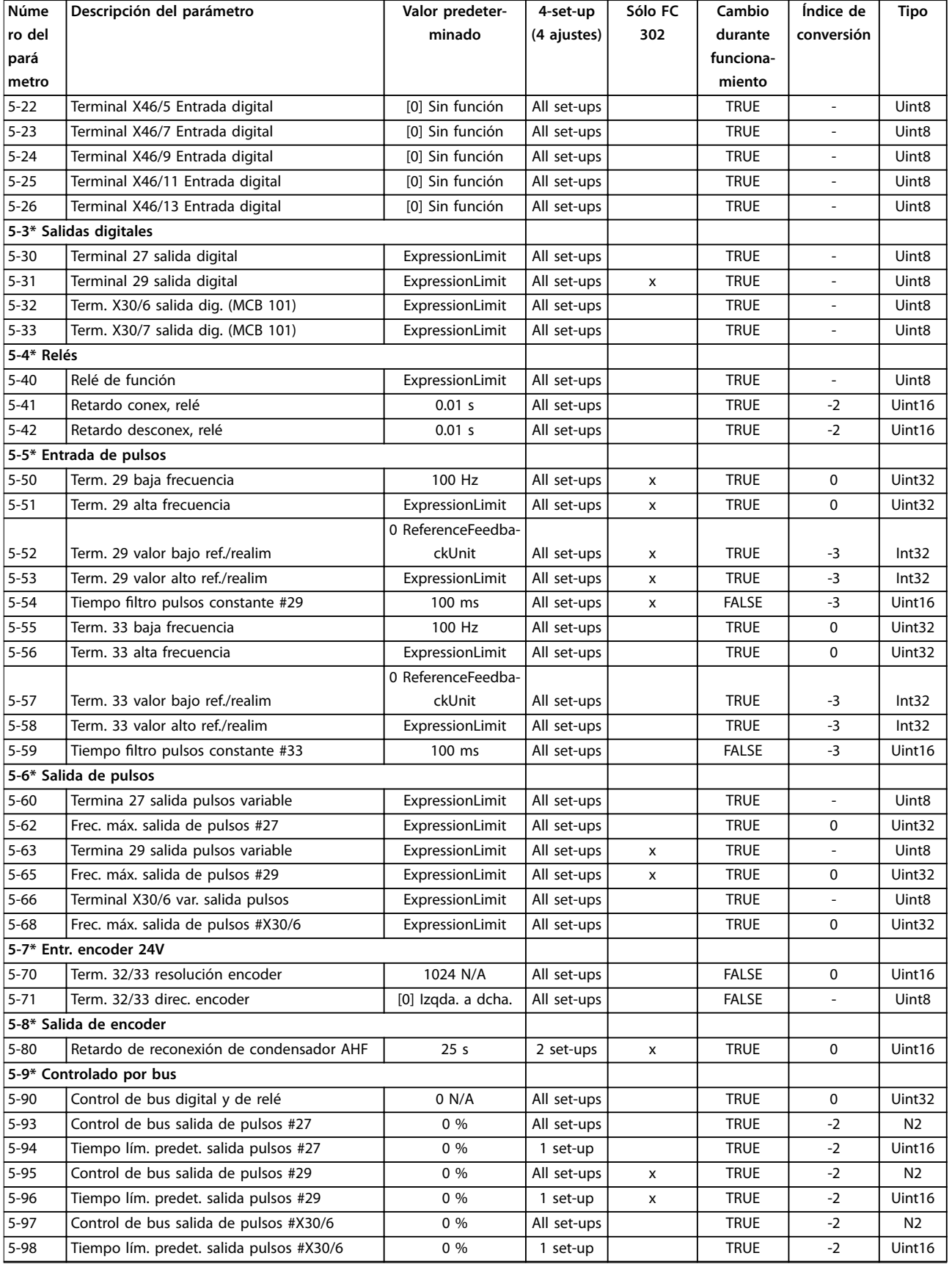

# 4.1.10 6-\*\* E/S analógica

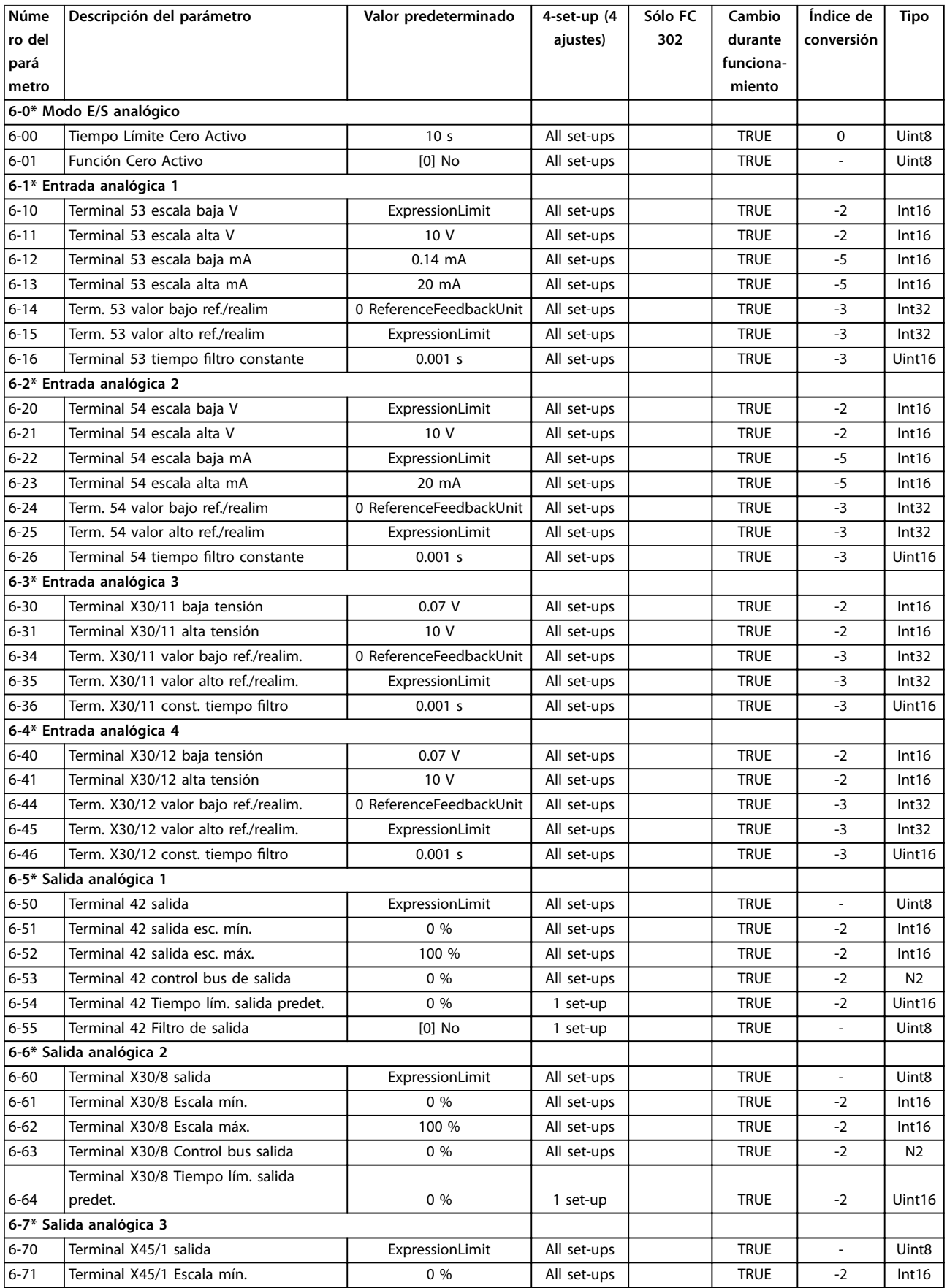

Danfoss

**Listas de parámetros Guía de programación**

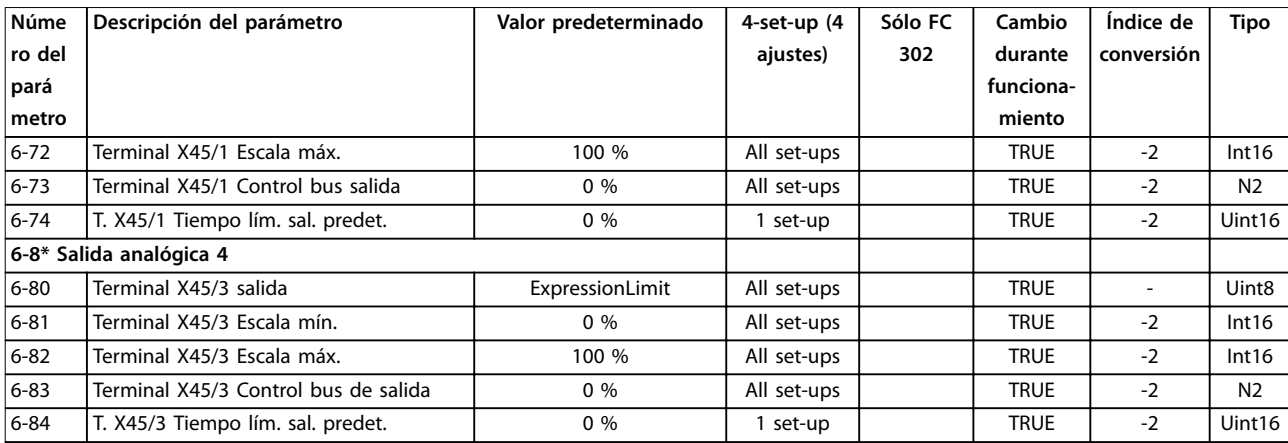

# 4.1.11 7-\*\* Controladores

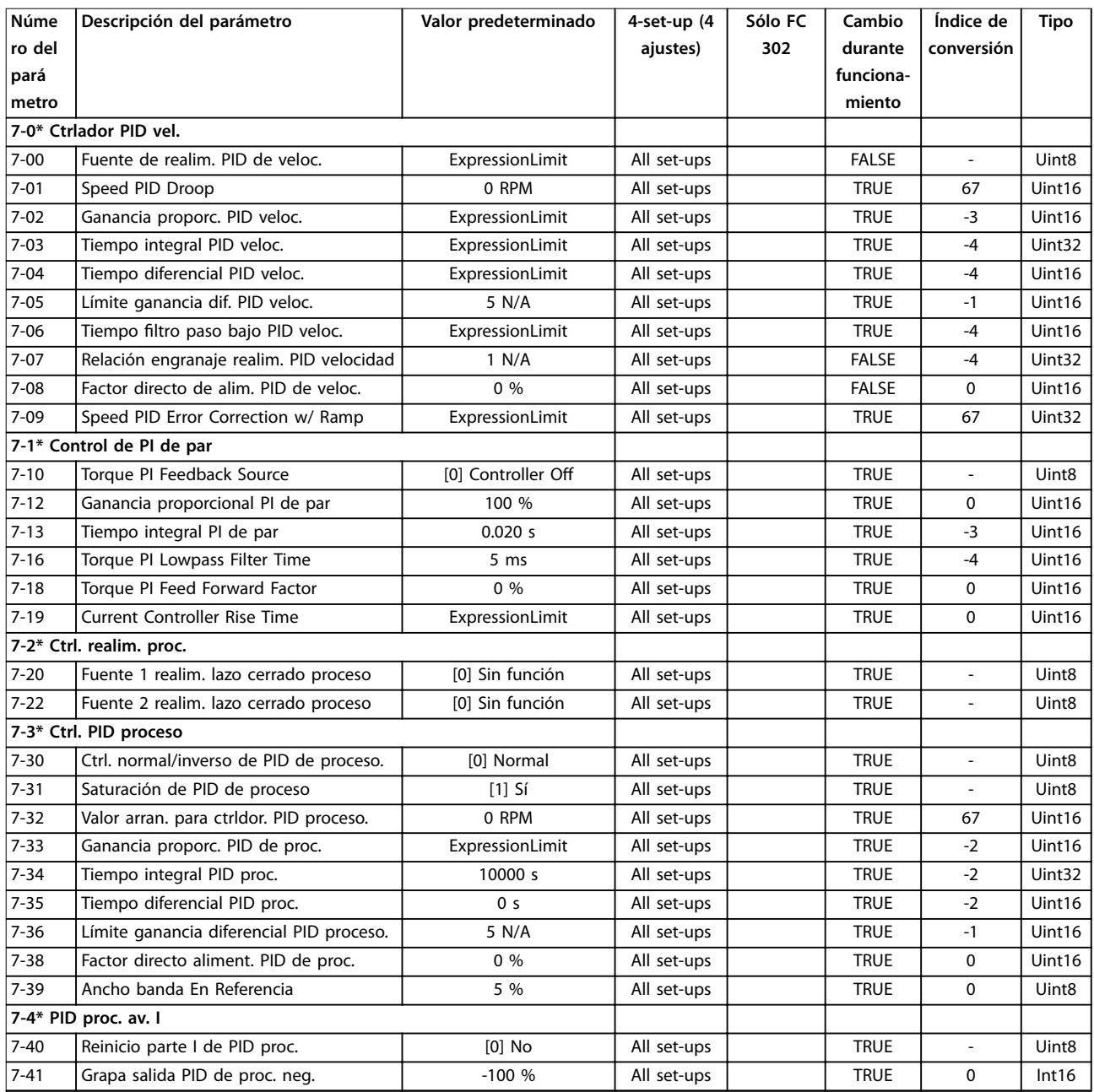

### **Listas de parámetros VLT**® **AutomationDrive FC 301/302**

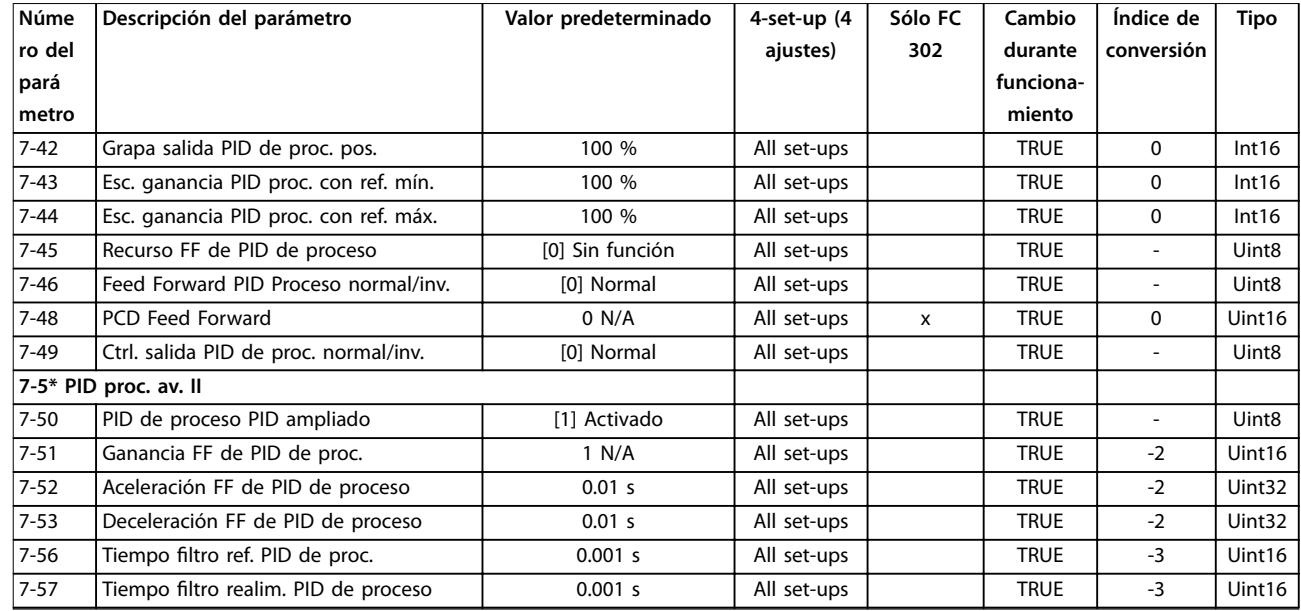

# 4.1.12 8-\*\* Comunic. y opciones

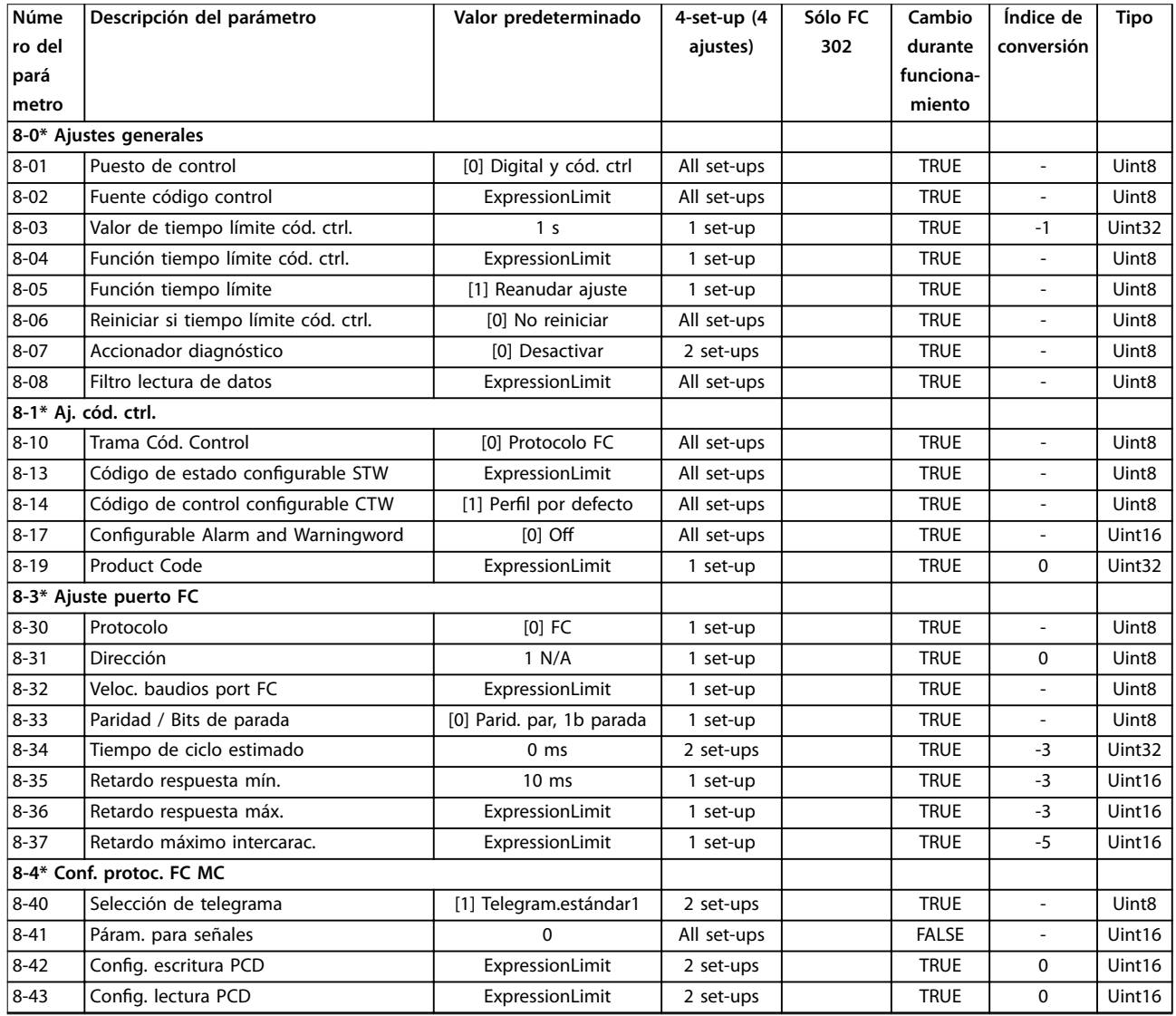

Danfoss

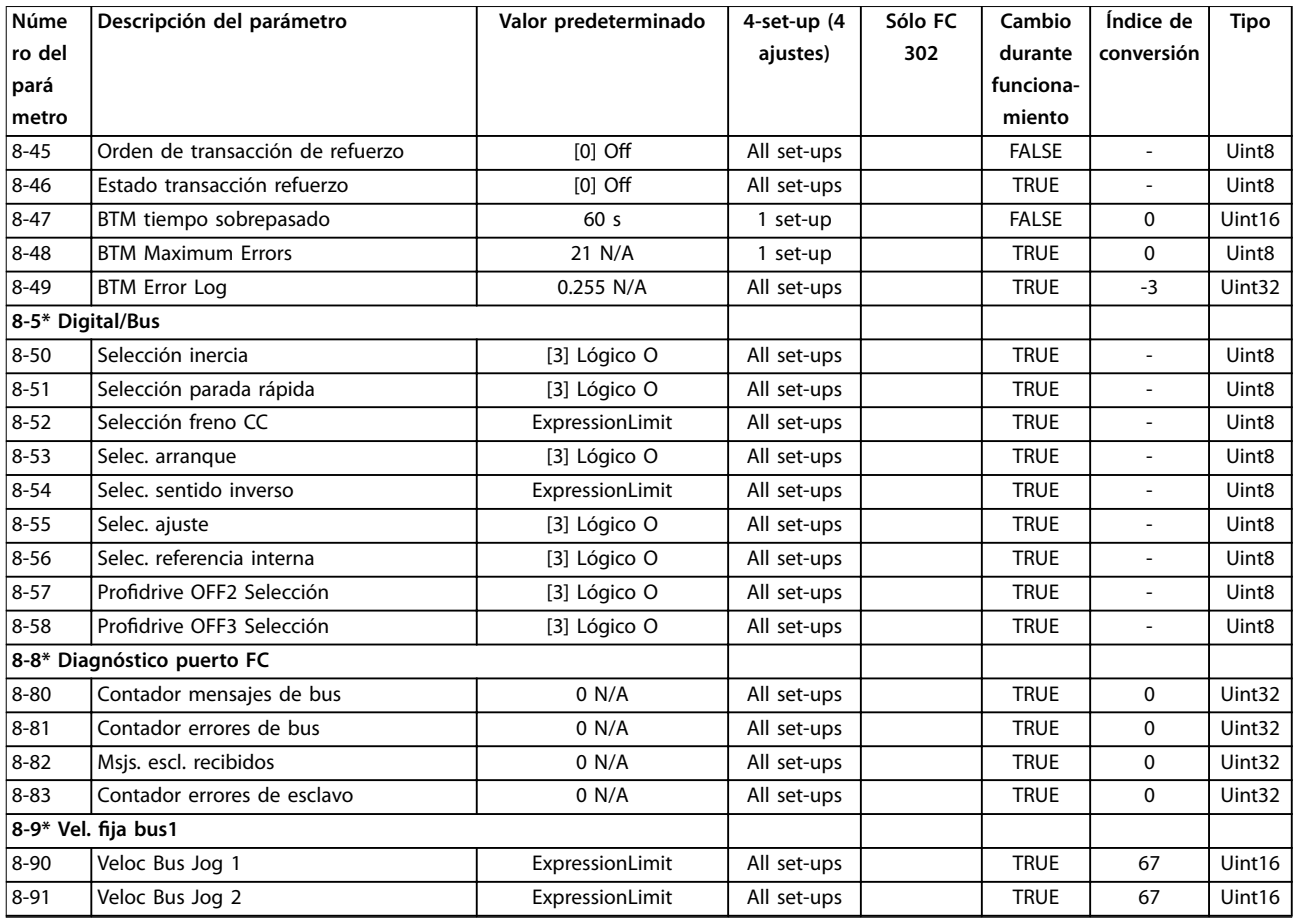

# 4.1.13 9-\*\* Profibus

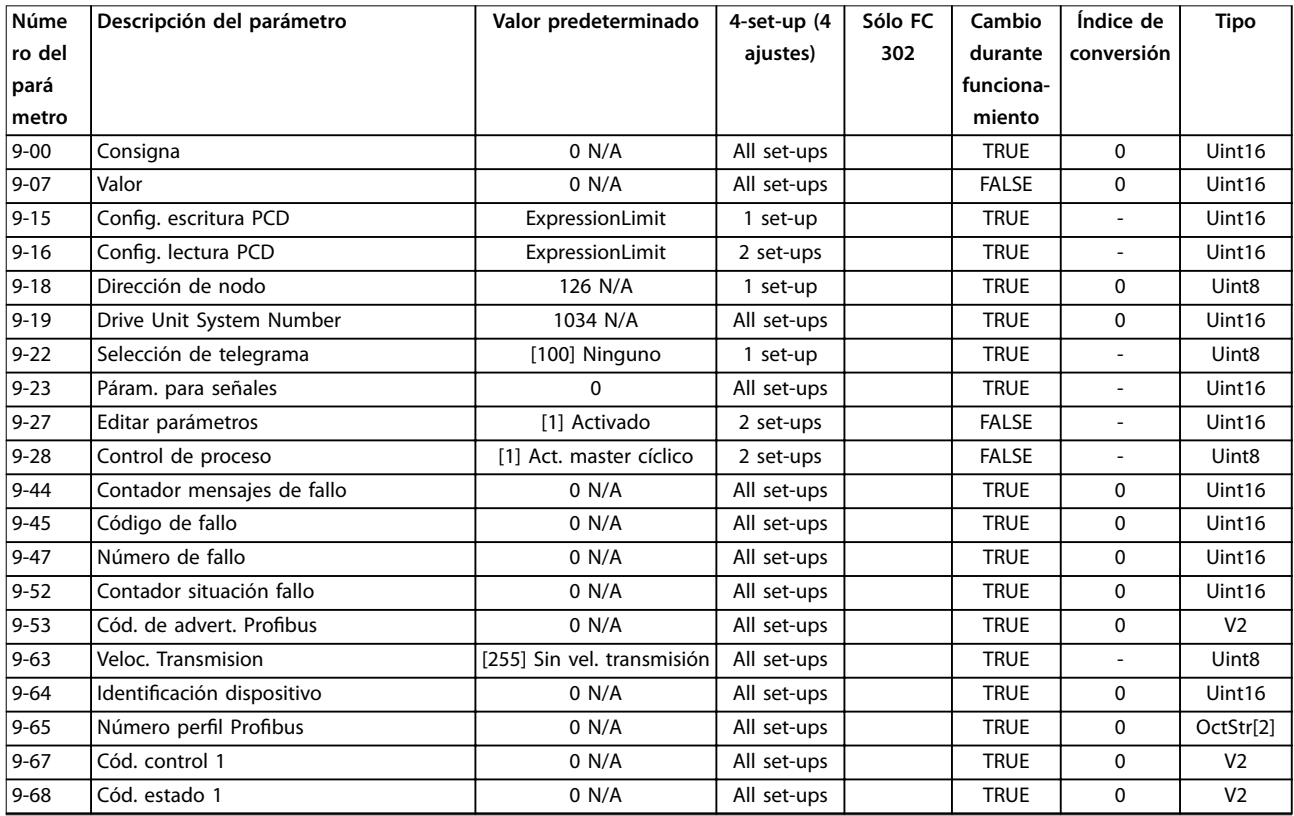

Danfoss

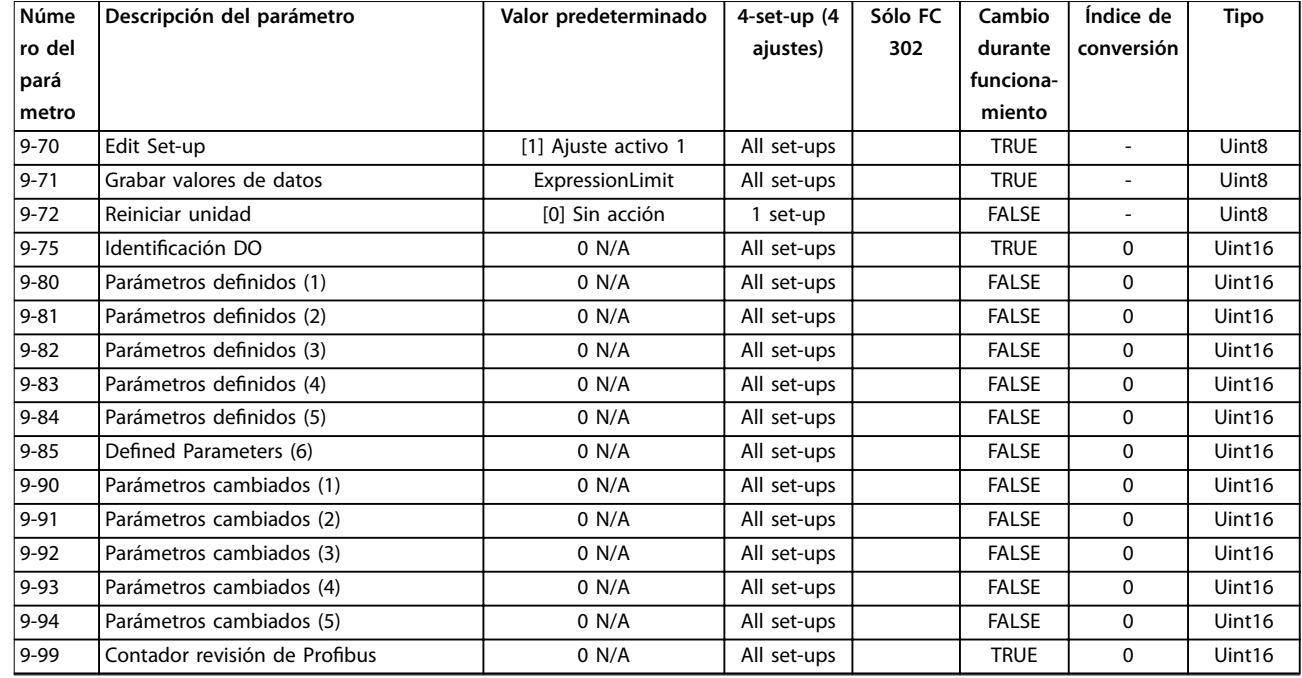

# 4.1.14 10-\*\* Fieldbus CAN

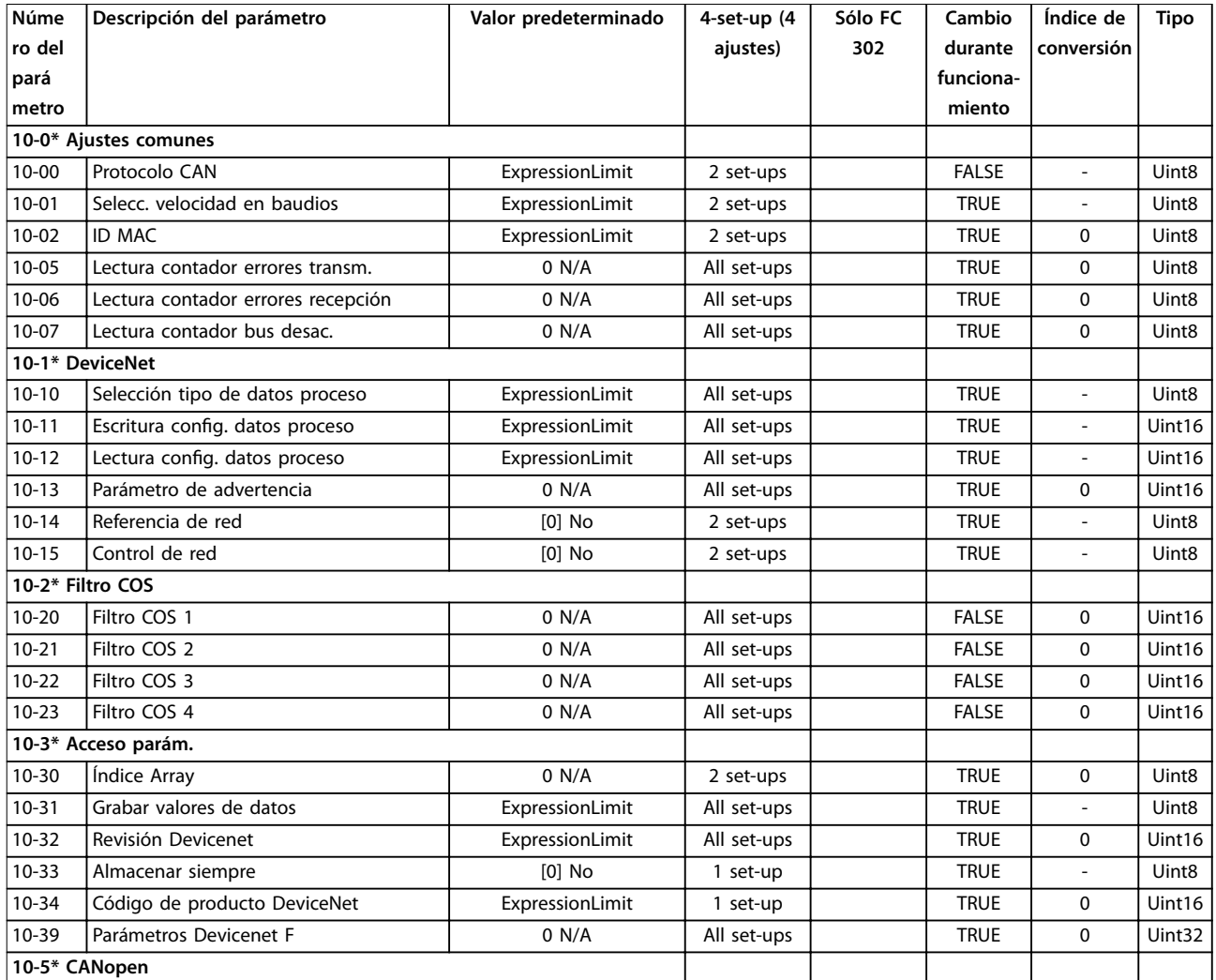

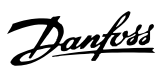

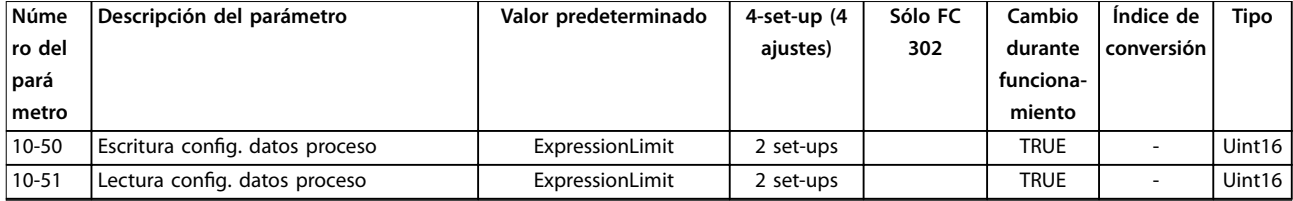

### 4.1.15 12-\*\* Ethernet

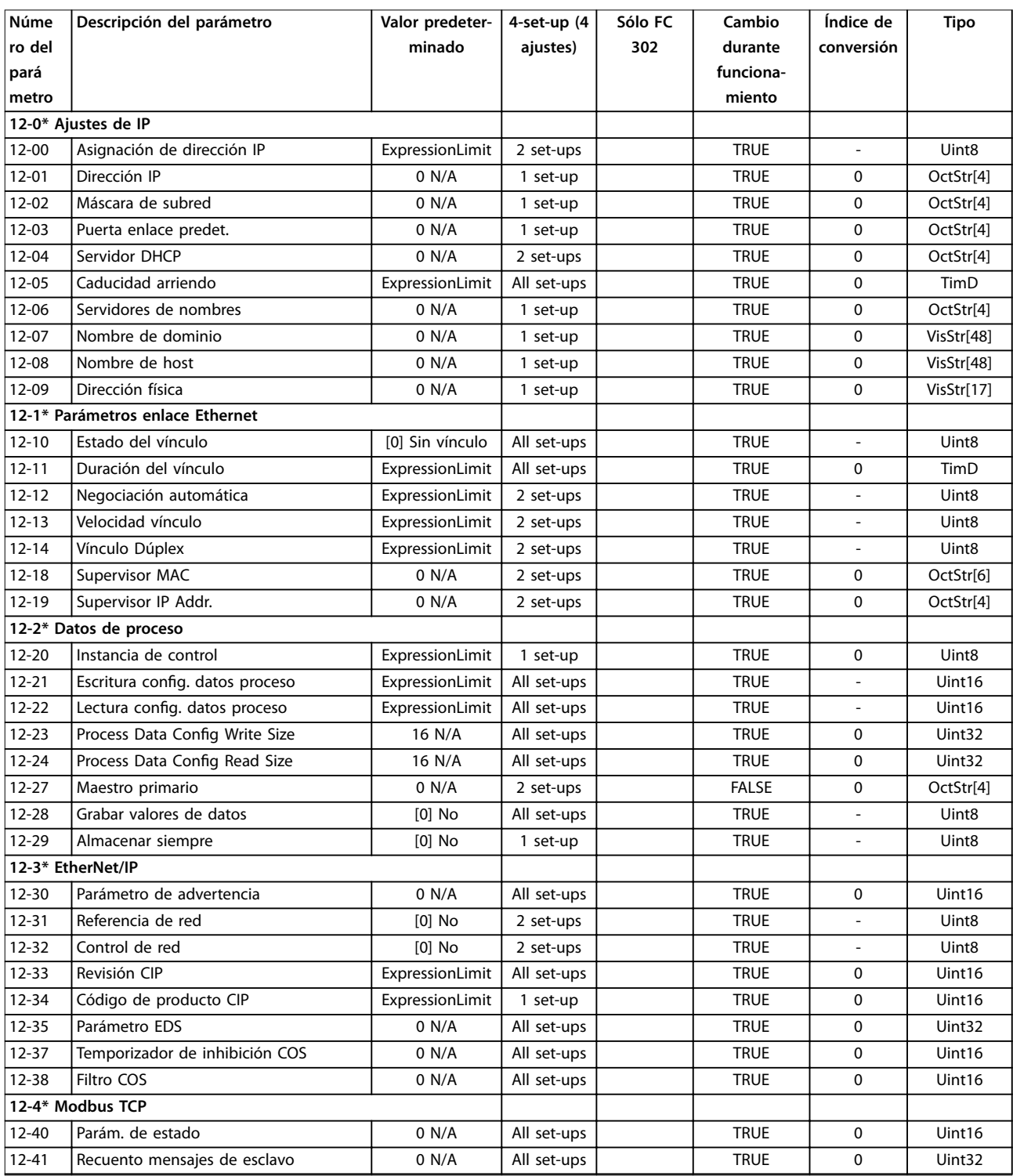

# Danfoss

### **Listas de parámetros VLT**® **AutomationDrive FC 301/302**

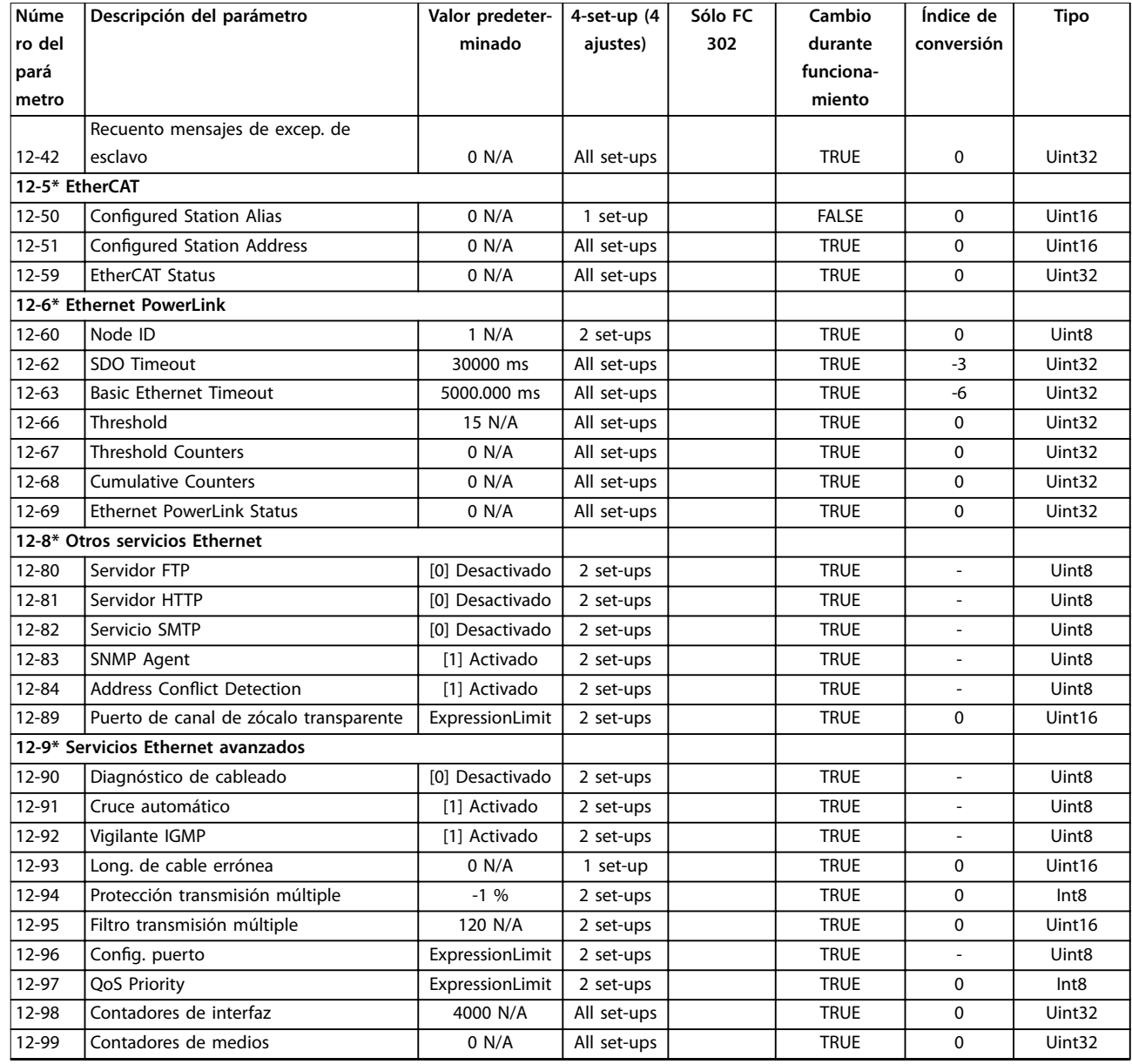

# 4.1.16 13-\*\* Lógica inteligente

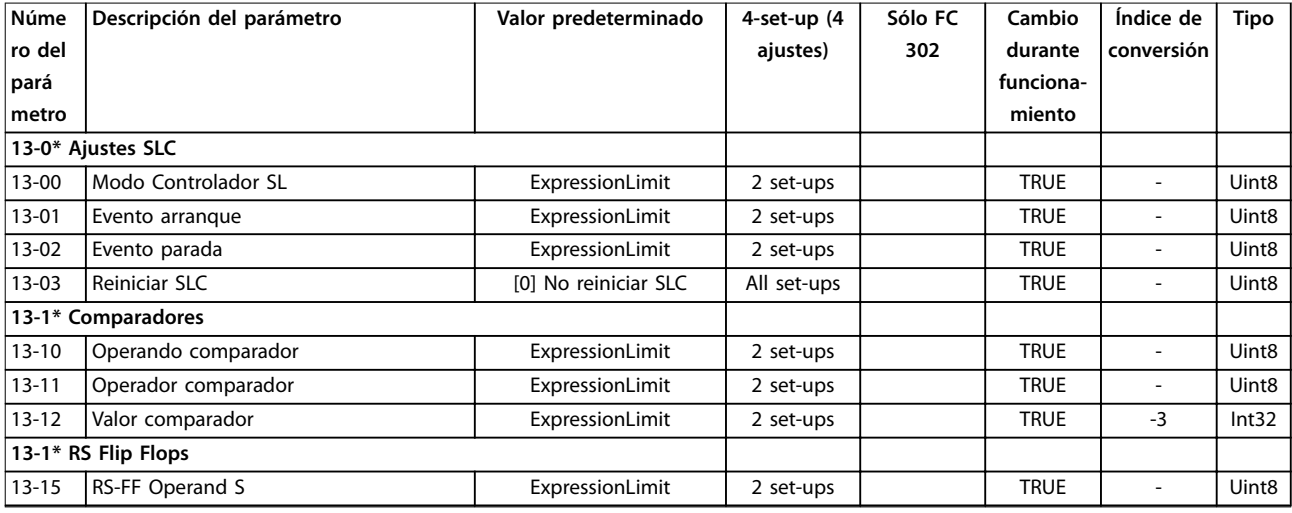

Danfoss

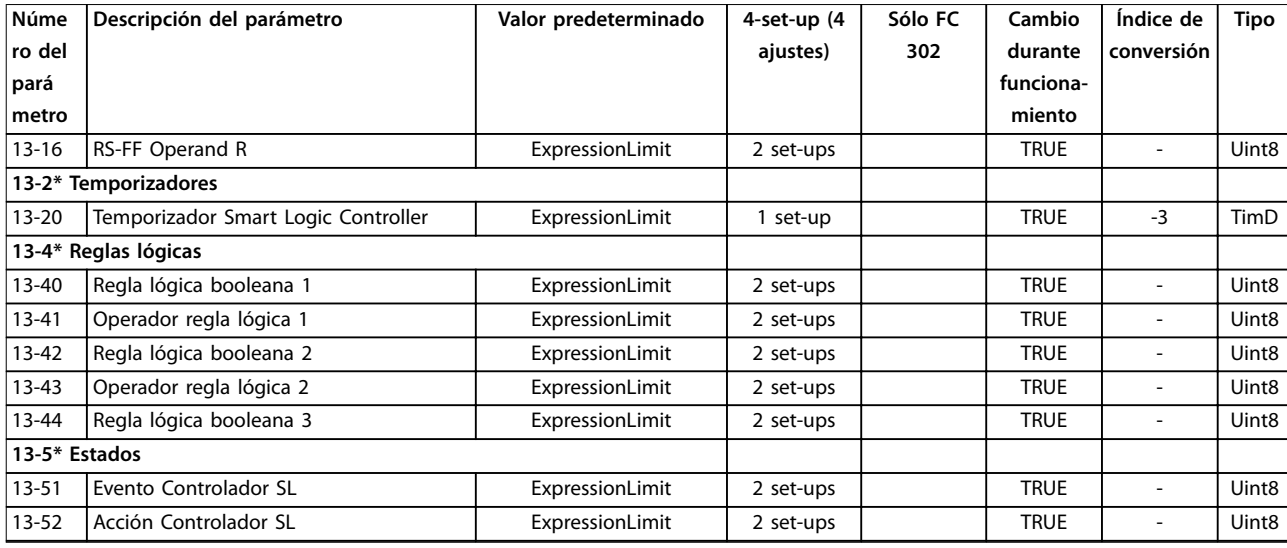

# 4.1.17 14-\*\* Func. especiales

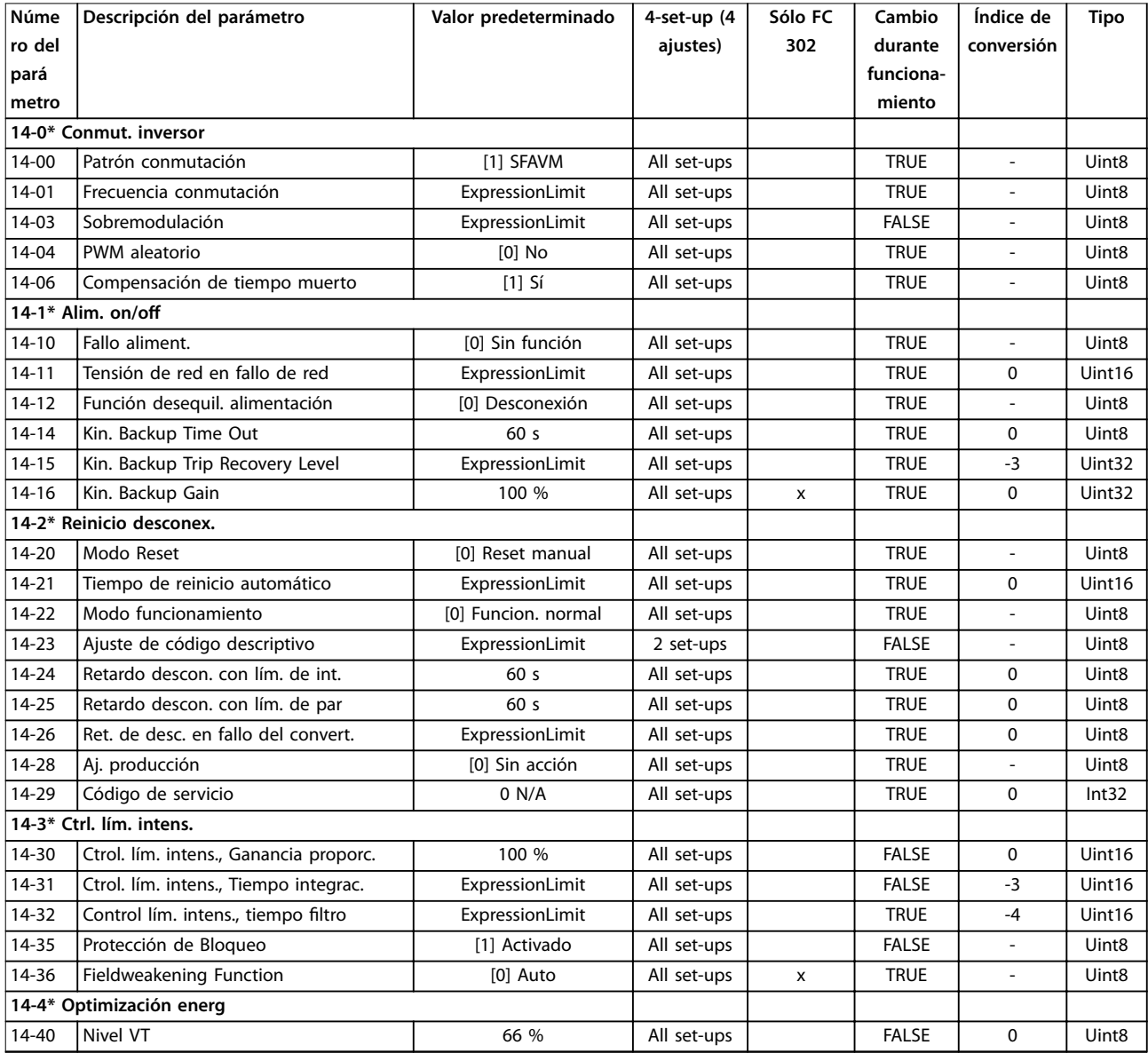

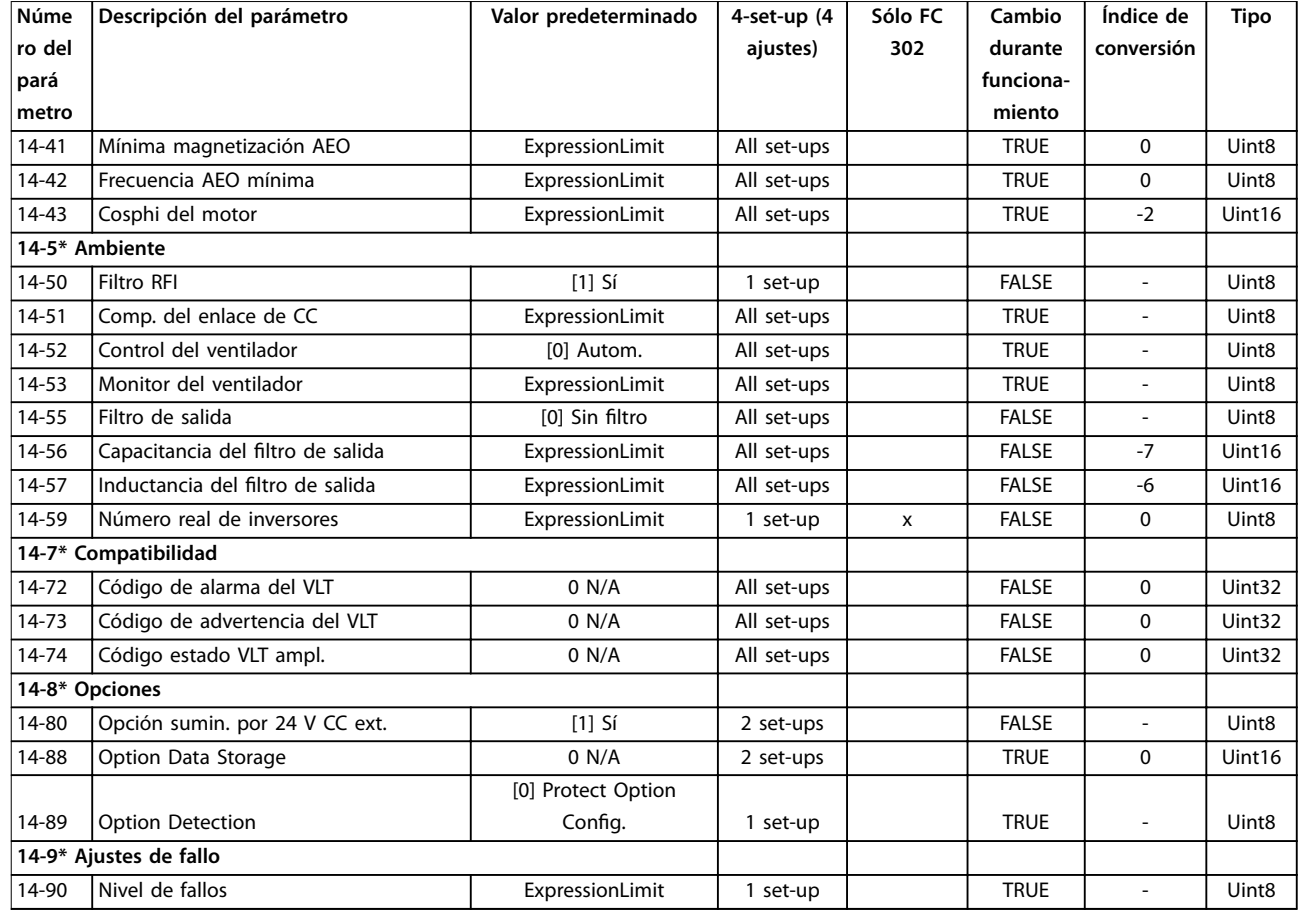

# 4.1.18 15-\*\* Información drive

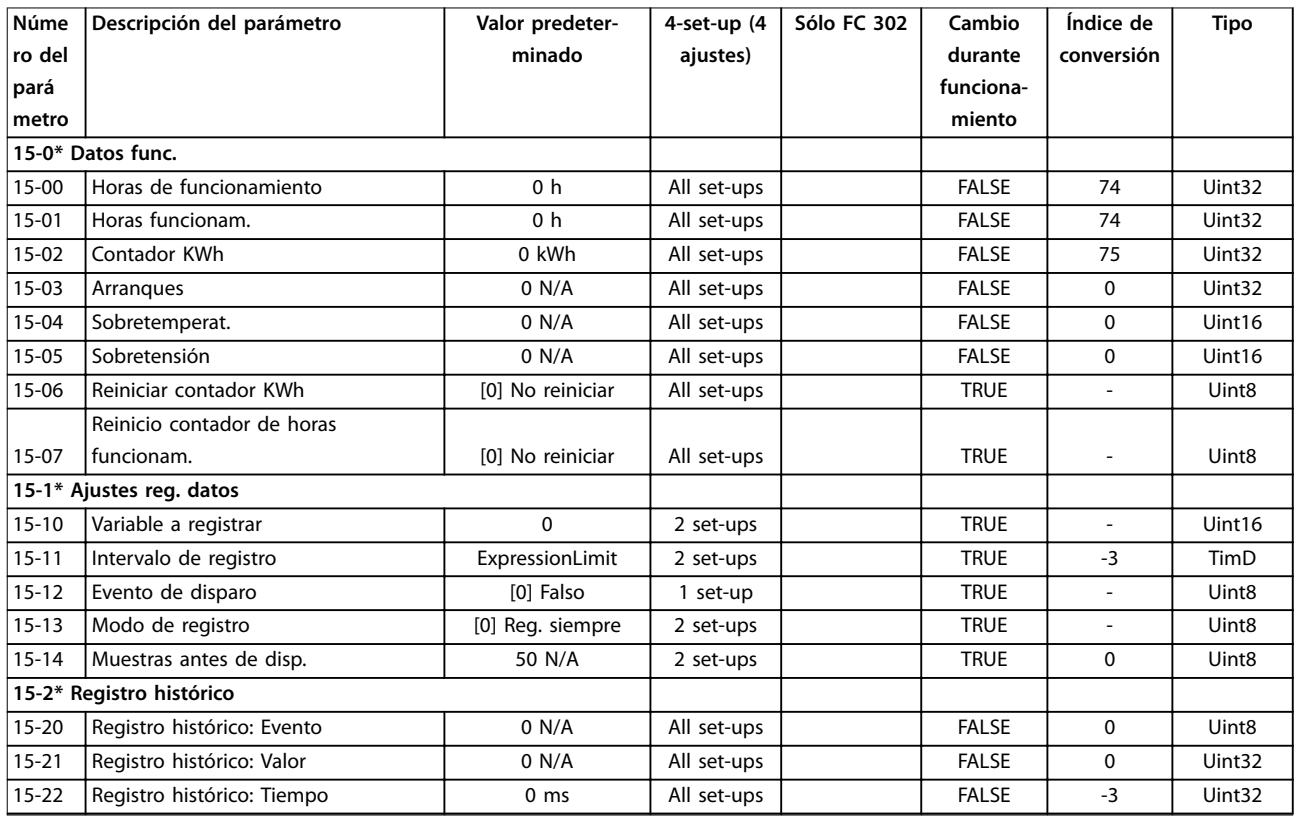

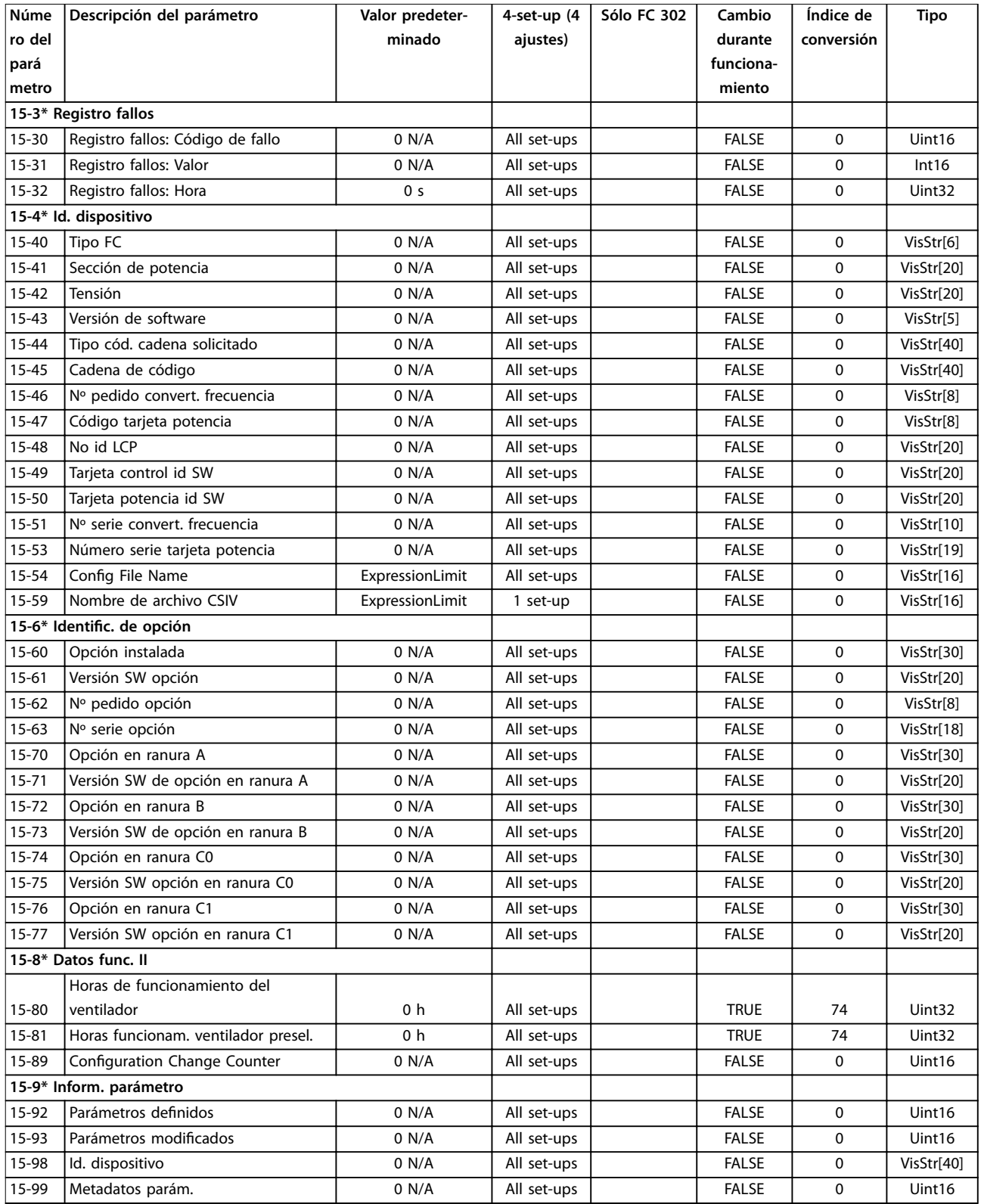

### 4.1.19 16-\*\* Lecturas de datos

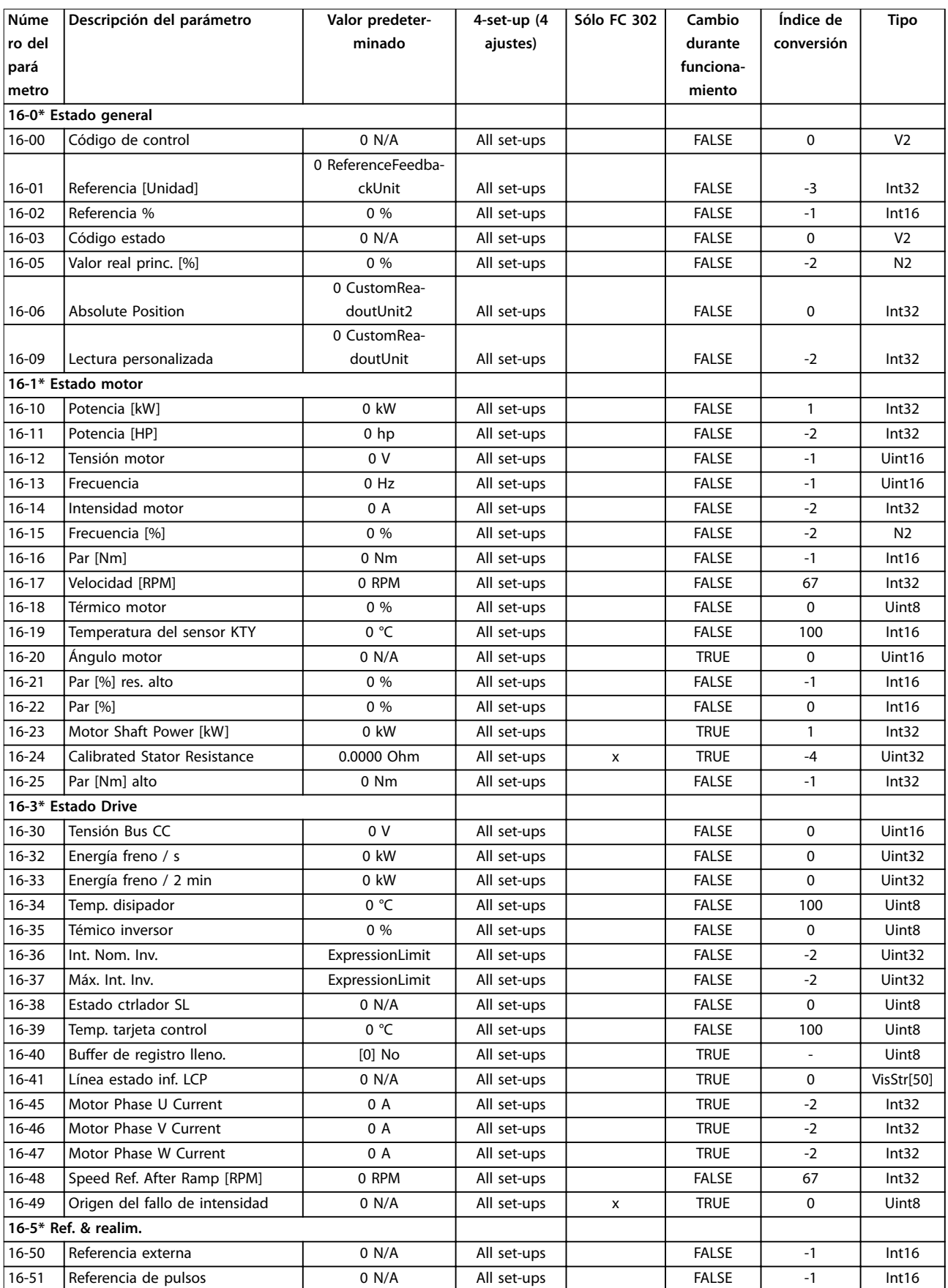

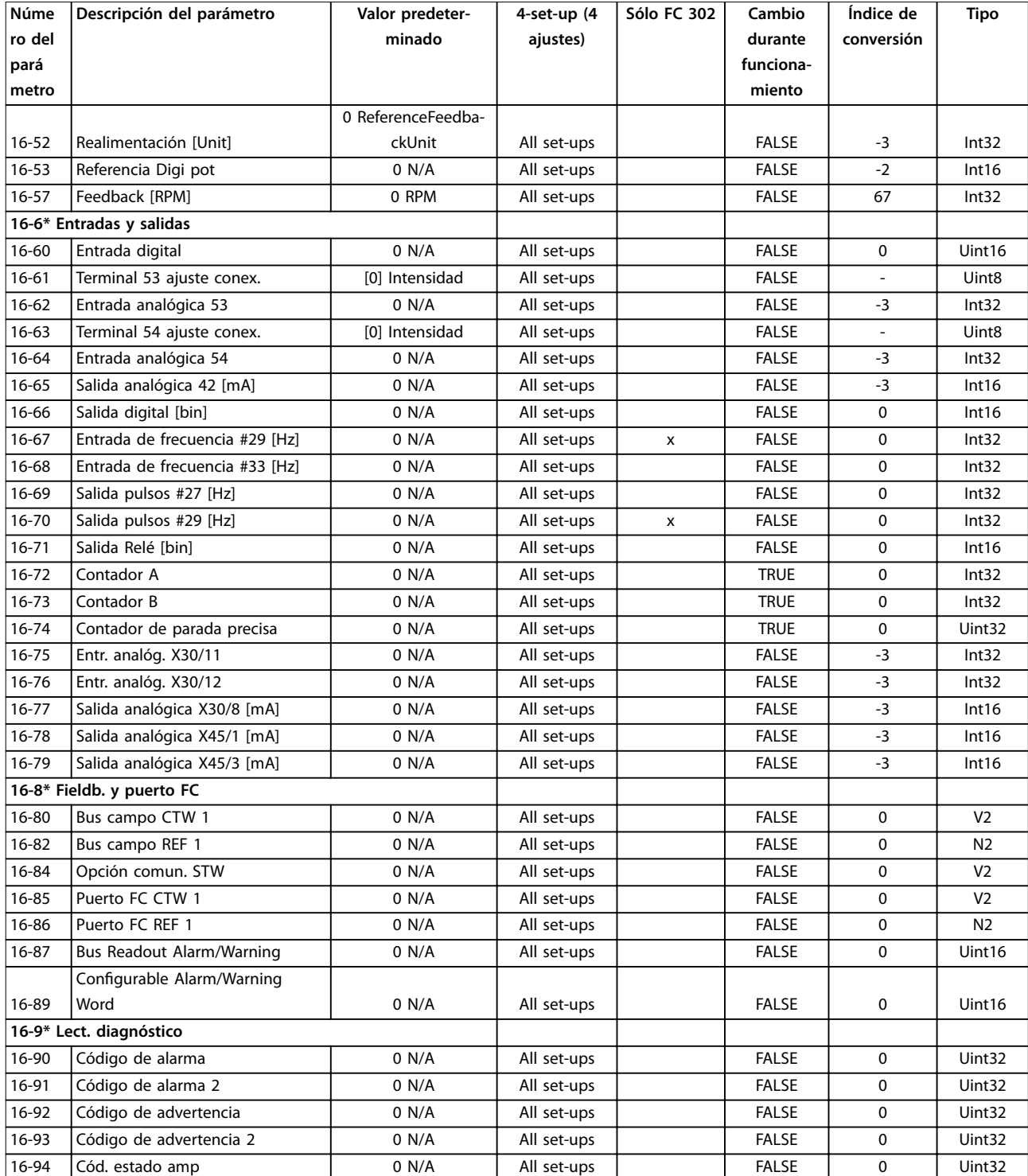

# 4.1.20 17-\*\* Opcs.realim. motor

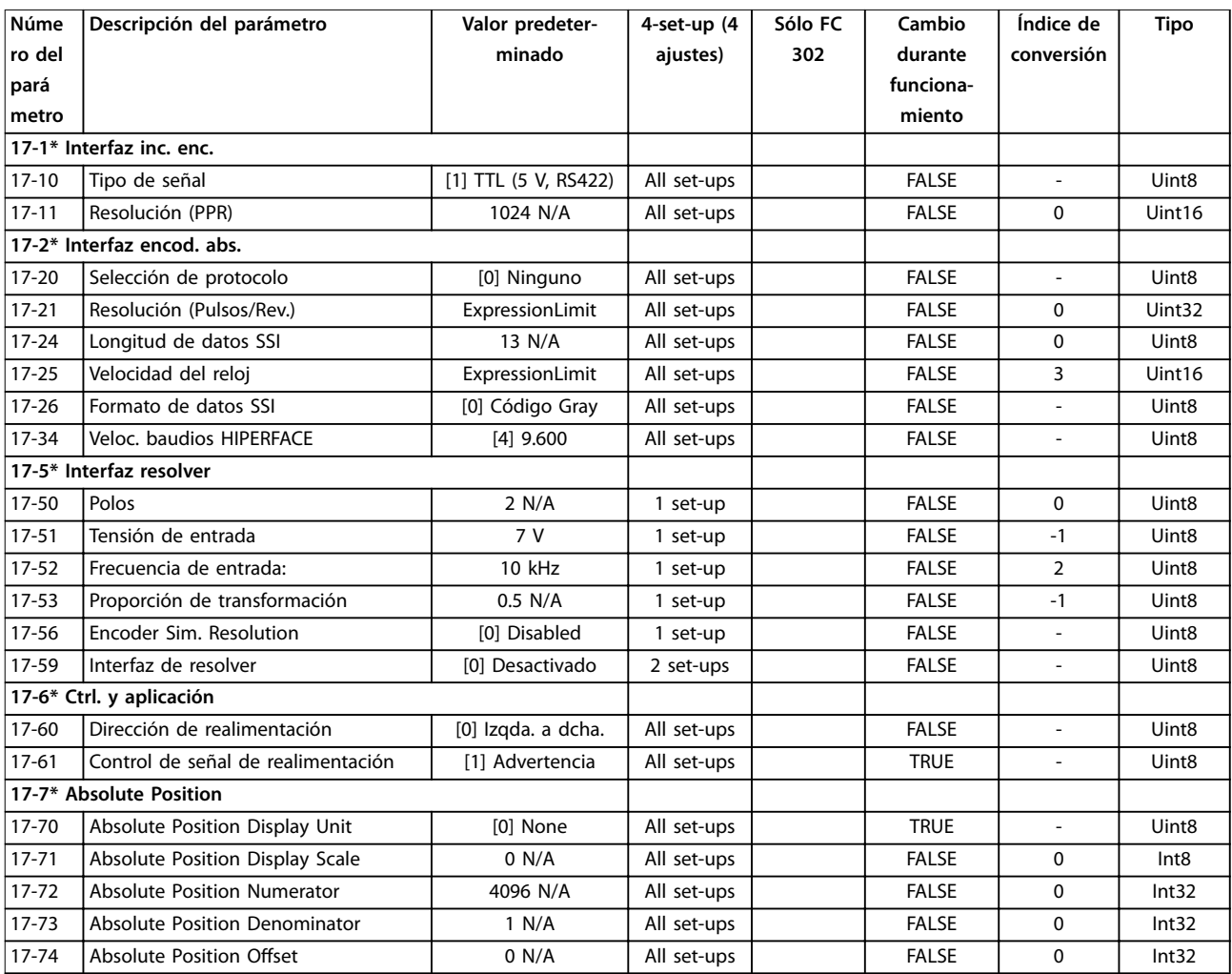

# 4.1.21 18-\*\* Lecturas de datos 2

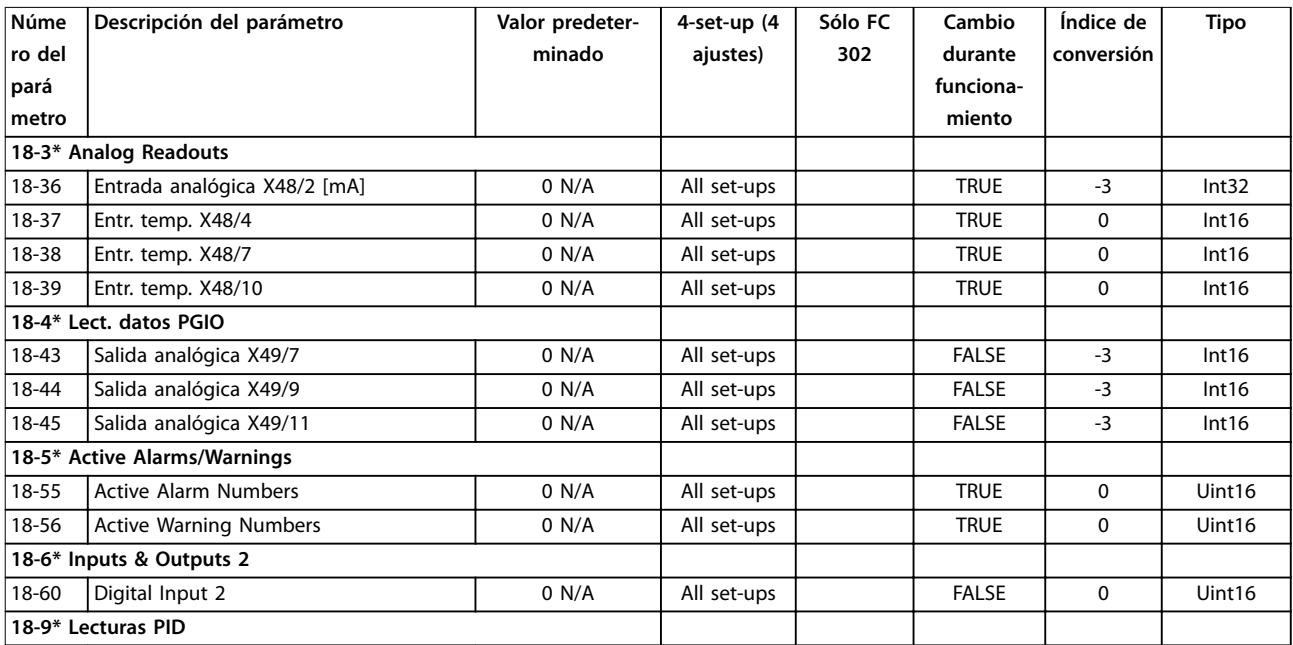

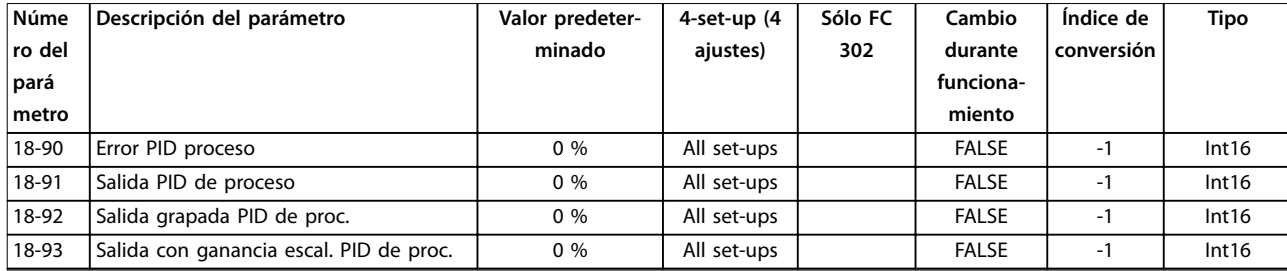

### 4.1.22 30-\*\* Características especiales

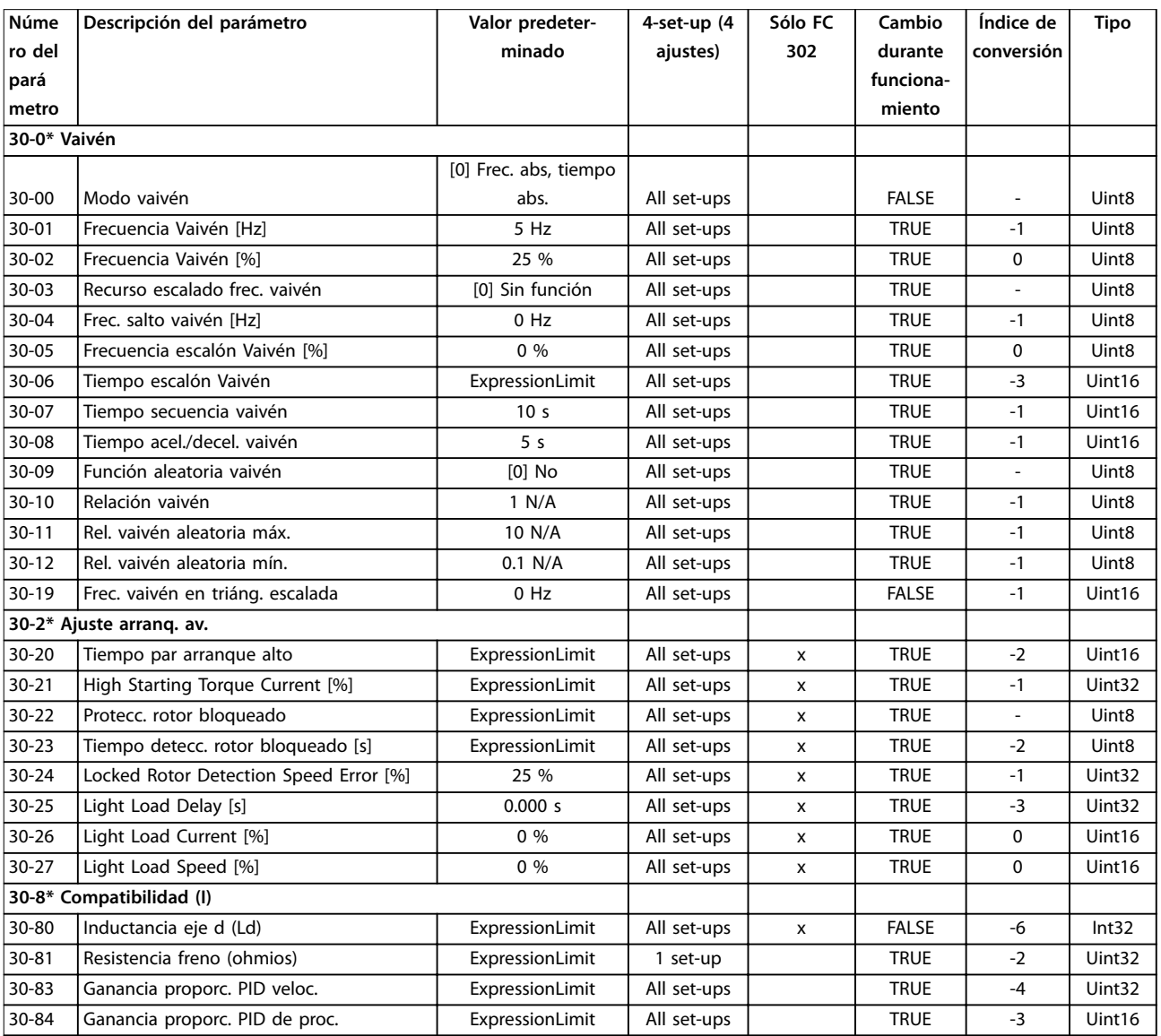

# <span id="page-233-0"></span>4.1.23 35-\*\* Op. entr. sensor

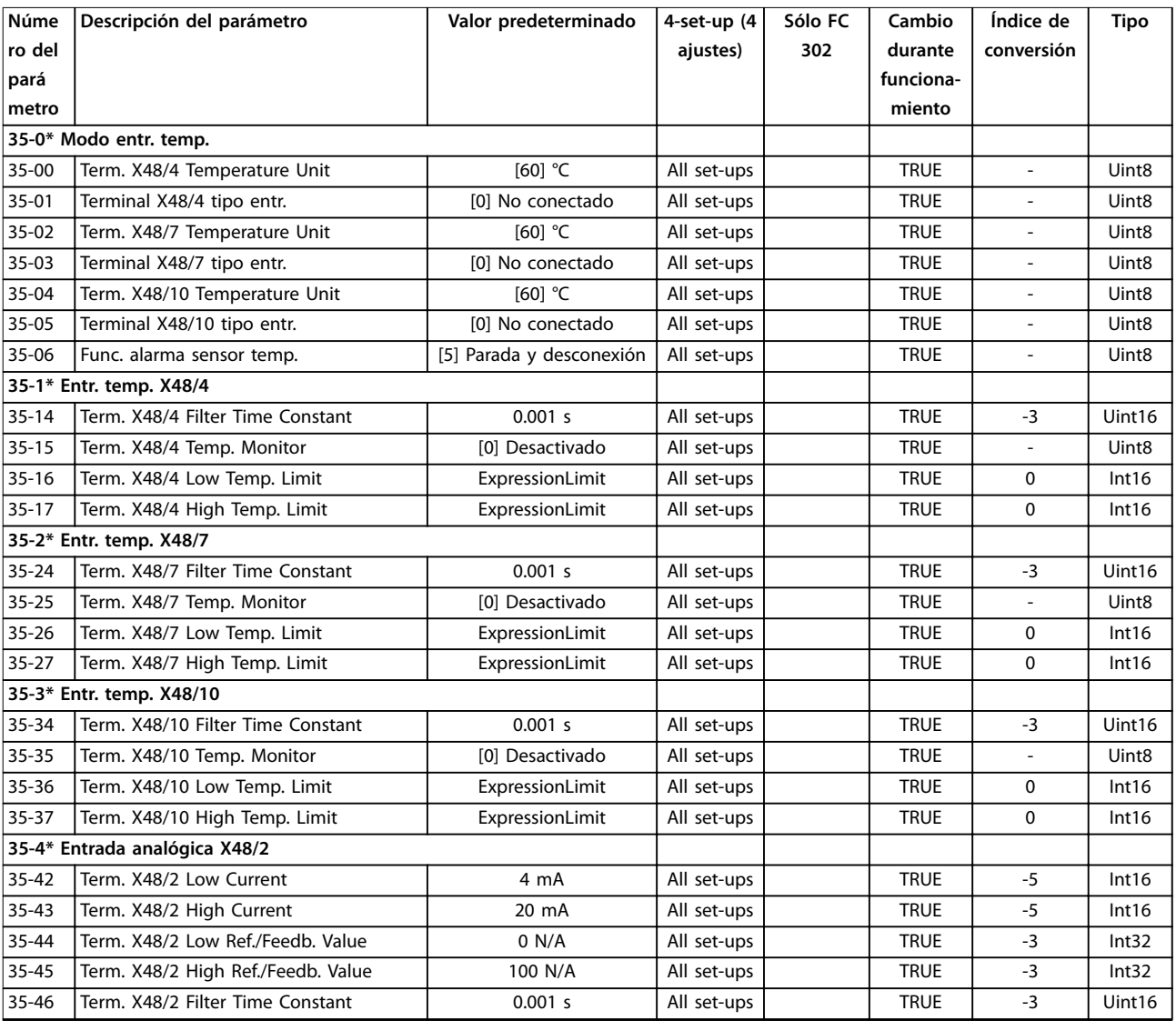

# 4.1.24 36-\*\* Op. E/S program.

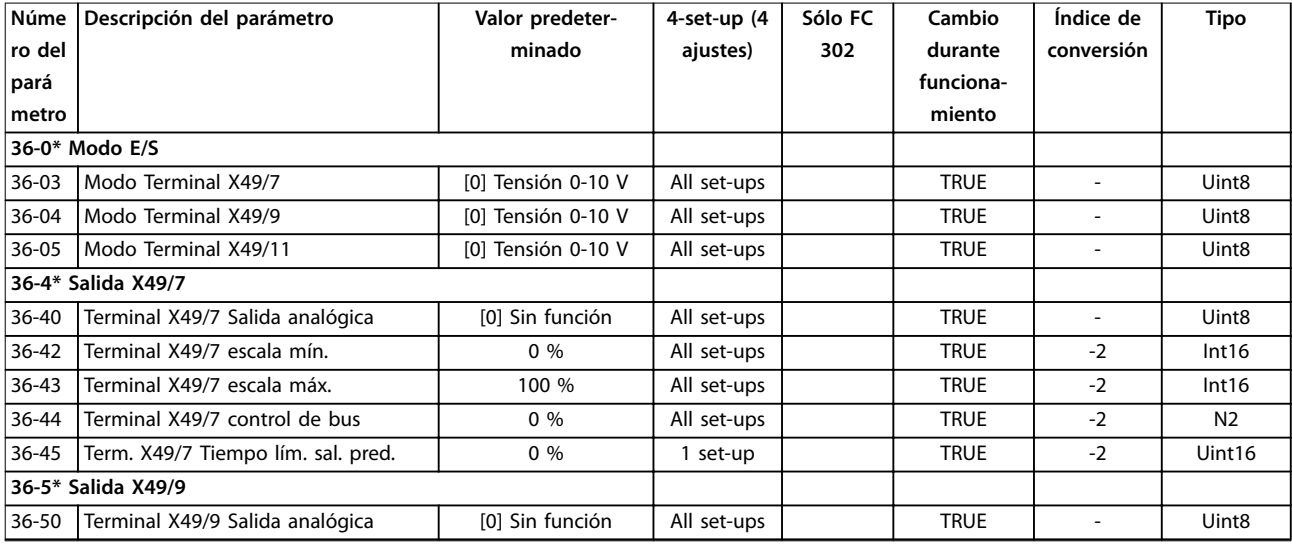

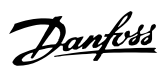

**Listas de parámetros Guía de programación**

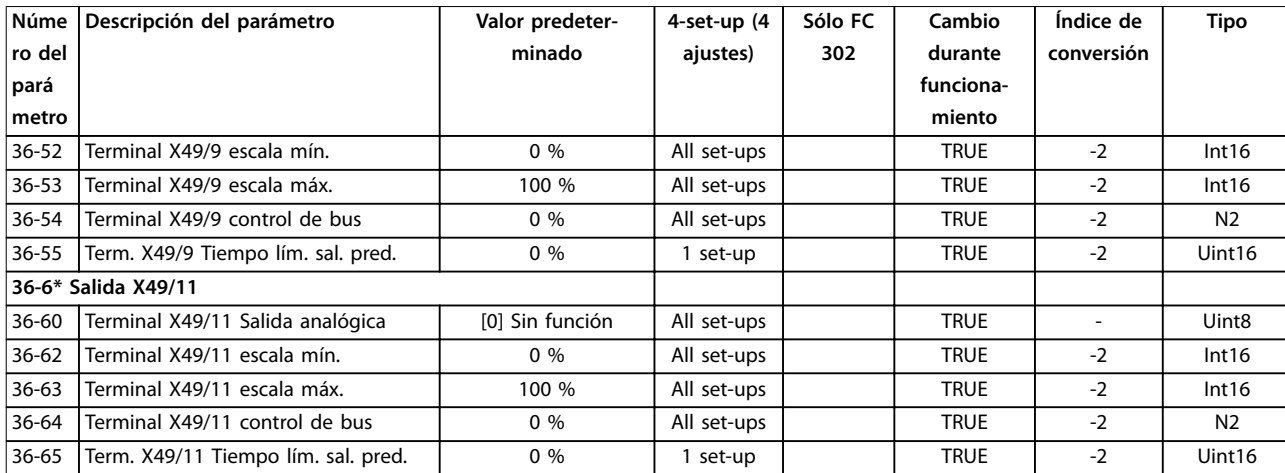

Danfoss

# <span id="page-235-0"></span>5 Solución de problemas

### 5.1 Mensajes de estado

### 5.1.1 Advertencias / Mensajes de alarma

Las advertencias o alarmas se señalizan mediante la luz indicadora correspondiente en la parte delantera del convertidor de frecuencia y muestran un código en la pantalla.

Las advertencias permanecen activas hasta que se elimina la causa. En determinadas circunstancias, es posible que el motor siga funcionando. Los mensajes de advertencia pueden ser críticos, aunque no necesariamente.

En caso de alarma, el convertidor de frecuencia se desconectará. Una vez corregida la causa de la alarma, reinicie la alarma para poder reanudar el funcionamiento.

#### **Hay tres maneras de reiniciar:**

- **•** Pulse [Reset].
- **•** A través de una entrada digital con la función de reset.
- **•** Mediante la opción de comunicación serie / bus de campo.

### *AVISO!*

**Después de un reinicio manual mediante la tecla [Reset], pulse [Auto on] para volver a arrancar el motor.**

La razón de que no pueda reiniciarse una alarma puede ser que no se haya corregido la causa o que la alarma esté bloqueada (consulte también la *Tabla 5.1*).

Las alarmas bloqueadas ofrecen una protección adicional, ya que es preciso cortar la fuente de alimentación de red para poder reiniciarlas. Cuando vuelva a conectarse el convertidor de frecuencia, dejará de estar bloqueado y podrá reiniciarse, como se ha indicado anteriormente, una vez subsanada la causa.

Las alarmas que no están bloqueadas pueden reiniciarse también utilizando la función de reset automático del *parámetro 14-20 Modo Reset* (advertencia: puede producirse un reinicio automático).

Si en la *Tabla 5.1* aparecen marcadas una advertencia o una alarma, significa que, o bien se produce una advertencia antes de la alarma, o bien se puede especificar si se debe visualizar una advertencia o una alarma para un fallo determinado.

Esto es posible, p. ej., en el *[parámetro 1-90 Protección](#page-58-0) [térmica motor](#page-58-0)*. Después de una alarma o una desconexión, el motor funcionará por inercia y la alarma y la advertencia parpadearán. Una vez que se haya corregido el problema, solamente la alarma seguirá parpadeando hasta que se reinicie el convertidor de frecuencia.

## *AVISO!*

**Función fallo fase motor (30-32) y detección de bloqueo no están activas cuando** *parámetro 1-10 Construcción del motor* **tiene el valor** *[1] PM no saliente SPM***.**

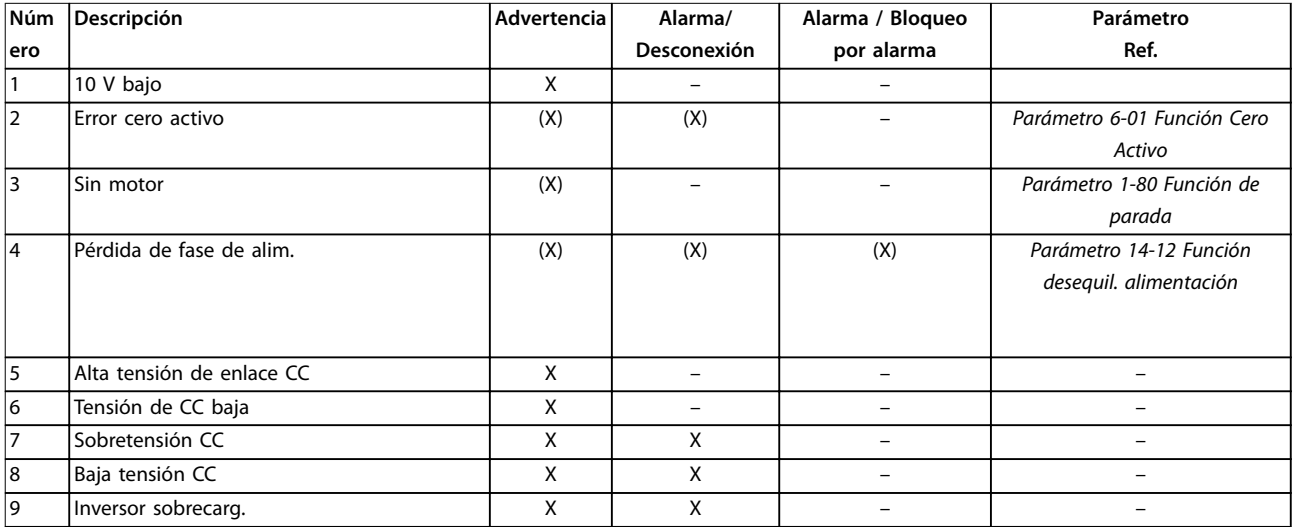

### **Solución de problemas Guía de programación**

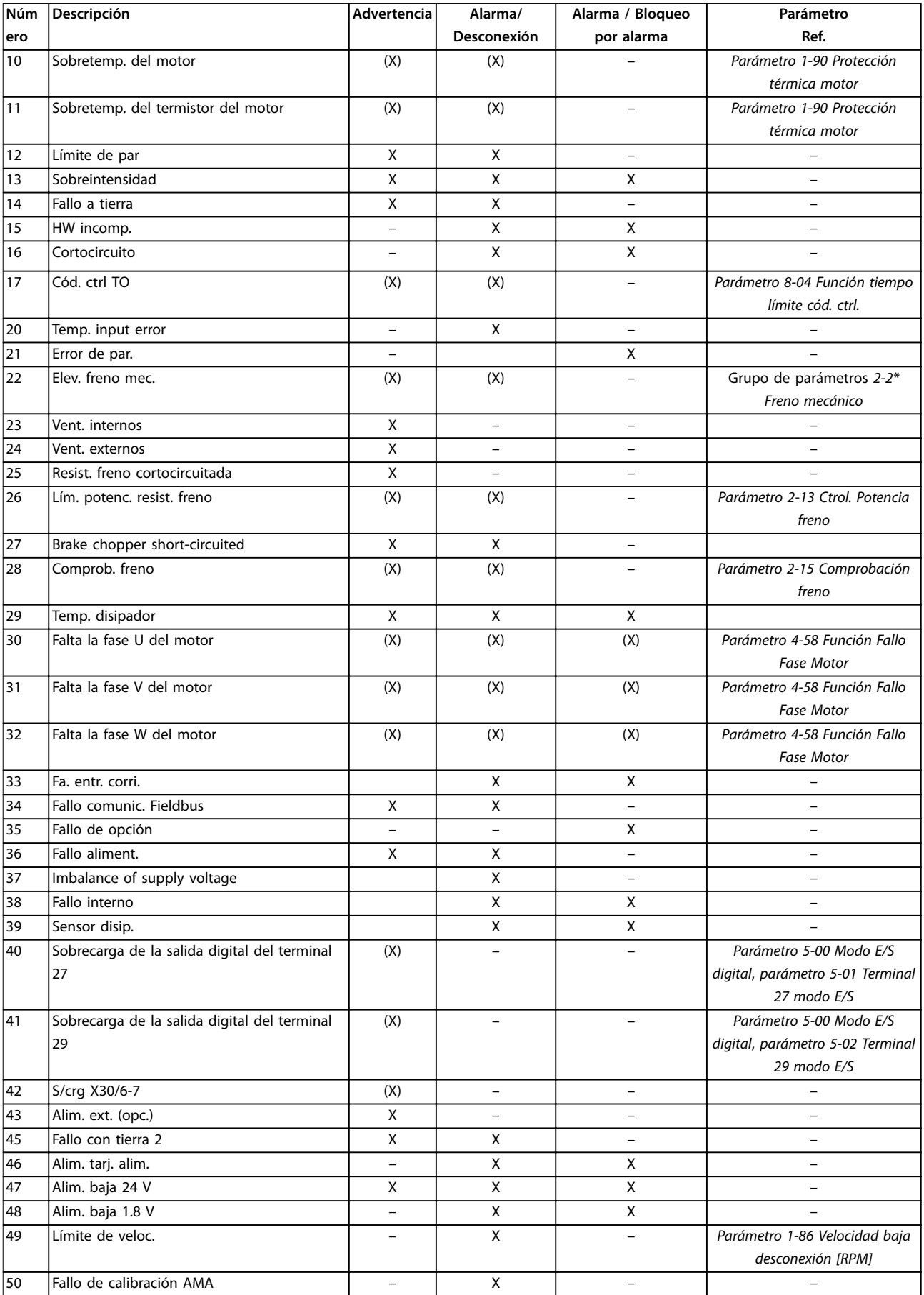

### **Solución de problemas VLT**® **AutomationDrive FC 301/302**

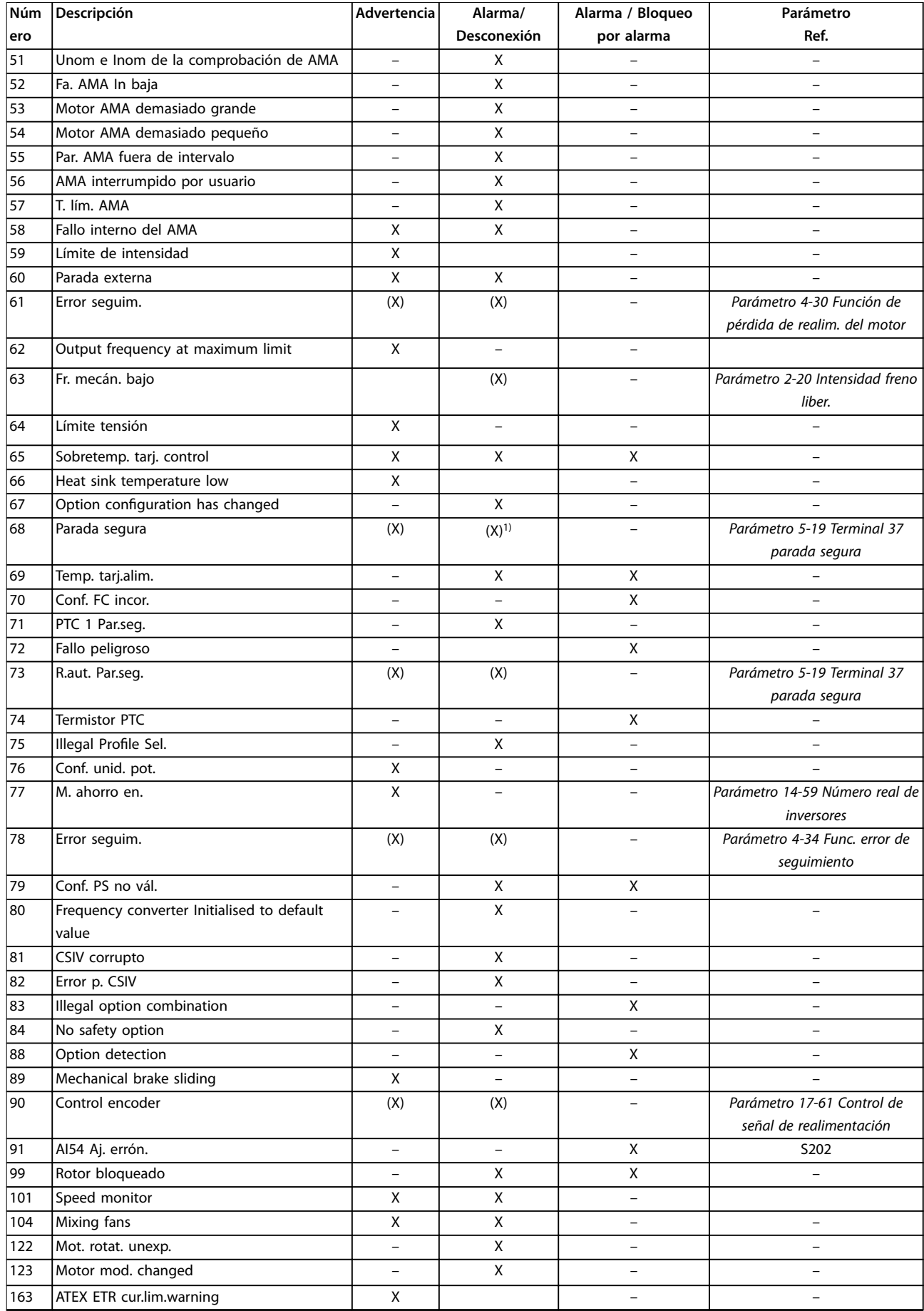

#### **Solución de problemas Guía de programación**

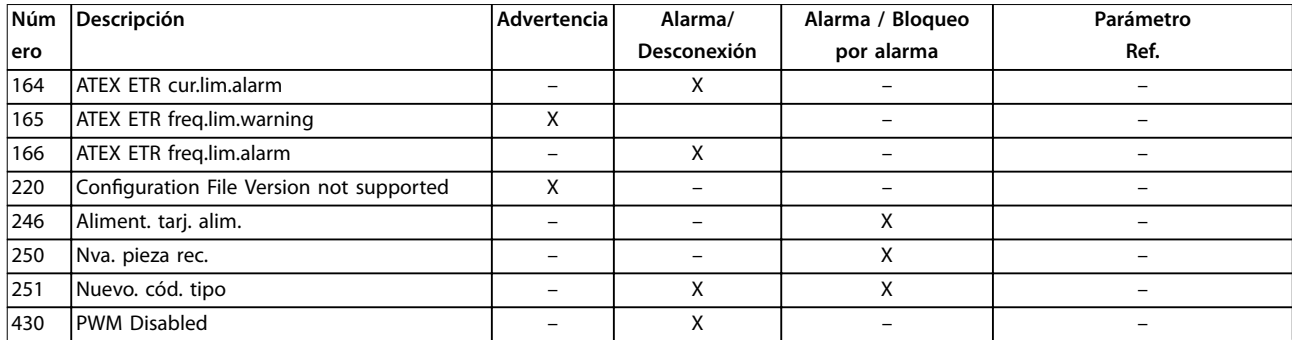

#### **Tabla 5.1 Lista de códigos de alarma/advertencia**

*(X) Dependiente del parámetro*

*1) No puede realizarse el reinicio automático a través de parámetro 14-20 Modo Reset*

Una desconexión es la acción tras un alarma. La desconexión dejará el motor en inercia y podrá reiniciarse pulsando [Reset] o desde una entrada digital (grupo de parámetros *5-1\* Entradas digitales* [1]). El evento que generó la alarma no puede dañar al convertidor de frecuencia ni causar situaciones peligrosas. El bloqueo por alarma es una acción que se desencadena cuando se produce una alarma, cuya causa puede dañar el convertidor de frecuencia o las piezas conectadas a él. Una situación de bloqueo por alarma solamente se puede reiniciar mediante un ciclo de potencia.

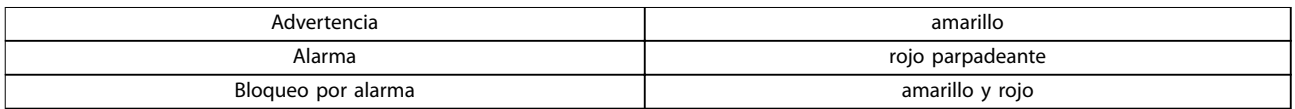

**Tabla 5.2 Luz indicadora**

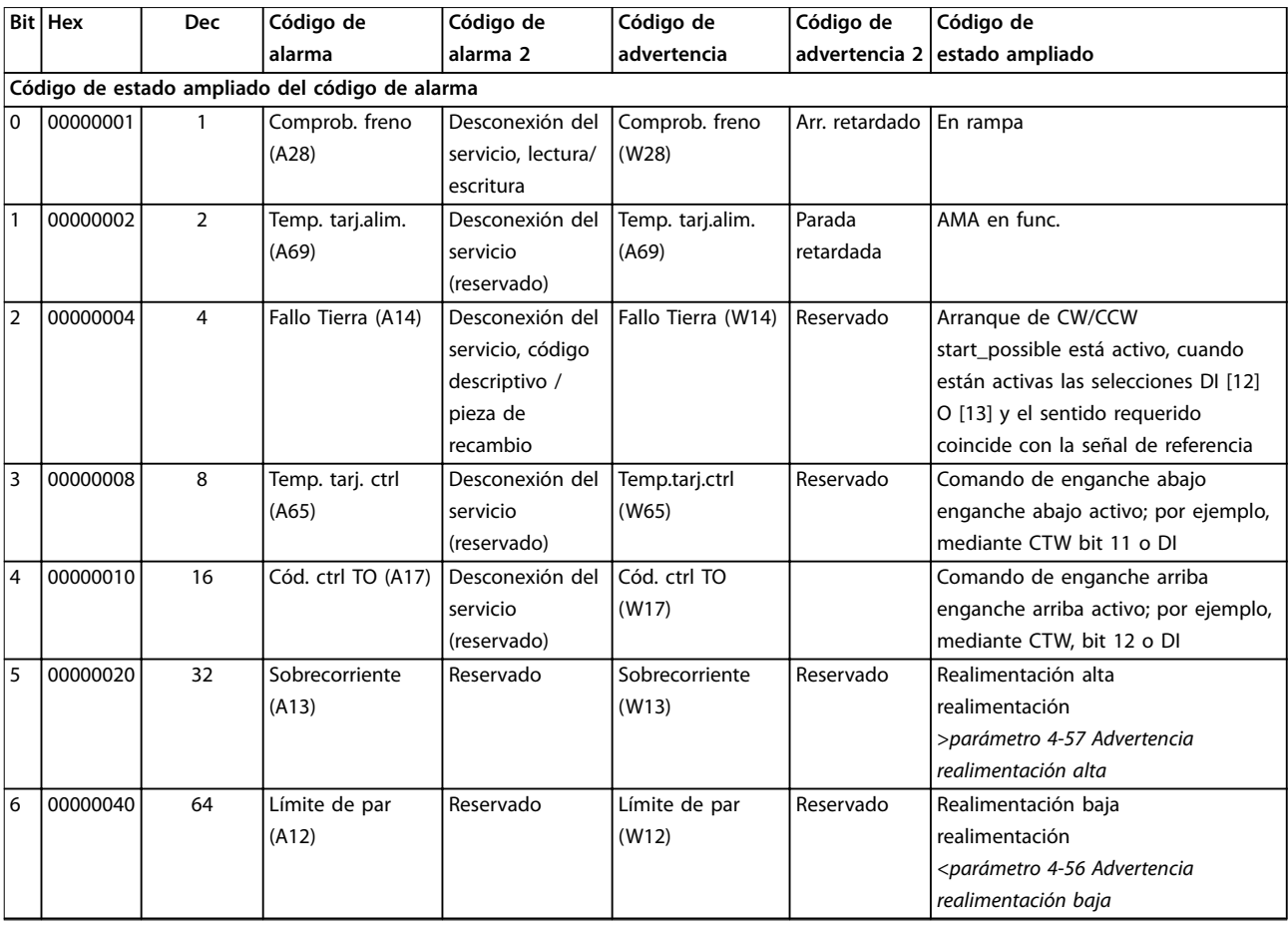

**5 5**

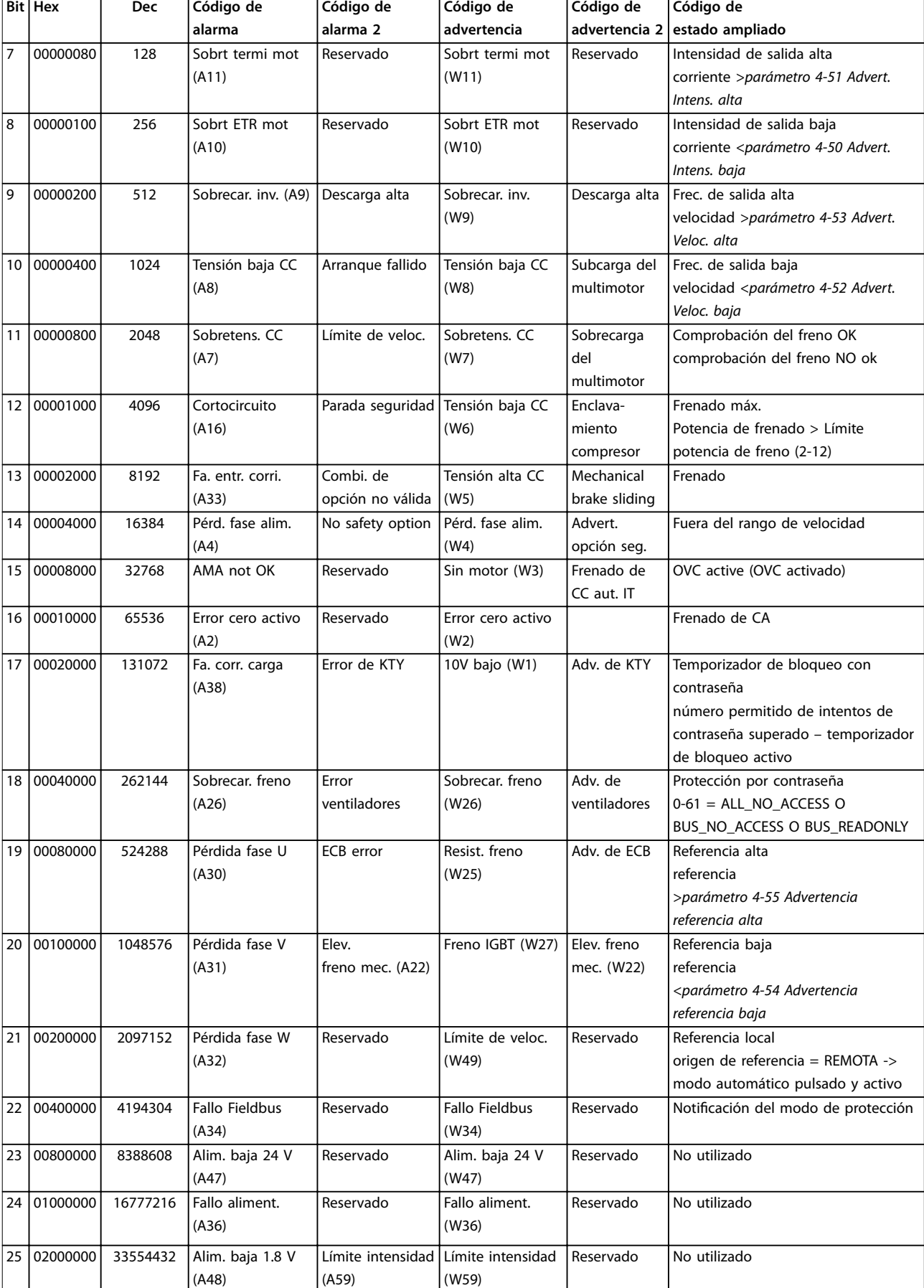

<span id="page-240-0"></span>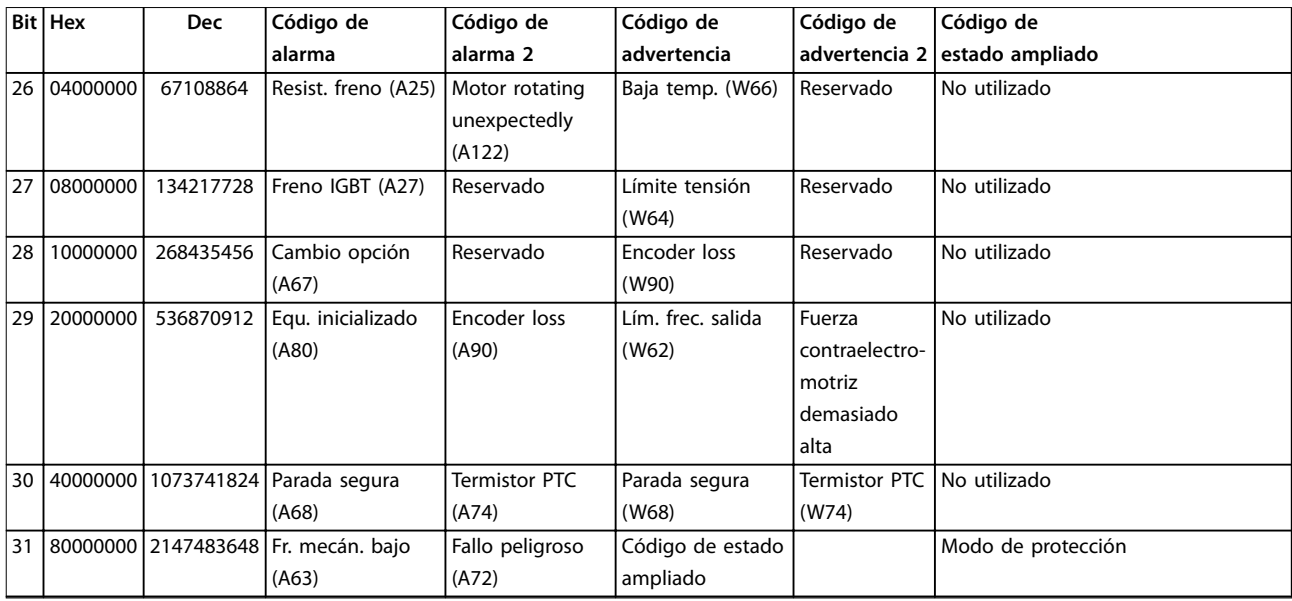

#### **Tabla 5.3 Descripción de Código de alarma, Código de advertencia y Código de estado ampliado**

Los códigos de alarma, códigos de advertencia y códigos de estado ampliados pueden leerse mediante bus serie o bus de campo opcional para su diagnóstico. Consulte también el *[parámetro 16-94 Cód. estado amp](#page-188-0)*.

#### **ADVERTENCIA 1, 10 V bajo**

La tensión de la tarjeta de control está por debajo de 10 V desde el terminal 50.

Elimine la carga del terminal 50, ya que la fuente de alimentación de 10 V está sobrecargada. Máximo de 15 mA o mínimo de 590 Ω.

Esta situación puede deberse a un cortocircuito en un potenciómetro conectado o a un cableado incorrecto del potenciómetro.

#### **Resolución de problemas**

**•** Retire el cableado del terminal 50. Si la advertencia se borra, el problema es del cableado. Si la advertencia no se borra, sustituya la tarjeta de control.

#### **ADVERTENCIA/ALARMA 2, Error cero activo**

Esta advertencia o alarma solo aparece si ha sido programada en *parámetro 6-01 Función Cero Activo*. La señal de una de las entradas analógicas es inferior al 50 % del valor mínimo programado para esa entrada. Esta situación puede deberse a un cable roto o a una avería del dispositivo que envía la señal.

#### **Resolución de problemas**

- **•** Compruebe las conexiones de todos los terminales de red analógica.
	- **-** Terminales de tarjeta de control 53 y 54 para señales, terminal 55 común.
	- **-** VLT® General Purpose I/O MCB 101: terminales 11 y 12 para señales; terminal 10 común.
- **-** VLT® Analog I/O Option MCB 109: terminales 1, 3 y 5 para señales; terminales 2, 4 y 6 comunes.
- **•** Compruebe que la programación del convertidor de frecuencia y los ajustes del interruptor concuerdan con el tipo de señal analógica.
- **•** Realice una prueba de señales en el terminal de entrada.

#### **ADVERTENCIA/ALARMA 3, Sin motor**

No se ha conectado ningún motor a la salida del convertidor de frecuencia.

#### **ADVERTENCIA/ALARMA 4, Pérdida de fase de alim.**

Falta una fase en el lado de la fuente de alimentación, o bien el desequilibrio de tensión de la red es demasiado alto. Este mensaje también aparece por una avería en el rectificador de entrada del convertidor de frecuencia. Las opciones se programan en *parámetro 14-12 Función desequil. alimentación*.

#### **Resolución de problemas**

**•** Compruebe la tensión de alimentación y las intensidades de alimentación del convertidor de frecuencia.

#### **ADVERTENCIA 5, Alta tensión de enlace CC**

La tensión del enlace de CC es superior al límite de advertencia de alta tensión. El límite depende de la clasificación de tensión del convertidor de frecuencia. La unidad sigue activa.

#### <span id="page-241-0"></span>**ADVERTENCIA 6, Tensión de CC baja**

La tensión del enlace de CC es inferior al límite de advertencia de tensión baja. El límite depende de la clasificación de tensión del convertidor de frecuencia. La unidad sigue activa.

#### **ADVERTENCIA/ALARMA 7, Sobretensión CC**

Si la tensión del enlace de CC supera el límite, el convertidor de frecuencia se desconecta al cabo de un rato.

#### **Resolución de problemas**

- **•** Conecte una resistencia de freno.
- **•** Aumente el tiempo de rampa.
- **•** Cambie el tipo de rampa.
- **•** Active las funciones de *parámetro 2-10 Función de freno*.
- **•** Incremente el *parámetro 14-26 Ret. de desc. en fallo del convert.*.
- **•** Si la alarma/advertencia se produce durante una caída de tensión, utilice una energía regenerativa (*[parámetro 14-10 Fallo aliment.](#page-165-0)*).

#### **ADVERTENCIA/ALARMA 8, Baja tensión CC**

Si la tensión del enlace de CC cae por debajo del límite de baja tensión, el convertidor de frecuencia comprobará si la fuente de alimentación de seguridad de 24 V CC está conectada. Si no se ha conectado ninguna fuente de alimentación externa de 24 V CC, el convertidor de frecuencia se desconectará transcurrido un retardo de tiempo determinado. El retardo de tiempo en cuestión depende del tamaño de la unidad.

#### **Resolución de problemas**

- **•** Compruebe si la tensión de alimentación coincide con la del convertidor de frecuencia.
- **•** Lleve a cabo una prueba de tensión de entrada.
- **•** Lleve a cabo una prueba del circuito de carga suave.

#### **ADVERTENCIA/ALARMA 9, Sobrecarga inv.**

El convertidor de frecuencia ha funcionado con una sobrecarga superior al 100 % durante demasiado tiempo y va a desconectarse. El contador para la protección termoelectrónica del inversor emite una advertencia al 98 % y se desconecta al 100 % con una alarma. El convertidor de frecuencia no se puede reiniciar hasta que el contador esté por debajo del 90 %.

#### **Resolución de problemas**

- **•** Compare la intensidad de salida mostrada en el LCP con la corriente nominal del convertidor de frecuencia.
- **•** Compare la intensidad de salida mostrada en el LCP con la intensidad del motor medida.

**•** Visualice la carga térmica del convertidor de frecuencia en el LCP y controle el valor. Al funcionar por encima de la intensidad nominal continua intensidad nominal del convertidor de frecuencia, el contador aumenta. Al funcionar por debajo de la intensidad nominal continua del convertidor de frecuencia, el contador debería disminuir.

#### **ADVERTENCIA/ALARMA 10, Temperatura de sobrecarga del motor**

La protección termoelectrónica (ETR) indica que el motor está demasiado caliente. Seleccione si el convertidor de frecuencia emite una advertencia o una alarma cuando el contador alcance el 100 % en *parámetro 1-90 Protección térmica motor*. Este fallo se produce cuando el motor funciona con una sobrecarga superior al 100 % durante demasiado tiempo.

#### **Resolución de problemas**

- **•** Compruebe si el motor se está sobrecalentando.
- **•** Compruebe si el motor está sobrecargado mecánicamente.
- **•** Compruebe que la intensidad del motor configurada en *[parámetro 1-24 Intensidad motor](#page-46-0)* esté ajustada correctamente.
- **•** Asegúrese de que los datos del motor en los *parámetros del 1-20* al *1-25* estén ajustados correctamente.
- **•** Si se está utilizando un ventilador externo, compruebe que está seleccionado en el *[parámetro 1-91 Vent. externo motor](#page-61-0)*.
- **•** La activación de la AMA en *parámetro 1-29 Adaptación automática del motor (AMA)* ajusta el convertidor de frecuencia con respecto al motor con mayor precisión y reduce la carga térmica.

#### **ADVERTENCIA/ALARMA 11, Sobretemp. del termistor del motor**

Compruebe si el termistor está desconectado. Seleccione si el convertidor de frecuencia emite una advertencia o una alarma en *parámetro 1-90 Protección térmica motor*.

#### **Resolución de problemas**

- **•** Compruebe si el motor se está sobrecalentando.
- **•** Compruebe si el motor está sobrecargado mecánicamente.
- **•** Cuando utilice el terminal 53 o 54, compruebe que el termistor está bien conectado entre el terminal 53 o 54 (entrada de tensión analógica) y el terminal 50 (alimentación de +10 V) y que el interruptor del terminal 53 o 54 está configurado para tensión. Compruebe que el *parámetro 1-93 Thermistor Source* selecciona el terminal 53 o 54.

**5 5**

<span id="page-242-0"></span>**•** Cuando se utilicen los terminales 18, 19, 31, 32 o 33 (entradas digitales), compruebe que el termistor esté bien conectado entre el terminal de entrada digital utilizado (solo entrada digital PNP) y el terminal 50. Seleccione el terminal que se usará en el *parámetro 1-93 Thermistor Source*.

#### **ADVERTENCIA/ALARMA 12, Límite de par**

El par es más elevado que el valor en el *parámetro 4-16 Modo motor límite de par* o en el *parámetro 4-17 Modo generador límite de par*. El *Parámetro 14-25 Retardo descon. con lím. de par* puede cambiar esta advertencia, de forma que en vez de ser solo una advertencia sea una advertencia seguida de una alarma.

#### **Resolución de problemas**

- **•** Si el límite de par del motor se supera durante una aceleración de rampa, amplíe el tiempo de aceleración de rampa.
- **•** Si el límite de par del generador se supera durante una deceleración de rampa, amplíe el tiempo de deceleración de rampa.
- **•** Si se alcanza el límite de par durante el funcionamiento, amplíe dicho límite. Asegúrese de que el sistema puede funcionar de manera segura con un par mayor.
- **•** Compruebe la aplicación para asegurarse de que no haya una intensidad excesiva en el motor.

#### **ADVERTENCIA/ALARMA 13, Sobrecorriente**

Se ha sobrepasado el límite de intensidad máxima del inversor (aproximadamente, el 200 % de la intensidad nominal). La advertencia dura unos 1,5 s y entonces el convertidor de frecuencia se desconecta y emite una alarma. Este fallo puede deberse a una carga brusca o una aceleración rápida con cargas de alta inercia. Si se acelera de forma rápida durante la rampa, el fallo también puede aparecer después de la energía regenerativa. Si se selecciona el control ampliado de freno mecánico, es

posible reiniciar la desconexión externamente.

#### **Resolución de problemas**

- **•** Desconecte la alimentación y compruebe si se puede girar el eje del motor.
- **•** Compruebe que el tamaño del motor coincide con el convertidor de frecuencia.
- **•** Compruebe que los datos del motor sean correctos en los *parámetros del 1-20* al *1-25.*

#### **ALARMA 14, Fallo tierra**

Hay corriente procedente de la fase de salida a tierra, ya sea en el cable entre el convertidor de frecuencia y el motor o en el propio motor. El fallo a tierra es detectado por los transductores de corriente que miden la corriente saliente del convertidor de frecuencia y la corriente entrante en convertidor de frecuencia desde el motor. Se emite un fallo a tierra si el desvío entre las dos corrientes es demasiado grande (la corriente entrante en el convertidor de frecuencia deberá ser igual a la corriente saliente).

#### **Resolución de problemas**

- **•** Desconecte la alimentación del convertidor de frecuencia y solucione el fallo a tierra.
- **•** Compruebe que no haya fallos a tierra en el motor midiendo la resistencia de conexión a tierra de los cables de motor y el motor con un megaohmímetro.
- **•** Reinicie cualquier compensación individual potencial de los tres transductores de corriente en el FC 302: realice la inicialización manual o ejecute un AMA completo. Este método es más importante tras modificar la tarjeta de potencia.

#### **ALARMA 15, HW incomp.**

Una de las opciones instaladas no puede funcionar con el hardware o el software de la placa de control actual.

Anote el valor de los siguientes parámetros y póngase en contacto con Danfoss:

- **•** *[Parámetro 15-40 Tipo FC](#page-179-0)*.
- **•** *[Parámetro 15-41 Sección de potencia](#page-179-0)*.
- **•** *[Parámetro 15-42 Tensión](#page-179-0)*.
- **•** *Parámetro 15-43 Versión de software*.
- **•** *Parámetro 15-45 Cadena de código*.
- **•** *Parámetro 15-49 Tarjeta control id SW*.
- **•** *Parámetro 15-50 Tarjeta potencia id SW*.
- **•** *Parámetro 15-60 Opción instalada*.
- **•** *Parámetro 15-61 Versión SW opción* (por cada ranura de opción).

#### **ALARMA 16, Cortocircuito**

Hay un cortocircuito en el motor o en su cableado.

#### **Resolución de problemas**

**•** Desconecte la alimentación del convertidor de frecuencia y repare el cortocircuito.

#### **ADVERTENCIA/ALARMA 17, Cód. ctrl TO**

No hay comunicación con el convertidor de frecuencia. La advertencia solo se activará si *[parámetro 8-04 Función](#page-134-0) [tiempo límite cód. ctrl.](#page-134-0)* NO está en *[0] Desactivado*. Si *[parámetro 8-04 Función tiempo límite cód. ctrl.](#page-134-0)* se ajusta en *[5] Parada y desconexión*, aparece una advertencia y el convertidor de frecuencia se desacelera hasta desconectarse y, a continuación, se emite una alarma.

#### **Resolución de problemas**

- **•** Compruebe las conexiones del cable de comunicación serie.
- **•** Incremente el *parámetro 8-03 Valor de tiempo límite cód. ctrl.*.
- **•** Compruebe el funcionamiento del equipo de comunicaciones.

<span id="page-243-0"></span>Verifique que la instalación es adecuada conforme a los requisitos de CEM.

### **ADVERTENCIA/ALARMA 20, Error entrada temp.**

El sensor de temperatura no está conectado.

#### **ADVERTENCIA/ALARMA 21, Error de par.**

El parámetro está fuera de intervalo. El número de parámetro se muestra en el display.

#### **Resolución de problemas**

**•** Ajuste el parámetro afectado a un valor válido.

### **ADVERTENCIA/ALARMA 22, Freno mecánico para elevador**

El valor obtenido muestra de qué tipo es.

0 = El par de referencia no se ha alcanzado antes de nalizar el tiempo límite (*[parámetro 2-27 Tiempo de rampa](#page-71-0) [de par](#page-71-0)*).

1 = No se ha recibido la realimentación de freno esperada antes de concluir el tiempo límite (*[parámetro 2-23 Activar](#page-69-0) [retardo de freno](#page-69-0)*, *[parámetro 2-25 Tiempo liberación de freno](#page-70-0)*).

#### **ADVERTENCIA 23, Vent. internos**

La función de advertencia del ventilador es una protección adicional que comprueba si el ventilador está funcionando/ montado. La advertencia del ventilador puede desactivarse en *parámetro 14-53 Monitor del ventilador ([0] Desactivado)*.

En el caso de convertidores de frecuencia que incluyen ventiladores de CC, hay un sensor de realimentación montado en el ventilador. Esta alarma aparece cuando el ventilador recibe la orden de funcionar y no hay realimentación del sensor. En los convertidores de frecuencia con ventiladores de CA, se supervisa la tensión dirigida al ventilador.

#### **Resolución de problemas**

- **•** Compruebe que el ventilador funciona correctamente.
- **•** Apague y vuelva a encender el convertidor de frecuencia y compruebe que el ventilador se activa al arrancar.
- **•** Compruebe los sensores del disipador y la tarjeta de control.

#### **ADVERTENCIA 24, Vent. externos**

La función de advertencia del ventilador es una protección adicional que comprueba si el ventilador está funcionando/ montado. La advertencia del ventilador puede desactivarse en *parámetro 14-53 Monitor del ventilador ([0] Desactivado)*.

En el caso de convertidores de frecuencia que incluyen ventiladores de CC, hay un sensor de realimentación montado en el ventilador. Esta alarma aparece cuando el ventilador recibe la orden de funcionar y no hay realimentación del sensor. En los convertidores de frecuencia con ventiladores de CA, se supervisa la tensión dirigida al ventilador.

#### **Resolución de problemas**

**•** Compruebe que el ventilador funciona correctamente.

Danfoss

- **•** Apague y vuelva a encender el convertidor de frecuencia y compruebe que el ventilador se activa al arrancar.
- **•** Compruebe los sensores del disipador y la tarjeta de control.

#### **ADVERTENCIA 25, Resist. freno cortocircuitada**

La resistencia de freno se controla durante el funcionamiento. Si se produce un cortocircuito, la función de freno se desactiva y aparece la advertencia. El convertidor de frecuencia sigue estando operativo, pero sin la función de freno.

#### **Resolución de problemas**

**•** Desconecte la alimentación del convertidor de frecuencia y sustituya la resistencia de freno (consulte *[parámetro 2-15 Comprobación freno](#page-67-0)*).

**ADVERTENCIA/ALARMA 26, Lím. potenc. resist. freno** La potencia transmitida a la resistencia de freno se calcula como un valor medio durante los últimos 120 s de tiempo de funcionamiento. El cálculo se basa en la tensión del enlace de CC y el valor de la resistencia de freno configurado en *parámetro 2-16 Intensidad máx. de frenado de CA*. La advertencia se activa cuando la potencia de frenado disipada sea superior al 90 % de la potencia de resistencia de freno. Si se ha seleccionado la opción *[2] Desconexión* en *[parámetro 2-13 Ctrol. Potencia freno](#page-66-0)*, el convertidor de frecuencia se desconectará cuando la potencia de frenado disipada alcance el 100 %.

#### **ADVERTENCIA/ALARMA 27, Fallo chopper freno**

El transistor de freno se supervisa durante el funcionamiento y, si se produce un cortocircuito, se desactiva la función de freno y aparece una advertencia. El convertidor de frecuencia puede seguir funcionando, pero como se ha cortocircuitado el transistor de freno, se transmite una energía significativa a la resistencia de freno, aunque esté desactivada.

#### **Resolución de problemas**

**•** Desconecte la alimentación del convertidor de frecuencia y retire la resistencia de freno.

#### **ADVERTENCIA/ALARMA 28, Fallo comprob. freno**

La resistencia de freno no está conectada o no funciona. Compruebe *[parámetro 2-15 Comprobación freno](#page-67-0)*.

#### **ALARMA 29, Baja temp.**

Se ha superado la temperatura máxima del disipador. El fallo de temperatura no se reinicia hasta que la temperatura se encuentre por debajo de la temperatura del disipador especificada. Los puntos de desconexión y de reinicio varían en función del tamaño del convertidor de frecuencia.

#### <span id="page-244-0"></span>**Resolución de problemas**

Compruebe si se dan las siguientes condiciones:

- **•** Temperatura ambiente excesiva.
- **•** Longitud excesiva de los cables de motor.
- **•** Falta de espacio por encima y por debajo del convertidor de frecuencia para la ventilación.
- **•** Flujo de aire bloqueado alrededor del convertidor de frecuencia.
- **•** Ventilador del disipador dañado.
- **•** Disipador sucio

#### **ALARMA 30, Falta la fase U del motor**

Falta la fase U del motor entre el convertidor de frecuencia y el motor.

#### **Resolución de problemas**

**•** Desconecte la alimentación del convertidor de frecuencia y compruebe la fase U del motor.

#### **ALARMA 31, Falta la fase V del motor**

Falta la fase V del motor entre el convertidor de frecuencia y el motor.

#### **Resolución de problemas**

**•** Apague la alimentación del convertidor de frecuencia y compruebe la fase V del motor.

#### **ALARMA 32, Falta la fase W del motor**

Falta la fase W del motor entre el convertidor de frecuencia y el motor.

#### **Resolución de problemas**

**•** Desconecte la alimentación del convertidor de frecuencia y compruebe la fase W del motor.

#### **ALARMA 33, Fa. entr. corri.**

Se han efectuado demasiados arranques en poco tiempo.

#### **Resolución de problemas**

**•** Deje que la unidad se enfríe hasta la temperatura de funcionamiento.

#### **ADVERTENCIA/ALARMA 34, Fallo comunic. Fieldbus**

El bus de campo de la tarjeta de opción de comunicación no funciona.

#### **ADVERTENCIA/ALARMA 35, Fallo de opción**

Se recibe una alarma de opción. La alarma depende de la opción. La causa más probable es un encendido un fallo de comunicación.

#### **ADVERTENCIA/ALARMA 36, Fallo aliment.**

Esta advertencia/alarma solo se activa si la tensión de alimentación al convertidor de frecuencia se pierde y si *parámetro 14-10 Fallo aliment.* no está ajustado en la opción *[0] Sin función*. Compruebe los fusibles del convertidor de frecuencia y la fuente de alimentación de red a la unidad.

#### **ALARMA 37, Desequil. fase**

Hay un desequilibrio entre las unidades de potencia.

#### **ALARMA 38, Fa. corr. carga**

Cuando se produce un fallo interno, se muestra un número de código definido en *Tabla 5.4*.

#### **Resolución de problemas**

- **•** Apague y vuelva a encender.
- **•** Compruebe que la opción está bien instalada.
- **•** Compruebe que no falten cables o que no estén flojos.

En caso necesario, póngase en contacto con su proveedor Danfoss o con el departamento de servicio técnico. Anote el número de código para dar los siguientes pasos para encontrar el problema.

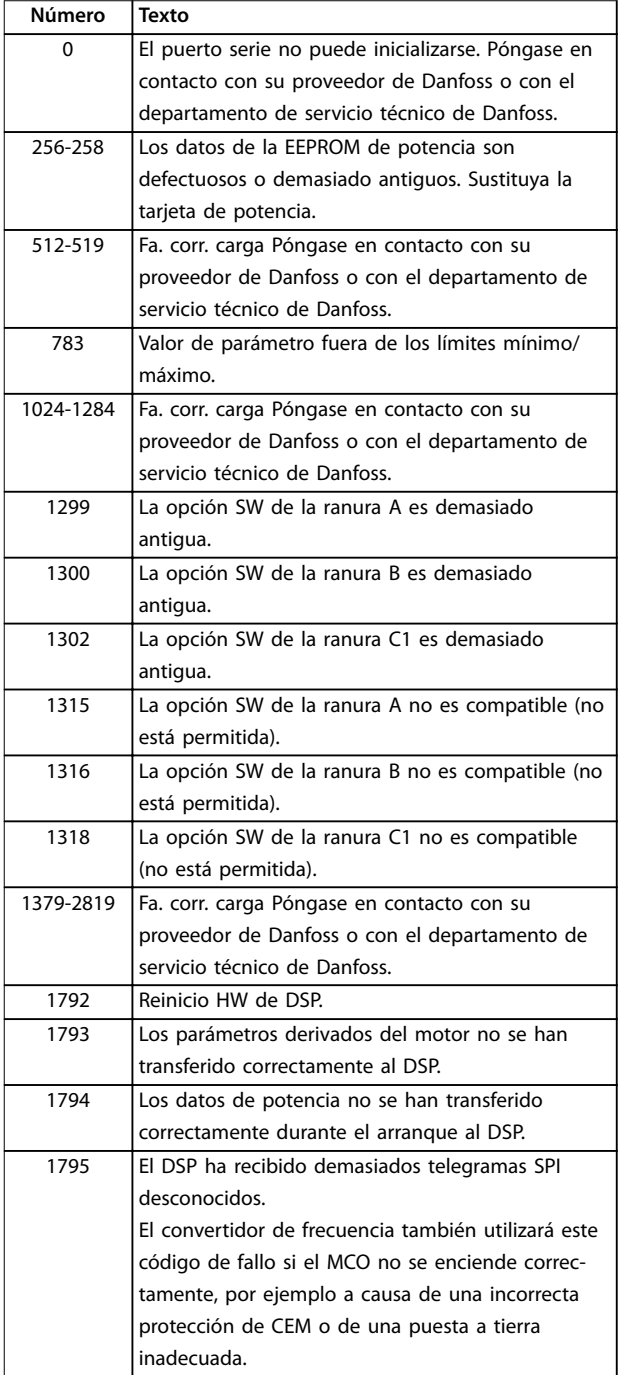

### <span id="page-245-0"></span>**Solución de problemas VLT**® **AutomationDrive FC 301/302**

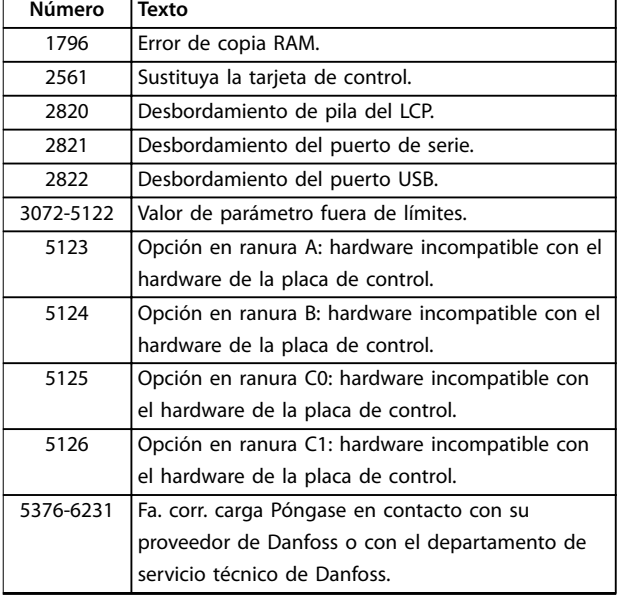

**Tabla 5.4 Códigos de fallo interno**

#### **ALARMA 39, Sensor disipad.**

No hay realimentación del sensor de temperatura del disipador.

La señal del sensor térmico del IGBT no está disponible en la tarjeta de potencia. El problema podría estar en la tarjeta de potencia, en la tarjeta de accionamiento de puerta o en el cable plano entre la tarjeta de potencia y la tarjeta de accionamiento de puerta.

#### **ADVERTENCIA 40, Sobrecarga T27**

Compruebe la carga conectada al terminal 27 o elimine la conexión cortocircuitada. Compruebe *parámetro 5-00 Modo E/S digital* y *parámetro 5-01 Terminal 27 modo E/S*.

#### **ADVERTENCIA 41, Sobrecarga T29**

Compruebe la carga conectada al terminal 29 o elimine la conexión cortocircuitada. Compruebe *parámetro 5-00 Modo E/S digital* y *parámetro 5-02 Terminal 29 modo E/S*.

#### **ADVERTENCIA 42, Sobrecarga X30/6-7**

Para la X30/6, compruebe la carga conectada a X30/6 o elimine la conexión cortocircuitada. Compruebe *[parámetro 5-32 Term. X30/6 salida dig. \(MCB 101\)](#page-102-0)*.

Para la X30/7, compruebe la carga conectada en X30/7 o elimine el cortocircuito de la conexión. Compruebe *[parámetro 5-33 Term. X30/7 salida dig. \(MCB 101\)](#page-104-0)*.

#### **ALARMA 43, Alim. ext.**

VLT® Extended Relay Option MCB 113 se ha montado sin suministro externo de 24 V CC. Conecte un suministro externo de 24 V CC o especifique que no se utilizará alimentación externa a través del *[parámetro 14-80 Opción](#page-174-0) [sumin. por 24 V CC ext.](#page-174-0) [0] No*. Un cambio en el *[parámetro 14-80 Opción sumin. por 24 V CC ext.](#page-174-0)* requiere un ciclo de potencia.

#### **ALARMA 45, Fallo con. tierra 2**

Fallo de conexión a tierra.

#### **Resolución de problemas**

- **•** Compruebe que la conexión a tierra es correcta y revise las posibles conexiones sueltas.
- **•** Compruebe que el tamaño de los cables es el adecuado.
- **•** Compruebe que los cables del motor no presentan cortocircuitos ni corrientes de fuga.

#### **ALARMA 46, Alim. tarj. alim.**

La fuente de alimentación de la tarjeta de potencia está fuera del intervalo.

Hay tres fuentes de alimentación generadas por la fuente de alimentación de modo conmutado (SMPS) de la tarjeta de potencia:

- **•** 24 V
- **•** 5 V
- **•** <sup>±</sup>18 V

Cuando se aplican 24 V CC mediante VLT® 24V DC Supply MCB 107, solo se controlan las fuentes de alimentación de 24 V y 5 V. Cuando se utiliza la tensión de red trifásica, se controlan las tres fuentes de alimentación.

#### **Resolución de problemas**

- **•** Compruebe si la tarjeta de potencia está defectuosa.
- **•** Compruebe si la tarjeta de control está defectuosa.
- **•** Compruebe si la tarjeta de opción está defectuosa.
- **•** Si se utiliza un suministro externo de 24 V CC, compruebe que el suministro sea correcto.

#### **ADVERTENCIA 47, Alim. baja 24 V**

La fuente de alimentación de la tarjeta de potencia está fuera del intervalo.

Hay tres fuentes de alimentación generadas por la fuente de alimentación de modo conmutado (SMPS) de la tarjeta de potencia:

- **•** 24 V.
- **•** 5 V.
- **•** <sup>±</sup>18 V.

#### **Resolución de problemas**

**•** Compruebe si la tarjeta de potencia está defectuosa.

#### **ADVERTENCIA 48, Alim. baja 1.8 V**

El suministro de 1,8 V CC utilizado en la tarjeta de control está fuera de los límites admisibles. La fuente de alimentación se mide en la tarjeta de control. Compruebe si la tarjeta de control está defectuosa. Si hay una tarjeta de opción, compruebe si existe sobretensión.

Danfoss

#### <span id="page-246-0"></span>**ADVERTENCIA 49, Límite de veloc.**

Cuando la velocidad no está comprendida dentro del intervalo especificado en el *parámetro 4-11 Límite bajo veloc. motor [RPM]* y el *parámetro 4-13 Límite alto veloc. motor [RPM]*, el convertidor de frecuencia emite una advertencia. Cuando la velocidad sea inferior al límite especificado en el *parámetro 1-86 Velocidad baja desconexión [RPM]* (excepto en arranque y parada), el convertidor de frecuencia se desconecta.

#### **ALARMA 50, Fallo de calibración AMA**

Póngase en contacto con su proveedor de Danfoss o con servicio técnico de Danfoss.

#### **ALARMA 51, Unom e Inom de la comprobación de AMA**

Es posible que los ajustes de tensión del motor, intensidad del motor y potencia del motor sean erróneos. Compruebe los ajustes de los *parámetros del 1-20* al *1-25.*

#### **ALARMA 52, Inom bajo de AMA**

La intensidad del motor es demasiado baja. Compruebe los ajustes en el *parámetro 4-18 Límite intensidad*.

#### **ALARMA 53, Motor AMA demasiado grande**

El motor es demasiado grande para que funcione AMA.

#### **ALARMA 54, Motor AMA demasiado pequeño**

El motor es demasiado pequeño para que funcione AMA.

#### **ALARMA 55, Parámetro del AMA fuera de rango**

Los valores de parámetros del motor están fuera del intervalo aceptable. El AMA no funcionará.

#### **ALARMA 56, AMA interrumpido por usuario** Se interrumpe manualmente el AMA.

#### **ALARMA 57, Fallo interno del AMA**

Pruebe a reiniciar el AMA. Los reinicios repetidos pueden recalentar el motor.

#### **ALARMA 58, Fallo interno del AMA** Póngase en contacto con el distribuidor Danfoss.

#### **ADVERTENCIA 59, Límite de intensidad**

La intensidad es superior al valor del *parámetro 4-18 Límite intensidad*. Asegúrese de que los datos del motor en los *parámetros* de *1-20* a *1-25* estén ajustados correctamente. Si fuese necesario, aumente el límite de intensidad. Asegúrese de que el sistema puede funcionar de manera segura con un límite superior.

#### **ADVERTENCIA 60, Parada externa**

Una señal de entrada digital indica una situación de fallo fuera del convertidor de frecuencia. Una parada externa ha ordenado la desconexión del convertidor de frecuencia. Elimine la situación de fallo externa. Para reanudar el funcionamiento normal, aplique 24 V CC al terminal programado para la parada externa. Reinicie el convertidor de frecuencia.

#### **ADVERTENCIA/ALARMA 61, Error seguim.**

Error entre la velocidad calculada y la velocidad medida desde el dispositivo de realimentación.

#### **Resolución de problemas**

- **•** Compruebe los ajustes de advertencia/alarma/ desactivación en el *[parámetro 4-30 Función de](#page-86-0) [pérdida de realim. del motor](#page-86-0)*.
- **•** Ajuste el error tolerable en el *[parámetro 4-31 Error](#page-86-0) [de velocidad en realim. del motor](#page-86-0)*.
- **•** Ajuste el tiempo de pérdida de realimentación tolerable en el *[parámetro 4-32 Tiempo lím. pérdida](#page-87-0) [realim. del motor](#page-87-0)*.

Esta función puede ser útil durante el procedimiento de puesta en marcha.

#### **ADVERTENCIA 62, Lím. frec. salida**

La frecuencia de salida ha alcanzado el valor ajustado en *parámetro 4-19 Frecuencia salida máx.*. Compruebe las posibles causas en la aplicación. Es posible aumentar el límite de la frecuencia de salida. Asegúrese de que el sistema puede funcionar de manera segura con una frecuencia de salida mayor. La advertencia se elimina cuando la salida disminuye por debajo del límite máximo.

#### **ALARMA 63, Fr. mecán. bajo**

La intensidad del motor no ha sobrepasado el valor de intensidad de liberación del freno dentro de la ventana de tiempo de retardo de arranque.

#### **ADVERTENCIA 64. Límite tensión**

La combinación de carga y velocidad demanda una tensión del motor superior a la tensión real del enlace de  $CC$ 

#### **ADVERTENCIA/ALARMA 65, Sobretemp. tarj. control**

la temperatura de desconexión de la tarjeta de control es de 80 °C.

#### **Resolución de problemas**

- **•** Compruebe que la temperatura ambiente de funcionamiento está dentro de los límites.
- Compruebe que los filtros no estén obstruidos.
- **•** Compruebe el funcionamiento del ventilador.
- **•** Compruebe la tarjeta de control.

#### **ADVERTENCIA 66, Temp. disipador baja**

El convertidor de frecuencia está demasiado frío para funcionar. Esta advertencia se basa en el sensor de temperatura del módulo IGBT.

Aumente la temperatura ambiente de la unidad. También puede suministrarse una cantidad reducida de intensidad al convertidor de frecuencia cuando el motor se detiene ajustando *parámetro 2-00 Intensidad CC mantenida/ precalent.* al 5 % y *parámetro 1-80 Función de parada*.

#### **ALARMA 67, La conguración del módulo de opción ha cambiado**

Se han añadido o eliminado una o varias opciones desde la última desconexión del equipo. Compruebe que el cambio de configuración es intencionado y reinicie la unidad.

#### **ALARMA 68, Parada segura activada**

Se ha activado el STO. Para reanudar el funcionamiento normal, aplique 24 V CC al terminal 37 y envíe una señal de reinicio (vía bus, E/S digital o pulsando [Reset]).

#### **ALARMA 69, Temp. tarj. alim.**

El sensor de temperatura de la tarjeta de potencia está demasiado caliente o demasiado frío.

#### **Resolución de problemas**

- **•** Compruebe que la temperatura ambiente de funcionamiento está dentro de los límites.
- Compruebe que los filtros no estén obstruidos.
- **•** Compruebe el funcionamiento del ventilador.
- **•** Compruebe la tarjeta de potencia.

#### **ALARMA 70, Conf. FC incor.**

La tarjeta de control y la tarjeta de potencia son incompatibles. Para comprobar la compatibilidad, póngase en contacto con el proveedor de Danfoss con el código descriptivo de la unidad indicado en la placa de características y las referencias de las tarjetas.

#### **ALARMA 71, PTC 1 Par.seg.**

Se ha activado el STO desde la VLT® PTC Thermistor Card MCB 112 (motor demasiado caliente). Puede reanudarse el funcionamiento normal cuando la MCB 112 aplique de nuevo 24 V CC al terminal 37 (cuando la temperatura del motor descienda hasta un nivel aceptable) y cuando se desactive la entrada digital desde la MCB 112. Cuando esto suceda, envíe una señal de reinicio (a través de bus, E/S digital o pulsando [Reset]).

#### **ALARMA 72, Fallo peligroso**

STO con bloqueo por alarma. Se ha producido una combinación imprevista de comandos de STO:

- **•** La VLT® PTC Thermistor Card MCB 112 activa el X44/10, pero la STO no se activa.
- **•** La MCB 112 es el único dispositivo que utiliza STO (se especifica mediante la selección <sup>[4]</sup> *Alarma PTC 1 o [5] Advertencia PTC 1* del *[parámetro 5-19 Terminal 37 parada segura](#page-97-0)*), se activa la STO sin que se active el X44/10.

#### **ADVERTENCIA 73, R.aut. Par.seg.**

Safe Torque Off activada. Con el rearranque automático activado, el motor puede arrancar cuando se solucione el fallo.

#### **ALARMA 74, Termistor PTC**

Alarma relativa a VLT® PTC Thermistor Card MCB 112. El PTC no funciona.

#### **ALARMA 75. Illegal Profile Sel.**

No introduzca el valor del parámetro con el motor en marcha. Detenga el motor antes de introducir el perfil MCO en el *[parámetro 8-10 Trama Cód. Control](#page-136-0)*.

#### **ADVERTENCIA 76, Conf. unid. pot.**

El número requerido de unidades de potencia no coincide con el número detectado de unidades de potencia activas.

#### **Resolución de problemas**

Al sustituir un módulo de bastidor F, se produce una advertencia si los datos específicos de potencia de la tarjeta de potencia del módulo no coinciden con el resto del convertidor de frecuencia. Confirme que la pieza de recambio y su tarjeta de potencia tienen la referencia correcta.

#### **ADVERTENCIA 77, Modo de ahorro de energía**

El convertidor de frecuencia está funcionando en modo de potencia reducida (con menos del número permitido de secciones de inversor). Esta advertencia se genera en el ciclo de potencia cuando el convertidor de frecuencia está configurado para funcionar con menos inversores y permanecerá activada.

#### **ALARMA 78, Error seguim.**

La diferencia entre el valor de consigna y el valor real ha superado el valor indicado en el *[parámetro 4-35 Error de](#page-87-0) [seguimiento](#page-87-0)*. Desactive la función o seleccione una alarma/ advertencia en *[parámetro 4-34 Func. error de seguimiento](#page-87-0)*. Investigue la parte mecánica alrededor de la carga y el motor. Compruebe las conexiones de realimentación desde el encoder del motor hasta el convertidor de frecuencia. Seleccione la función de realimentación del motor en *[parámetro 4-30 Función de pérdida de realim. del motor](#page-86-0)*. Ajuste la banda de error de seguimiento en *[parámetro 4-35 Error de seguimiento](#page-87-0)* y *[parámetro 4-37 Error](#page-87-0) [de seguimiento rampa](#page-87-0)*.

#### **ALARMA 79, Conf. PS no vál.**

La tarjeta de escalado tiene una referencia incorrecta o no está instalada. El conector MK102 de la tarjeta de potencia no pudo instalarse.

#### **ALARMA 80, Equ. inicializado**

Los ajustes de parámetros se han inicializado con los ajustes predeterminados tras un reinicio manual. Para eliminar la alarma, reinicie la unidad.

#### **ALARMA 81, CSIV corrupto**

El archivo CSIV contiene errores de sintaxis.

#### **ALARMA 82, Error p. CSIV**

CSIV no pudo iniciar un parámetro.

#### **ALARMA 83, Illegal option combination**

Las opciones montadas no son compatibles.

#### **ALARMA 84, No safety option**

La opción de seguridad fue eliminada sin realizar un reinicio general. Conecte de nuevo la opción de seguridad.

#### **ALARMA 88, Option detection**

Se ha detectado un cambio en la configuración de opciones. *[Parámetro 14-89 Option Detection](#page-174-0)* está ajustado a [0] Protect Option Config. y la configuración de opciones se ha modificado.

- Para aplicar el cambio, active las modificaciones de la configuración de opciones en *[parámetro 14-89 Option Detection](#page-174-0)*.
- De lo contrario, restablezca la configuración de opciones correcta.

#### **ADVERTENCIA 89, Mechanical brake sliding**

El monitor de freno de elevación ha detectado una velocidad del motor >10 RPM.

#### **ALARMA 90, Control encoder**

Compruebe la conexión a la opción de resolver/encoder y, si fuese necesario, sustituya VLT® Encoder Input MCB 102 o VLT® Resolver Input MCB 103.

#### **ALARMA 91, AI54 Aj. errón.**

Ajuste el conmutador S202 en posición OFF (entrada de tensión) cuando haya un sensor KTY conectado al terminal de entrada analógica 54.

#### **ALARMA 99: Rotor bloqueado**

El rotor está bloqueado.

#### **ADVERTENCIA/ALARMA 101, Control de velocidad**

El valor de control de la velocidad del motor está fuera del intervalo válido. Consulte el *[parámetro 4-43 Motor Speed](#page-88-0) [Monitor Function](#page-88-0)*.

#### **ADVERTENCIA/ALARMA 104, Fallo del ventilador mezclador**

El ventilador no funciona. El monitor del ventilador comprueba que el ventilador gira cuando se conecta la alimentación o siempre que se enciende el ventilador mezclador. El fallo del ventilador mezclador se puede configurar como advertencia o como desconexión de alarma en *[parámetro 14-53 Monitor del ventilador](#page-173-0)*.

#### **Resolución de problemas**

**•** Apague y vuelva a encender el convertidor de frecuencia para determinar si vuelve la advertencia/alarma.

#### **ADVERTENCIA/ALARMA 122, Mot. rotat. unexp.**

El convertidor de frecuencia ejecuta una función que requiere que el motor esté parado; por ejemplo, CC mantenida para motores PM.

#### **ADVERTENCIA 123, Motor Mod. cambiado**

El motor seleccionado en el *[parámetro 1-11 Fabricante](#page-44-0) [motor](#page-44-0)* no es correcto. Compruebe el modelo del motor.

#### **ADVERTENCIA 163, ATEX ETR cur.lim.warning**

El convertidor de frecuencia ha funcionado por encima de la curva característica durante más de 50 s. La advertencia se activa al 83 % y se desactiva al 65 % de la sobrecarga térmica permitida.

#### **ALARMA 164, ATEX ETR cur.lim.alarm**

Funcionar por encima de la curva característica durante más de

60 s en un periodo de 600 s activa la alarma y el convertidor de frecuencia se desconecta.

#### **ADVERTENCIA 165, ATEX ETR freq.lim.warning**

El convertidor de frecuencia funciona durante más de 50 segundos por debajo de la frecuencia mínima permitida (*[parámetro 1-98 ATEX ETR interpol. points freq.](#page-62-0)*).

#### **ALARMA 166, ATEX ETR freq.lim.alarm**

El convertidor de frecuencia ha funcionado durante más de 60 s (en un intervalo de 600 s) por debajo de la frecuencia mínima permitida (*[parámetro 1-98 ATEX ETR interpol. points](#page-62-0) [freq.](#page-62-0)*).

#### ADVERTENCIA 220, La version del archivo de configu**ración no es compatible**

El convertidor de frecuencia no admite la versión del archivo de configuración actual. Personalización cancelada.

#### **ALARMA 246, Alim. tarj. alim.**

Esta alarma es únicamente para convertidores de frecuencia con alojamiento de tamaño F. Es equivalente a la *alarma 46 Alim. tarj. alim.* El valor de informe en el registro de alarmas indica qué módulo de potencia ha generado la alarma:

1 = módulo del inversor en el extremo izquierdo.

2 = módulo del inversor central en el convertidor de frecuencia F2 o F4.

2 = módulo del inversor derecho en el convertidor de frecuencia F1 o F3.

3 = módulo del inversor derecho en el convertidor de frecuencia F2 o F4.

 $5 =$  módulo rectificador.

#### **ADVERTENCIA 249, Baja temp. rect.**

La temperatura del disipador del rectificador es más baja de lo previsto.

#### **Resolución de problemas**

**•** Compruebe el sensor de temperatura.

#### **ADVERTENCIA 250, Nva. pieza rec.**

Se ha sustituido un componente del convertidor de frecuencia.

#### **Resolución de problemas**

**•** Reinicie el convertidor de frecuencia para que funcione con normalidad.

#### **ADVERTENCIA 251, Nuevo. cód. tipo**

Se ha sustituido la tarjeta de potencia u otros componentes y se ha cambiado el código descriptivo.

#### **Resolución de problemas**

**•** Reinicie para eliminar la advertencia y reanudar el funcionamiento normal.

**ADVERTENCIA 253, Sobrecarga de la salida digital X49/9** La salida digital X49/9 está sobrecargada.

**ADVERTENCIA 254, Sobrecarga de la salida digital X49/11** La salida digital X49/11 está sobrecargada.

**ADVERTENCIA 255, Sobrecarga de la salida digital X49/7** La salida digital X49/7 está sobrecargada.

#### **ALARMA 430, PWM desactivado**

El PWM de la tarjeta de potencia está desactivado.

# <span id="page-249-0"></span>6 Anexo

### 6.1 Símbolos, abreviaturas y convenciones

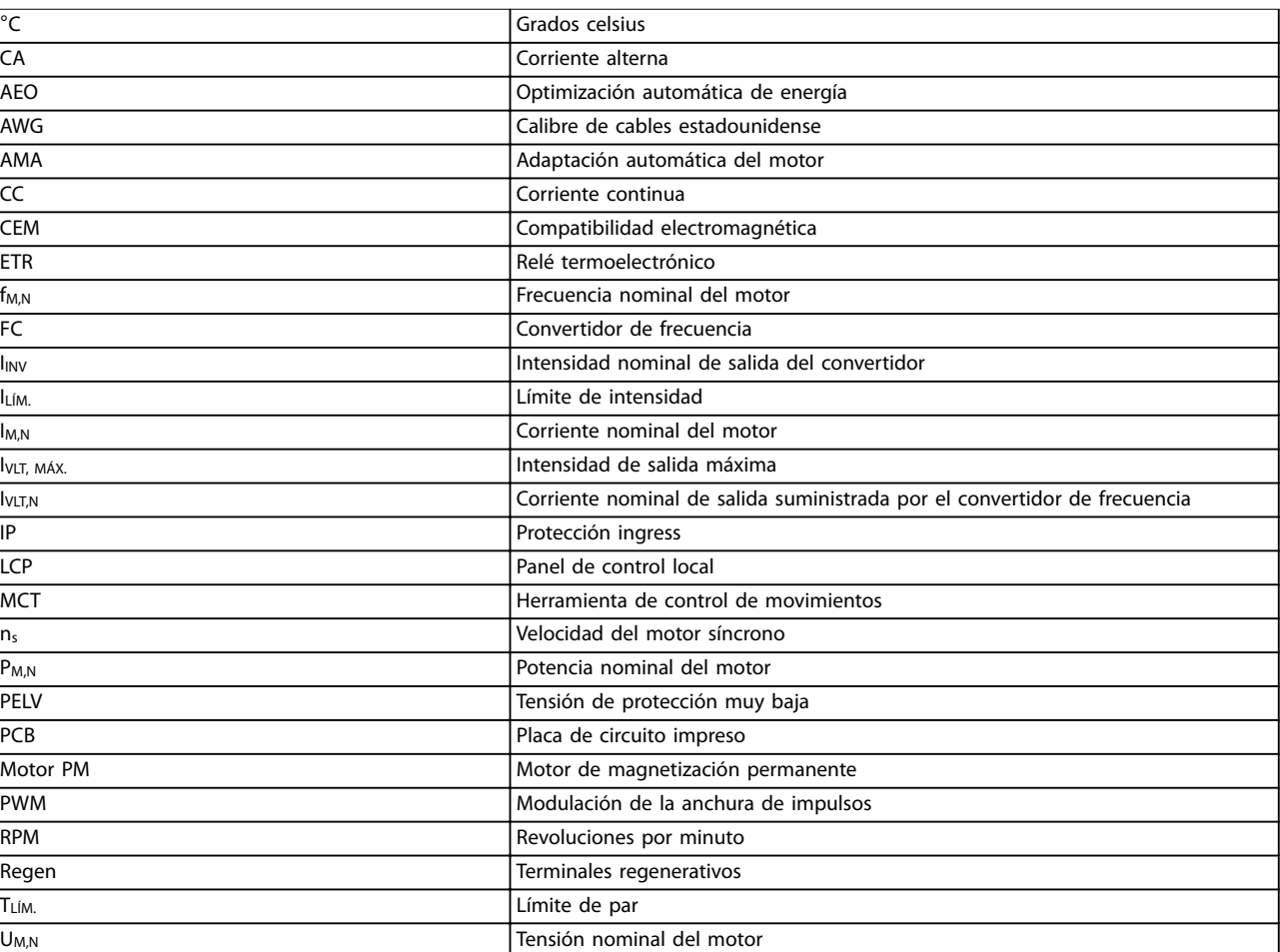

#### **Tabla 6.1 Símbolos y abreviaturas**

#### **Convenciones**

Las listas numeradas indican procedimientos. Las listas de viñetas indican otra información. El texto en cursiva indica:

- **•** Referencia cruzada.
- **•** Vínculo.
- **•** Nombre del parámetro.
- **•** Nombre del grupo de parámetros.
- **•** Opción de parámetro.
- **•** Nota al pie.

Todas las dimensiones se indican en [mm].

# Índice

### $\overline{A}$

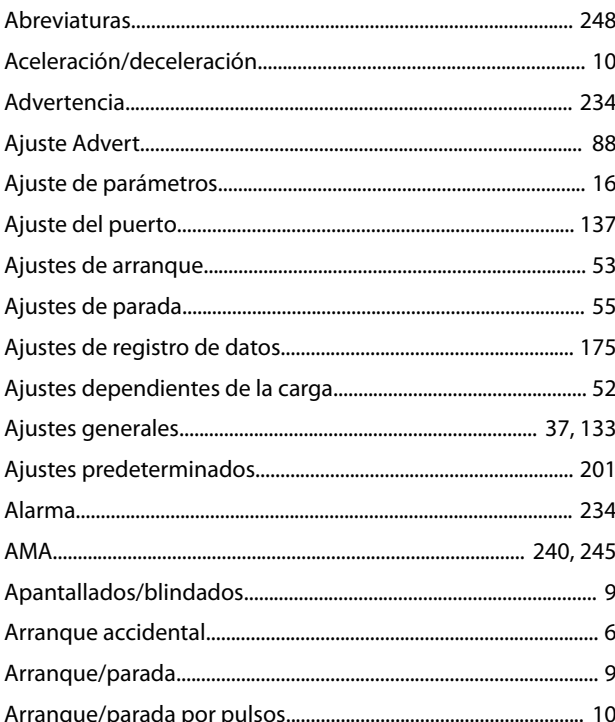

# $\overline{B}$

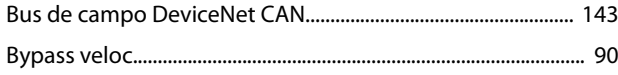

# $\mathsf C$

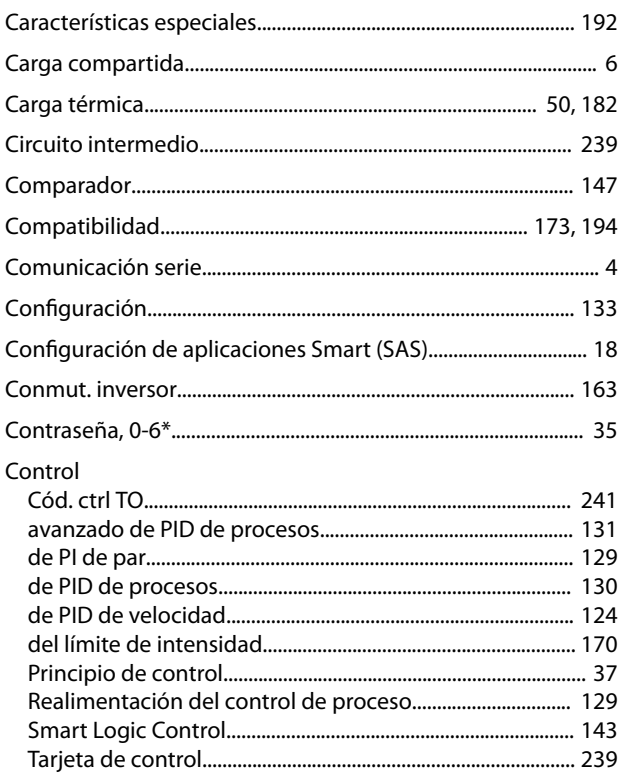

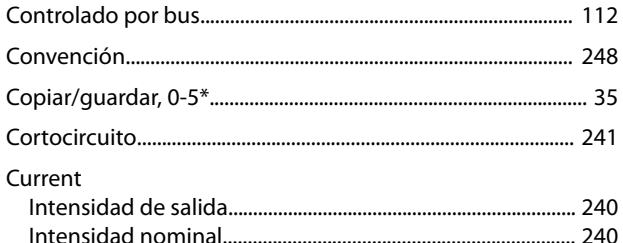

### D

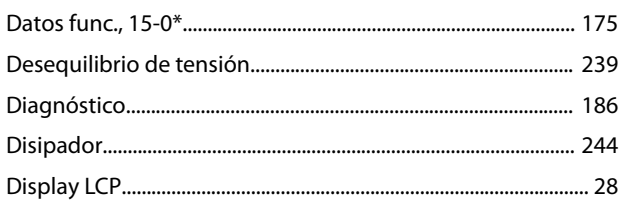

# $\overline{E}$

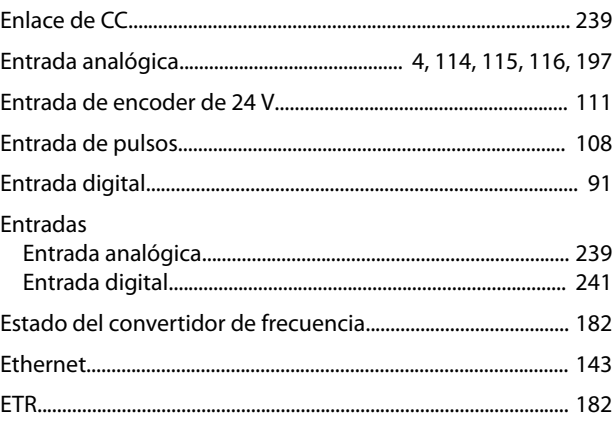

# $\mathsf F$

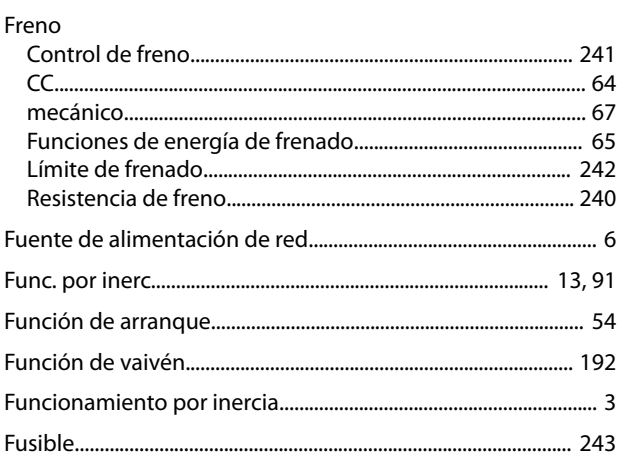

### $\mathbf{I}$

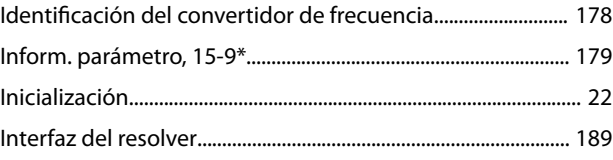

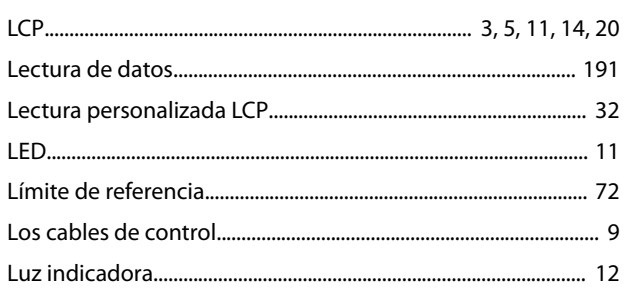

### $\overline{M}$

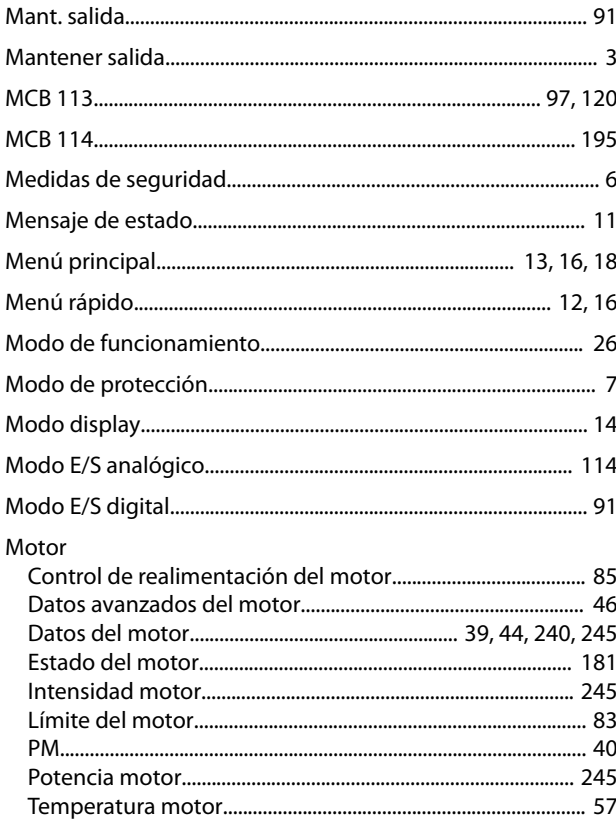

# $\circ$

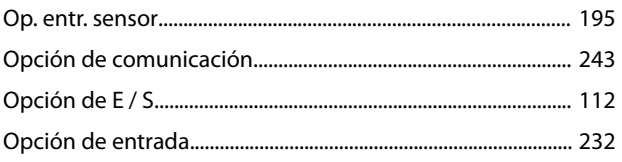

### $\overline{P}$

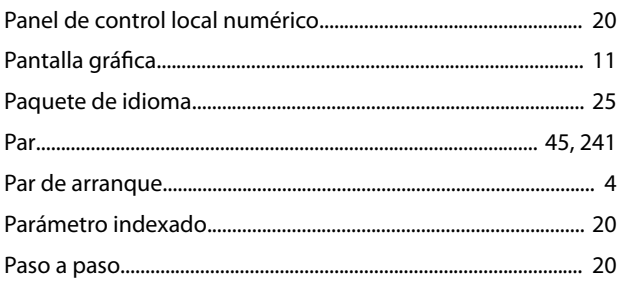

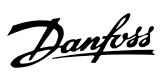

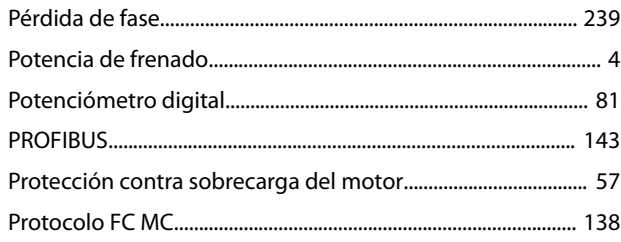

# ${\sf R}$

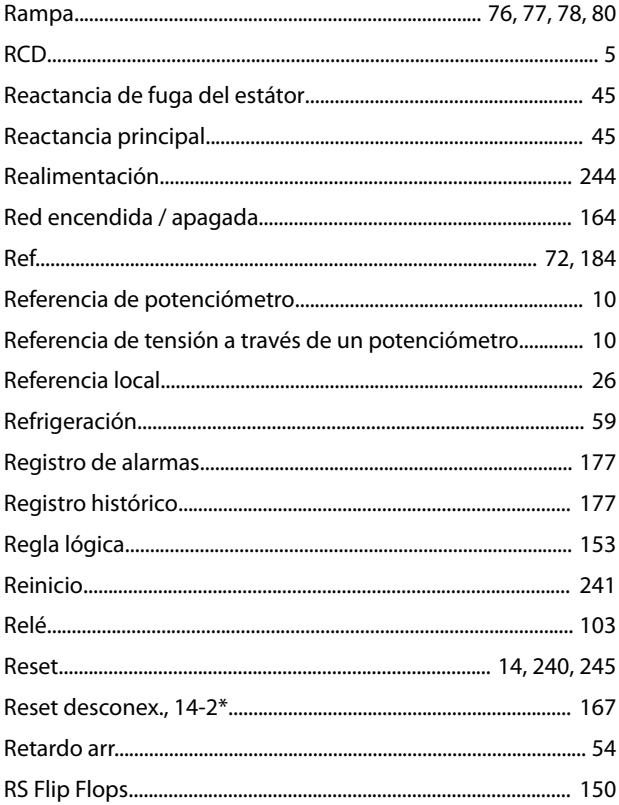

## $\mathsf{S}$

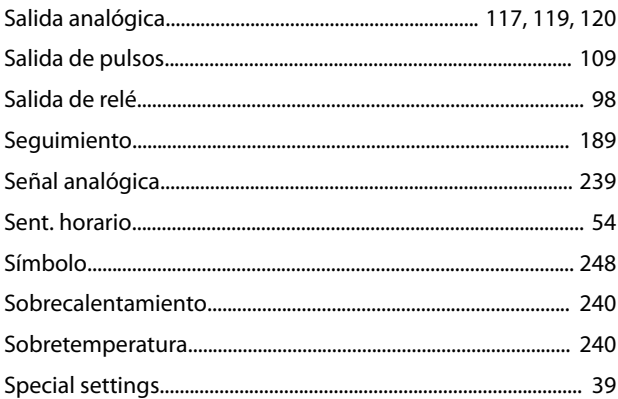

### $\top$

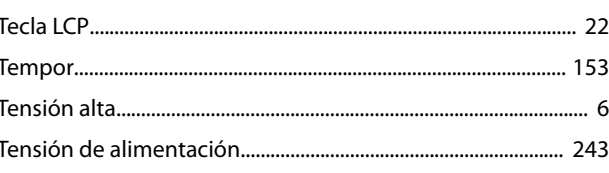
Danfoss

Terminales

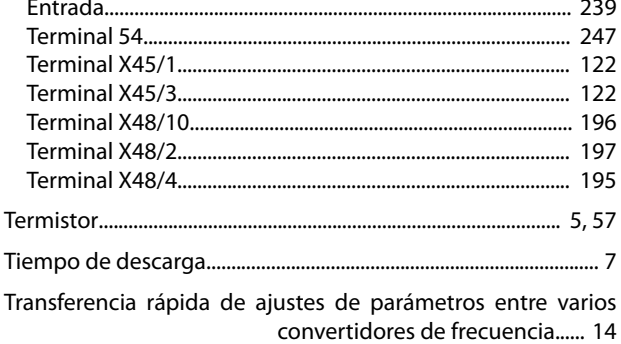

## $\vee$

## 

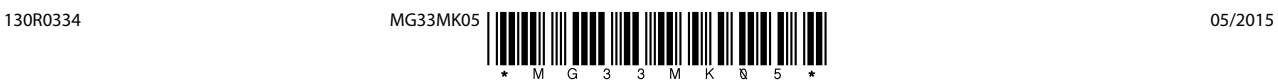

Danfoss A/S Ulsnaes 1 DK-6300 Graasten [vlt-drives.danfoss.com](http://vlt-drives.danfoss.com)

Danfoss no acepta ninguna responsabilidad por posibles errores que pudieran aparecer en sus catálogos, folletos o cualquier otro material impreso y se reserva el derecho de alterar sus productos<br>sin previo aviso, incluidos las respectivas compañías. Danfoss y el logotipo Danfoss son marcas comerciales de Danfoss A/S. Reservados todos los derechos.

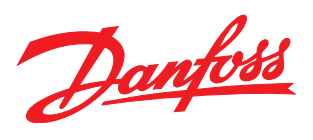